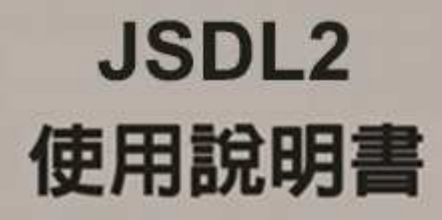

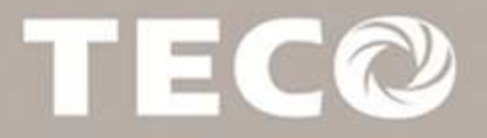

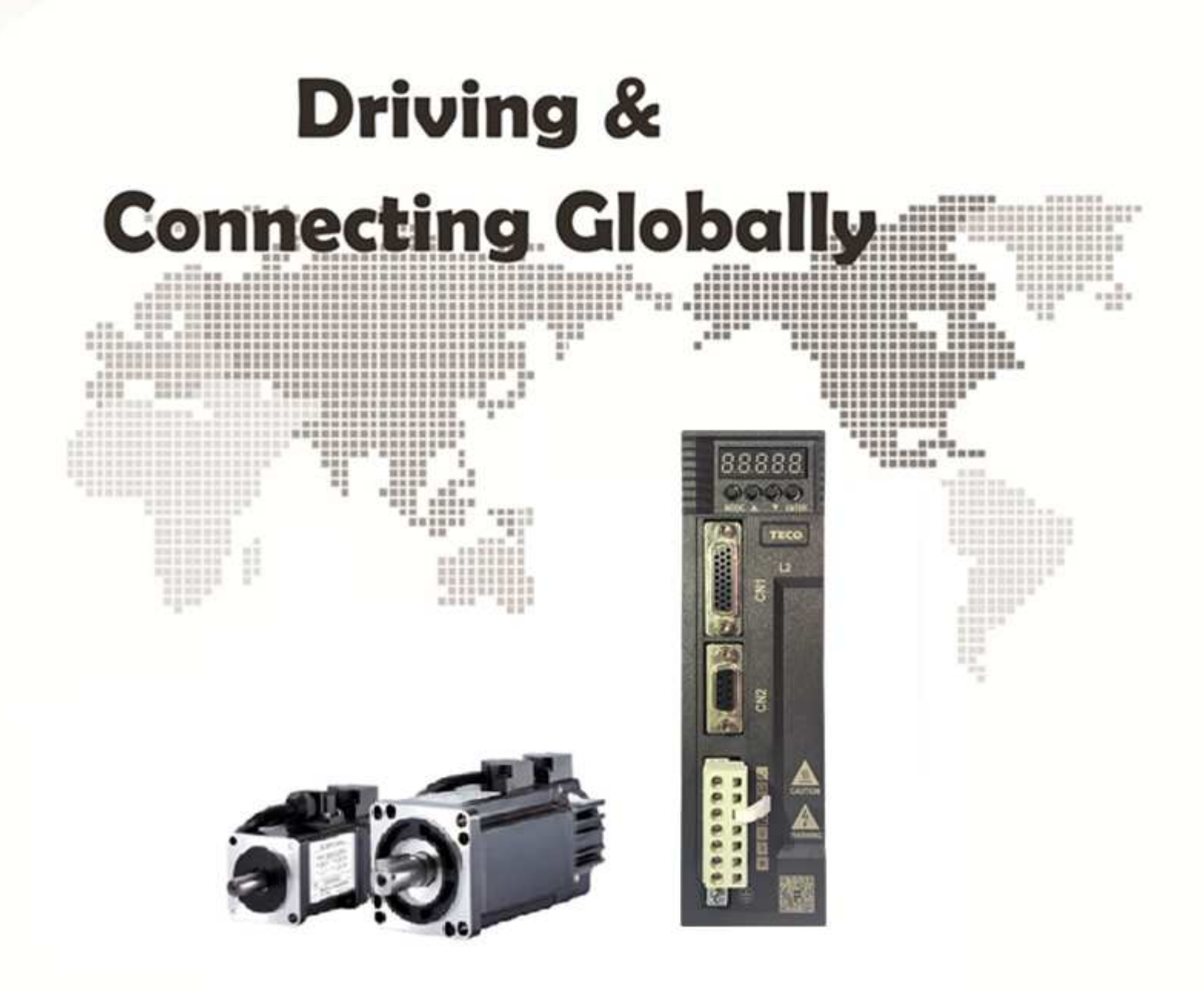

# **Préface**

- Le produit est un lecteur conçu pour commander un moteur à induction triphasé. lire attentivement ce manuel pour garantir le bon fonctionnement, la sécurité et pour se familiariser avec les fonctions d'entraînement.
- Le lecteur est un appareil électrique / électronique et doit être installé et géré par un personnel qualifié
- Une mauvaise manipulation peut entraîner un fonctionnement incorrect, cycle de vie plus court, ou l'échec de ce produit ainsi que le moteur.
- Tous les documents sont sujets à changement sans préavis. Soyez sûr d'obtenir les dernières éditions de l'utilisation ou visitez notre site Web
- Lire le manuel d'instructions avant de procéder à l'installation, les connexions (câblage), le fonctionnement ou l'entretien et l'inspection.
- Vérifiez que vous avez une bonne connaissance de l'entraînement et de vous familiariser avec les consignes de sécurité et les précautions avant de procéder à fonctionner le lecteur.
- prêter attention aux consignes de sécurité indiquées par l'avertissement  $\sqrt{7}$  et

symbole Attention  $\sqrt{\frac{1}{2}}$ .

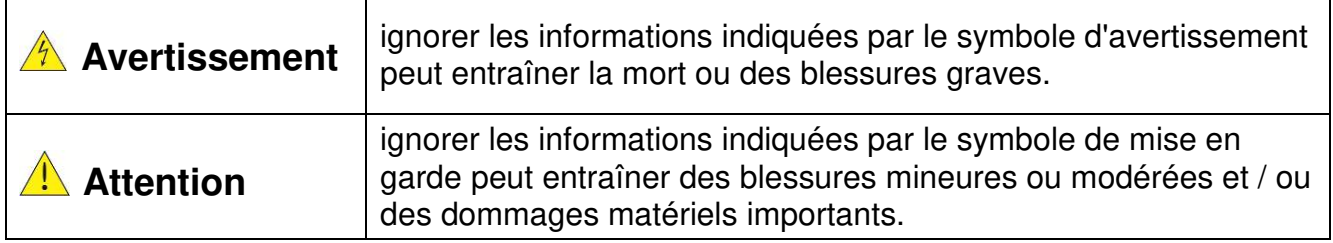

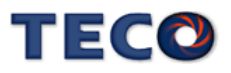

# **Chapitre 1 Consignes de sécurité**

### **1.1 avant d'alimenter le disque dur**

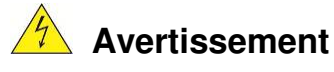

 $\triangleright$  Le circuit principal doit être correctement câblée. Pour les terminaux monophasés d'approvisionnement de l'utilisation des intrants (R/L1, T/L3) et de trois bornes d'entrée de l'utilisation de l'offre de phase (R/L1, S/L2, T/L3). U/T1, V/T2, W/T3 ne doivent être utilisés pour connecter le moteur. Raccordement de l'alimentation d'entrée à l'un des U/T1, V/T2 W/T3 ou bornes risque d'endommager le lecteur.

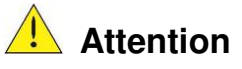

- $\triangleright$  Pour éviter que le couvercle ne se désengage ou de tout autre dommage physique, ne portez pas le lecteur par son couverture. Soutenir le groupe par son dissipateur de chaleur lors du transport. Une mauvaise manipulation peut endommager le lecteur ou blesser le personnel, et doit être évitée.
- $\blacktriangleright$  Pour éviter que les risques d'incendie, ne pas installer le lecteur sur ou à proximité d'objets inflammables. Installer sur des objets ininflammables comme les surfaces métalliques.
- $\blacktriangleright$  Si plusieurs disques sont placés dans le même panneau de contrôle, fournir une ventilation adéquate pour maintenir la température en dessous de 40 ° C/104 ° F (50 ° C/122 ° F sans housse de protection) pour éviter la surchauffe ou incendie.
- $\blacktriangleright$  Lors d'un retrait ou d'installation de l'opérateur numérique, éteignez-le d'abord, puis de suivre les instructions de ce manuel pour éviter les erreurs de l'opérateur ou de la perte de l'affichage causé par des connexions défectueuses.

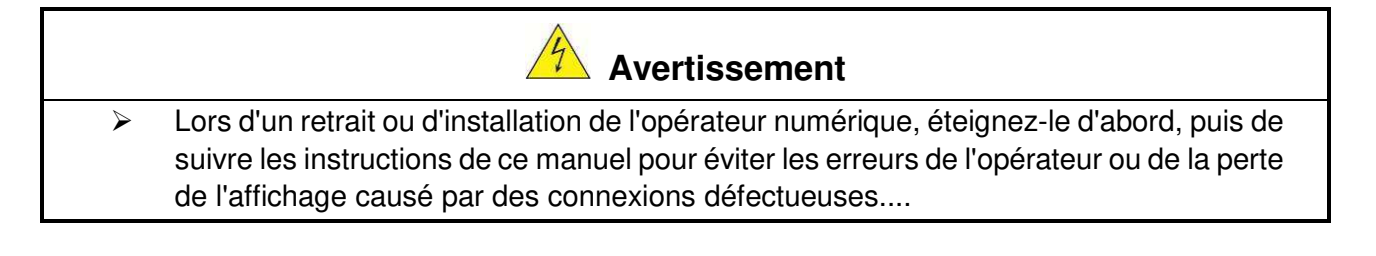

## **1.2 Câblage**

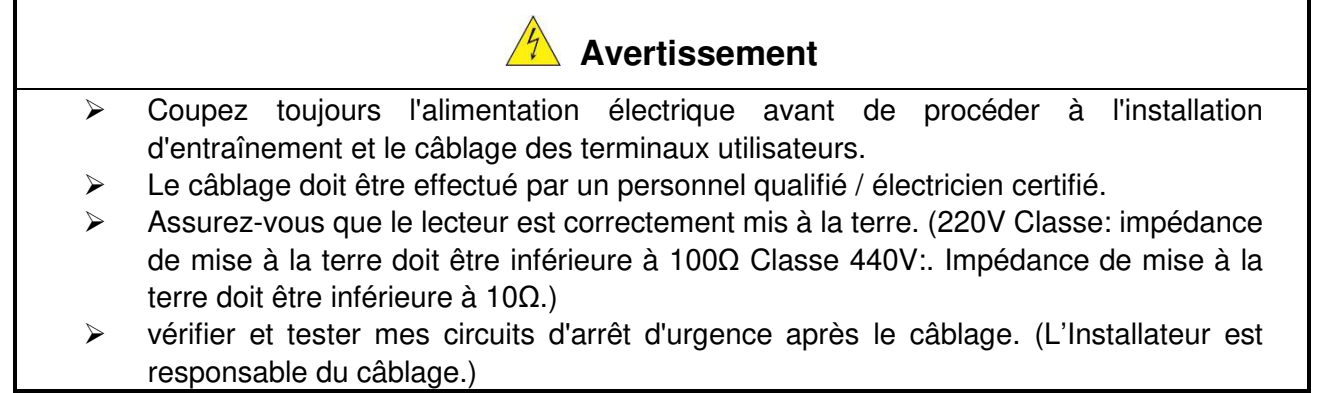

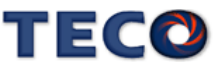

- $\blacktriangleright$  Ne touchez jamais de l'entrée ou de lignes électriques de sortie permettant directement ou toute entrée ou de lignes de puissance de sortie à venir en contact avec le boîtier d'entraînement.
- $\blacktriangleright$  Ne pas effectuer un test de tenue en tension diélectrique (mégohmmètre) sur le disque dur ou cela va entraîner des dommages de lecture pour les composants semiconducteurs.
- $\blacktriangleright$  La tension d'alimentation appliquée doit se conformer à la tension d'entrée spécifiée par le lecteur. (Voir la section signalétique du produit)

**Attention**

- $\blacktriangleright$ Raccorder la résistance de freinage et de l'unité de freinage sur les bornes assignées.
- $\blacktriangleright$  Ne pas brancher une résistance de freinage directement sur les bornes CC P (+) et N (-), sinon risque d'incendie.
- $\blacktriangleright$  Utilisez des recommandations de la jauge de fil et les spécifications de couple. (Voir Wire Gauge et la section de spécification de couple)。
- $\blacktriangleright$  Ne jamais brancher l'alimentation d'entrée aux bornes onduleur de sortie U/T1, V/T2,  $W/T3$ .
- $\blacktriangleright$ Ne pas brancher un contacteur ou interrupteur en série avec le variateur et le moteur.
- $\triangleright$  Ne branchez pas un facteur condensateur de correction de puissance ou suppresseur de tension à la sortie du variateur。
- $\blacktriangleright$  S'assurer que l'interférence générée par l'entraînement et le moteur n'a pas d'incidence sur les périphériques.

#### **1.3 Avant l'opération**

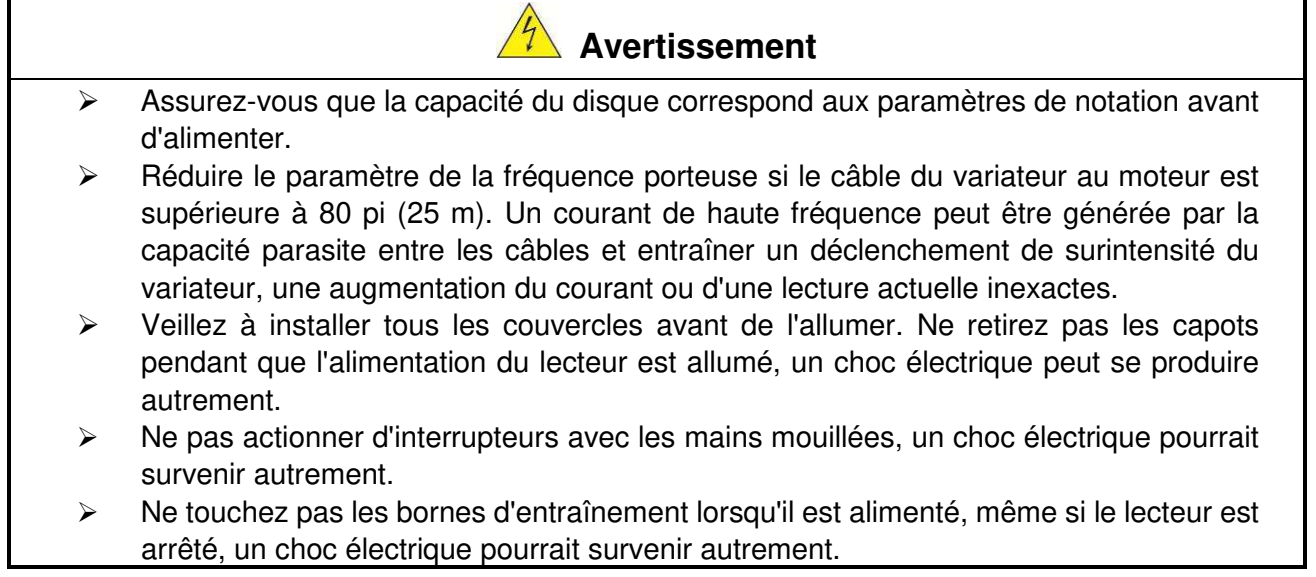

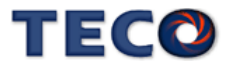

## **1.4 Configuration Paramètre**

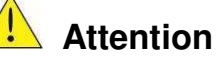

- $\blacktriangleright$ Ne branchez pas une charge pour le moteur tout en effectuant un auto-tune.
- $\blacktriangleright$  Assurez-vous que le moteur peut fonctionner librement et il y a suffisamment d'espace autour du moteur lors de l'exécution d'un auto-tune rotation.

#### **1.5 Opération**

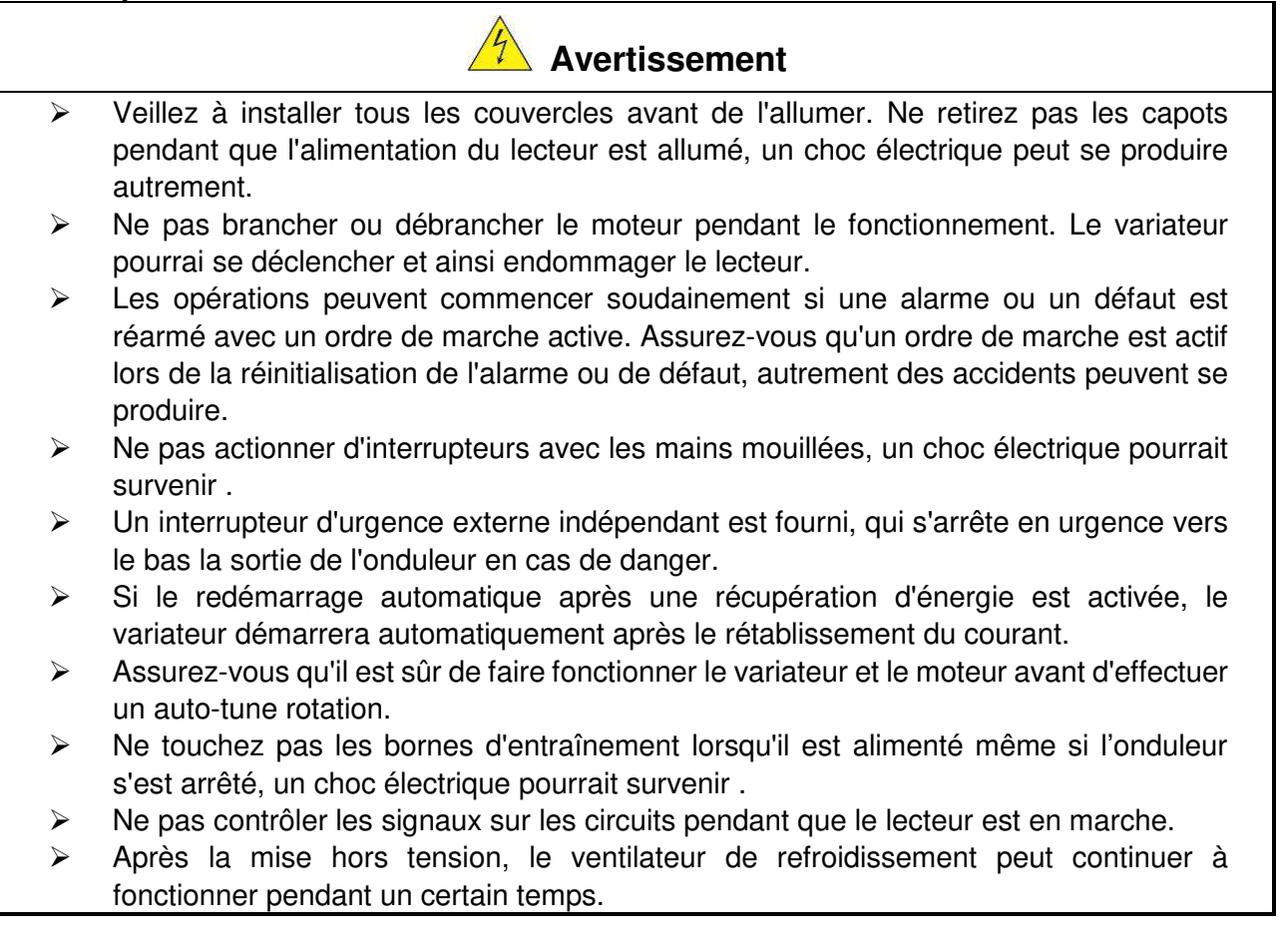

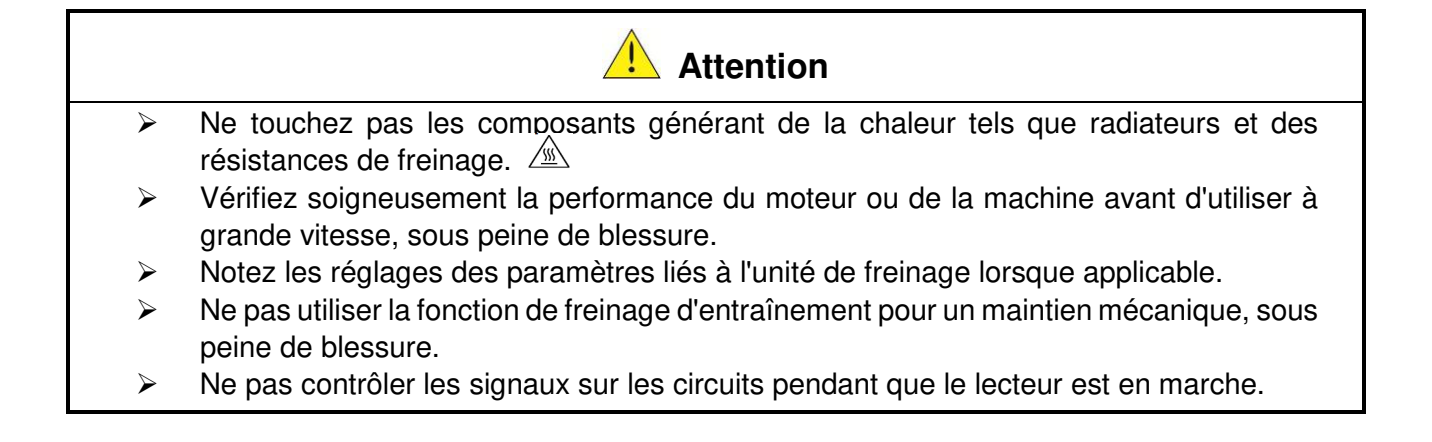

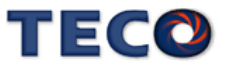

#### **1.6 Entretien, Inspection et remplacement**

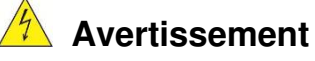

- $\blacktriangleright$  Attendre un minimum de 5 minutes après que l'alimentation a été débranchée avant de commencer une inspection. Vérifiez également que le voyant de charge est éteint et que la tension du bus cc a chuté au-dessous de 25Vdc.
- $\blacktriangleright$ Ne jamais toucher les bornes à haute tension dans le lecteur.
- $\blacktriangleright$ Assurez-vous que l'alimentation du lecteur est débranché avant de démonter le lecteur.
- $\blacktriangleright$  Seul le personnel autorisé peuvent faire l'entretien, l'inspection et les opérations de remplacement. (Enlevez les bijoux en métal tels que les montres et les bagues et utiliser des outils isolés.)

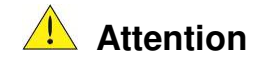

- $\blacktriangleright$  Le variateur peut être utilisé dans un environnement avec une gamme de température allant de 14 ° -104 ° F (10-40 ° C) et l'humidité relative de 95% sans condensation.
	- $\blacktriangleright$  Le variateur doit être utilisé dans un environnement sans poussière, gaz, vapeur et humidité.

#### **1.7 Mise au rebut du variateur**

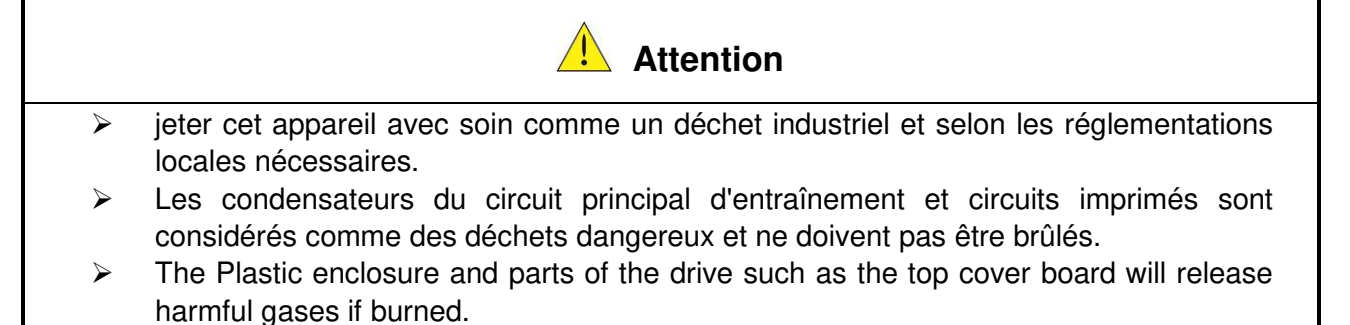

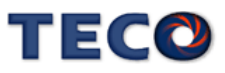

首先,感謝您採用東元電機伺服驅動器 JSDL2 系列(以下簡稱 JSDL2)和伺服馬達。

JSDL2 可由數字面板操作器或透過 PC 人機程式來操作,提供多樣化的機能,使產品 更能符合客戶各種不同的應用需求。

在使用 JSDL2 前,請先閱讀本技術手冊,本說明書主要內容包括:

■ 伺服系統的檢查、安裝及配線步驟。

■ 數字面板操作器的操作步驟、狀態顯示、異常警報及處理對策說明。

■ 伺服系統控制機能、試運轉及調整步驟。

- 伺服驅動器所有參數一覽說明。
- 標準機種的額定規格。

為了方便作日常的檢查、維護及瞭解異常發生之原因及處理對策,請妥善保管本說 明書在安全的地點,以便隨時參閱。

註:請將此說明書交給最終之用戶,以使伺服驅動器發揮最大效用。

## ■ 警告及注意事項:

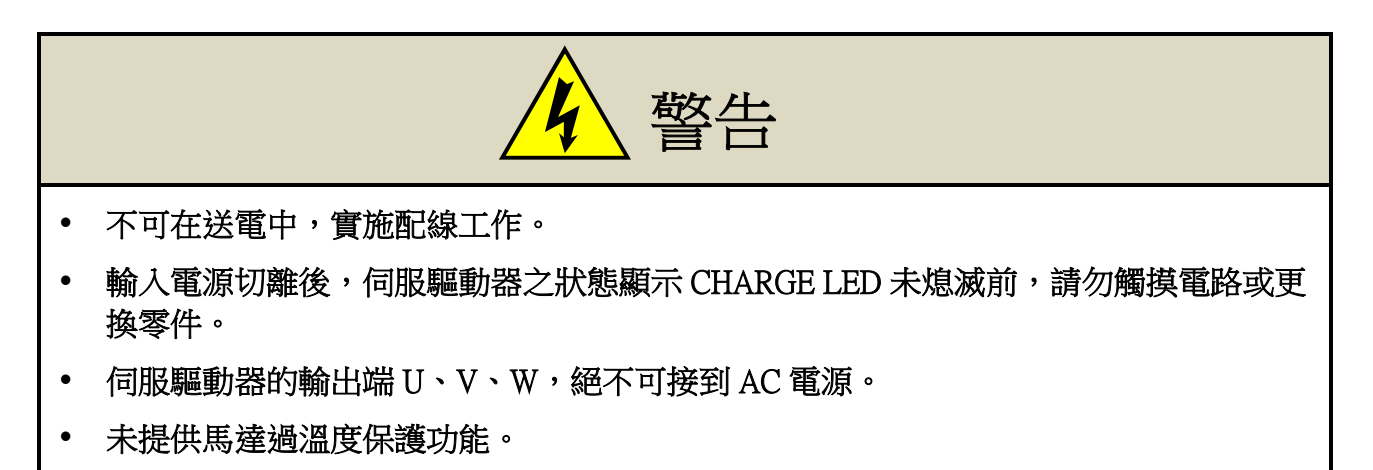

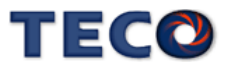

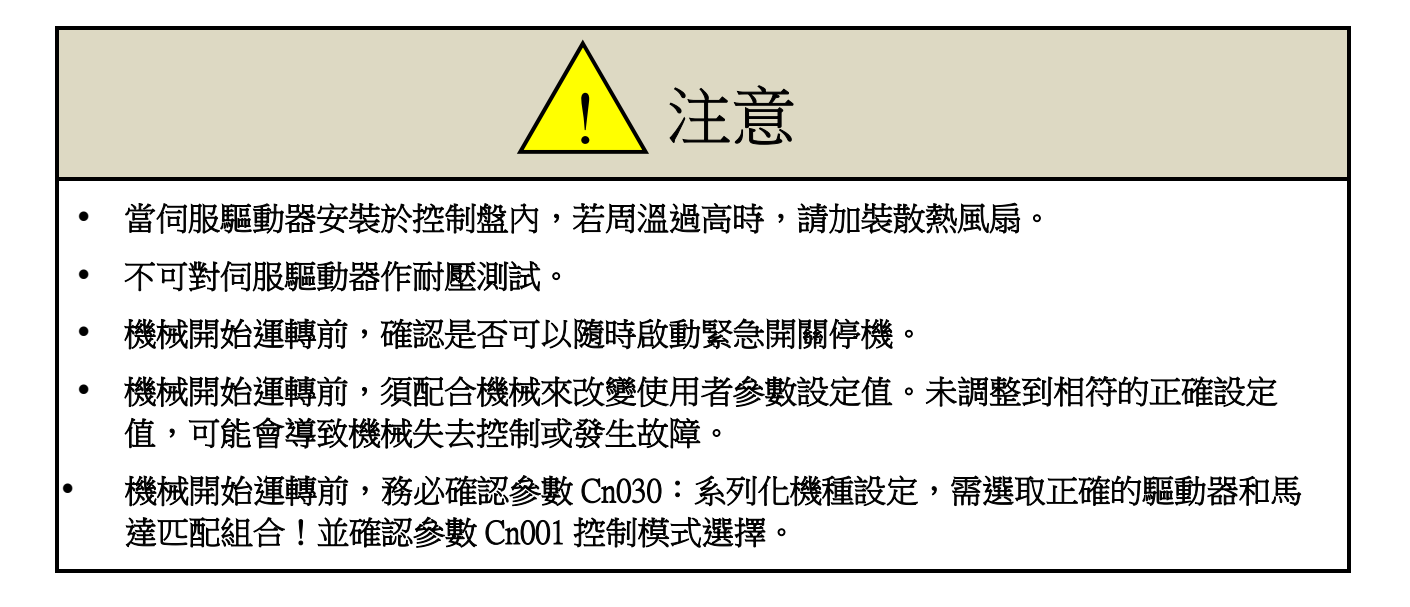

#### ■ 安全注意事項:

在安裝、運轉、保養、點檢前,請詳閱本說明書。唯有具備專業資格的人員才可進 行裝配線工作。

說明書中安全注意事項區分為「警告」與「注意」兩項。

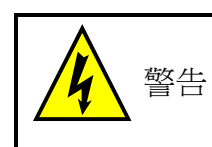

:表示可能的危險情況,如忽略會造成人員死亡或重大損傷。

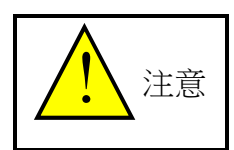

:表示可能的危險情況,如未排除會造成人員較小或輕微的損傷及機器設備 的損壞。

所以應詳閱本技術手冊再使用此伺服驅動器。

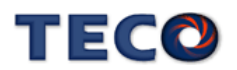

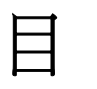

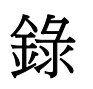

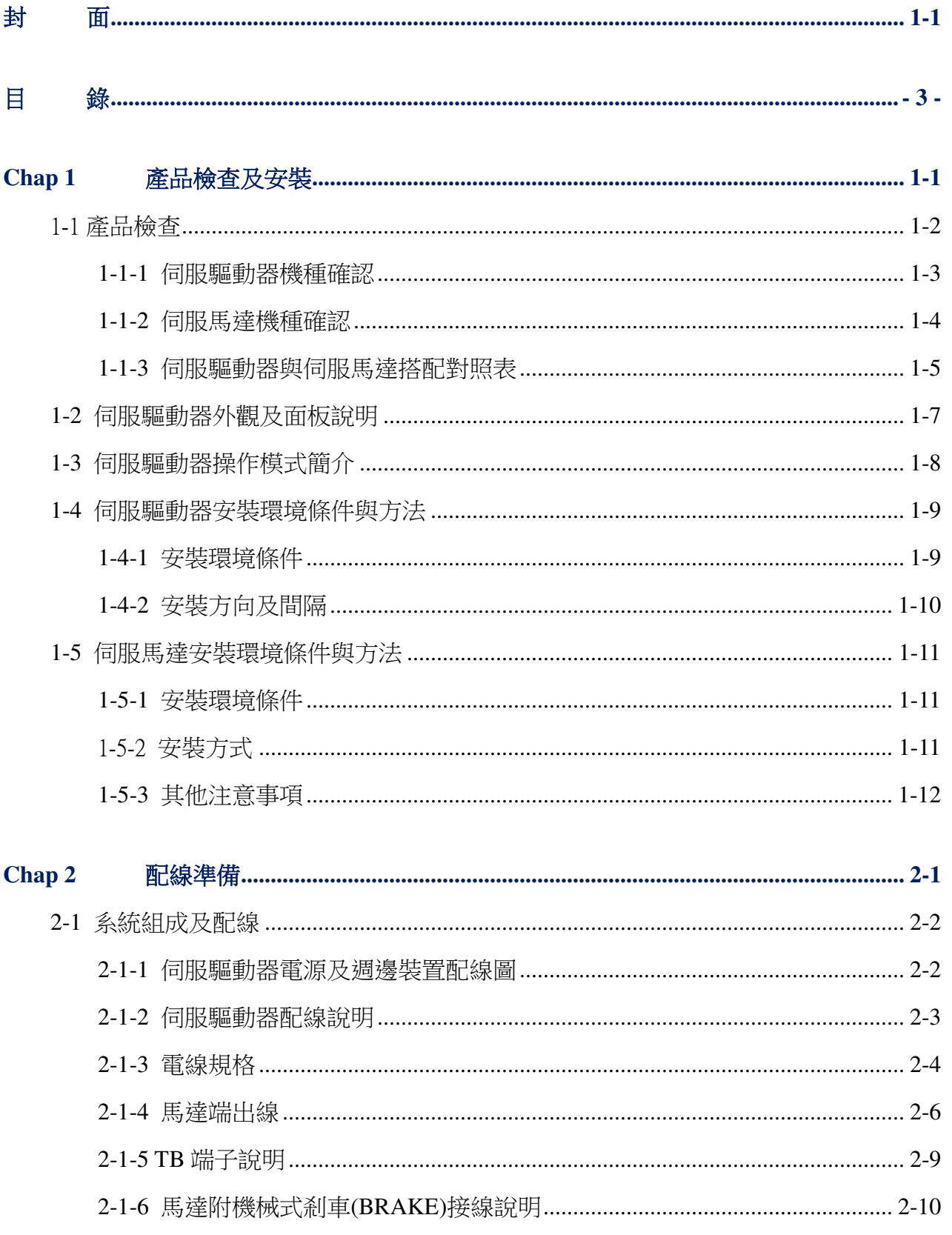

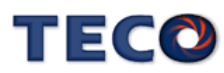

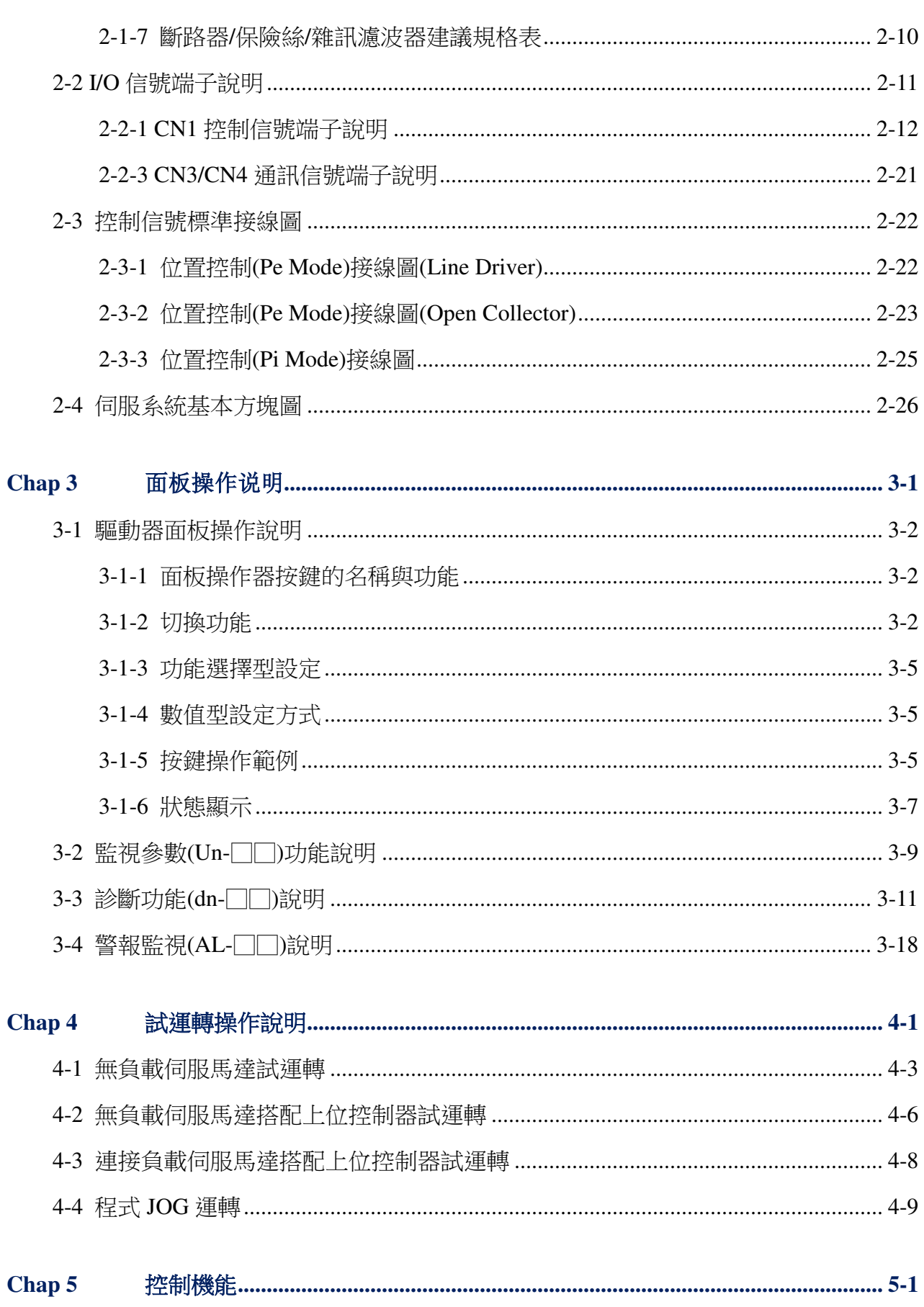

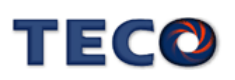

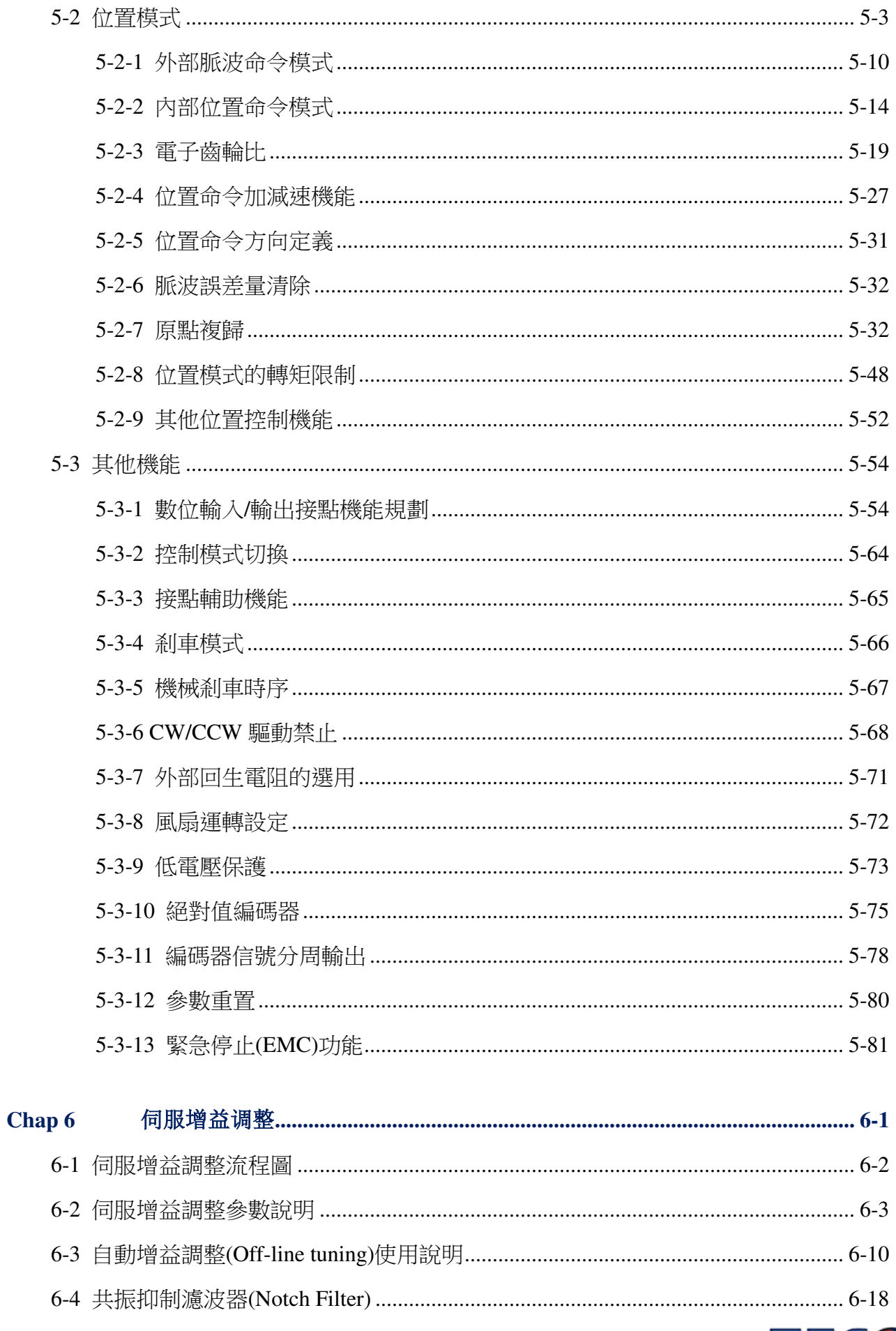

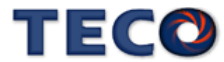

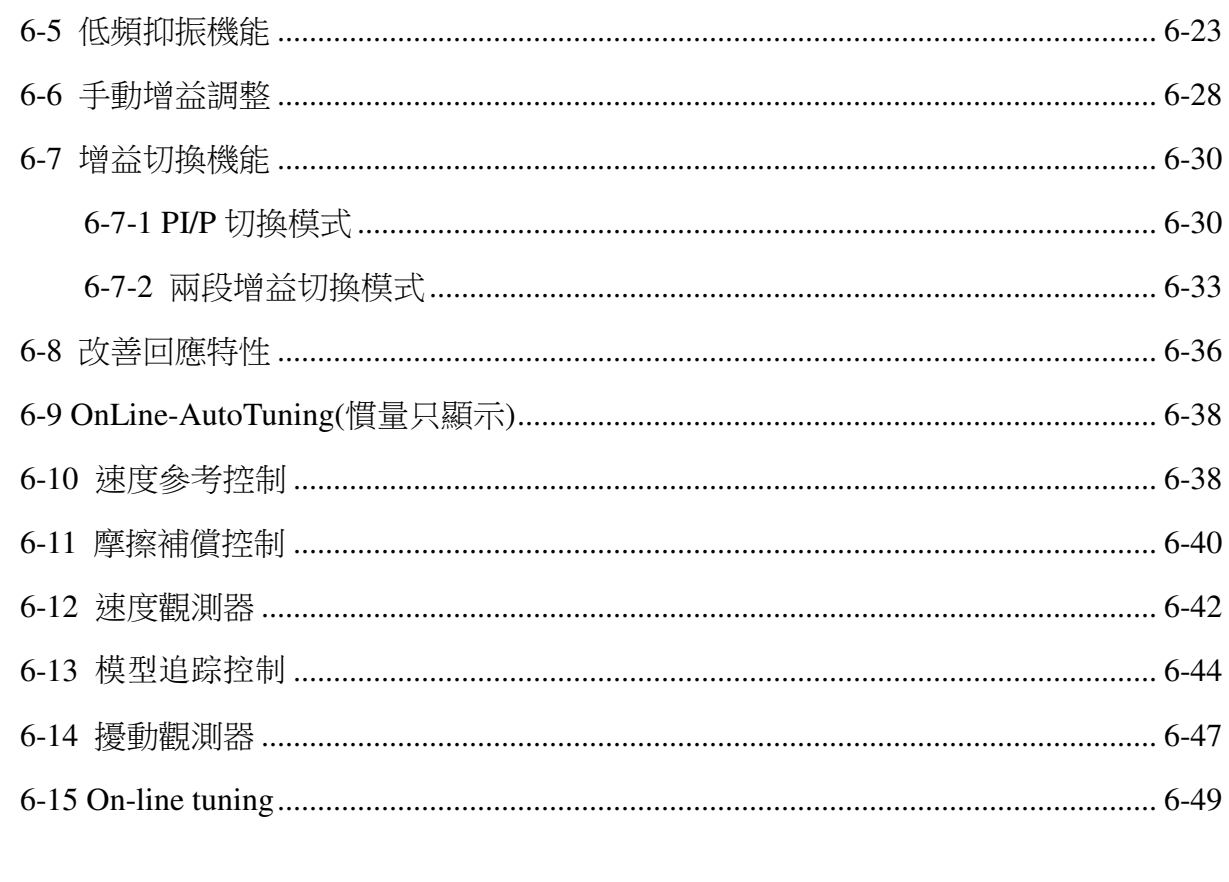

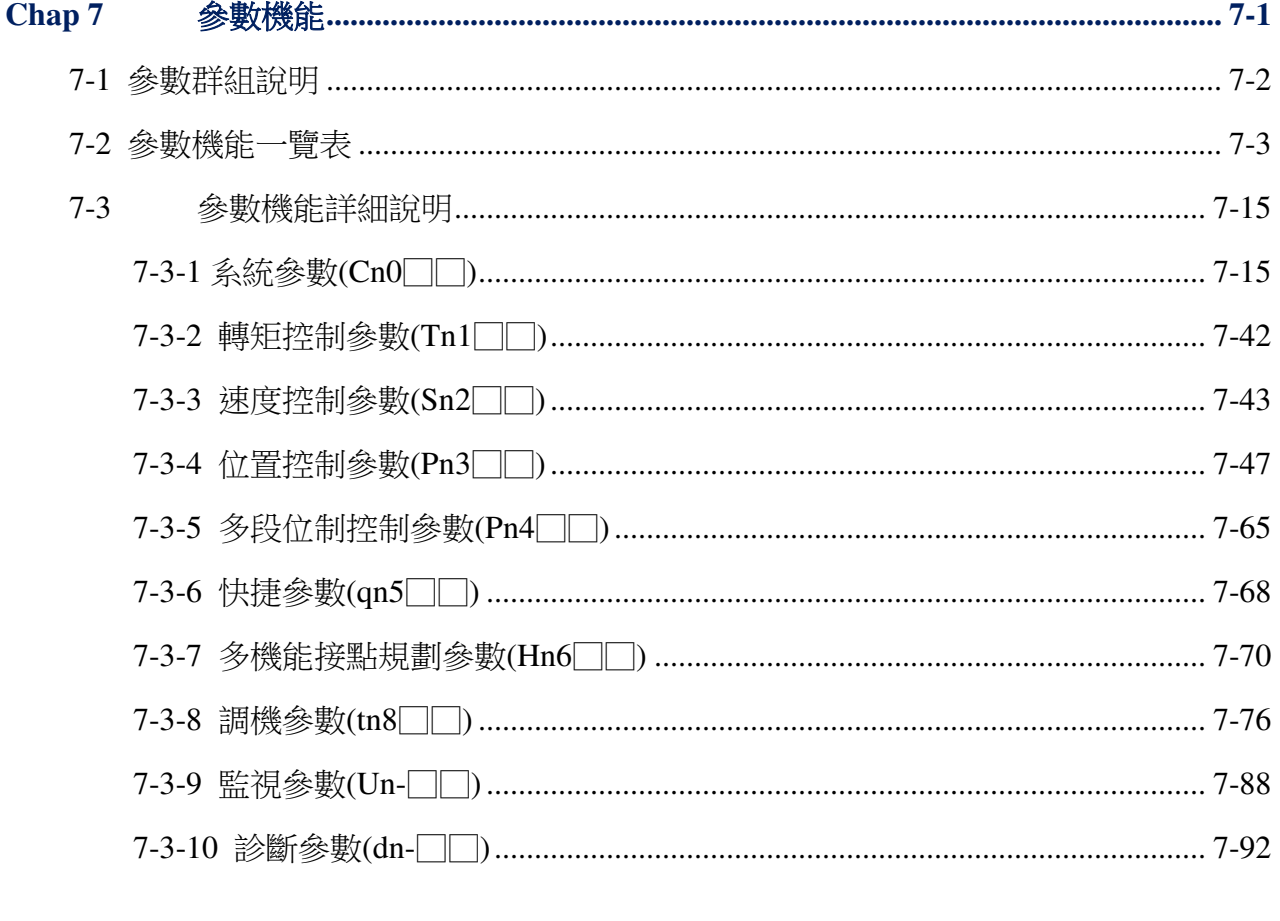

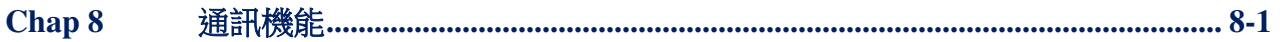

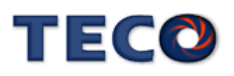

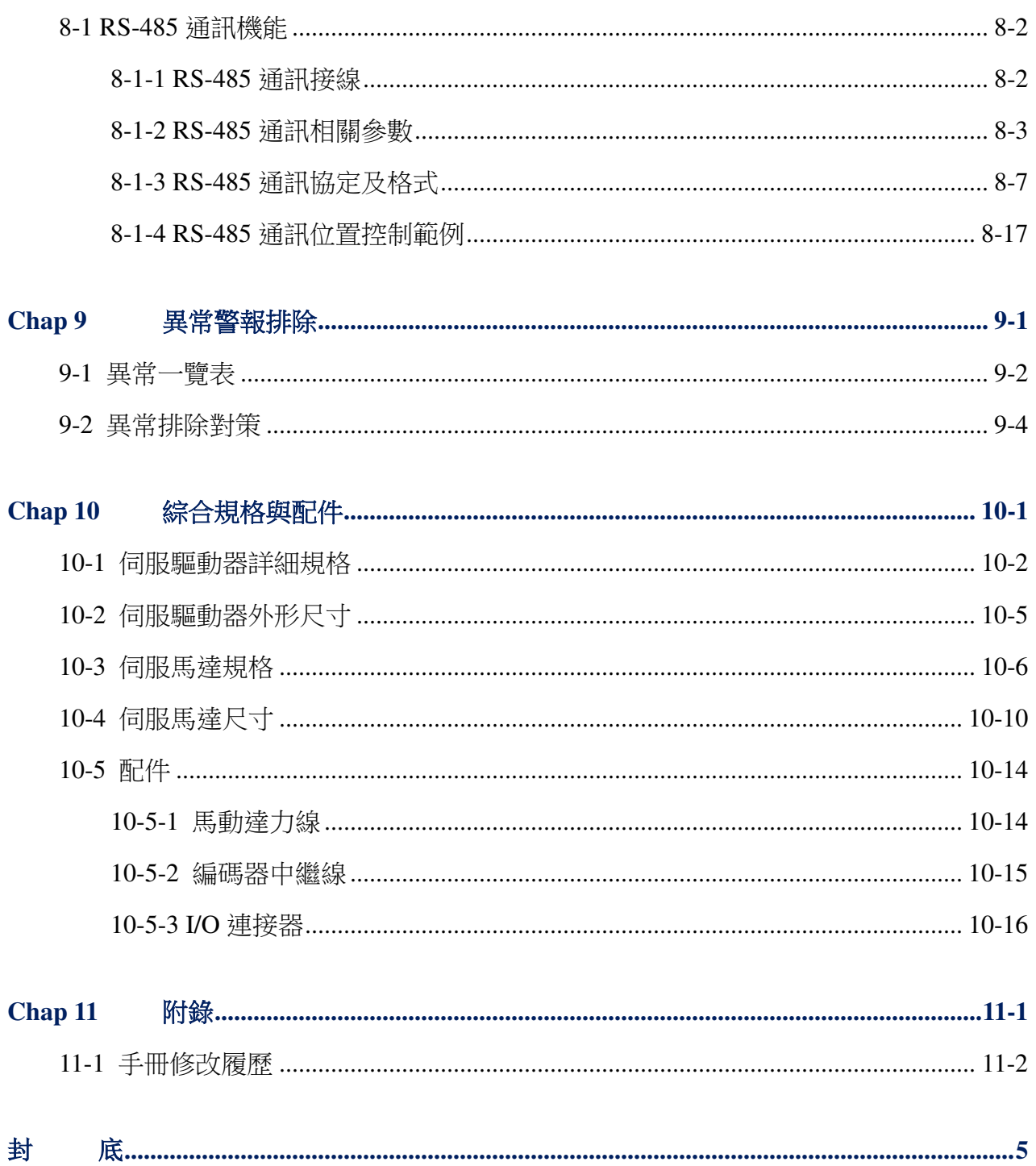

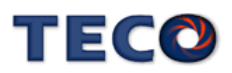

# Chap 1 產品檢查及安裝

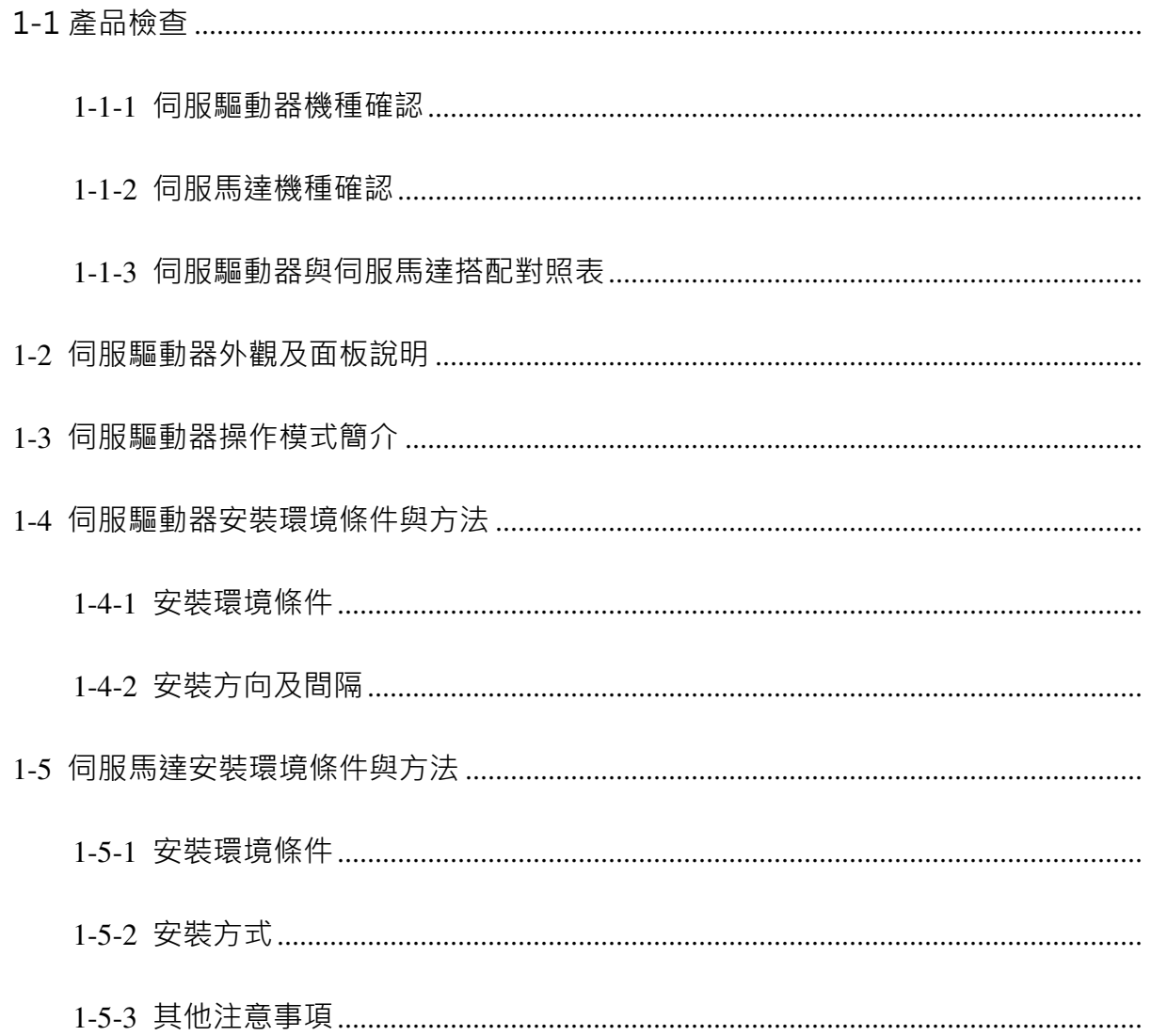

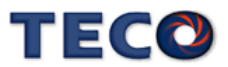

# 1-1 產品檢查

本伺服產品在出廠前均做過完整之功能測試,為防止產品運送過程中之疏忽導致產品不正 常,拆封後請詳細檢查下列事項:

- 檢查伺服驅動器與伺服馬達型號是否與訂購的機型相同。 (型號說明請參閱下列章節內容)
- 檢查伺服驅動器與伺服馬達外觀有無損壞及刮傷現象。 (運送中造成損傷時,請勿接線送電!)
- 檢查伺服驅動器與伺服馬達有無組立不良、零組件鬆脫之現象。
- 檢查伺服馬達轉子軸是否能以手平順旋轉。 (附機械剎車之伺服馬達無法直接旋轉!)

如果上述各項有發生故障或不正常的跡象,請立即洽詢購買本產品之東元各區業務代表或 當地經銷商。

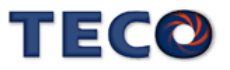

**1-1-1** 伺服驅動器機種確認

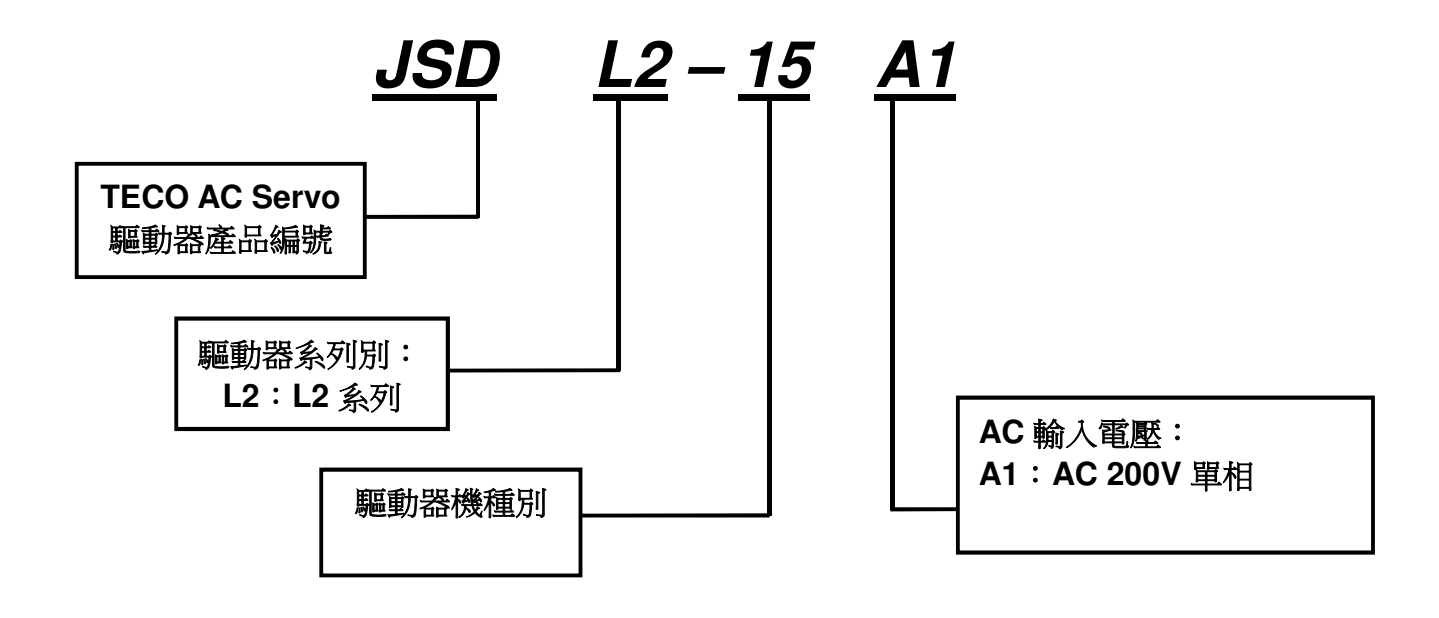

機種輸出功率表

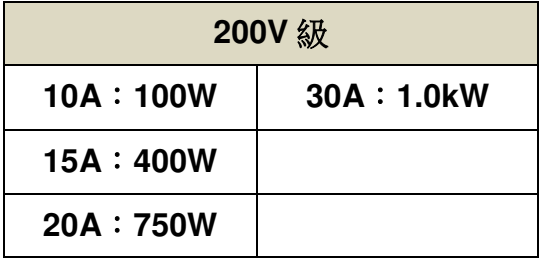

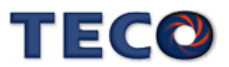

# **1-1-2** 伺服馬達機種確認

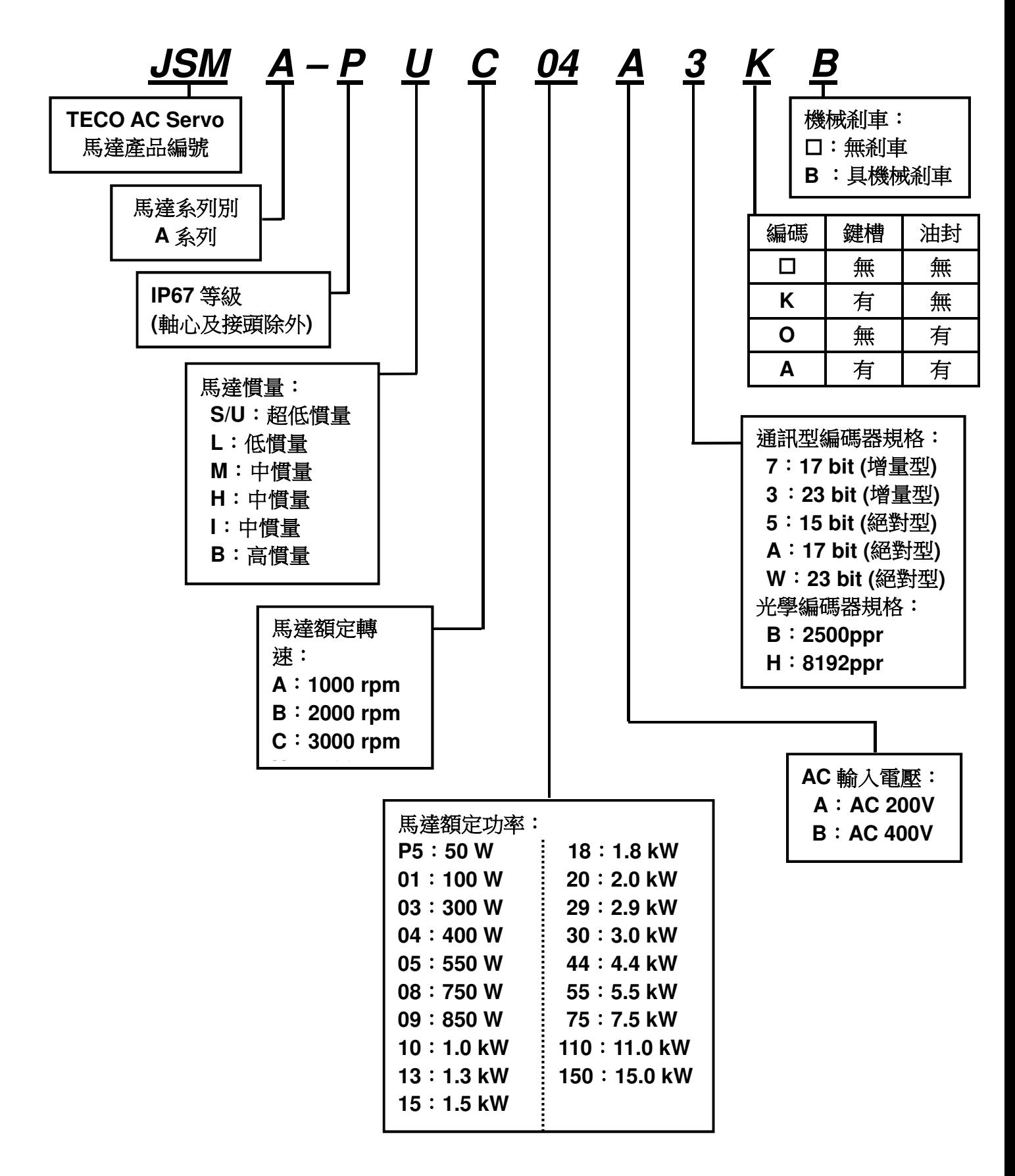

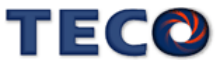

# **1-1-3** 伺服驅動器與伺服馬達搭配對照表

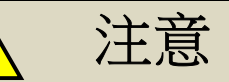

 $\mathbf{I}$ 

## 機械開始運轉前,務必確認參數 **Cn030**:系列化機種設定,需選取正確的驅動器和馬 達匹配組合!並確認參數 **Cn001** 控制模式選擇。

用戶可利用 **dn-08** 查詢目前驅動器內所設定的驅動器和馬達組合,如果顯示的搭配組合 與實際的組合不相同,請如下表所示,重新設定參數 **Cn030**(系列化機種設定),並將 **Cn029**  (參數重置)設定為 1,斷送電使驅動器參數進行重置;或請與當地經銷商洽談。

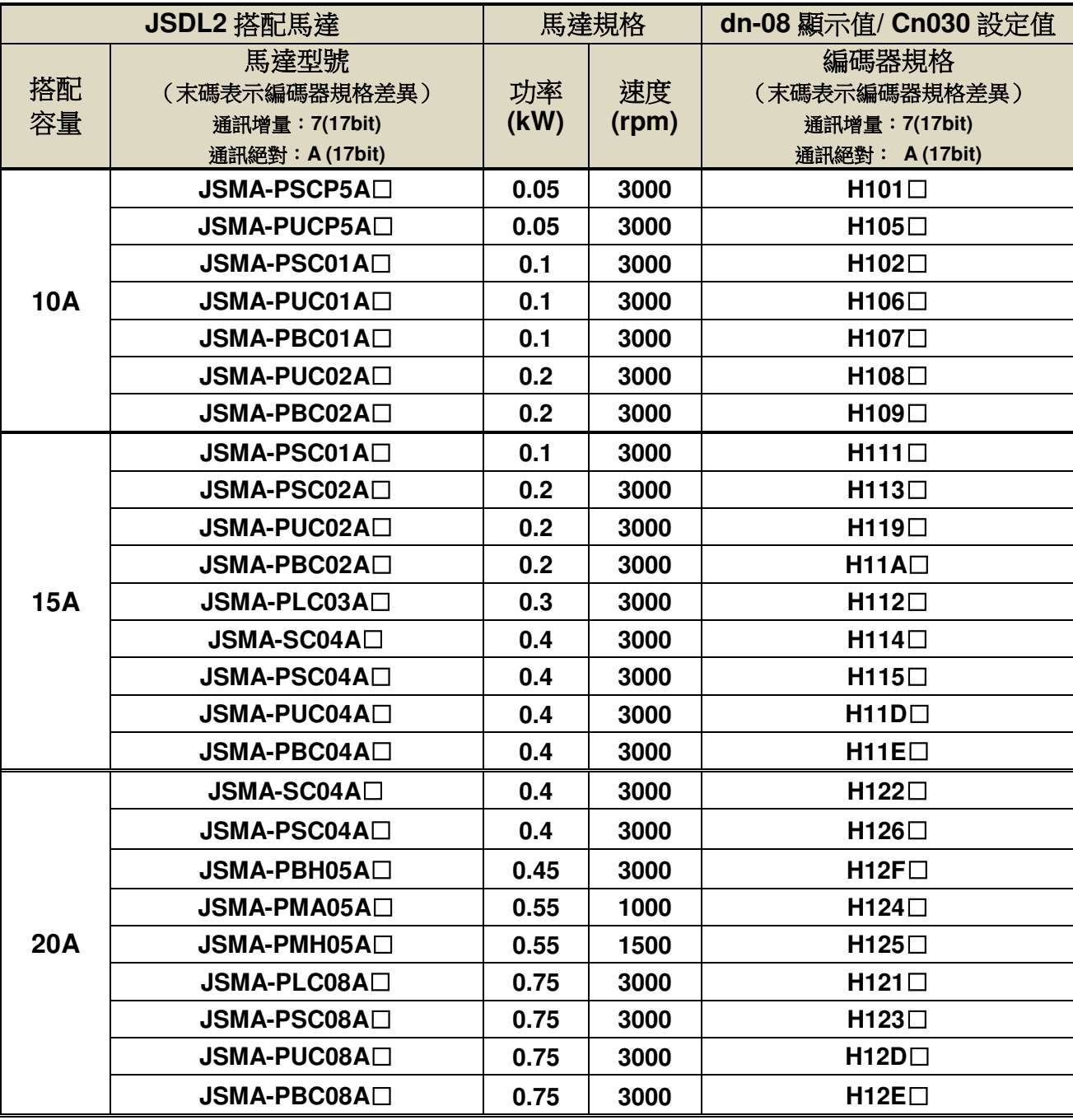

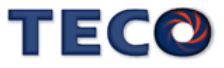

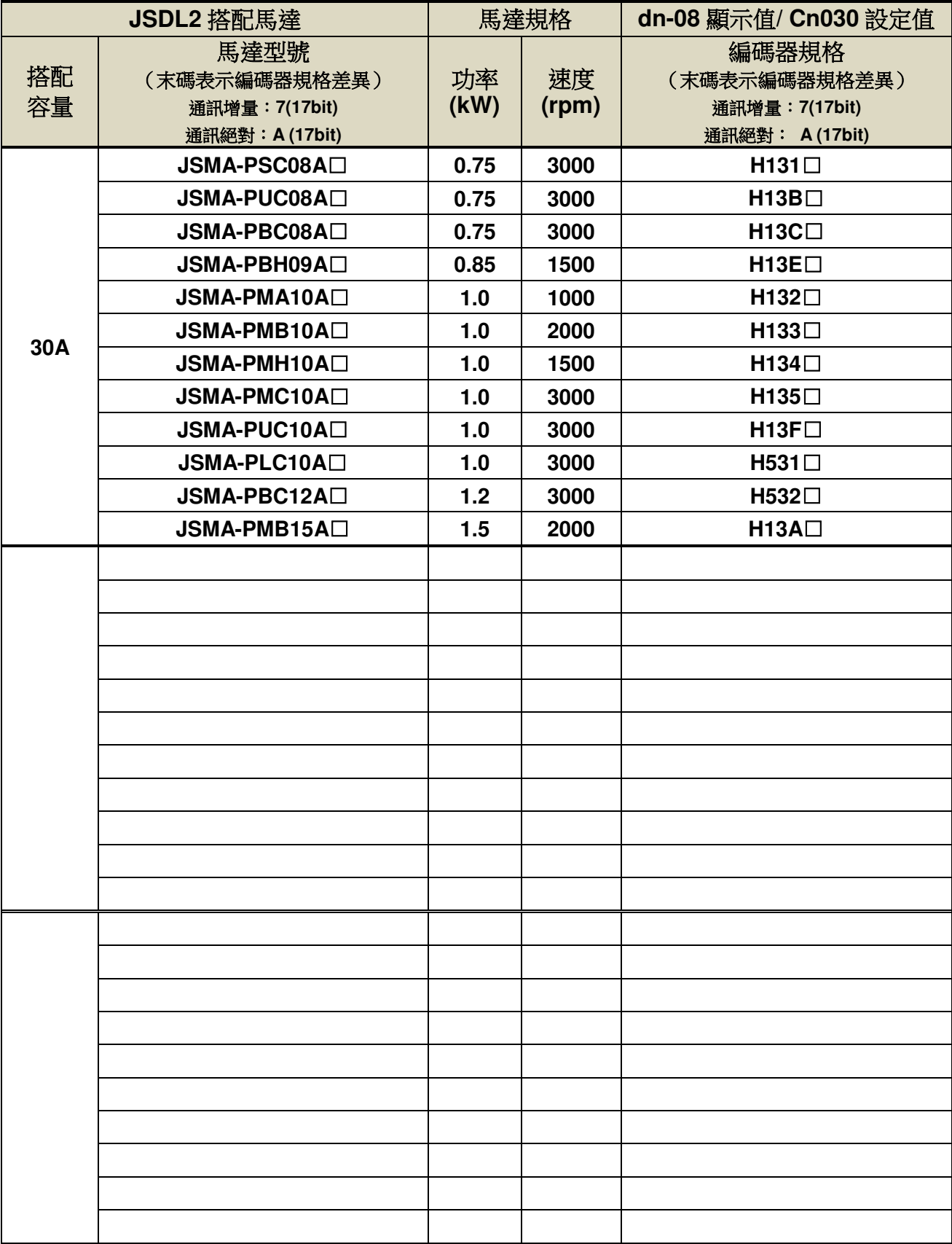

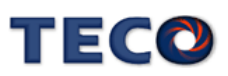

# **1-2** 伺服驅動器外觀及面板說明

**JSDL2-10A1 / 15A1/20A1/ 30A1**

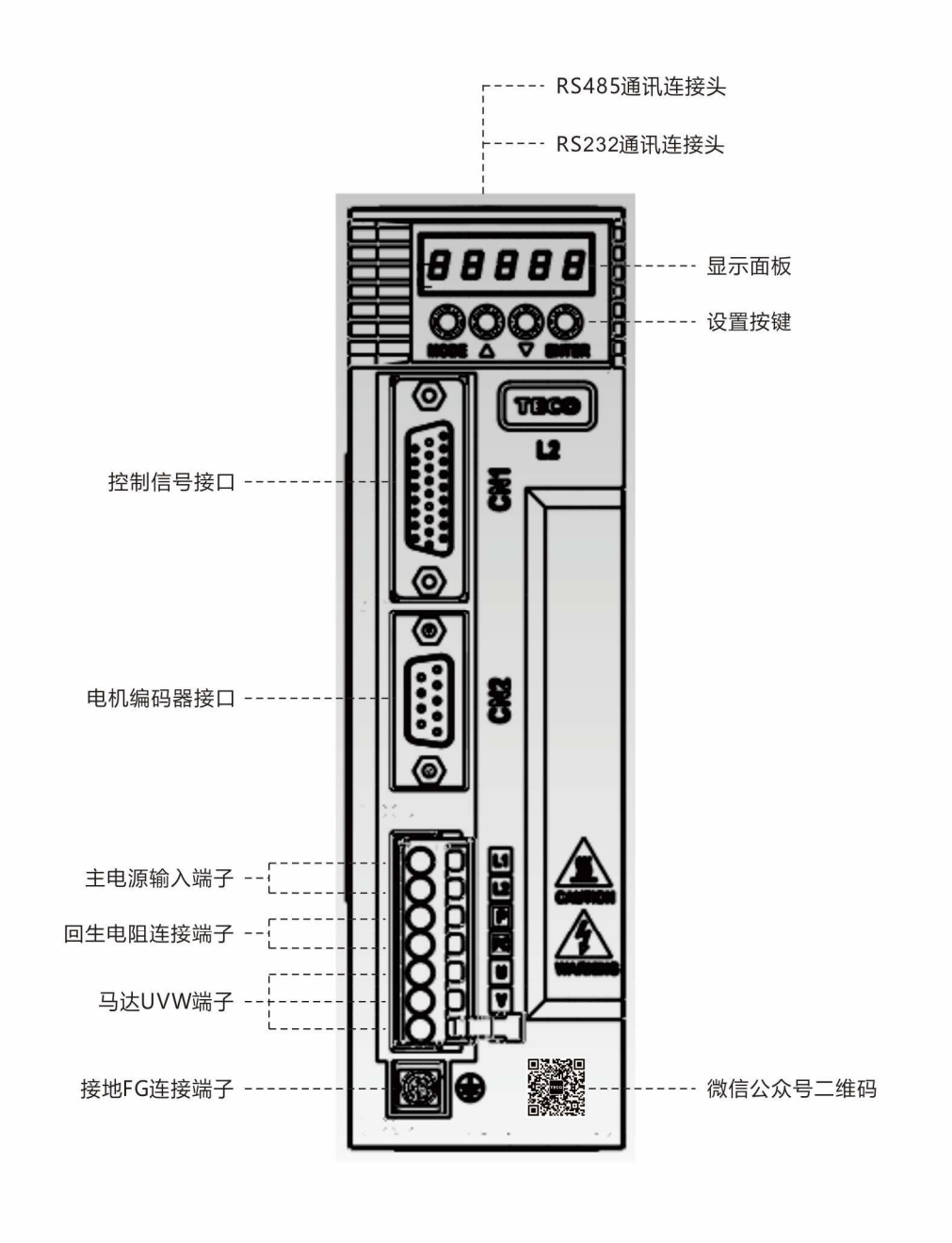

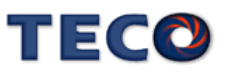

# **1-3** 伺服驅動器操作模式簡介

本驅動器提供多種操作模式,可供使用者選擇,詳細模式如下表:

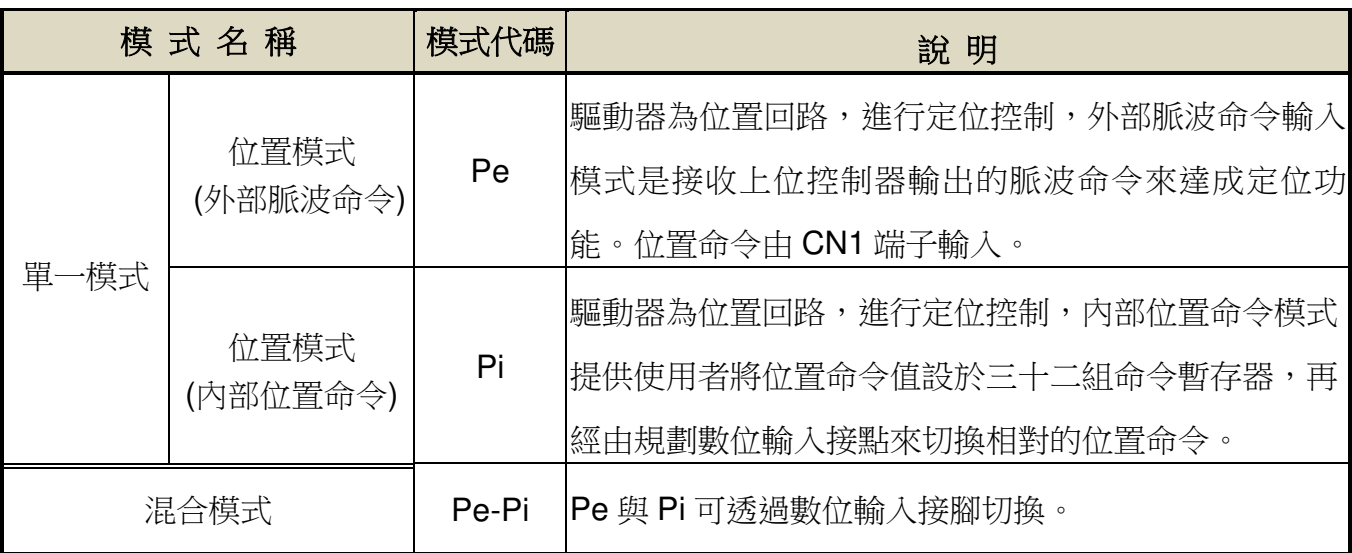

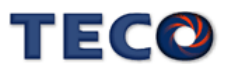

# **1-4** 伺服驅動器安裝環境條件與方法

## **1-4-1** 安裝環境條件

伺服驅動器安裝的環境對驅動器正常功能的發揮及其使用壽命有直接的影響,因此驅動器 的安裝環境必須符合下列條件:

- 周圍溫度:0~+50 ℃;周圍濕度:90% RH 以下(不結露條件下)。
- 保存溫度: 20 ~ + 65 ℃;保存濕度: 90%RH 以下(不結露條件下)。
- 振動:2G 以下。
- 防止雨水滴淋或潮濕環境。
- 避免直接日曬。
- 防止油霧、鹽分侵蝕。
- 防止腐蝕性液體、瓦斯。
- 防止粉塵、棉絮及金屬細屑侵入。
- 遠離放射性物質及可燃物。
- 數台驅動器安裝於控制盤內時,請注意擺放位置需保留足夠的空間,以取得充分的空氣助 於散熱;另請外加配置散熱風扇,以使伺服驅動器周溫低於 50 ℃為原則。
- 安裝時請將驅動器采垂直站立方式,正面朝前,頂部朝上以利散熱。
- 組裝時應注意避免鑽孔屑及其他異物掉落驅動器內。
- 安裝時請確實以 M5 螺絲固定。
- 附近有振動源時(沖床),若無法避免請使用振動吸收器或加裝防振橡膠墊片。
- 驅動器附近有大型磁性開關、熔接機等雜訊干擾源時,容易使驅動器受外界干擾造成誤動 作,此時需加裝雜訊濾波器。但雜訊濾波器會增加漏電流,因此需在驅動器的輸入端裝上 絕緣變壓器(Transformer)。

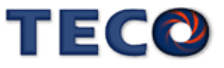

#### **JSDL2-10A1 / 15A1 / 20A1 / 30A1**۰

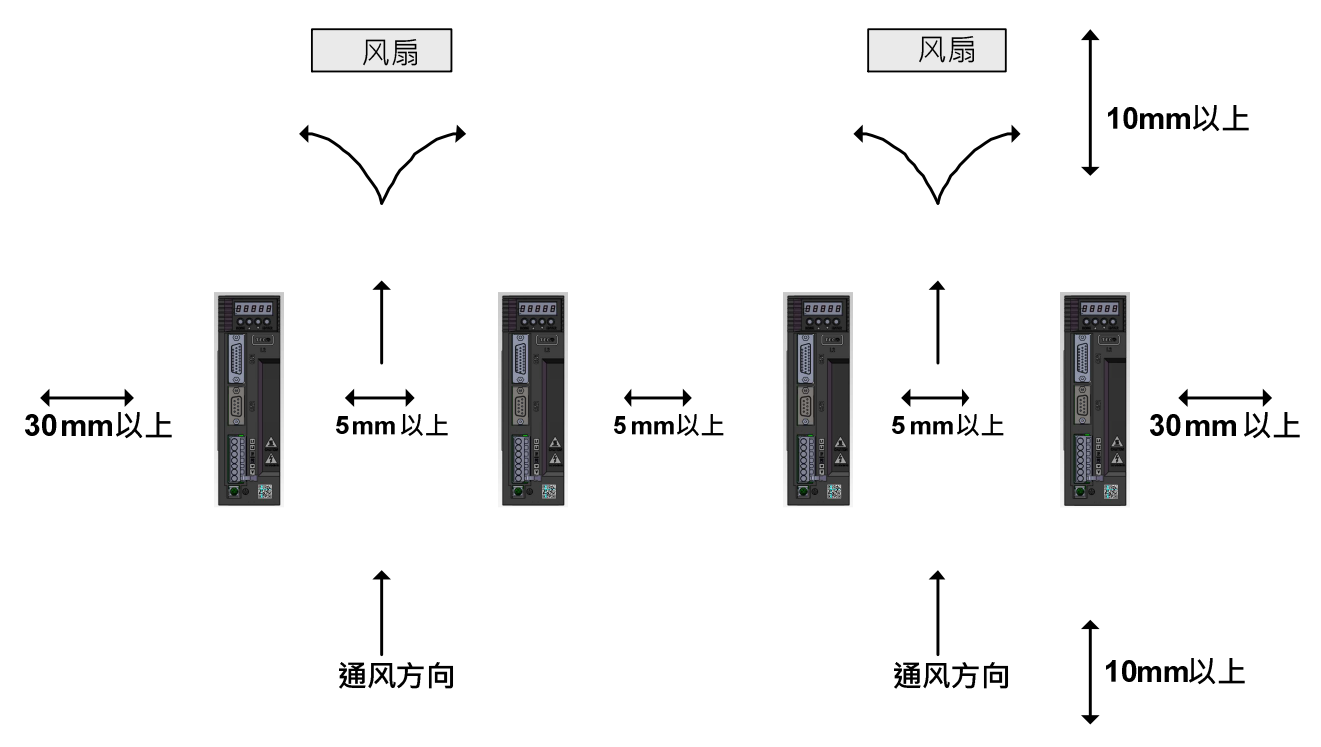

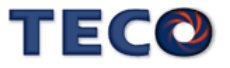

# **1-5** 伺服馬達安裝環境條件與方法

## **1-5-1** 安裝環境條件

- 周圍溫度:0 ~ + 40 ℃;周圍濕度:90% RH 以下(不結露條件下)。
- 保存溫度:- 20 ~ + 60 ℃;保存濕度:90%RH 以下(不結霜條件下)。
- 振動:2.5G 以下。
- 通風良好、少濕氣及灰塵之場所。
- 無腐蝕性、引火性氣體、油氣、切削液、切削粉、鐵粉等環境。
- 無水氣及陽光直射的場所。

# 1-5-2 安裝方式

• 水準安裝:為避免水、油等液體自馬達出線端流入馬達內部,請將電纜出口置於下 方。

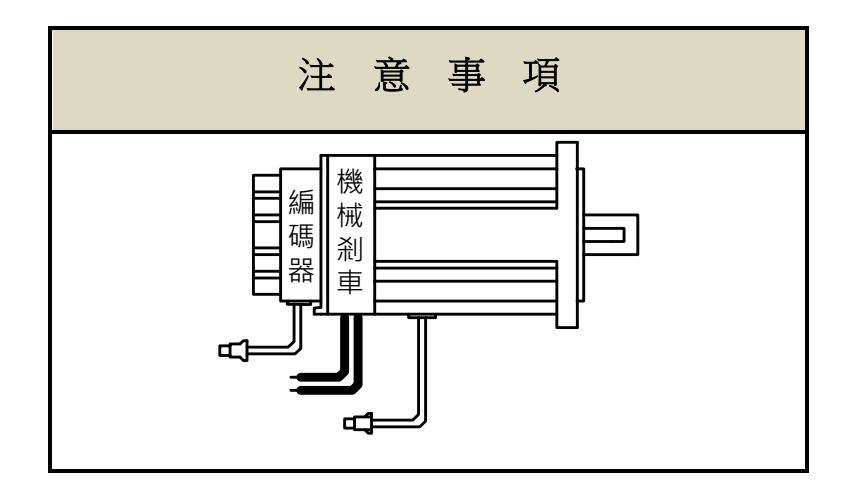

 垂直安裝:若馬達軸朝上安裝且附有減速機時,須注意並防止減速機內的油漬經由馬 達軸心,滲入馬達內部。

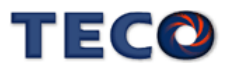

# **1-5-3** 其他注意事項

- 1、為防止減速機內的油漬經由馬達軸心,滲入馬達內部,請使用有油封之馬達。
- 2、連接用電纜需保持乾燥。
- 3、為防止電纜因機械運動而造成連接線脫落或斷裂,應確實固定連接線。
- 4、軸心的伸出量需充分,若伸出量不足時將容易使馬達運動時產生振動。

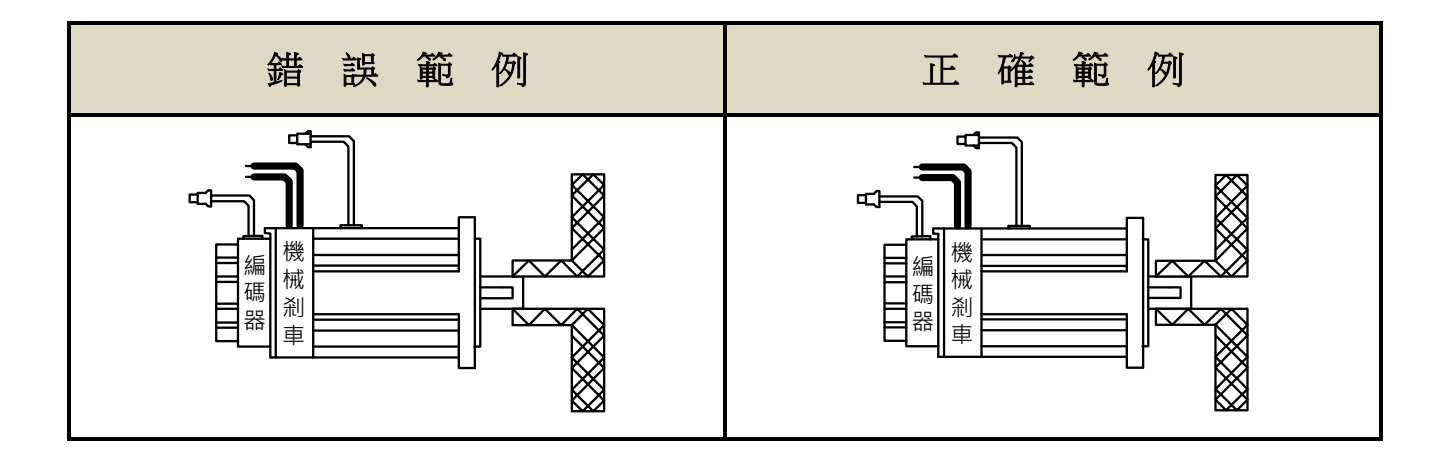

5、安裝及拆卸馬達時,請勿用榔頭敲擊馬達,否則容易造成馬達軸心及後方編碼器損 壞。

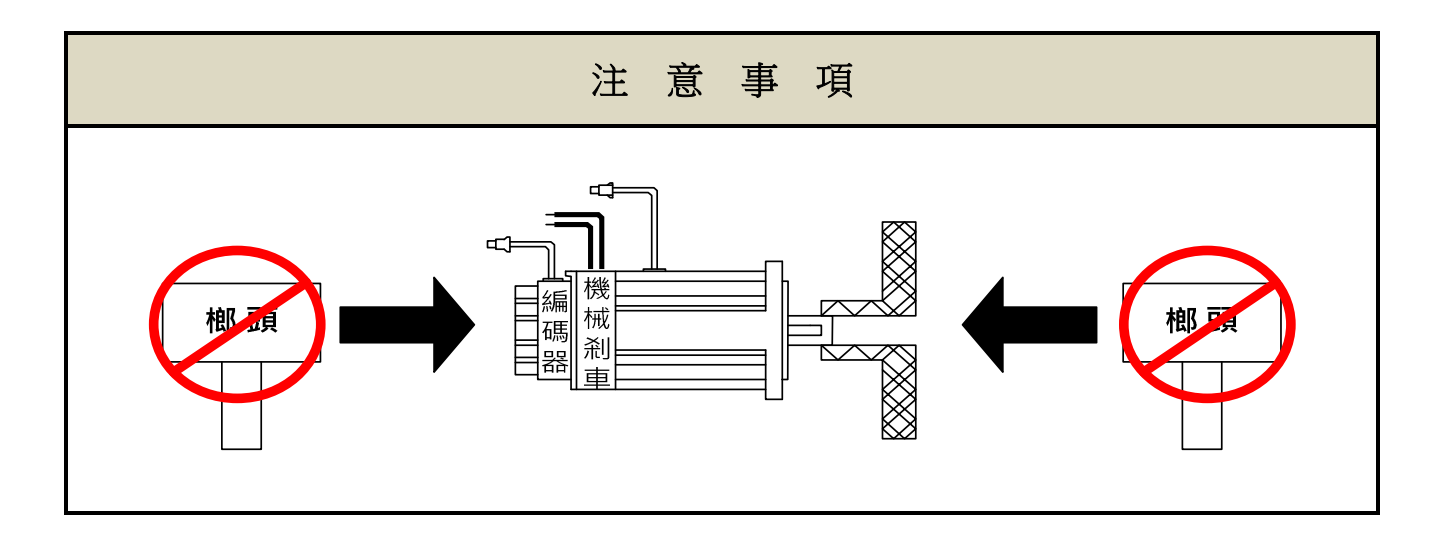

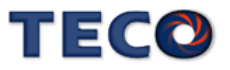

# Chap 2 配線準備

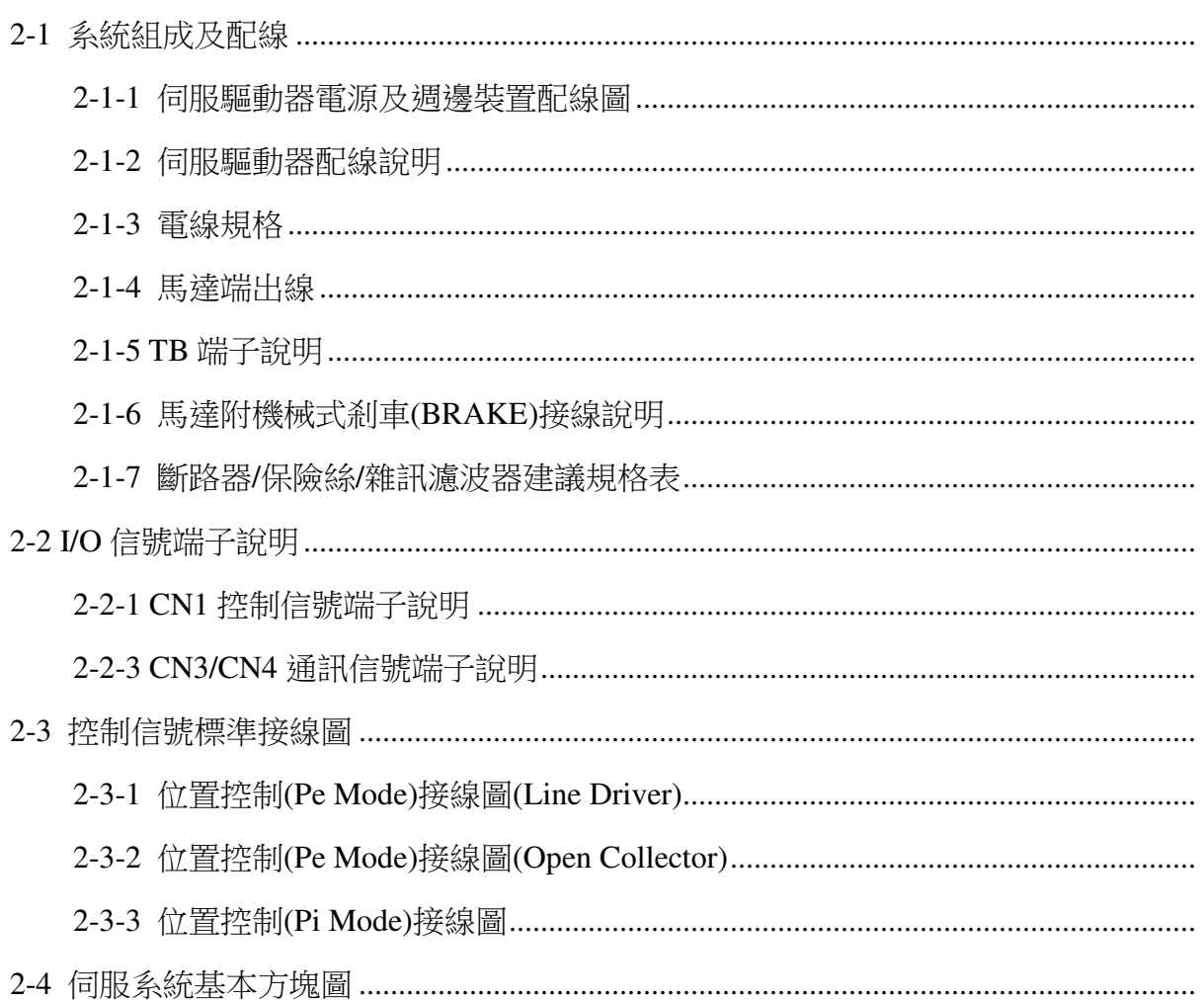

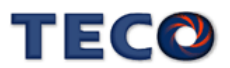

# **2-1** 系統組成及配線

# **2-1-1** 伺服驅動器電源及週邊裝置配線圖

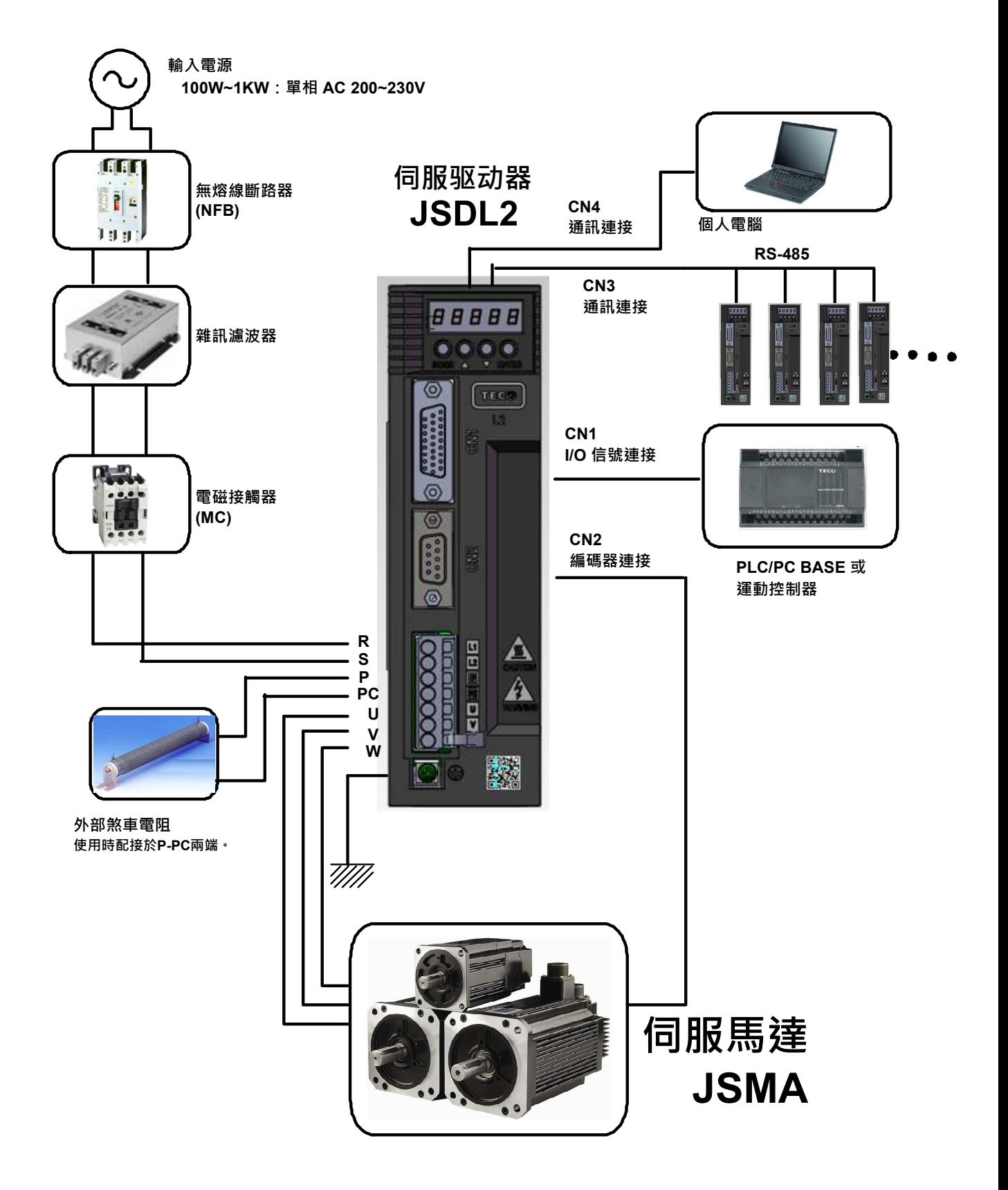

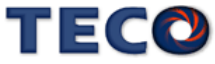

# **2-1-2** 伺服驅動器配線說明

- 配線材料依照『電線規格』使用。
- 配線的長度:命令輸入線 3 米以內。

編碼器輸入線 20 米以內。

#### 配線時請以最短距離連接。

- 確實依照標準接線圖配線,未使用到的信號請勿接出。
- 請務必於輸入電源端及伺服驅動器間安裝符合 IEC 標準或 UL 認證的斷路器及保險絲。
- 在最大輸入電壓下之電源短路電流容量須為 5000 Arms 以下,若電源短路電流有超過規 格之疑慮,請務必安裝限流設備(斷路器、保險絲、變壓器),以限制短路電流。
- 伺服驅動器輸出端(U、V、W 馬達端子)要正確的連接。否則伺服馬達動作會不正常。
- 隔離線必須連接在 FG 端子上。
- 接地請使用第3種接地(接地電阻值為 100Ω 以下),而且必須**單點接地**。若希望馬達與機 械之間為絕緣狀態時,請將馬達接地。
- 伺服驅動器輸出端不要加裝電容器,或過壓(突波)吸收器及雜訊濾波器。
- 裝在控制輸出信號的繼電器,其過壓(突波)吸收用的二極體的方向要連接正確,否則會造 成故障無法輸出信號,也可能影響緊急停止的保護回路不產生作用。
- 為了防止雜訊造成的錯誤動作,請採取下列的處置:
	- 請在電源上加入絕緣變壓器及雜訊濾波器等裝置。
	- 請將動力線(電源線、馬達線等的主電回路)與信號線相距 30 公分以上來配線,不要 放置在同一配線管內。
- 為防止不正確的動作,應設置『緊急停止開關』,以確保安全。
- 完成配線後,檢查各連接頭的接續情形(如焊點冷焊、焊點短路、腳位元順序不正確等), 壓緊接頭確認是否與驅動器確實接妥,螺絲是否栓緊,不可有電纜破損、拉址、重壓等情 形。

※尤其在伺服馬達連接線及編碼器連接線的極性方面要特別注意。

在一般狀況不需使用外加回生電阻,如有需要或疑問,請向經銷商或製造商洽詢。

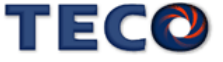

# **2-1-3** 電線規格

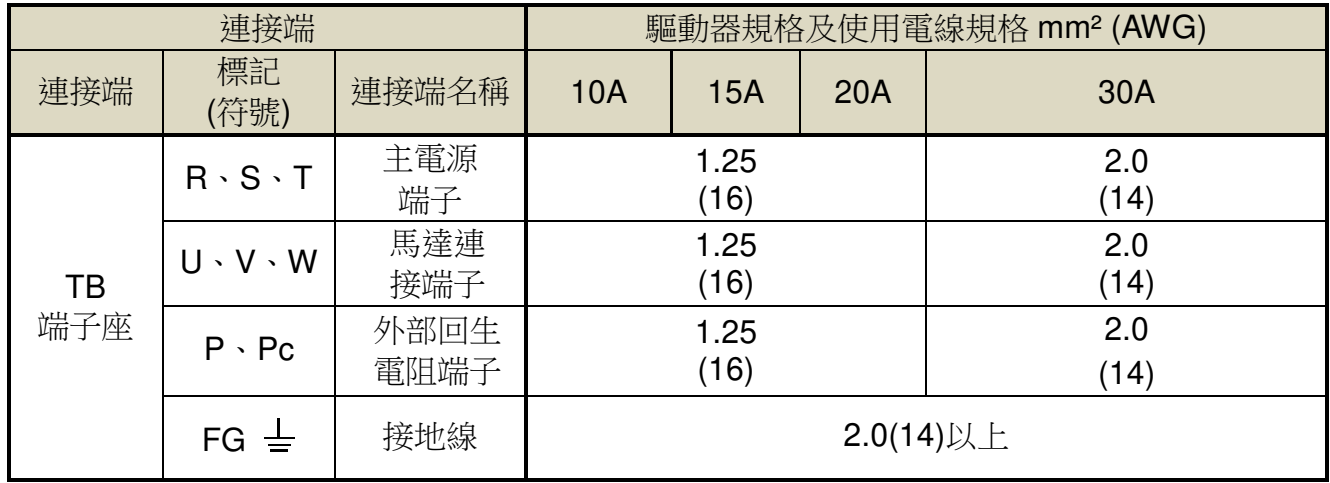

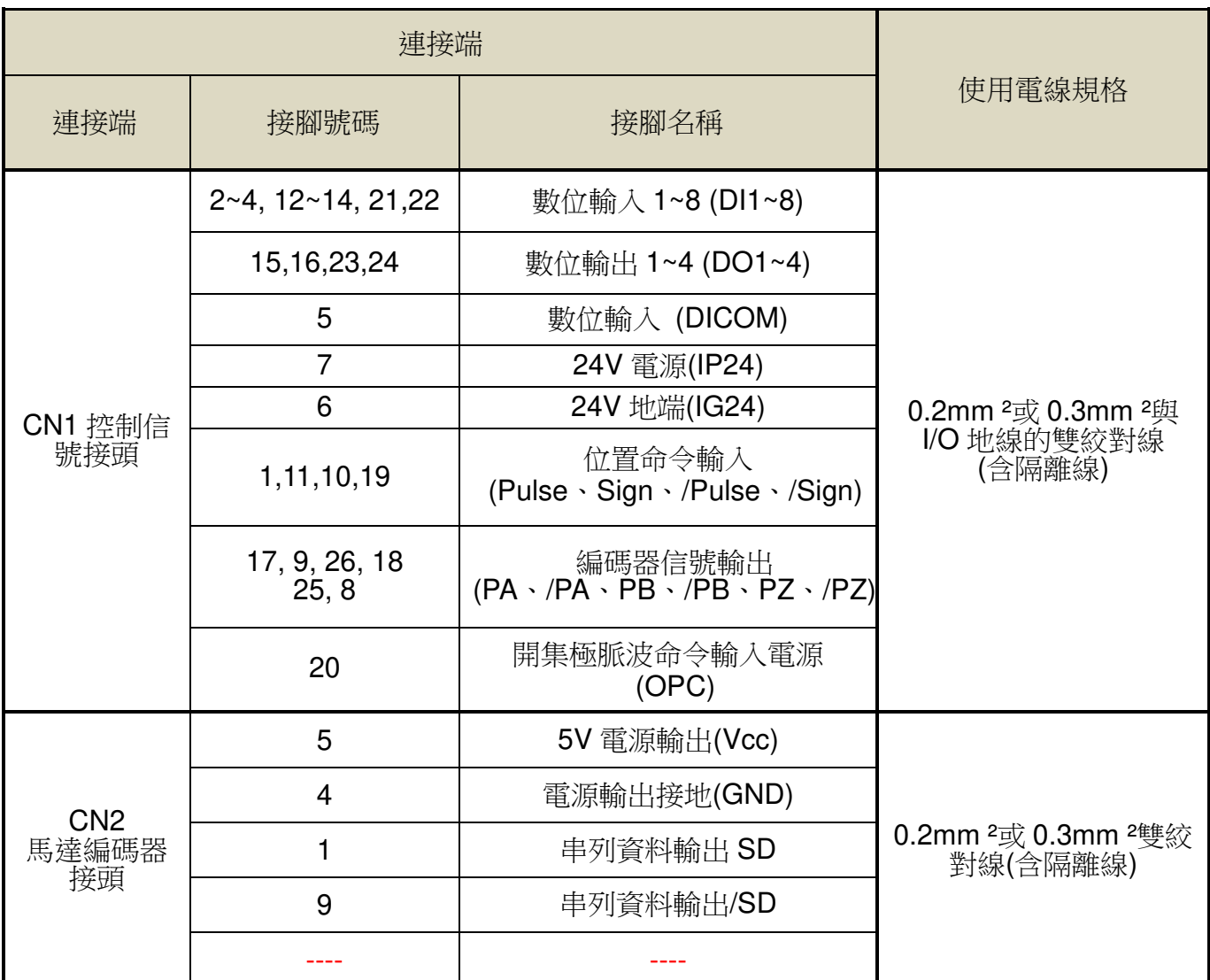

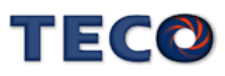

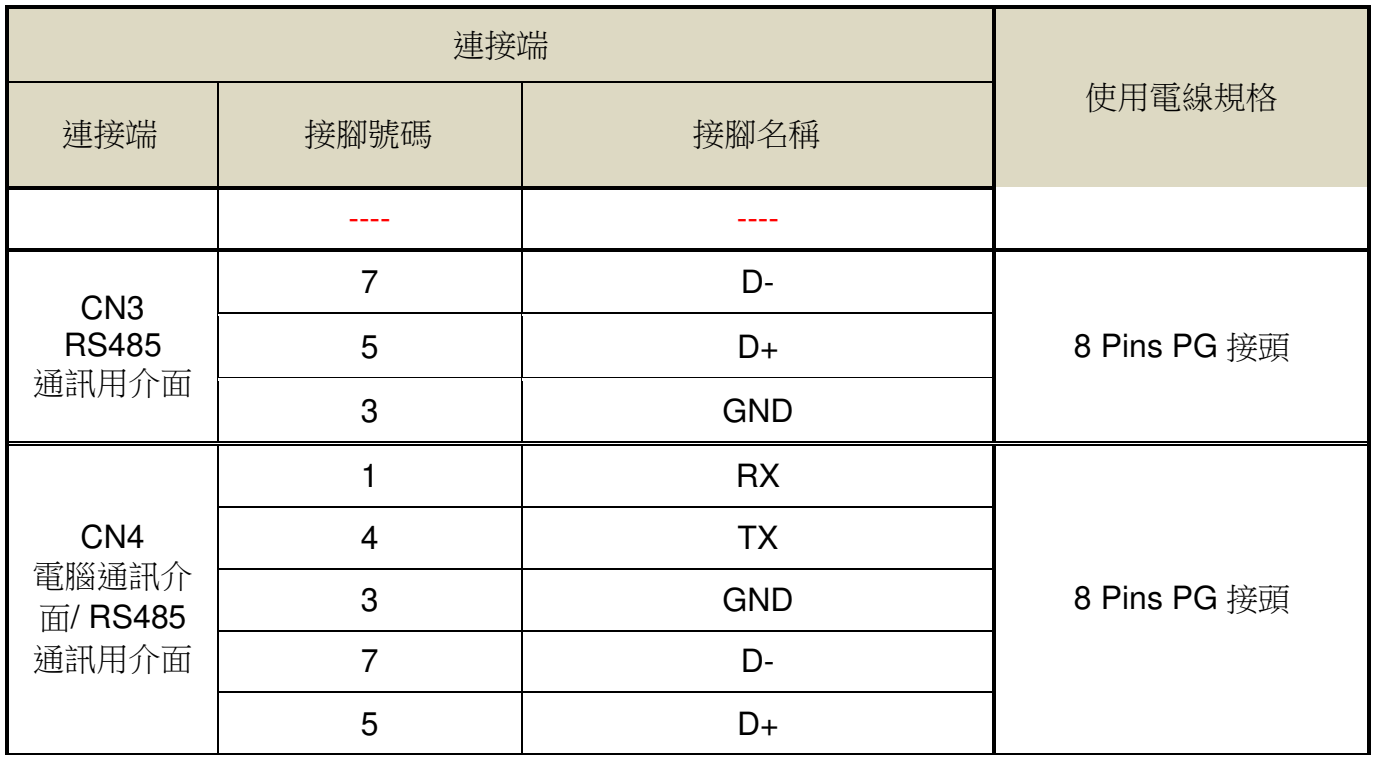

註:1、當使用複數台驅動器時,請注意無熔絲開關及電源濾波器之容量。

2、CN3/CN4 為 8 Pins PG 接頭。

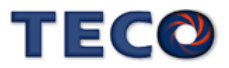

# **2-1-4** 馬達端出線

## 馬達電源出線表

(1)一般接頭:

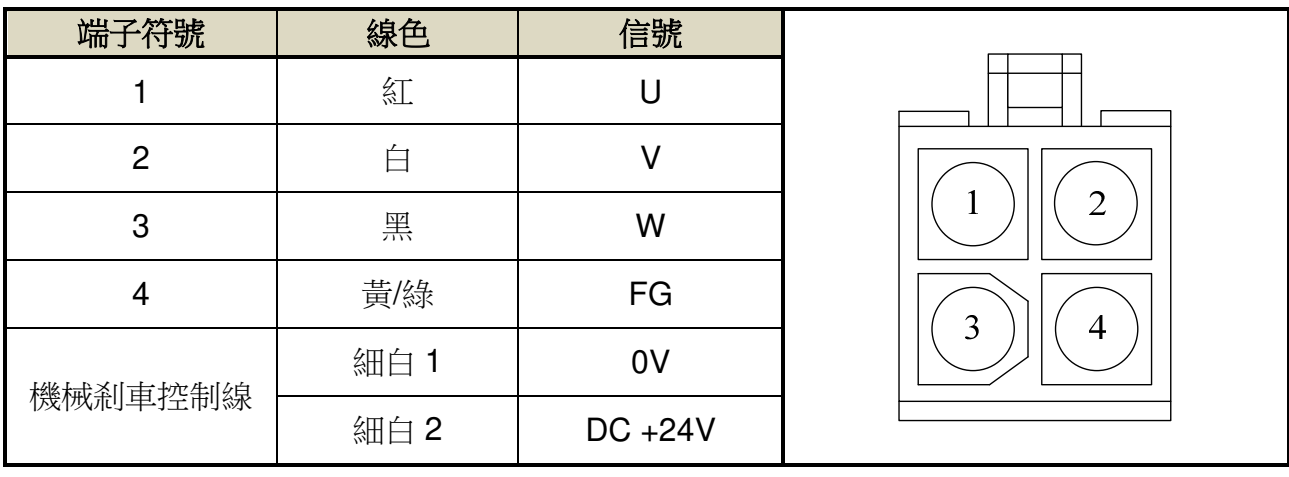

## (2)軍規接頭(不含機械式剎車):

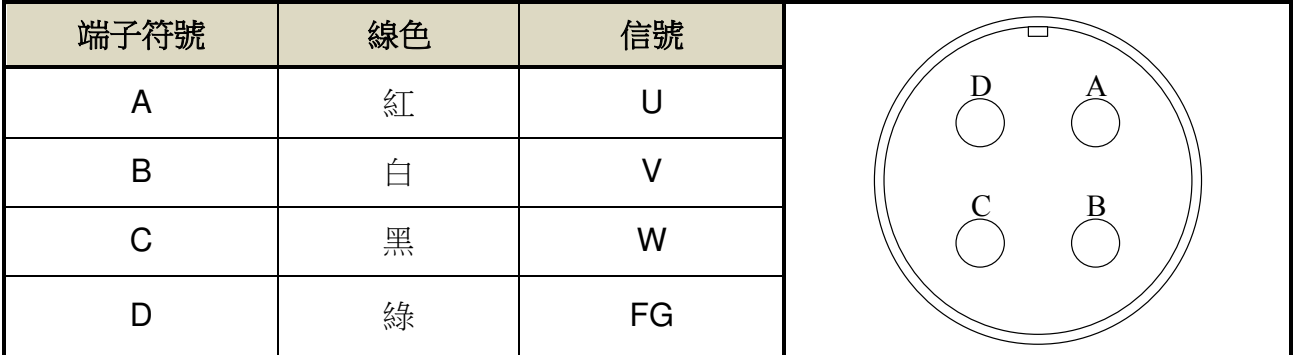

# (3)軍規接頭(含機械式剎車):

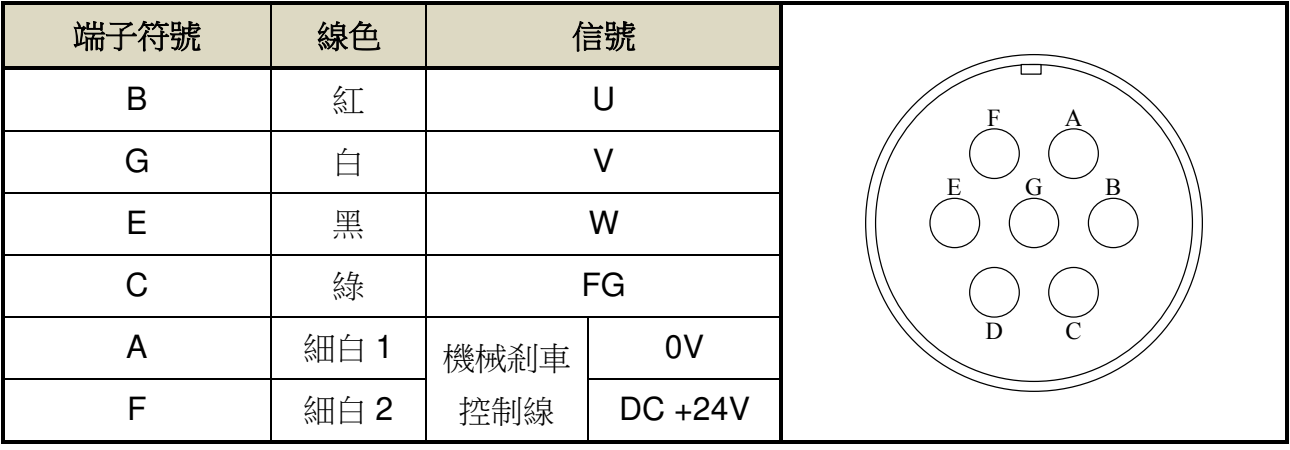

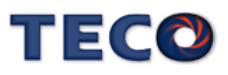

## ● 馬達編碼器出線表

#### > 通訊式編碼器:

(1)一般接頭:

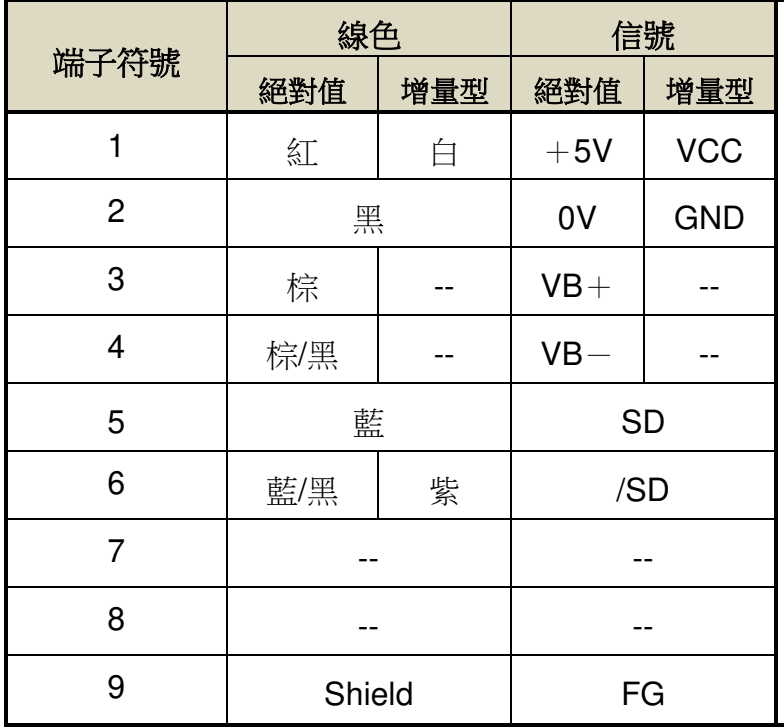

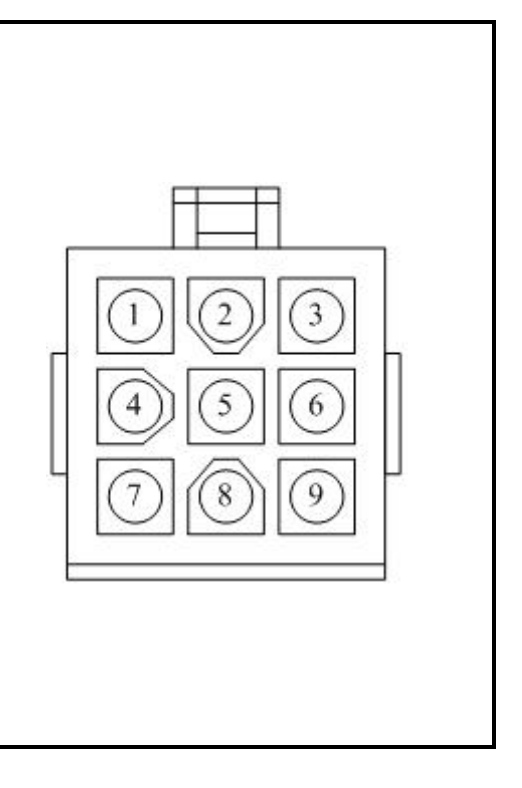

(2)軍規接頭:

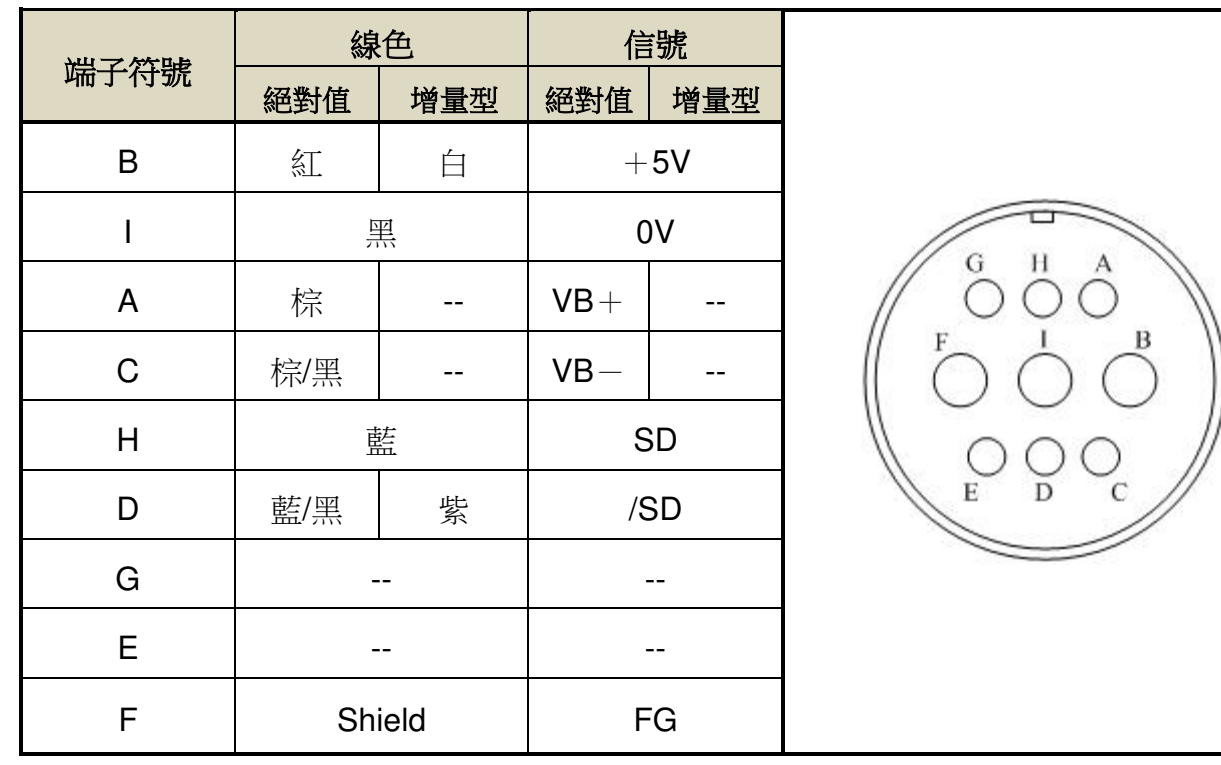

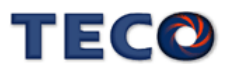

#### > 光學式編碼器:

(1)一般接頭:

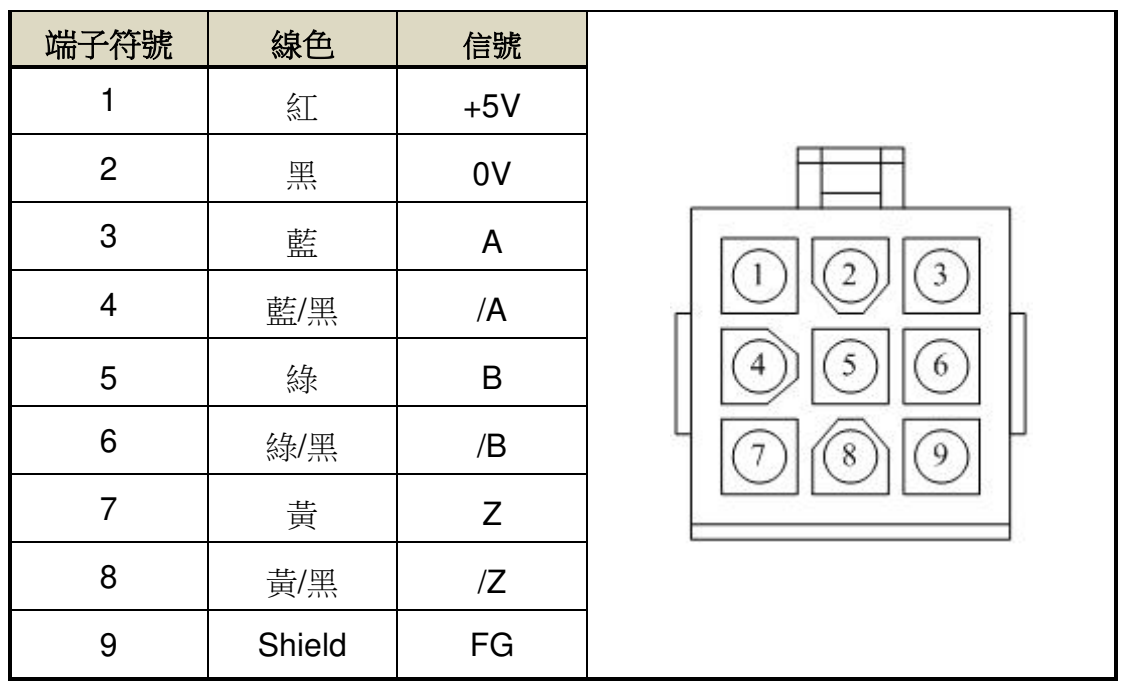

(2)軍規接頭:

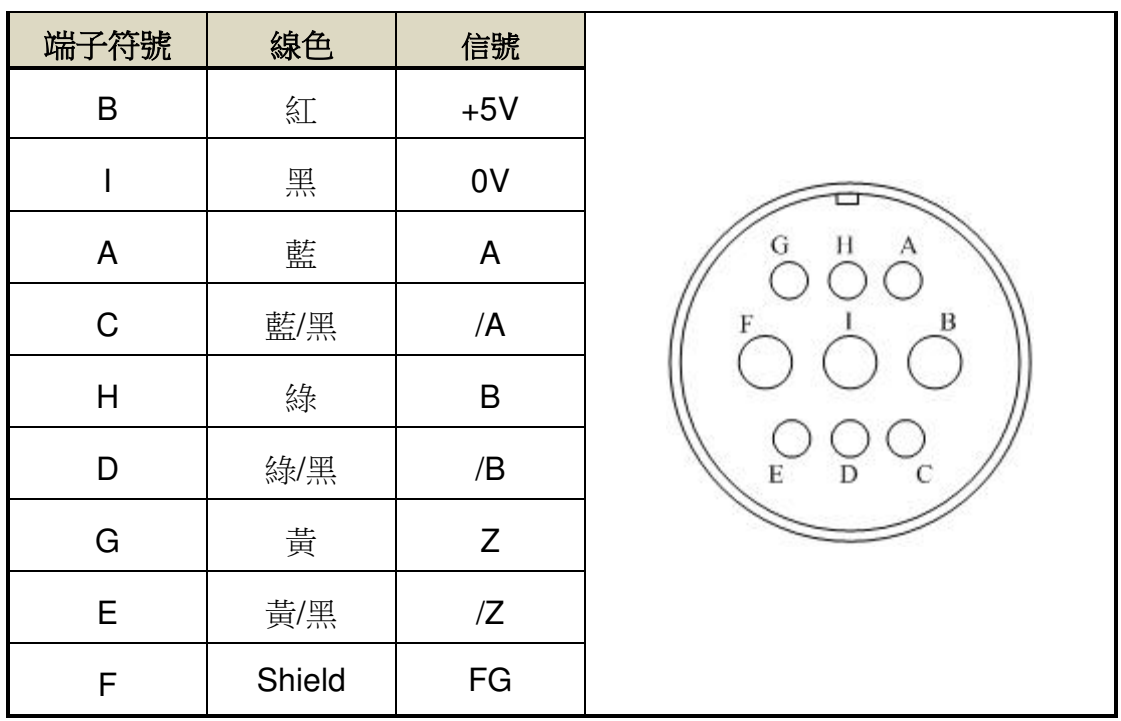

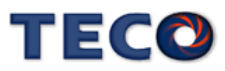

# **2-1-5 TB** 端子說明

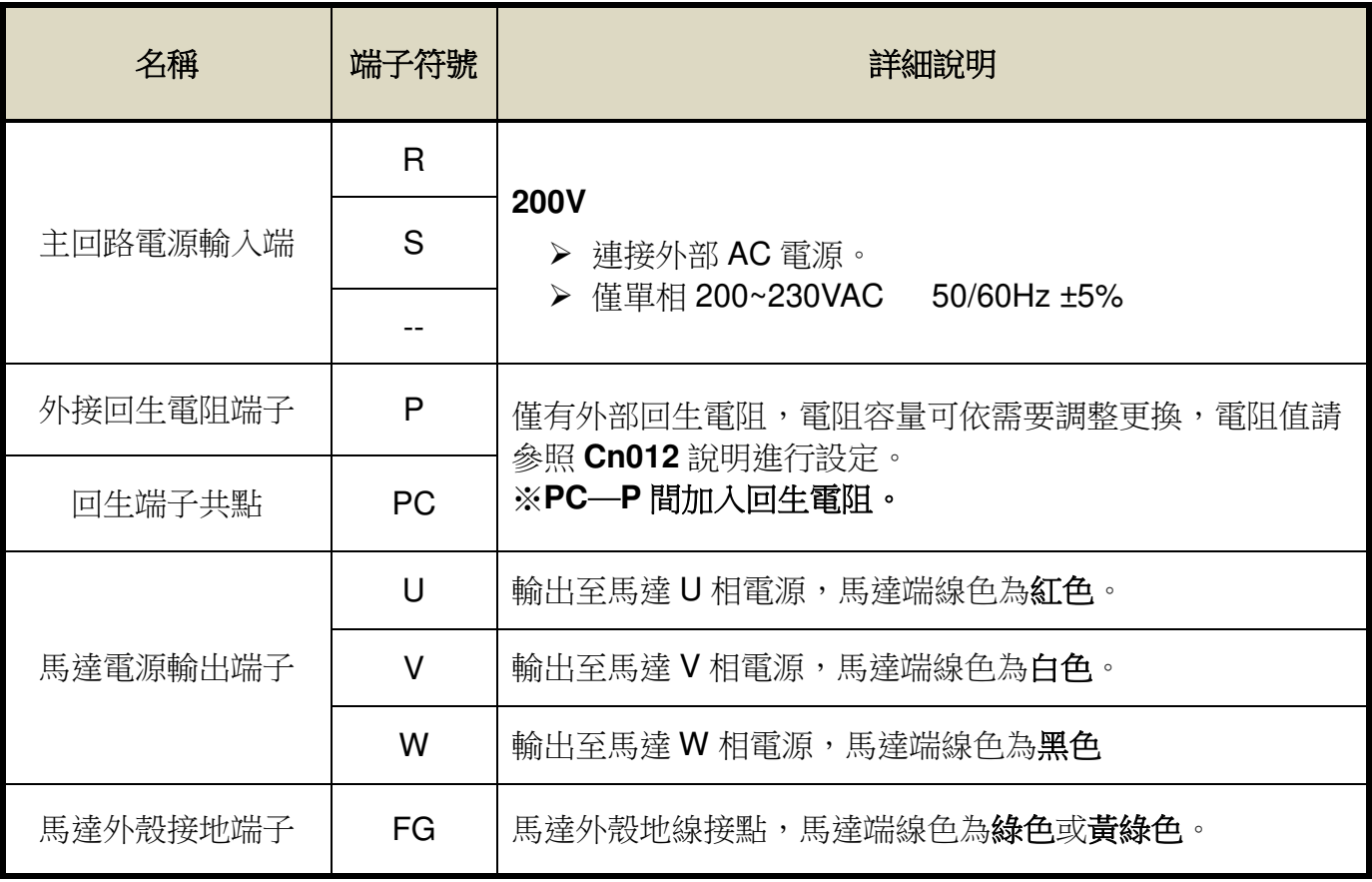

# **TB** 端子最大螺絲鎖固強度表

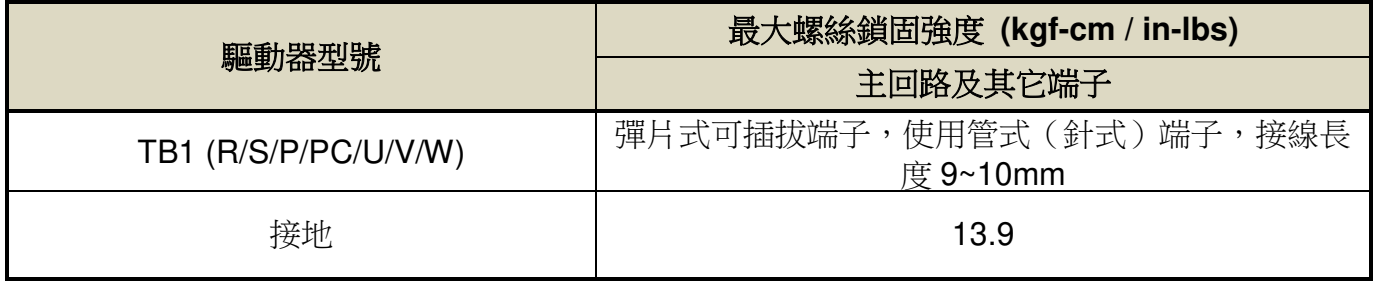

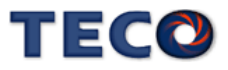

# **2-1-6** 馬達附機械式剎車**(BRAKE)**接線說明

若要解除機械式剎車,JSMA 小馬達系列需將細白線連接到 DC +24V 電壓**(**無極性分 別**)**,JSMA 中大容量系列是由馬達電源連接頭的「**A**」、「**F**」腳位輸出,解除後伺服馬達才 能正常工作,伺服相關參數設定請參閱【5-3-4 機械剎車時序】。

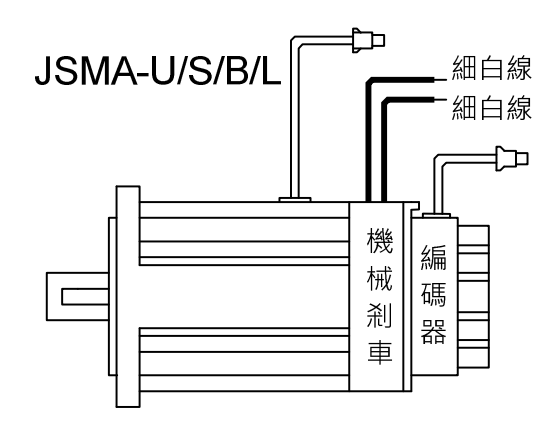

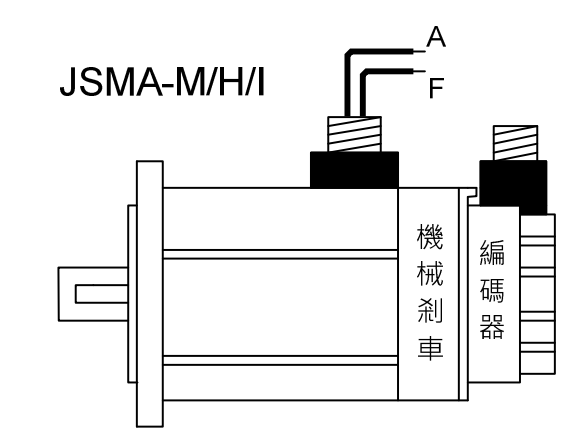

# **2-1-7** 斷路器**/**保險絲**/**雜訊濾波器建議規格表

- 請務必於輸入電源端及伺服驅動器間安裝符合IEC標準或UL認證的斷路器及保險絲。
- 為避免因伺服驅動器運轉時所造成之環境干擾問題,搭配適當的雜訊濾波器可有效抑 制電磁干擾,降低環境干擾問題。

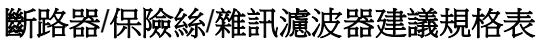

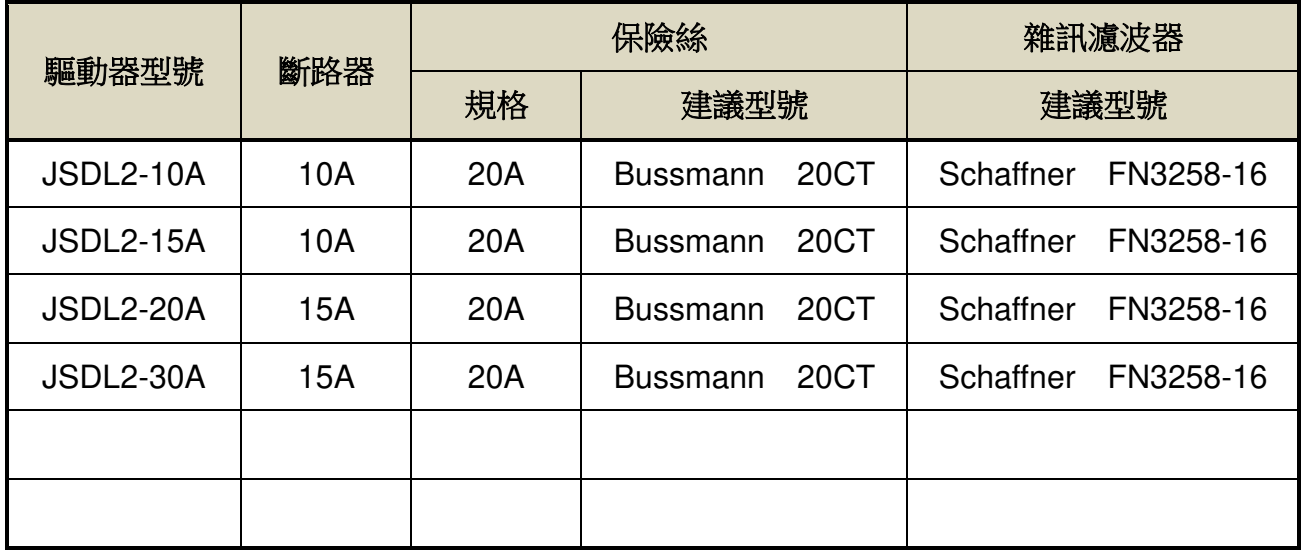

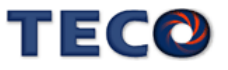

# **2-2 I/O** 信號端子說明

伺服驅動器提供五組連接端子,包含 CN1 控制信號連接端子、CN2 編碼器連接端 子、CN3/ CN4 通訊連接端子,下圖為各連接端子之接腳位置圖。

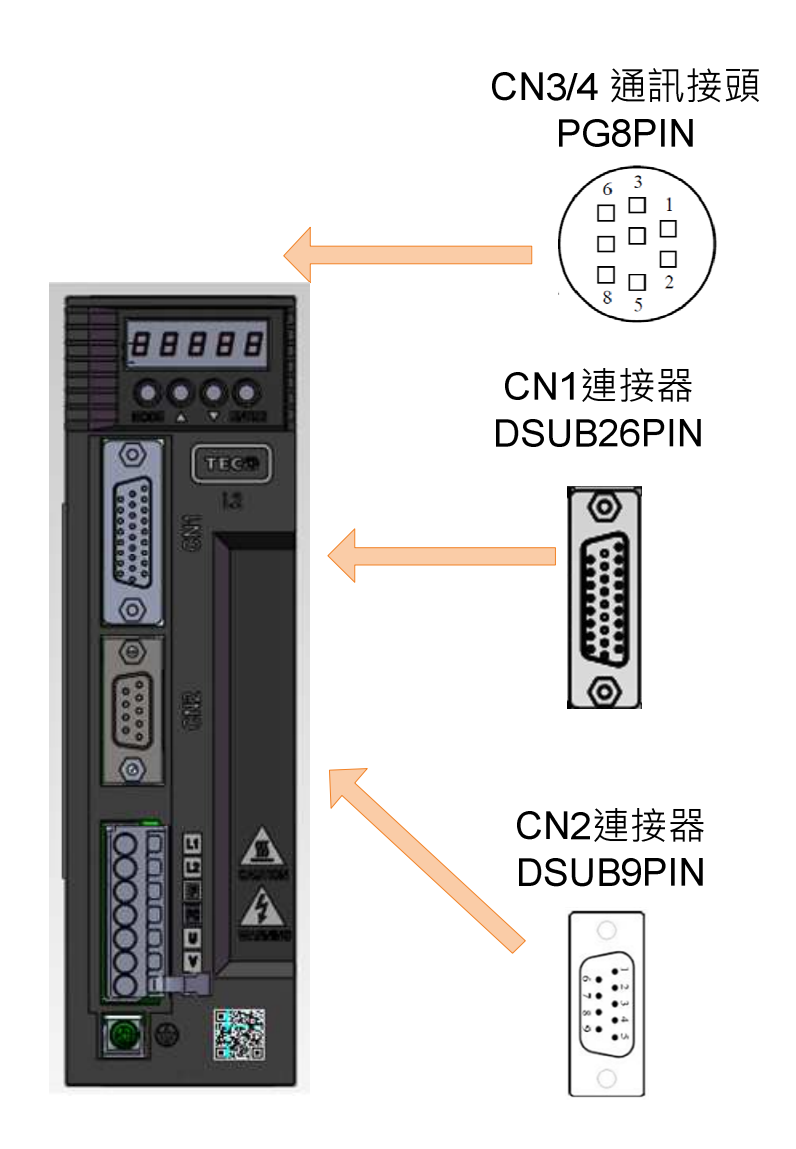

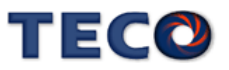

'
# **2-2-1 CN1** 控制信號端子說明

(1) CN1 端子配置圖:

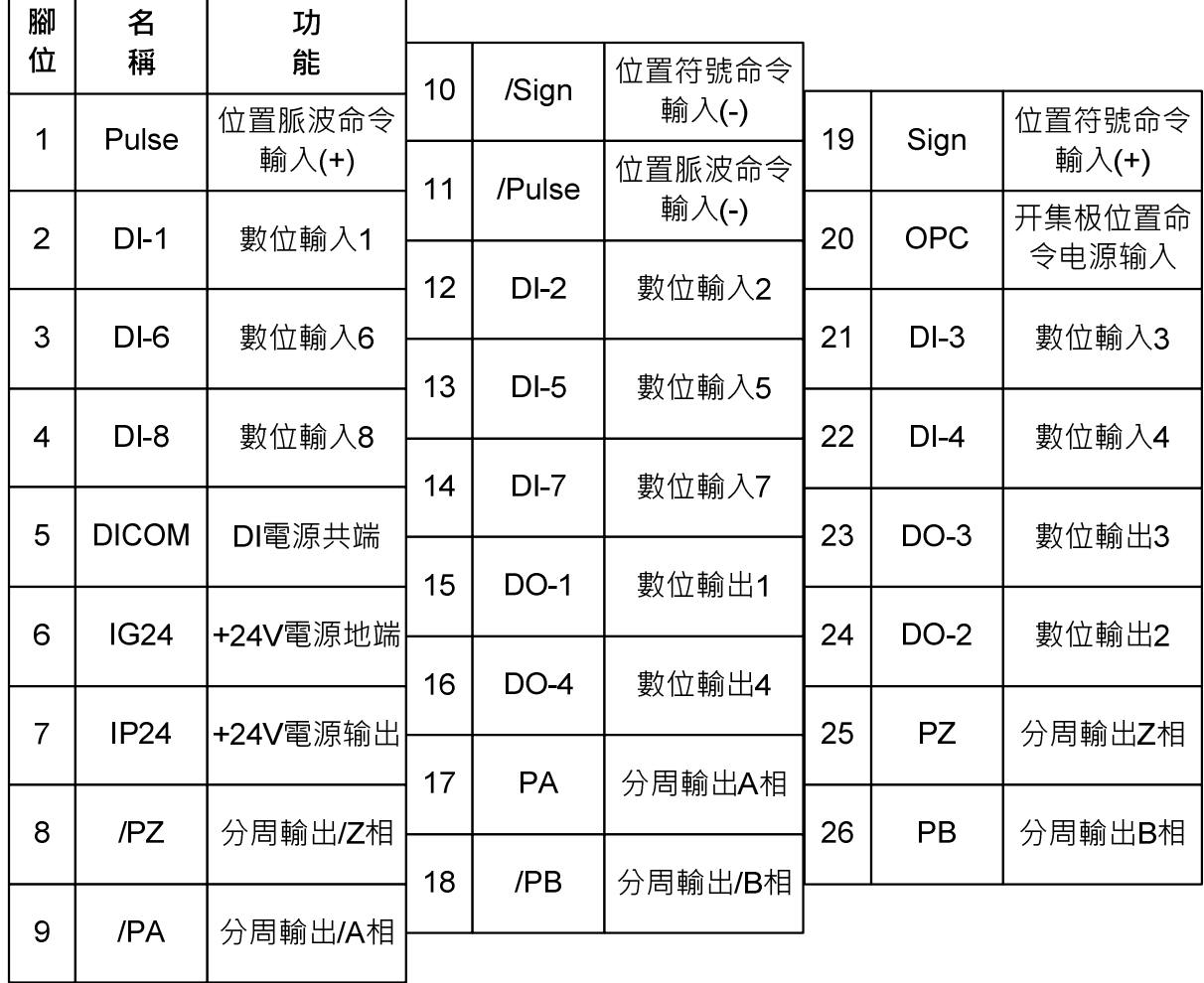

註:1. 未使用之端子,請勿連接或當中繼端子使用。

2. I/O 信號線之遮罩線,應與連接器的外殼相接。

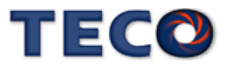

## (2) CN1 信號名稱及說明:

(a) 一般 I/O 信號說明

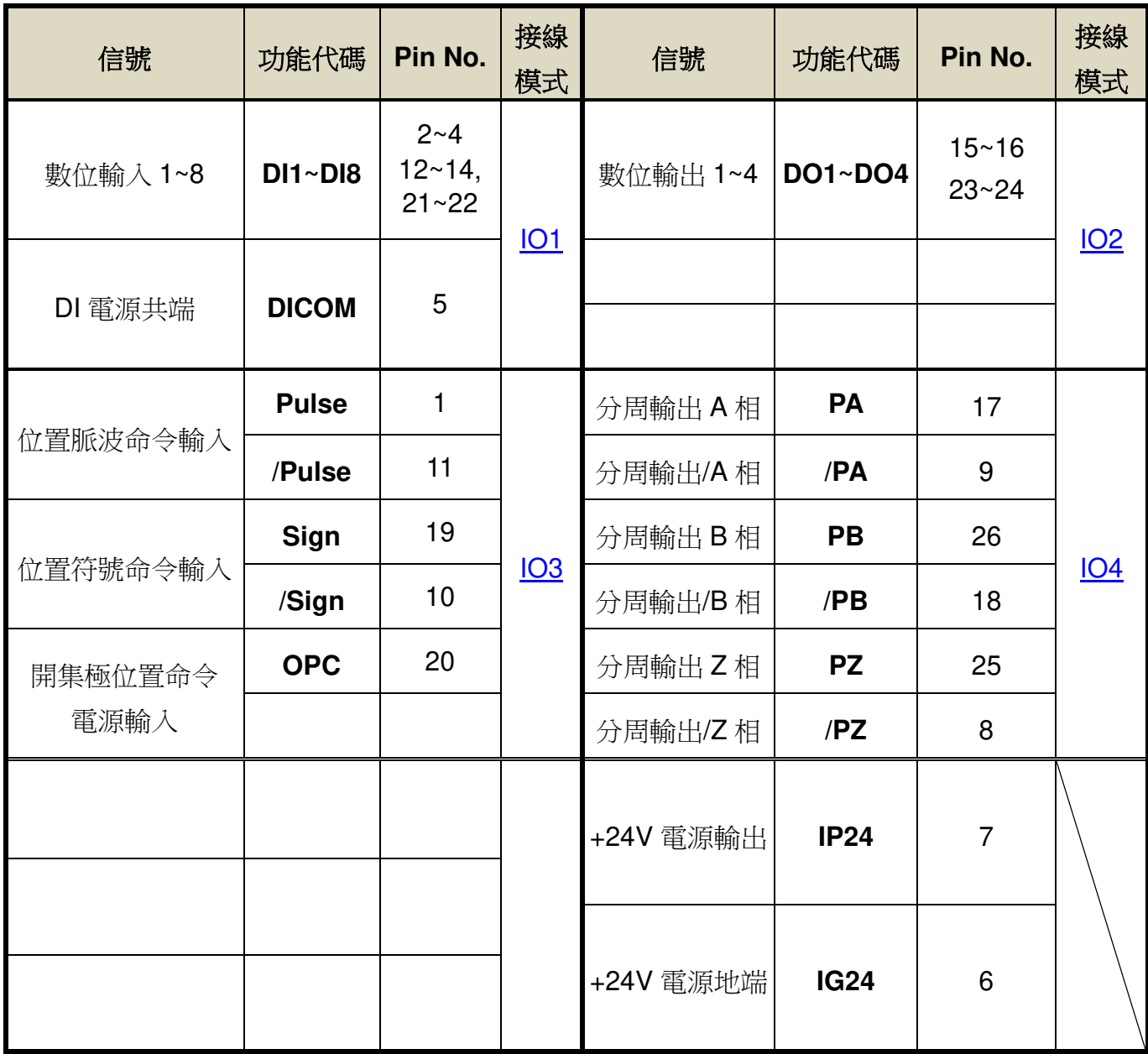

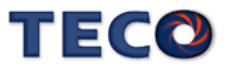

#### 一般 I/O 信號機能說明

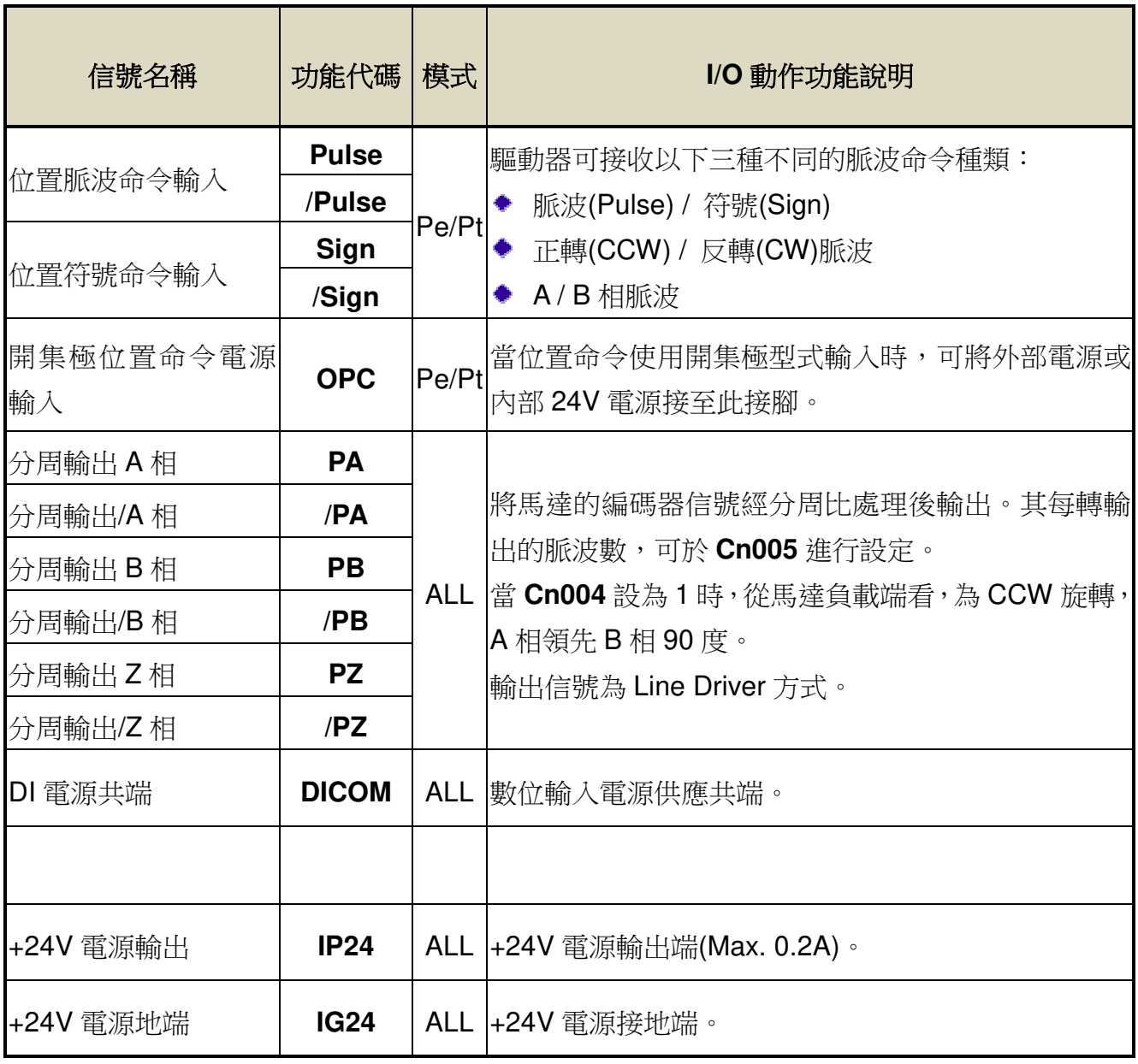

註:1. 請參閱 【5-3-1 數位輸入/輸出接點機能規劃】來設定。

(b) 數位 I/O 信號說明:

因伺服驅動器應用上之需求,各操作模式使用的數位輸出入接腳機能亦不同,為了在 有限的接腳下提供更多的機能,本驅動器提供多機能接腳設定,使用者可依據應用上的需 求,針對各個腳位進行機能設定。

數位輸入腳位元提供8個可規劃腳位元,數位輸出腳位元提供4個可規劃腳位,相關 參數設定請參考【5-3-1 輸入/輸出接點機能規劃】。

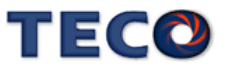

(3) CN1 介面電路及接線模式:

以下將介紹 CN1 各接點之介面電路,及與上位控制器接線方式。

(a) 數位輸入介面電路(**IO1**):

 數位輸入介面電路可由繼電器或開集極電晶體電路進行控制。繼電器需選擇低電流繼 電器,以避免接觸不良的現象。使用外部電壓最大為 24V。

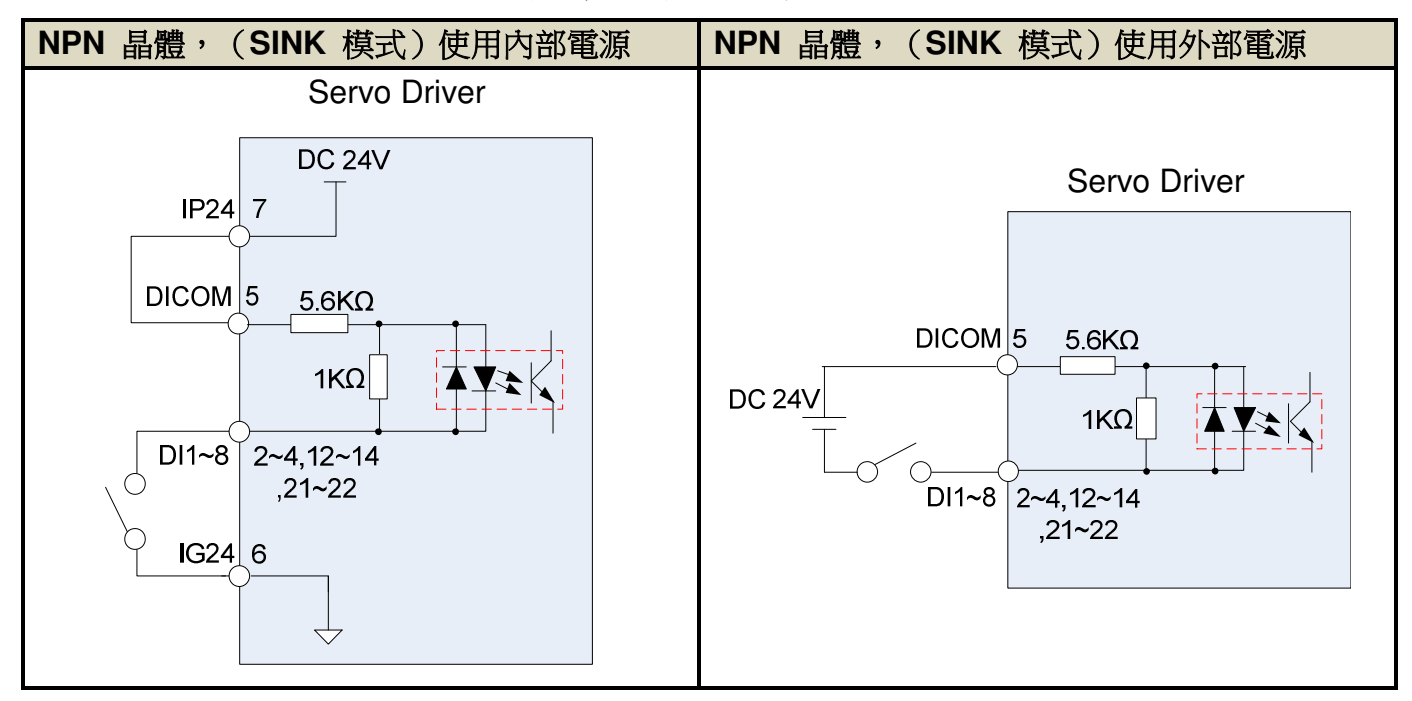

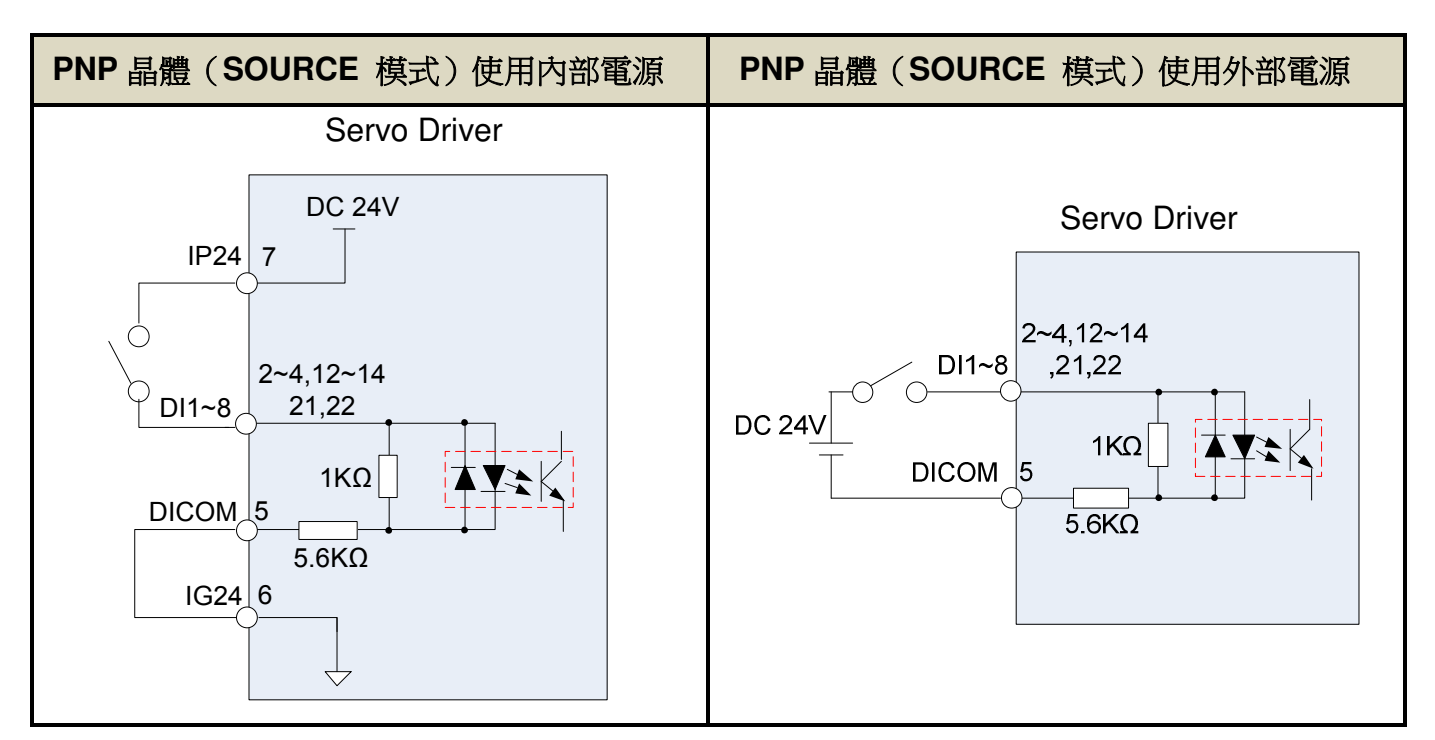

(b) 數位輸出介面電路(**IO2**):

使用外部電源時,請注意電源之極性,相反極性將導致驅動器損毀。數位輸出為 Open Collector 方式,外部雷壓最大以 24V 為限,最大電流為 10mA。以負載而言,當使用繼電器等

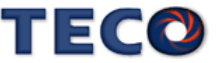

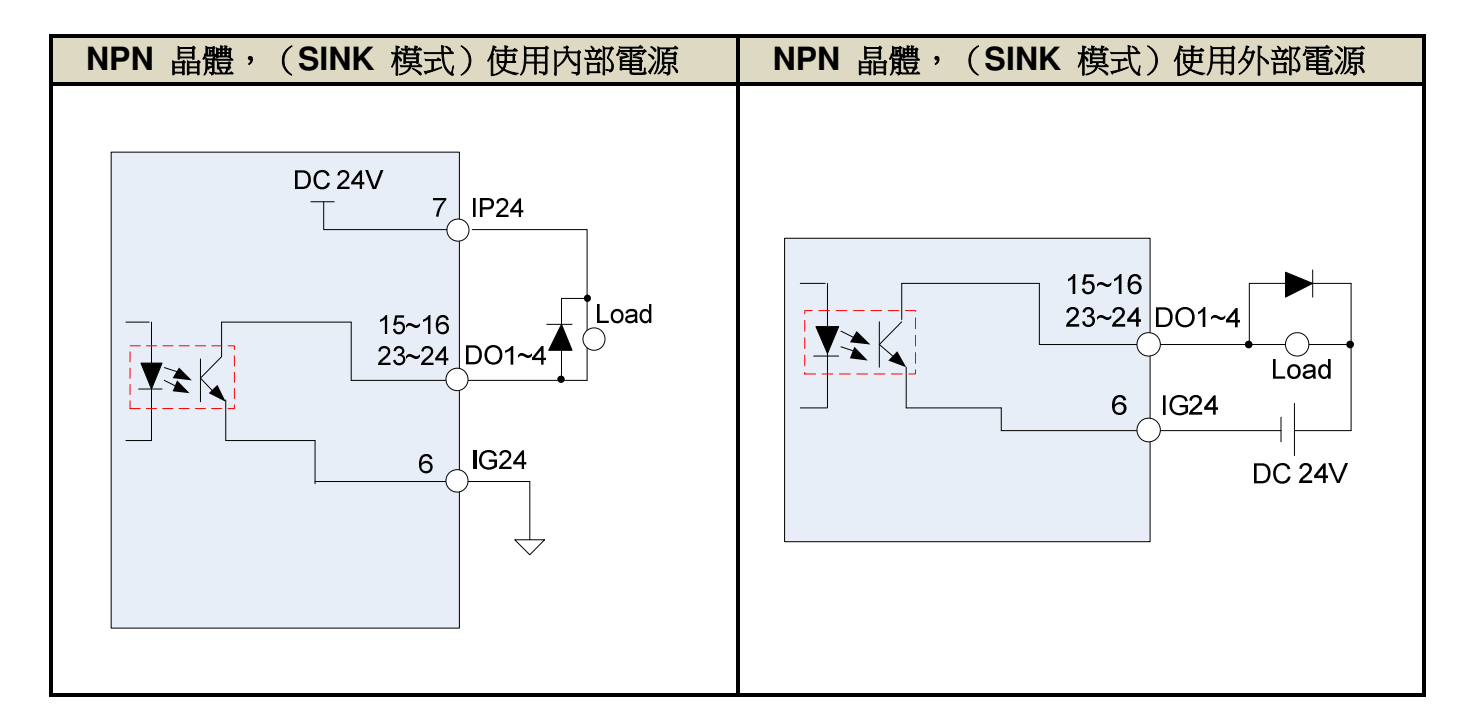

電感性負載時,需加入二極體與電感性負載並聯,若二極體的極性相反時,將導致驅動器損毀。

(c) 脈波命令輸入介面電路(**IO3**):

 建議採用 Line Driver 輸入方式以確實傳送脈波命令,最大輸入命令頻率為 4000kpps。使 用開集極(Open Collector)輸入方式,將導致輸入命令頻率會降低,最大輸入命令頻率為 200kpps。伺服驅動器僅提供 24V 電源,其他電源需自行準備。若電源極性相反時,將導致驅 動器損毀。外部電源(Vcc)最大以 24V 為限,輸入電流約為 8~15mA,請參考以下範例選定電阻 **R**。脈波命令輸入時序波形請參考【5-2-1 外部脈波命令模式】。

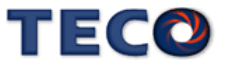

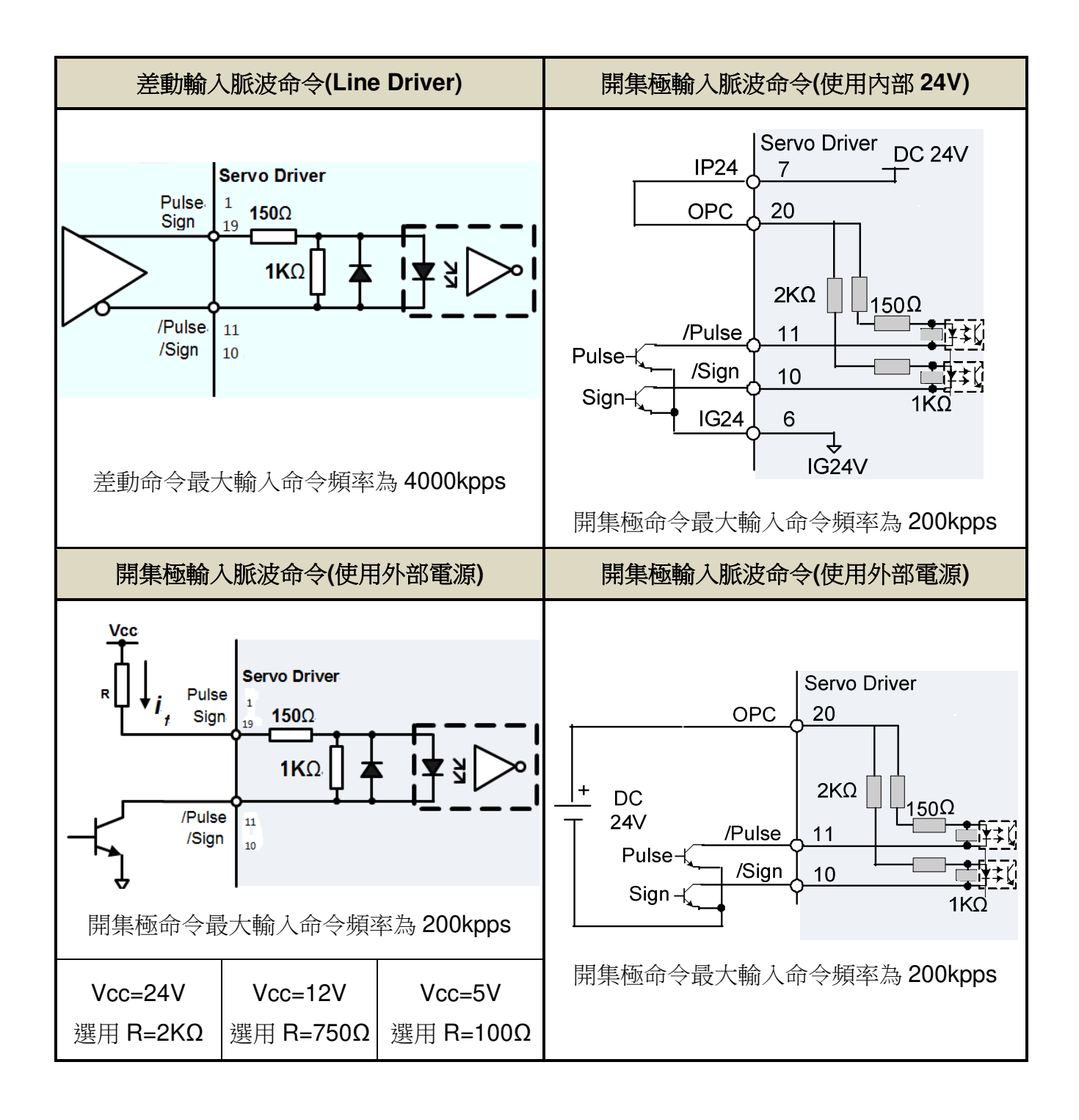

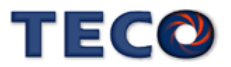

(d) 分周輸出介面電路(**IO4**):

分周輸出介面電路為 Line Driver 輸出方式,請於 Line Receiver 輸入端連接終端電 阻(R=200~330Ω)。

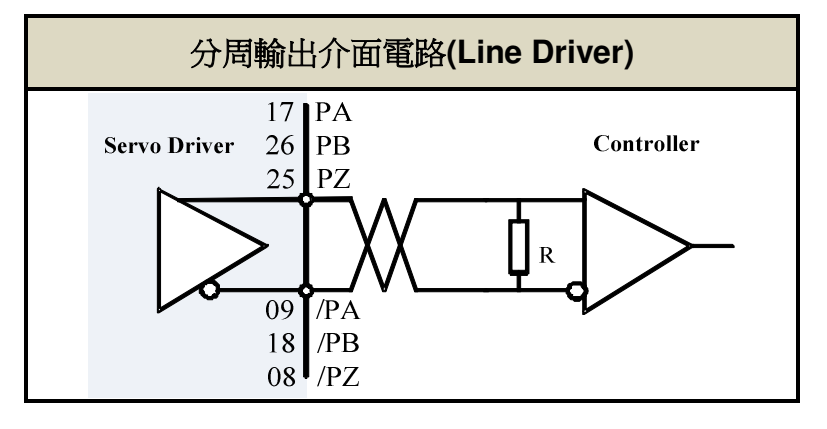

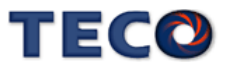

#### 2-2-2 CN2 編碼器信號端子說明

(1) CN2 端子配置圖(通訊式編碼器配置圖):

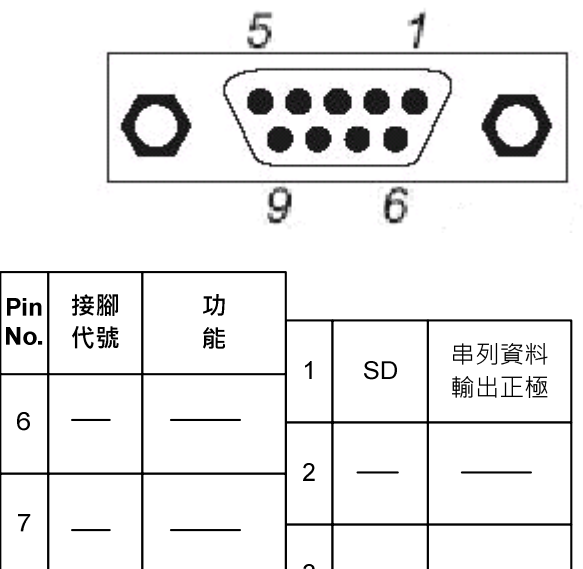

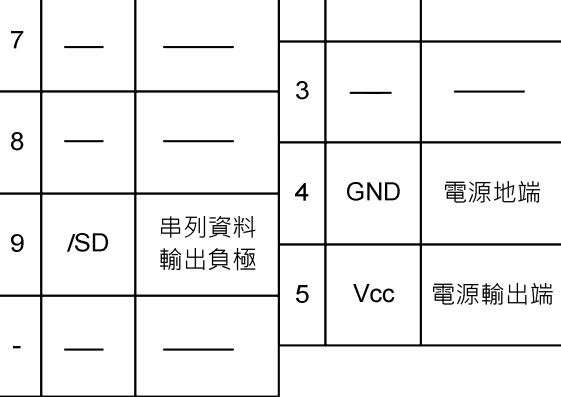

註:未使用之端子,請勿連接任何配線。

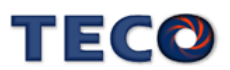

'

'

## (2) I/O 信號名稱及說明:

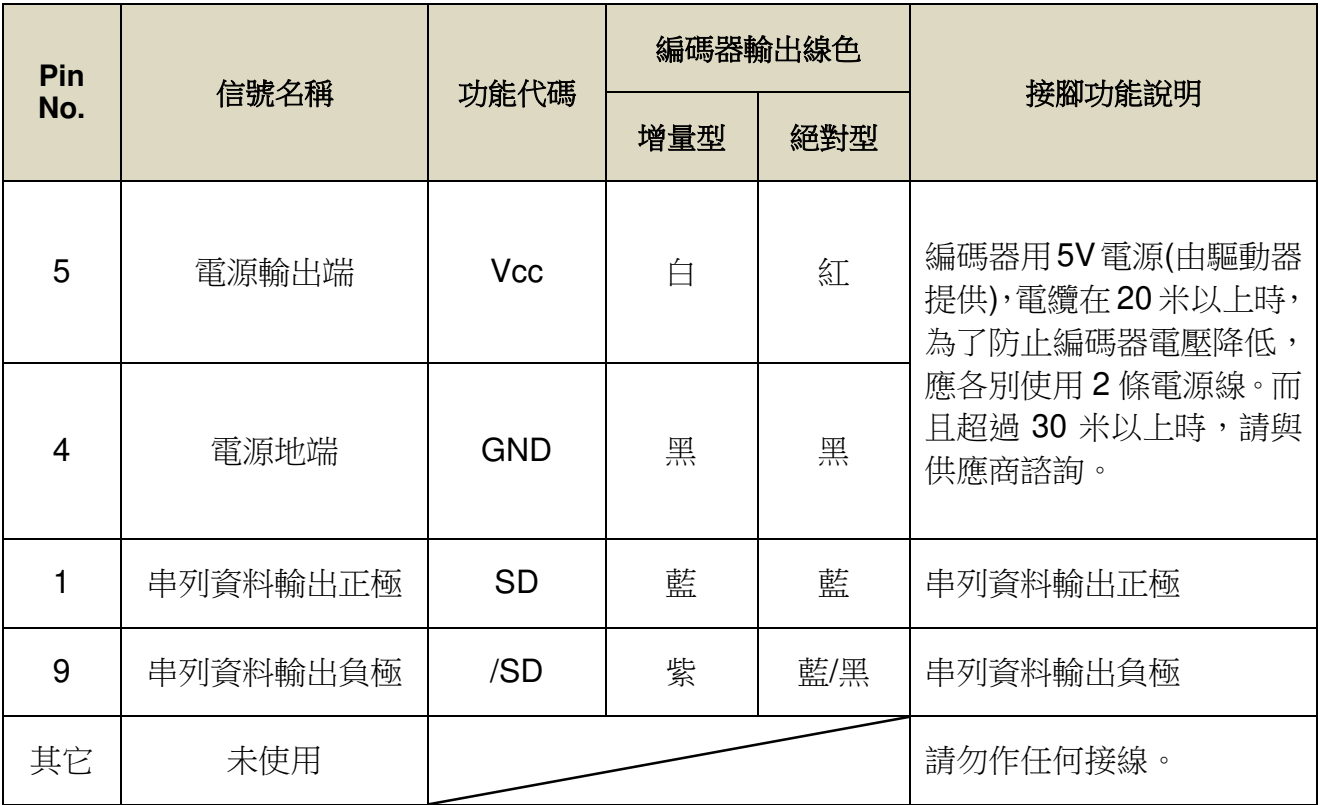

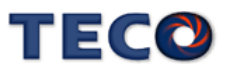

# **2-2-3 CN3/CN4** 通訊信號端子說明

CN3 端子配置圖(RS-485 通訊):

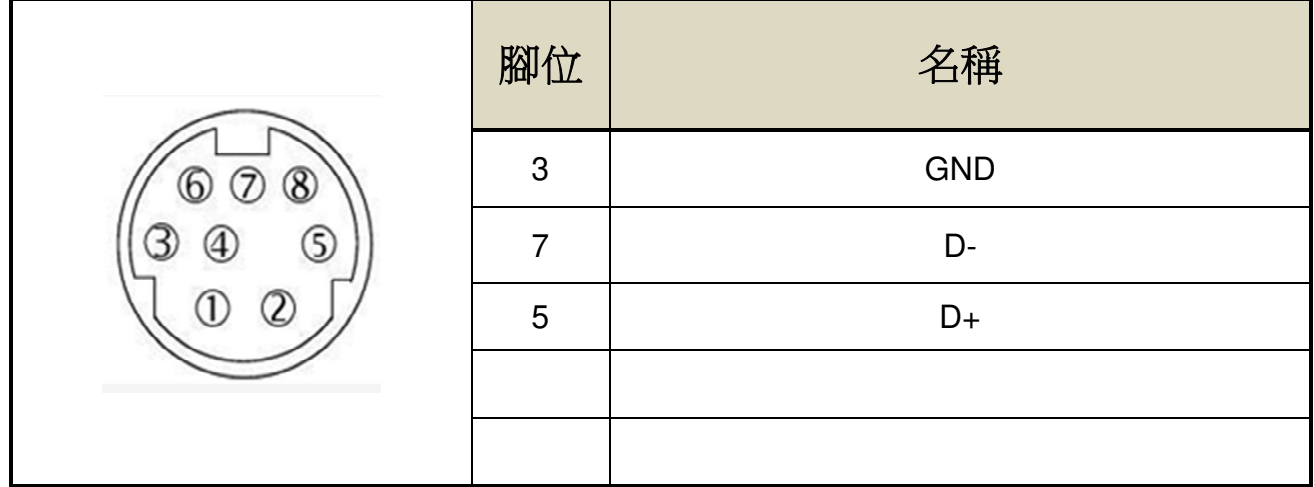

## CN4 端子配置圖(RS-232 通訊):

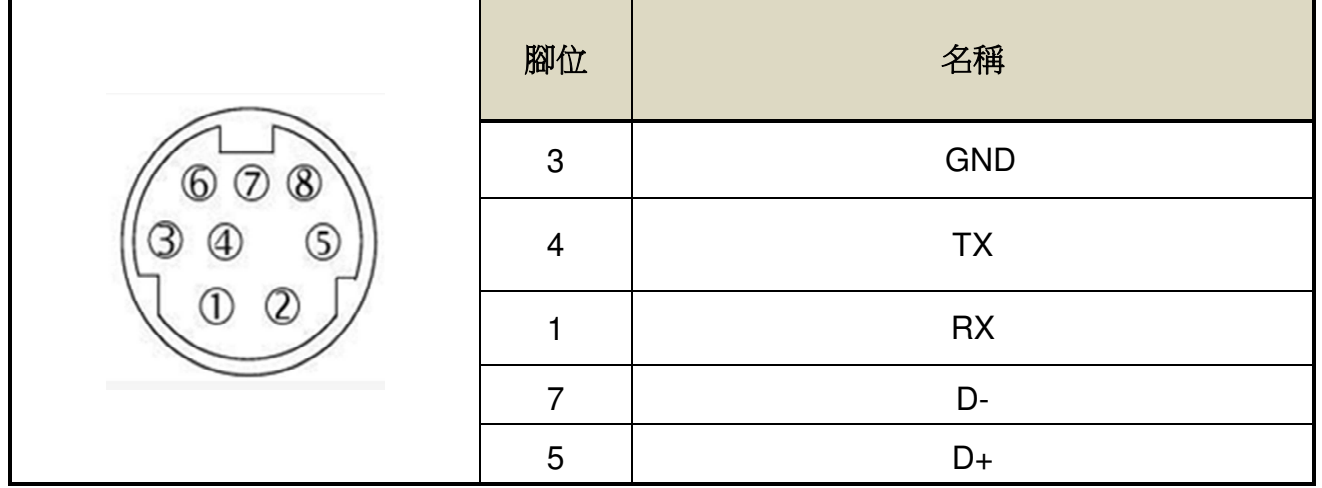

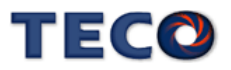

# **2-3** 控制信號標準接線圖

# **2-3-1** 位置控制**(Pe Mode)**接線圖**(Line Driver)**

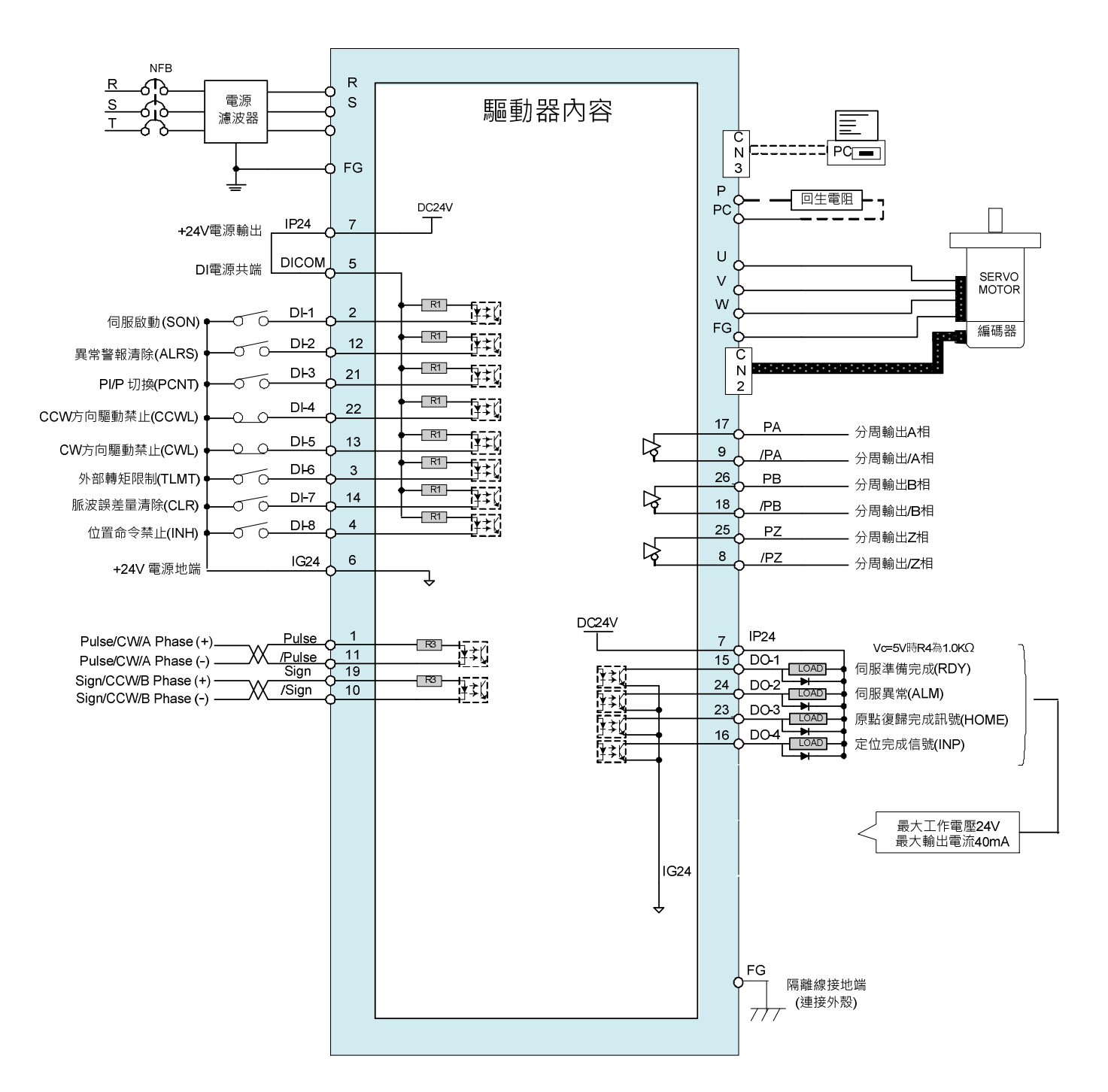

**\***註 **1**:多機能 **DI1~DI8** 可由 **Hn601~Hn608** 進行機能設定

**\***註 **2**:多機能 **DO1~DO4** 可由 **Hn613~Hn616** 進行機能設定

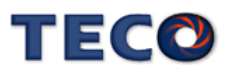

# **2-3-2** 位置控制**(Pe Mode)**接線圖**(Open Collector)**

內部電源

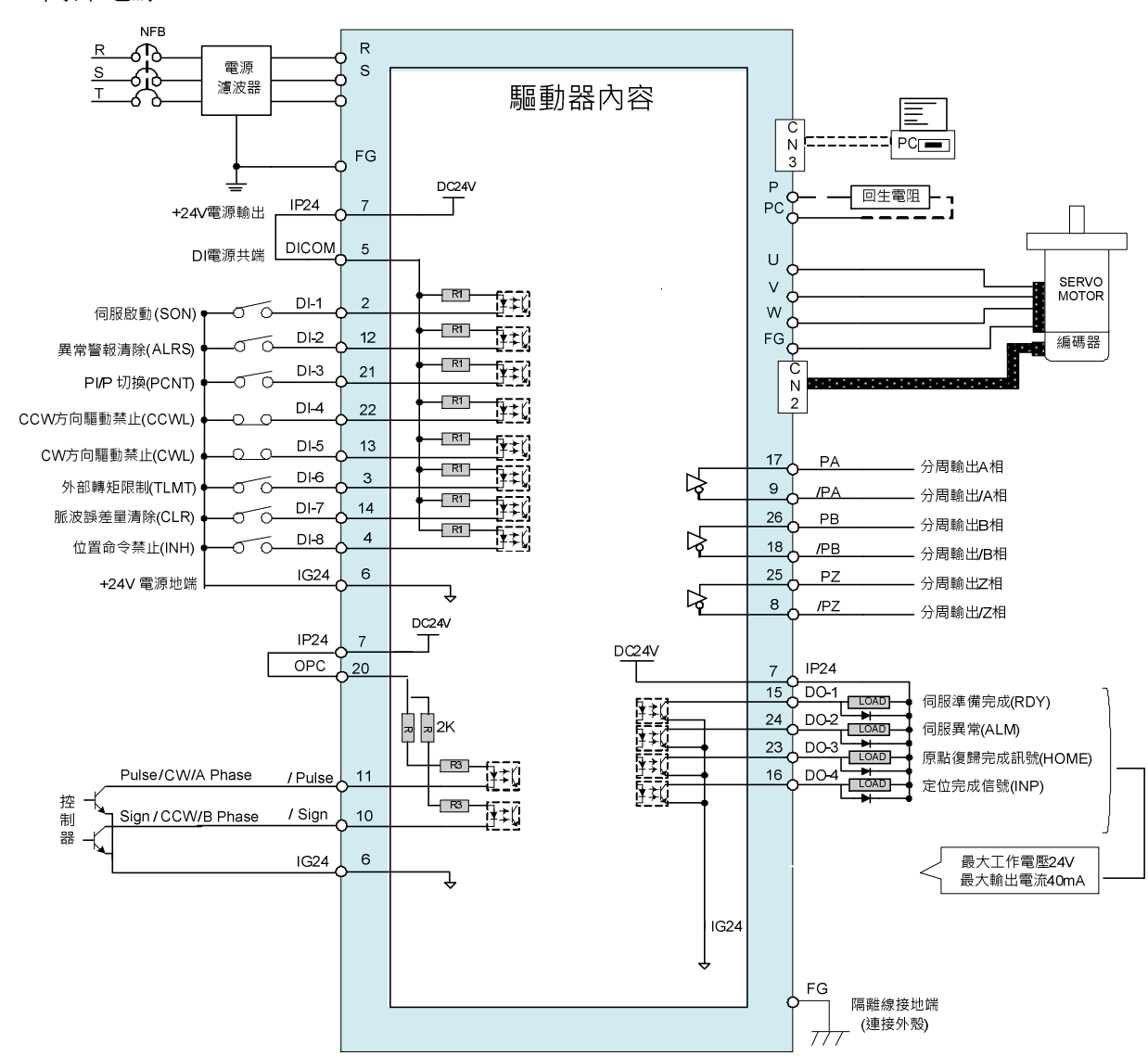

**\***註 **1**:多機能 **DI1~DI8** 可由 **Hn601~Hn608** 進行機能設定 **\***註 **2**:多機能 **DO1~DO6** 可由 **Hn613~Hn616** 進行機能設定

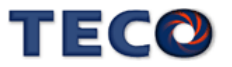

外部電源

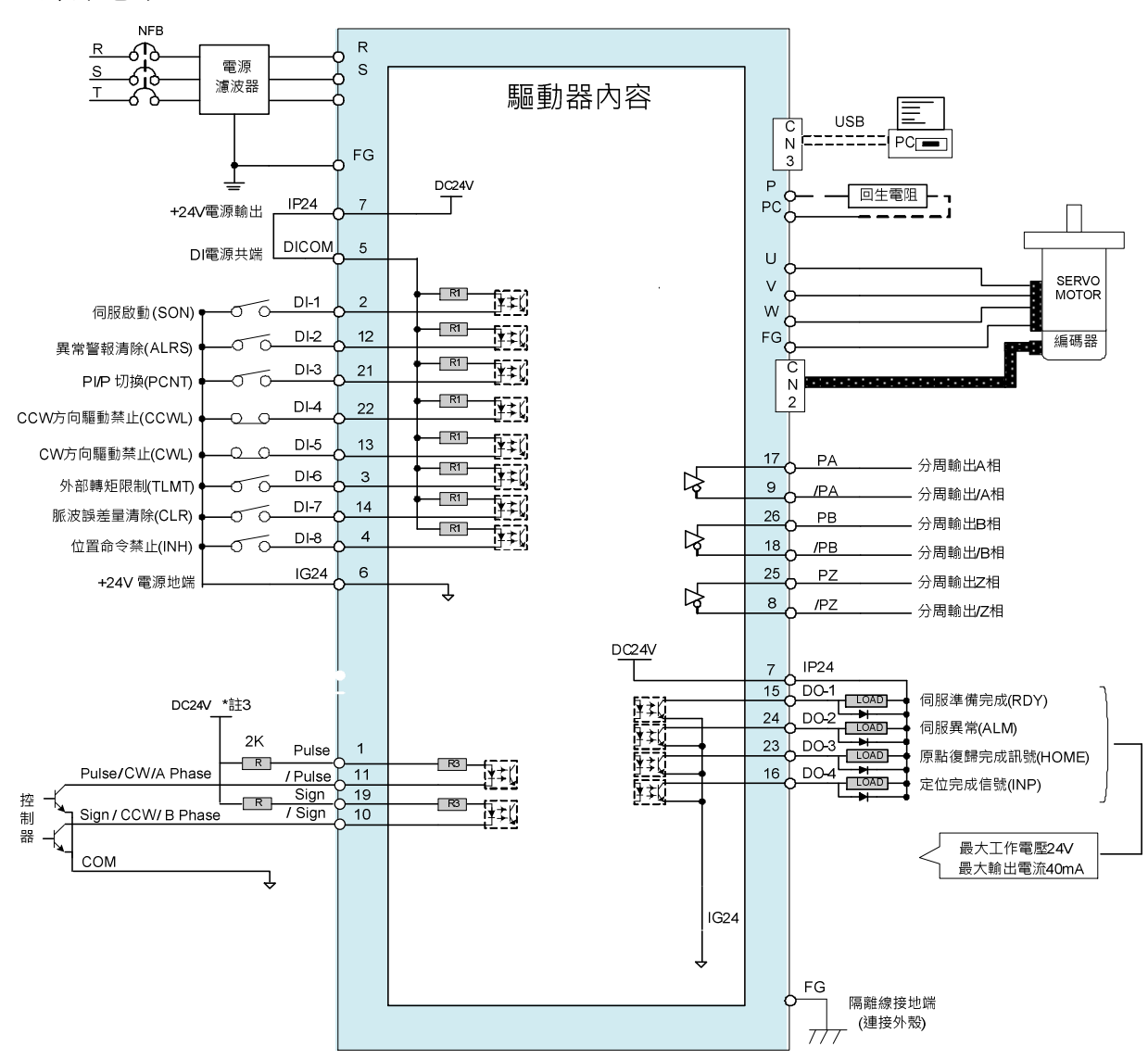

**\***註 **1**:多機能 **DI1~DI8** 可由 **Hn601~Hn608** 進行機能設定

**\***註 **2**:多機能 **DO1~DO4** 可由 **Hn613~Hn616** 進行機能設定

**\***註 **3**:若外部電壓非 **DC 24V** 時,請參閱【**2-2-1 CN1** 控制信號端子說明】進行配線

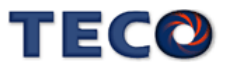

# **2-3-3** 位置控制**(Pi Mode)**接線圖

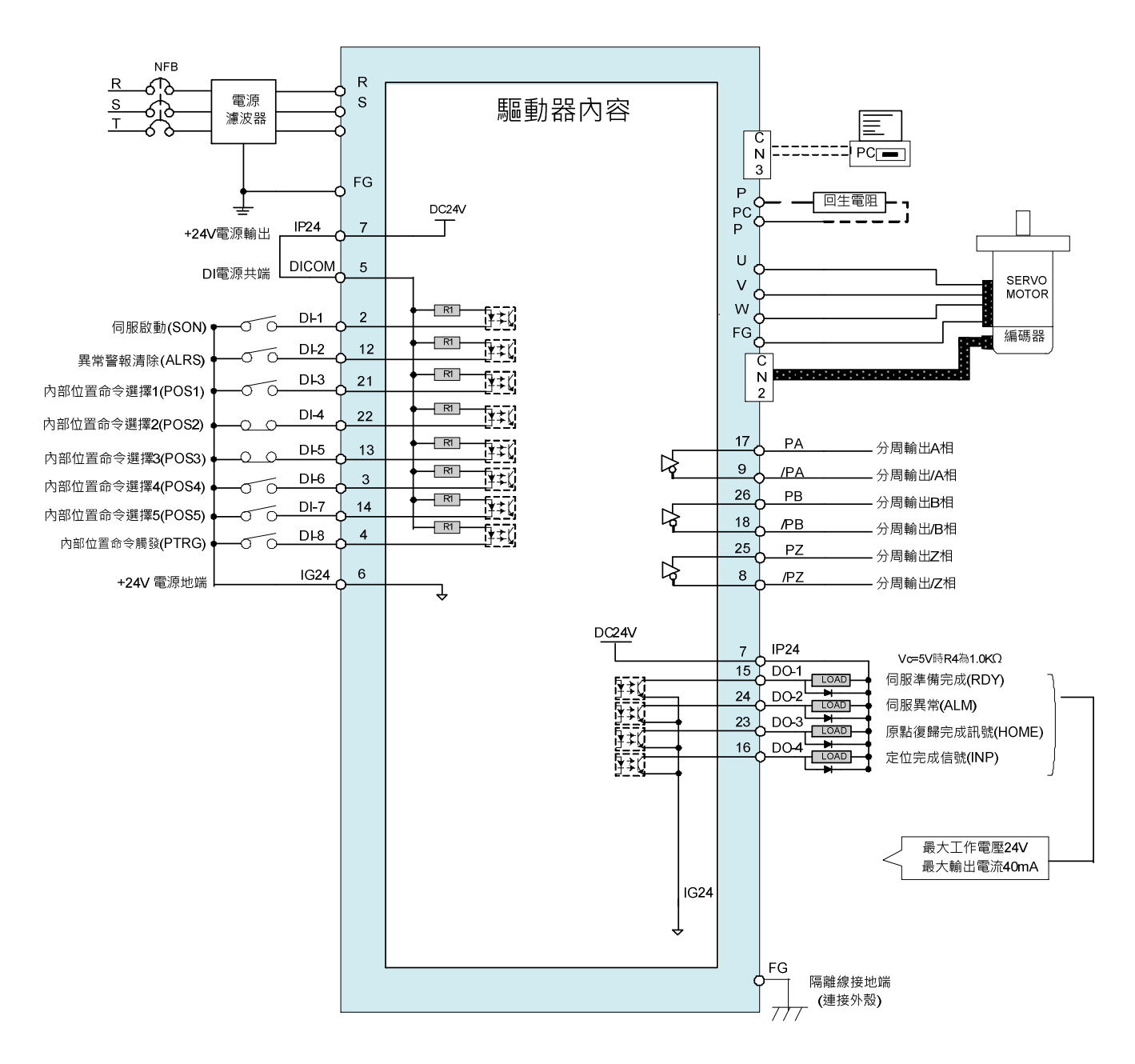

**\***註 **1**:多機能 **DI1~DI8** 可由 **Hn601~Hn608** 進行機能設定 **\***註 **2**:多機能 **DO1~DO4** 可由 **Hn613~Hn616** 進行機能設定

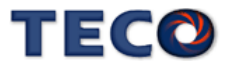

# **2-4** 伺服系統基本方塊圖

§ JSDL2-10A1 ~ JSDL2-15A1

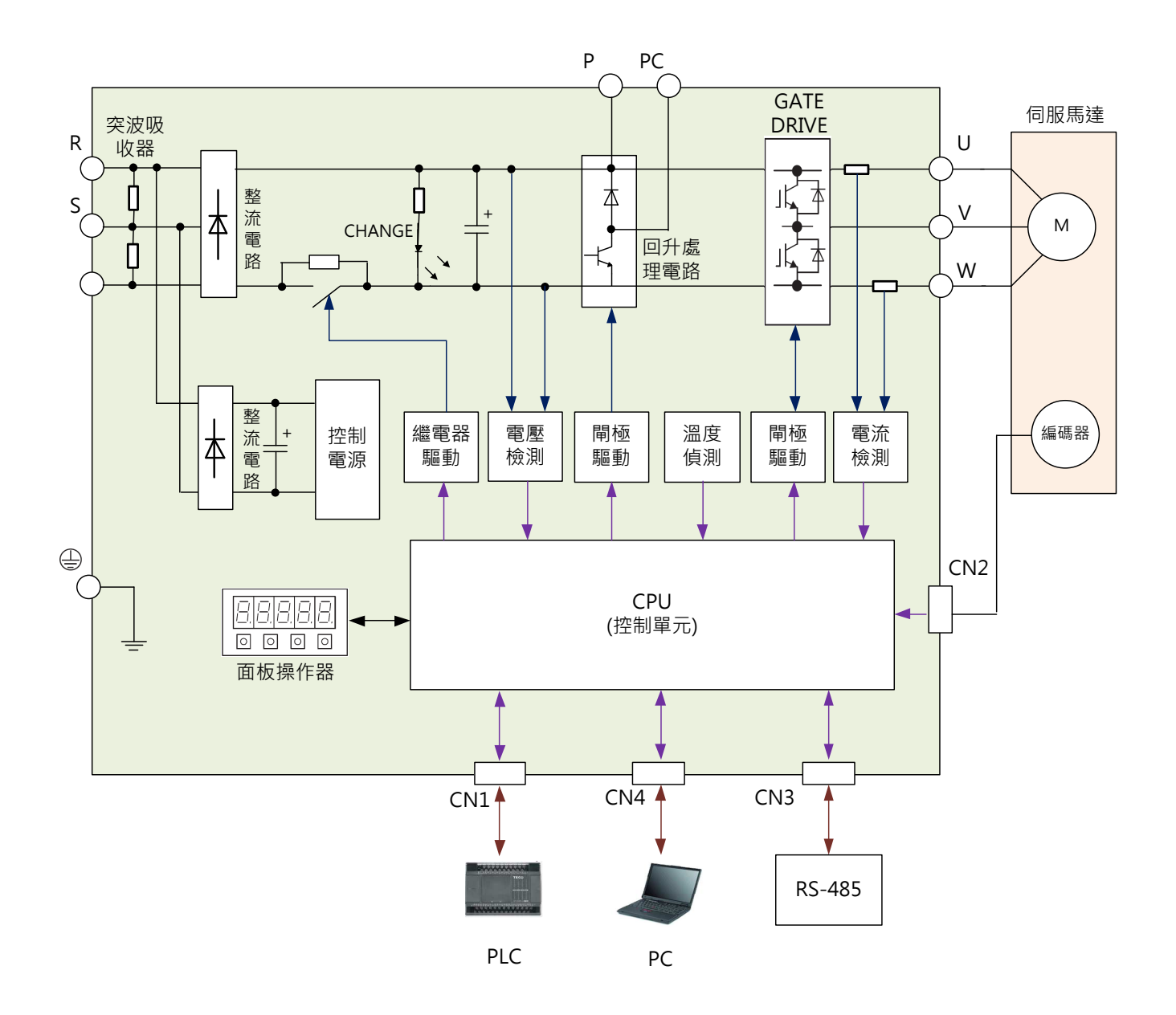

註 1:自行準備回生電阻,然後在 **P** 接點和 **PC** 接點之間串接回生電阻,詳細請參閱【5- 3-7 外部回升電阻選用】

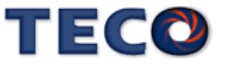

## § JSDL2-20A1 ~ JSDL2-30A1 (內建風扇)

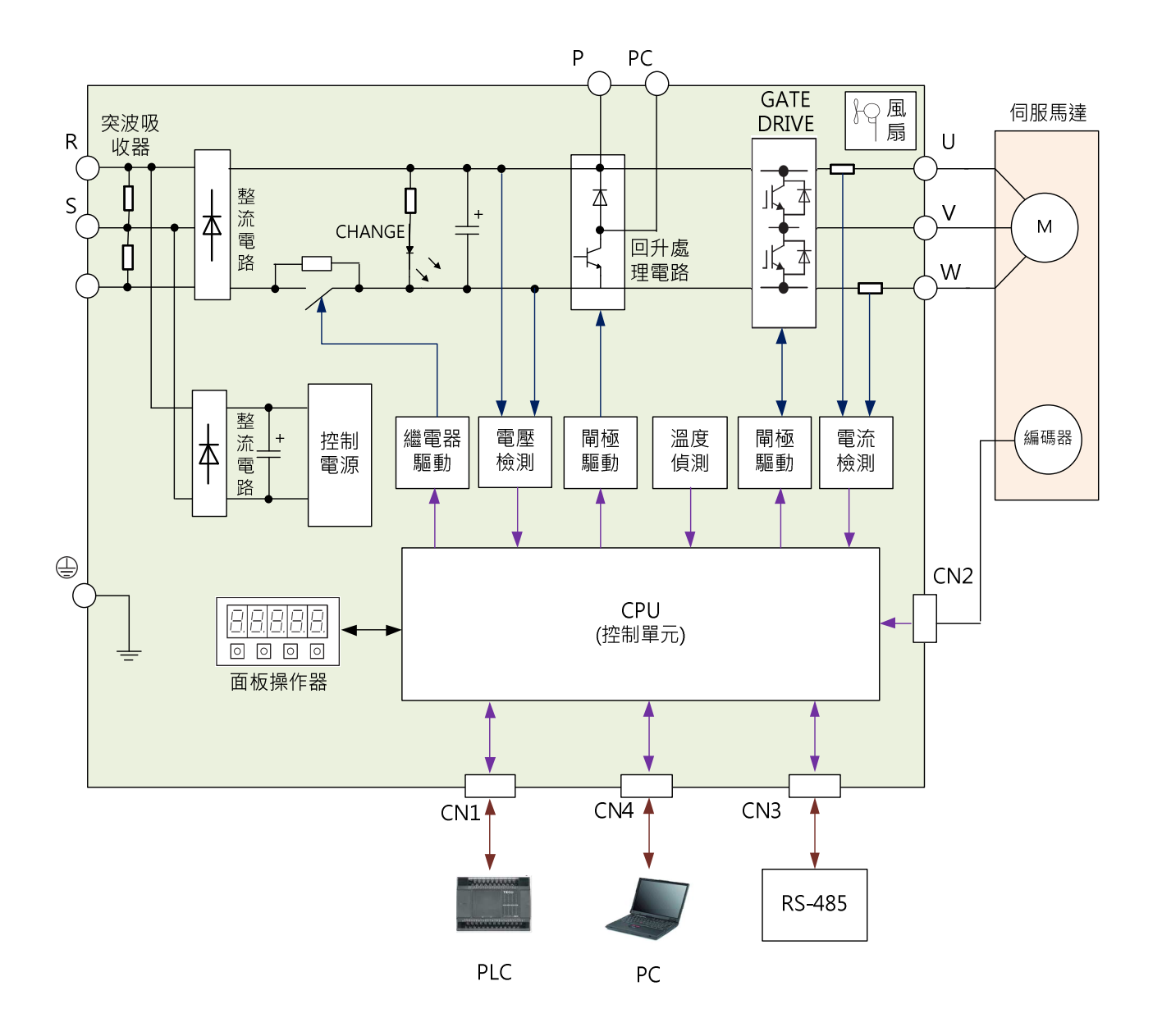

註 1:自行準備回生電阻,然後在 P 接點和 PC 接點之間串接回生電阻,詳細請參閱 【5-3-7 外部回升電阻選用】

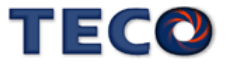

# Chap 3 面板操作说明

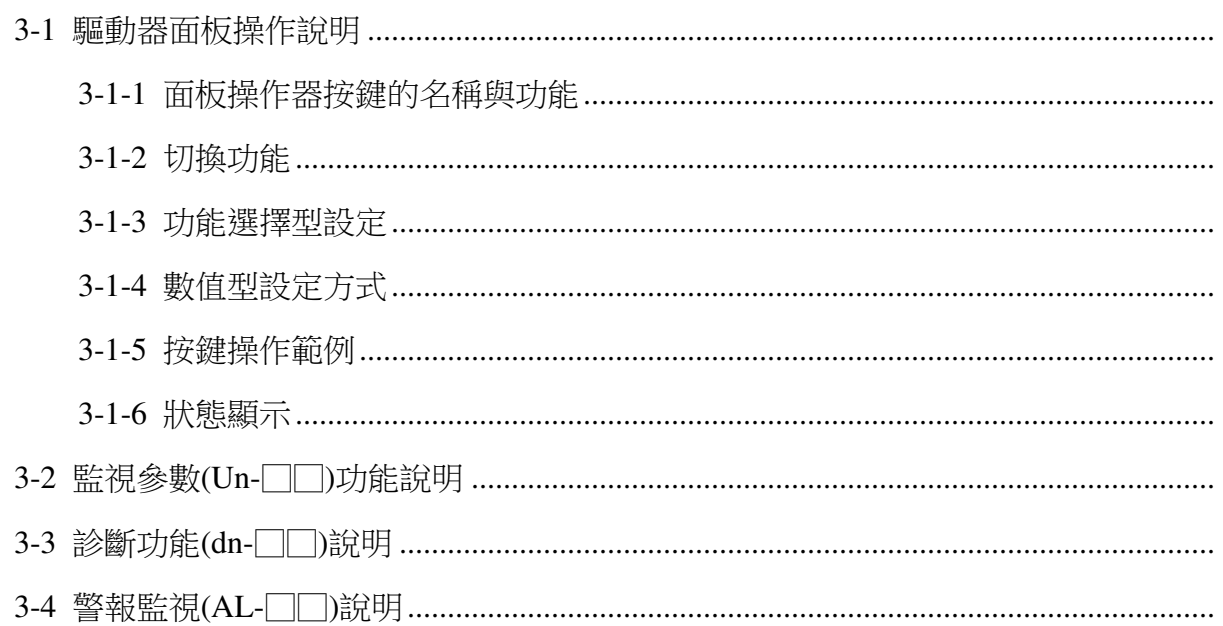

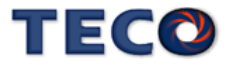

# **3-1** 驅動器面板操作說明

# **3-1-1** 面板操作器按鍵的名稱與功能

本裝置包含五個 LED 七段顯示器、四個操作按鍵,如下圖所示。 註:使用操作按鍵最大推力 500gf,以保證操作按鍵壽命。

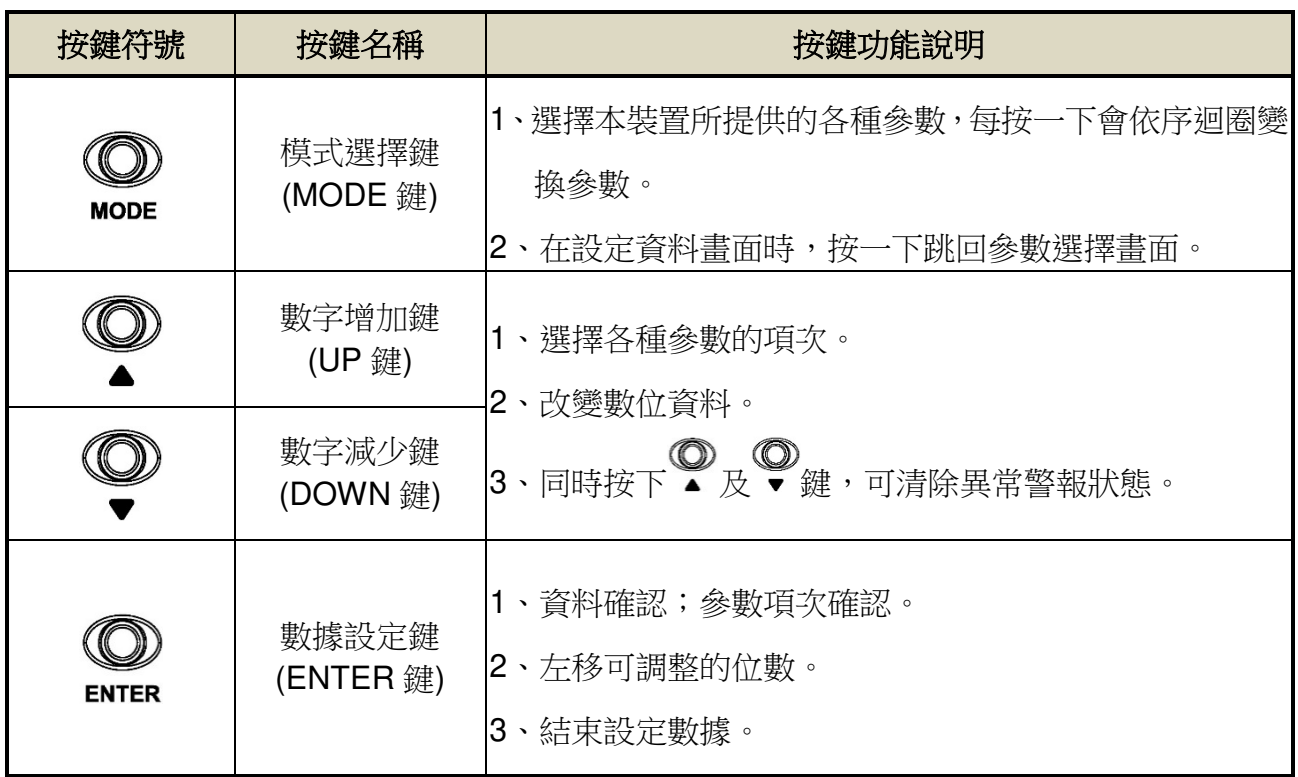

## **3-1-2** 切換功能

當電源打開以後,可經由 MODE 鍵來選擇本裝置所提供的各種參數,順序如下說明:

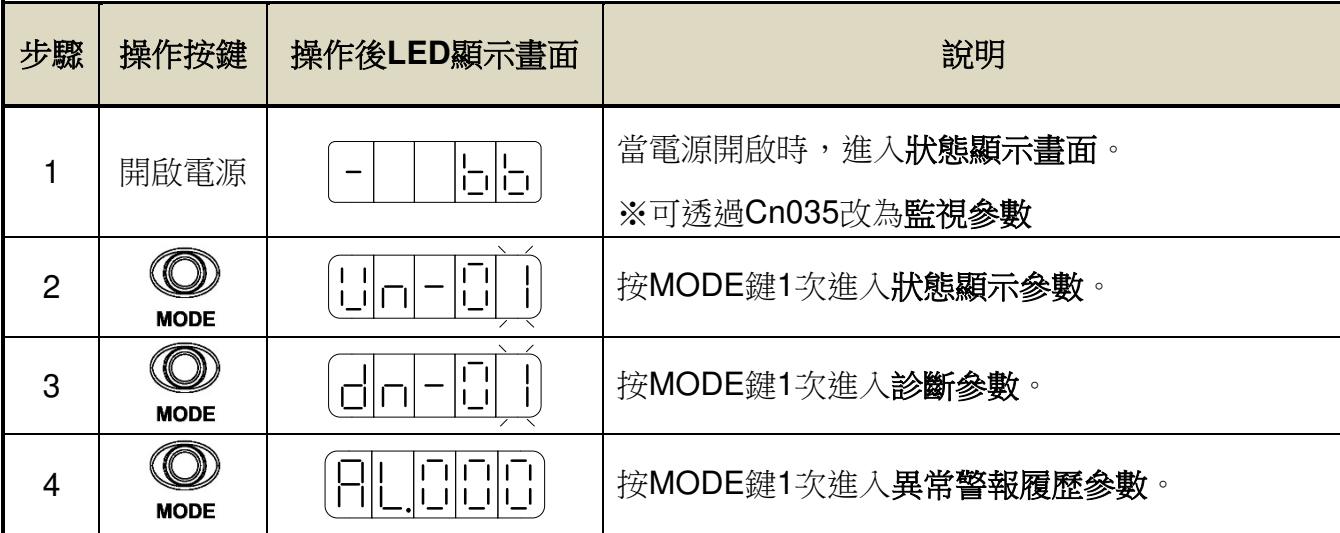

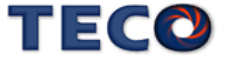

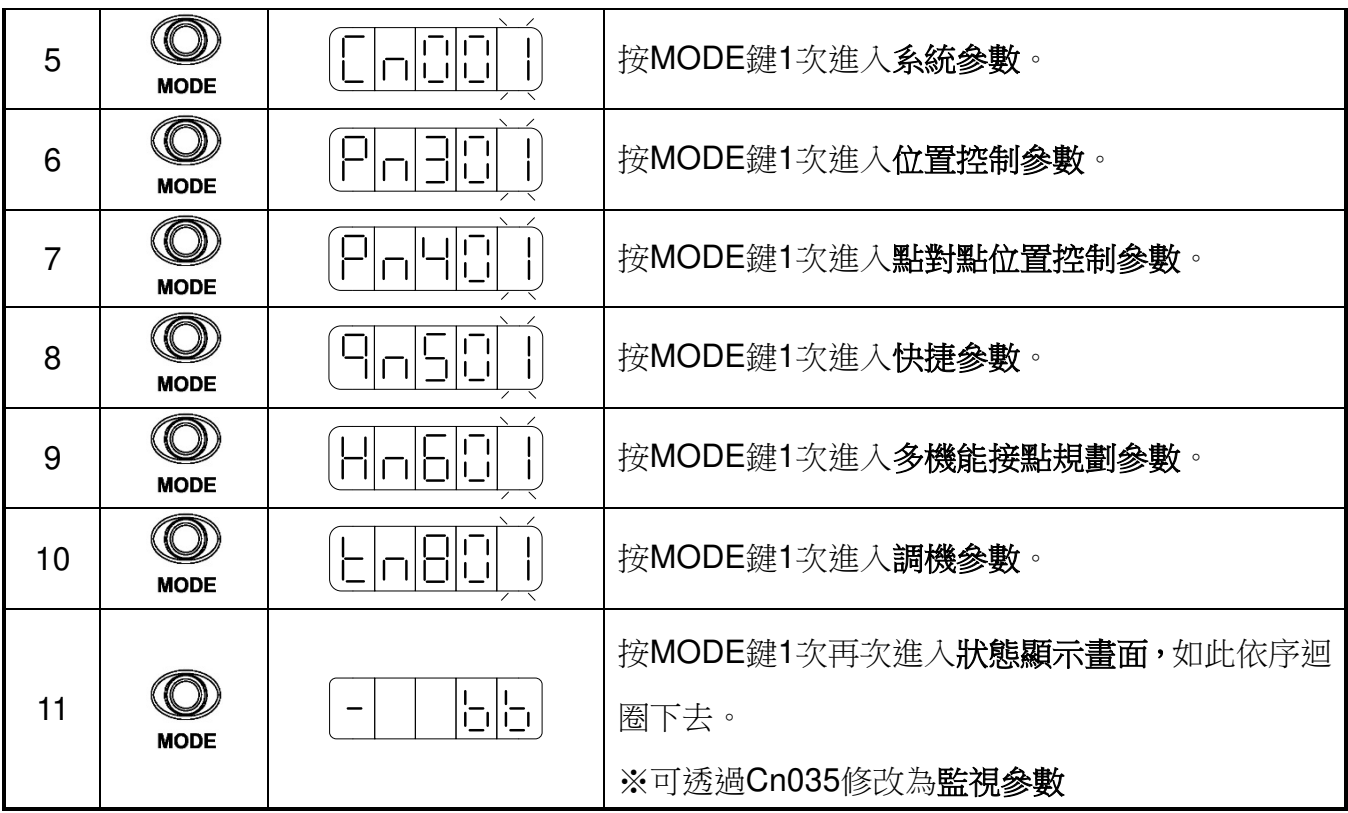

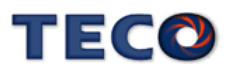

## § 電源投入時的監控顯示

藉由設定 Cn035 (面板狀態顯示內容選擇),即可將電源投入後的顯示內容設定為監控 參數**(Un-**□□**)**顯示,而非狀態顯示畫面。

## **Cn035** 面板狀態顯示內容選擇

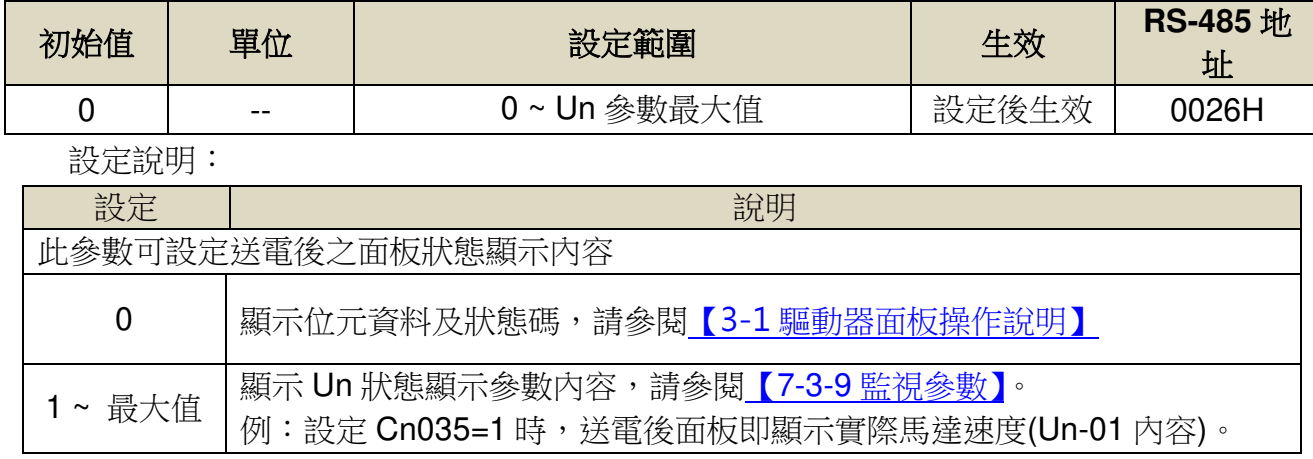

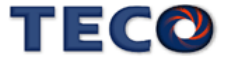

## **3-1-3** 功能選擇型設定

本裝置有些參數是以十六進位顯示,如果設定畫面的最高位元數顯示 **H**,則代表此參數是 以十六進位設定,設定範例說明:假設 Pn317(原點複歸模式設定)=0212,則顯示書面為

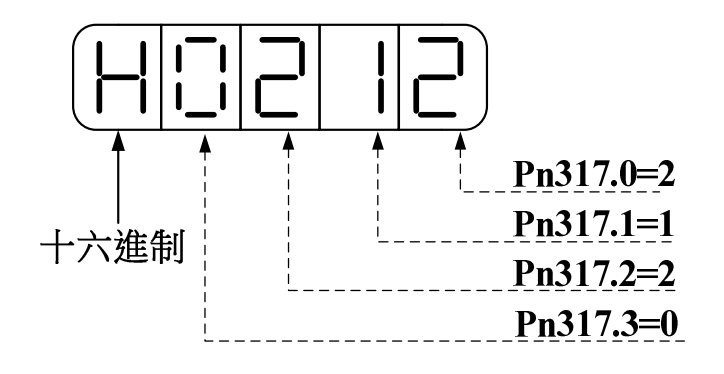

## **3-1-4** 數值型設定方式

本裝置正負號數值顯示說明如下:

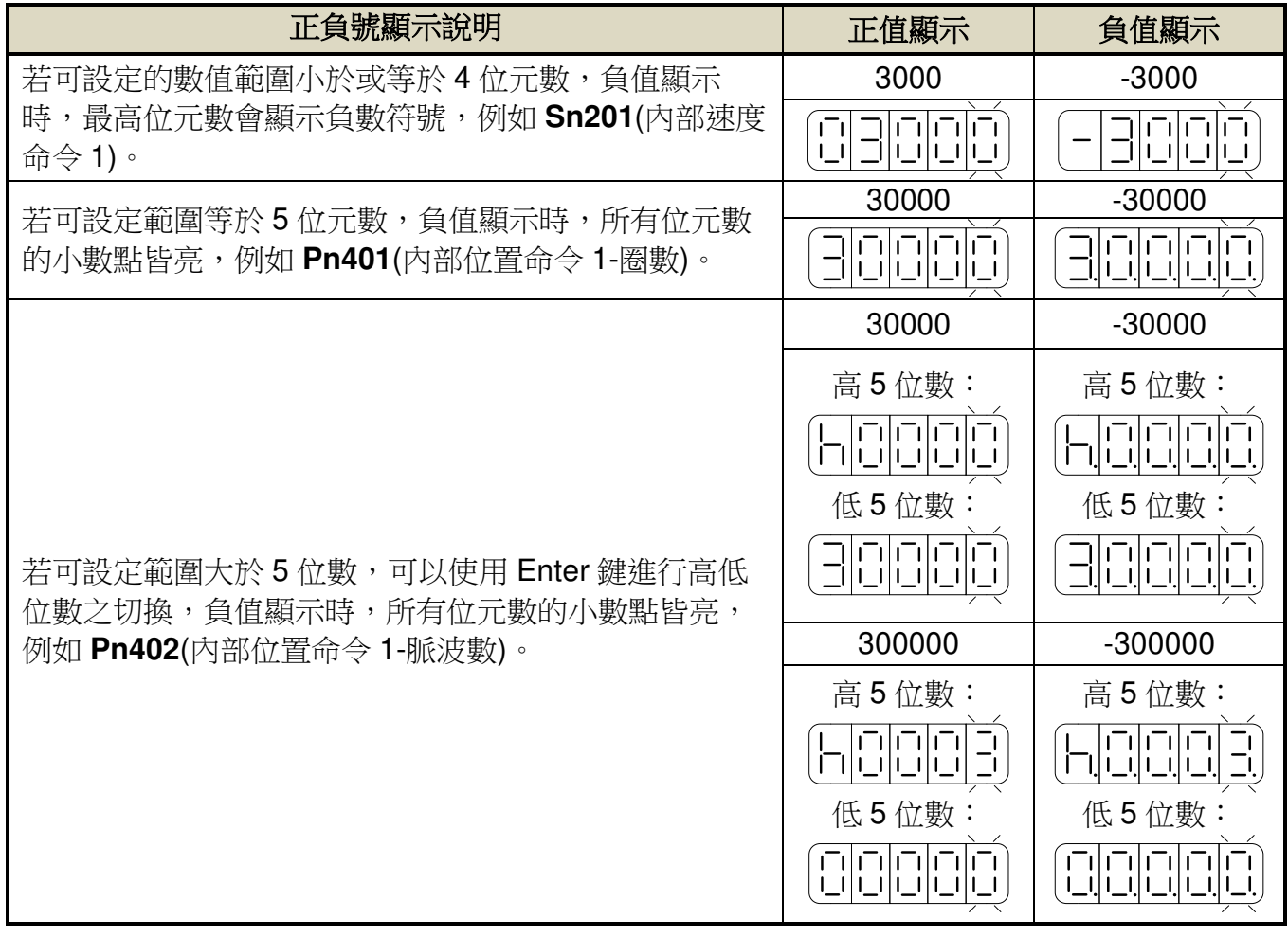

## **3-1-5** 按鍵操作範例

以下提供一個設定範例,所有按鍵的功能皆有使用到,使用者實際操作一次即可明白各按 鍵的功能,例如將 Pn401(內部位置命令 1-圈數)=0 設定成-10000,請依照以下步驟操作:

**TECO** 

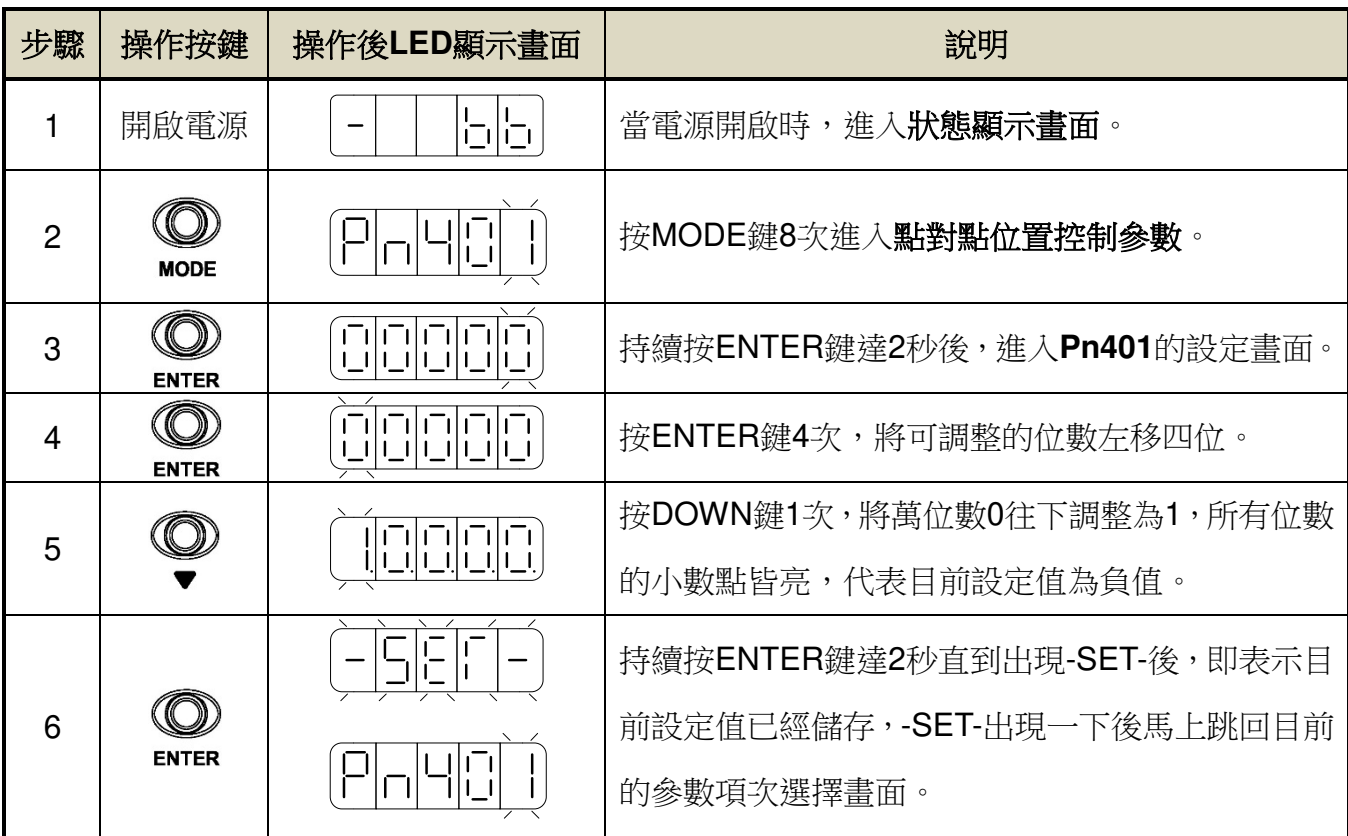

## (3)若可設定範圍大於 5 位數,例如將 **Pn402**(內部位置命令 1-脈波數)=0 設定成-100000

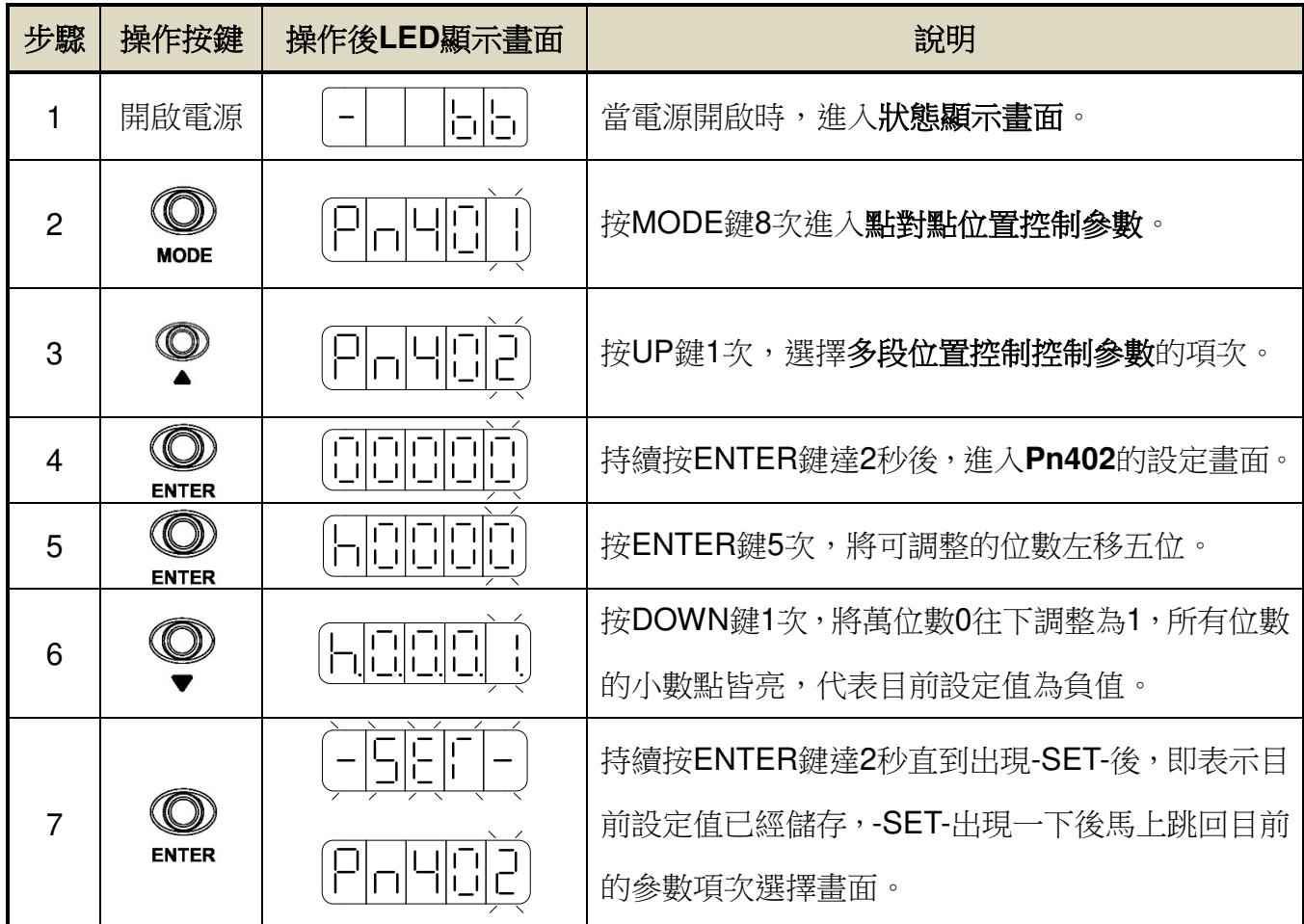

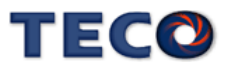

## **3-1-6** 狀態顯示

本裝置開啟電源後,LED 顯示狀態顯示畫面,會以位元資料與狀態顯示代碼指示本裝置 之狀態,其中速度控制模式、轉矩控制模式和位置控制模式在狀態顯示畫面下之顯示內容定義 並不相同,說明如下:

(1)速度模式:

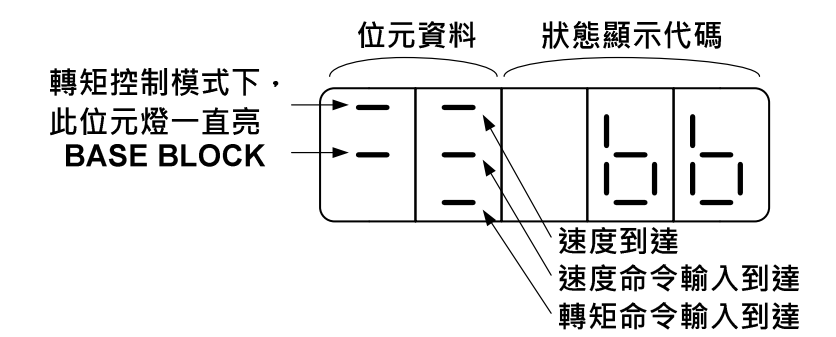

關於位元資料與狀態顯示代碼說明如下:

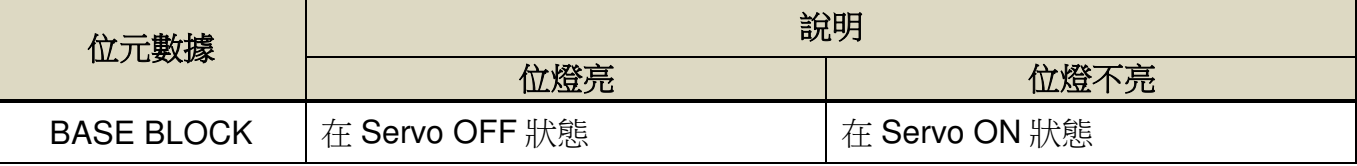

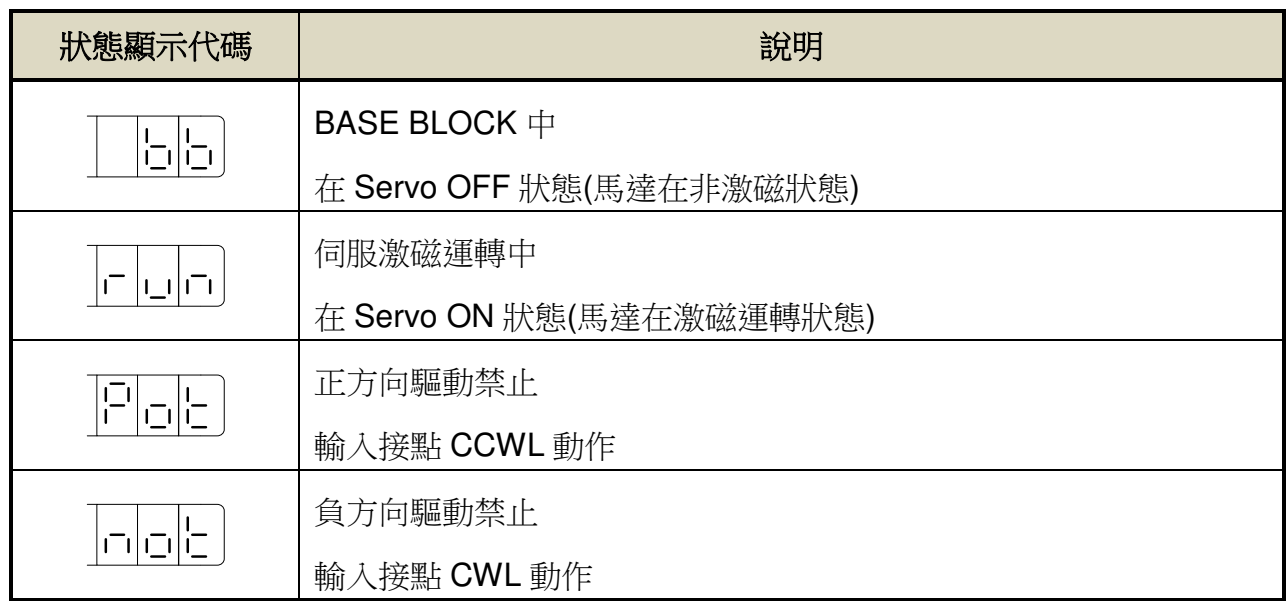

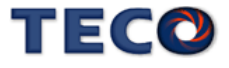

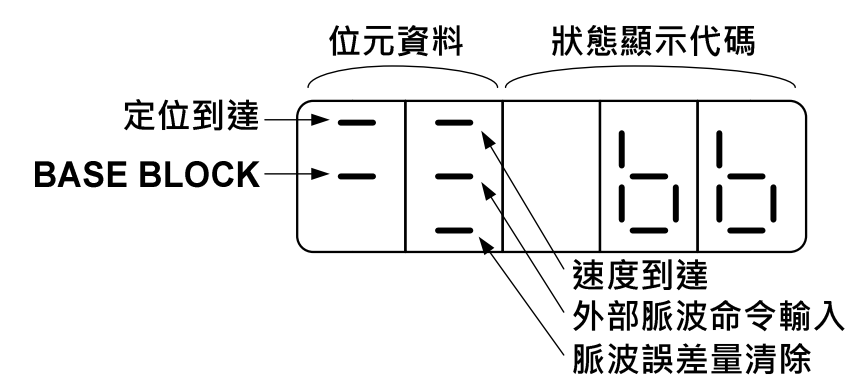

關於位元資料與狀態顯示代碼說明如下:

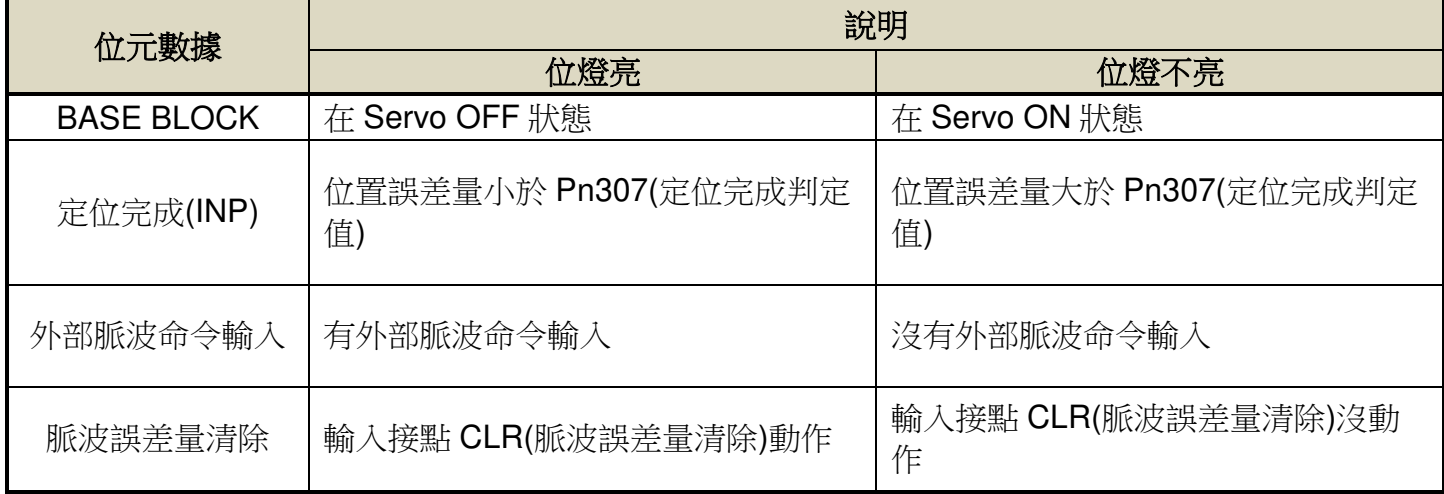

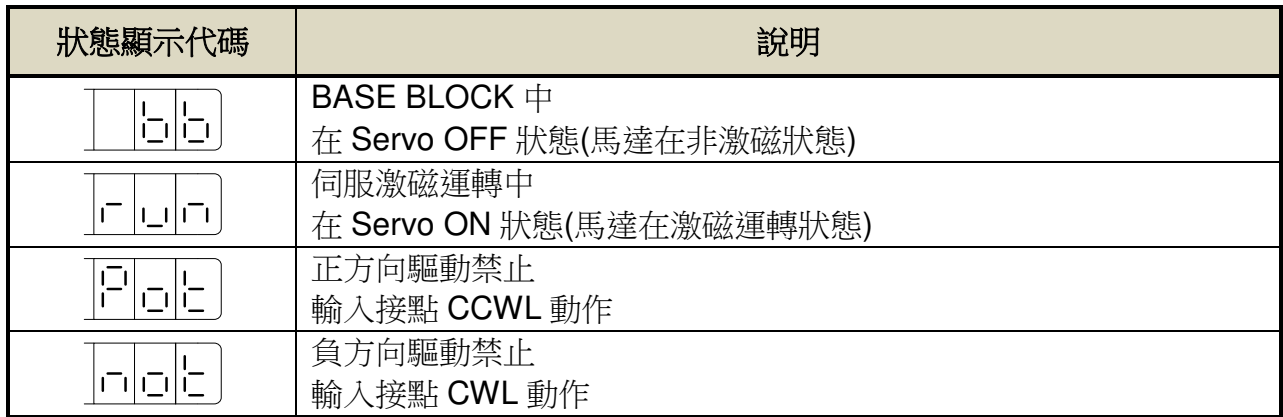

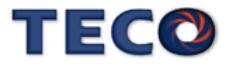

# **3-2** 監視參數**(Un-**□□**)**功能說明

使用者可利用狀態顯示參數得知目前驅動器及馬達運轉的各種資訊:

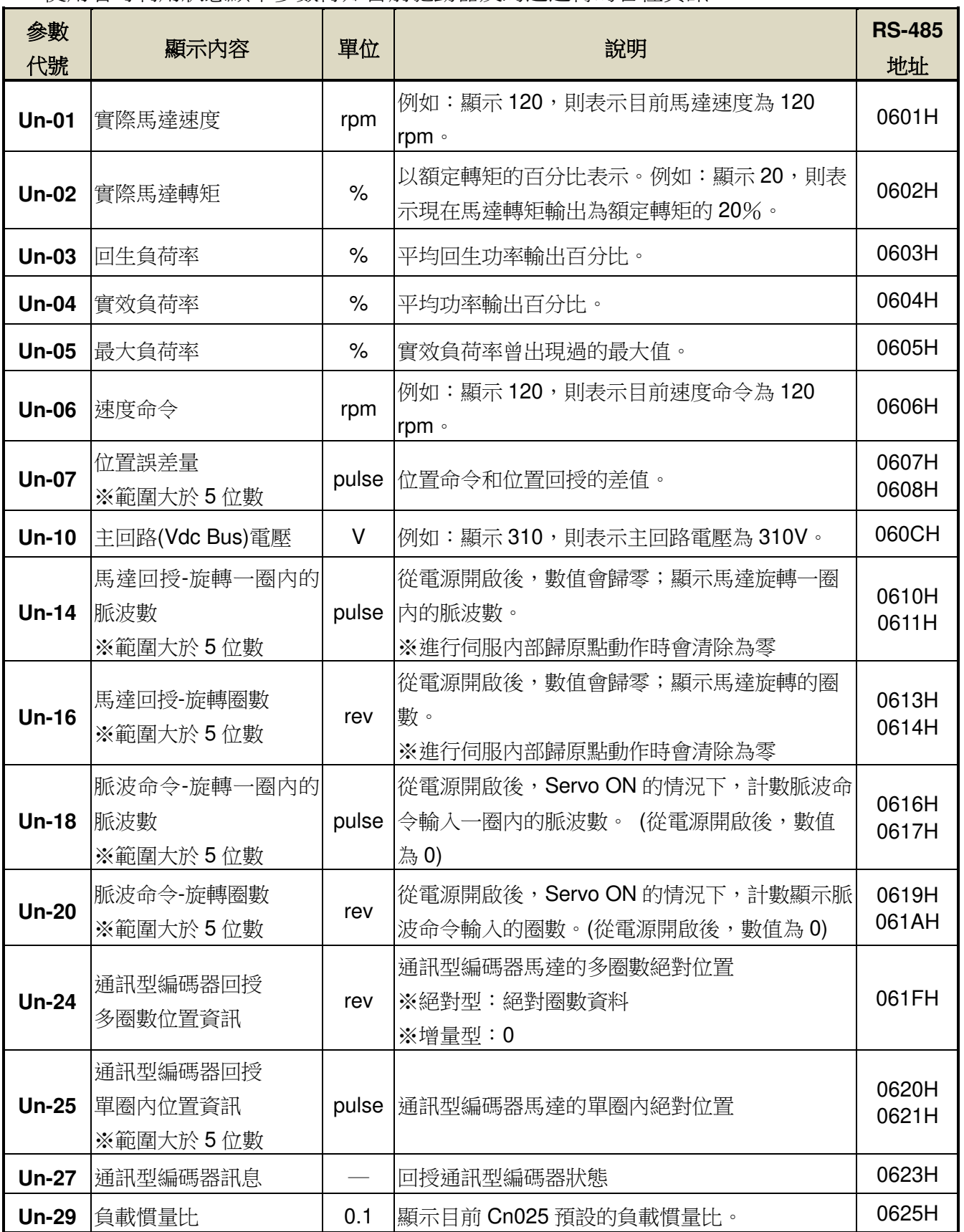

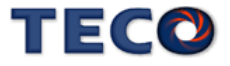

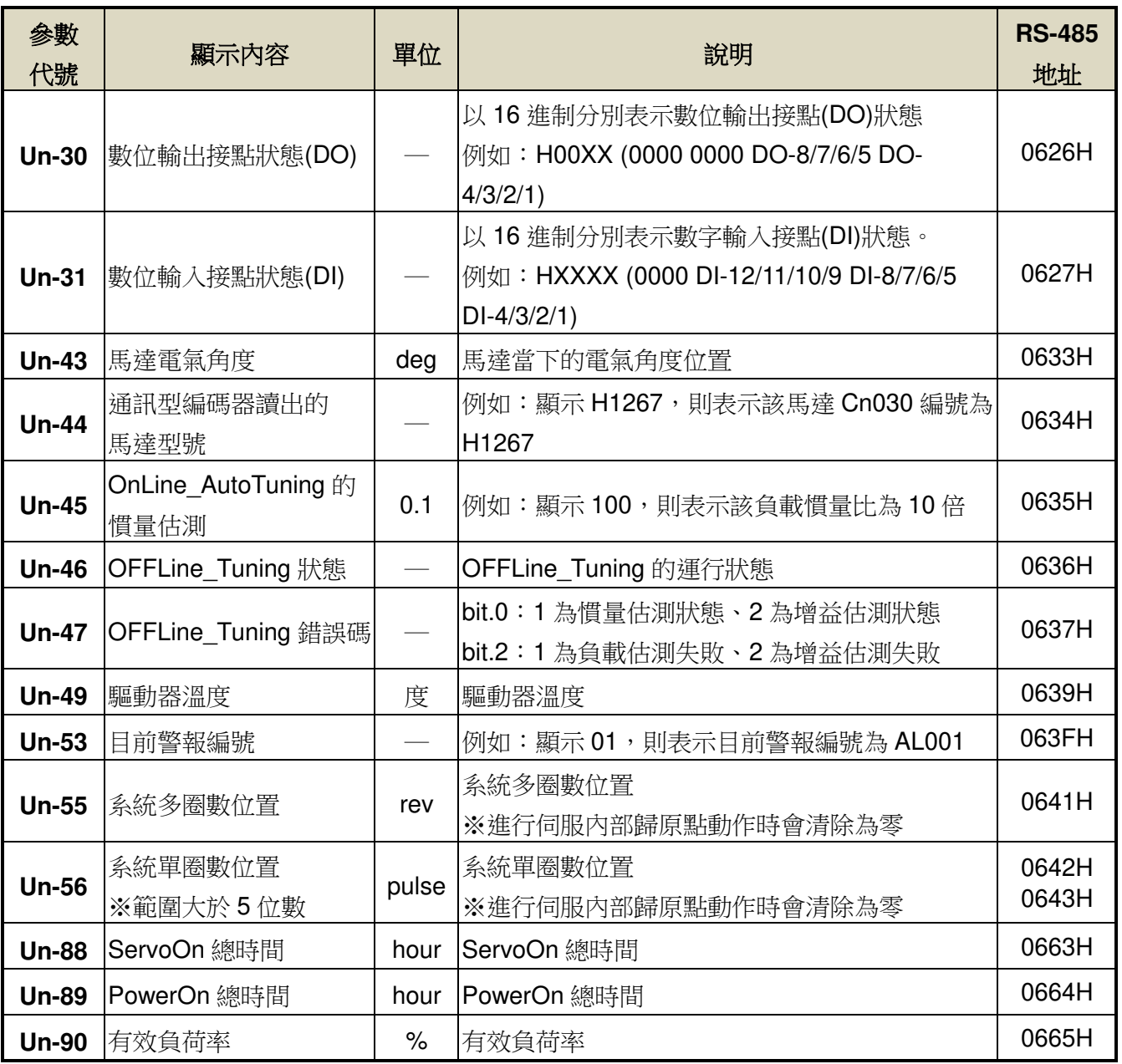

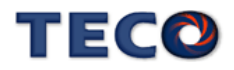

# **3-3** 診斷功能**(dn-**□□**)**說明

使用者可利用診斷參數得知目前系統各種資訊,如下說明:

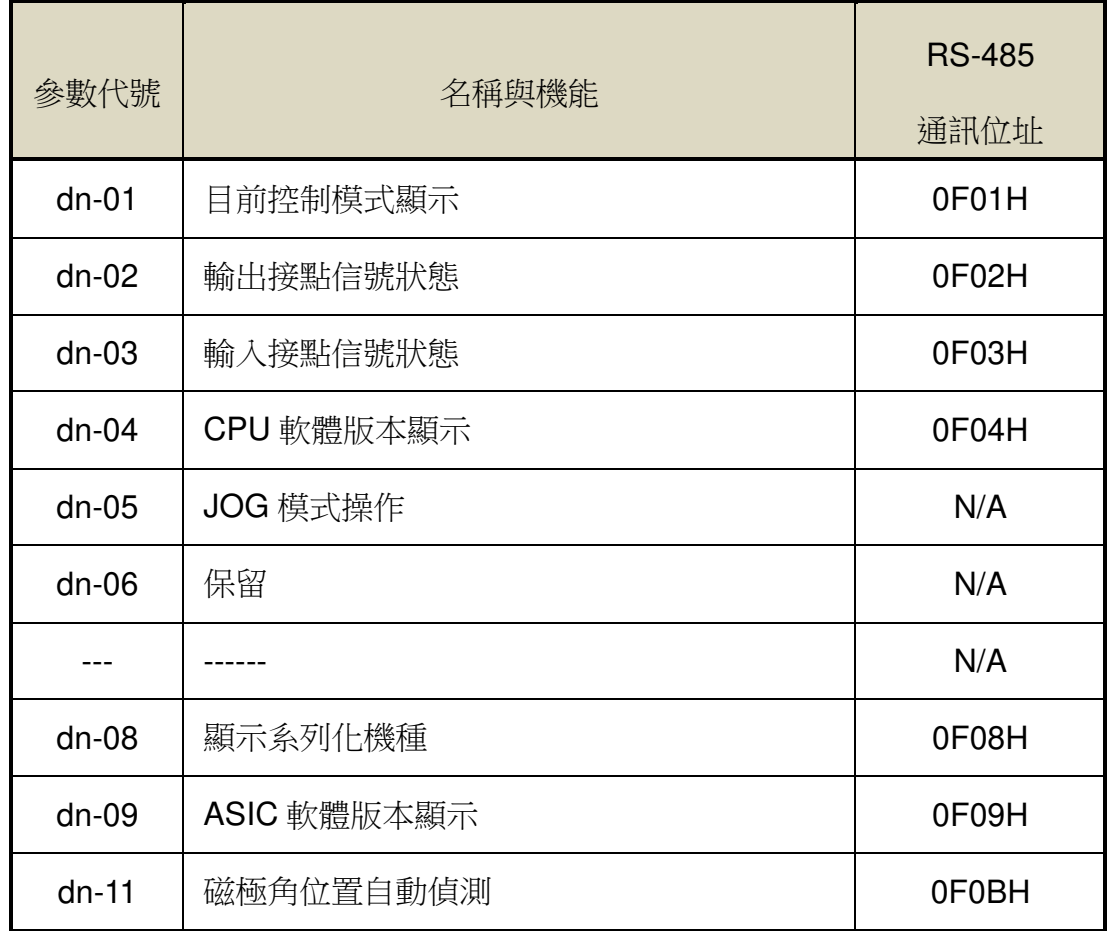

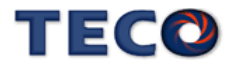

## **dn-01 (**目前控制模式顯示**)**

使用者可利用 **dn-01** 得知目前本裝置在哪個控制模式,控制模式與面板顯示對照表如 下:

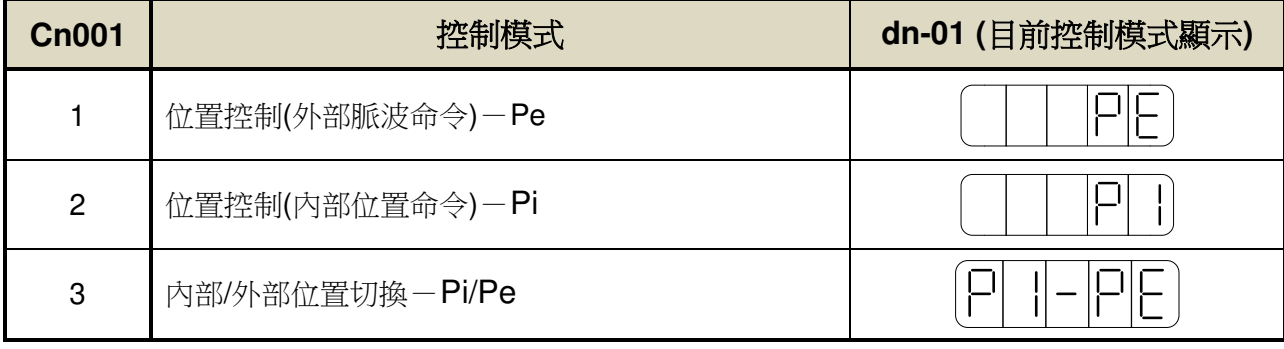

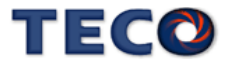

#### **dn-02 (**輸出接點信號狀態**)**

使用者可利用 **dn-02** 得知目前輸出接點信號狀態,面板顯示說明如下:

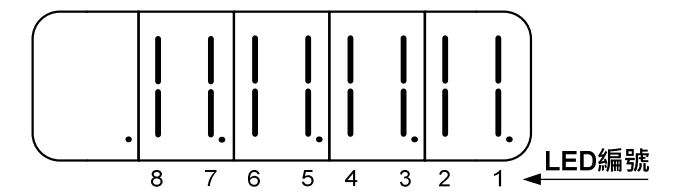

當一數位輸出接點信號狀態為 ON,則對應於此一接點的 LED 會發亮;當一數位輸出接 點信號狀態為 OFF, 則對應於此一接點的 LED 不會亮。下表為 LED 編號與數位輸出接點代 號對照表,其中 **DO-1**~**DO-4** 為多機能規劃接點,請透過 **Hn613~Hn616** 設定,亦可設定 ON 狀態下為開關導通或是開關開路,請參閱【5-3-1 數位輸入/輸出接點機能規劃】來設定機能。

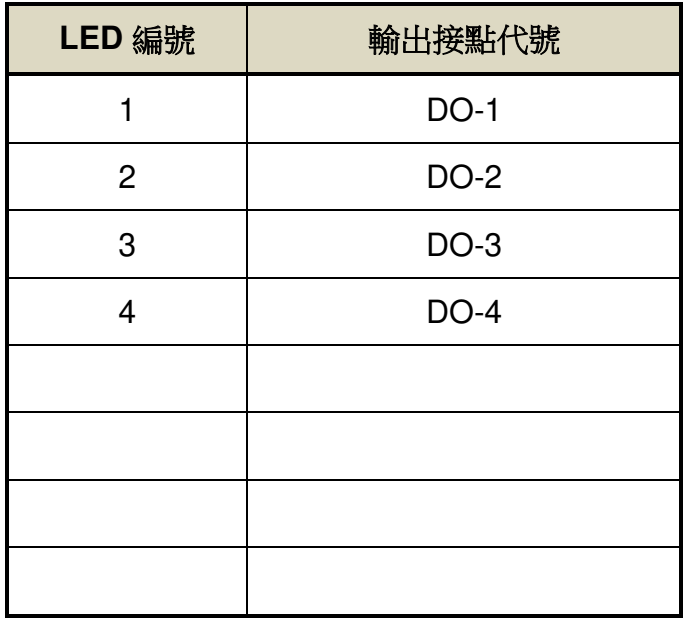

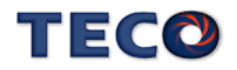

#### **dn-03 (**輸入接點信號狀態**)**

使用者可利用 **dn-03** 得知目前輸入接點信號狀態,面板顯示說明如下:

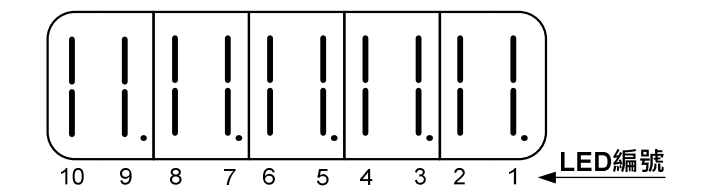

當一數位輸入接點信號狀態為 ON,則對應於此一接點的 LED 會發亮;當一數位輸入接點 信號狀態為 OFF, 則對應於此一接點的 LED 不會亮。下表為 LED 編號與數位輸入接點代號對 照表,DI-1~DI-8 皆為多機能規劃接點,請透過 Hn601~Hn608 設定,亦可設定 ON 狀態下為 開關導通或是開關開路,詳細設定請參閱【5-3-1 數位輸入/輸出接點機能規劃】。 ※

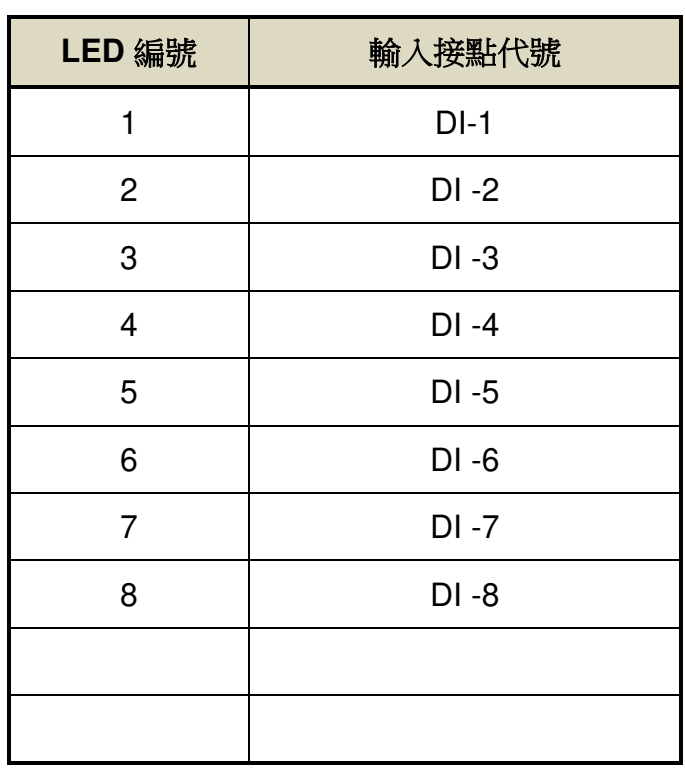

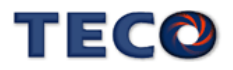

#### **dn-04 (**軟體版本顯示**)**

使用者可利用 **dn-04** 得知本裝置目前的軟體版本,面板顯示說明如下:

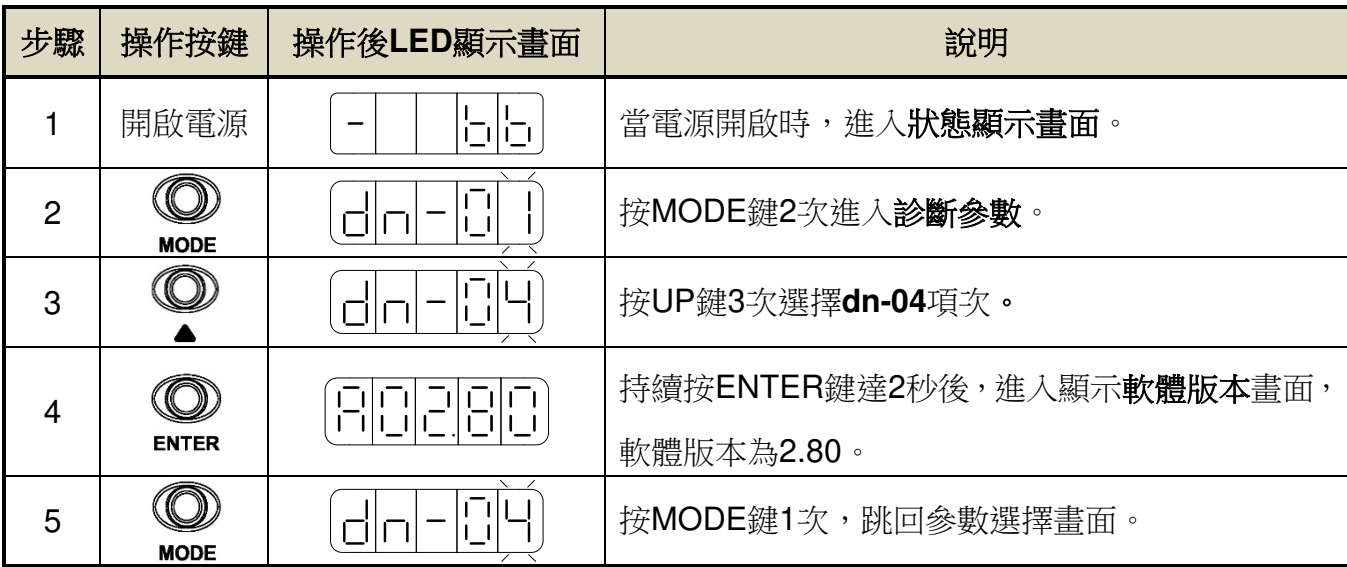

### **dn-05 (JOG** 模式操作**)**

<u>A</u> 注意

- **JOG** 速度是依據 **Sn201(**內部速度命令 **1)**來運轉,因此執行此功能前需先設定 **Sn201**。
- 不管馬達是否使用數位輸入接點 SON 產生激磁,進入 JOG 模式後馬達會立刻激磁。

使用者可利用 **dn-05** 操作 JOG 運轉,操作說明如下:

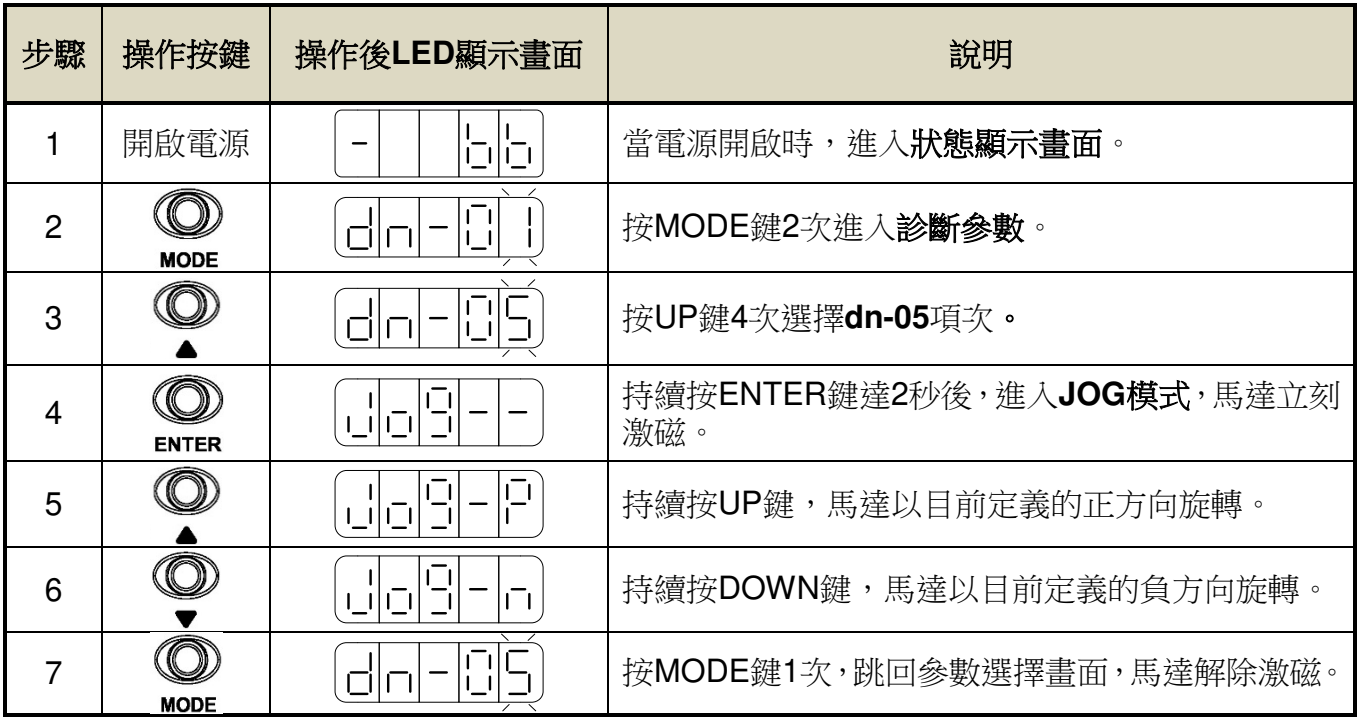

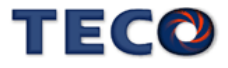

### **dn-08 (**顯示系列化機種**)**

用戶可利用 **dn-08** 查詢目前驅動器內所設定的驅動器和馬達組合,如果顯示的搭配組合與 實際的組合不相同,請參考【1-1-3 伺服驅動器與馬達搭配表】重新設定參數 **Cn030** 或與當地 經銷商洽談。

#### **dn-09 (ASIC** 軟體版本顯示**)**

使用者可利用 **dn-09** 得知本裝置目前的 ASIC 版本,面板顯示說明如下:

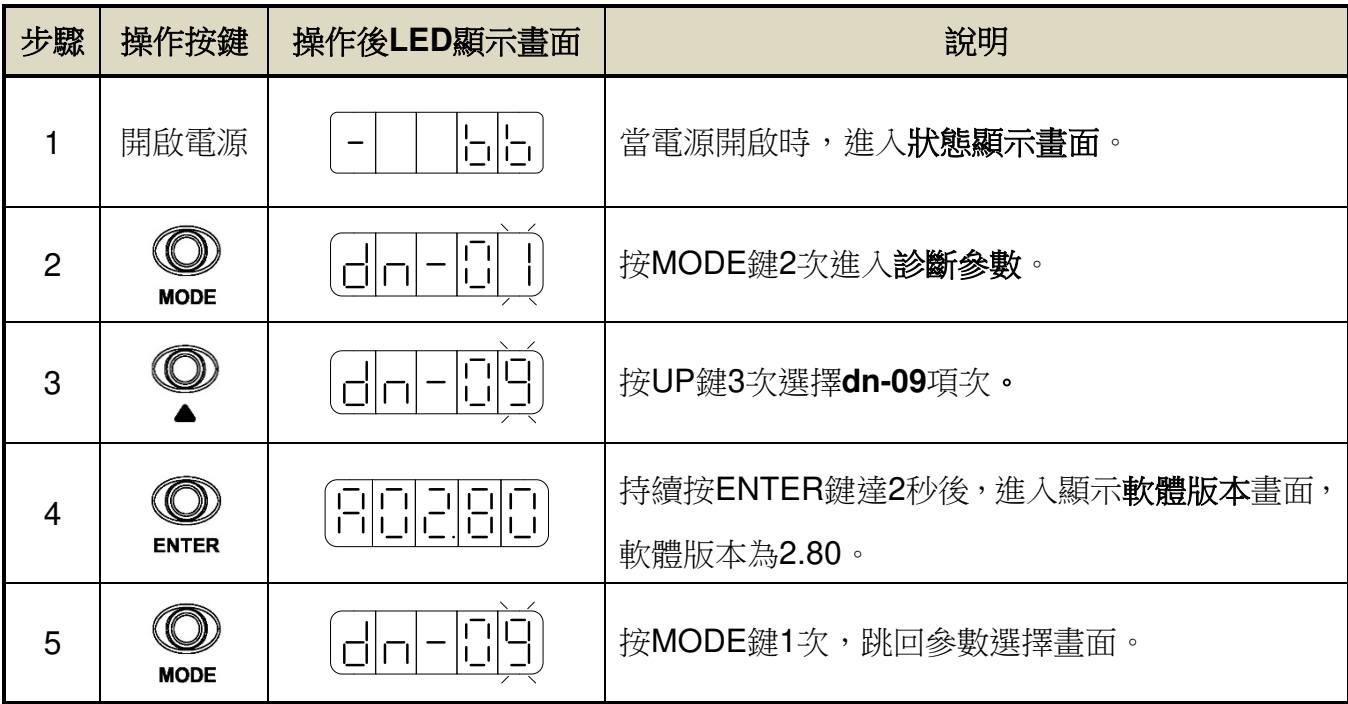

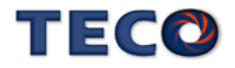

#### **dn-11.0 (**磁極角位置自動偵測**)**

磁極角檢測是指檢測伺服馬達的電氣角度座標(電氣角度相位)。伺服系統若未正確知道伺 服馬達的電氣角度座標位置,便無法正常控制伺服馬達。針對編碼器磁極角自動對位元機能, 操作步驟如下:

1. 馬達 U、V、W 依 TECO 相序接線

2. 連接編碼器接線

3. 馬達無載狀況

4. 驅動器送雷後,設定參數 dn-11.0=1, 此時會自動進入激磁狀態,(過程中顯示 auto 字樣)

5. 自動對位完成後,會自動離開該頁面, dn-11.0 回復為 0

6. 可從 Un-43 確認電氣角,對位後馬達無移動,Un-43 應為原 Un-43 電氣角度±1°

#### **dn-11.1 (**脈波型編碼器信號測試**)**

脈波型編碼器信號測試指在伺服馬達搭配光學式編碼器時,可透過 dn-11.1 之功能測試編 碼器的 ABZ 信號與霍爾 UVW 信號是否正確,若有信號相序錯誤將會產牛 AL055 或 AL056 之 警報:

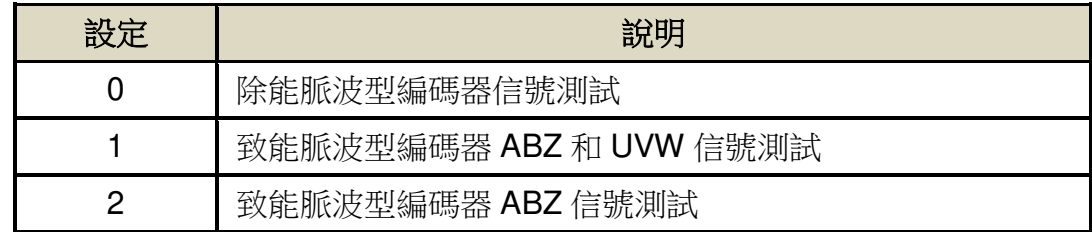

注:若為省配線型光學式編碼器時,請勿設定 1(致能脈波型編碼器 ABZ 和 UVW 信號測試)

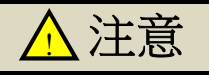

● dn-11.0 與 dn-11.1 功能執行時,馬達將會自動激磁並且進行短距離位移,請注意機台 位置。

**dn-11.0** 與 **dn-11.1** 功能執行前,可透過 **Cn085** 磁極角位置自動偵測對位 **DUTY**。

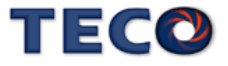

# **3-4** 警報監視**(AL-**□□**)**說明

當本裝置最左邊兩個LED顯示 時,表示本裝置目前無法正常運作,使用者可依照【9- 2異常排除對策】的對策說明,將狀況排除後,再按照正常程式繼續操作本裝置,若仍無法將 異常警報排除時,請洽經銷商或製造商,以提供進一步的處理方式。當異常警報發生時,LED 顯示狀態如下所示:

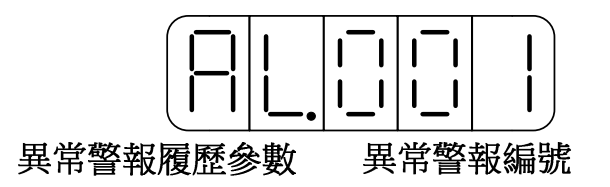

其中異常警報編號對應的警報請參考【9-1 異常一覽表】說明,例如:異常警報編號為 001表示目前發生電源電壓過低警報。

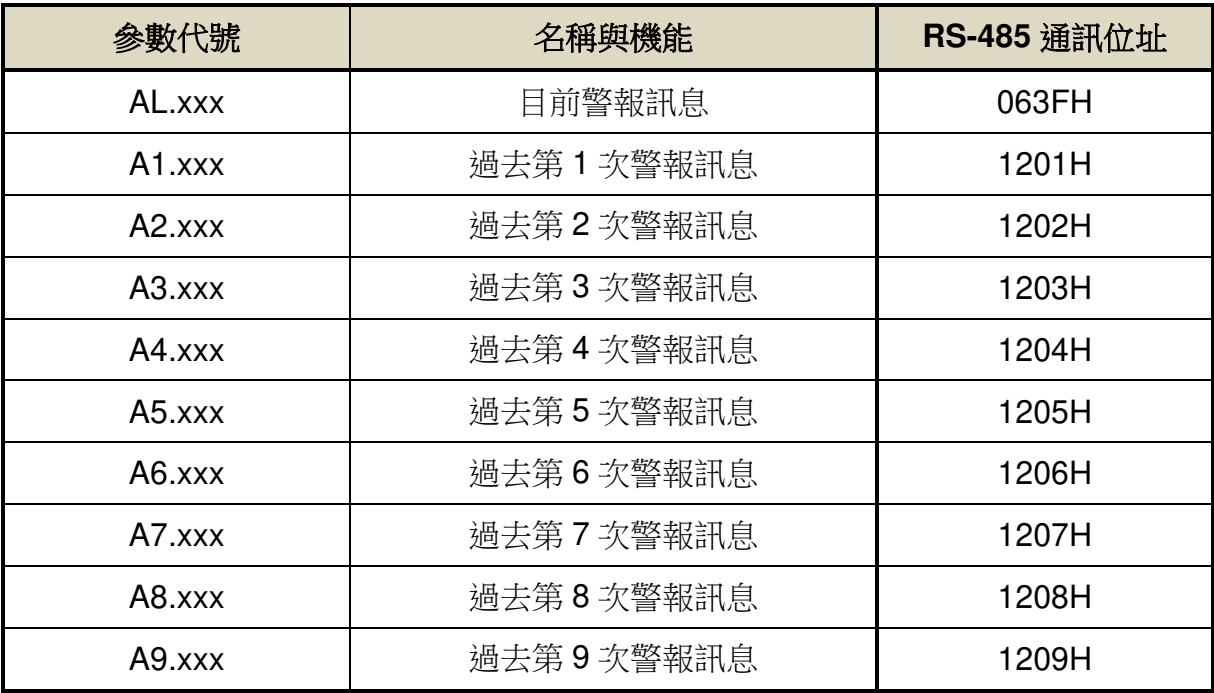

本裝置也提供使用者查詢過去發生前九次的異常警報,如下所示:

注) xxx代表當時的異常警報編號。

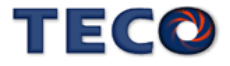

請依照下面步驟操作使用異常警報履歷參數,來查詢過去發生前九次的異常警報。

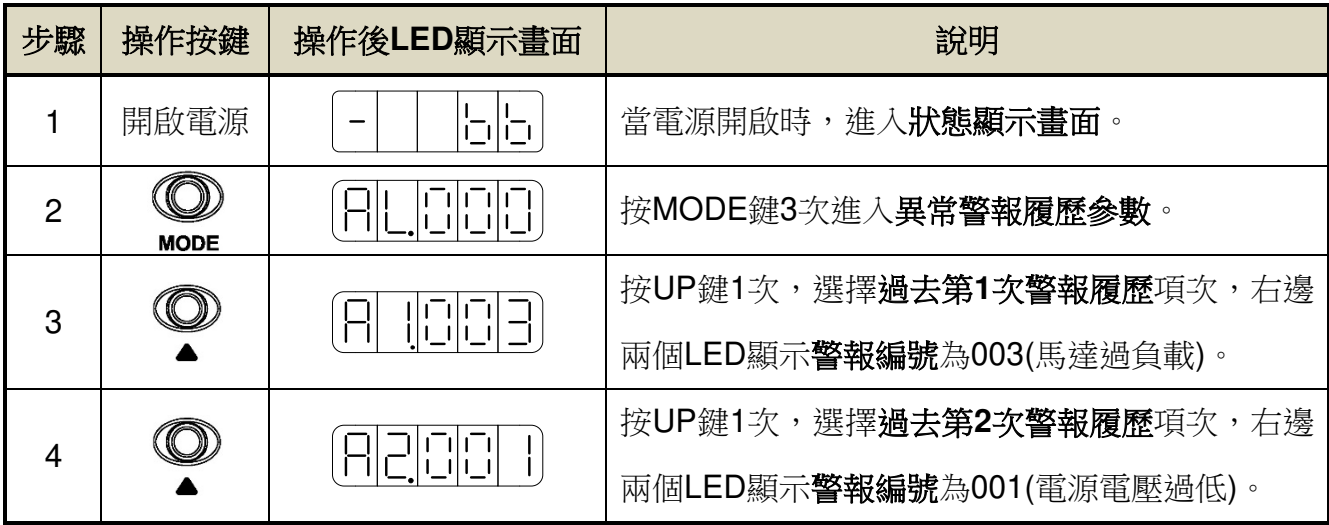

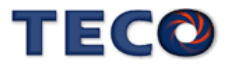

# Chap 4 試運轉操作說明

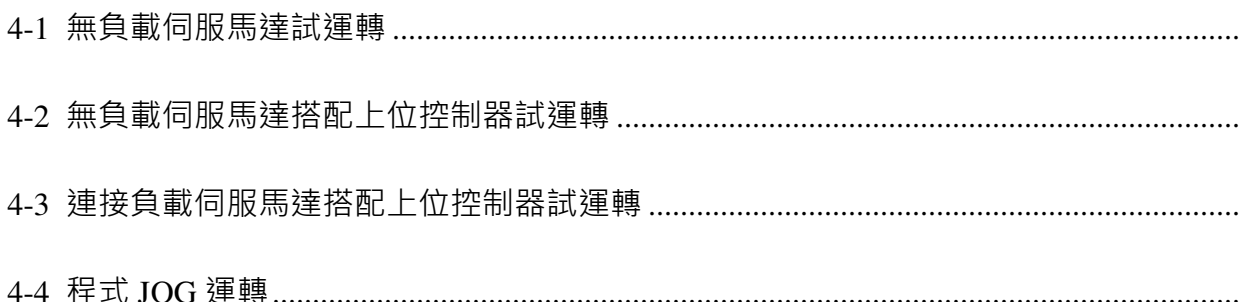

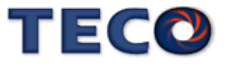
在執行試運轉前,務必確認所有配線作業皆已完成。以下依序說明三階段試運轉動作與目 的,在搭配上位控制器時,將以速度控制回路(類比電壓命令)與位置控制回路(外部脈波命令) 進行說明。

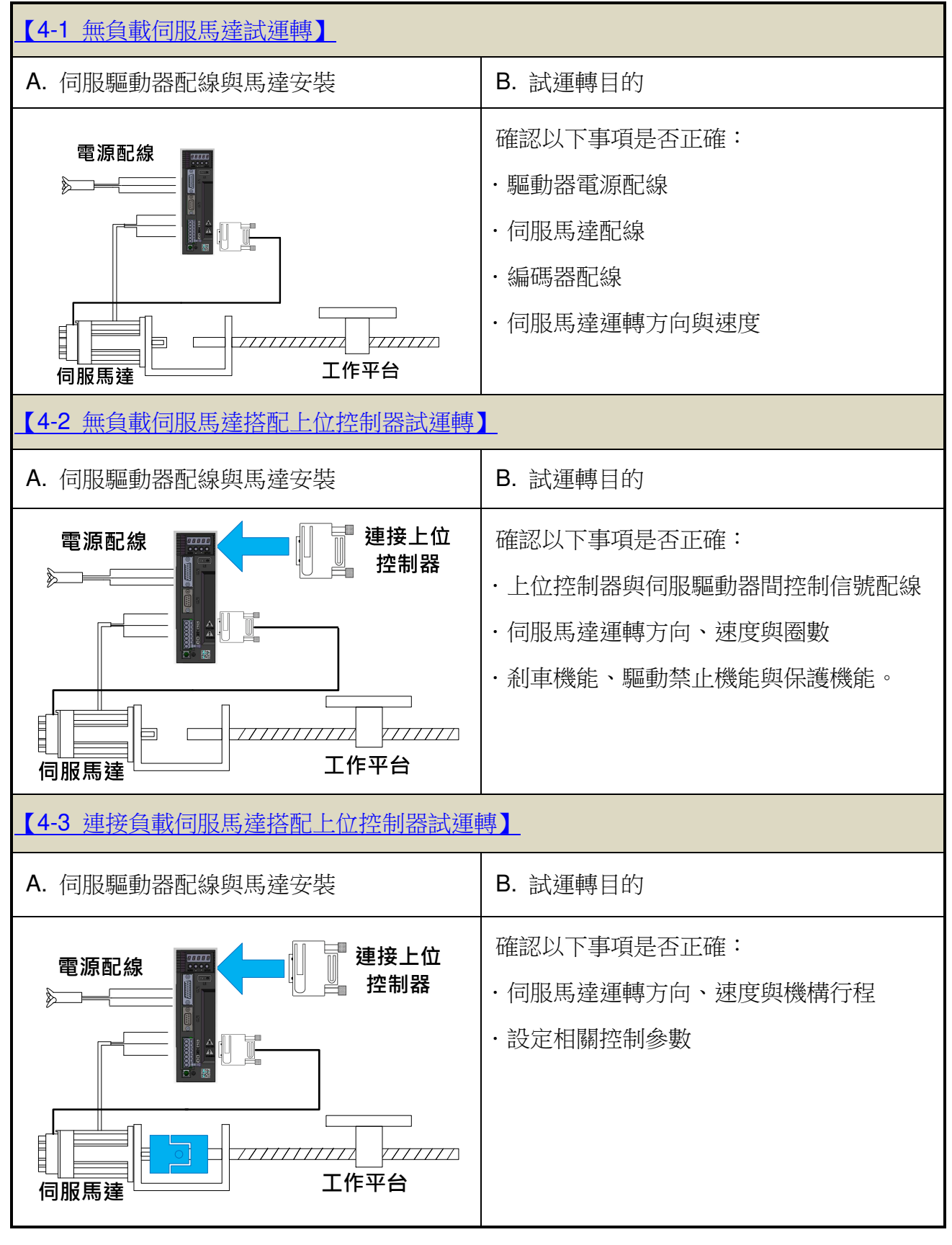

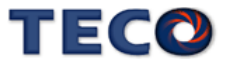

## **4-1** 無負載伺服馬達試運轉

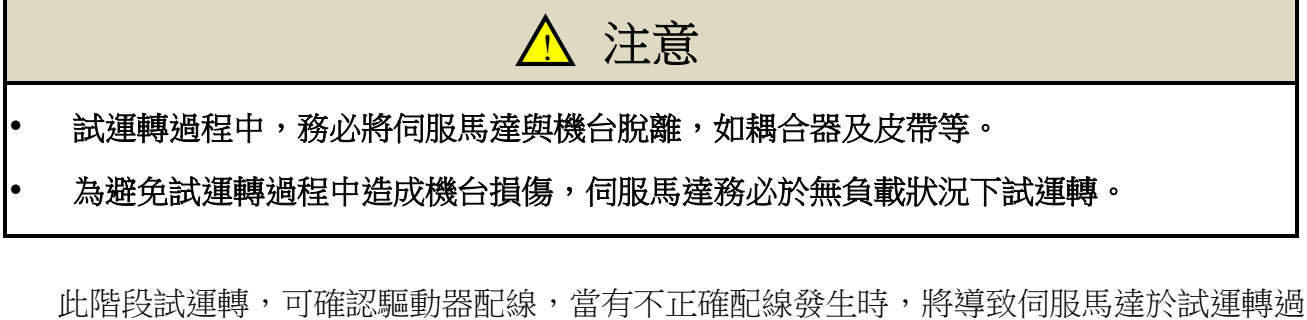

程中發生異常。

#### **1.** 安裝伺服馬達:

將伺服馬達固定於機臺上,避免伺服馬達於試運轉過程中,發生跳動或移動現象。

#### **2.** 檢查配線:

檢查伺服驅動器電線、伺服馬達配線與編碼器配線。於此階段之試運轉,並未用到任 何控制訊號線,請移除控制信號線(CN1)。

#### **3.** 開啟伺服驅動器電源:

開啟伺服驅動器電源,如果驅動器面板顯示如下:

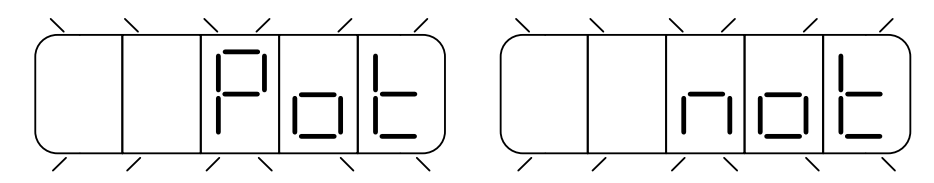

這是因為數字輸入接點 **CCWL** 與 **CWL** 皆動作(至於是開關導通時動作,還是開關開路時動 作,請參閱【5-3-1 數位輸入/輸出接點機能規劃】來設定),驅動器面板顯示上述畫面時,伺服 驅動器將無法正常運轉,因此須藉由設定參數 **Cn002.1=1**,於試運轉過程中暫時關閉驅動禁止 機能,待完成第一階段試運轉後,請回復參數 **Cn002.1=0**。

設定操作說明如下:

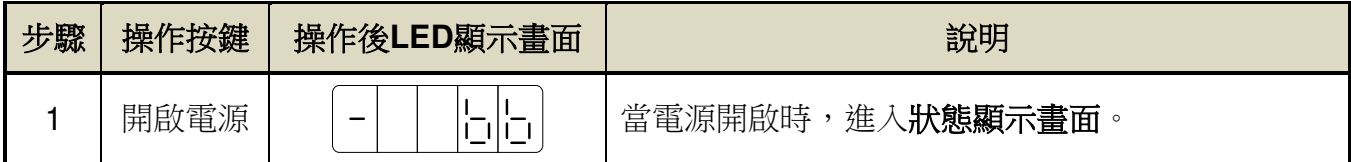

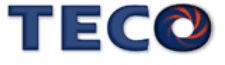

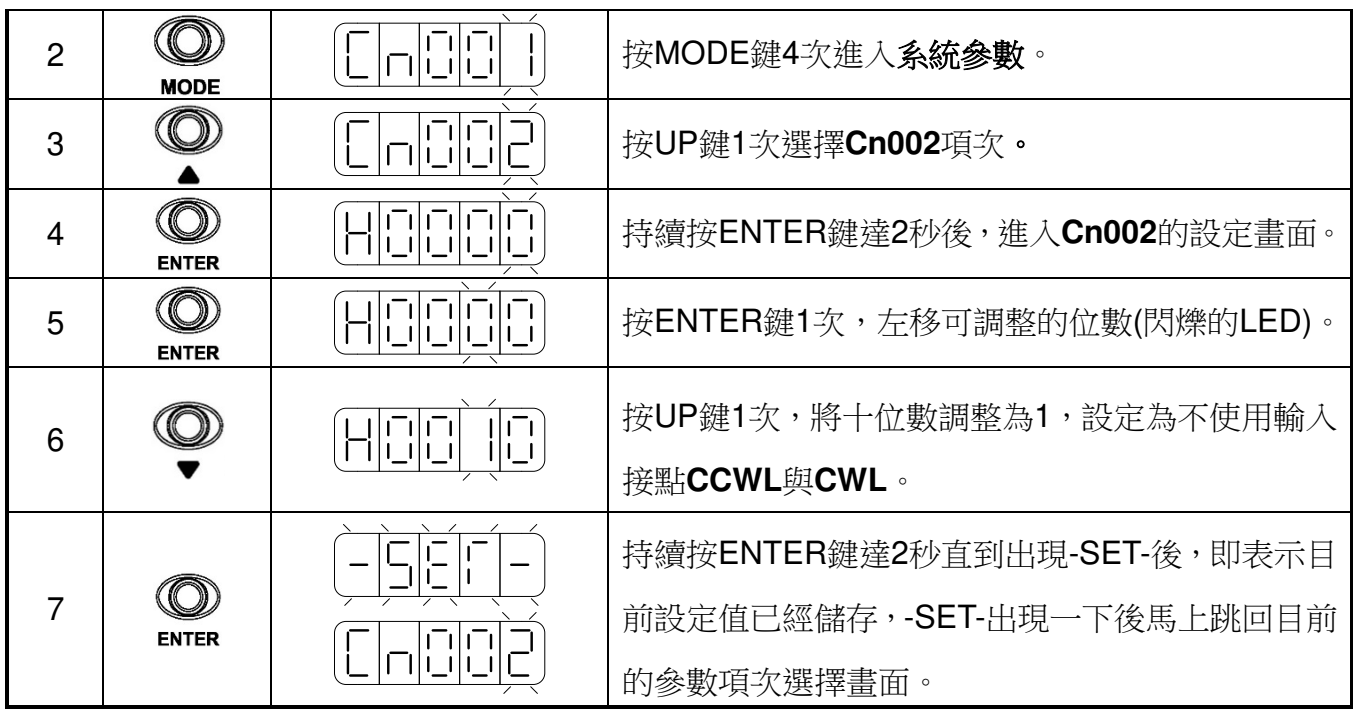

設定完成後,請重新啟動電源,若仍有其他異常警報發生,表示驅動器無法正常運作,使 用者需依照【9-2 異常排除對策】,將狀況排除後,再次操作驅動器,若仍無法將異常警告訊 息排除,請洽當地經銷商,以提供進一步的處理方式。

#### **4.** 釋放機械剎車:

當使用之伺服馬達附帶機械剎車時,請先完成+24V 配線來釋放機械剎車。若剎車未正常 釋放,試運轉將出現異常。

#### **5.** 伺服驅動器面板操作:

 利用伺服驅動器面版操作 **JOG** 運轉,以確認伺服馬達運轉速度與方向是否正確。若運轉 速度與方向異常時,請確認速度控制參數 **Sn201**(內部速度命令 1)與系統參數 **Cn004**(馬達旋 轉方向定義)是否設定正確。**JOG** 操作說明如下:

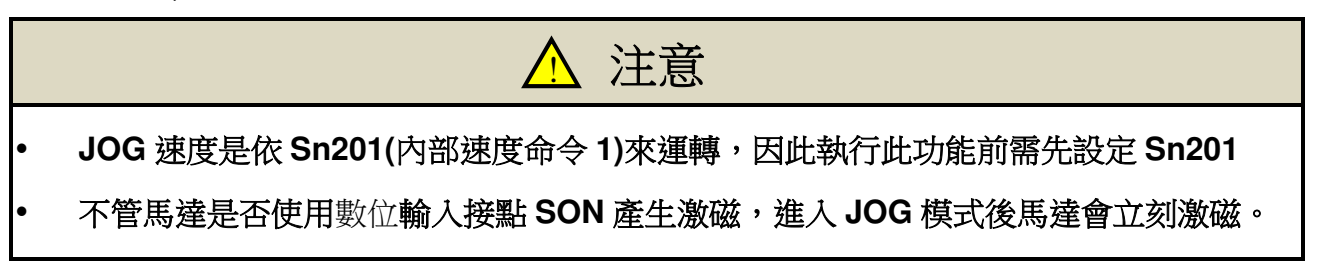

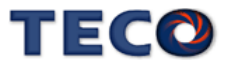

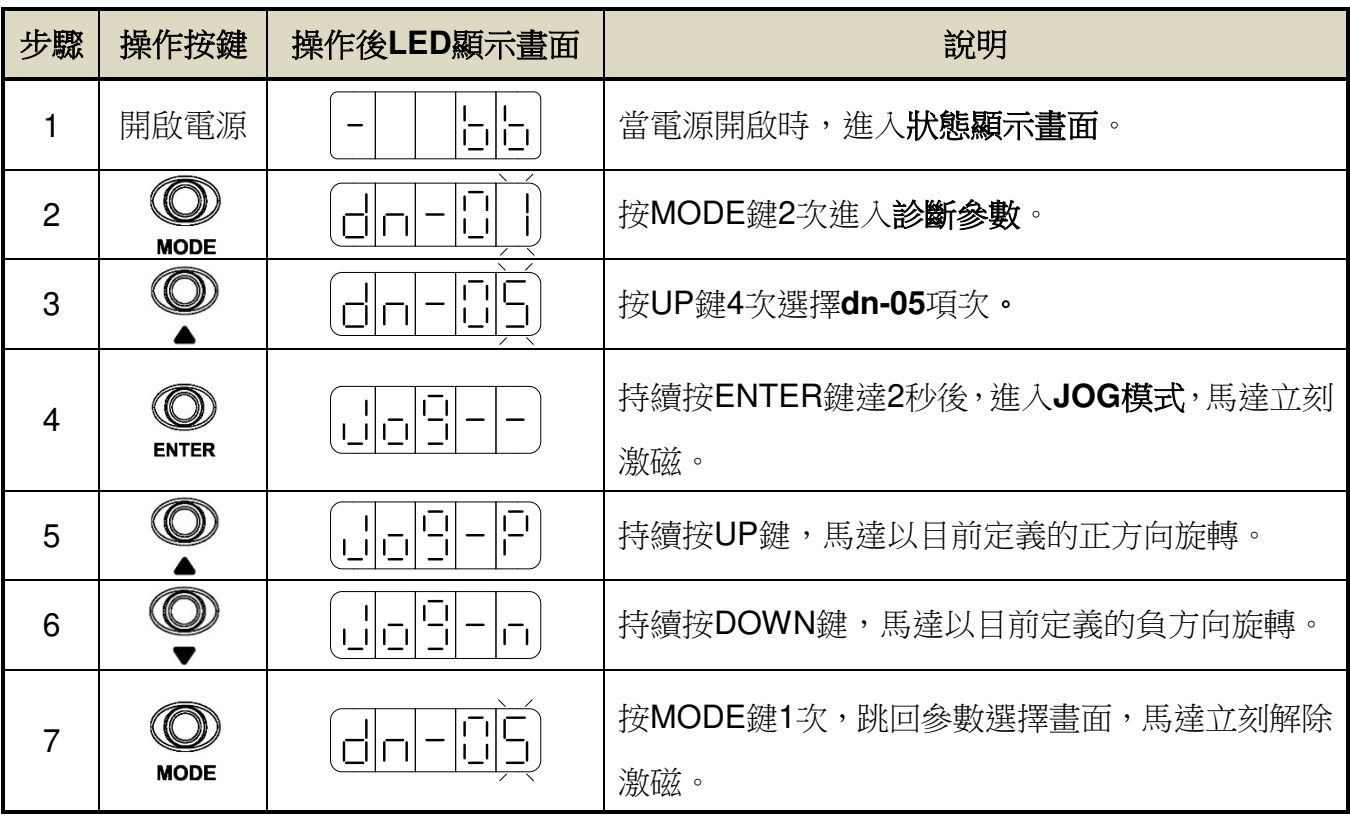

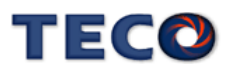

## **4-2** 無負載伺服馬達搭配上位控制器試運轉

 此階段試運轉,可確定伺服驅動器與上位控制器之間控制信號配線是否正確,控制信號電 位是否正確。在完成此階段試運轉,即可將伺服馬達與機構連接。

#### **A.** 啟動伺服馬達:

請參照以下進行配線

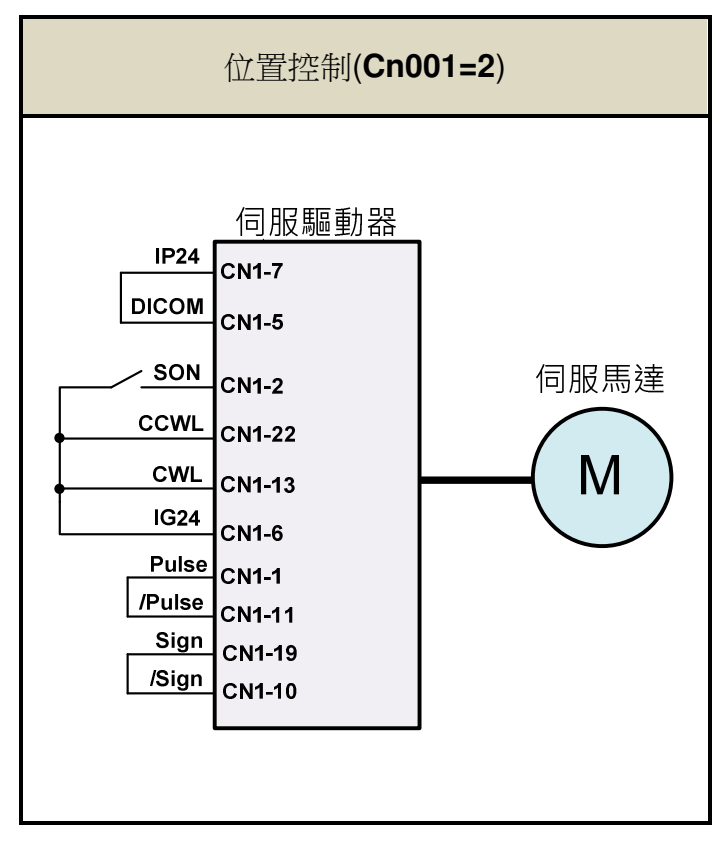

1. 確認無命令信號輸入:

位置控制模式下,請將外部脈波命令接點 Pulse 與/Pulse 短接,Sign 與/Sign 短接。

2. 啟動 Servo ON 信號: 將伺服啟動接點(SON)接至低電位,啟動伺服馬達,觀察是否有異常訊號發生。若仍 有其他異常警報發生,使用者需依照【9-2 異常排除對策】將狀況排除。

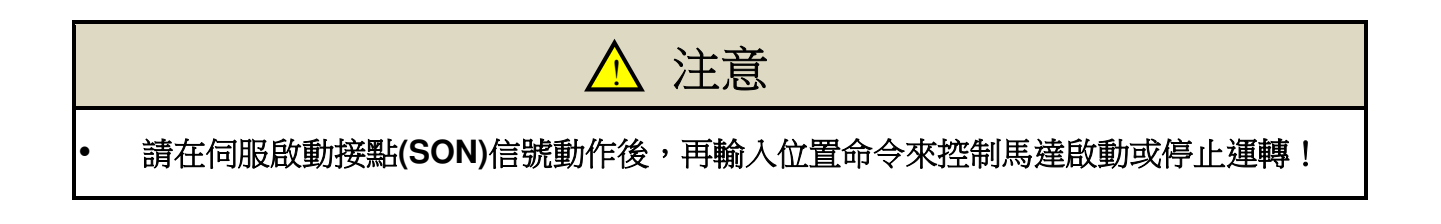

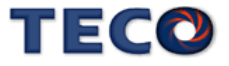

#### 位置控制模式試運轉**(Cn001=2)**:

#### **1.** 檢查配線:

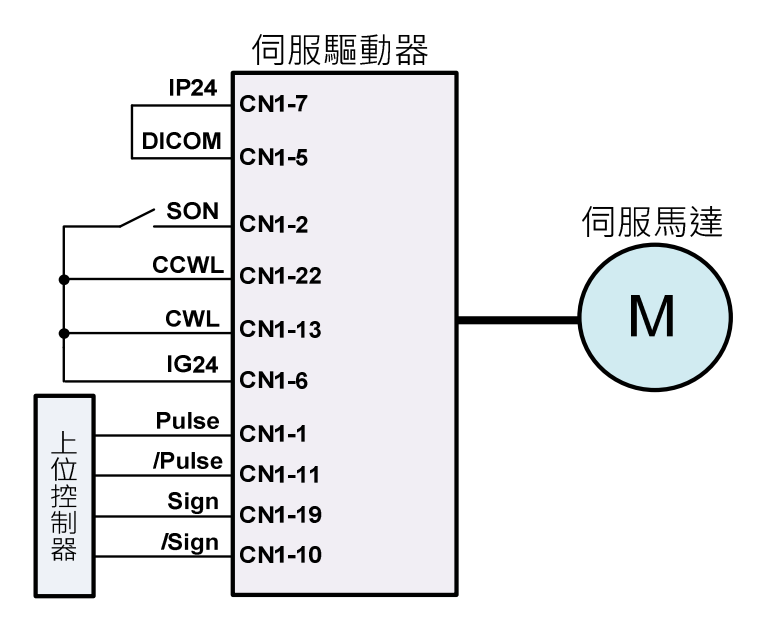

確認伺服驅動器電源與控制信號配線是否正確。配線圖參照如下

#### **2.** 設定電子齒輪比:

請依據伺服馬達編碼器規格與機台應用規格,設定所需的位置控制參數電子齒輪比 **Pn302~Pn306** 或單圈脈波命令功能 **Pn354**,請參考【5-2-3 電子齒輪比】。

#### **3.** 啟動伺服馬達:

將伺服啟動接點(SON)接至低電位,啟動伺服馬達。

#### **4.** 確認馬達轉向、速度與圈數:

由上位控制器輸出低速脈波命令,使伺服馬達進行低速運轉,比對狀態參數 **Un-14** 馬 達回授脈波數與狀態參數 **Un-18** 脈波命令數。進而下達圈數命令,比對狀態參數 **Un-16** 馬達回授旋轉圈數與狀態參數 **Un-20** 脈波命令旋轉圈數。若發現實際馬達回授不正確 時,請調整位置控制參數電子齒輪比 Pn302~Pn306 或是 Pn354。請反覆確認,直到正 確為止。

若馬達轉向不正確,請確認位置控制參數脈波命令形式選擇 **Pn301.0** 與命令方向定義 **Pn314**。設定完成後,將伺服啟動接點(**SON**)接至高電位,關閉伺服馬達。

## TECV

## **4-3** 連接負載伺服馬達搭配上位控制器試運轉

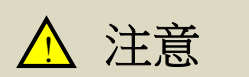

- 請確實依照以下步驟進行連接負載試運轉。
- 伺服馬達在連接機台之狀況下運轉,於設定不當時將可能造成機台或是人員的傷害。

在執行此階段試運轉前,請再次確認以下事項:

- 請根據上位控制器及機台動作需求,設定伺服驅動器相關參數。
- 確認伺服馬達轉向與速度設定,是否符合機台需求。

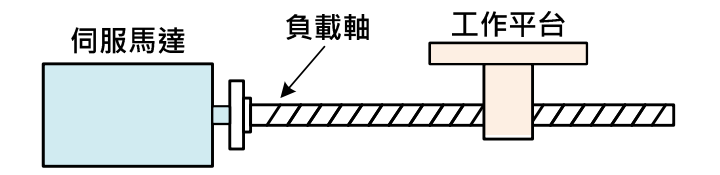

- **1.** 確認伺服驅動器電源關閉
- **2.** 連接伺服馬達與負載軸:

伺服馬達安裝注意事項請參考【1-5 伺服馬達安裝環境條件與方法】。

**3.** 伺服驅動器增益調適:

請根據負載機構,參照【6 伺服增益調整】進行伺服增益調適。

**4.** 上位控制器試運轉:

由上位控制器下達命令,請依照【**4-2** 無負載伺服馬達搭配上位控制器試運轉】所述 之動作命令,觀察機台運動狀況。依狀況配合控制器進行調整。

**5.** 反覆調適並紀錄設定值:

反覆步驟 3 與 4,直到機台動作符合需求為止。確實紀錄設定值,以供將來機台維護 使用。

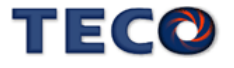

## **4-4** 程式 **JOG** 運轉

程式 JOG 運轉是以預先設定好的運轉模式(行程方向、行程移動距離、行程移動速度、 行程加、減速時間、行程停止時間)來執行連續運轉的功能。

此功能與 JOG 運轉相同,可在設定時不連接上位裝置的情況下,執行伺服馬達的動作確認以 及簡單的定位動作。

#### § 執行前的確認事項

執行程式 JOG 運轉前,請務必確認以下事項。

- 主電路電源為 ON
- 未發生警報
- 處於伺服 OFF 狀態
- 請考慮所使用的機械之可動範圍與安全移動距離來設定移動距離及移動速度
- 未產生 CW/CCW 驅動禁止

#### § 補充事項

- 程式 JOG 運轉雖是位置控制,但是對伺服單元的脈波指令輸入無法使用。
- CW/CCW 驅動禁止功能有效。

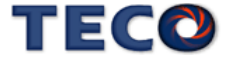

## § 程式 **JOG** 運轉參數說明

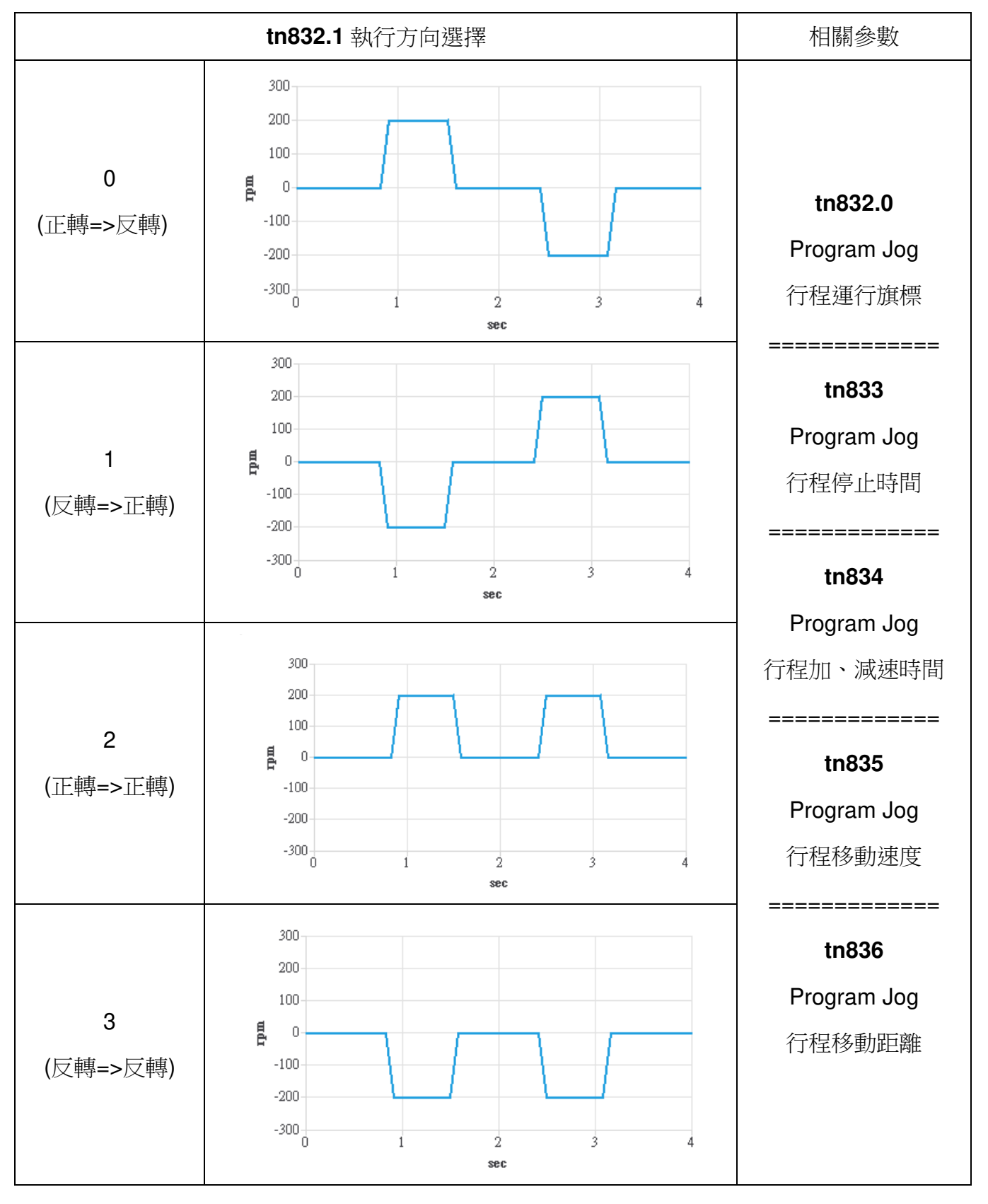

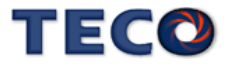

## **tn832.0 Program Jog** 行程運行旗標

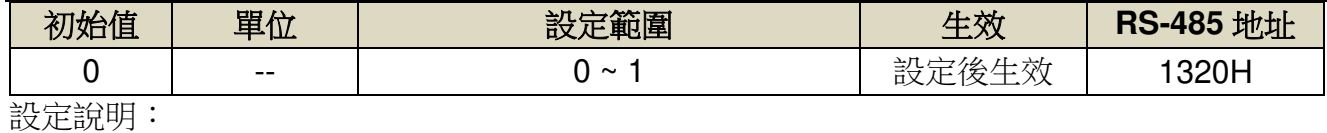

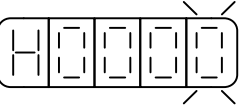

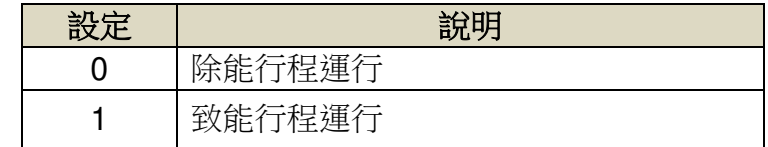

#### **tn832.1 Program Jog** 執行方向選擇

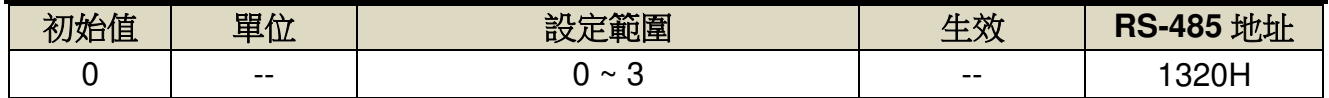

設定說明:

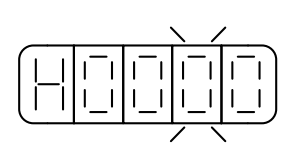

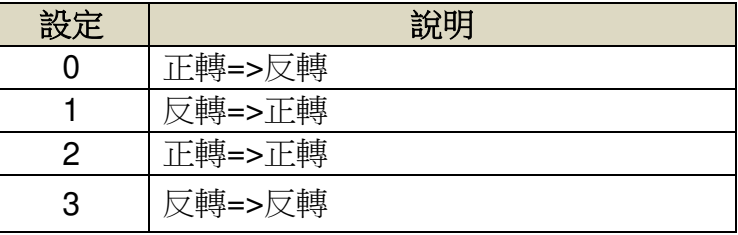

## **tn833 Program Jog** 行程停止時間

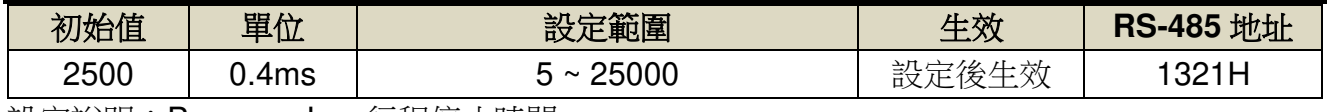

設定說明:Program Jog 行程停止時間

#### **tn834 Program Jog** 行程加、減速時間

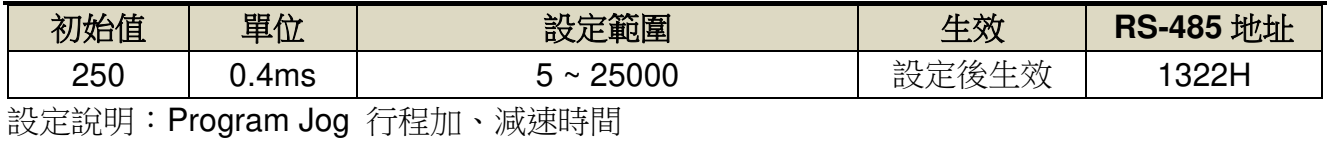

#### **tn835 Program Jog** 行程移動速度

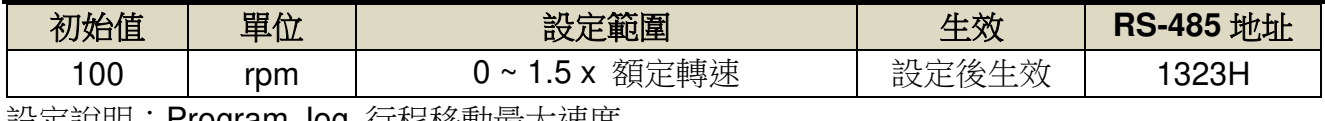

設定說明:Program Jog 行程移動最大速度

## **tn836 Program Jog** 行程移動距離

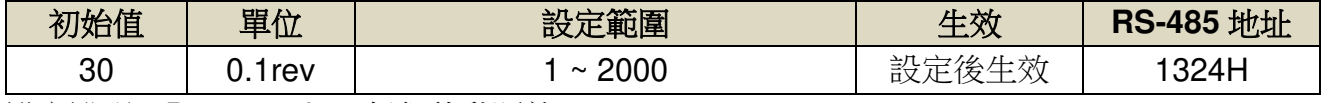

設定說明:Program Jog 行程移動距離

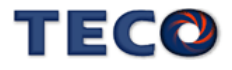

## § 程式 **JOG** 運轉操作步驟

**1.** 點選【調適**(A)**】對話方塊中的【**Program JOG**】 **(**請確認伺服在 **Servo OFF** 狀態**)** 

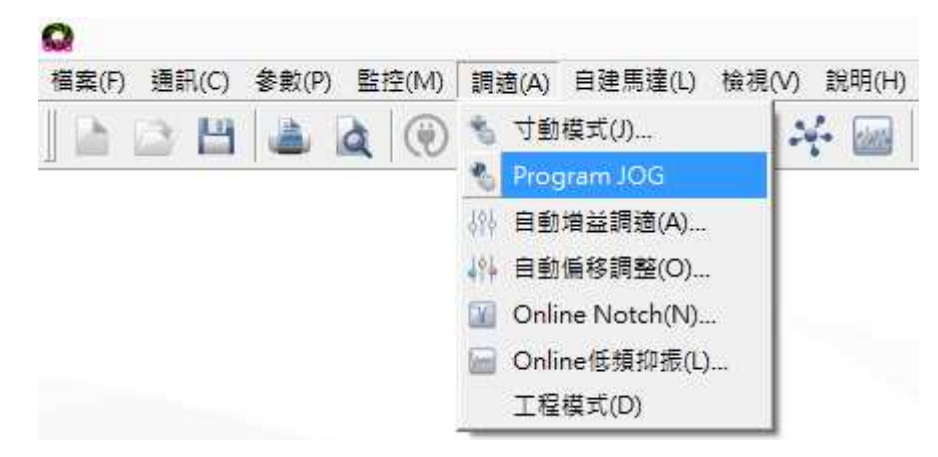

#### **2.** 設定運轉條件,並按下【參數寫入】

運轉模式將呈現圖像顯示。

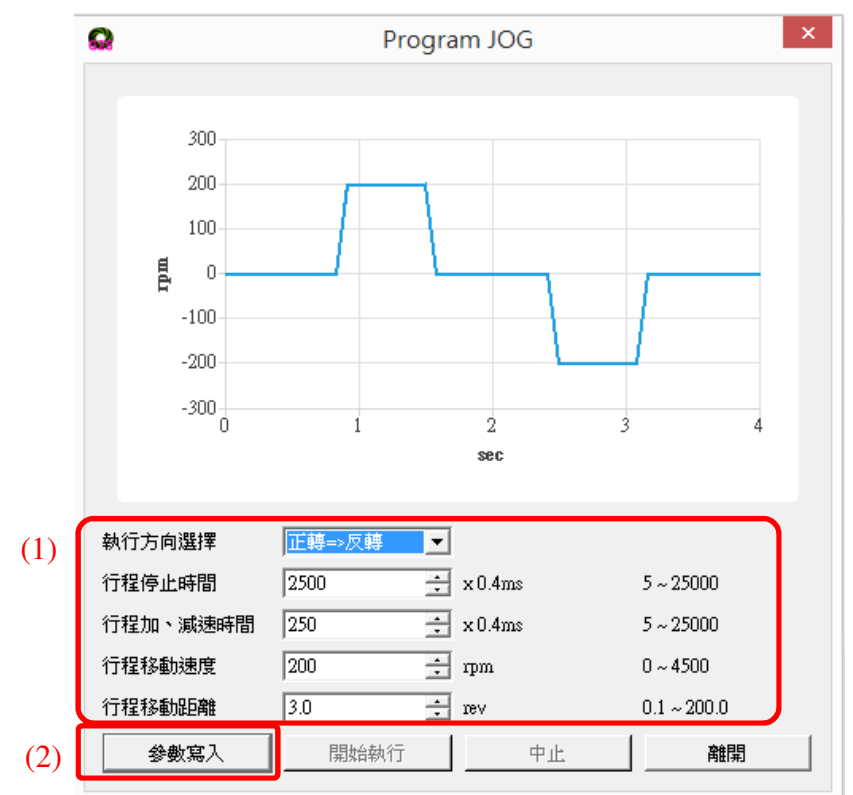

#### **3.** 按下【開始執行】,開始執行 **Program JOG (**伺服進入 **Servo ON** 狀態**)**

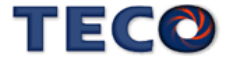

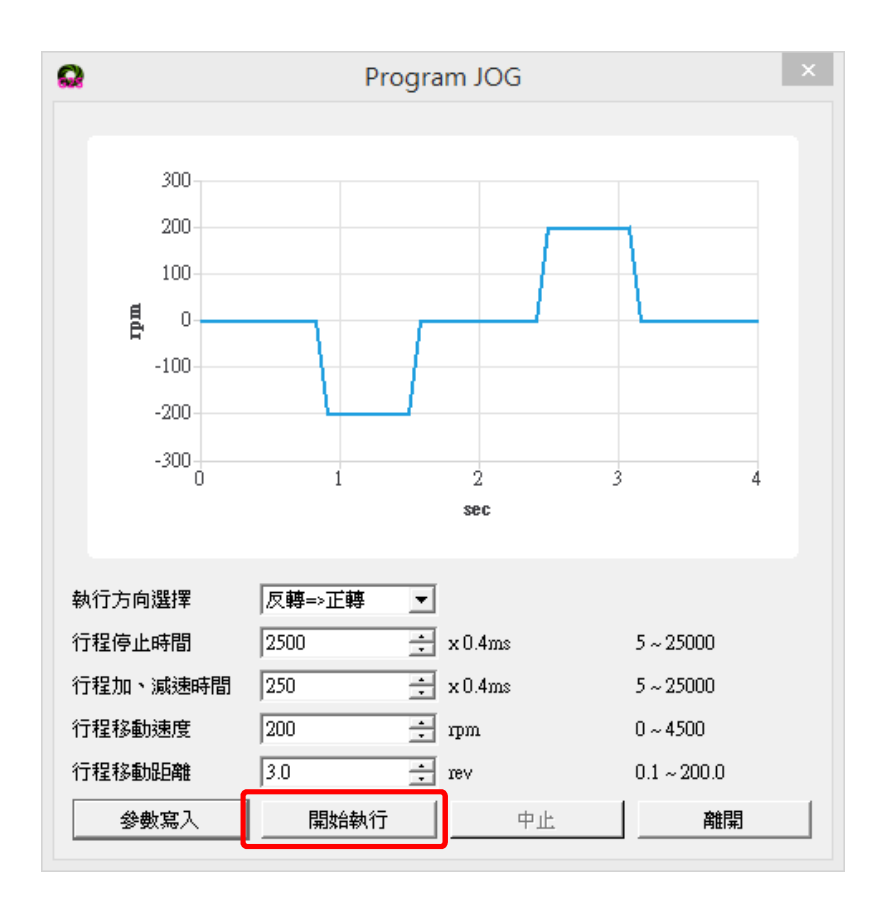

**4.** 按下【中止】,結束 **Program JOG (**伺服回到 **Servo OFF** 狀態**)** 

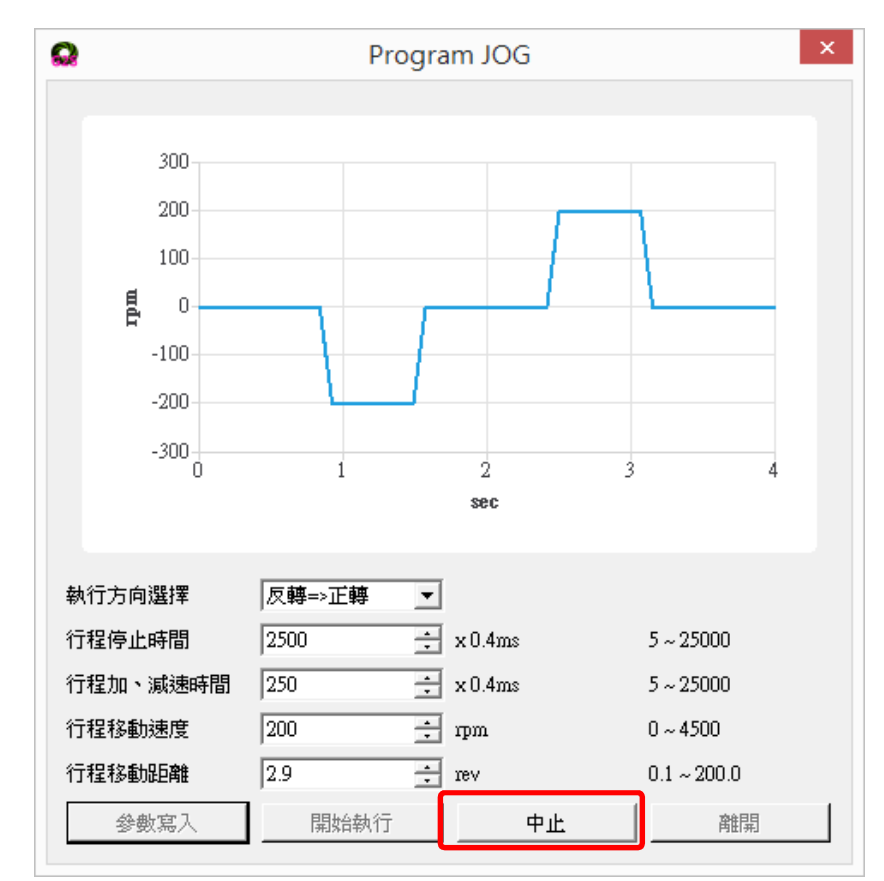

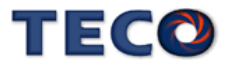

# Chap 5 控制機能

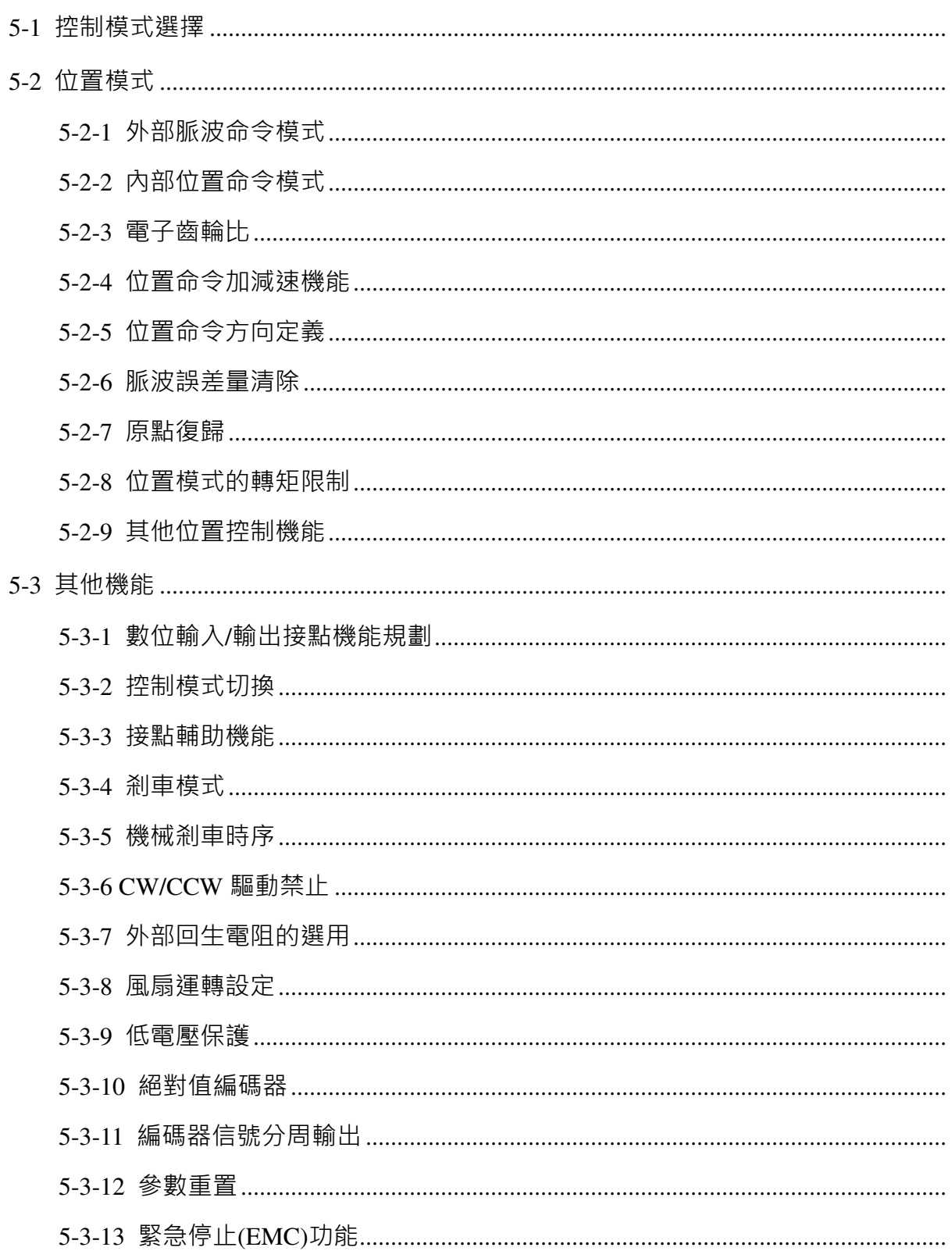

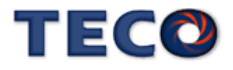

## **5-1** 控制模式選擇

本裝置提供外部位置、內部位置與通訊控制模式,除了操作單一控制模式,也可使用混合 模式來開關模式,使用混合模式時,請使用數位輸入接點 MDC1 來開關模式。以下為控制模式 選擇參數說明。

#### **Cn001** 控制模式選擇

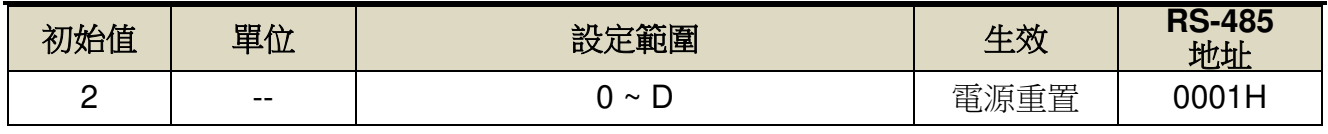

設定說明:

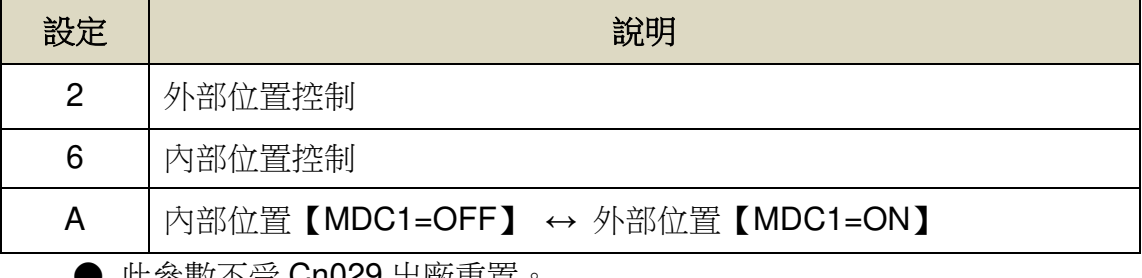

● 此參數不受 Cn029 出廠重置。

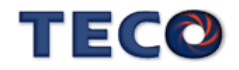

## **5-2** 位置模式

位置模式應用於需要精密定位的系統上,例如:各式加工機、產業機械等,本裝置的位置 模式命令有兩種輸入模式:

- 1. 外部脈波命令輸入模式是接收上位控制器輸出的脈波命令來達成定位功能。
- 2. 內部位置命令模式是使用者將位置命令值設於三十二組命令暫存器(**Pn401**~**Pn496**),再規 劃數位輸入接點 **POS1~POS5** 來切換相對的位置命令。

使用者依照欲使用的模式設定 **Cn001**(控制模式選擇),設定方式如下:

#### **Cn001** 控制模式選擇

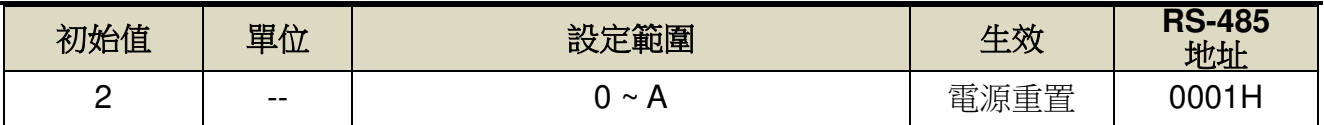

設定說明:

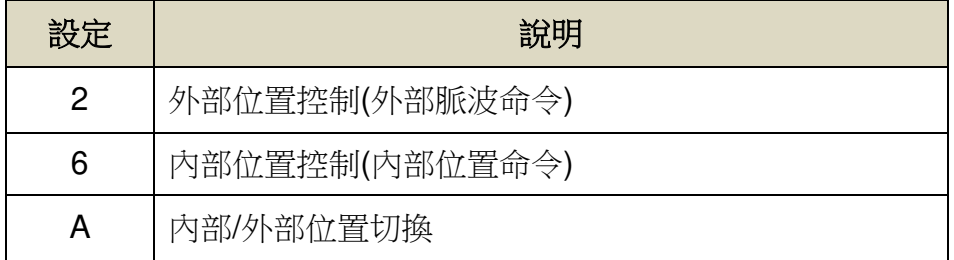

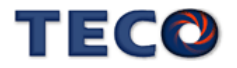

位置回路控制方塊圖如下圖所示,各方塊詳細機能在後面章節說明。

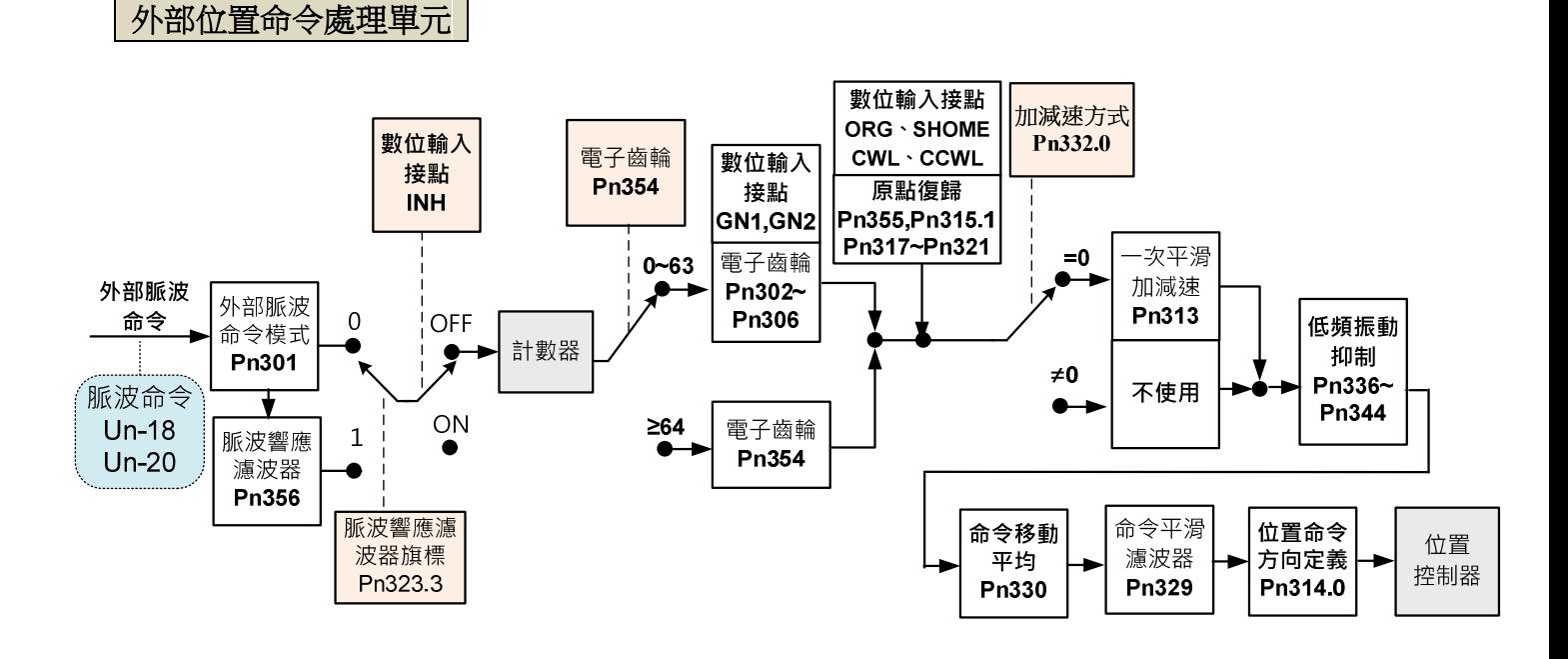

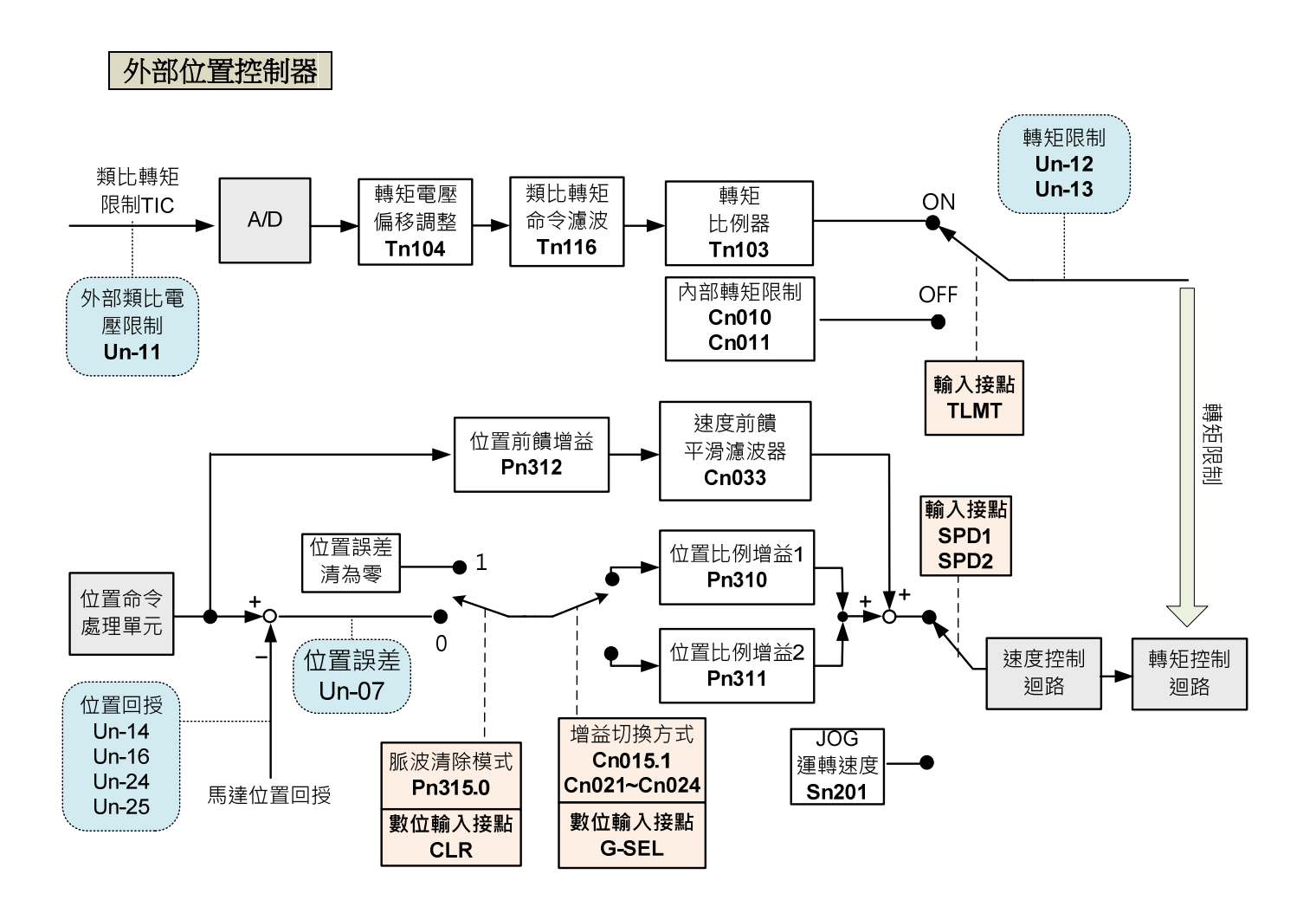

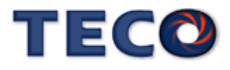

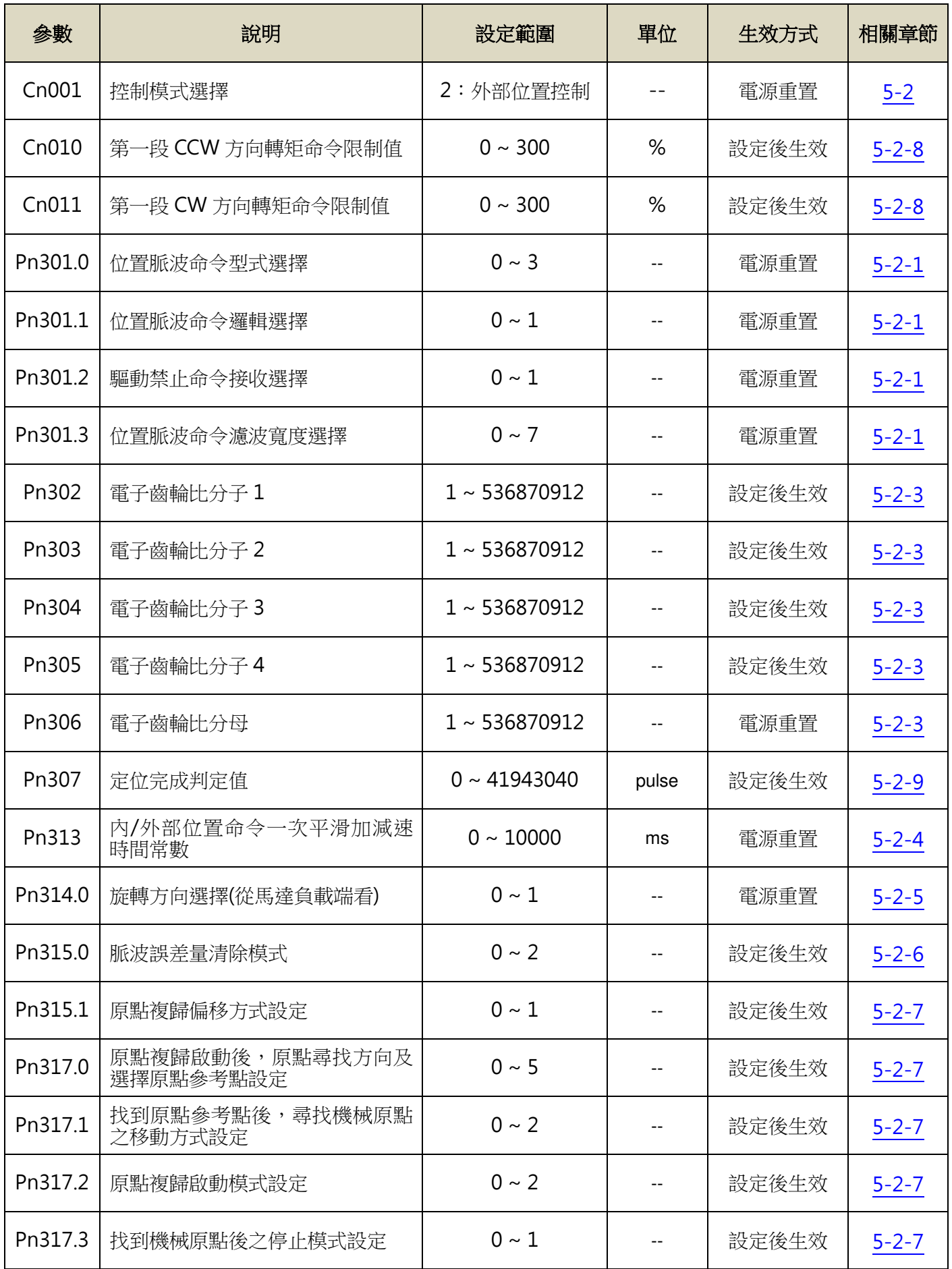

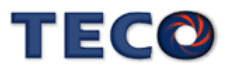

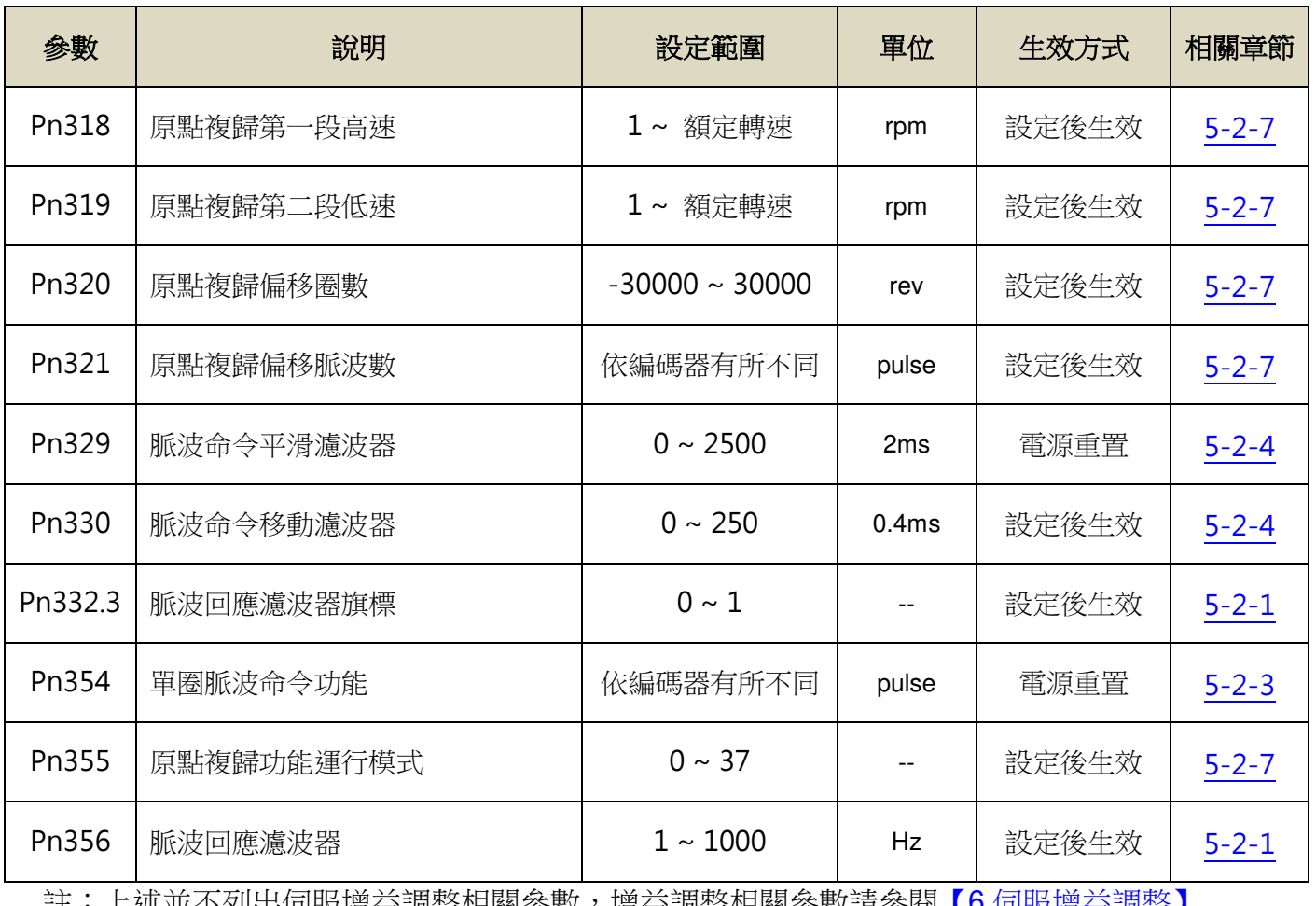

<u>註:上延並不列出伺服增益調整相關參數,增益調整相關參數請參閱【6 伺服增益調整】</u>

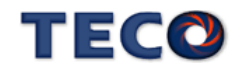

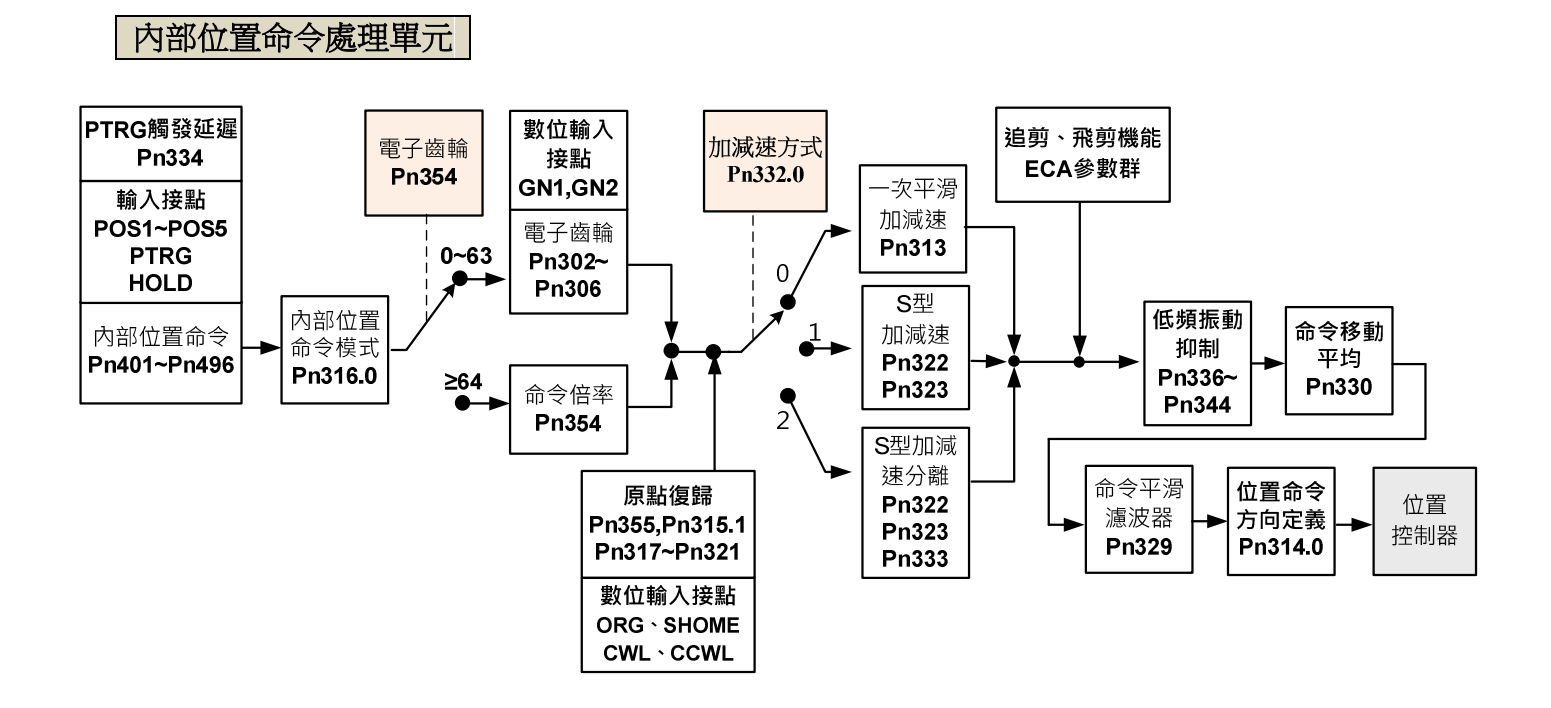

內部位置控制器

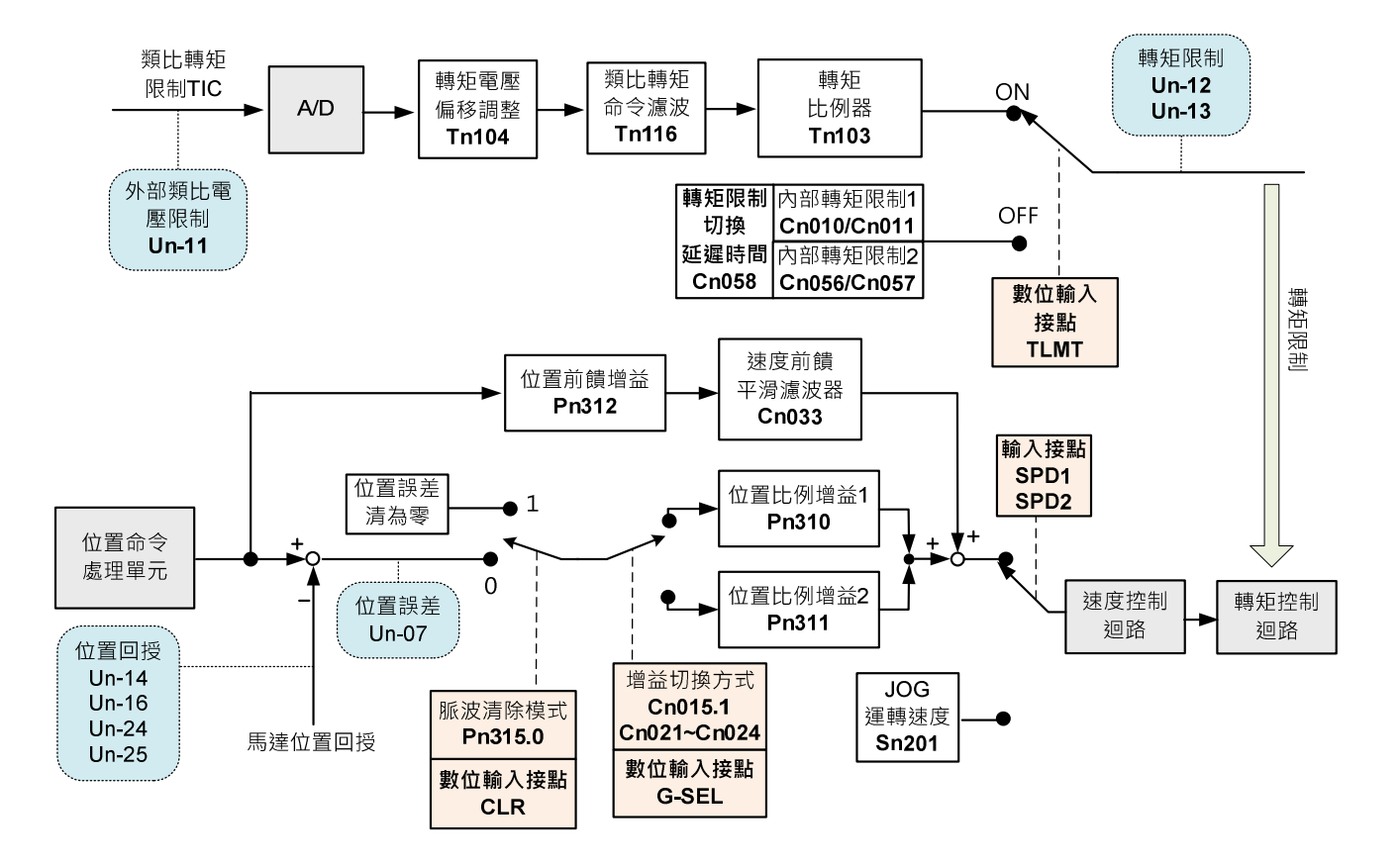

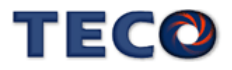

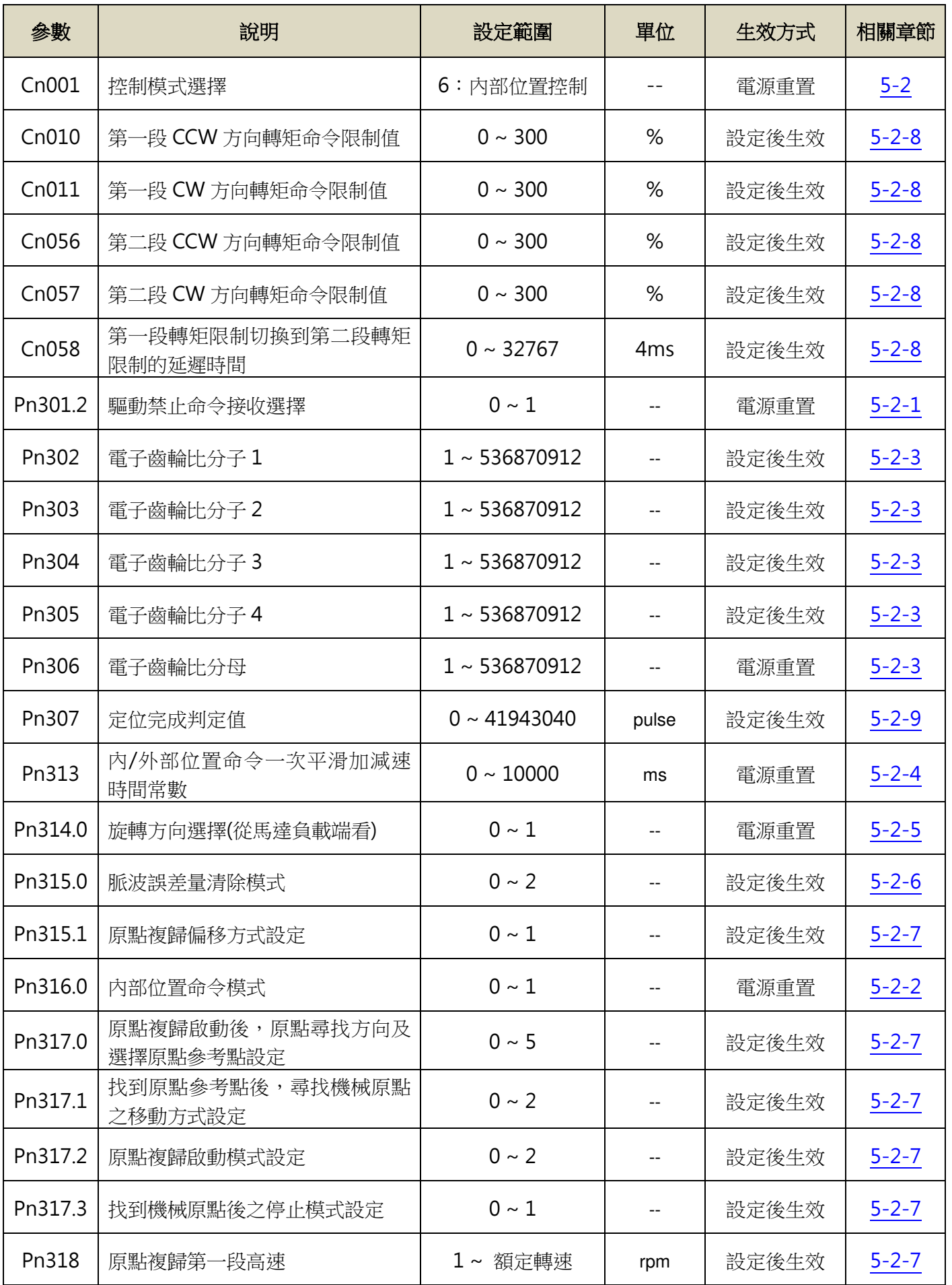

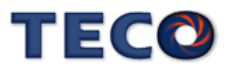

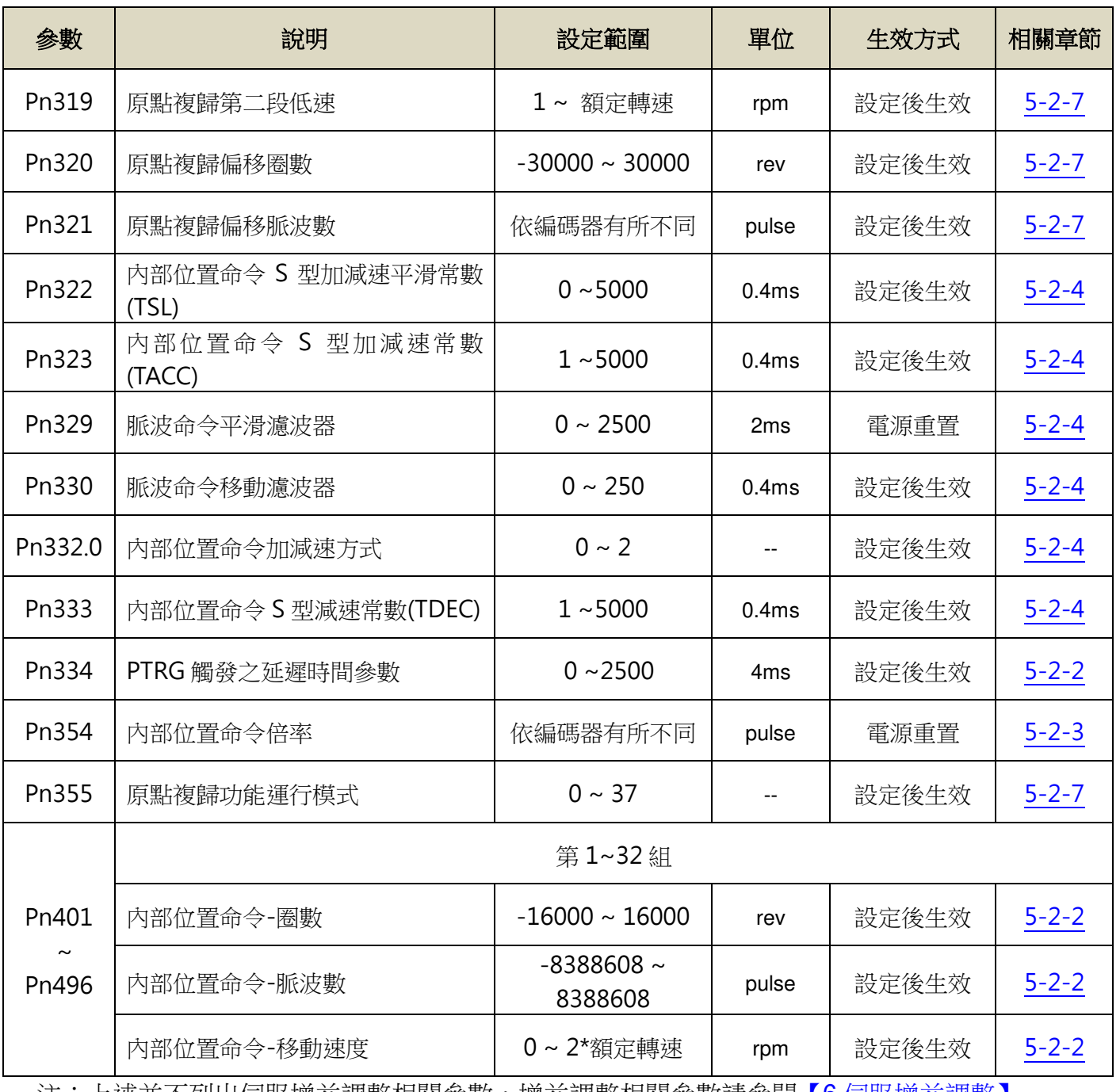

<u>注:上述並不列出伺服增益調整相關參數,增益調整相關參數請參閱【6 伺服增益調整】</u>

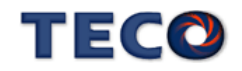

## **5-2-1** 外部脈波命令模式

此模式的脈波命令是由外部裝置提供,共有三種脈波型式可供選擇,各脈波型式也可規劃 為正或負邏輯,使用者依照外部輸入脈波命令型式設定相對應的型式,設定方式如下:

#### **Pn301.0** 位置脈波命令型式選擇

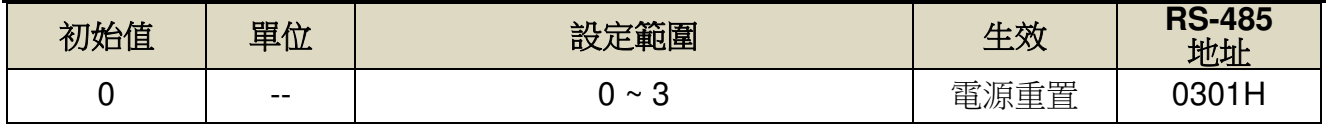

設定說明:

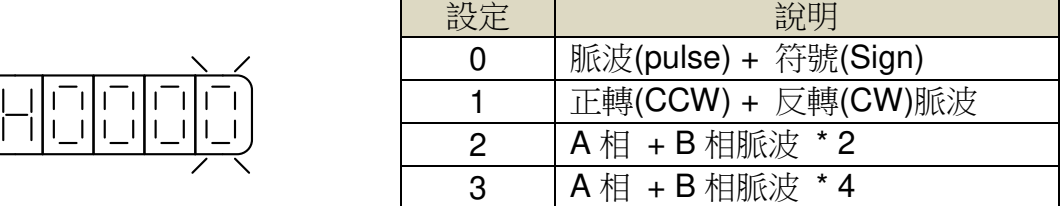

設定說明:可選擇濾波平滑時間。

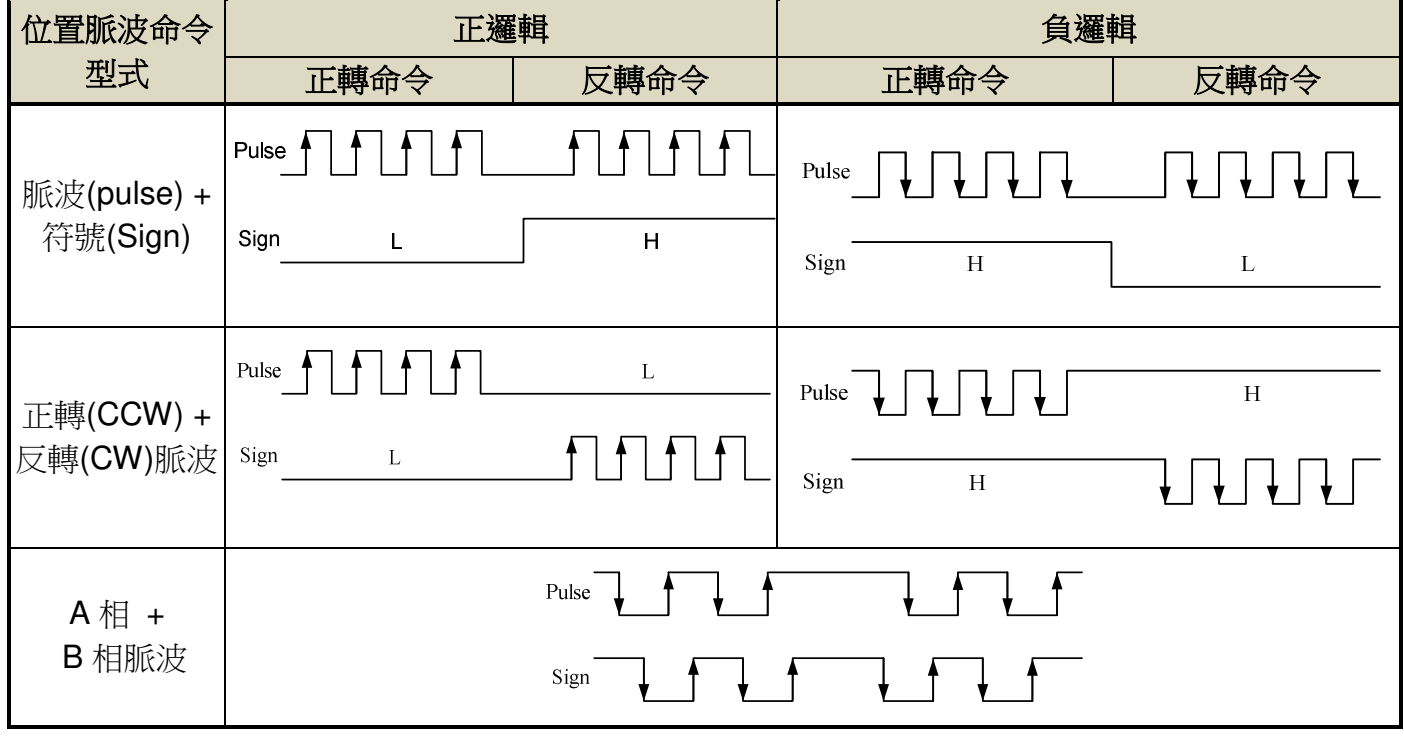

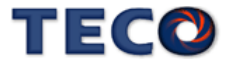

脈波命令輸入介面有兩種分別為開集極(Open collector)及差動(Line driver),接線方式請

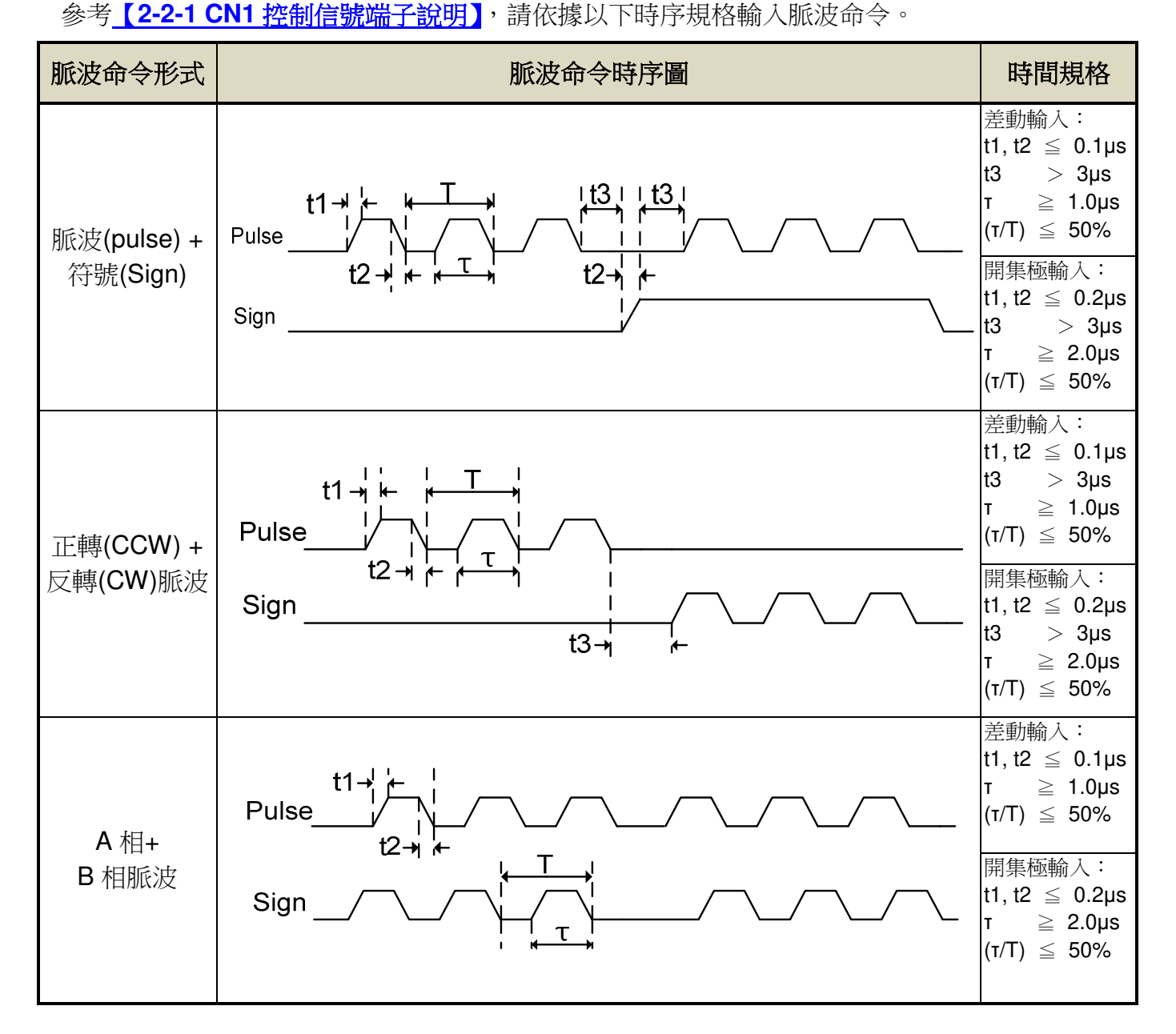

本裝置提供一個數位輸入接點 **INH**,當此接點動作頻率波命令輸入禁止,表示本裝置不再 接收任何脈波命令,說明如下:

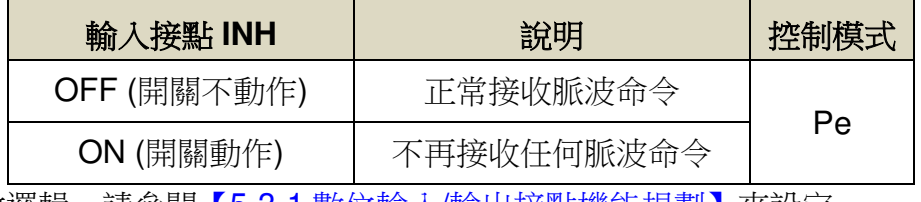

注**)**驅動器生效邏輯,請參閱【5-3-1 數位輸入/輸出接點機能規劃】來設定。

#### **Pn301.1** 位置脈波命令邏輯選擇

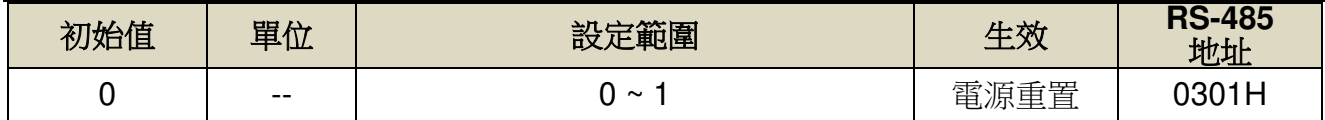

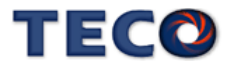

設定說明:

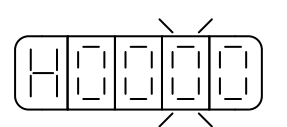

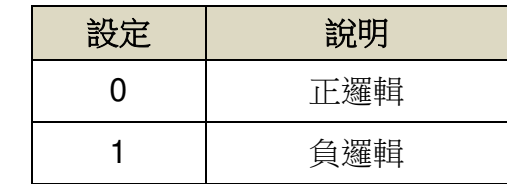

## **Pn301.2** 驅動禁止命令接收選擇

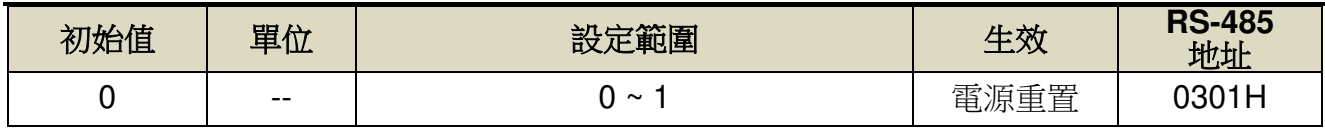

設定說明:

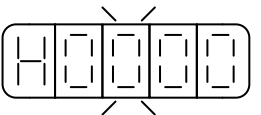

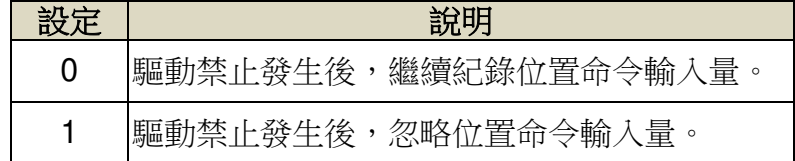

## **Pn301.3** 位置脈波命令濾波寬度選擇

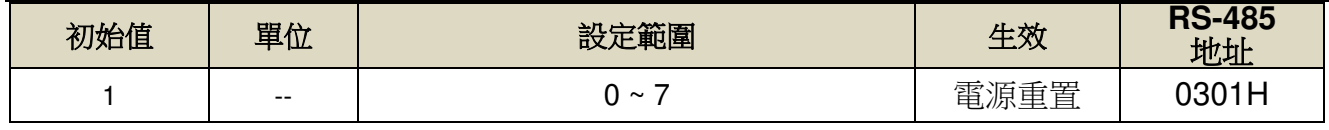

設定說明:

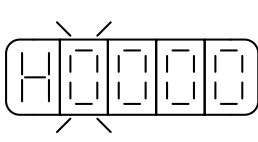

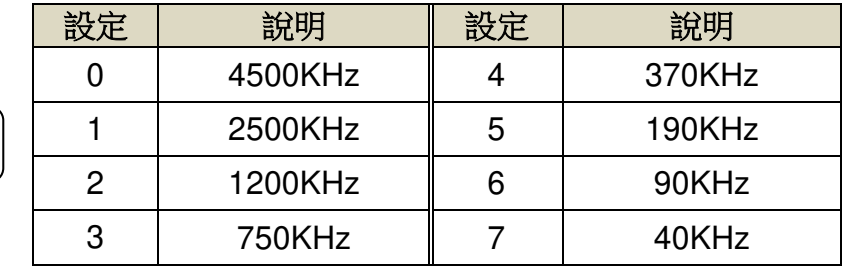

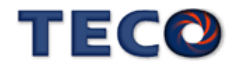

本裝置提供一個脈波回應濾波器,調整脈波命令回應,數值愈大,回應愈快,建議數值為 位置回路增益的 2 倍。

### **Pn332.3** 脈波回應濾波器旗標

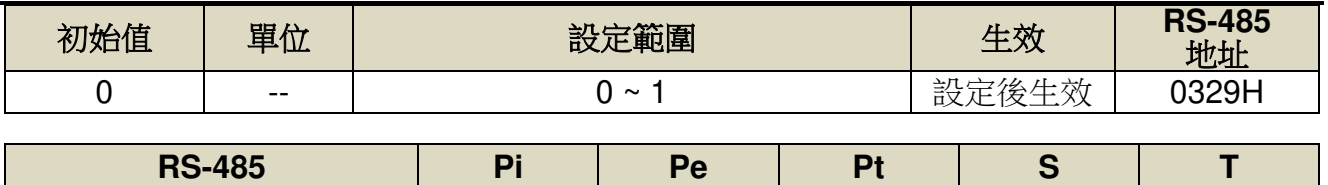

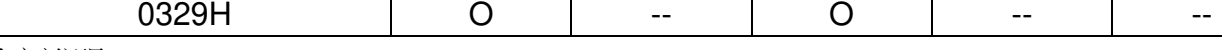

設定說明:

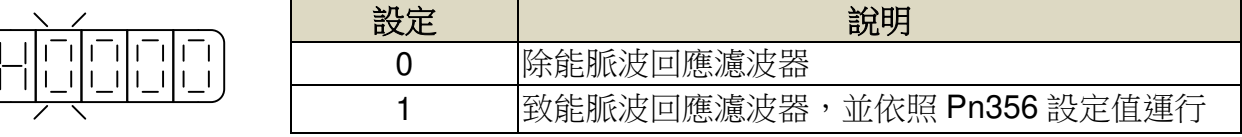

#### **Pn356** 脈波回應濾波器

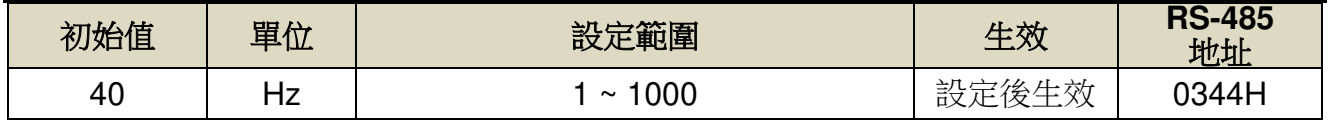

設定說明:調整脈波命令回應,數值愈大,回應愈快

※建議數值為位置回路增益的 2 倍

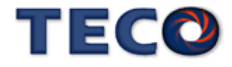

## **5-2-2** 內部位置命令模式

此模式的命令來源是三十二組命令暫存器(**Pn401**~**Pn496**),配合規劃數位輸入接點 **POS1~POS5** 來切換相對應的位置命令,每組位置命令搭配一個移動速度暫存器來設定此組位 置命令的移動速度,如下表所示:

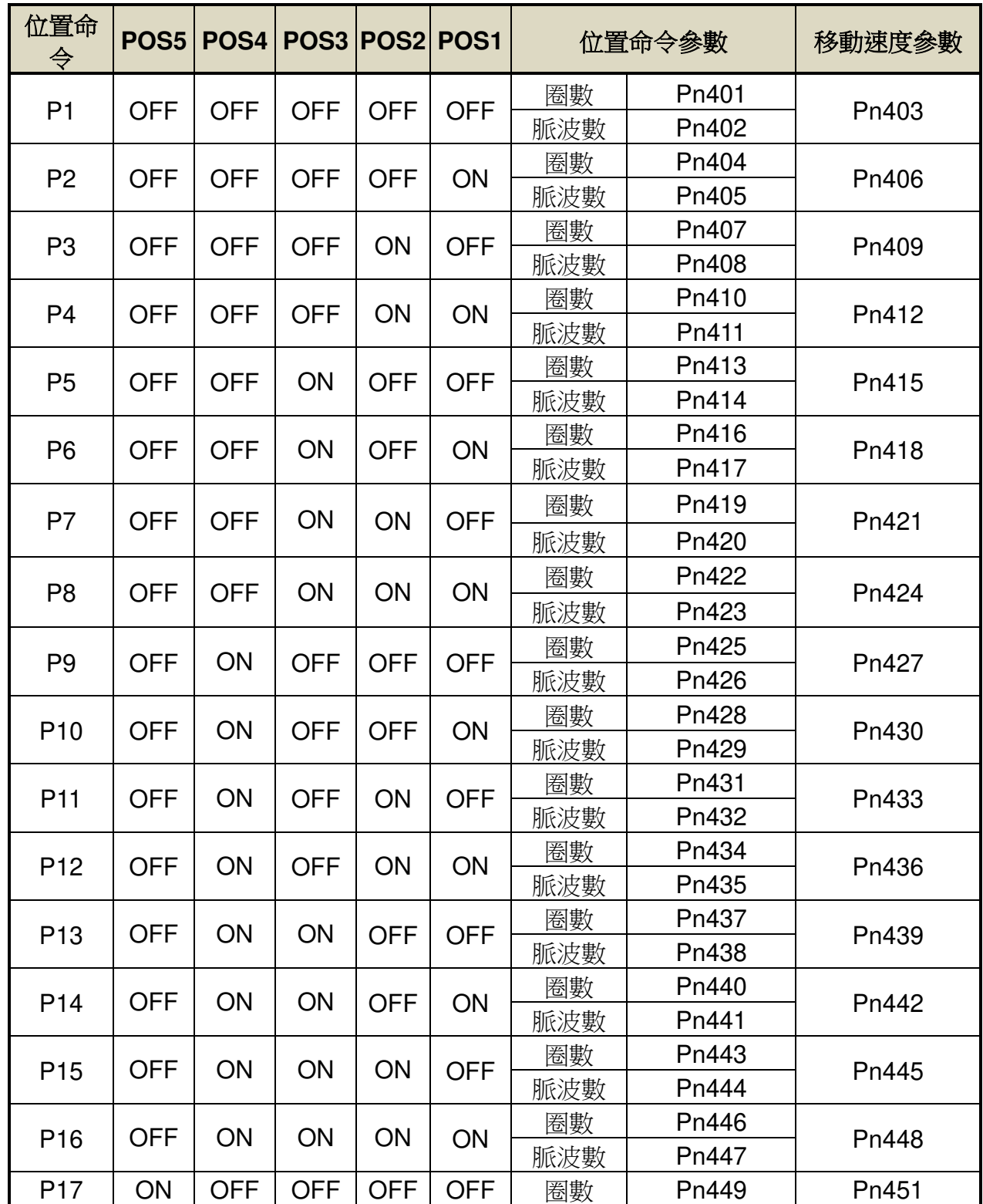

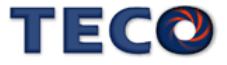

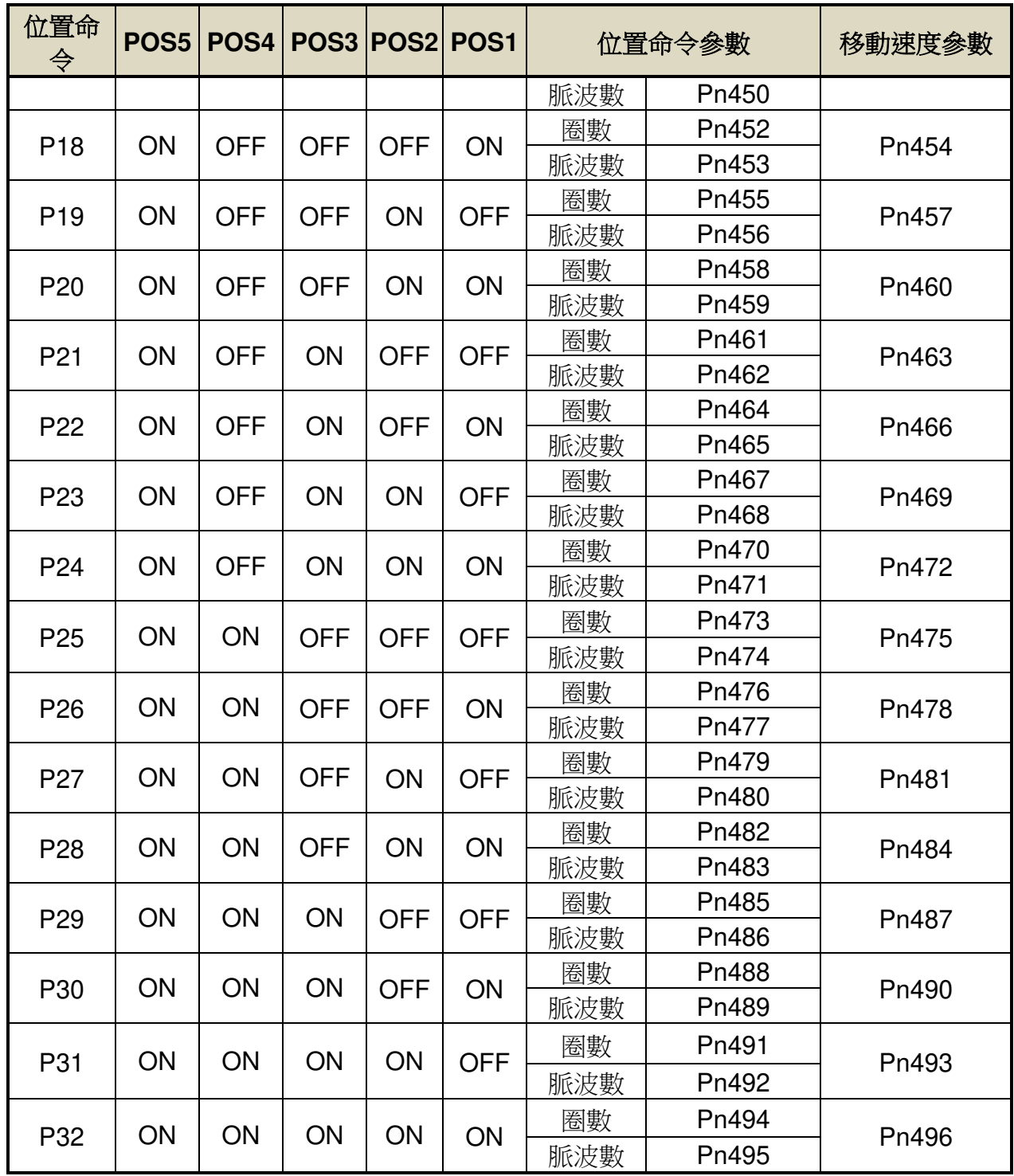

內部位置命令 =圈數 \* 編碼器解析度 + 脈波數。

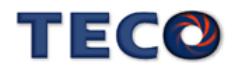

內部位置命令模式依 Pn316.0 可選擇絕對型和相對型兩種定位型式,設定如下:

## **Pn316.0** 內部位置命令模式

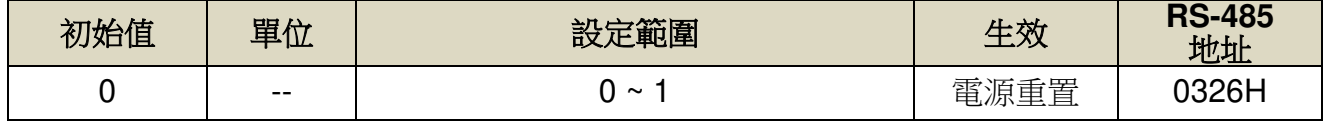

設定說明:

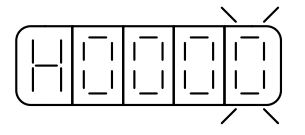

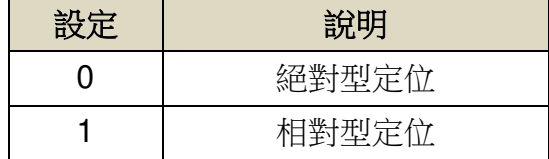

分別在絕對型及相對型定位模式下,先下10pulse 位置命令之後,再下20pulse 命令,位 置路徑差異圖如下:

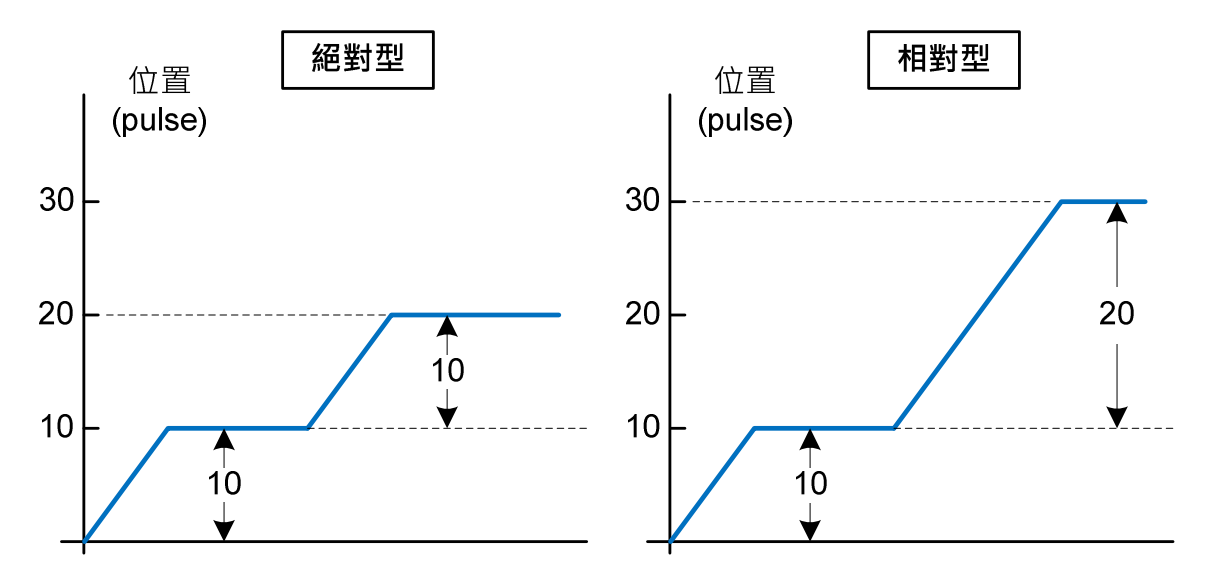

DI-PTRG 功能,觸發時間亦可進行時間延遲,設定如下:

#### **Pn334 PTRG** 觸發之延遲時間參數

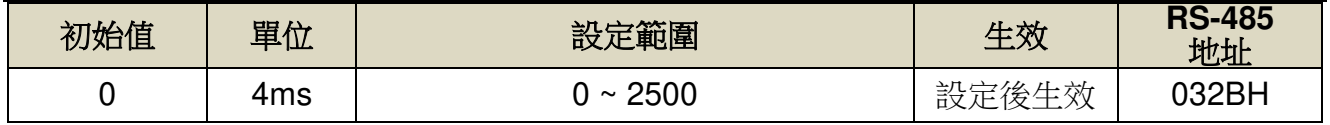

設定說明:觸發 PTRG 後,延遲所設定時間後,馬達才開始轉動。

當使用者利用數位輸入接點 POS1~POS5 選擇相對應的位置命令後, 必須觸發數位輸入 接點 **PTRG** 後,本裝置才會正式接受此位置命令,馬達開始運轉,請參考下面時序圖:

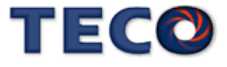

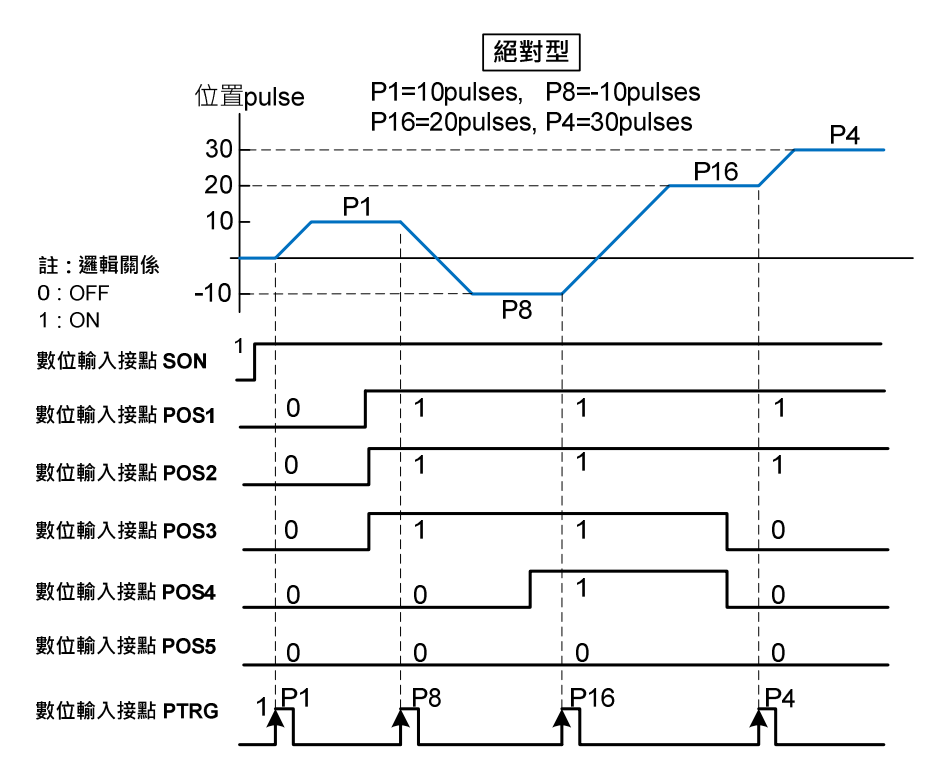

若是在位置移動過程中想暫停馬達運轉,只要觸發數位輸入接點 **PHOLD**,馬達會減速停止

## **Pn316.1** 內部位置命令暫停**(PHOLD)**程式選擇

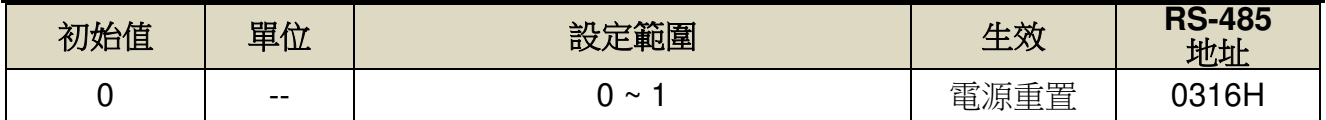

設定說明:

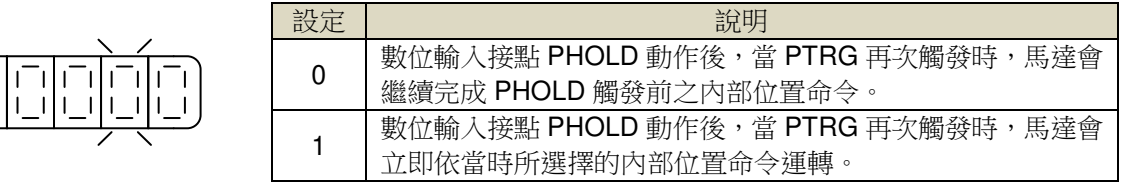

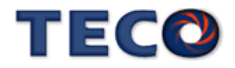

當 Pn316.1=0 時,數位輸入接點 PTRG 再次觸發時,馬達會繼續運轉完剩餘的脈波命令,

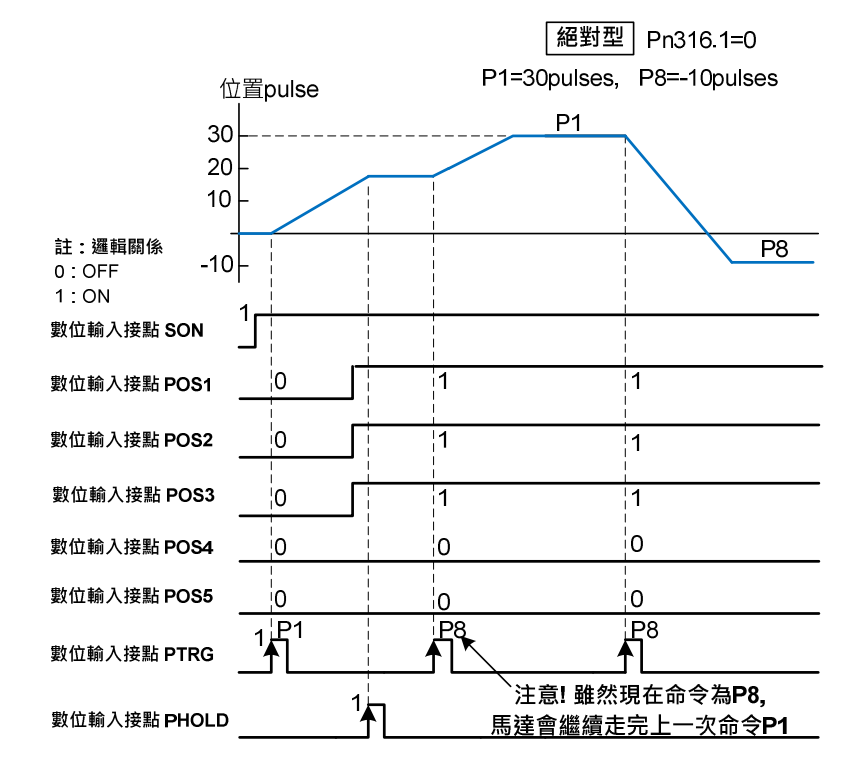

到達數字輸入接點 **PHOLD** 觸發前所下達的目標位置,請參考下面時序圖:

當 Pn316.1=1 時,當 PTRG 再次觸發時,馬達會立即依當時所選擇的內部位置命令運轉, 請參考下面時序圖:

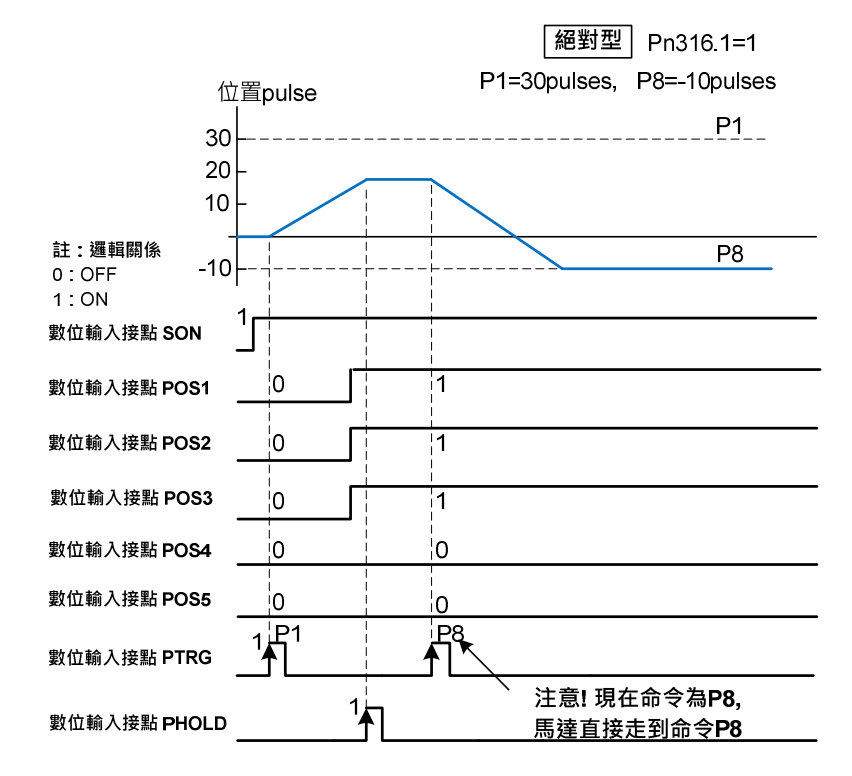

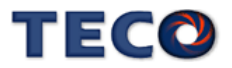

若是在位置移動過程中想忽略此位置命令並停止馬達,只要觸發數位輸入接點 **CLR** (**Pn315.0** 必須設成 **1** 或 **2**,請參考【5-2-7 脈波誤差量清除】設定),馬達會立即停止,而尚未 執行完的脈波命令會被清除,當數位輸入接點 **PTRG** 再次觸發時,馬達會依當時數位輸入接點 **POS1~POS5** 所選擇的位置命令運轉,請參考下面時序圖:

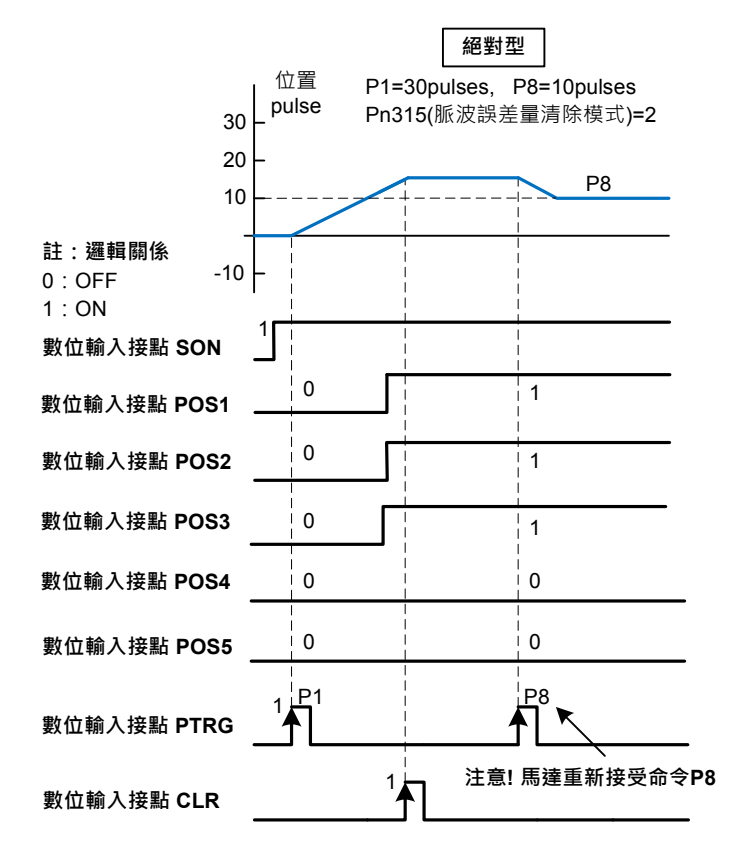

### **5-2-3** 電子齒輪比

使用者透過電子齒輪比可以定義輸入到本裝置的單位脈波命令使傳動裝置移動任意距離, 上位控制器所產生的脈波命令不需考慮傳動系統的齒輪比、減速比或是馬達編碼器脈波數,說 明如下:

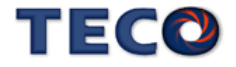

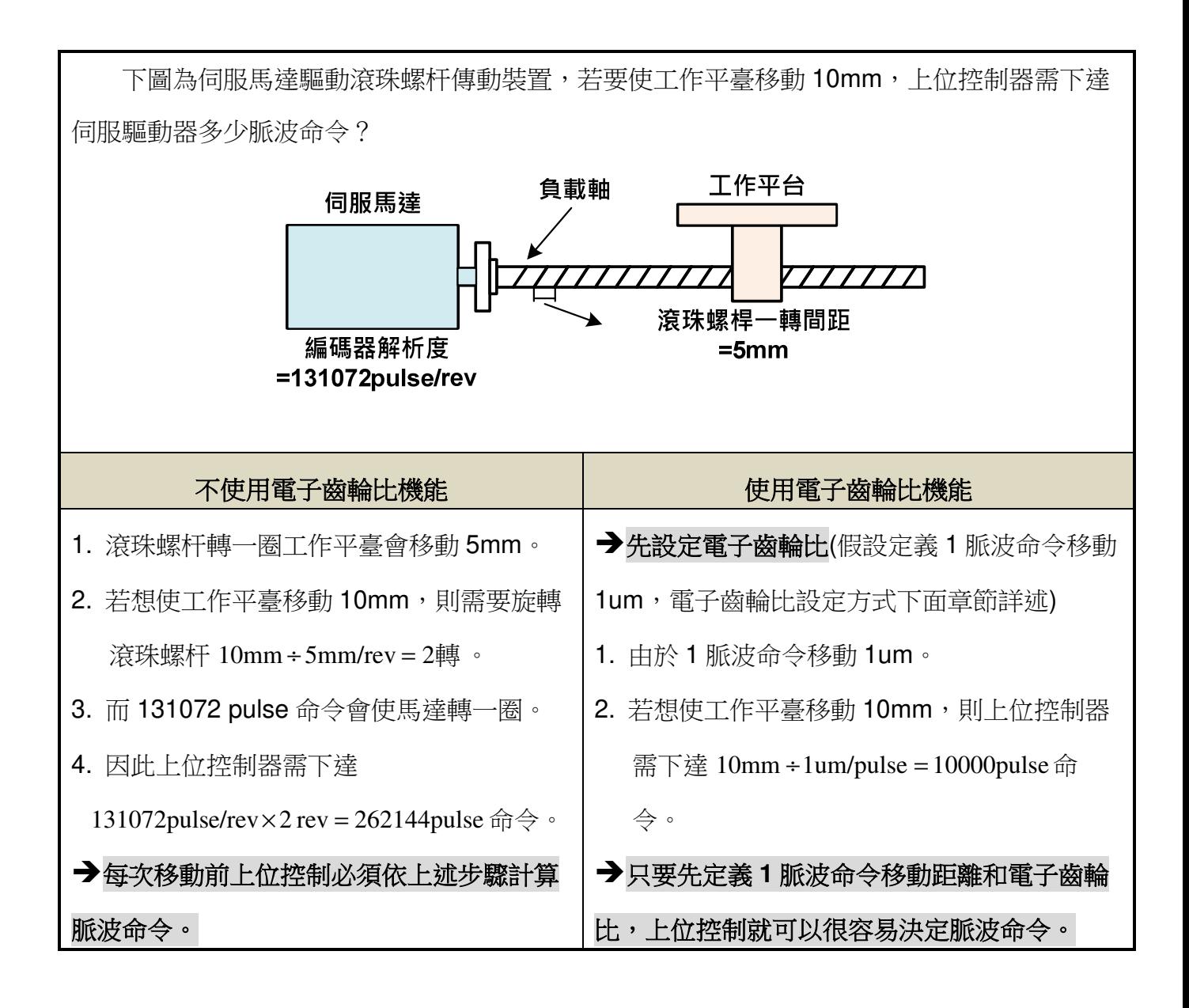

東元伺服提供兩種方法進行電子齒輪比設定:

#### **(1)** 直接設定單圈之脈波命令數量 ─ **Pn354**

#### **(2)** 利用電子齒輪比分子與電子齒輪比分母 ─ **Pn302~Pn306**

上述兩種方法透過參數 Pn354、數位輸入接點 GN1 與 GN2 進行設定與切換:

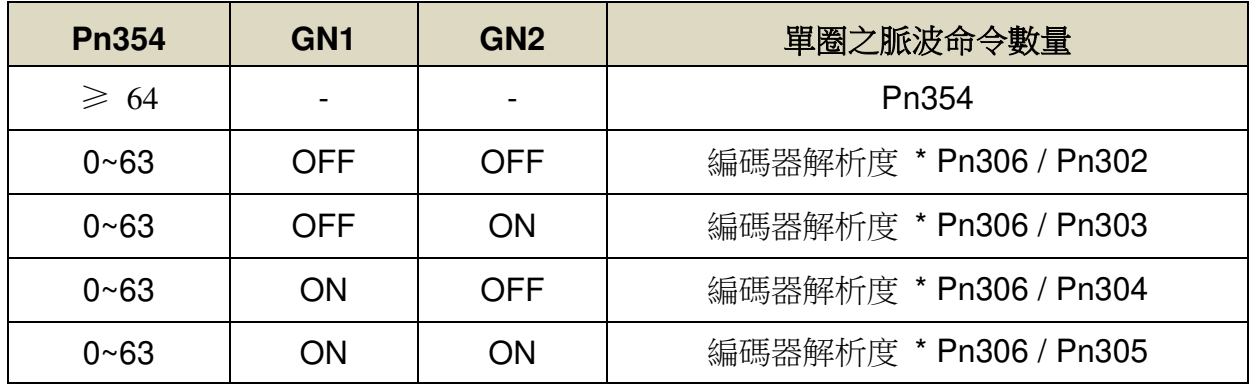

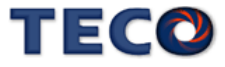

#### 電子齒輪比設定方法 **(1) –** 直接設定單圈之脈波命令數量

#### **1.** 瞭解整體系統規格

在決定電子齒輪比必須先得到系統規格,例如:減速比、齒輪比、負載軸心一轉移動量、 滾輪直徑,請參考【1-1-2 伺服馬達機種確認】。

#### **2.** 定義一脈波命令移動距離

定義上位控制器下達一脈波命令時,傳動裝置會移動的距離。例如:當一脈波命令移動 1um

#### **3.** 計算單圈脈波命令

※ 如果馬達與負載軸之間的減速比為  $\frac{n}{m}$  (m 代表馬達旋轉圈數,n 代表負載軸旋轉圈數), 依照以下公式計算單圈脈波命令。

\n
$$
\text{H} \times \text{H} \times \text{H}
$$
\n

\n\n $\text{H} \times \text{H} \times \text{H}$ \n

\n\n $\text{H} \times \text{H} \times \text{H}$ \n

\n\n $\text{H} \times \text{H} \times \text{H}$ \n

\n\n $\text{H} \times \text{H} \times \text{H}$ \n

\n\n $\text{H} \times \text{H} \times \text{H}$ \n

\n\n $\text{H} \times \text{H} \times \text{H}$ \n

\n\n $\text{H} \times \text{H} \times \text{H}$ \n

\n\n $\text{H} \times \text{H} \times \text{H}$ \n

\n\n $\text{H} \times \text{H} \times \text{H}$ \n

\n\n $\text{H} \times \text{H} \times \text{H}$ \n

\n\n $\text{H} \times \text{H} \times \text{H}$ \n

\n\n $\text{H} \times \text{H} \times \text{H}$ \n

\n\n $\text{H} \times \text{H} \times \text{H}$ \n

\n\n $\text{H} \times \text{H} \times \text{H}$ \n

\n\n $\text{H} \times \text{H} \times \text{H}$ \n

\n\n $\text{H} \times \text{H} \times \text{H}$ \n

\n\n $\text{H} \times \text{H} \times \text{H}$ \n

\n\n $\text{H} \times \text{H} \times \text{H}$ \n

\n\n $\text{H} \times \text{H} \times \text{H}$ \n

\n\n $\text{H} \times \text{H} \times \text{H}$ \n

\n\n $\text{H} \times \text{H} \times \text{H}$ \n

\n\n $\text{H} \times \text{H} \times \text{H}$ \n

直接將單圈脈波命令數量需求輸入至 Pn354

單圈脈波命令功能即可

#### **Pn354** 單圈脈波命令功能**/**內部位置命令倍率

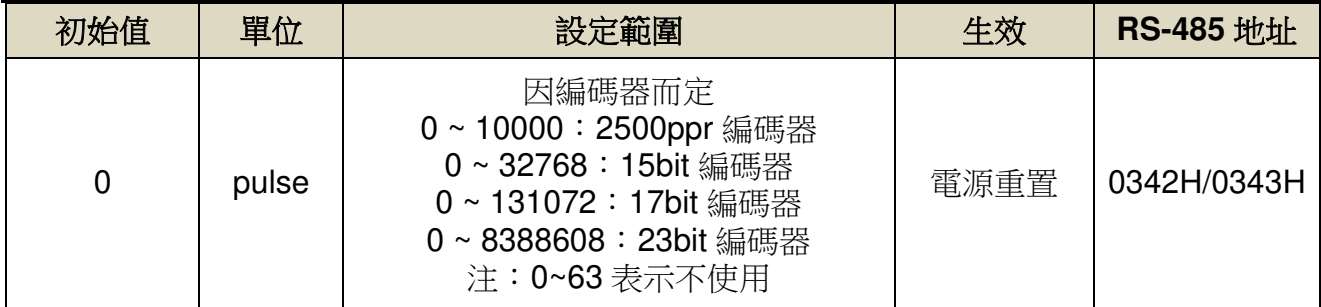

設定說明:外部脈波模式:馬達旋轉一圈所需的脈波命令,當設定≥**64** 之數值時,單圈脈波

命令功能開啟,Pn302~Pn306 電子齒輪比功能無效。

內部位置模式:內部位置命令移動的倍率,當設定≥**64** 之數值時,內部位置命令

倍率開啟,Pn302~Pn306 電子齒輪比功能無效。

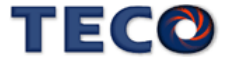

#### 電子齒輪比設定方法 **(2) –** 利用電子齒輪比分子與電子齒輪比分母

#### **1.** 瞭解整體系統規格

在決定電子齒輪比必須先得到系統規格,例如:減速比、齒輪比、負載軸心一轉移動量、 滾輪直徑以及馬達編碼器一轉脈波數,請參考【1-1-2 伺服馬達機種確認】。

#### **2.** 定義一脈波命令移動距離

定義上位控制器下達一脈波命令時,傳動裝置會移動的距離。例如:當一脈波命令移動 1um 時, 如果上位控制器下達 2000 個脈波命令, 傳動裝置會移動 2000pulse×1um/pulse = 2mm(前提為電子齒輪比必須設定正確)。

#### **3.** 計算電子齒輪比

※ 如果馬達與負載軸之間的減速比為  $n\choose n}$  (m 代表馬達旋轉圈數,n 代表負載軸旋轉圈數), 則電子齒輪比公式如下:

$$
\text{15} \times \text{20} \times \text{30} \times \text{40} \times \text{40} \times \text{40} \times \text{40} \times \text{40} \times \text{40}
$$
\n
$$
\text{20} \times \text{20} \times \text{20} \times \text{40} \times \text{40}
$$
\n
$$
\text{31} \times \text{32} \times \text{40}
$$
\n
$$
\text{42} \times \text{40}
$$
\n
$$
\text{43} \times \text{44}
$$
\n
$$
\text{44} \times \text{45}
$$
\n
$$
\text{45} \times \text{46}
$$
\n
$$
\text{46} \times \text{47}
$$
\n
$$
\text{47} \times \text{48}
$$
\n
$$
\text{48} \times \text{49}
$$
\n
$$
\text{49} \times \text{40}
$$
\n
$$
\text{40} \times \text{41}
$$
\n
$$
\text{40} \times \text{42}
$$
\n
$$
\text{41} \times \text{43}
$$
\n
$$
\text{42} \times \text{44}
$$
\n
$$
\text{43} \times \text{44}
$$
\n
$$
\text{45} \times \text{46}
$$
\n
$$
\text{46} \times \text{47}
$$
\n
$$
\text{47} \times \text{48}
$$
\n
$$
\text{48} \times \text{49}
$$
\n
$$
\text{49} \times \text{40}
$$
\n
$$
\text{40} \times \text{47}
$$
\n
$$
\text{41} \times \text{42}
$$
\n
$$
\text{42} \times \text{46}
$$
\n
$$
\text{43} \times \text{47}
$$
\n
$$
\text{44} \times \text{46}
$$
\n
$$
\text{45} \times \text{47}
$$
\n
$$
\text{46} \times \text{47}
$$
\n
$$
\text{47} \times \text{48}
$$
\n
$$
\text{48} \times \text{49}
$$
\n
$$
\text{48} \times \text{
$$

**EX**:1. 17bits 編碼器其一轉脈波數 = 2<sup>17</sup> = 131072

2. 23bits 編碼器其一轉脈波數 = 2<sup>23</sup> = 8388608

#### **4.** 電子齒輪比參數設定

#### **Pn354** 單圈脈波命令功能**/**內部位置命令倍率

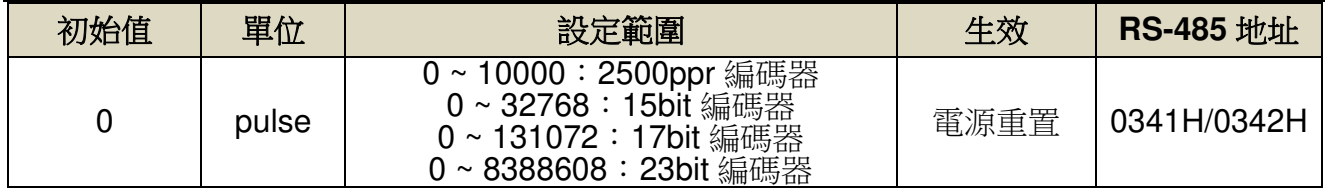

設定說明:若預使用 Pn302~Pn306 之功能時,請將 Pn354 = 0 ~ 63。

#### **Pn302** 電子齒輪比分子 **1**

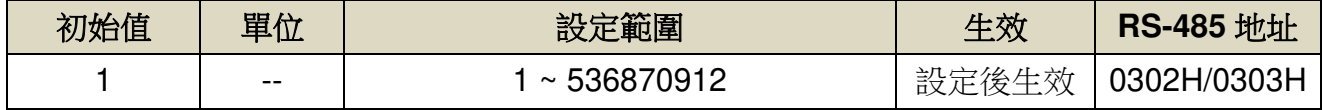

#### **Pn303** 電子齒輪比分子 **2**

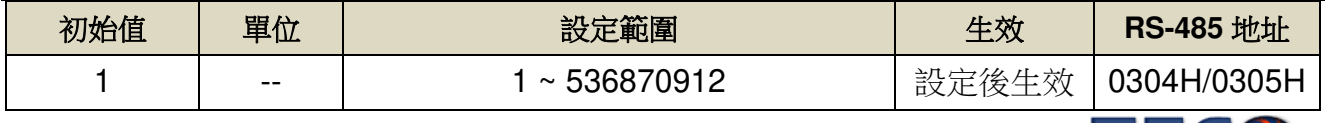

TECO

#### **Pn304** 電子齒輪比分子 **3**

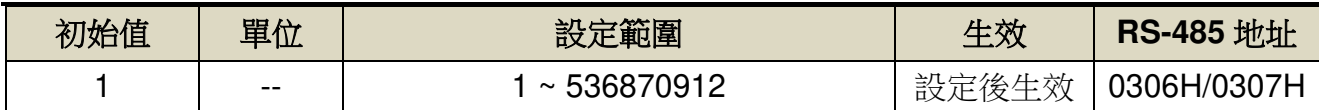

#### **Pn305** 電子齒輪比分子 **4**

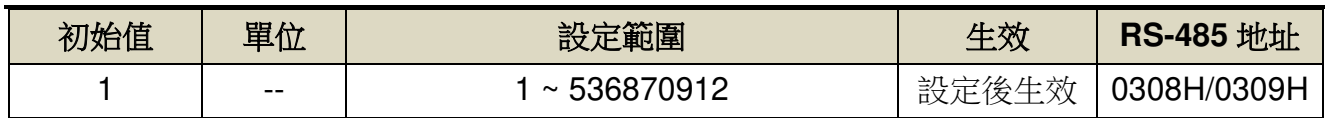

**Pn306** 電子齒輪比分母

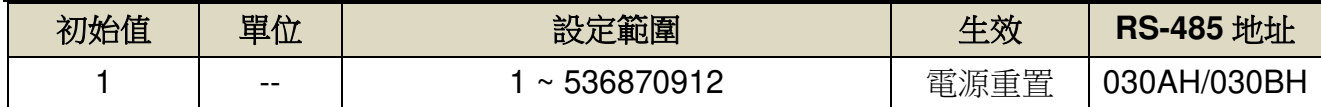

設定說明:設定 Pn306(電子齒輪比分母)再配合數位輸入接點 GN1、GN2 所選擇的電子齒輪 比分子,所得到的電子齒輪比必須符合下列條件,否則本裝置無法正常運作。

## $\frac{1}{1000}$  ≤ 電子齒輪比 ≤ 32000

本裝置提供四組電子齒輪比分子,利用數位輸入接點 **GN1**、**GN2** 來切換到目前需要的電 子齒輪比分子,請參考下表:

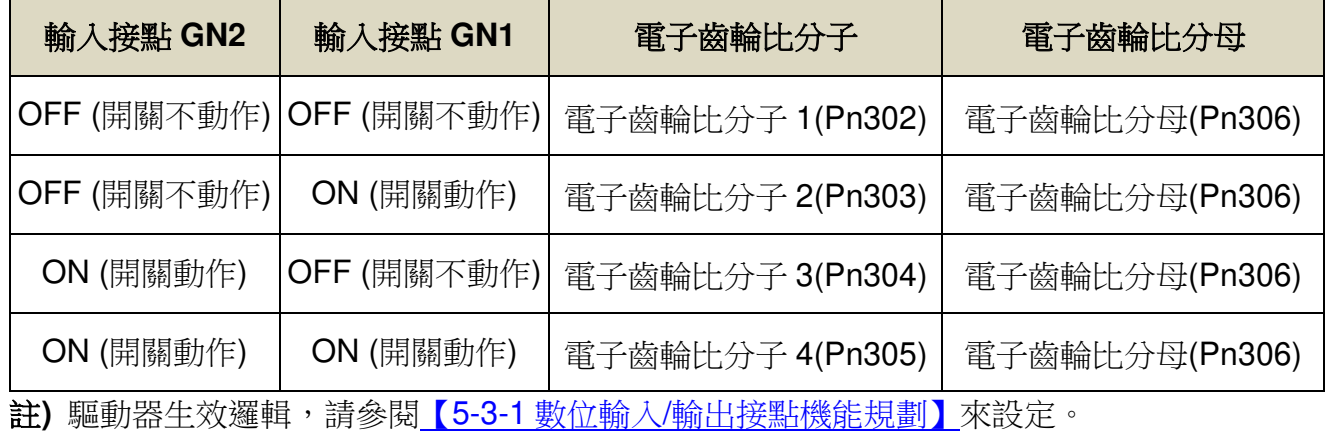

電子齒輪比設定步驟範例

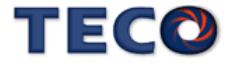

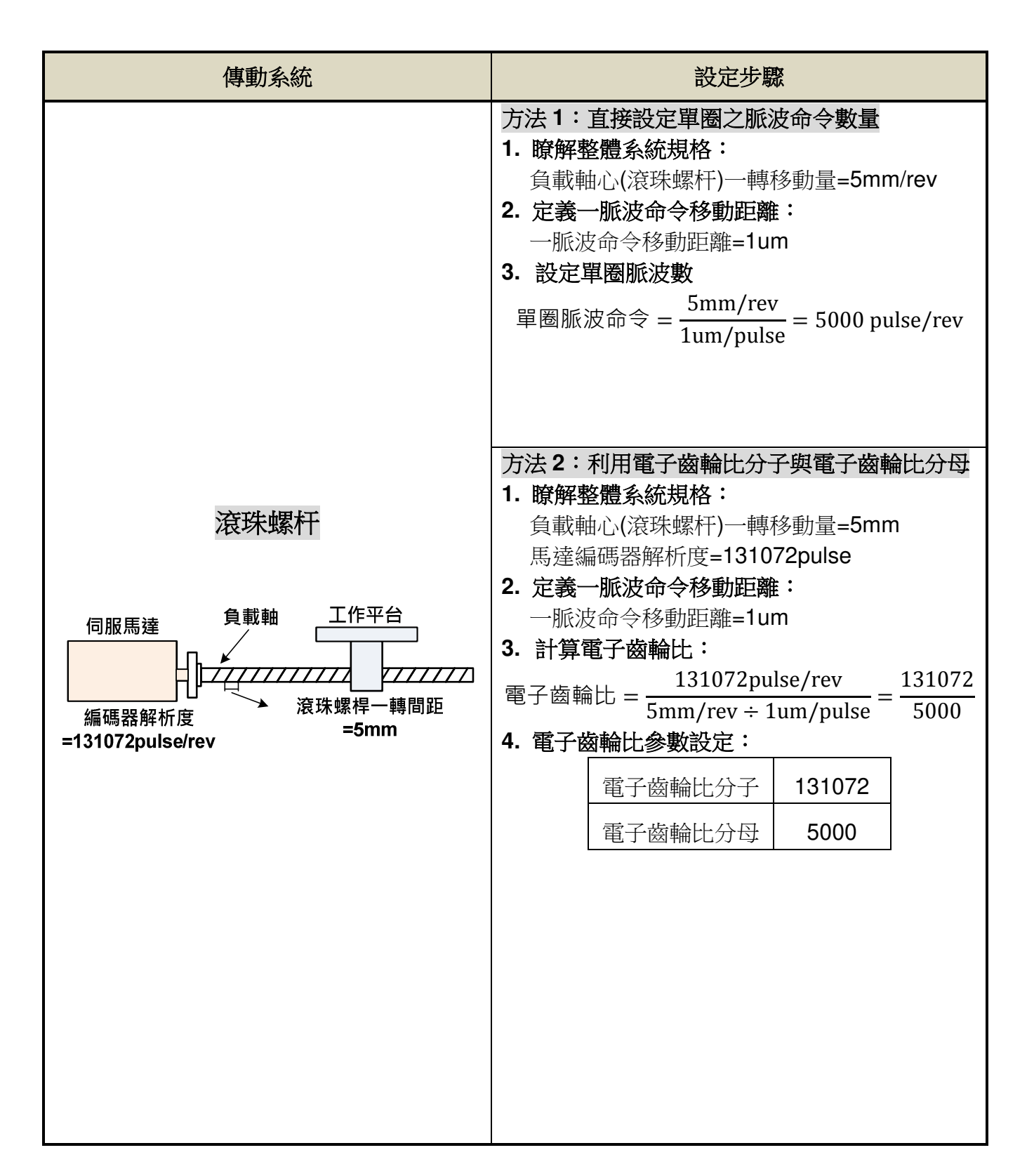

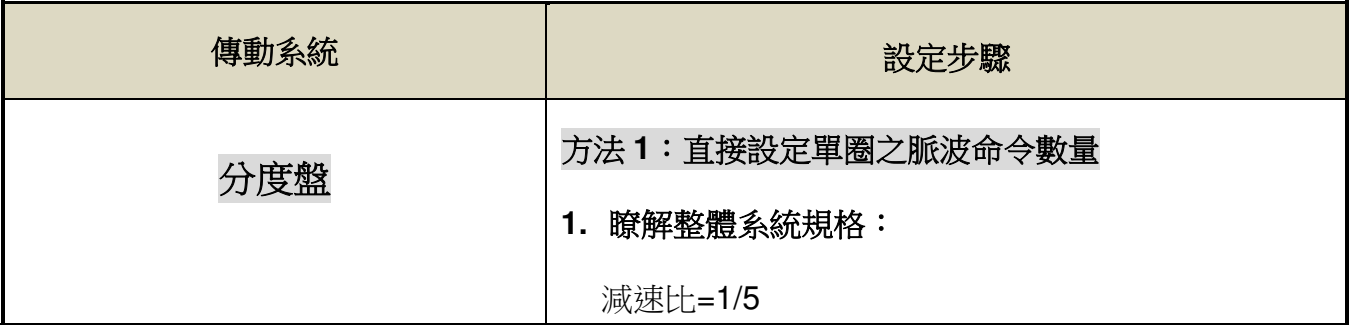

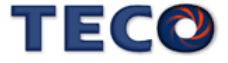
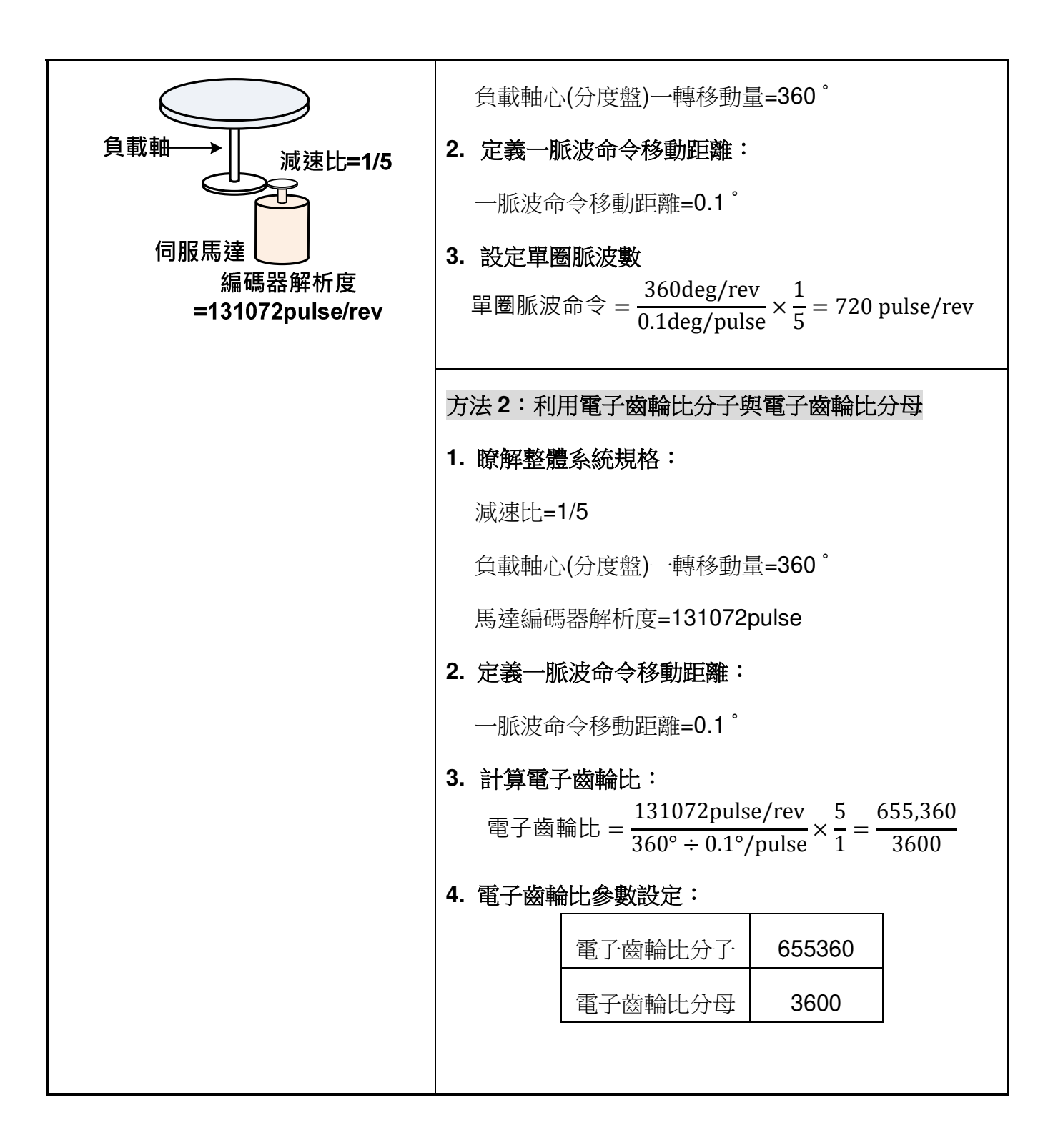

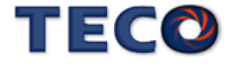

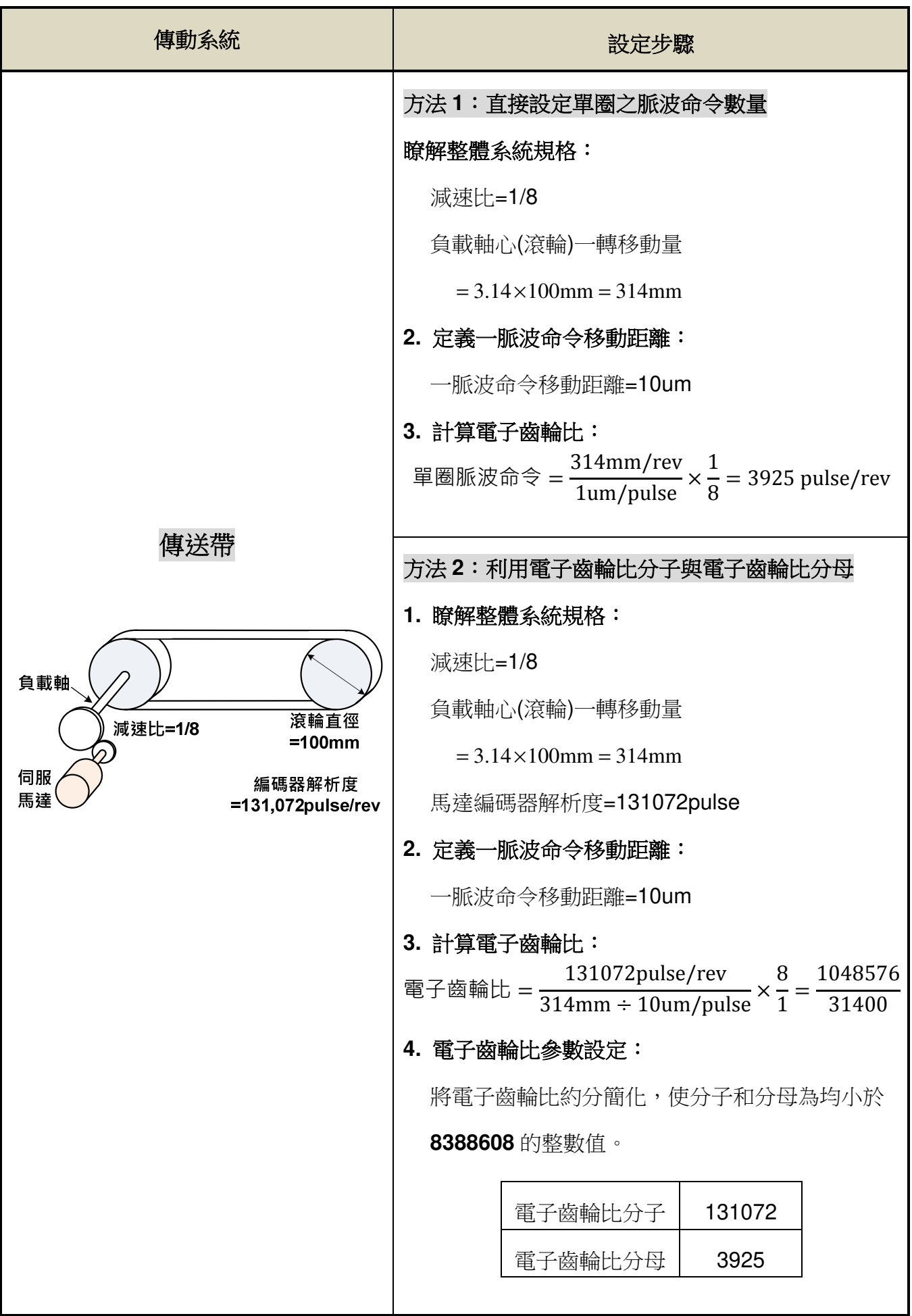

## **5-2-4** 位置命令加減速機能

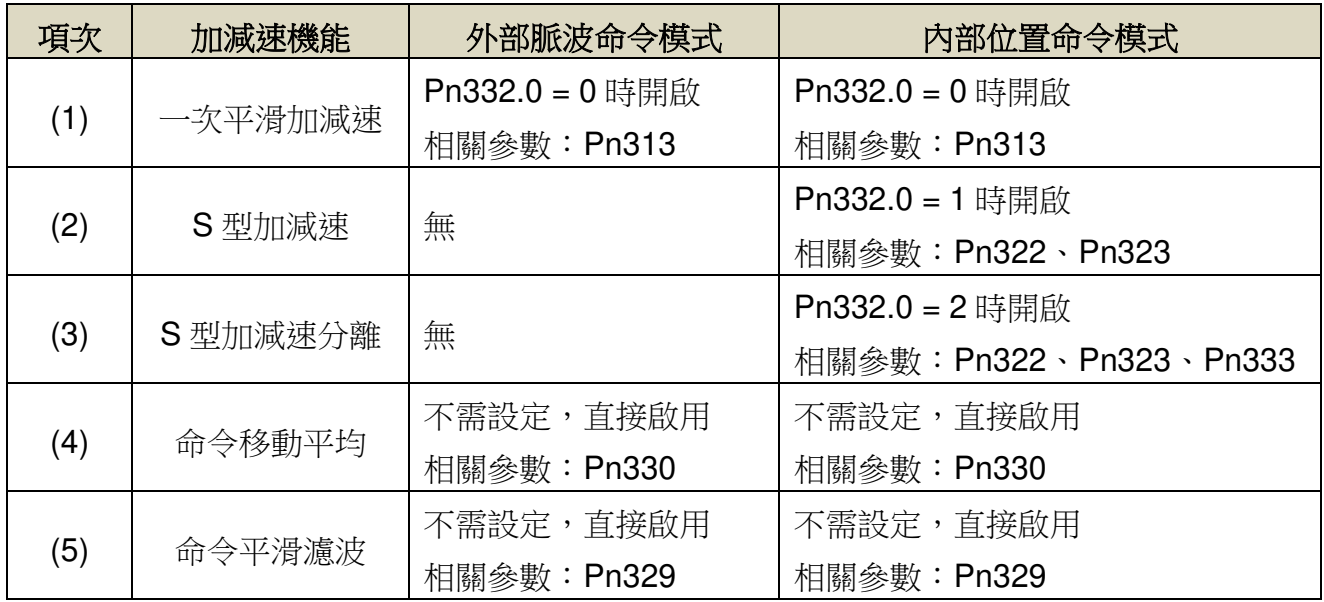

## **Pn332.0** 內**/**外部位置命令加減速方式

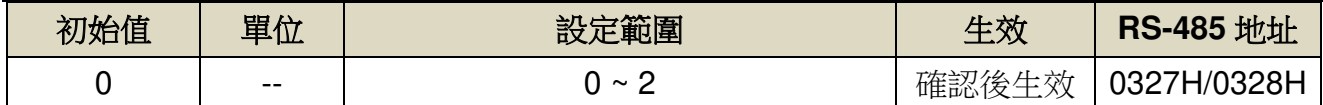

設定說明:

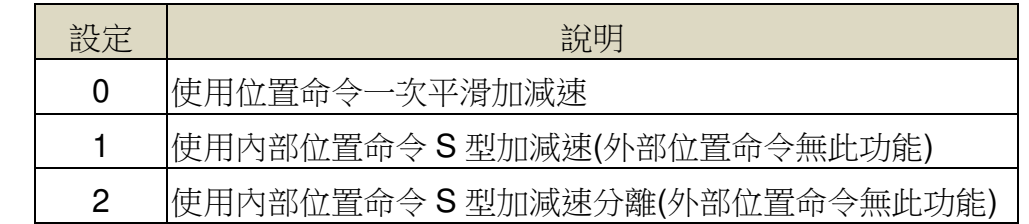

### **(1)** 內**/**外部位置命令一次平滑加減速

使用內/外部位置命令一次平滑加減速機能會使原本固定頻率的內/外部位置命令平滑化。

## **Pn313** 內**/**外部位置命令一次平滑加減速時間常數

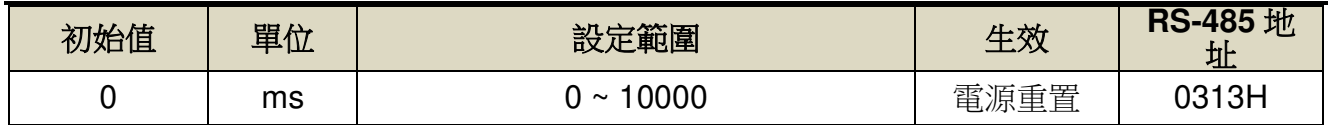

設定說明:會使原本固定頻率的位置脈波命令平滑化。內/外部位置命令一次平滑加減速時間常 數的定義為位置命令頻率由零開始一次延遲上升到 63.2%外部位置脈波命令頻率的 時間。

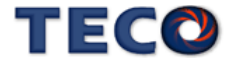

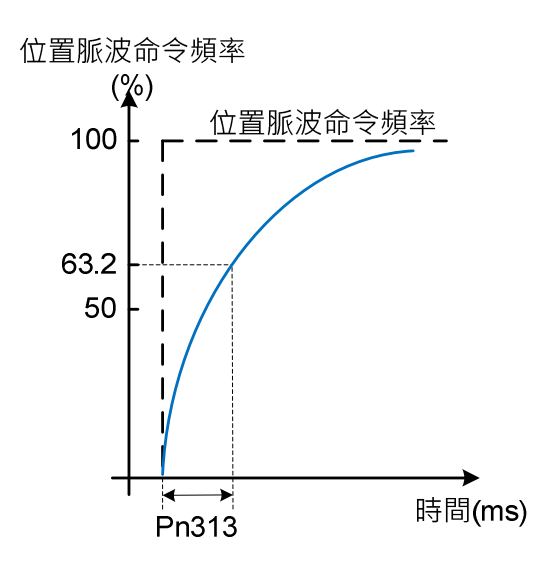

設定範例:

(1) 若想在 30ms 到達 95%位置脈波命令頻率輸出,則

$$
Pn313 = \frac{30 \text{(ms)}}{-\ln(1 - 95\%)} = 10 \text{(ms)}
$$

(2) 若想在 30ms 到達 75%位置脈波命令頻率輸出,則

$$
Pn313 = \frac{30 \text{ (ms)}}{-\ln(1 - 75\%)} = 22 \text{ (ms)}
$$

#### **(2)** 內部位置命令 **S** 型平滑加減速

S型平滑命令產生器,提供運動命令的平滑化處理,其產生的速度與加速度是連續的,而 且加速度的急跳度也較小,可改善馬達的加減速特性,在機械結構的運轉上也更加平順。

S 型平滑命令產生器適用於內部位置命令輸入時之控制模式,當位置命令改由外部脈波信 號輸入時,其速度及角加速度的輸入已經是連續的,所以並未使用 S 型平滑器。

#### **Pn322** 內部位置命令 **S** 型加減速平滑常數**(TSL)**

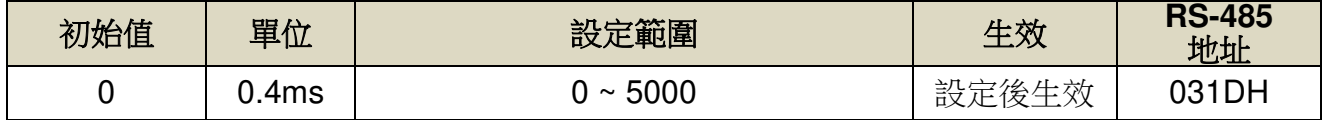

#### **Pn323** 內部位置命令 **S** 型加減速常數**(TACC)**

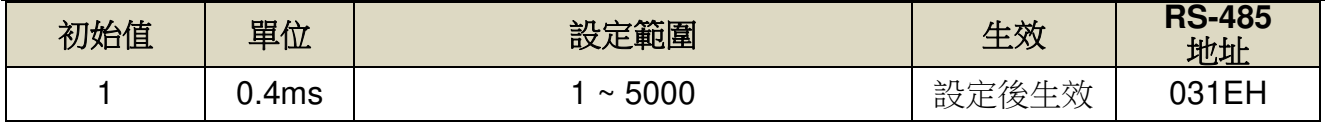

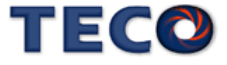

在此定義輸入時間參數為 TSL 與 TACC。首先,由輸入時間參數來判斷加減速的行程。 由下圖(a)可看出,當 TACC>TSL 時,會產生一段定加速區,其定加速時間為 TACC-TSL。 當 TACC=TSL 時則無定加速區,如下圖(b)。而根據定義,TACC<TSL 是不能實現的,圖 (c)。

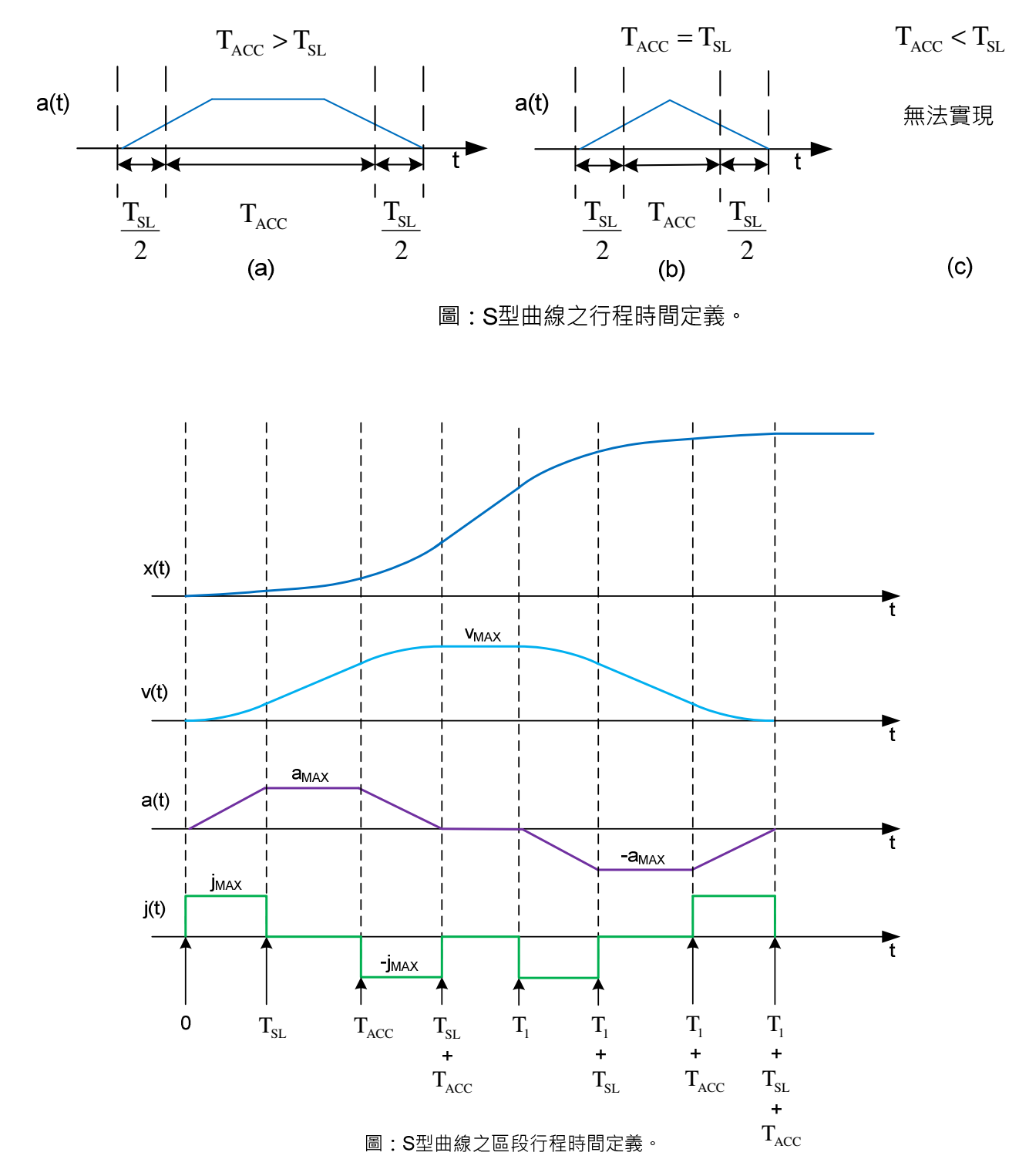

### **(3)** 內部位置命令 **S** 型平滑加減速分離

功能等同(2)內部位置命令 S 型平滑加減速,不同的在於將 TACC 與 TDEC 分離。

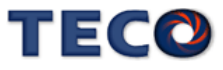

## **Pn322** 內部位置命令 **S** 型加減速平滑常數**(TSL)**

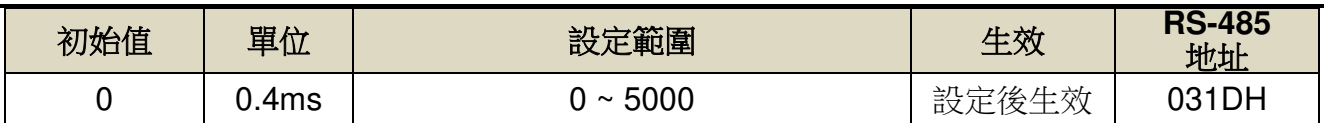

## **Pn323** 內部位置命令 **S** 型加減速常數**(TACC)**

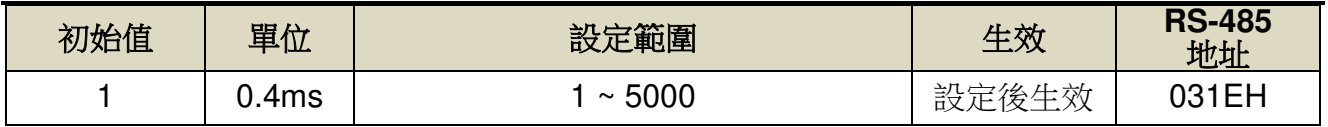

# **Pn333** 內部位置命令 **S** 型減速常數**(TDEC)**

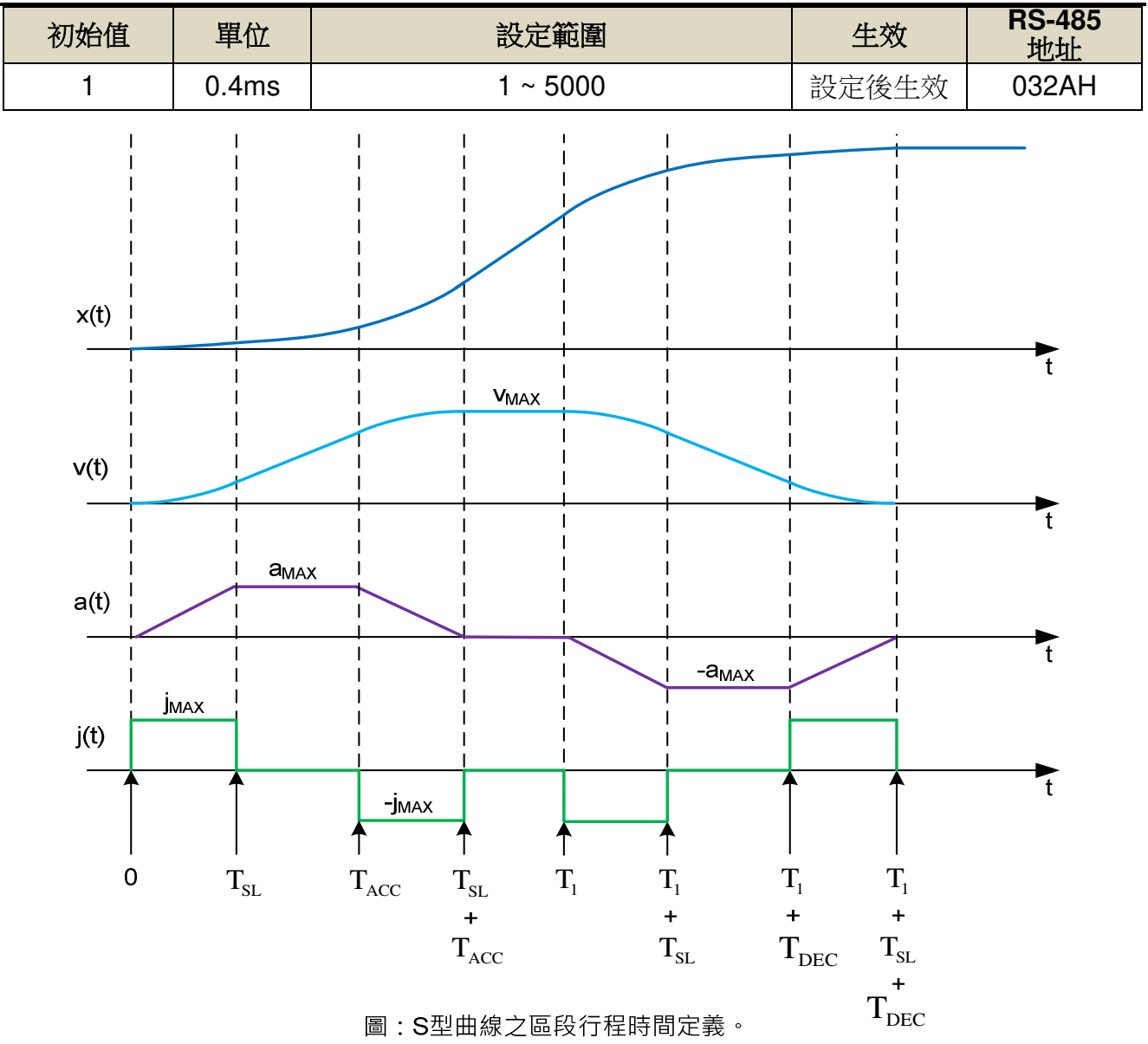

## **(4) Pn329** 脈波命令平滑濾波器

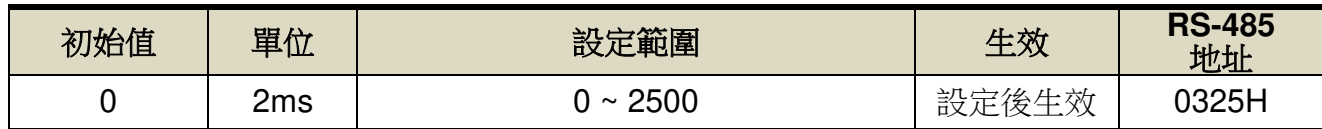

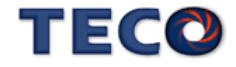

**(5) Pn330** 脈波命令移動濾波器

| 初始值 | 單位   | 設定範圍          | 生效        | <b>RS-485</b><br>地址 |
|-----|------|---------------|-----------|---------------------|
|     | .4ms | 250<br>$\sim$ | 設<br>完後生効 | 0326H               |

脈波命令平滑濾波器與脈波命令移動濾波器作用於位置命令上,目的在使伺服馬達的旋轉平 順。上述濾波器於以下狀況具有效果。

- 下達命令的上位控制器無加減速功能
- 下達的命令脈波頻率極低時

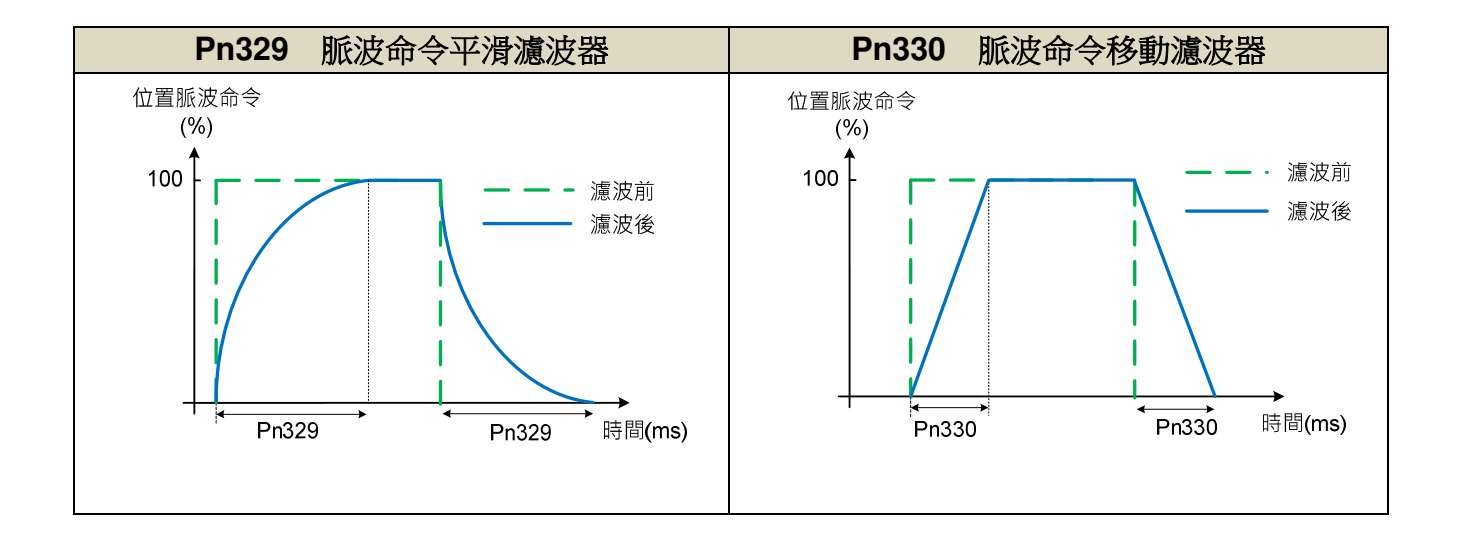

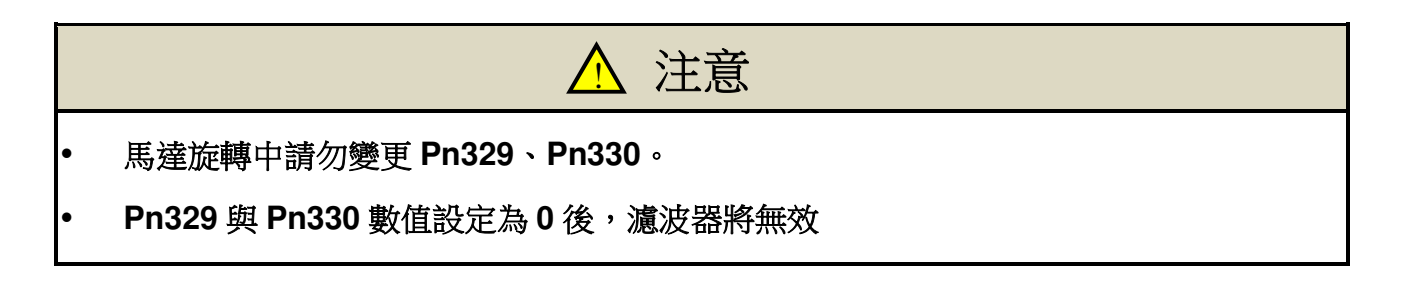

# **5-2-5** 位置命令方向定義

位置模式時,使用者可使用 Pn314.0(位置命令方向定義)來定義馬達旋轉方向,設定如 下:

**Pn314.0** 內部位置命令**(**從馬達負載端看**)** 

| 初始值 | 單位<br>w | 範圍<br>設<br>⊷ | 生效   | <b>RS-485</b><br>H |
|-----|---------|--------------|------|--------------------|
|     | $- -$   | $\sim$<br>v  | 電源重置 | ን314H              |

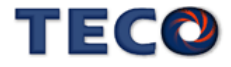

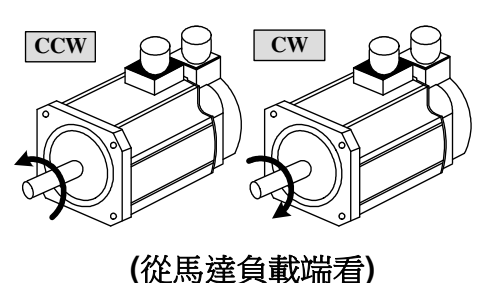

設定 說明 0 順時針方向旋轉(CW) 1 | 逆時針方向旋轉(CCW)

## **5-2-6** 脈波誤差量清除

在位置模式時,使用者可使用 **Pn315.0**(脈波誤差量清除模式)來定義數位輸入接點 **CLR** 的動作方式,設定如下:

#### **Pn315.0** 脈波誤差量清除模式

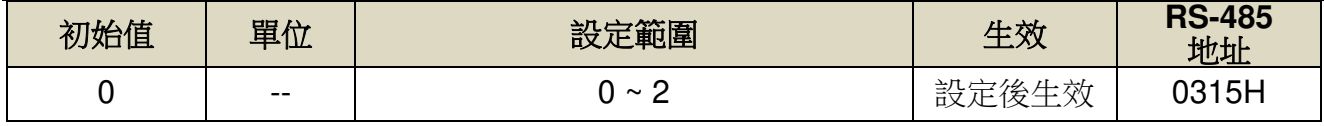

設定說明:

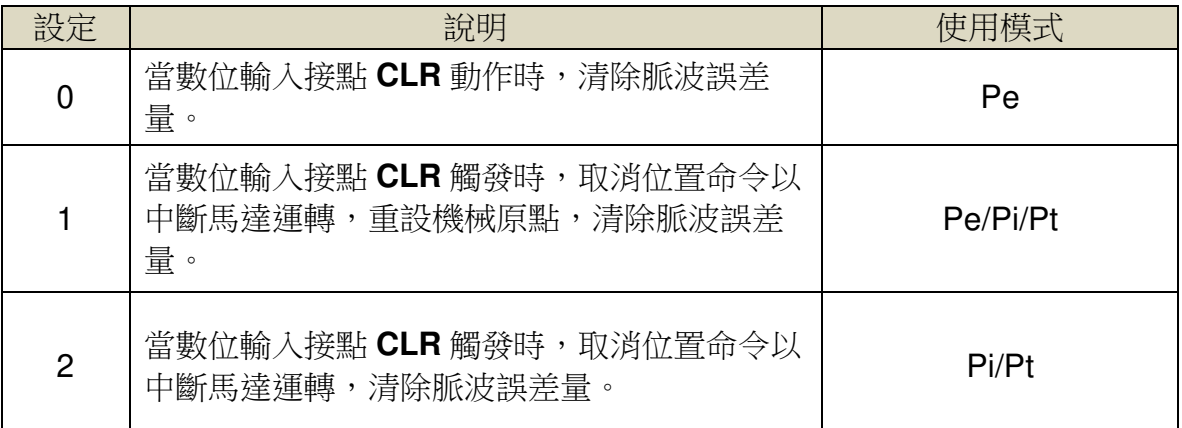

## **5-2-7** 原點複歸

#### 原點複歸模式說明

使用原點複歸機能時,可使用數位輸入接點 **ORG**(外部檢測器輸入點)、**CCWL**(正極限)或 **CWL**(負極限)作為原點參考點,亦可使用 **Z** 脈波為原點參考點,也可選擇正轉或反轉方向尋找; 當完成歸原點時,Un-55(系統多圈數位置)與 Un-56(系統單圈數位置)會歸零,詳細說明如下:

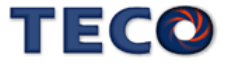

請先依據歸原點的需求,設定 Pn355 原點複歸功能運行模式

- Pn355 = 0 :依據 Pn317.0、Pn317.1、Pn317.3 進行歸原點功能
- Pn355 = 1 ~ 37 : 設定為 1 到 37 依據 CiA402 HM 規範

※ 使用絕對值編碼器時,請將 Cn031.2=2 或 3。

#### **Pn355** 原點複歸功能運行模式

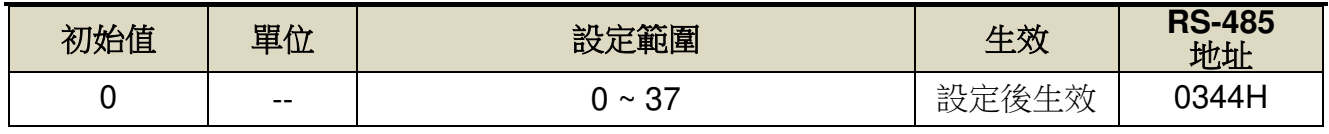

設定說明:設定為 0 時依據 Pn317.0、Pn317.1、Pn317.3,設定為 1 到 37 依據 CiA402 規 範

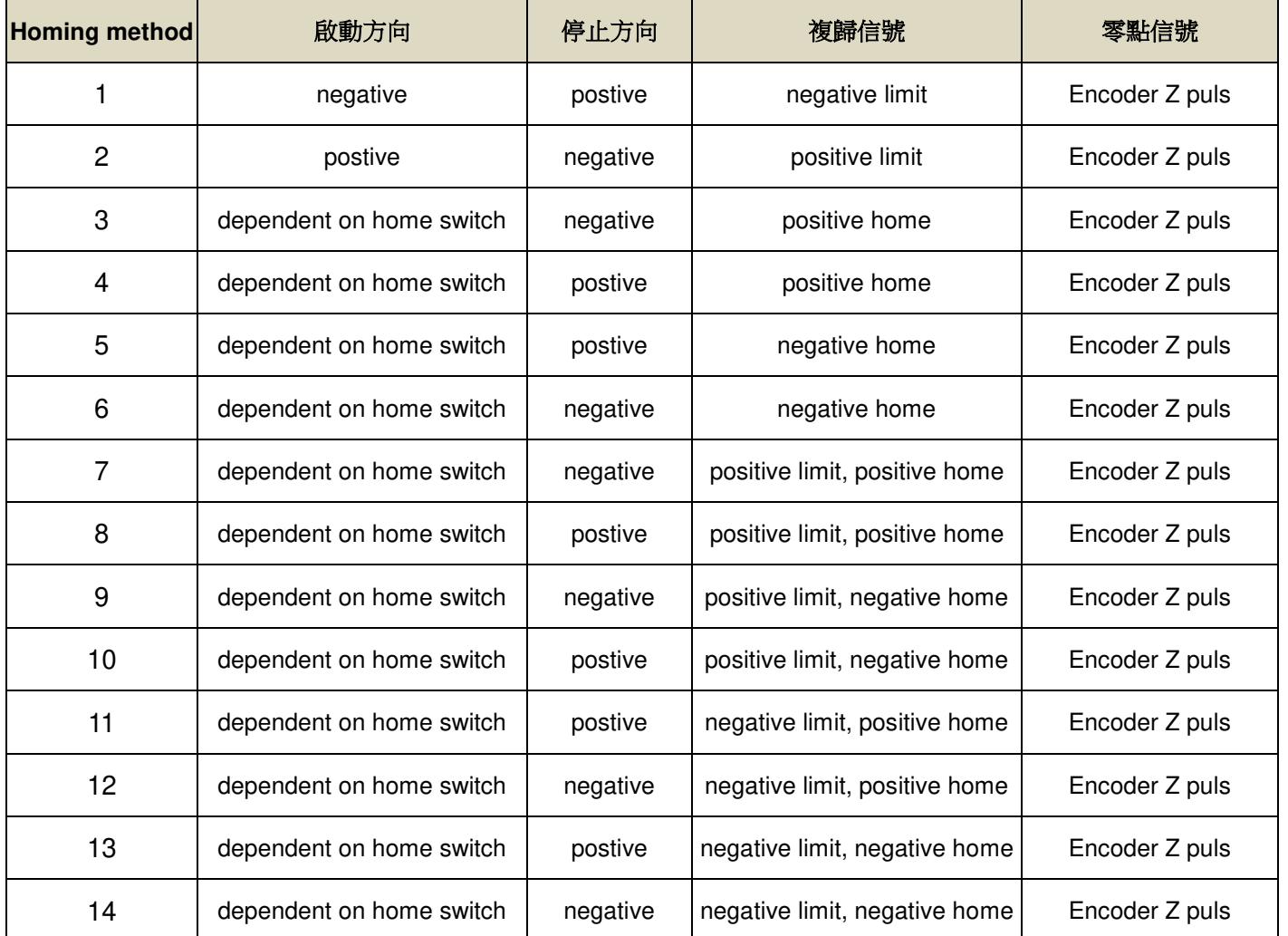

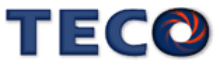

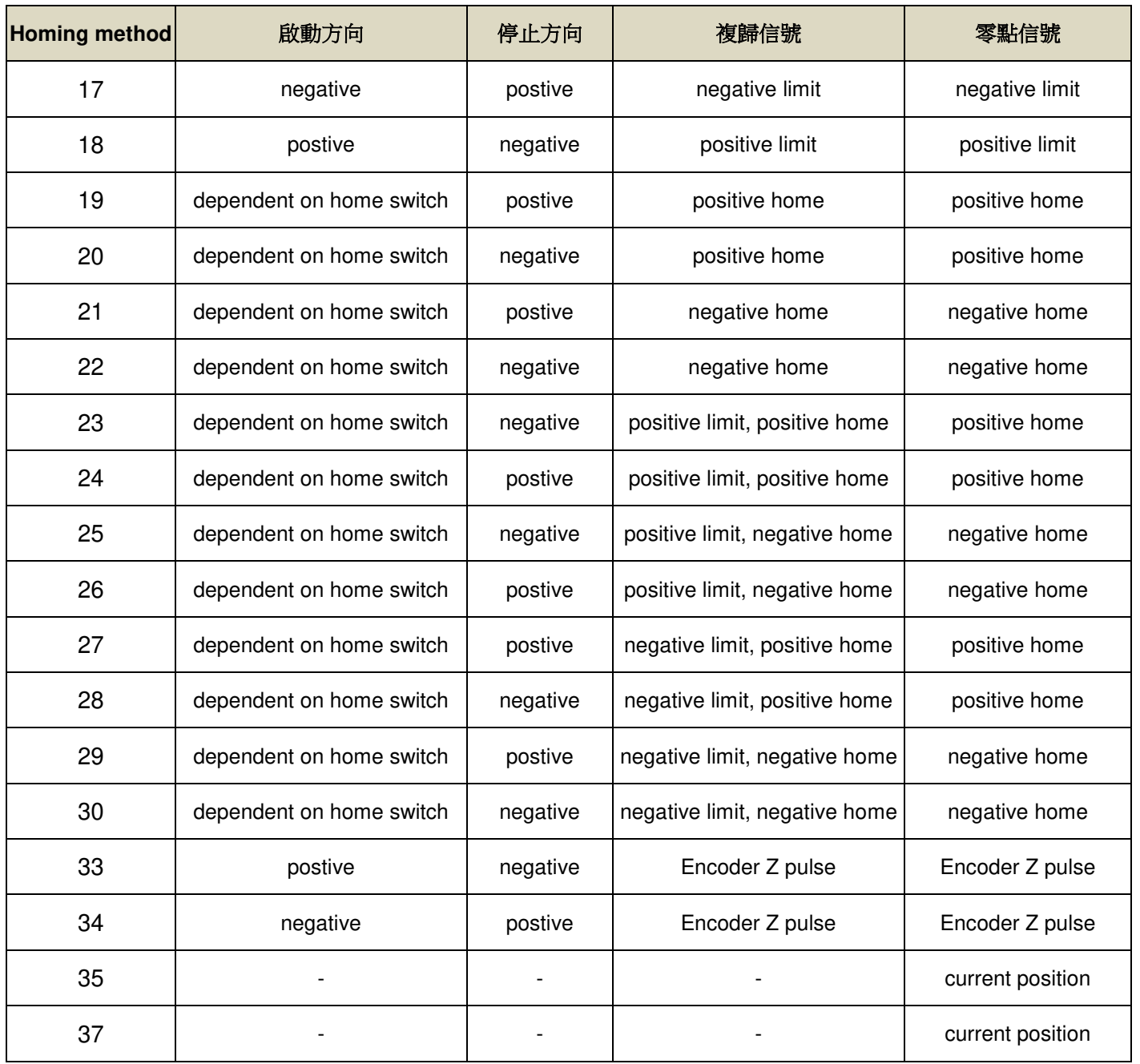

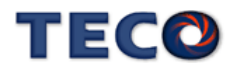

Method 1: Homing on the negative limit switch and index pulse.

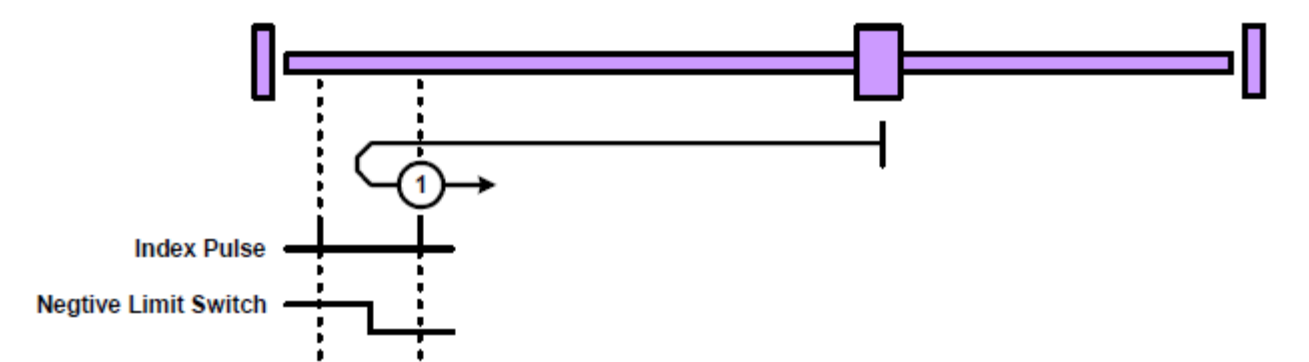

Method 2 : Homing on the positive limit switch and index pulse.

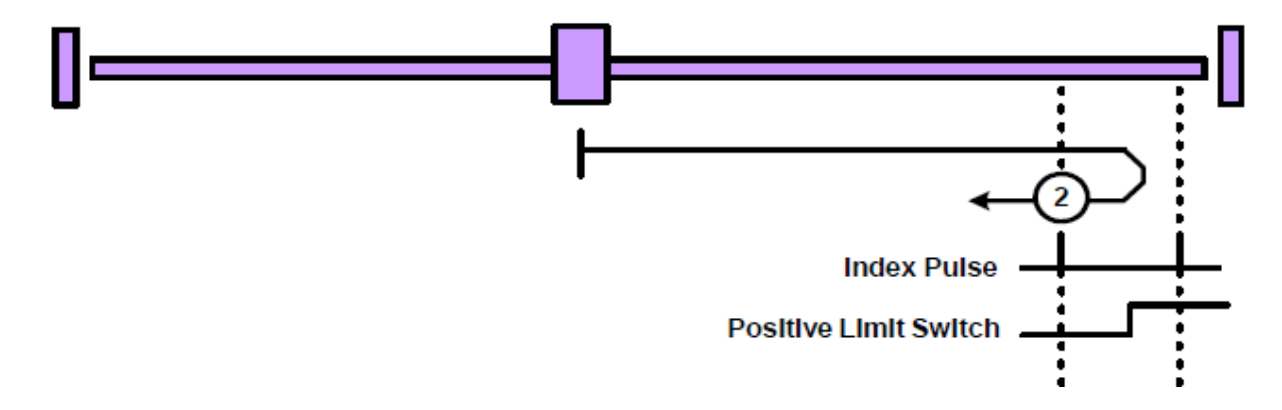

Method 3 and 4: Homing on the positive home switch and index pulse.

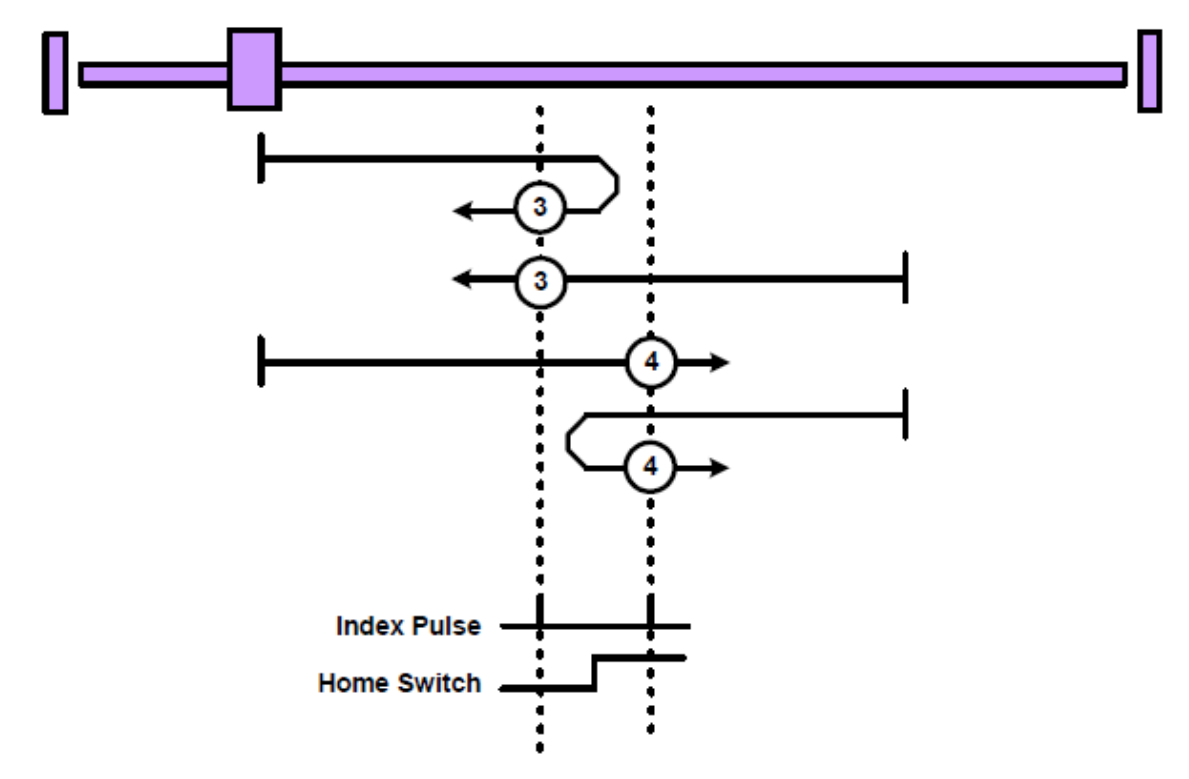

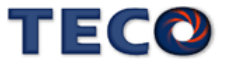

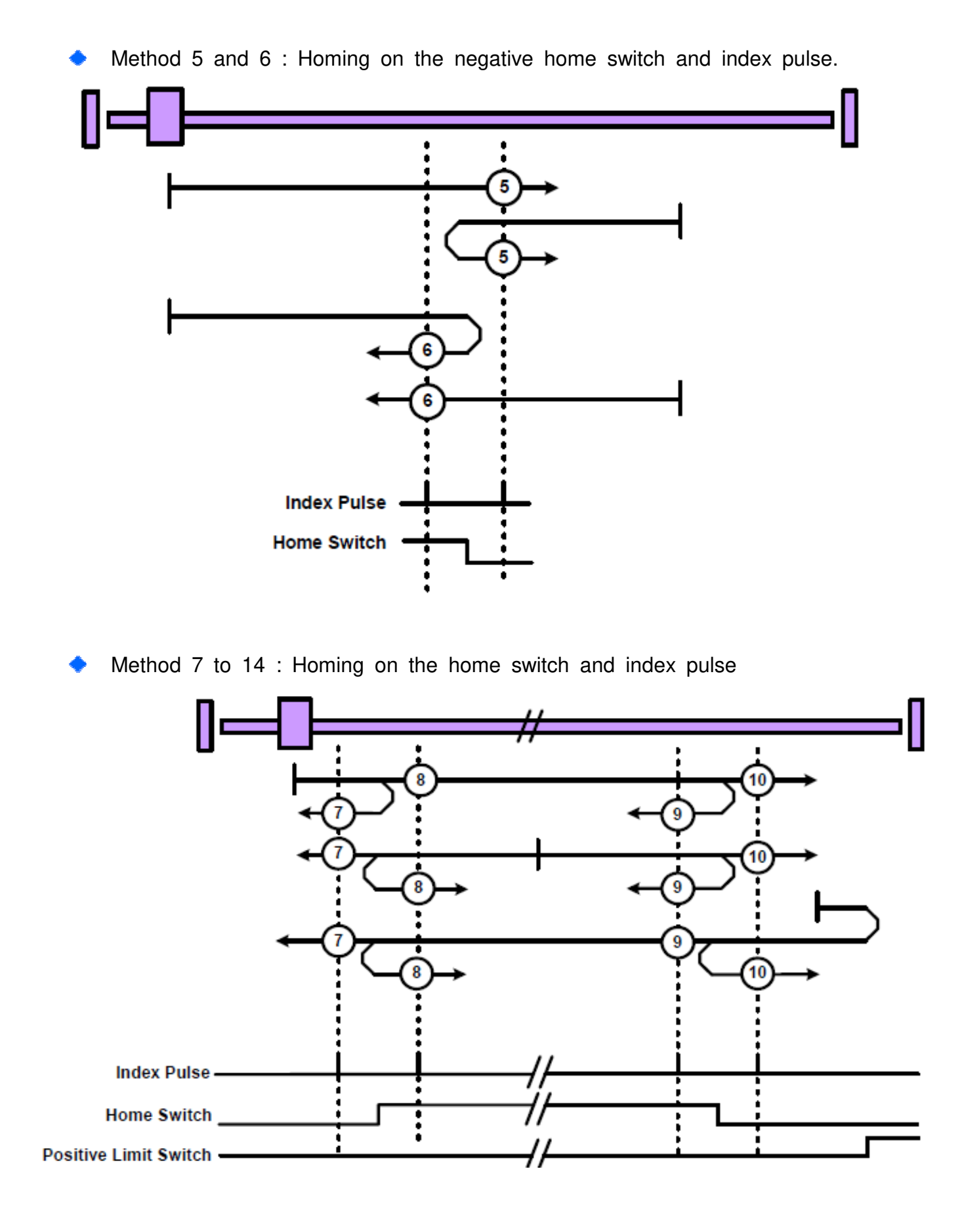

TECO

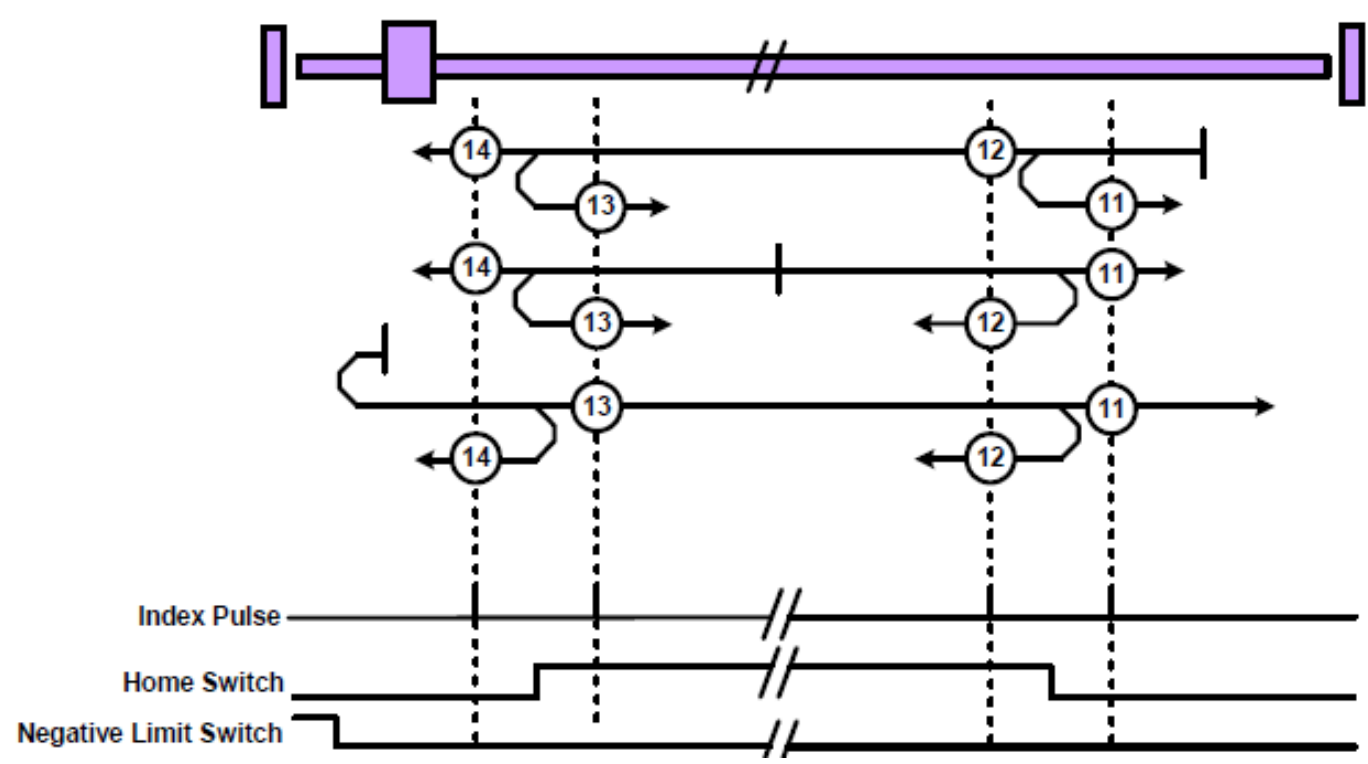

Method 7 to 14 : Homing on the home switch and index pulse

Method 19 to 20 : Homing without an index pulse.

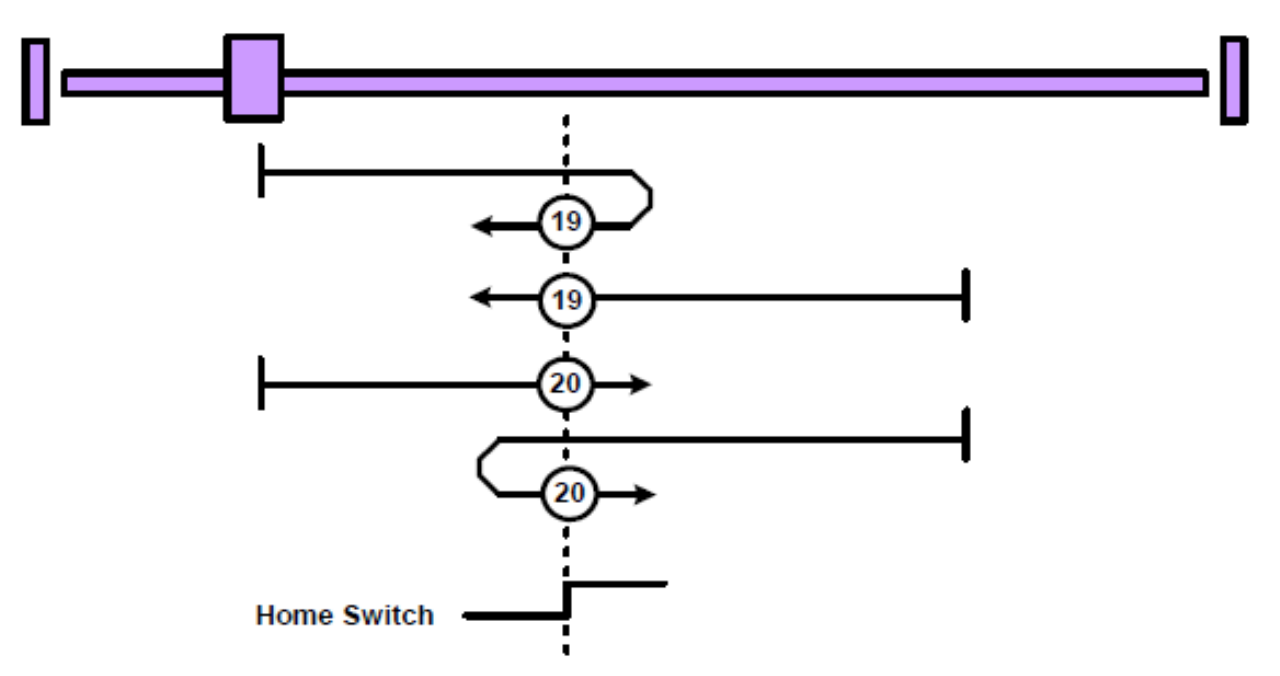

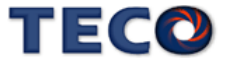

Method 33 to 34 : Homing on the index pluse.

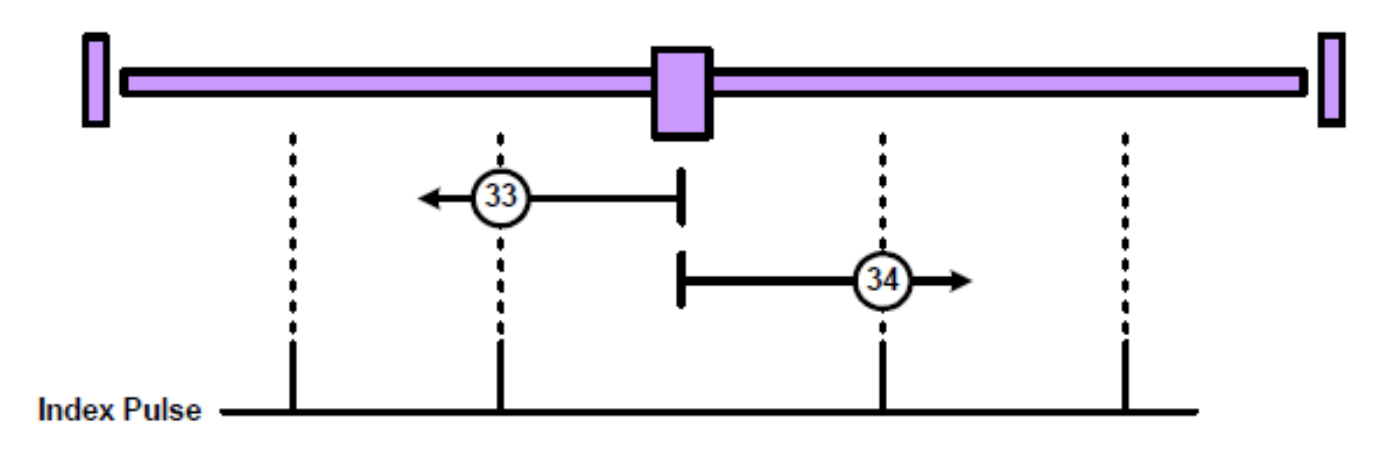

Method 35 & 37: Homing on current position (obsolete)

用這種方法,當前位置被定義為原點位置。

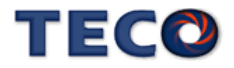

## Pn317.0 原點複歸啟動後,原點尋找方向及選擇原點參考點設定

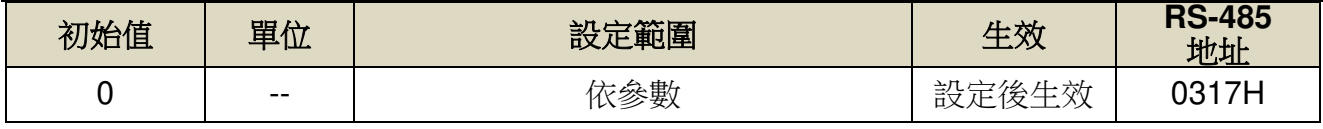

設定說明: 註:使用 ABS 型編碼器執行原點複歸,需依照需求設定 Cn031.2 功能。

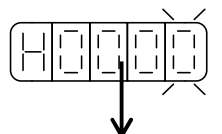

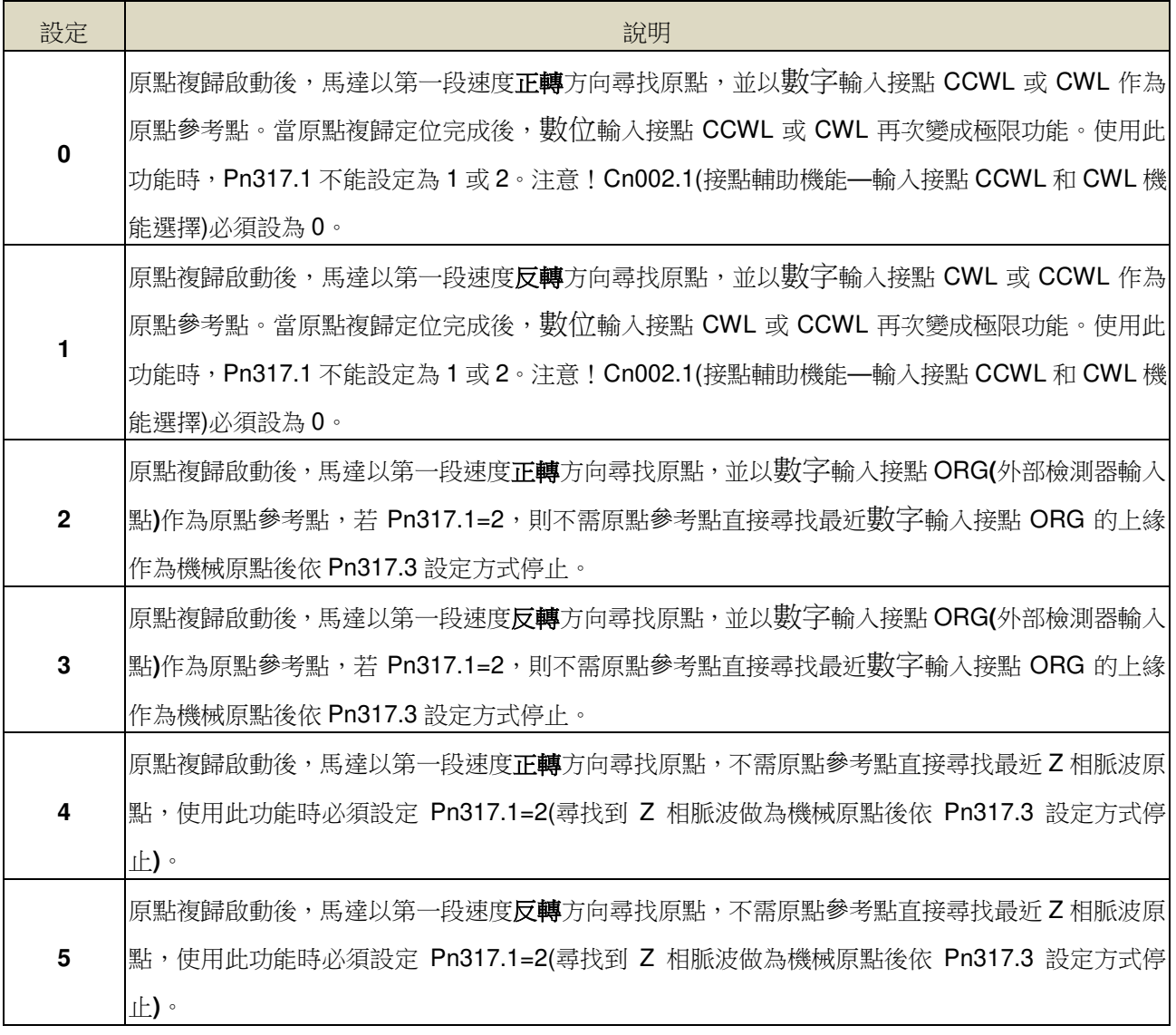

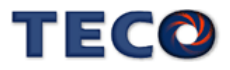

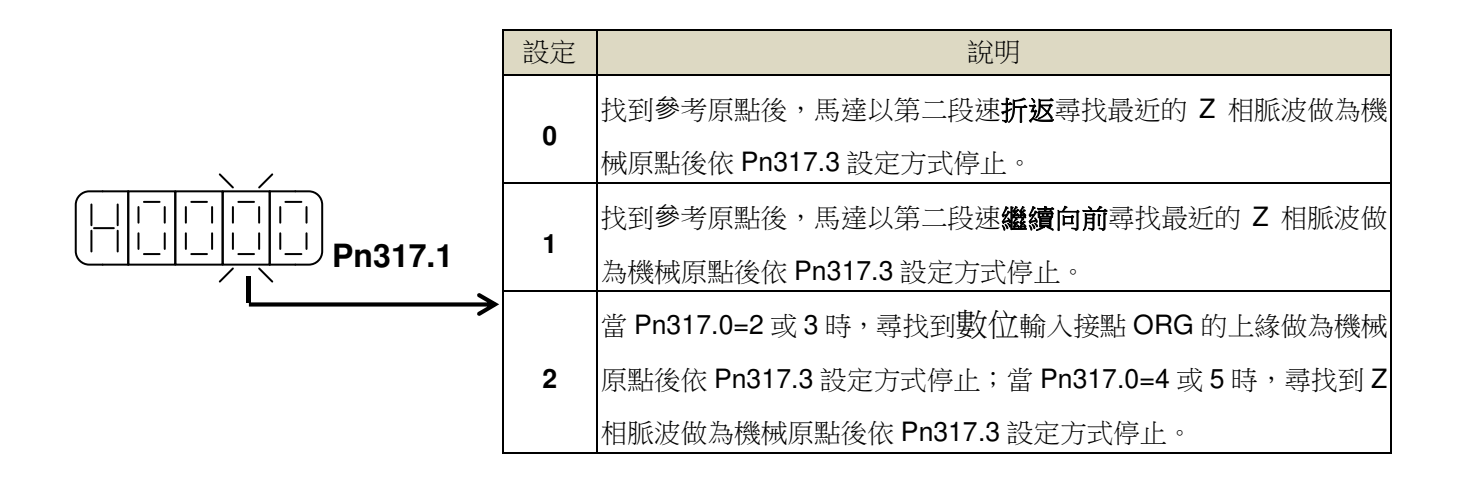

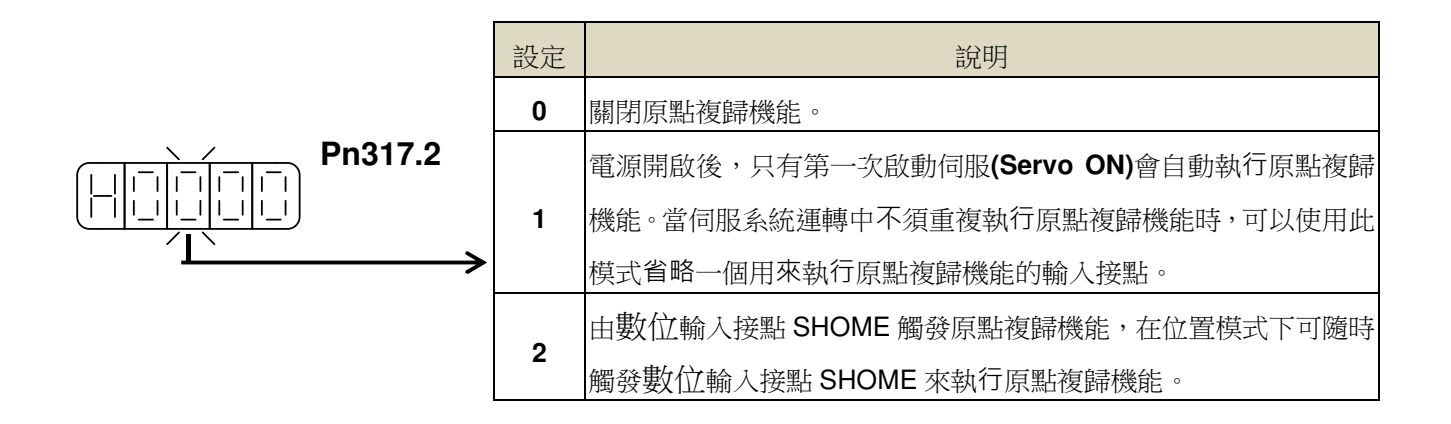

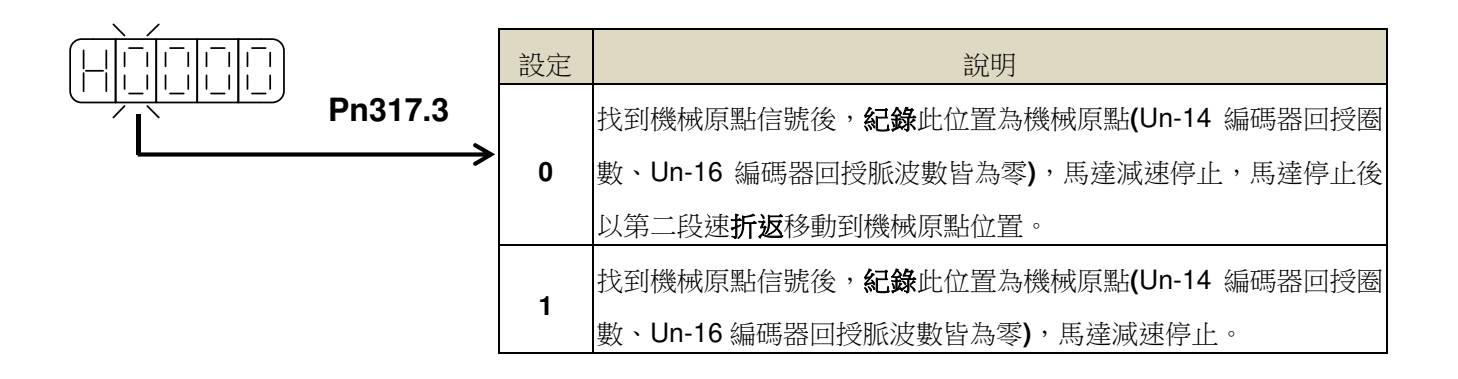

#### 原點復歸模式設定對照表

使用者依據不同的操作需求設定 **Pn317**,對應設定值必須符合下表:

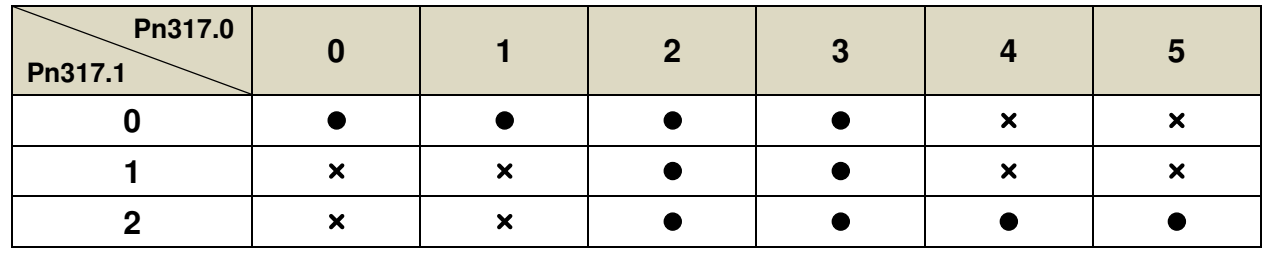

其中, ●表示原點複歸正常動作; ×表示不會執行原點複歸動作

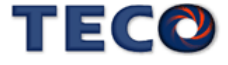

#### 原點複歸其他設定說明

原點複歸速度設定如下:

### **Pn318** 原點複歸第一段高速

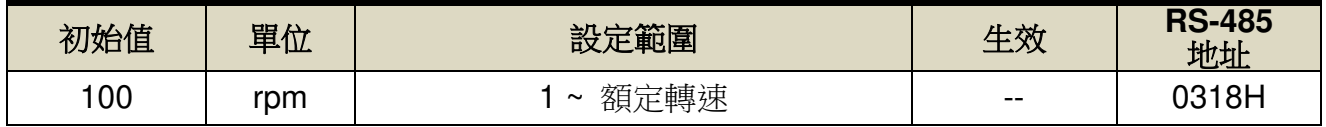

設定說明:設定原點複歸第一段移動速度

#### **Pn319** 原點複歸第二段低速

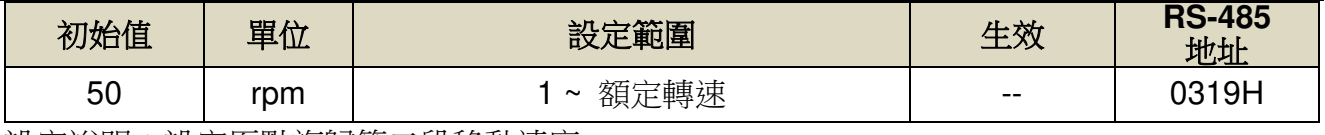

設定說明:設定原點複歸第二段移動速度

 使用者可以設定原點複歸偏移圈數/脈波數,當馬達依照 **Pn317**(原點複歸模式)找到機械原 點後,會再依照 **Pn320**(原點複歸偏移圈數)和 **Pn321(**原點複歸偏移脈波數)定位作為新的機械 原點,設定如下:

### **Pn320** 原點複歸偏移圈數

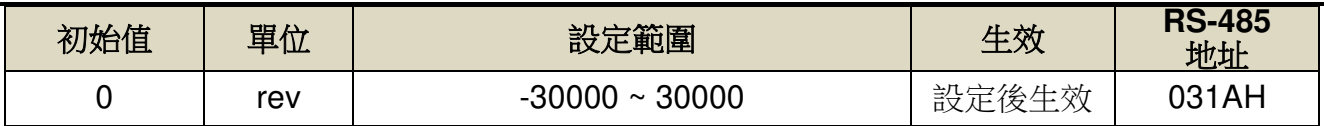

設定說明:當馬達依照 Pn317(原點複歸模式)找到機械原點後,會再依照 Pn320(原點複歸偏

移圈數)和 Pn321(原點複歸偏移脈波數)定位作為新的機械原點。

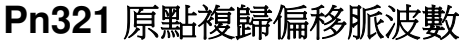

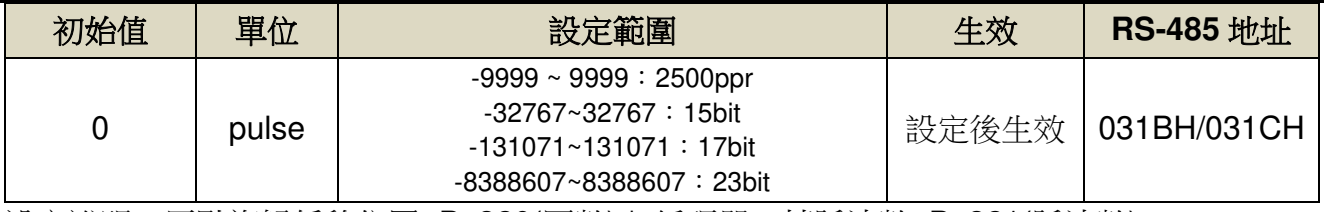

設定說明:原點複歸偏移位置=Pn320(圈數) \* 編碼器一轉脈波數+Pn321(脈波數)

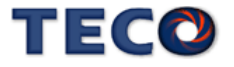

## **Pn315.1** 原點複歸偏移方式設定

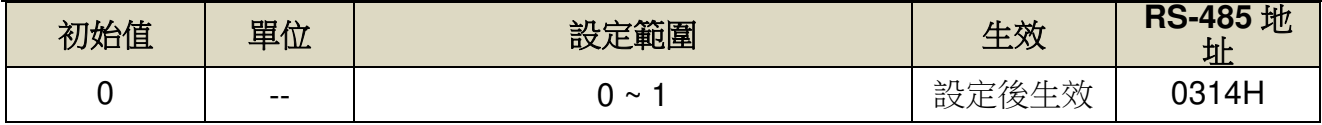

設定說明:

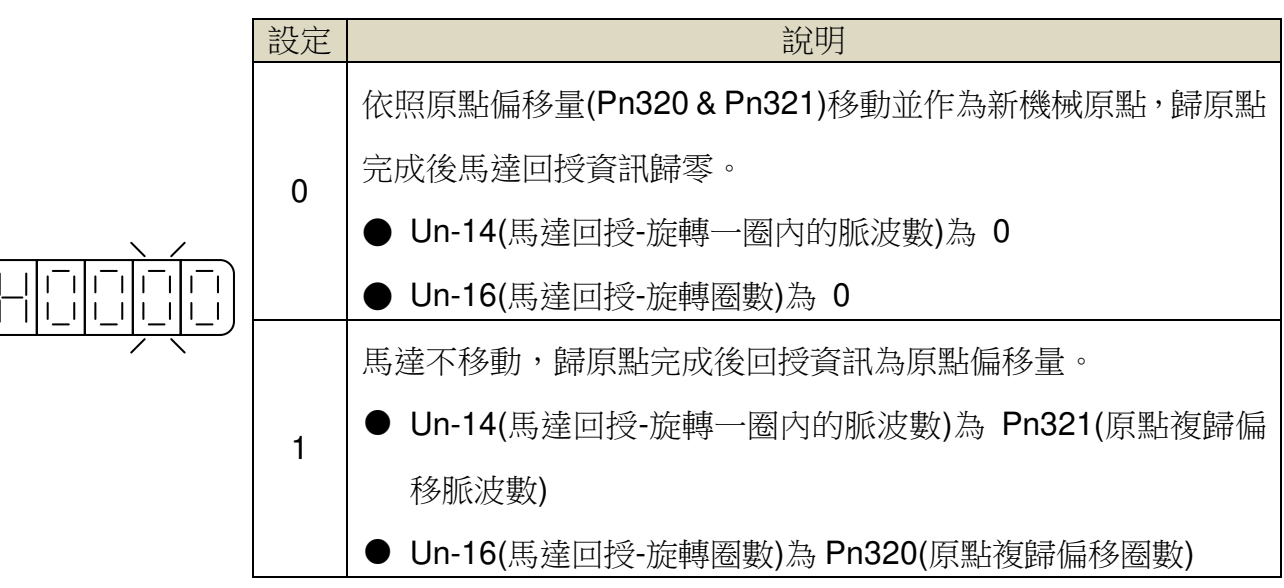

 $Pn315.1 = 0$ 

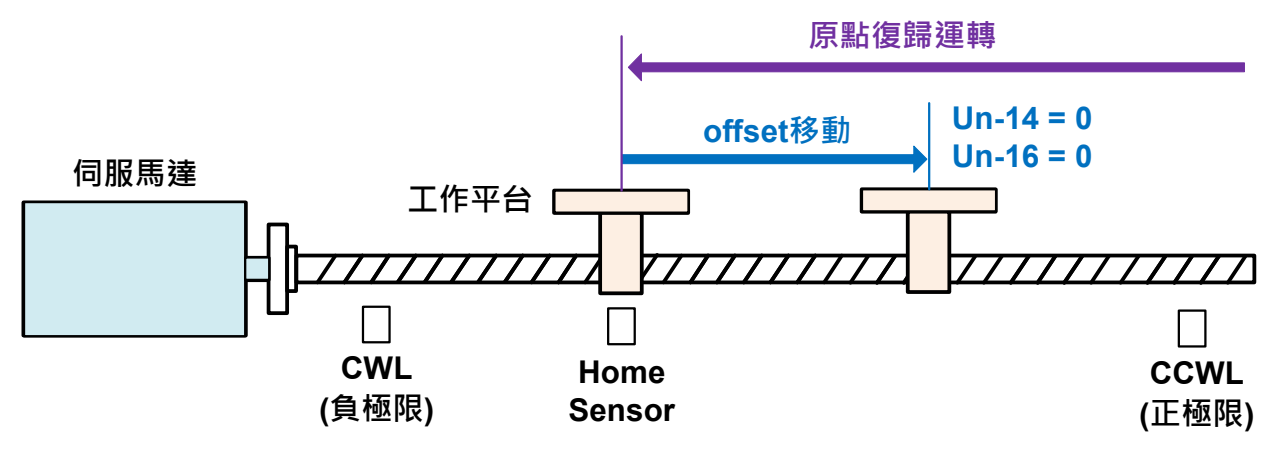

**Pn315.1 = 1** 

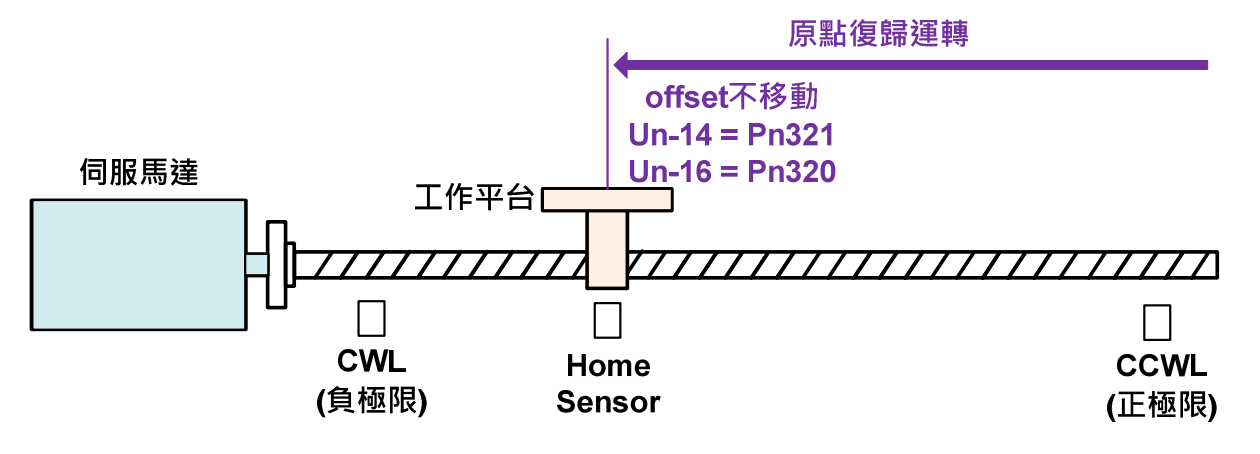

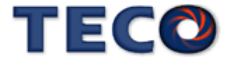

#### 原點複歸啟動模式時序圖

若於原點複歸程式中,取消數位輸入接點 **SON**(伺服啟動)動作或產生任何警報時,原點復 歸機能中止且數位輸出接點 **HOME**(完成原點複歸)不動作。

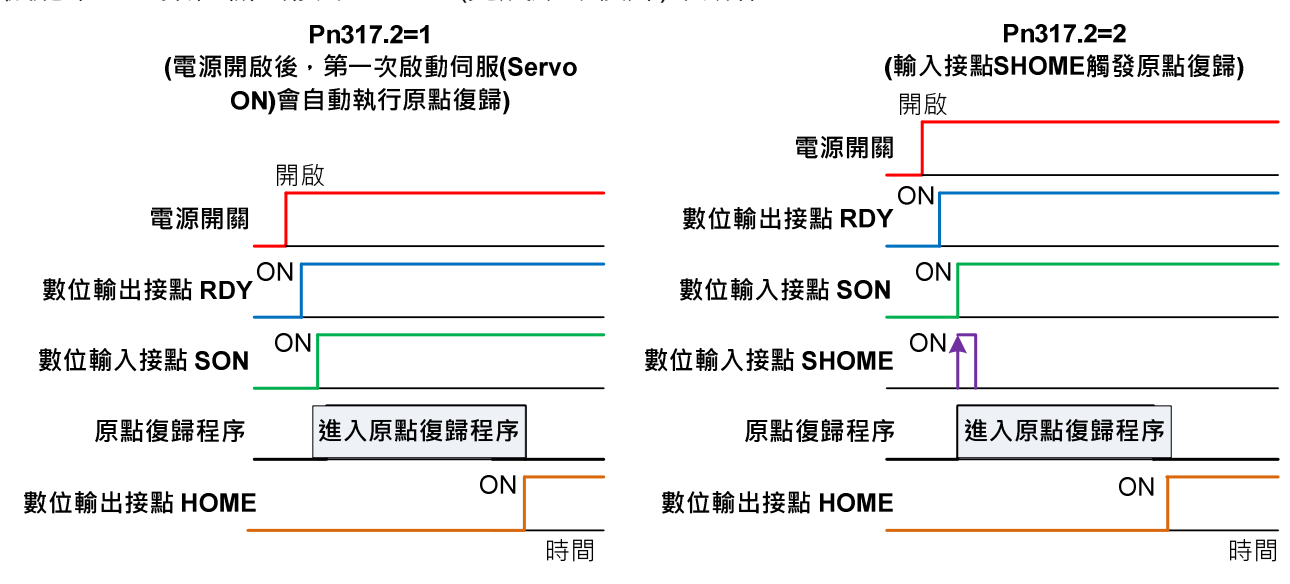

註) 驅動器生效邏輯,請參閱【5-3-1數位輸入/輸出接點機能規劃】來設定。

#### 原點復歸之速度**/**位置時序圖

下表為不同 **Pn317** 設定所對照的原點複歸之速度/位置時序圖:

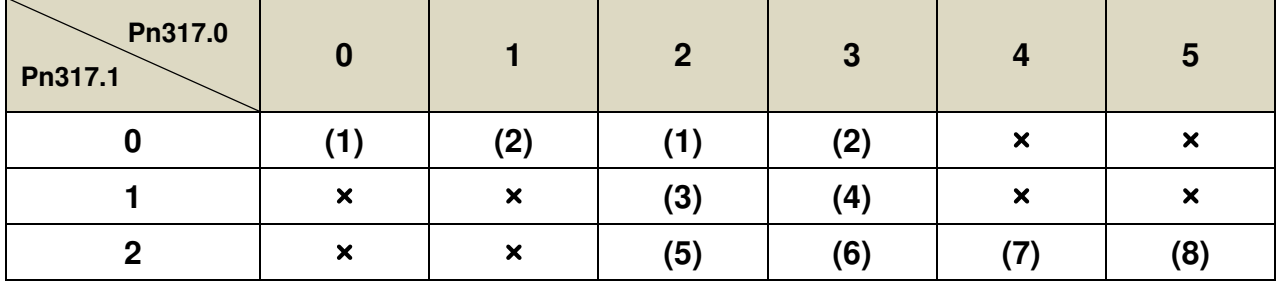

其中, ×表示不會執行原點複歸動作。

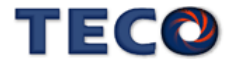

**(1) Pn317.0=0**或**2**(啟動原點複歸後以第一段速正轉方向尋找原點參考點**CCWL**、**CWL**或 **ORG**)

**Pn317.1=0**(找到原點參考點後以第二段速折返尋找最近的Z相脈波當做機械原點)

**Pn317.2=2**(數位輸入接點SHOME啟動原點複歸)

**Pn317.3=0**(折返到機械原點)

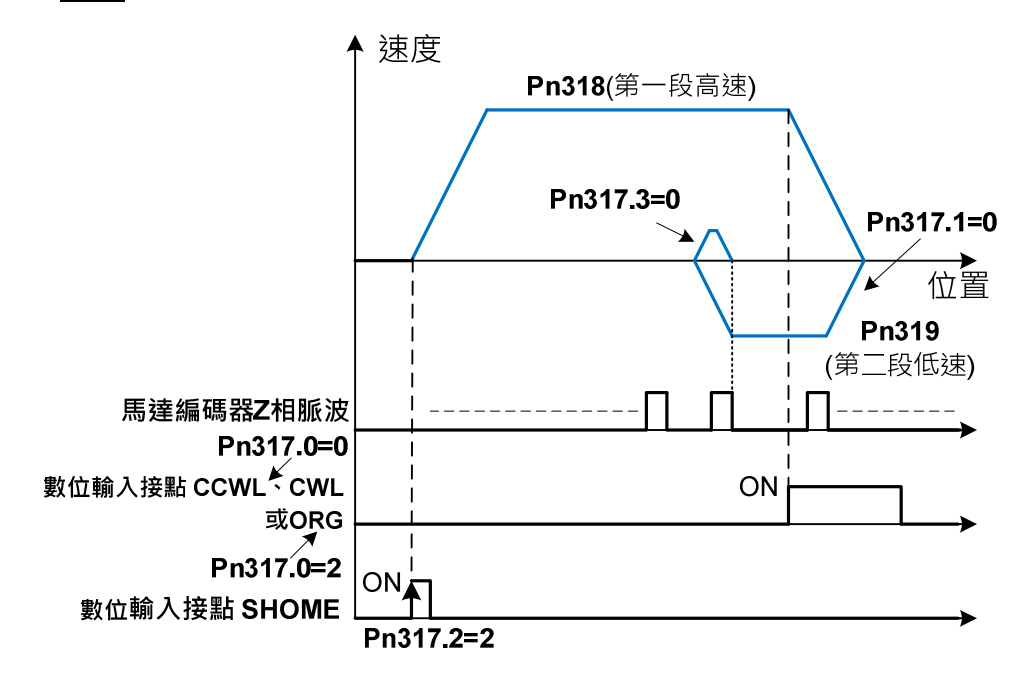

**(2) Pn317.0**=**1**或**3**(啟動原點複歸後以第一段速反轉方向尋找原點參考點**CWL**、**CCWL**或 **ORG**)

**Pn317.1=0**(找到原點參考點後以第二段速折返尋找最近的**Z**相脈波當做機械原點)

**Pn317.2=2**(數位輸入接點**SHOME**啟動原點複歸)

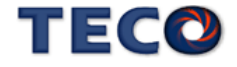

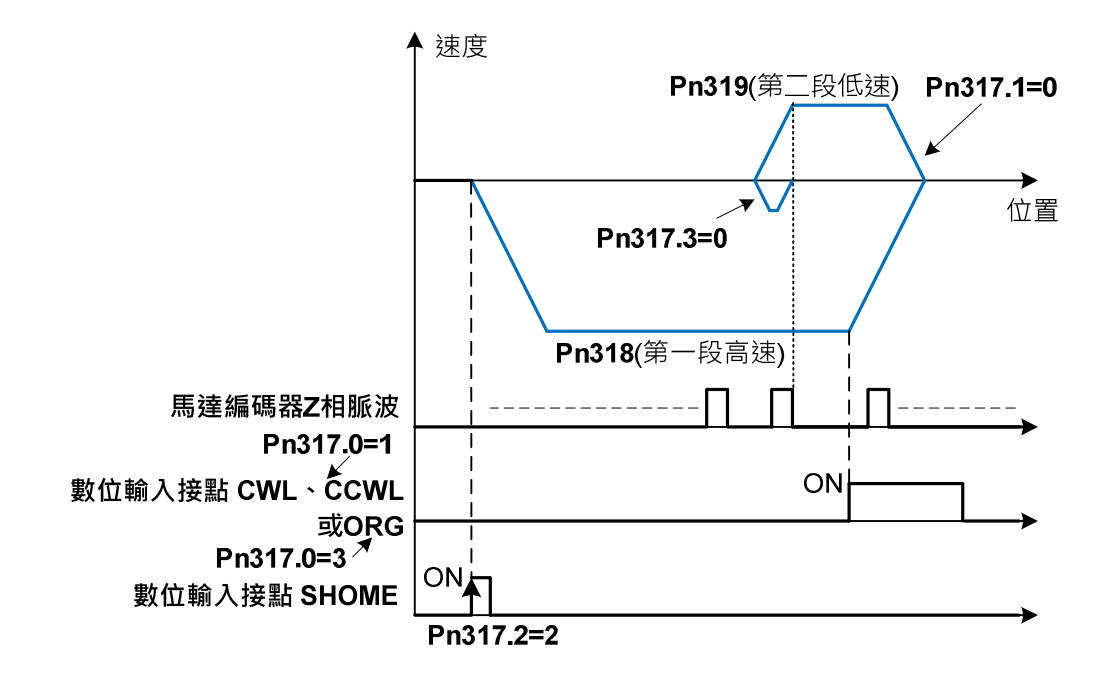

**(3)Pn317.0**=**2**(啟動原點複歸後以第一段速正轉方向尋找原點參考點**ORG**)

**Pn317.1**=**1**(找到原點參考點後以第二段速繼續向前尋找最近的**Z**相脈波當做機械原點) **Pn317.2**=**2**(數位輸入接點**SHOME**啟動原點複歸)

**Pn317.3**=**0**(折返到機械原點)

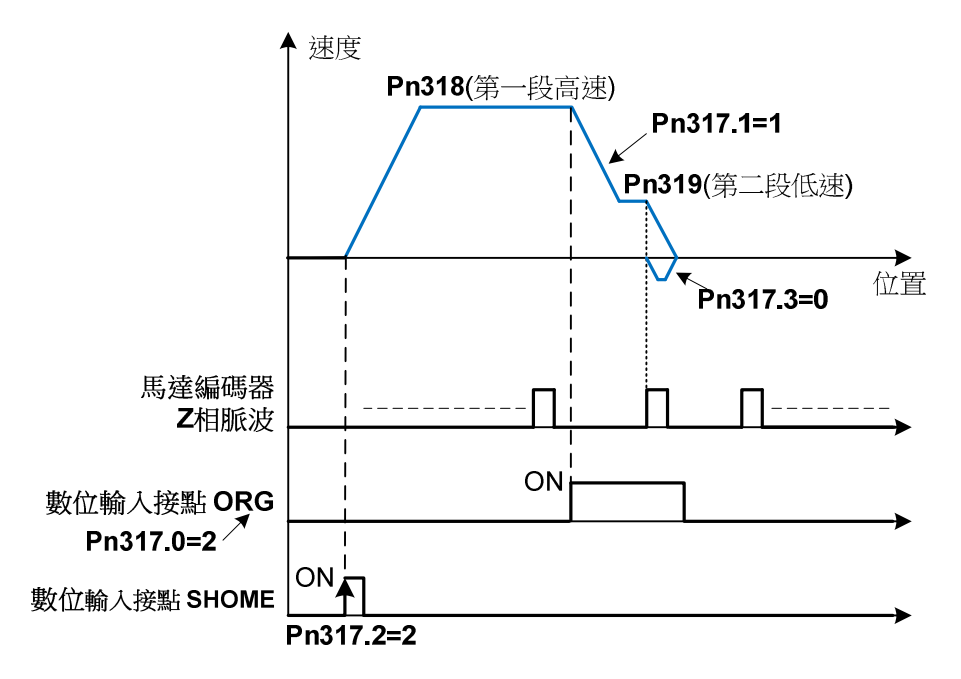

**(4)Pn317.0**=**3**(啟動原點複歸後以第一段速反轉方向尋找原點參考點**ORG**)

**Pn317.1**=**1**(找到原點參考點後以第二段速繼續向前尋找最近的**Z**相脈波當做機械原點)

**Pn317.2**=**2**(數位輸入接點**SHOME**啟動原點複歸)

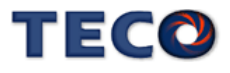

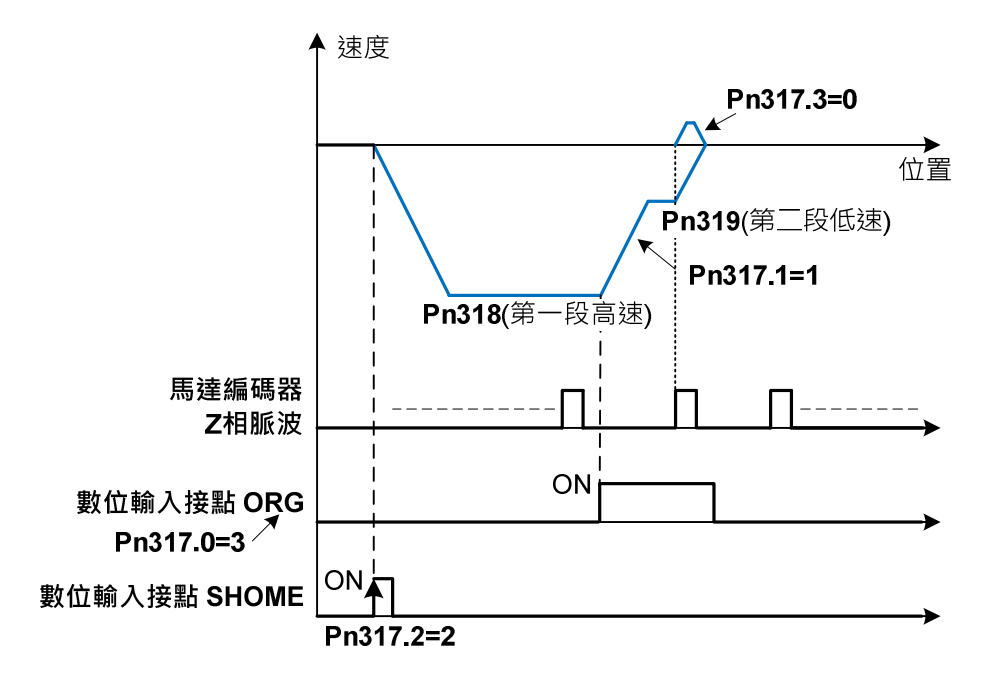

 **(5)Pn317.0=2**(啟動原點複歸後以第一段速正轉方向尋找原點參考點**ORG**)

**Pn317.1=2**(尋找到原點參考點**ORG**上緣做為機械原點)

**Pn317.2=2**(數位輸入接點**SHOME**啟動原點複歸)

**Pn317.3=0**(折返到機械原點)

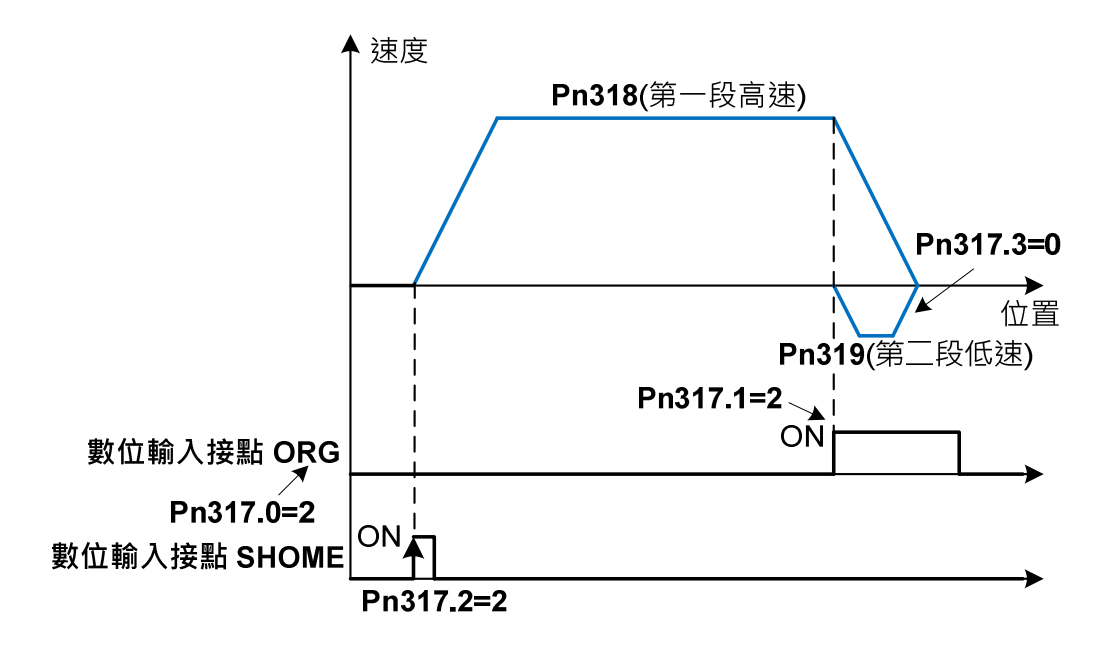

**(6)Pn317.0=3**(啟動原點複歸後以第一段速反轉方向尋找原點參考點 **ORG**)

**Pn317.1=2**(尋找到原點參考點**ORG**上緣做為機械原點)

**Pn317.2=2**(數位輸入接點**SHOME**啟動原點複歸)

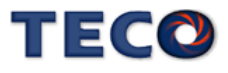

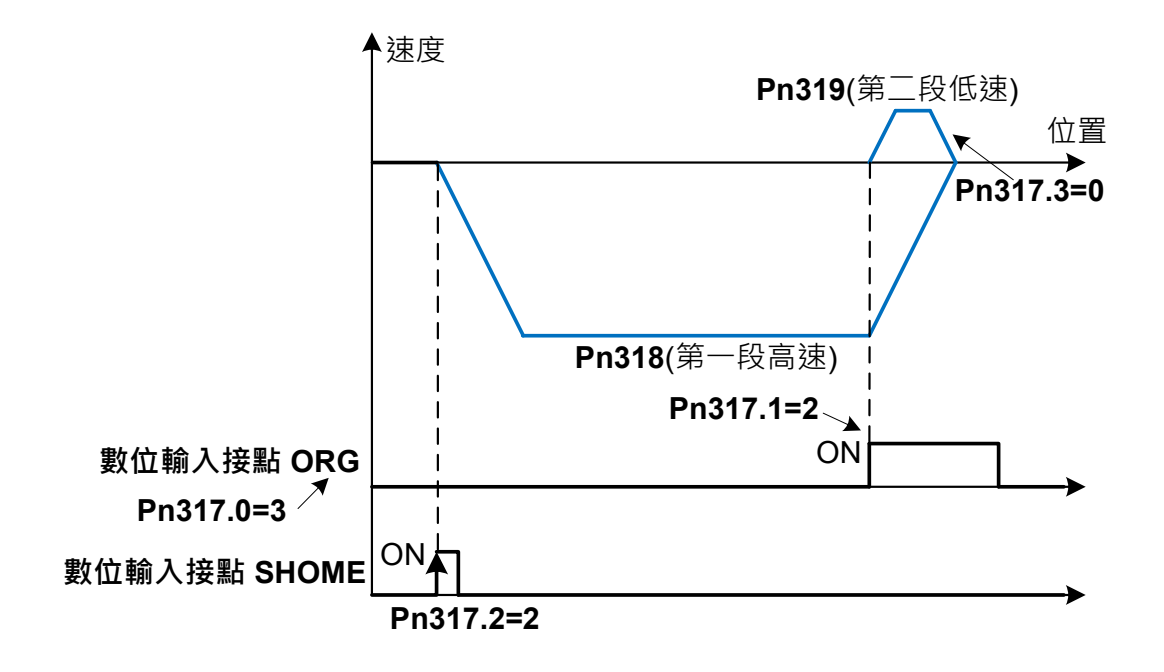

**(7)Pn317.0=4**(啟動原點複歸後以第一段速正轉方向尋找最近**Z**相脈波原點)

**Pn317.1=2**(尋找到**Z**相脈波做為機械原點)

**Pn317.2=2**(數位輸入接點**SHOME**啟動原點複歸)

**Pn317.3=0**(折返到機械原點)

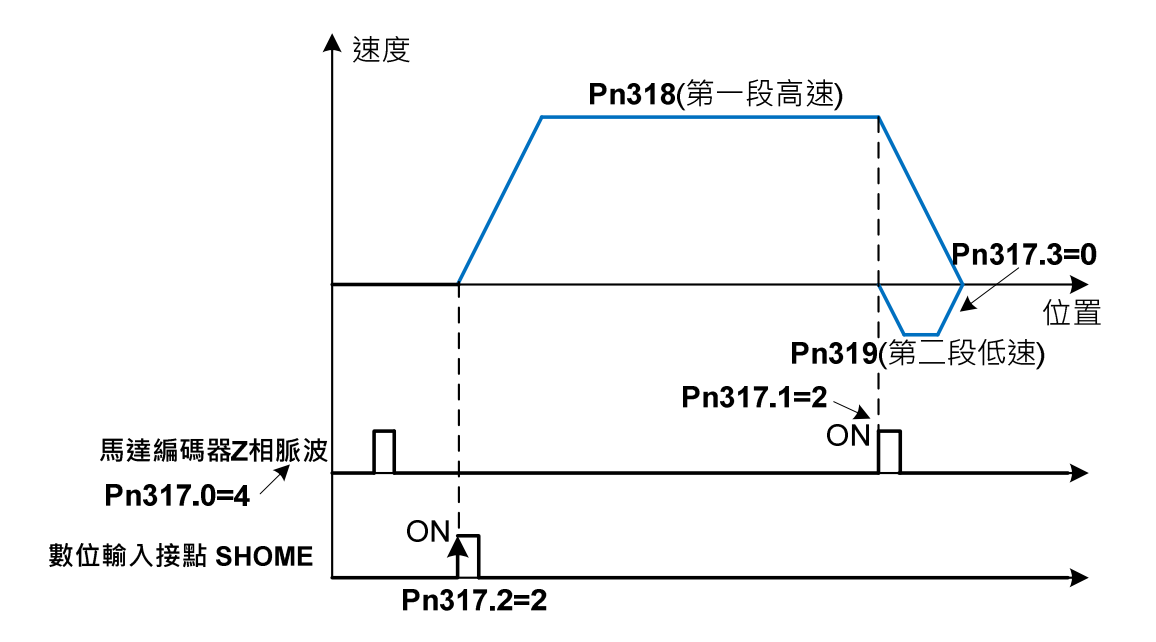

**(8)Pn317.0=5**(啟動原點複歸後以第一段速反轉方向尋找最近**Z**相脈波原點)

**Pn317.1=2**(尋找到**Z**相脈波做為機械原點)

**Pn317.2=2**(數位輸入接點**SHOME**啟動原點複歸)

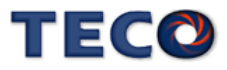

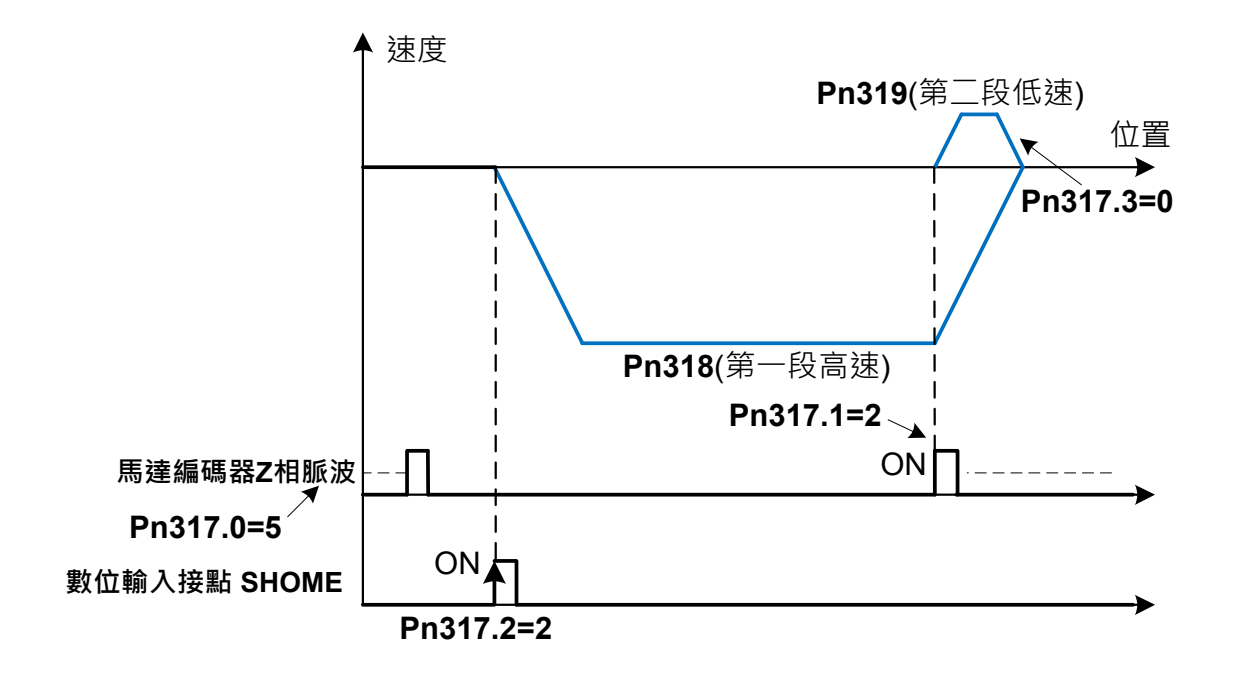

## **5-2-8** 位置模式的轉矩限制

在位置控制時,馬達轉矩限制是利用數位輸入接點 **TLMT** 切換以下兩種方式來達成:

- (1) 內部轉矩限制:使用內部設定的 **Cn010**、**Cn056**(CCW 方向轉矩命令限制值)和 **Cn011**、**Cn057** (CW 方向轉矩命令限制值)。※ 外部脈波命令模式沒有兩段式轉矩限 制
- (2) 外部模擬轉矩限制:利用類比電壓命令信號輸入到 **TIC(CN1-43)**來限制 CCW 方向轉 矩和 CW 方向轉矩。

請參考下表:

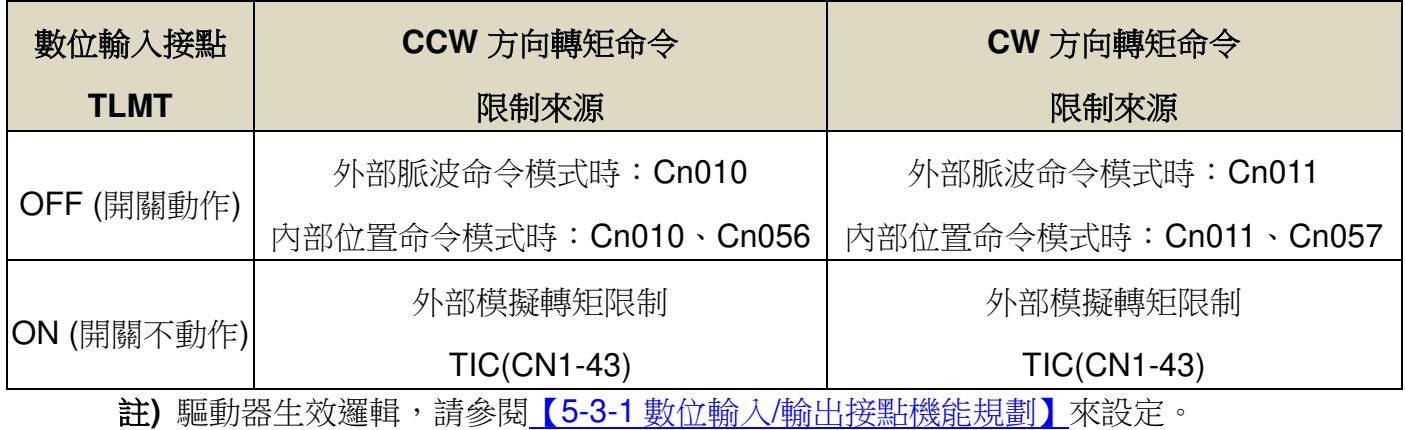

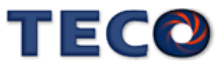

#### 注意 <u>ון</u>

#### 若是使用外部模擬轉矩命令限制時,此模擬轉矩命令限制如果大於內部轉矩命令限 制,則最終以內部轉矩命令限制為主。

#### **(1)** 內部轉矩限制:下面為內部轉矩限制設定說明:

## **Cn010/Cn056 CCW** 方向轉矩命令限制值第一段**/**第二段

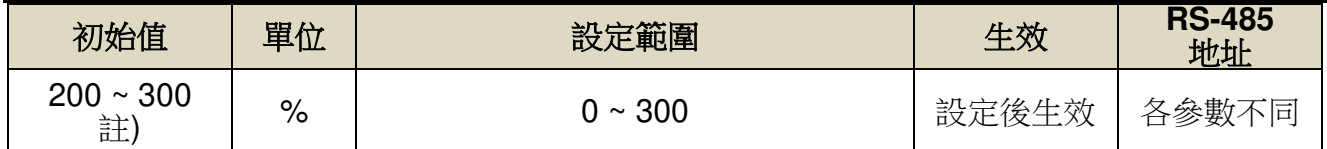

註**)**參數 Cn010/Cn056/Cn011/Cn057 於各驅動器機種有不同預設值與設定範圍,詳細請參閱

#### 【7-3-1 系統參數(Cn0□□)】。

## **Cn011/Cn057 CW** 方向轉矩命令限制值第一段**/**第二段

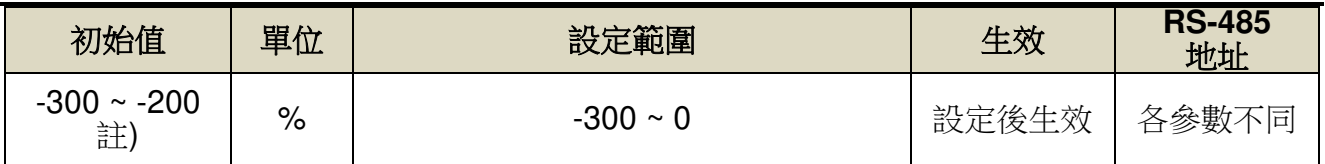

註**)**參數 Cn010/Cn056/Cn011/Cn057 於各驅動器機種有不同預設值與設定範圍,詳細請參閱

【7-3-1 系統參數(Cn0□□)】。

### **Cn058** 第一段轉矩限制切換到第二段轉矩限制的延遲時間

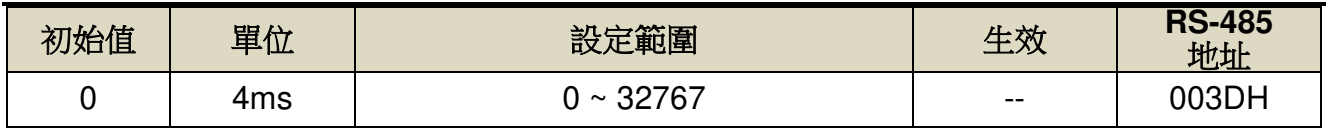

設定說明: 數位輸出接點 INP 依 Cn058 設定的時間延遲後,轉矩限制由(Cn010, Cn011)切換 成(Cn056, Cn057), PTRG 動作後轉矩限制再由(Cn056, Cn057)切換成(Cn010, Cn011)

※ 外部脈波命令模式沒有兩段式轉矩限制

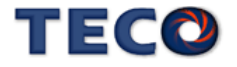

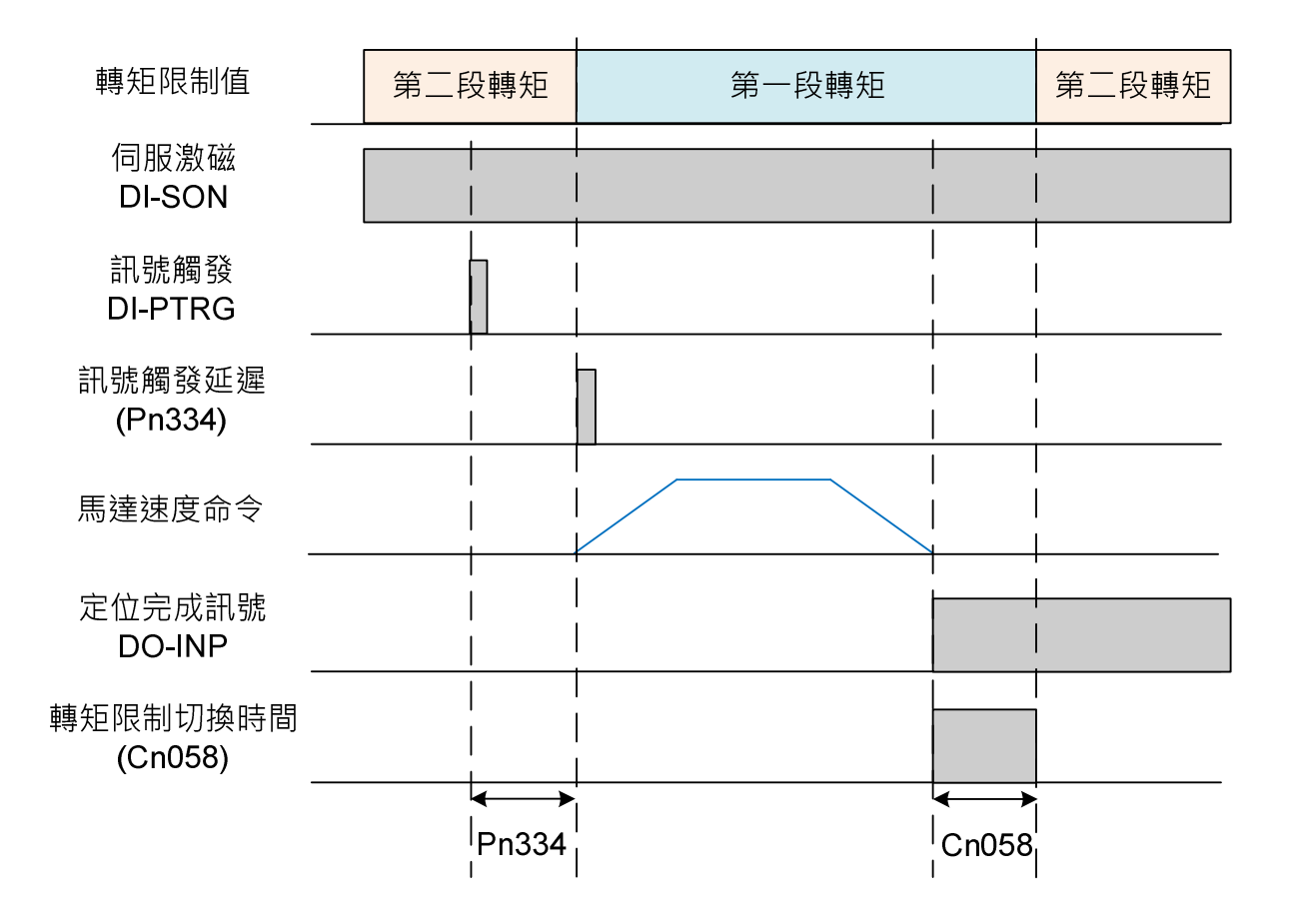

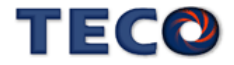

## **Tn103** 模擬轉矩限制比例器

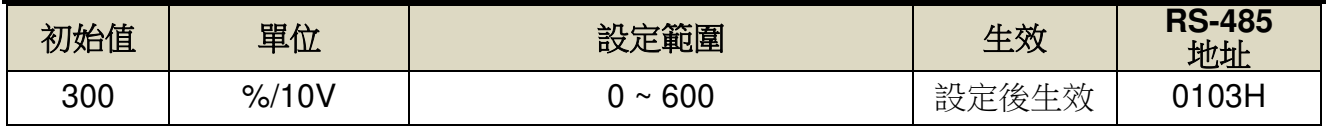

設定說明:用來調整電壓命令相對於轉矩限制的斜率。

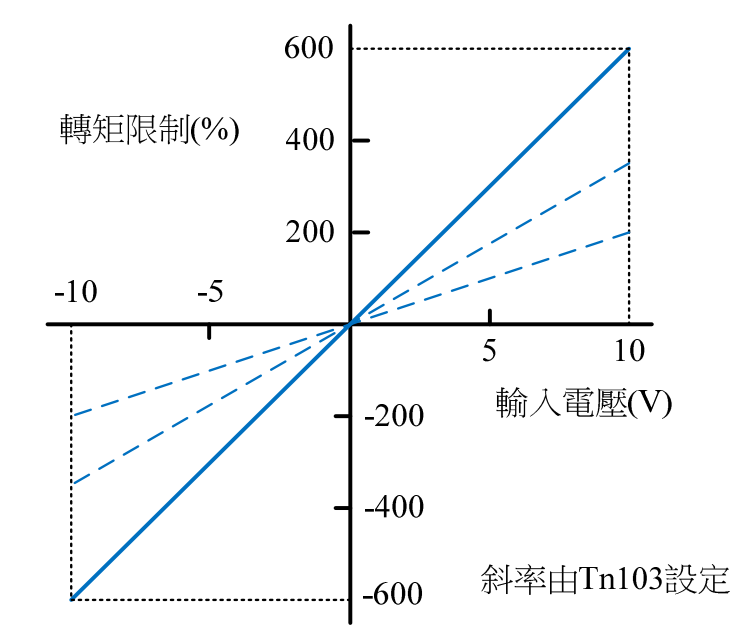

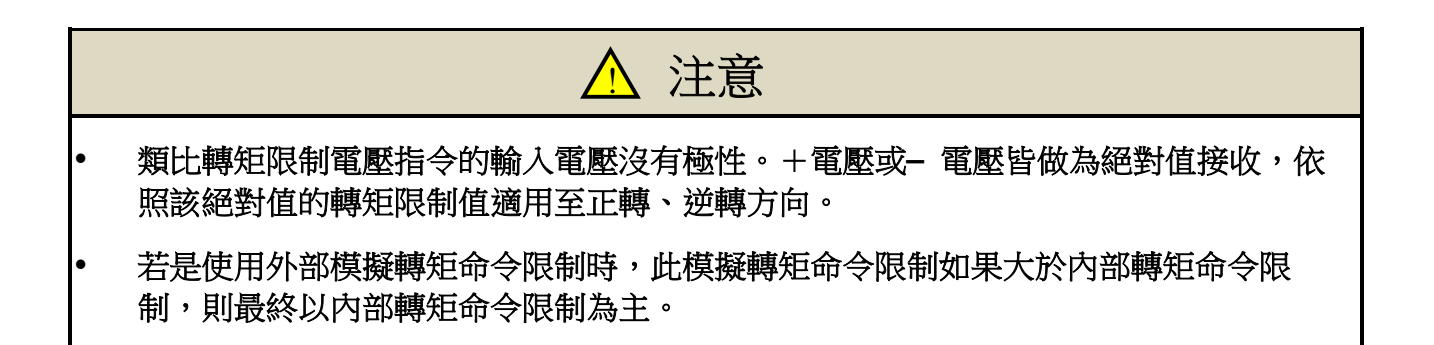

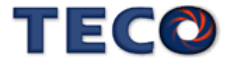

於模擬轉矩命令(TIC)加入濾波器,使轉矩命令平順的功能。模擬轉矩命令濾波器以 Tn116 設定,設定值過低時,轉矩命令的反應可能降低。請一面確認反應,一面設定。

### **Tn116** 模擬轉矩命令濾波器

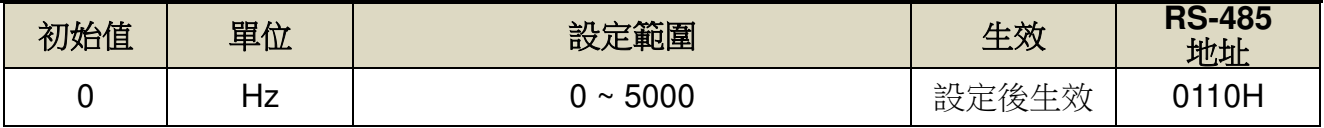

設定說明:設定 TIC 類比轉矩命令截止頻率,若設定 2500 則為 2500Hz。

## **5-2-9** 其他位置控制機能

本章節說明其他跟位置控制相關機能。

#### 定位完成機能

當位置誤差量低於 Pn307(定位完成判定值)所設定的脈波數時,數字輸出接點 INP 動作, 說明如下:

#### **Pn307** 定位完成判定值

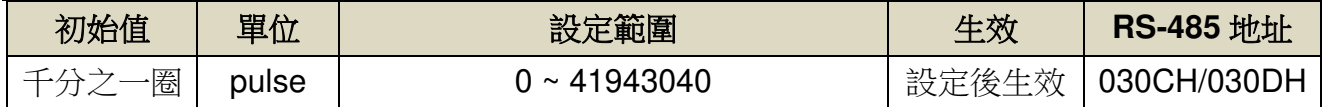

設定說明:當位置誤差量低於 Pn307(定位完成判定值)所設定的脈波數時,數位輸出接點 INP 動作。

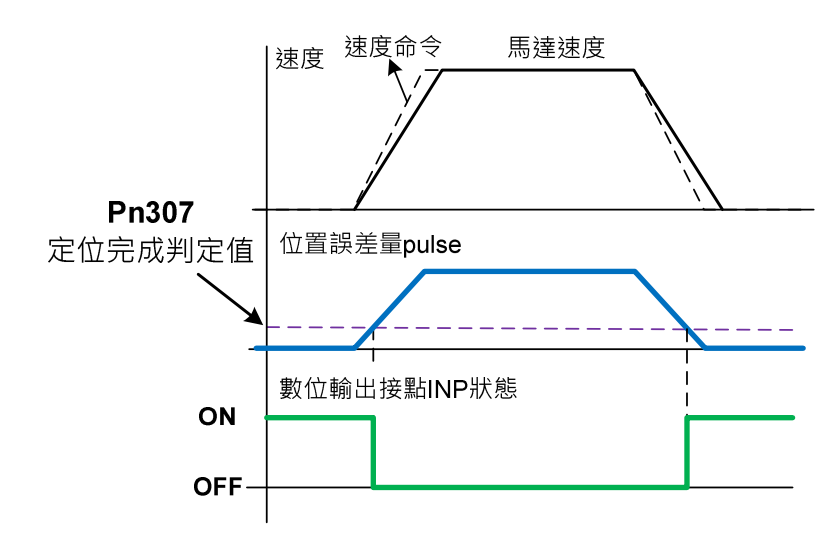

#### 位置誤差過大警告機能

當位置誤差量大於 **Pn308**(正最大位置誤差判定值)或 **Pn309**(負最大位置誤差判定值)所設 定的脈波數時,本裝置產生 **AL011**(位置誤差量過大警報),設定如下:

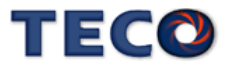

## **Pn308** 正最大位置誤差判定值

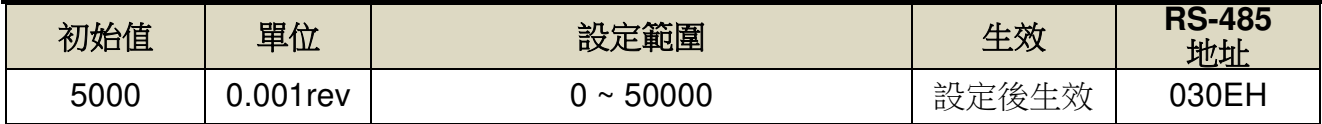

設定說明:當位置誤差量大於 Pn308(正最大位置誤差判定值)所設定的脈波數時,本裝置產生

AL011(位置誤差量過大警報)。

## **Pn309** 負最大位置誤差判定值

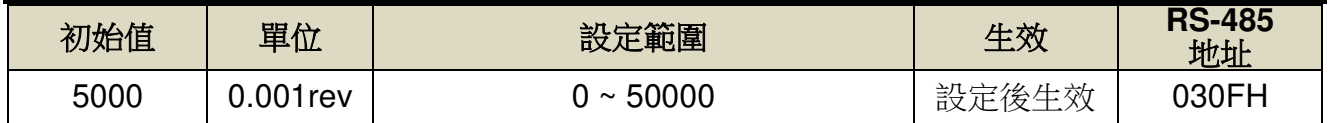

設定說明:當位置誤差量大於 Pn309(負最大位置誤差判定值)所設定的脈波數時,本裝置產生 AL011(位置誤差量過大警報)。

#### **DI-JOG 機能**

位置模式下可使用 DI 接腳功能 SPD1 與 SPD2,進行 JOG 速度運行,控制方法如下所示

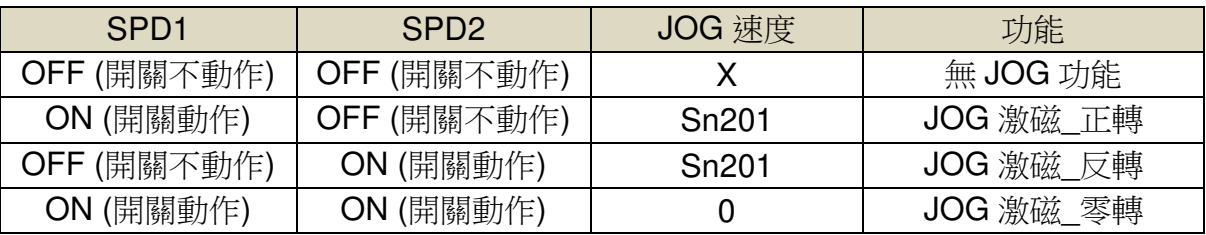

## **Sn201** 內部速度命令 **1**

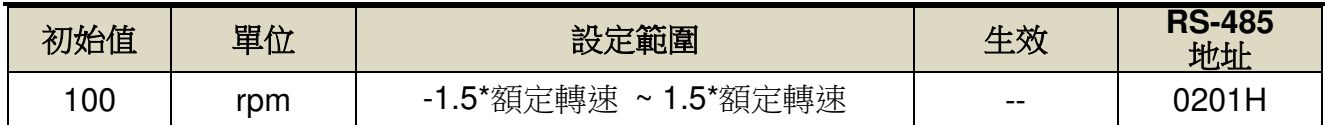

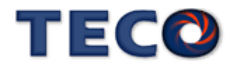

# **5-3** 其他機能

## **5-3-1** 數位輸入**/**輸出接點機能規劃

本裝置有 8 個數位輸入接點機能(DI9~DI12 僅供 RS-485 通訊控制)和 4 個數位輸出接點 機能是可規劃的,說明如下:

### **Hn601.0/Hn601.1~ Hn608.0/Hn608.1 DI-1~DI8** 接腳機能

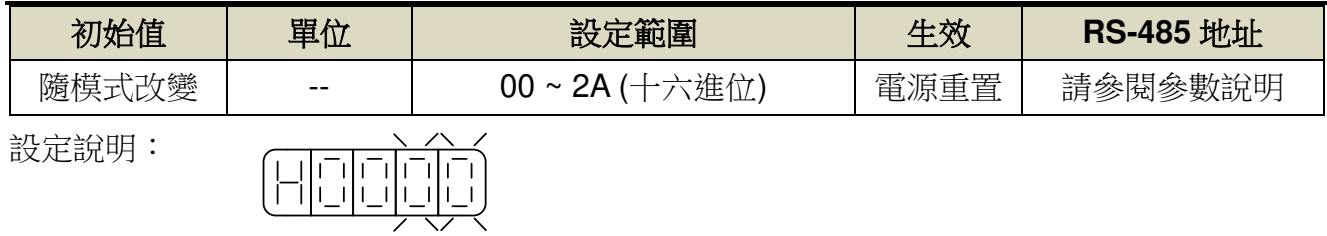

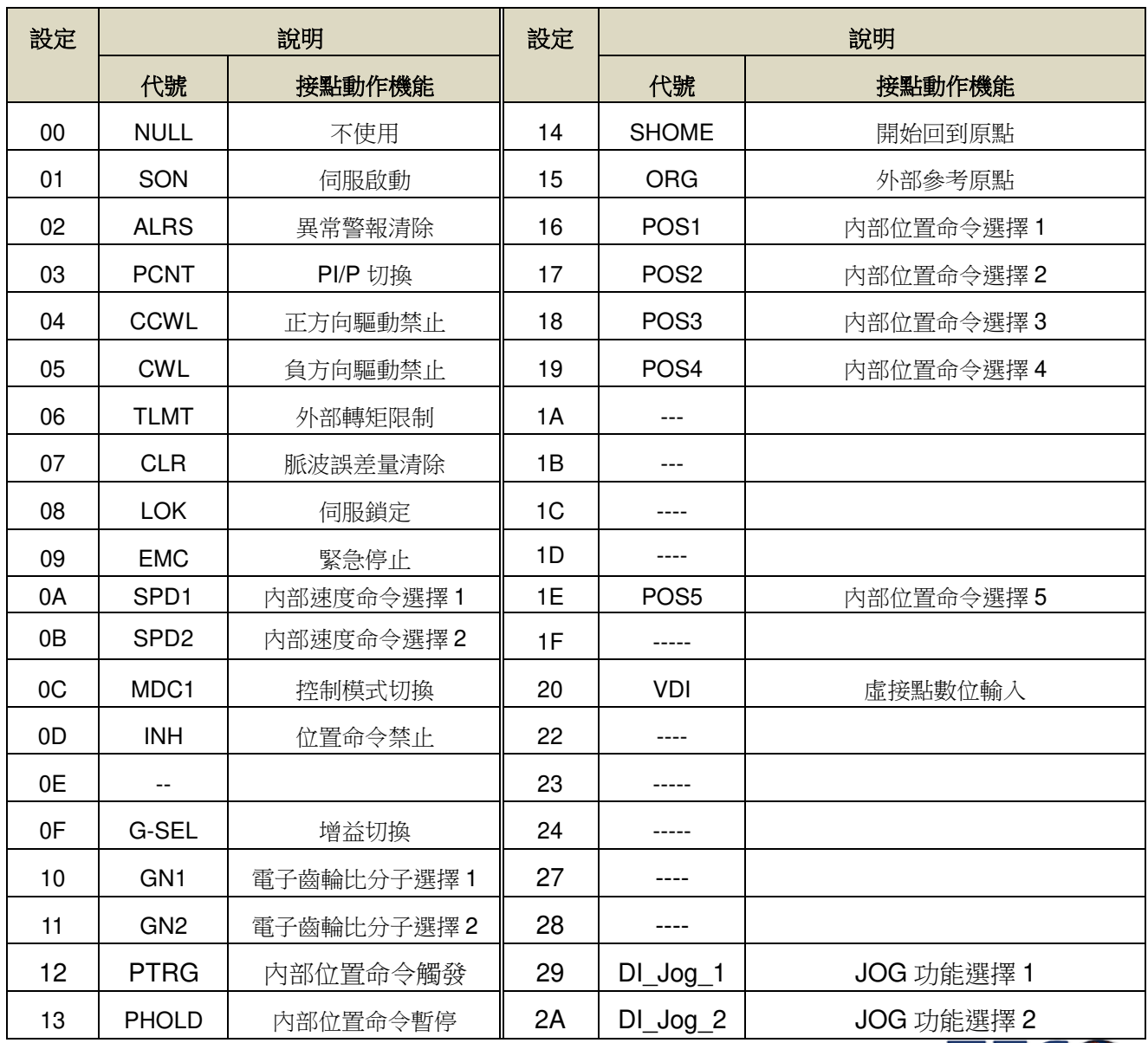

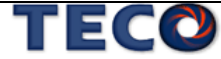

## **Hn601.2~ Hn608.2 DI-1~ DI-8** 接腳機能動作電位

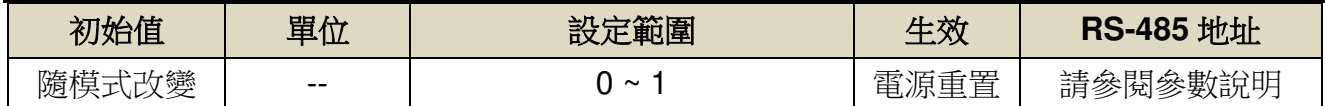

設定說明:

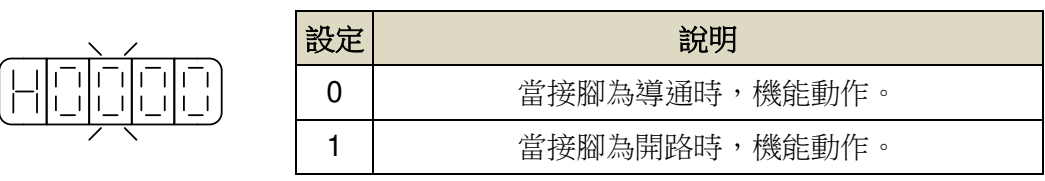

#### 注意  $\bigwedge$

- **DI-1~DI-8** 接腳機能可以重複,但是重複機能的接腳動作電位必須相同,否則會產生 **AL007(**數位輸入**/**輸出接點機能規劃異常警報**)**。
- **DI-1~DI-8** 接腳機能重複時,接腳功能採 **OR(**或閘**)**的方式進行判定

### 多機能規劃數位輸入接點預設值

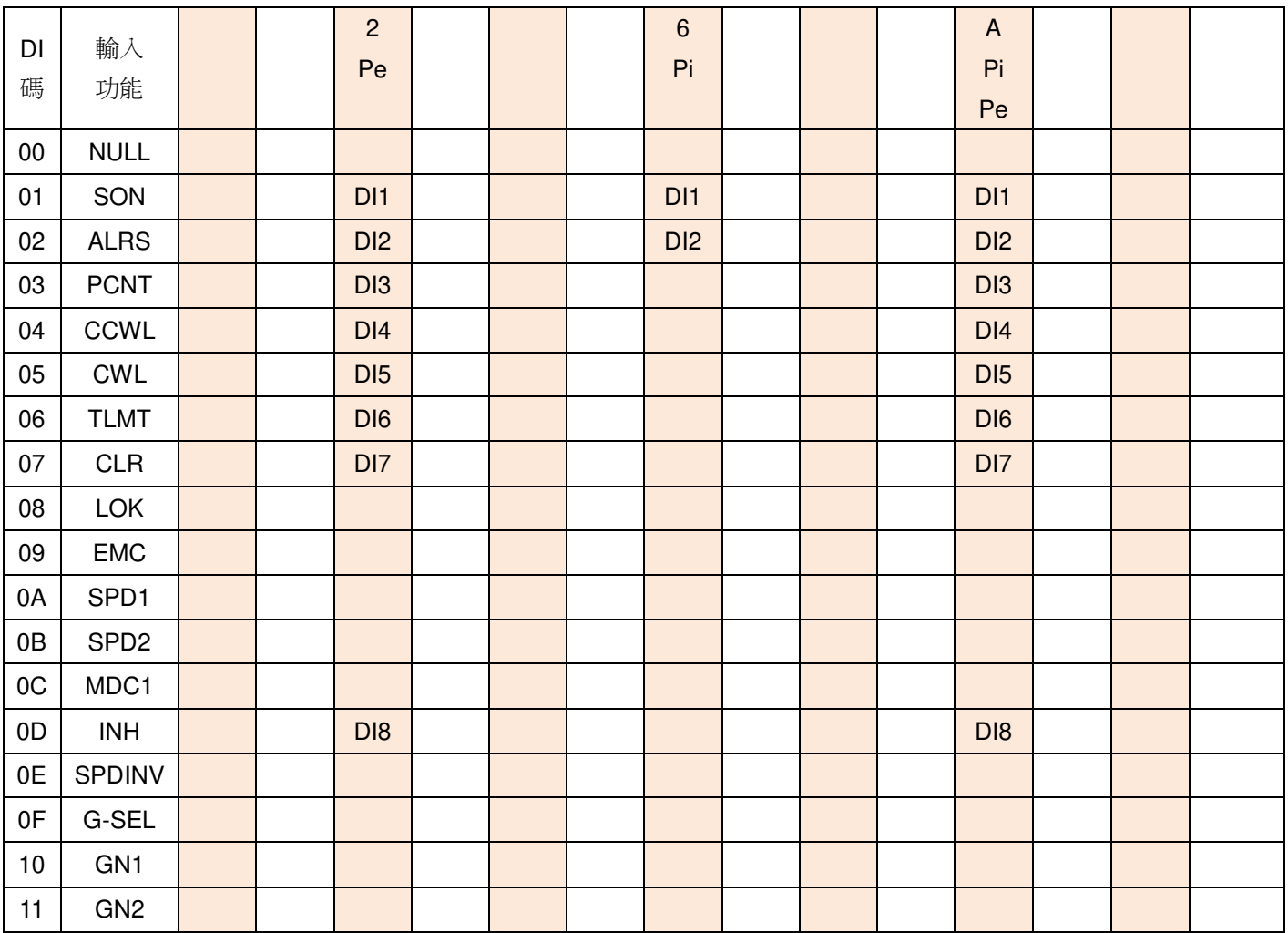

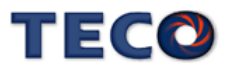

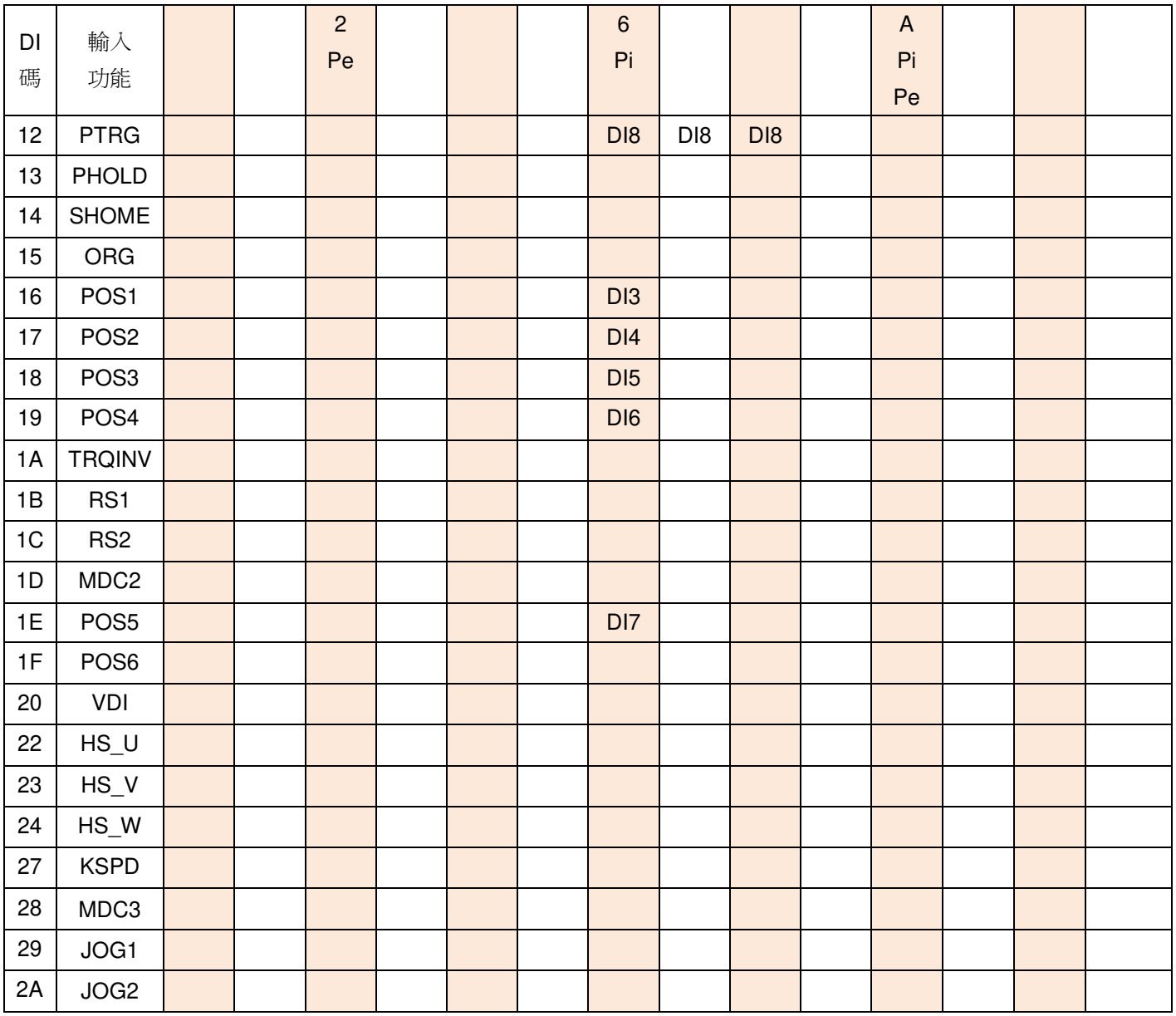

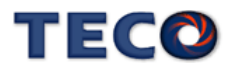

## 多機能規劃數字輸入機能說明

### 此說明除 **CCWL** 及 **CWL** 預設值為高電位動作外,其他腳位為低電位動作。

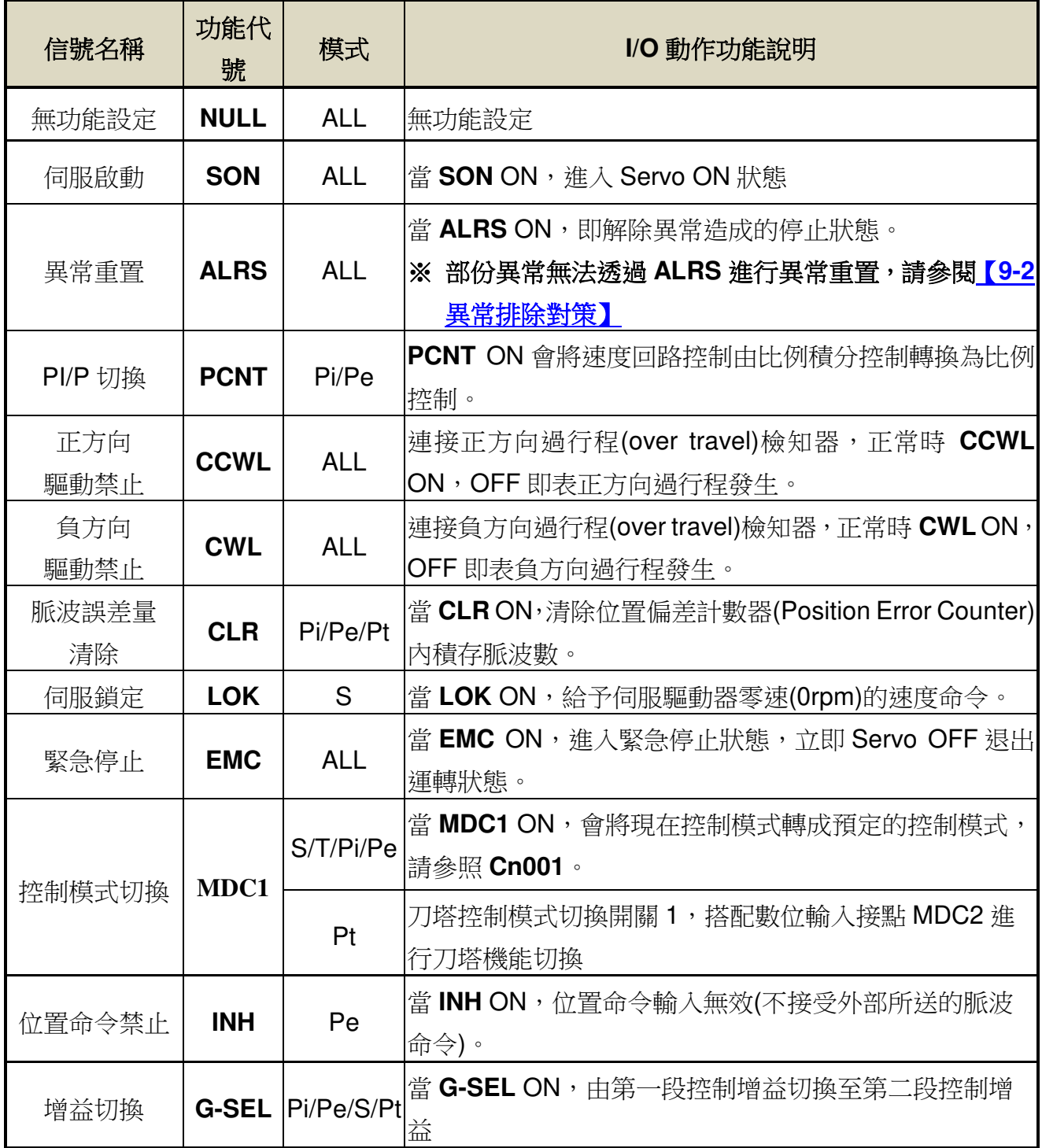

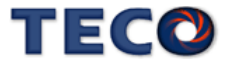

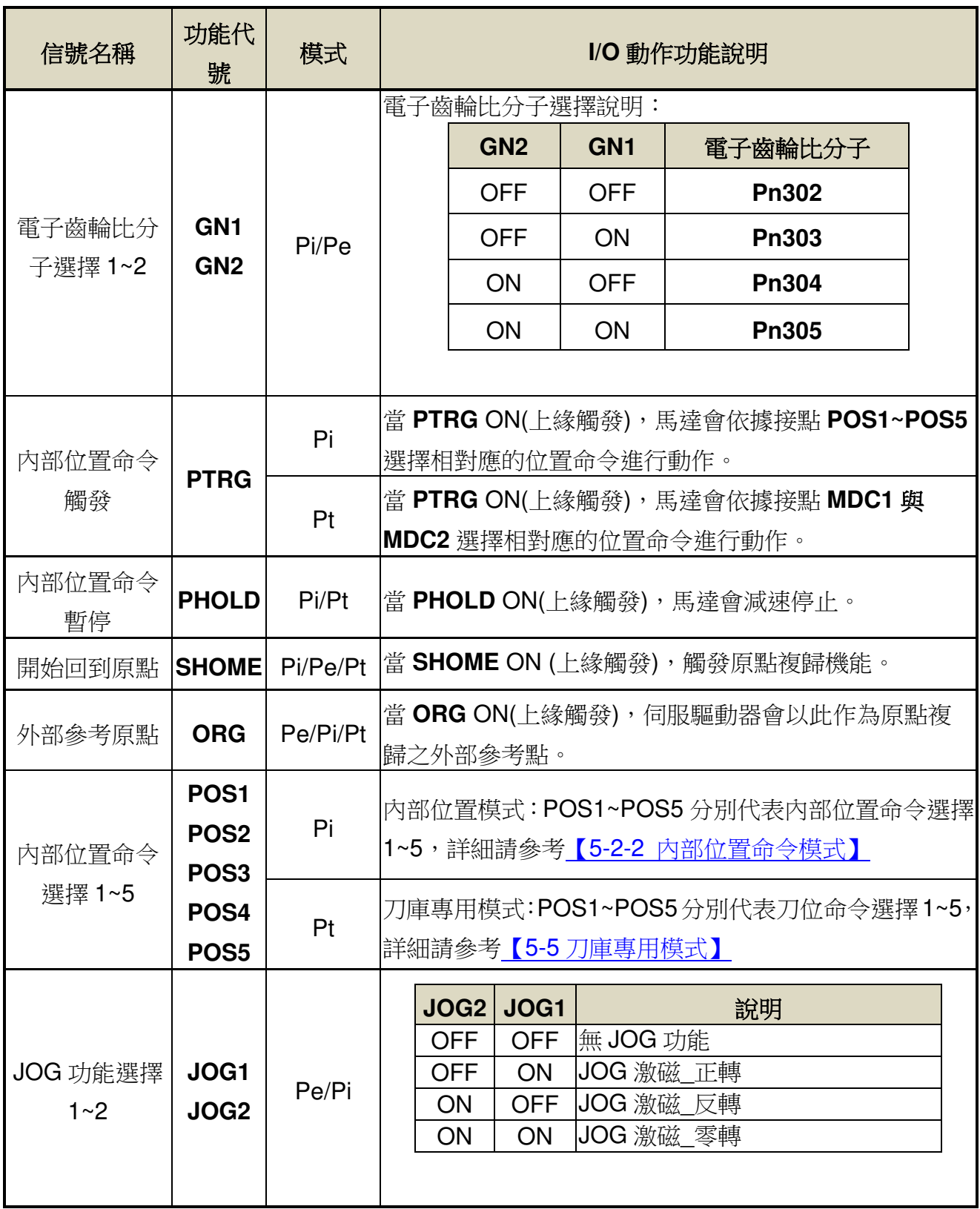

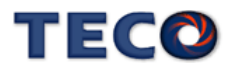

## **Hn613.0/Hn613.1~Hn616.0/Hn616.1 DO-1~ DO-4** 接腳機能

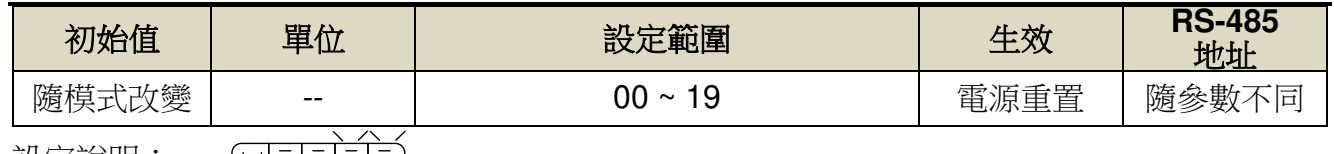

設定說明:

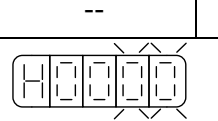

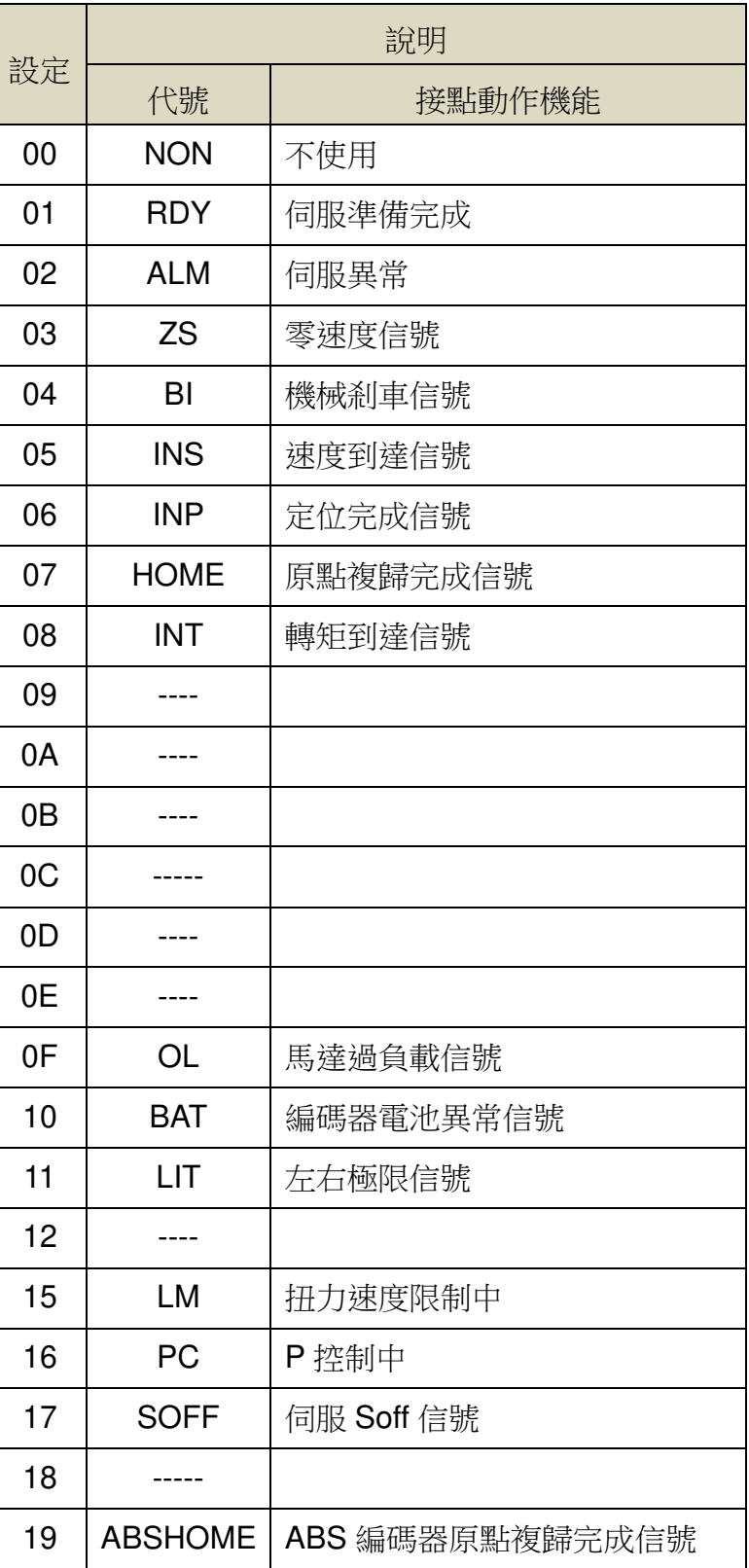

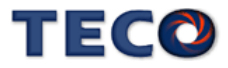

## **Hn613.2~Hn616.3 DO-1~ DO-4** 接腳機能動作電位

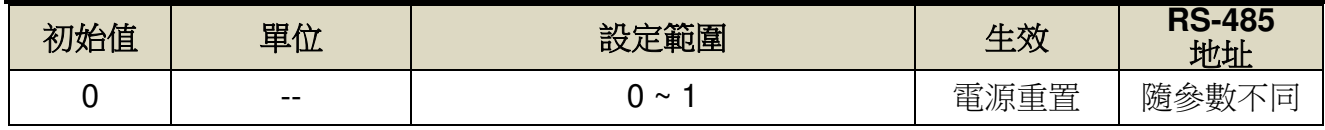

設定說明:設定方式請參考 Hn601 說明。

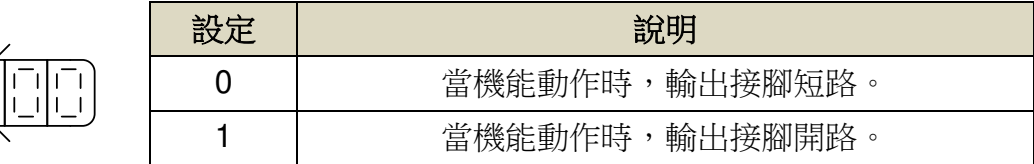

## 多機能規劃數字輸出機能說明

円

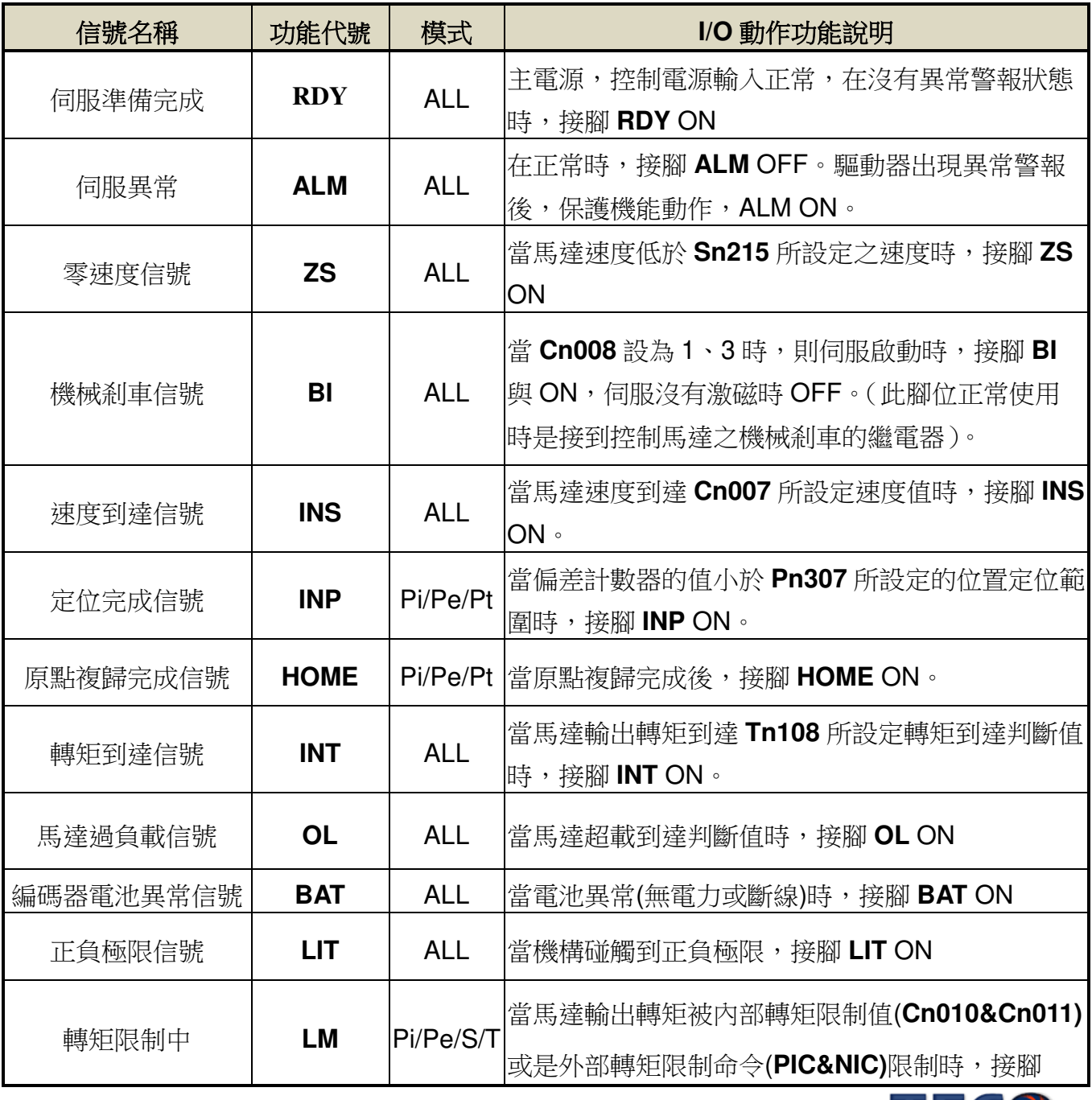

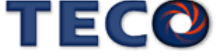
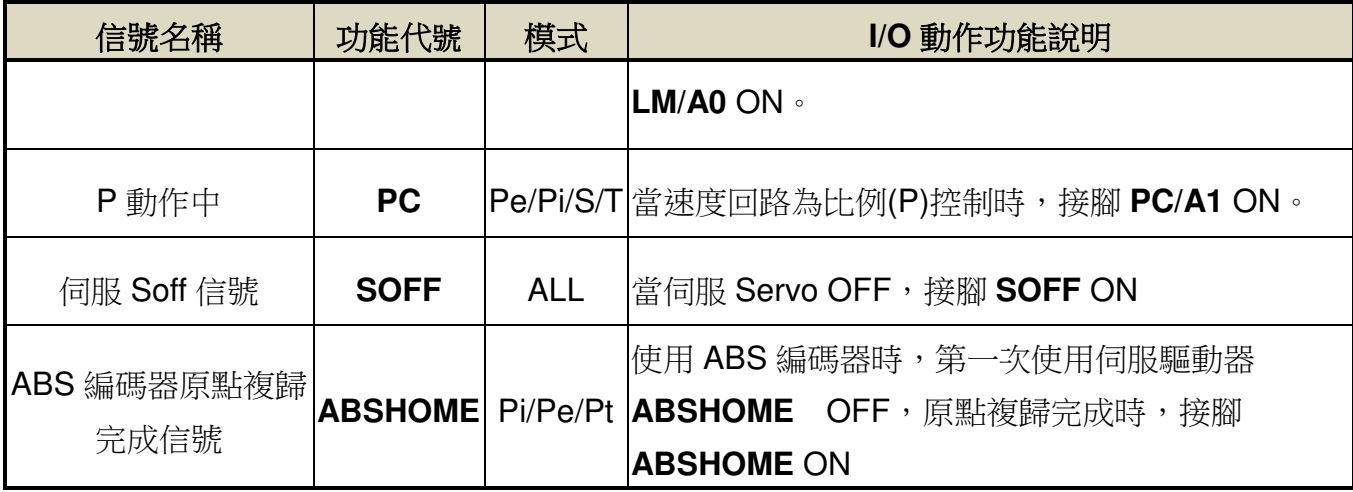

註:"1":表示 ON(閉合);"0":表示 OFF(開路)。

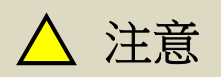

 **DO-1~DO-4** 接腳機能不可以重複,否則會產生 **AL007(**數位輸入**/**輸出接點機能規劃異 常警報**)**。

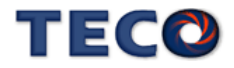

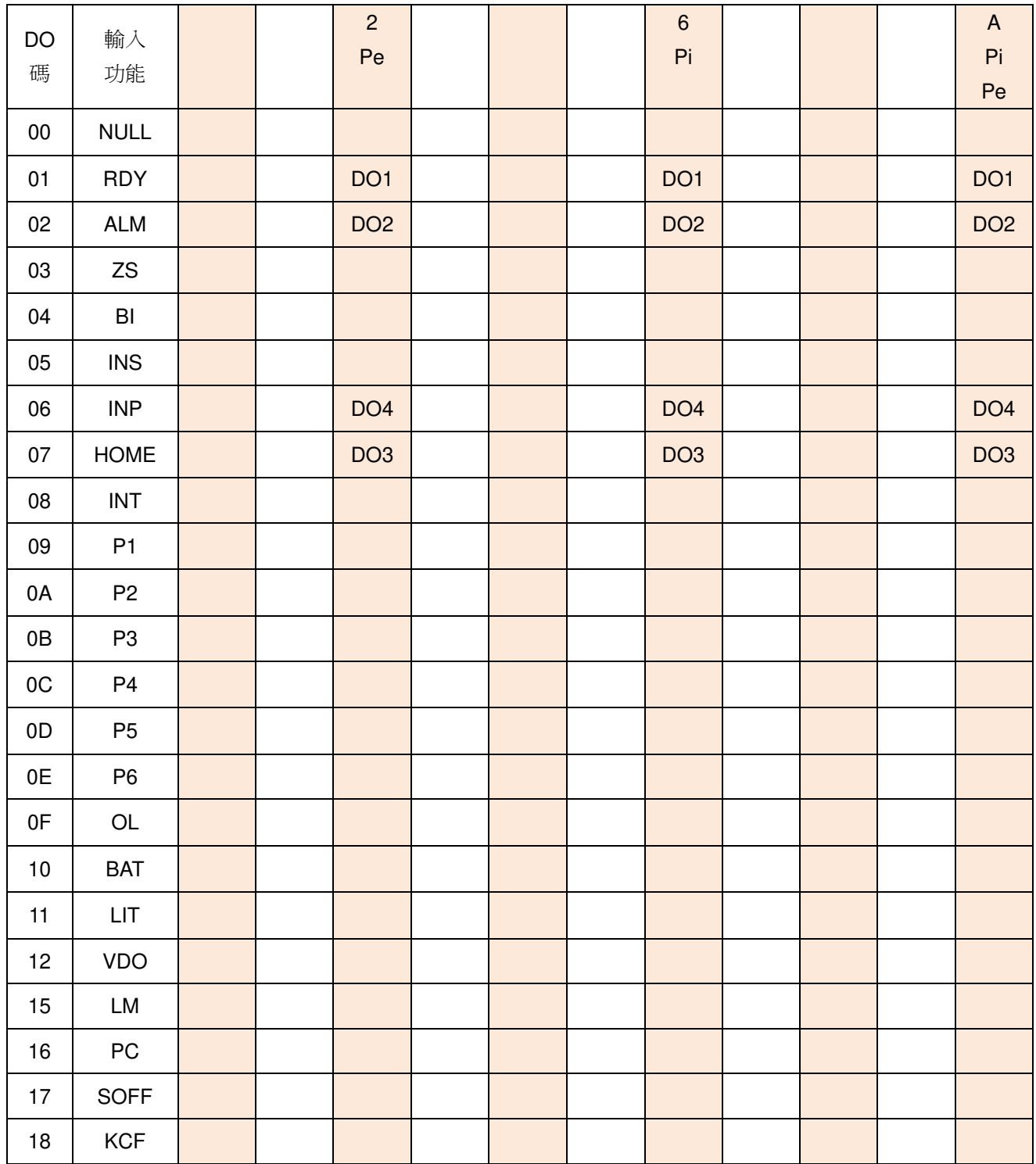

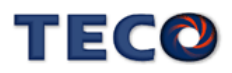

### **Hn617** 數位輸入接點控制方式選擇

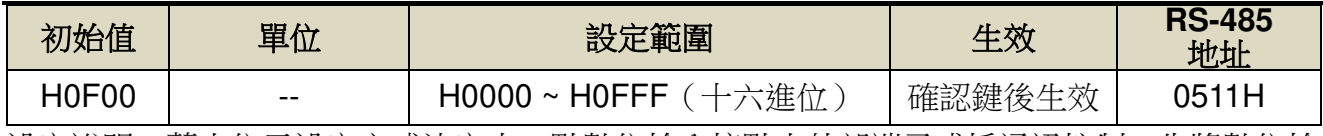

設定說明:藉由位元設定方式決定十二點數位輸入接點由外部端子或採通訊控制;先將數位輸 入接點 DI-1 ~ DI-12 分別對應二進位第 0 ~ 11 位元,再將規劃完成之二進位位元 換算為十六進位後設定。

二進位位元表示:0:數位輸入接點由外部端子控制。

1:數位輸入接點由通訊控制。

例: 欲設定數位輸入接點 DI-1、DI-3、DI-6 採通訊控制, 其餘接點由外部端子控

制;數位輸入接點對應二進位位元為:〔0000 1111 0010 0101〕;換算十六進位

後, 即可設定為: [H0F25]

### **Hn618** 通訊控制數字輸入接點狀態

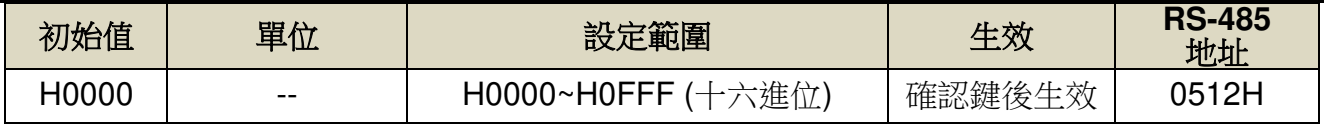

設定說明:藉由位元設定方式決定十二點數位輸入接點採通訊控制時之接點狀態;位元設定方 式請參考 Hn617 說明。

二進位位元表示:0:數位輸入接點 OFF

1:數位輸入接點 ON

參數設定為 H0000 即表示所有通訊控制數字輸入接點都開路,設為 HOFFF 即表示 所有通訊控制數字輸入接點都導通。

註**)**使用此機能須配合參數 **Hn617** 之設定。

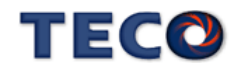

### **Hn623** 數位輸出接點控制方式選擇

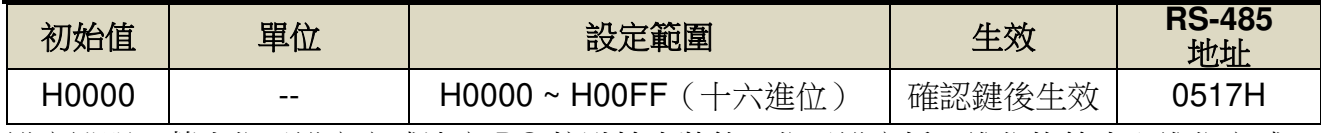

設定說明:藉由位元設定方式決定 DO 接點輸出狀態,位元設定採二進位換算十六進位方式; 先將 DO-01 ~ DO-08 分別對應二進位第 1 ~ 8 位元,再將規劃完成之二進位位元

換算為十六進位後設定。

二進位位元表示:0:由功能設定決定 DO ON 或 OFF

1:由通訊設定決定 DO ON 或 OFF

參數設定為 H0000 即表示所有 DO 接點都由功能設定控制,設為 H00FF 即表示所 有 DO 接點由 Hn624 控制。

例: 欲設定 DO 接點 DO-1、DO-3、DO-6 採通訊控制, 其餘由功能設定控制; 數 位輸入接點對應二進位位元為:〔0010 0101〕,其中第 1 位設為 1 表示 DO-1 為通 訊控制,第 2 位元設為 0 表示 DO-2 為功能選擇,其他位依此類推;換算十六進位 後, 即可設定為: [H0025]

### **Hn624** 通訊控制數字輸出接點狀態

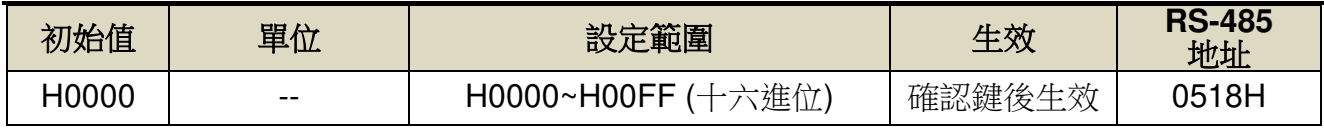

設定說明:藉由位元設定方式決定通訊控制 DO 接點採通訊控制時之接點狀態;位元設定方式 請參考 Hn623 說明。

二進位位元表示:0:DO 接點 OFF

1:DO 接點 ON

註)使用此機能須配合參數 Hn623 之設定。

# **5-3-2** 控制模式切換

使用者可以使用數位輸入接點 MDC1 來切換 Cn001 所設定的控制模式,設定如下:

### **Cn001** 控制模式選擇

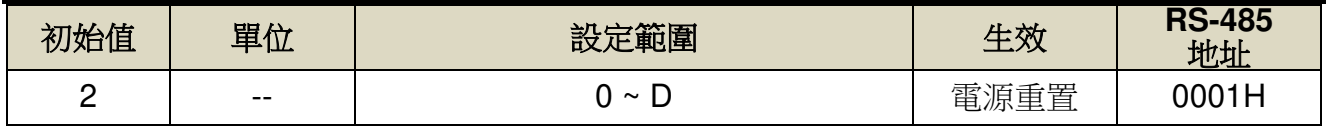

設定說明:

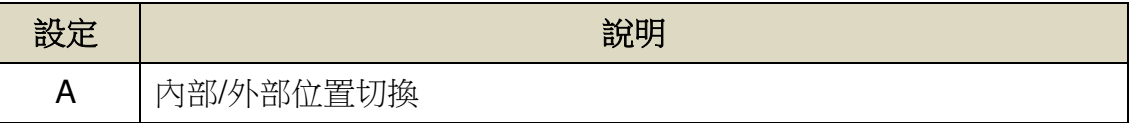

●此參數不受 Cn029 出廠重置。

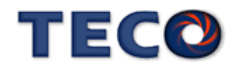

# **5-3-3** 接點輔助機能

使用者可以針對數位輸入接點 SON、CCWL 和 CWL 來選擇是否啟動對應機能,設定如 下:

# **Cn002.0** 接點輔助機能**—**數位輸入接點 **SON** 機能選擇

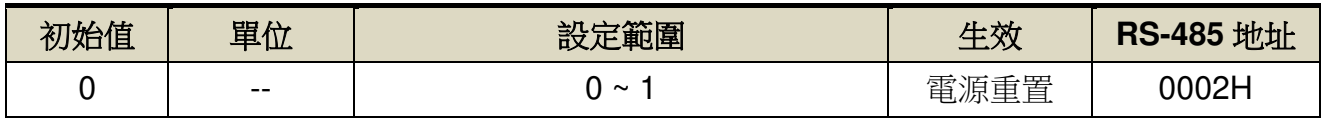

設定說明:

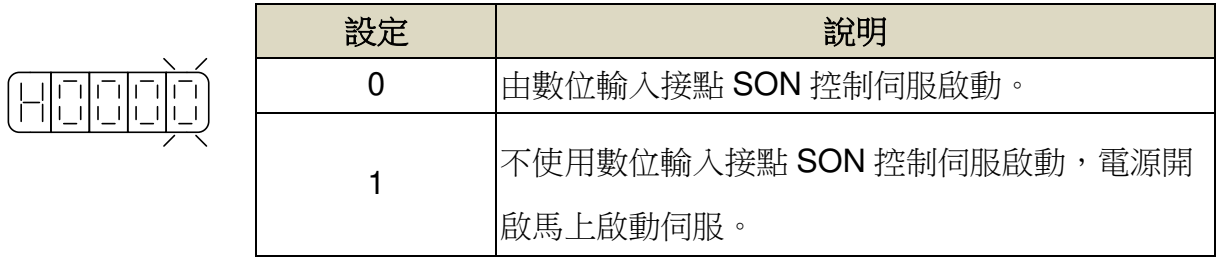

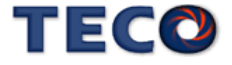

# **Cn002.1** 接點輔助機能**—**數位輸入接點 **CCWL** 和 **CWL** 機能選擇

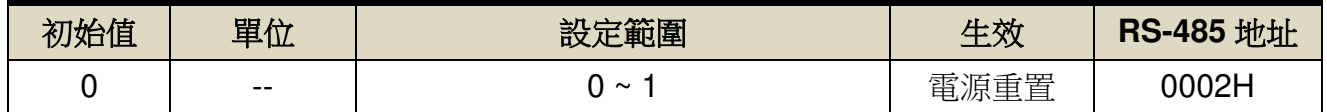

設定說明:

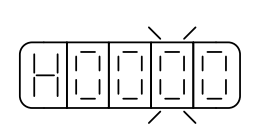

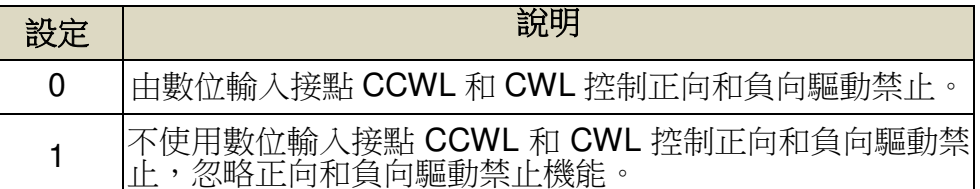

# **5-3-4** 剎車模式

用戶可以自行設定當發生伺服關閉(Servo off)、緊急停止(EMC)、CCW/CW 驅動禁止時 的剎車組合,設定如下:

# **Cn008.0** 剎車模式

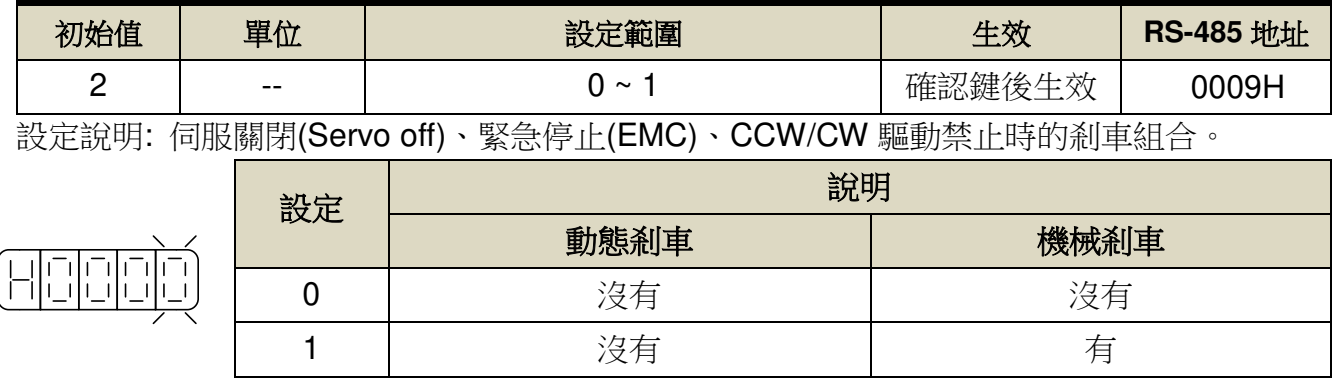

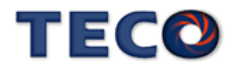

# **5-3-5** 機械剎車時序

當伺服系統為垂直負載時,為了防止負載在電源關閉時因重力而產生位移,一般會使用附 有機械剎車的伺服馬達,本裝置提供數位輸出接點 **BI** 來控制機械剎車是否動作,再配合 **Cn003**(機械剎車信號輸出時間)來控制機械剎車時序,說明如下:

#### 接線圖

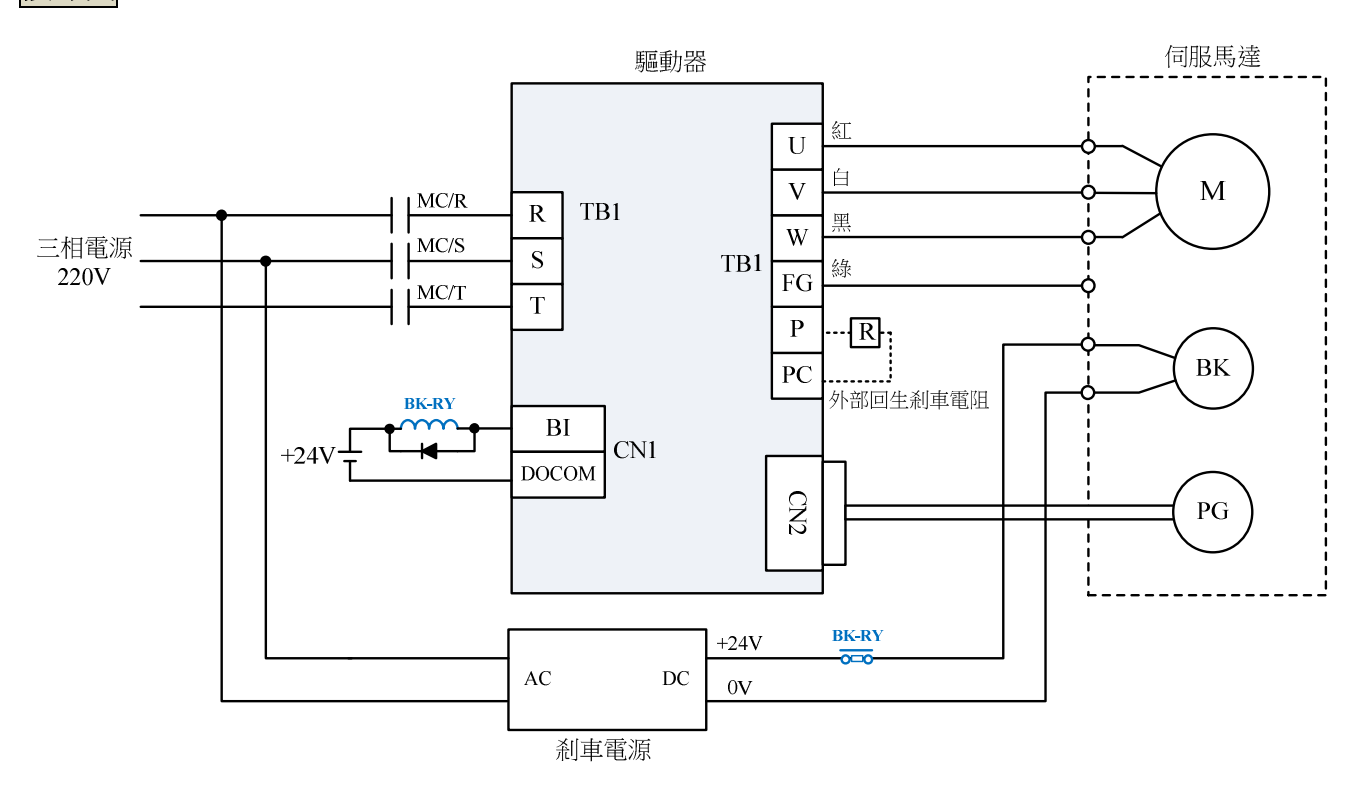

#### 機械剎車時序

### **Cn003** 機械剎車信號輸出時間

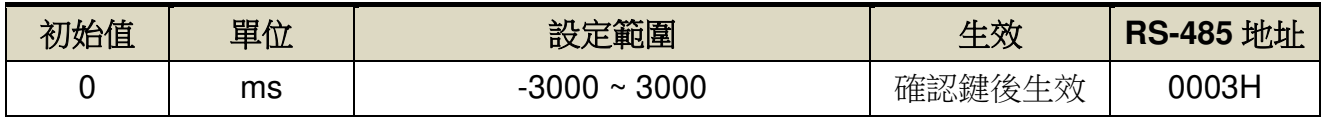

設定說明: 時序圖如下

註**)**使用此機能前,須先規劃一數位輸出-機械剎車信號(**BI**)輸出接腳,Cn008.0 (剎車模式)必 須設為 1。

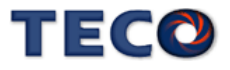

#### Cn003(機械剎車信號輸出時間)為正值

#### Cn003(機械剎車信號輸出時間)為負值

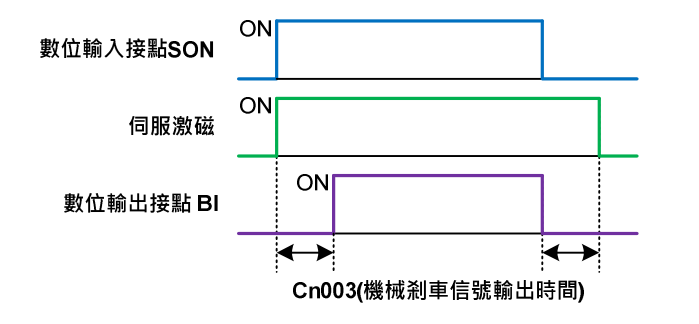

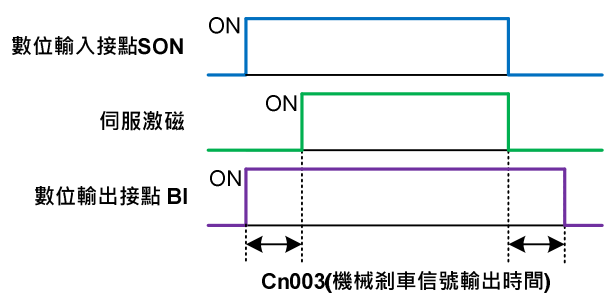

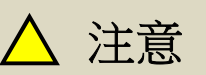

**Cn008.0 (**剎車模式**)**必須設為 **1**。

#### 當伺服系統為垂直負載時,請設定 **Cn003** 為正值。

(1) **Cn003**(機械剎車信號輸出時間)為正值:

在未伺服激磁下,當數位輸入接點 **SON** 動作時,馬上伺服激磁,等超過 **Cn003** 設定 的時間後,數字輸出接點 BI 才動作(解除機械剎車); 在伺服激磁下,當數位輸入接點 **SON** 不動作時,數位輸出接點 **BI** 也不動作(啟動機械

剎車),等超過 **Cn003** 設定的時間後才解除伺服激磁。

(2) **Cn003**(機械剎車信號輸出時間)為負值:

在未伺服激磁下,當數位輸入接點 **SON** 動作時,數位輸出接點 **BI** 馬上動作(解除機械 剎車),等超過 **Cn003** 設定的時間後才伺服激磁;

在伺服激磁下,當數位輸入接點 **SON** 不動作時,馬上解除伺服激磁,等超過 **Cn003** 設定的時間後,數字輸出接點 BI 才不動作(啟動機械剎車)。

# **5-3-6 CW/CCW** 驅動禁止

當發生 CW/CCW 驅動禁止時,馬達減速停止方式設定如下:

### **Cn009.0 CW/CCW** 驅動禁止方式

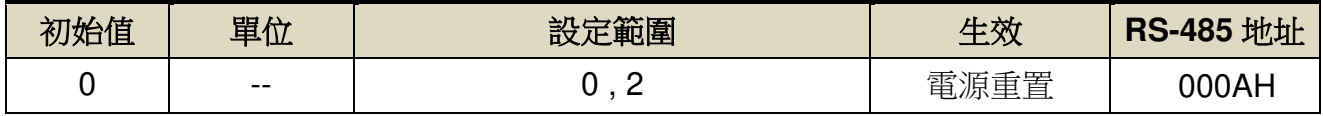

設定說明:

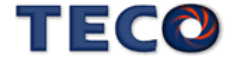

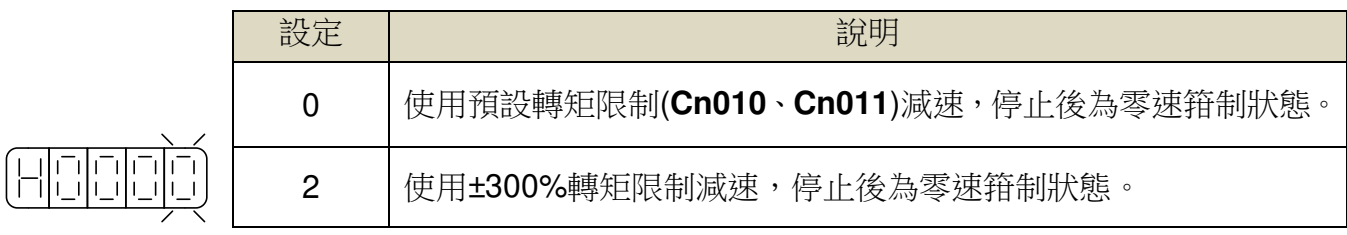

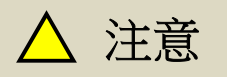

 當 **CCW/CW** 發生驅動禁止時,是否使用動態剎車的設定 **Cn009.0** 優先權高於 **Cn008**, 也就是假設 **Cn008.0** 設定為 **0** 或 **1(**沒有動態剎車**)**而 **Cn009.0** 設定為 **1(**有動態剎車**)**, 最後還是會使用動態剎車。

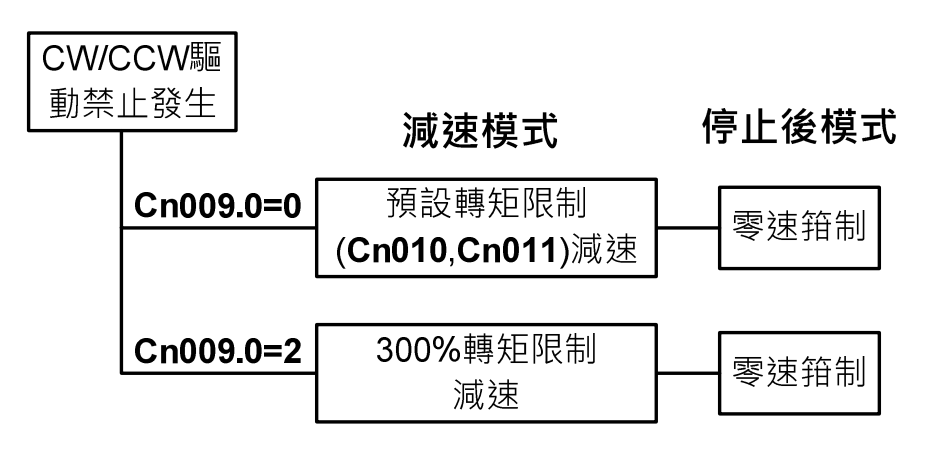

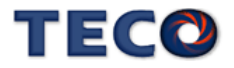

當使用者因接線錯誤,下達正向命令,但是碰到負極限時,將會產生 AL014 警報;若用戶不 希望有此 AL014 警報功能保護時,可透過 Cn009.1 關閉驅動器禁止異常保護機能。

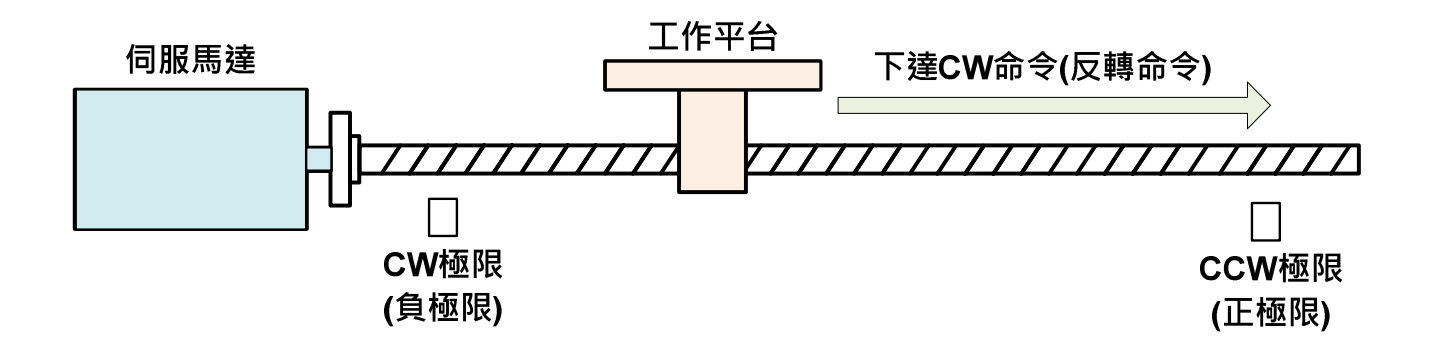

# **Cn009.1** 驅動禁止異常保護**(AL014)**設定

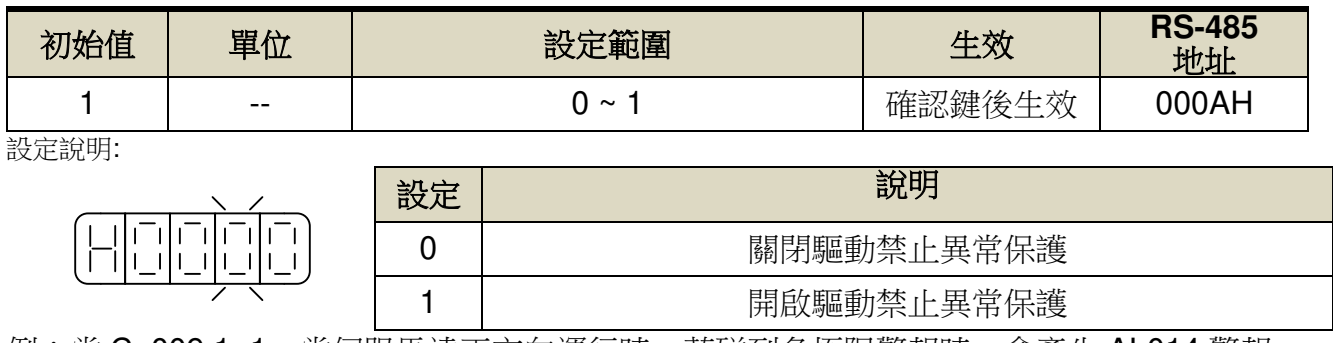

例:當 Cn009.1=1,當伺服馬達正方向運行時,若碰到負極限警報時,會產生 AL014 警報。

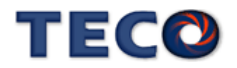

# **5-3-7** 外部回生電阻的選用

當伺服馬達運轉在發電機模式時,電能會由馬達流向驅動器,稱為回生電力。以下使用情 況,會使伺服馬達運轉在發電機(回生)模式:

- (1) 伺服馬達在加減速運轉時,由減速到停止期間。
- (2) 應用于垂直負載時。
- (3) 由負載端驅動伺服馬達運轉時。

此回生電力會由驅動器的主回路濾波電容吸收,但是回生電力過多時,濾波電容無法承受時, 必須使用回生電阻來消耗多餘的回生電能。本裝置內建回生電阻規格如下:

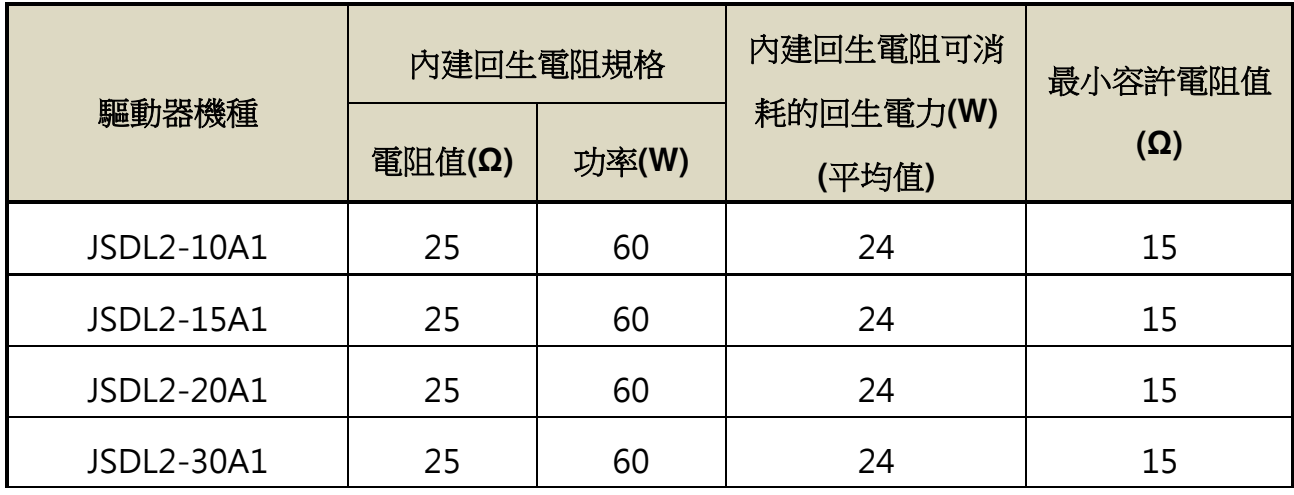

# 注意

- 可消耗的回生電力(平均值)為回生電阻額定功率的 40%。
- 連接外置回生電阻器時,請務必將 Cn012 設定為適當的數值。
- 選用外置回生電阻器時,請確認務必維持適當的容量,並注意散熱條件,建議採用強 制氣冷方式。

本裝置所內建的回生電阻足以消耗一般的加減速運轉或是垂直負載所產生的回生電力,但 是在負載端驅動伺服馬達運轉的場合,使用者必須自行外加回生電阻,否則本裝置無法正常運 作。安裝外部回牛電阳時,請確認其電阳值與本裝置之內建電阳值相同。如果是利用多個小功 率之回生電阻並聯,以增加回生電阻功率(W)時,請確定整體電阻值必須大於上表中所列的最 小容許值。

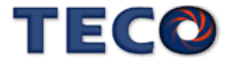

### 外部回生電阻功率設定

使用外部回生電阻時,必須正確在 **Cn012** 設定所選用回生電阻的功率。

### **Cn012** 外部回生電阻功率設定

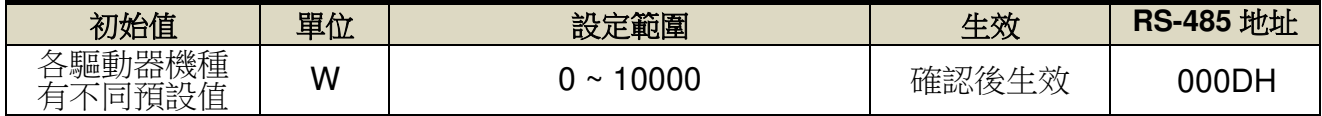

設定說明: 請將所選擇的外部電阻功率值正確設定在 Cn012。

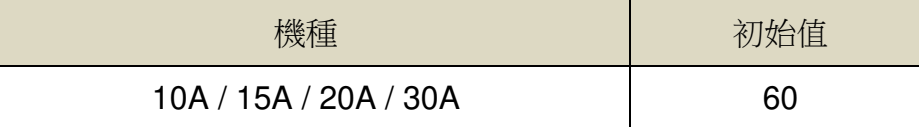

#### 外部回生電阻接線

使用者必須自行準備回生電阻,然後在 **P** 接點和 **PC** 接點之間串接回生電阻(需先拔除內建 回生電阻),基於安全考慮,建議使用附有熱敏開關的電阻。接線示意圖如下:

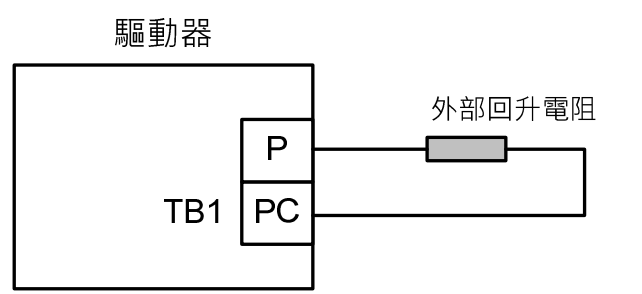

由於回生電阻在消耗回生電力時,會產生 100℃ 以上高溫,請務必小心冷卻,在連接回生 電阻的電線請使用耐熱不易燃的線材,並確認回生電阻沒有碰觸任何物品。

### **5-3-8** 風扇運轉設定

使用者可以依照需求設定風扇運轉狀態,設定如下:

### **Cn031.0** 風扇運轉設定**(**只適用於具有風扇機種**)**

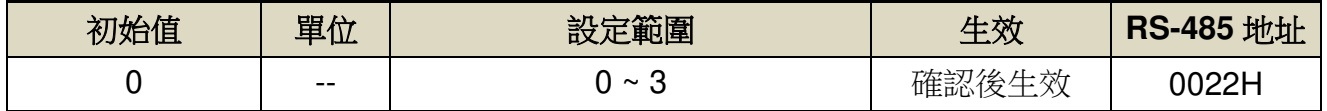

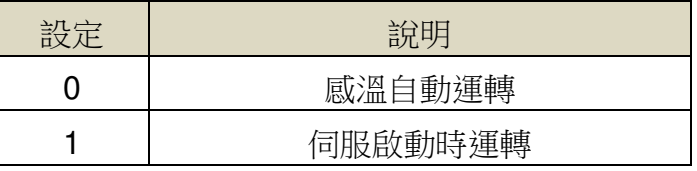

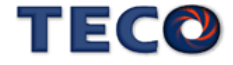

設定說明:

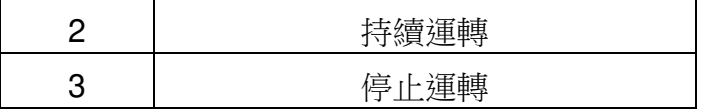

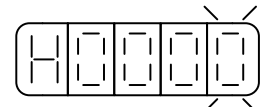

# **5-3-9** 低電壓保護

主回路輸入電源電壓低於Cn051(低電壓保護准位元)的設定值並超過 Cn052(低電壓保護 警報延遲時間)的時間,將產生 AL001 警報(200V 驅動器輸入電壓低於 170V,400V 驅動器輸 入電壓低於 340V,不計數時間,直接產生警報);低電壓警報(AL001)發生原因如下:

- 1、 主回路輸入電壓低於規格、輸入電源錯誤、主回路無輸入電源。
- 2、 發生瞬間停電。
- 3、 運轉情況下,電源電壓下降。

### **Cn051** 低電壓保護准位元

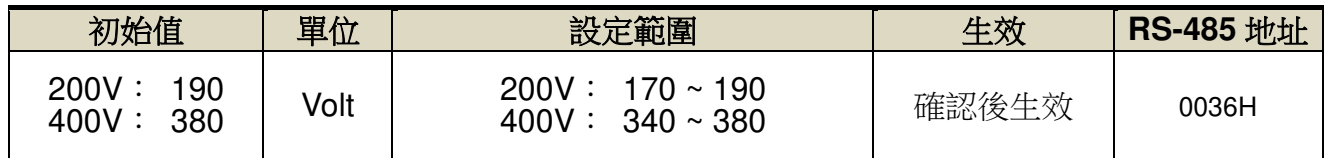

設定說明:驅動器輸入電源電壓小於 Cn051 時延遲 Cn052 設定時間後觸發低電壓保護警報。但若電壓低於

170V 時,會直接執行低電壓保護,不管 Cn052 設定時間為多少。

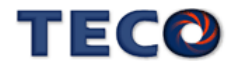

# **Cn052** 低電壓保護警報延遲時間

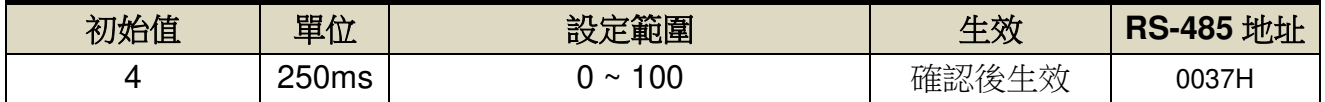

設定說明:驅動器輸入電源電壓小於 Cn051 時延遲 Cn052 設定時間後觸發低電壓保護警報。但若電壓低於 170V 時,會直接執行低電壓保護,不管 Cn052 設定時間為多少。

使用者可依需求設定低電壓保護自動複歸機能,設定如下:

# **Cn031.1** 低電壓保護**(AL001)**自動複歸選擇

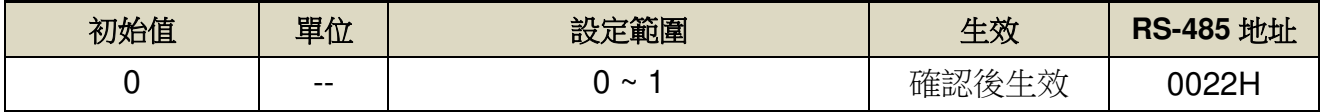

設定說明:此參數可設定低電壓保護(AL001)複歸方式

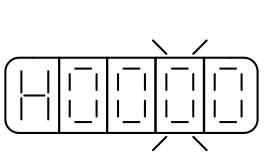

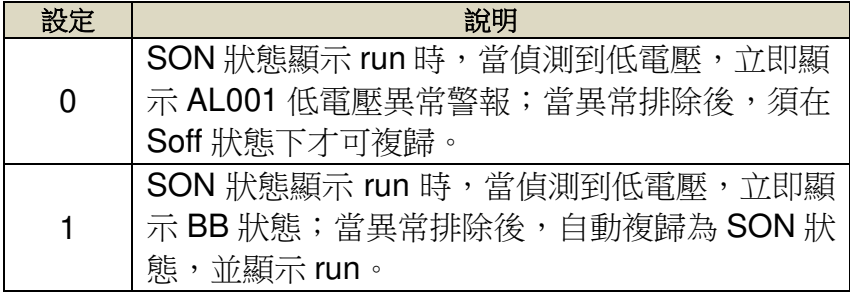

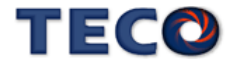

# **5-3-10** 絕對值編碼器

【電池異常警報輸出與清除】

絕對值編碼器電池異常時,使用者可由此參數設定面板顯示及異常接點狀態,設定如下:

### **Cn031.2** 絕對值編碼器電池異常警報輸出

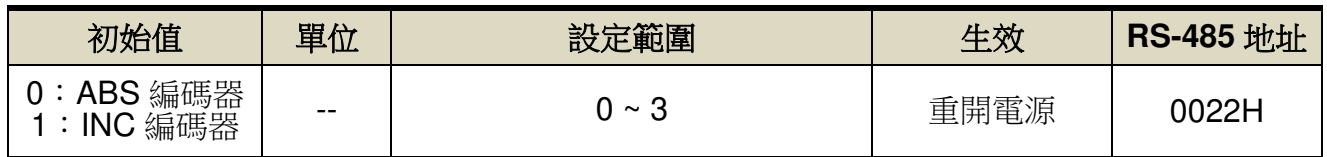

設定說明:

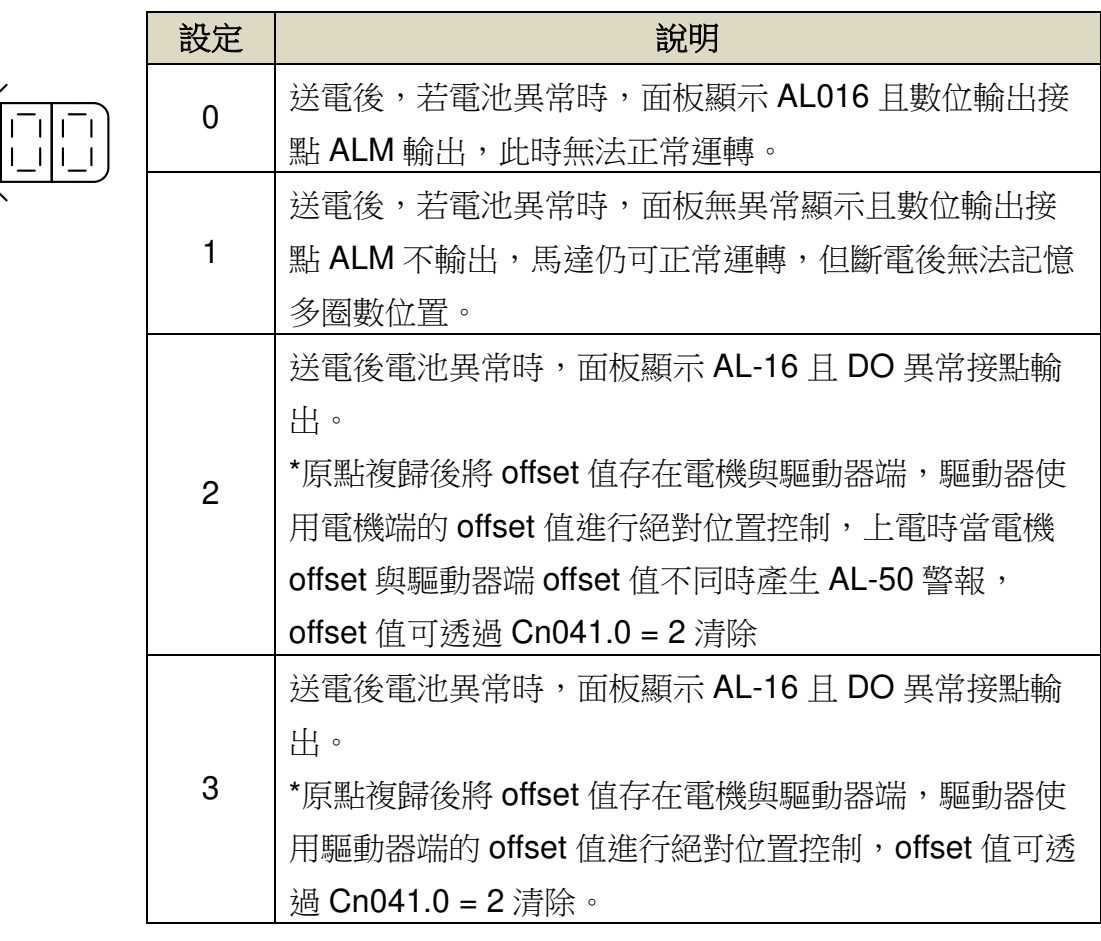

### **Cn041.0** 絕對式編碼器多圈數清除機能

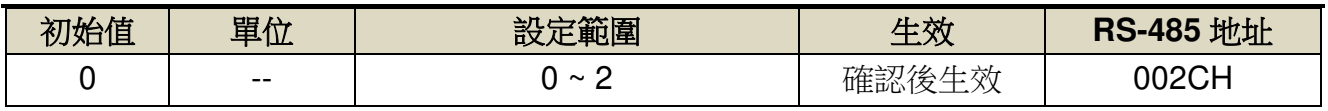

設定說明:

$$
\left(\begin{array}{c|c} - & - & - \\ - & - & - \\ - & - & -
$$

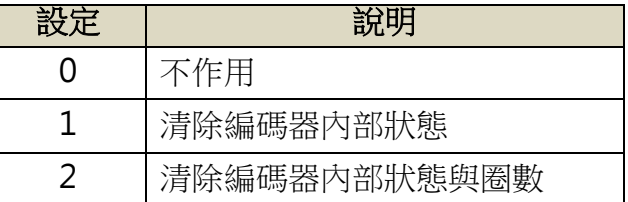

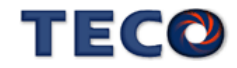

### 【絕對值編碼器資料讀取】

使用 RS-485 通訊讀取絕對值編碼器資料,需透過 Un-24(資料長度 1 word)、Un-25(資料長度 2 word)來讀取編碼器的多圈數資料與單圈內位置資料。

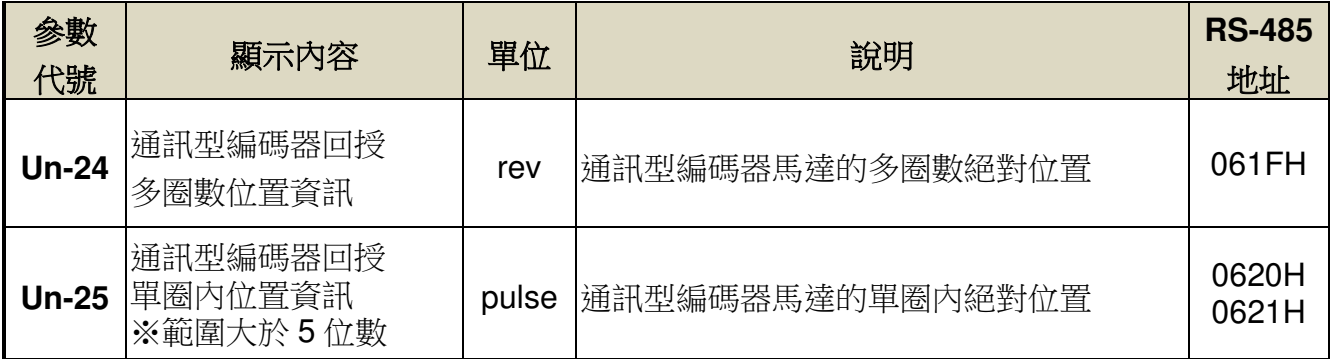

馬達實際位置 = Un-24 \* 編碼器解析度 + Un-25

# 【絕對值編碼器多圈數資料極限值】

多圈數資料極限值使用在進行旋轉台等旋轉體的位置控制時,例如僅朝一個方向運動的機械。 因為僅朝一個方向旋轉,所以某時會超過絕對值編碼器可統計的多圈數上限,多圈數位置資訊 變化方式如下圖表示。

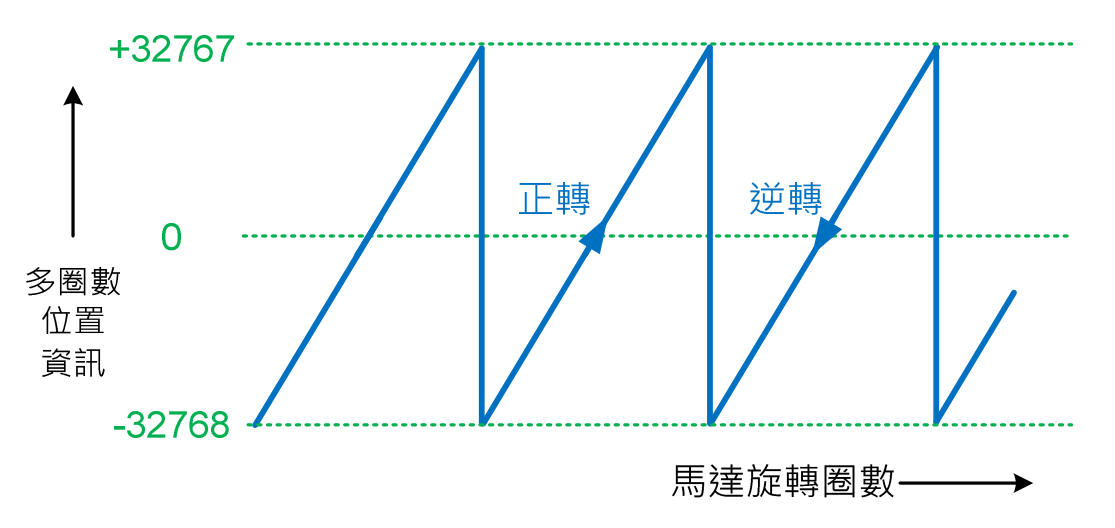

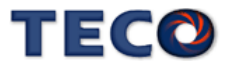

【第一次搭配絕對式編碼器】

第一次使用絕對式編碼器時,驅動器會產生 AL016(絕對型編碼器圈數異常)警報,正確安 装電池後,透過 Cn041=2(編碼器多圈資料將會清零),並重新斷送電源,使驅動恢復正常工 作。

【電池的更換時機與方法】

電池的電壓一旦低於 3.1V,即會顯示 AL010(絕對型編碼器電池警告), 數位輸出接點 BAT 會 ON,當顯示此警告時,則需更換電池,更換電池的方法,請參照以下項目:

- 1. 打開伺服驅動器的電源
	- (若是關閉控制電源的情況下換電池,則絕對值編碼器內記憶的資料會消失)
- 2. 打開電池組件的蓋子
- 3. 取下舊電池,裝上新電池
- 4. 關上電池組件的蓋子
- 5. 解除 AL010(絕對型編碼器電池警告),可透過數字輸入接點 ALRS 清除警告

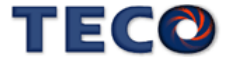

# **5-3-11** 編碼器信號分周輸出

馬達的編碼器信號可以經由本裝置做分周處理後,輸出給上位控制,示意圖如下:

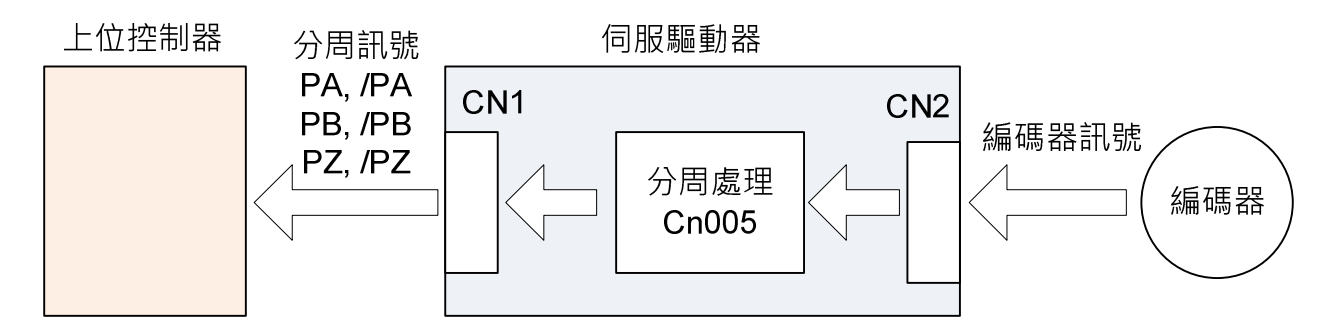

分周處理表示將馬達的編碼器旋轉一轉所出現的脈波信號個數轉換成 **Cn005** 預設的脈波

信號個數。

### **Cn005** 編碼器信號分周輸出

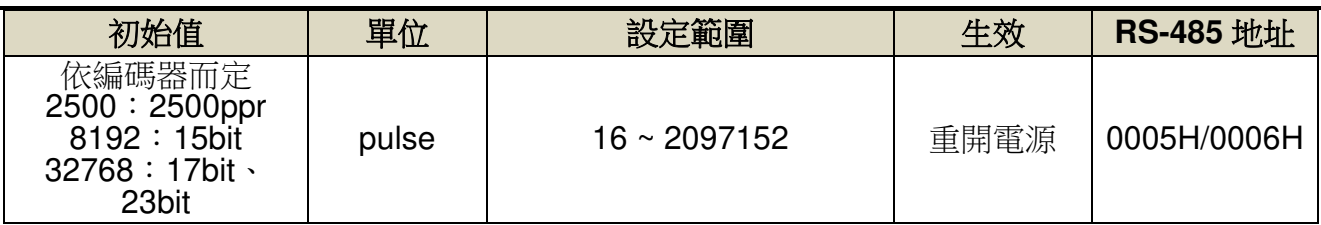

設定說明:分周處理表示將馬達的編碼器旋轉一轉所出現的脈波信號個數轉換成 **Cn005** 預設的

脈波信號個數。例:馬達編碼器為一轉 131072 pulse 輸出,若是想獲得 1000pulse

的分周輸出,請直接設定 **Cn005**=1000 即可。

**★**必須重開電源,設定值才有效,分周輸出與轉速有一定的關係限制。

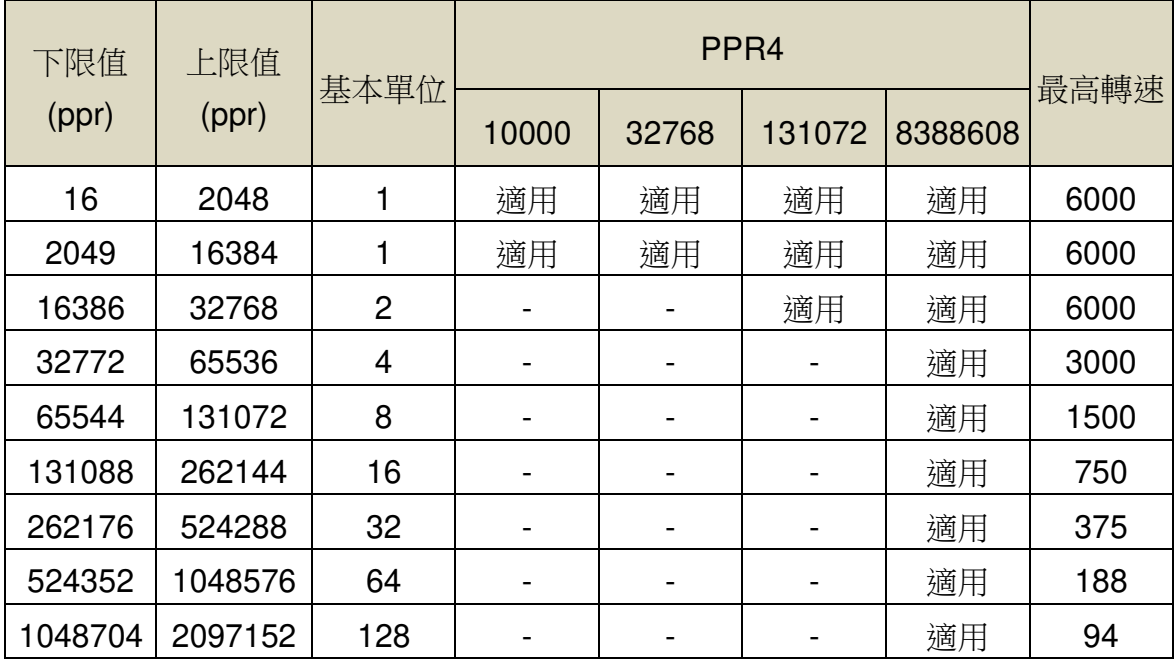

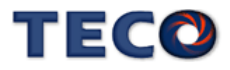

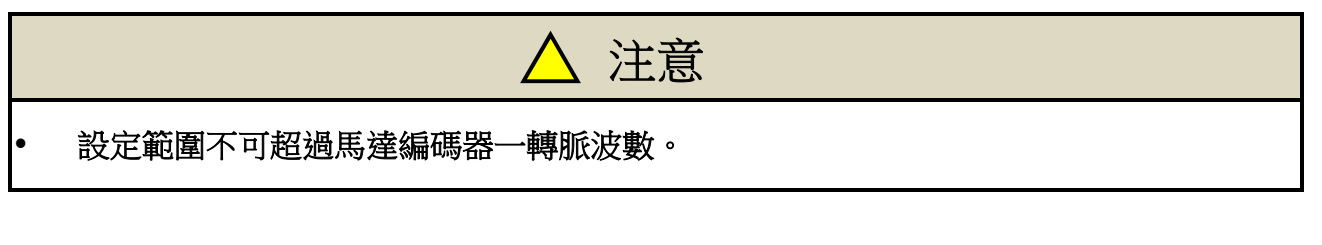

例: Cn005=16 (每旋轉 1 圈,輸出 16 脈波)時的編碼器分周脈波輸出 A 相(PA)訊號及編碼 器分周脈波輸出 B 相(PB)訊號的輸出例如下所示。

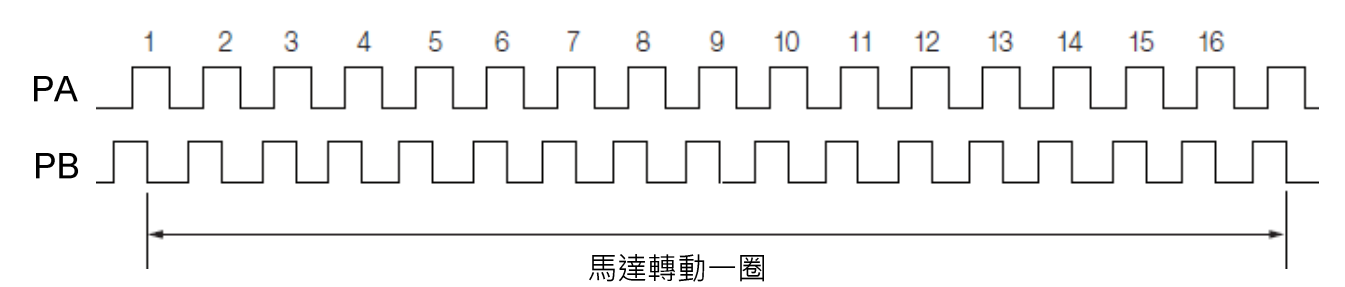

分周輸出的脈波信號定義如下:

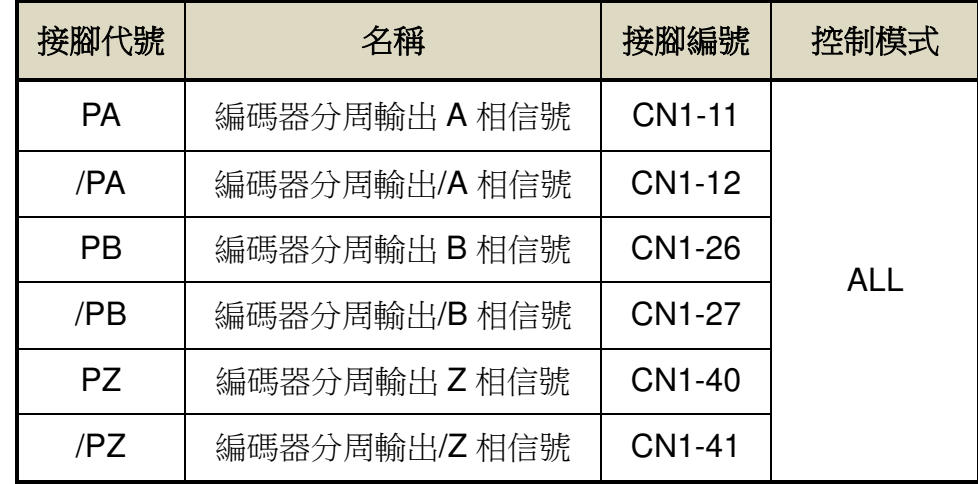

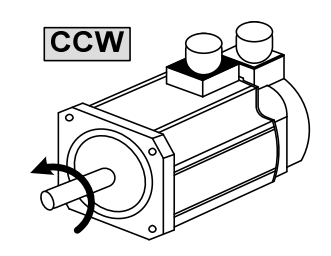

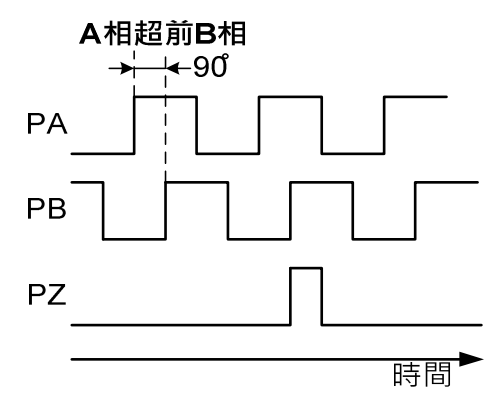

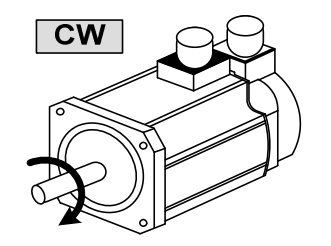

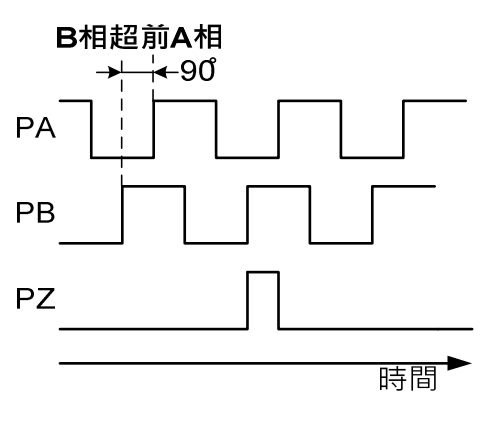

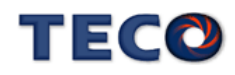

# **Pn316.2** 編碼器信號分周輸出相序

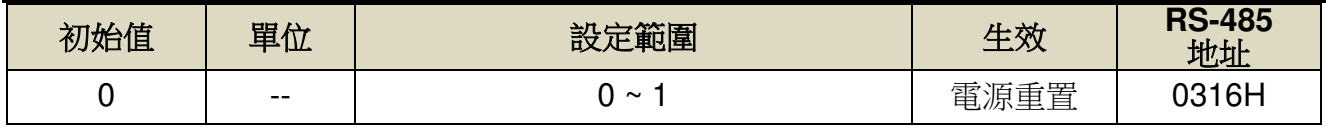

設定說明:

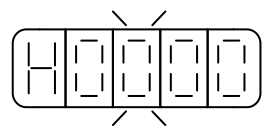

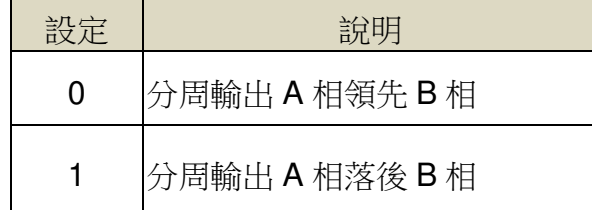

### **Pn316.3** 編碼器信號分周輸出除頻

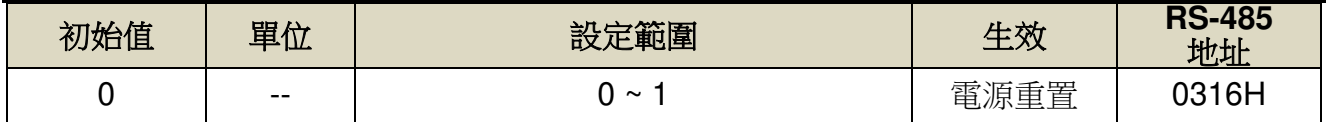

設定說明:

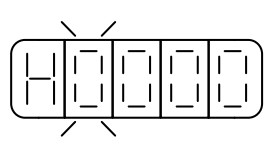

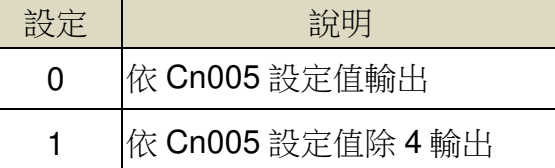

# **5-3-12** 參數重置

使用此功能可以使所有參數回復成出廠預設值,當設定為 **1** 時,必須重開電源使參數重置 設定如下:

### **Cn029** 參數重置

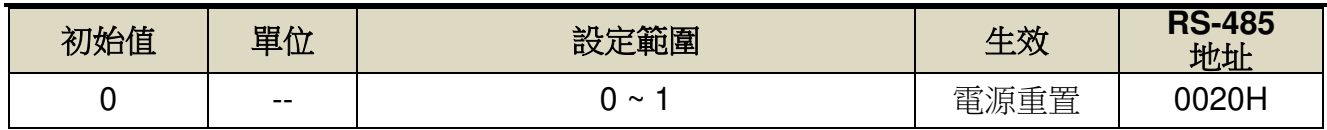

設定說明:

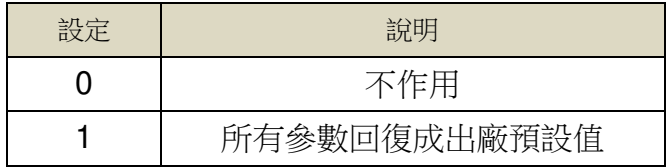

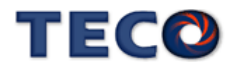

# **5-3-13** 緊急停止**(EMC)**功能

緊急停止(EMC)功能是以上位裝置或外部機器發送的訊號強制停止伺服馬達的功能。緊急 停止功能作動時,將產生 AL009(緊急停止)警報。

使用緊急停止時,需要挑選多功能數位輸入接點機能(Hn601~Hn612)中其中一個接 腳,分配緊急停止(EMC)的功能。馬達停止方法可從立即停止與減速停止作選擇。

# § 緊急停止(**EMC**)訊號數位輸入接點設定

本裝置有12個數位輸入接點機能(DI9~DI12 僅供 RS-485 通訊控制),說明如下:

#### **Hn601.0/Hn601.1~ Hn612.0/Hn612.1 DI-1~DI12** 接腳機能

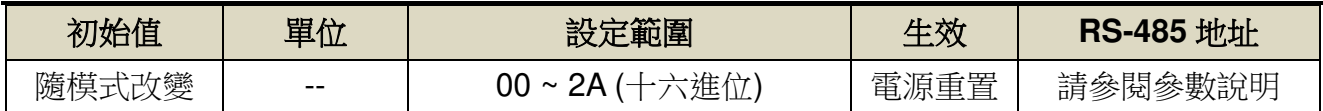

設定說明:

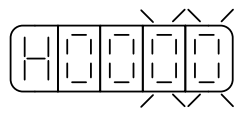

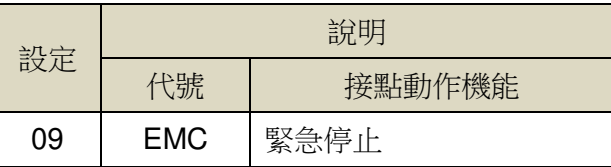

# § 緊急停止(**EMC**)訊號停止功能的停止方法

# **Cn097.1 EMC** 停止功能選擇

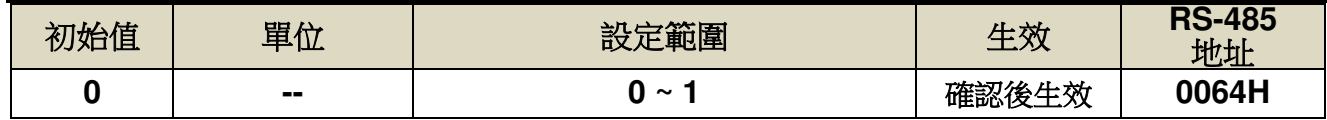

設定說明:

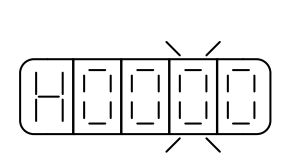

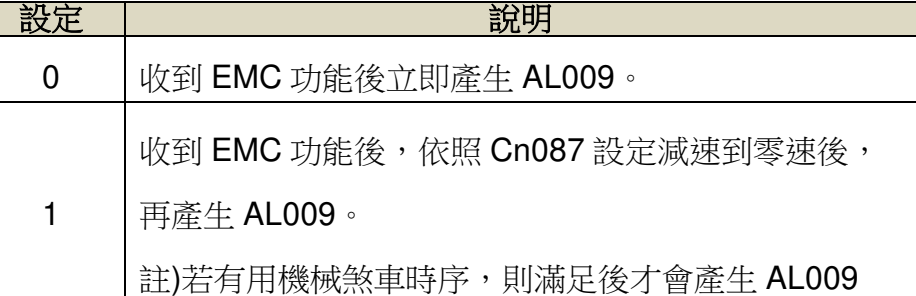

# **Cn087 EMC** 停止速度直線減速常數

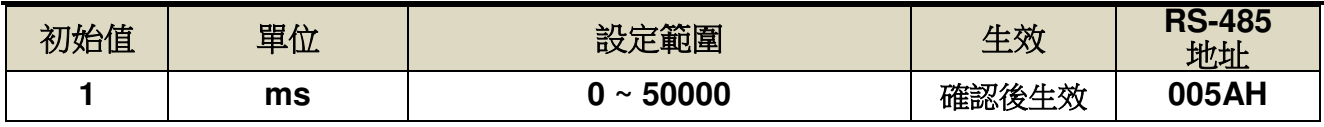

設定說明:設定 Cn097.1=1 開啟 EMC 停止速度命令減速機能。

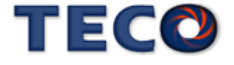

速度命令直線減速常數的定義為由額定轉速直線下降到零的時間。

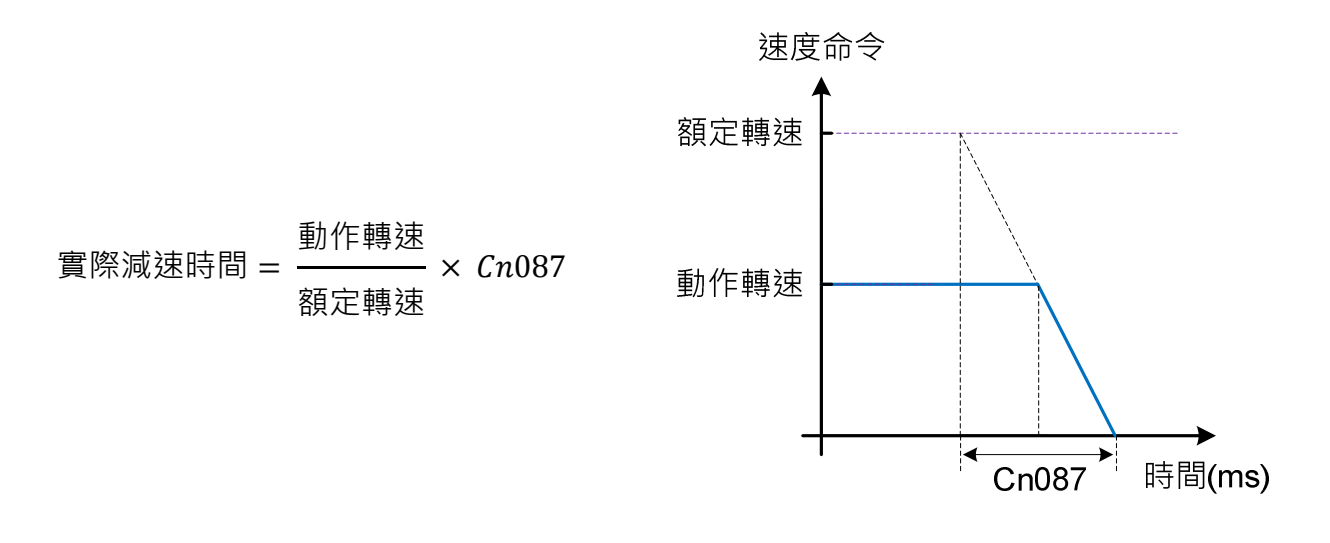

# § 緊急停止(**EMC**)複歸方法

### **Cn002.3 EMC** 複歸模式選擇

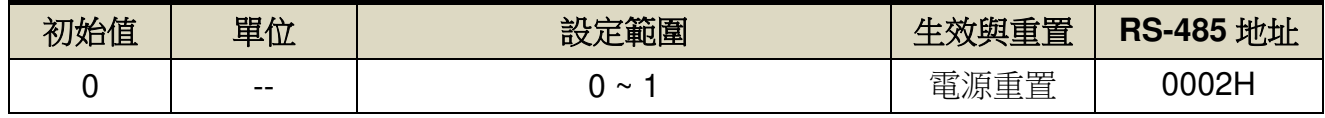

設定說明:

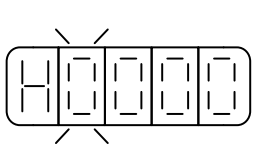

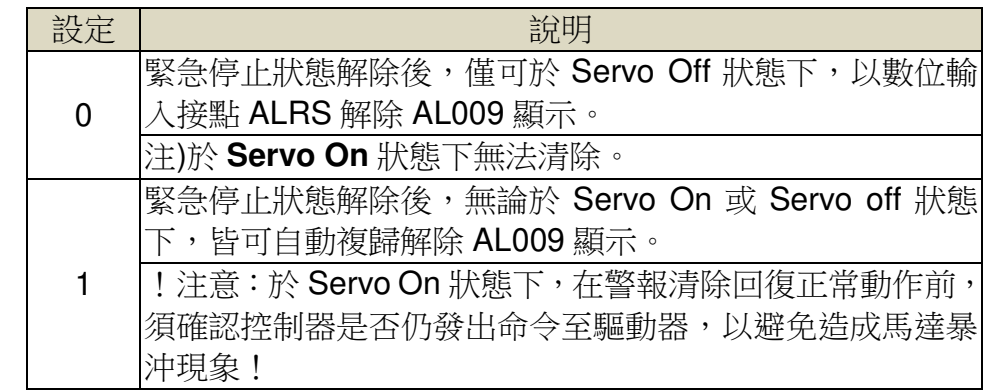

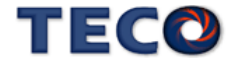

# Chap 6 伺服增益调整

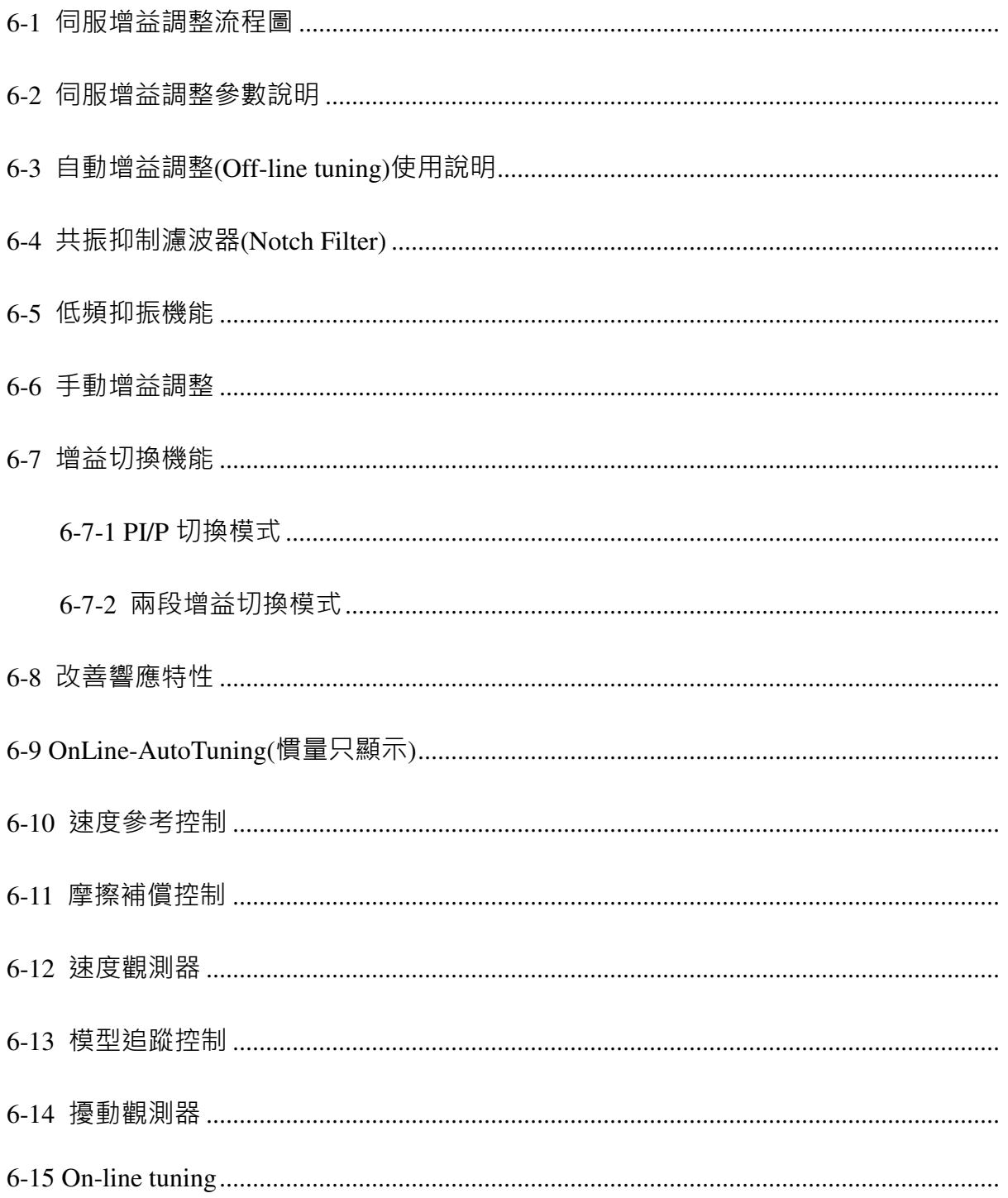

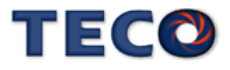

# **6-1** 伺服增益調整流程圖

調整是透過調整伺服單元的伺服增益,將回應性提升至最佳狀態的功能。基本的調整步驟 如同下列流程圖所示。請在考慮使用的機械狀態或運轉條件後,進行適當的調整。

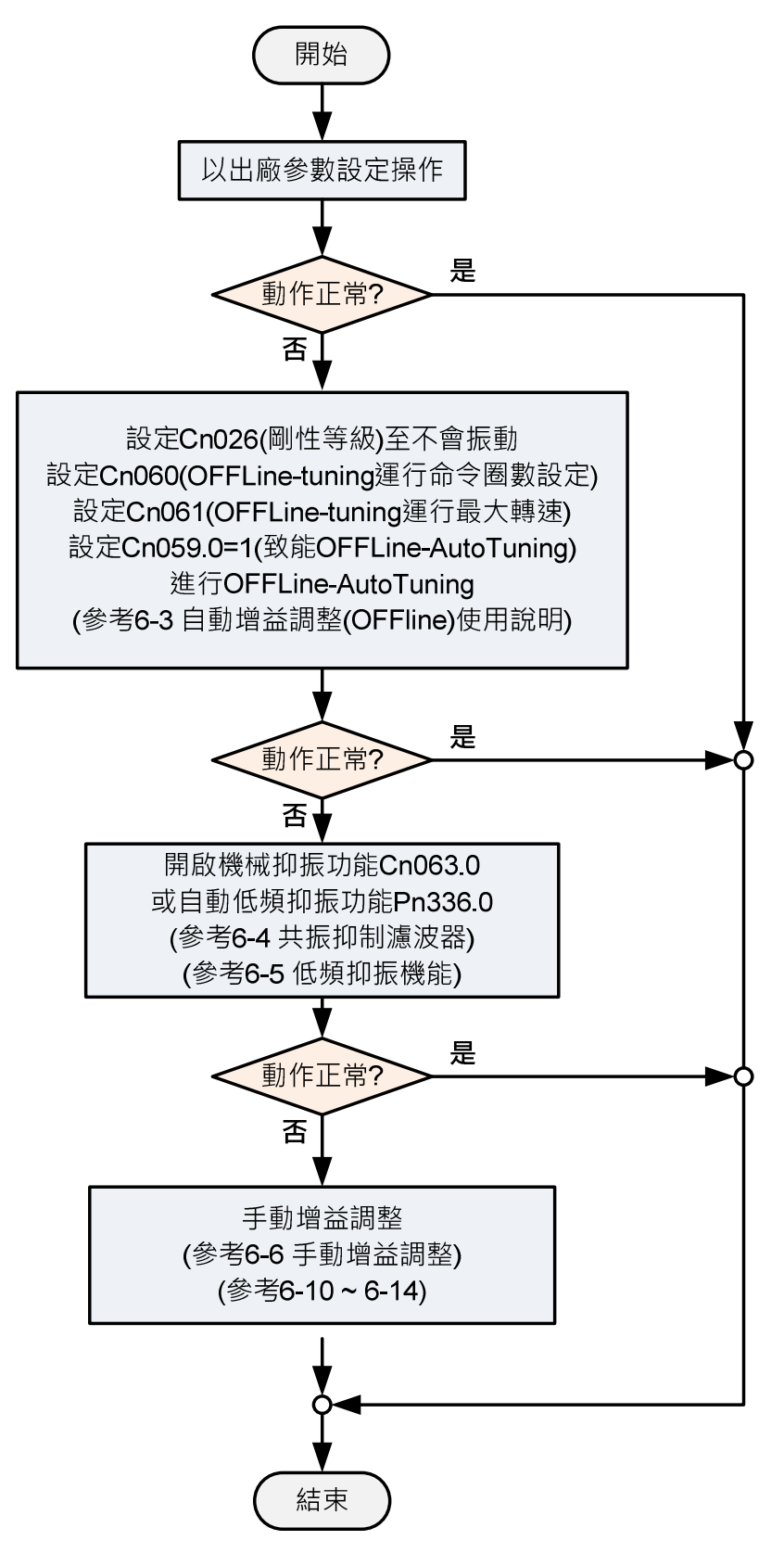

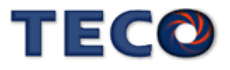

# **6-2** 伺服增益調整參數說明

本裝置包括電流控制、速度控制和位置控制三個回路,方塊圖如下:

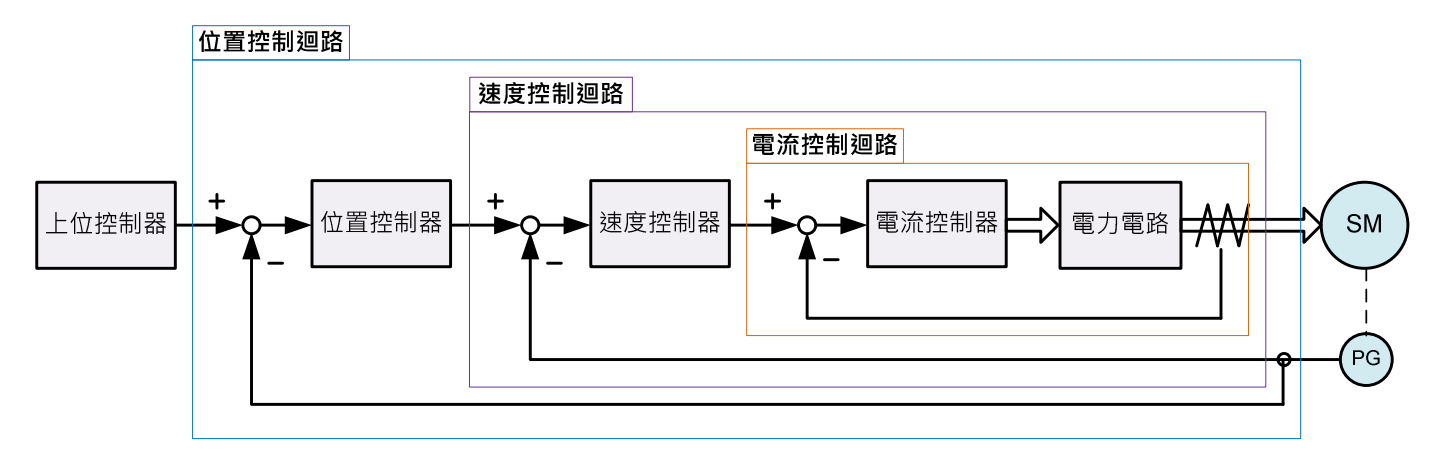

理論上,內層的控制回路頻寬一定要高於外層,否則整個控制系統會不穩定而造成振動或是 回應不佳,因此這三個控制回路頻寬的關係如下:

電流控制回路頻寬**(**最內層**) >** 速度控制回路頻寬**(**中間層**) >** 位置控制回路頻寬**(**最外層**)** 

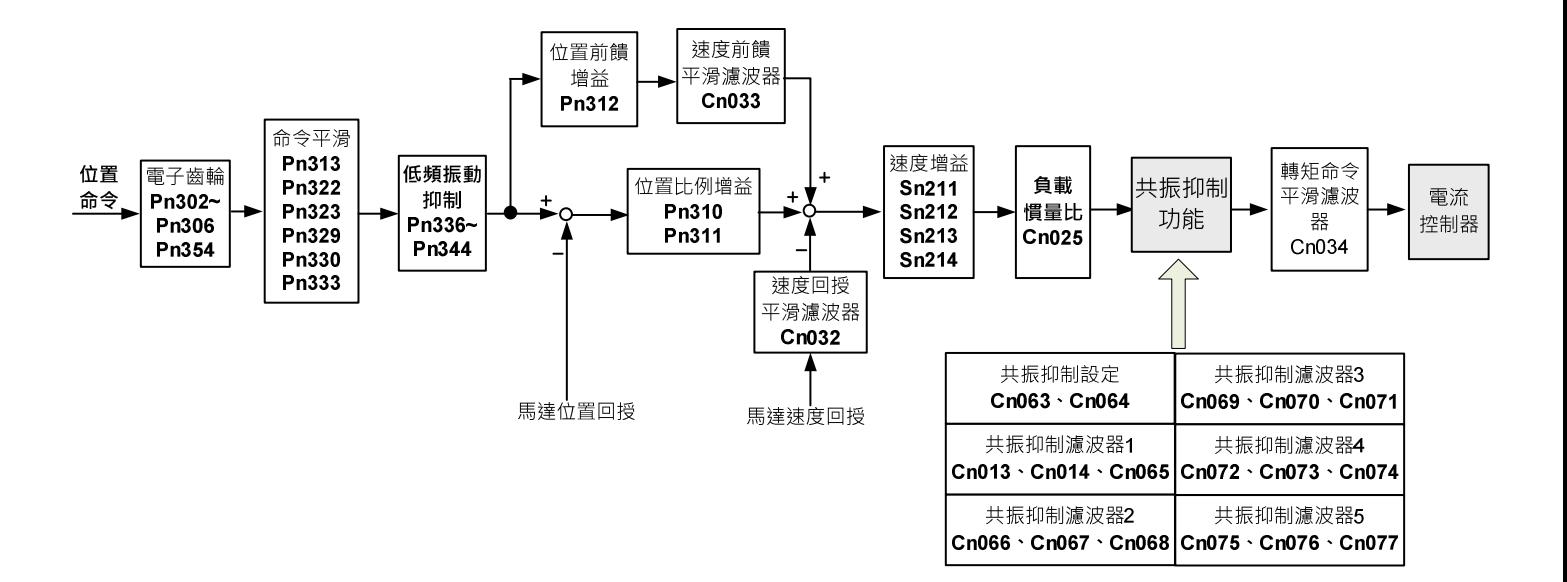

由於本裝置已經調整好電流控制回路頻寬為最佳狀態,使用者只需調整速度和位置控制回 路增益即可,以下說明增益調整相關參數。

# 電流控制回路頻寬**(**最內層**)**

**Cn034** 轉矩命令平滑濾波器

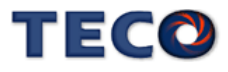

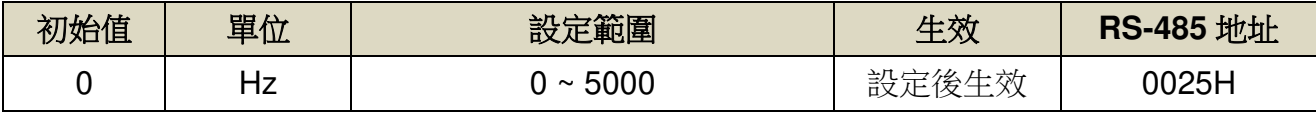

設定說明:當系統產生尖銳振動噪音,可以調整此參數來抑制振動噪音,加入此濾波器同時會 延遲伺服系統回應速度。

### 速度控制回路頻寬**(**中間層**)**

### **Cn025** 負載慣量比

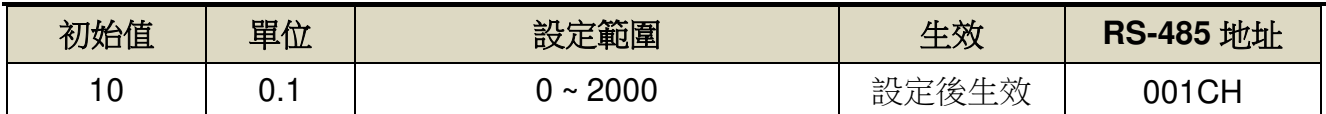

設定說明:

\n
$$
\text{100\%}
$$
\n

\n\n $\text{100\%}$ \n

\n\n $\text{20\%}$ \n

\n\n $\text{30\%}$ \n

何服馬達轉子慣量(J<sub>M</sub>)

### **Cn032** 速度回授平滑濾波器

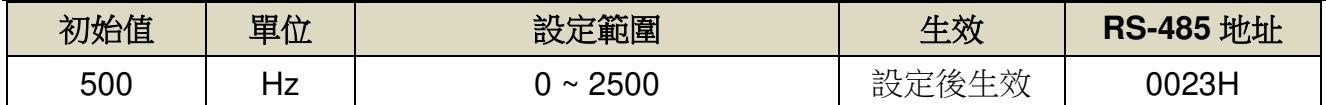

設定說明:當系統產生尖銳振動噪音,可以調整此參數來抑制振動噪音,加入此濾波器同時會 延遲伺服系統回應速度。

### **Sn211** 速度回路增益 **1**

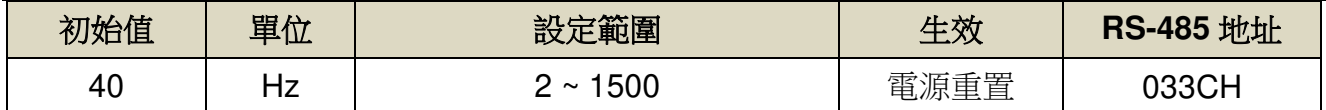

設定說明:速度回路增益直接決定速度控制回路的回應頻寬,在機械系統不產生振動或是噪音 的前提下,增大速度回路增益值,則速度回應會加快。如果 Cn025(負載慣量比)設 定正確,則速度回路頻寬就等於速度回路增益。

### **Sn212** 速度回路積分時間常數 **1**

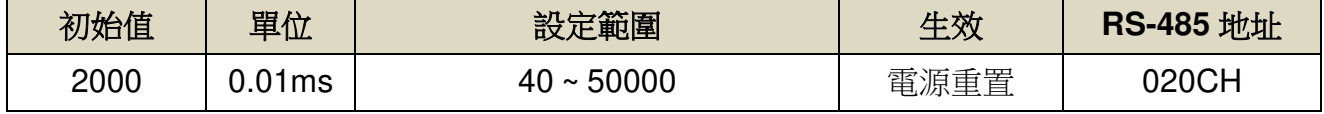

設定說明:速度控制回路加入積分元件,可有效的消除速度穩態誤差,快速反應細微的速度變

化。一般而言,在機械系統不產生振動或是噪音的前提下,減小速度回路積分時間

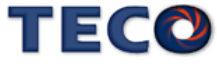

常數,以增加系統剛性。請利用以下公式得到速度回路積分時間常數:

速度迴路積分時間常數 ≥ 5 ×  $\frac{1}{2}$ 1  $2\pi \times \bar{x}$ 度迴路增益

### **Sn213** 速度回路增益 **2**

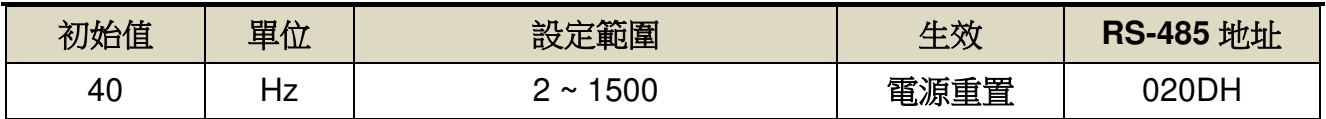

設定說明:請參考 Sn211 說明

### **Sn214** 速度回路增益 **2**

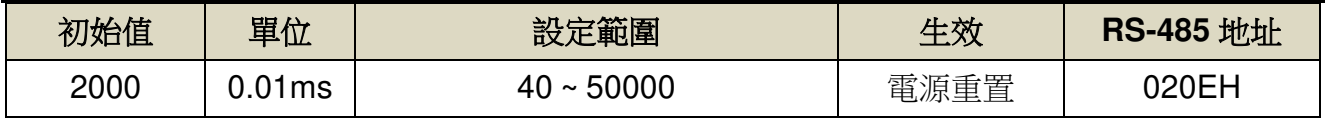

設定說明:請參考 Sn212 說明

# 位置控制回路頻寬**(**最外層**)**

### **Pn310** 位置回路增益 **1**

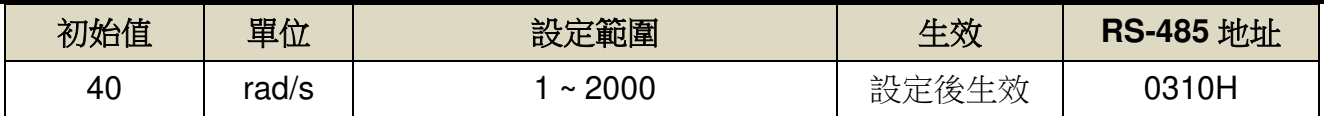

設定說明:在機械系統不產生振動或是噪音的前提下,增加位置回路增益值,以加快反應速 度,縮短定位時間。一般而言,位置回路頻寬不可高於速度回路頻寬,建議公式如 下:

> 位置迴路增益  $\leq 2\pi \times$ 速度迴路增益 5

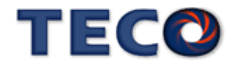

# **Pn311** 位置回路增益 **2**

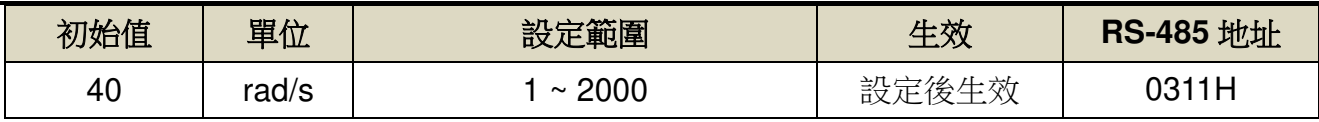

設定說明:設定方式請參考 Pn310 說明

# **Pn312** 位置回路前饋增益

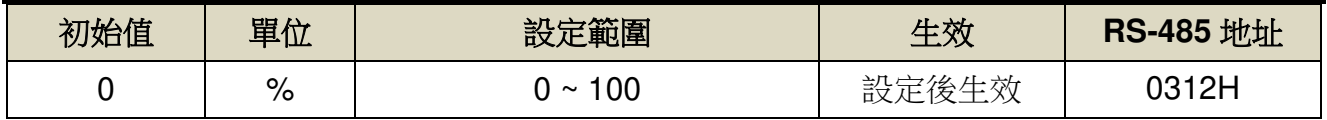

設定說明:可以減少位置控制的追隨誤差,加快反應速度,如果前饋增益過大,有可能會造成 速度過沖以及輸出接點 INP(定位完成信號)反復開啟與關閉。

### **Cn033** 速度前饋平滑濾波器

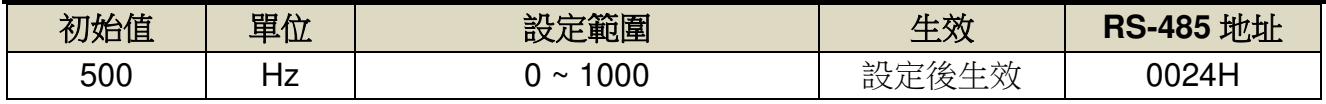

設定說明:將速度前饋命令平滑處理。

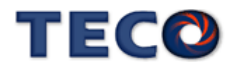

#### 轉矩命令平滑濾波器

當系統產生尖銳振動噪音,可以調整 Cn034(轉矩命令平滑濾波器)來抑制振動噪音,加入 此濾波器同時會延遲伺服系統回應速度。

#### 速度回路增益

速度回路增益直接決定速度控制回路的回應頻寬,在機械系統不產生振動或是噪音的前提 下,增大速度回路增益值,則速度回應會加快。如果 Cn025(負載慣量比)設定正確,則**速度回** 路頻寬就等於 **Sn211(**速度回路增益 1) 或是 **Sn213(**速度回路增益 2)。

※ 負載慣量比(對比馬達慣性矩負載慣性矩之對比)在進行增益調整時為基準參數,因此 必須盡可能設定正確的數值。

#### 速度回路積分時間常數

若速度控制回路加入積分元件,可有效的消除速度穩態誤差,快速反應細微的速度變化。 一般而言,在機械系統不產生振動或是噪音的前提下,減小速度回路積分時間常數,以增加系 統剛性。如果負載慣量比很大或是機械系統存在共振因數,必須確認速度回路積分時間常數夠 大,否則機械系統容易產生共振。請利用以下公式得到速度回路積分時間常數:

\*+,-, .速度迴路積分時間常數 1/ ≥ 5 × <sup>1</sup> 2( × \*+,-- .速度迴路增益 1/

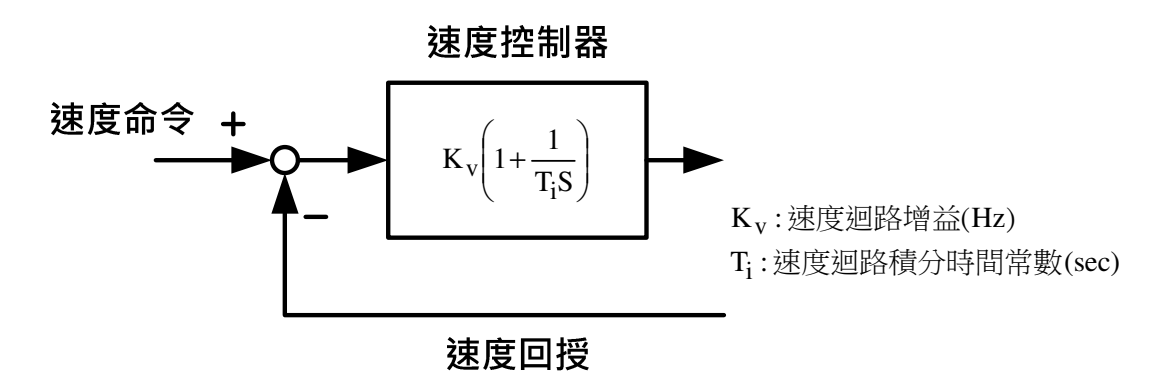

設定範例:

假設 Cn025(負載慣量比)設定正確,希望速度回路頻實到達 100Hz,則設定  $\textbf{Sn211}(\text{sp}2 \text{m}) = 100$ (Hz)

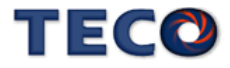

Sn212  $\left(\frac{1}{2}$ 速度迴路積分時間常數 1 $\right)$  ≥ 5 ×  $\frac{1}{2\pi}$   $\times$  $\frac{1}{2\pi \times 100}$  = 8ms = 800 (× 0.01ms)

### 位置回路增益

位置回路增益直接決定位置回路的反應速度,在機械系統不產生振動或是噪音的前提下, 增加位置回路增益值,以加快反應速度,縮短定位時間。

> 位置迴路增益  $\leq 2\pi \times$ 速度迴路增益 5

#### 位置回路前饋增益

使用位置回路前饋增益可加快反應速度,如果前饋增益過大,有可能會造成速度過沖以及 數位輸出接點 **INP(**定位完成信號**)**反復開啟與關閉,所以調整時必須一面觀察速度波形和數位 輸出接點 **INP**(定位完成信號),慢慢增加前饋增益值,而且位置回路增益太大時,前饋功能效 果就不明顯。

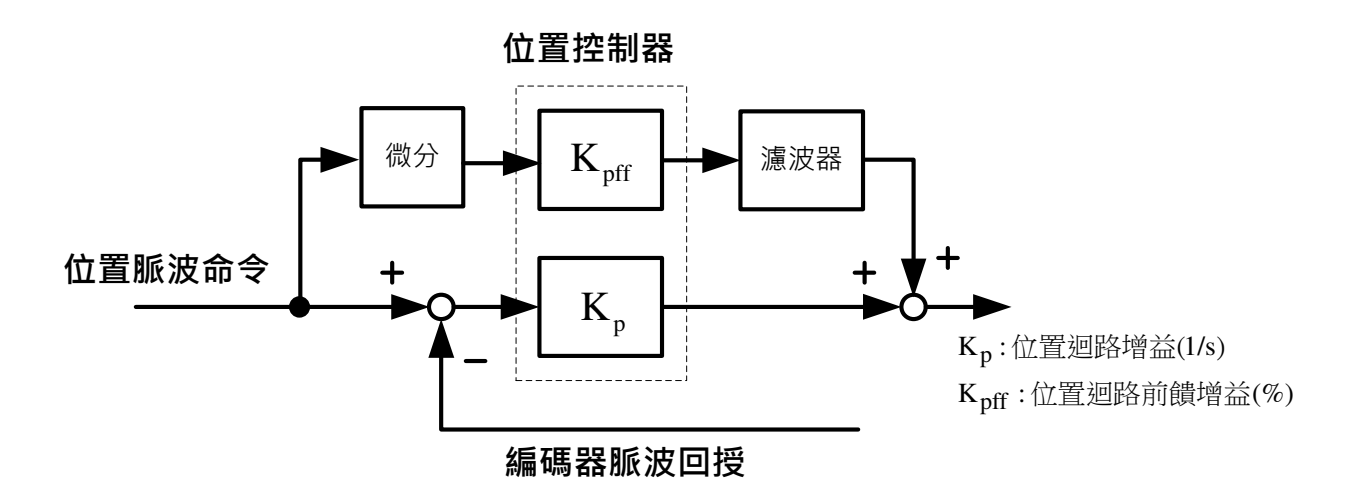

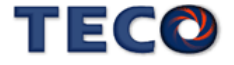

### 增益調整快捷參數

本裝置提供增益調整快捷參數,將增益調整相關參數集中在快捷參數,在手動增益調整時 方便使用者操作,增加調機便利性。

使用者進入快捷參數中只要變更欲改變的參數數值,此數值會立即寫入儲存並即時生效, 不須再按 Enter 鍵儲存。增益調整快捷參數如下所示:

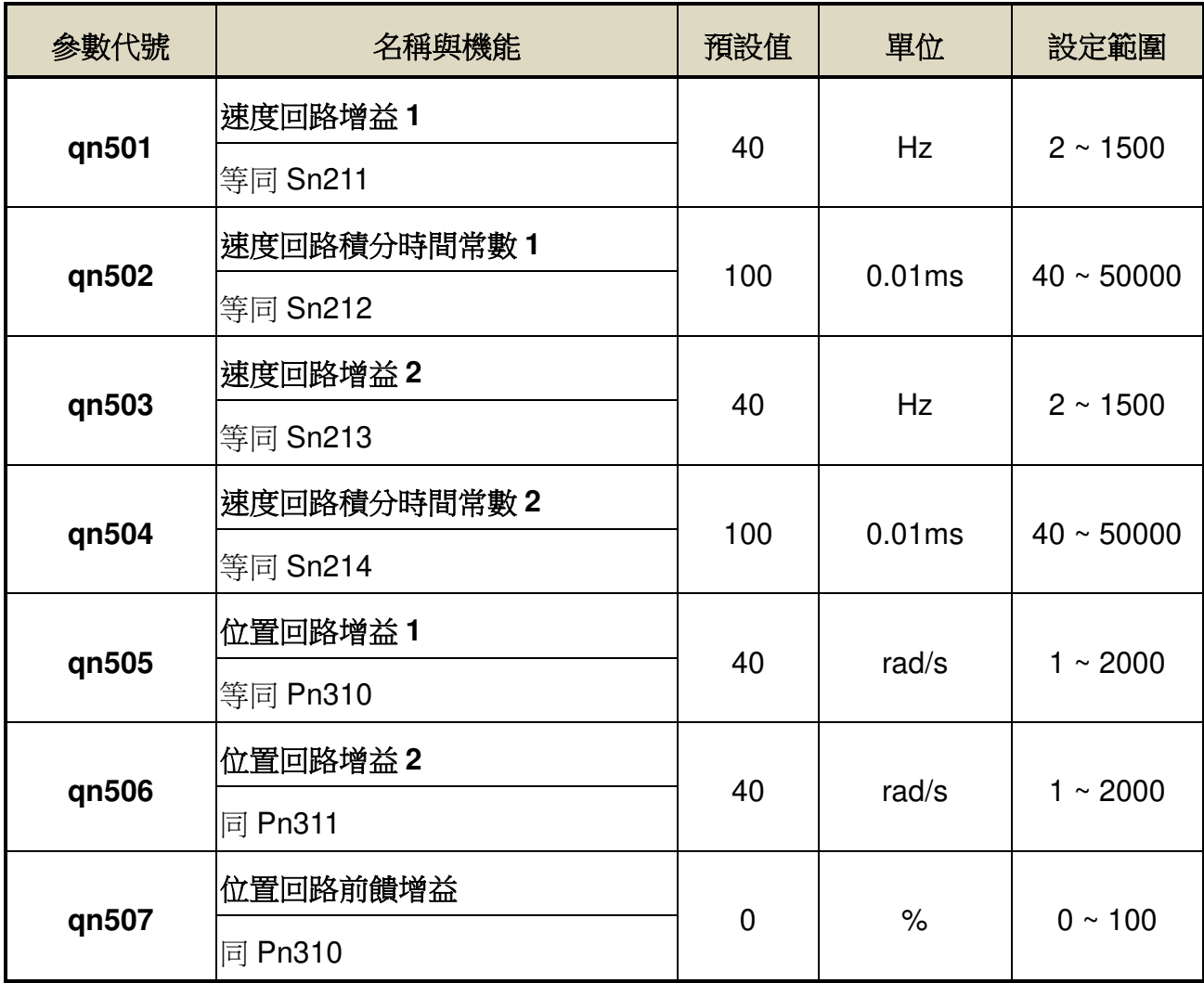

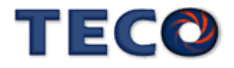

# **6-3** 自動增益調整**(Off-line tuning)**使用說明

自動增益調適是指不從上位裝置發出命令,便可以使伺服驅動器自動運作(正轉與反轉的 往、返運動),並於運作中配合機械系統特性進行調整的功能。以下為會自動調整的參數:

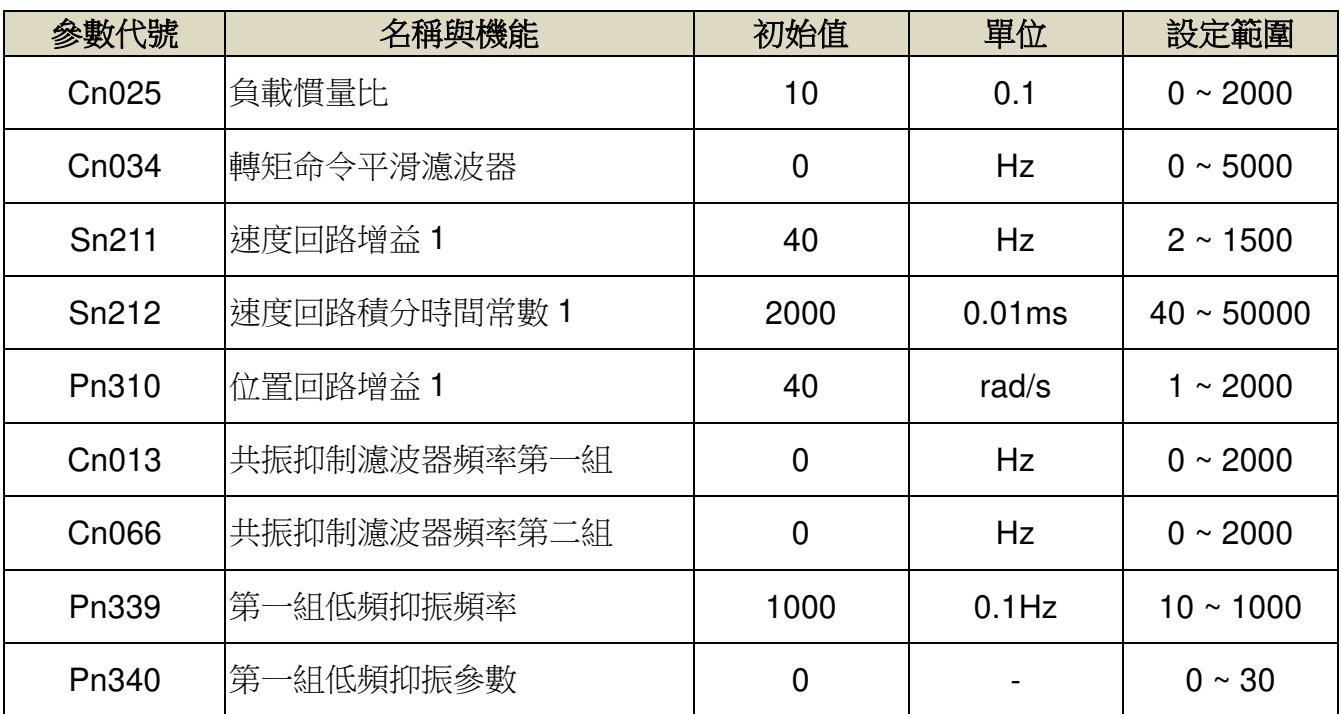

### 自動增益調整注意事項

自動增益調適是伴隨馬達運作的功能,請特別注意以下各點:

- (1) 自動增益調適會以所設定的負載慣量比(Cn025)為基準進行調整。如果在調整開始時系統 無法穩定運行,便無法進行正確調整。請調增負載慣量比(Cn025)直到系統可穩定運行 後,再進行調整。
- (2) 自動增益調適會以所設定的系統剛性(Cn026)為基準進行調整。如果在調整開始時產生振 動,便無法進行正確調整。請調降系統剛性(Cn026)直到不會產生振動後,再進行調整。
- (3) 自動增益調適功能會伴隨振動進行自動運轉,執行時請於隨時可緊急停止(電源 OFF)之情 況下執行。此外,由於是在設定好的移動範圍內進行雙方向旋轉,因此請確認移動範圍及 方向。
- (4) 若使用東元精電旋轉型伺服馬達,並且帶煞車時,請將 Cn031.3(馬達系列選擇)設定為 1,

 $E(C)$ 

# 剛性表設定

使用自動增益調整機能時,應先依照應用場合所需增益設定剛性等級,各種應用場合所對 應的剛性設定範圍如下表所示。

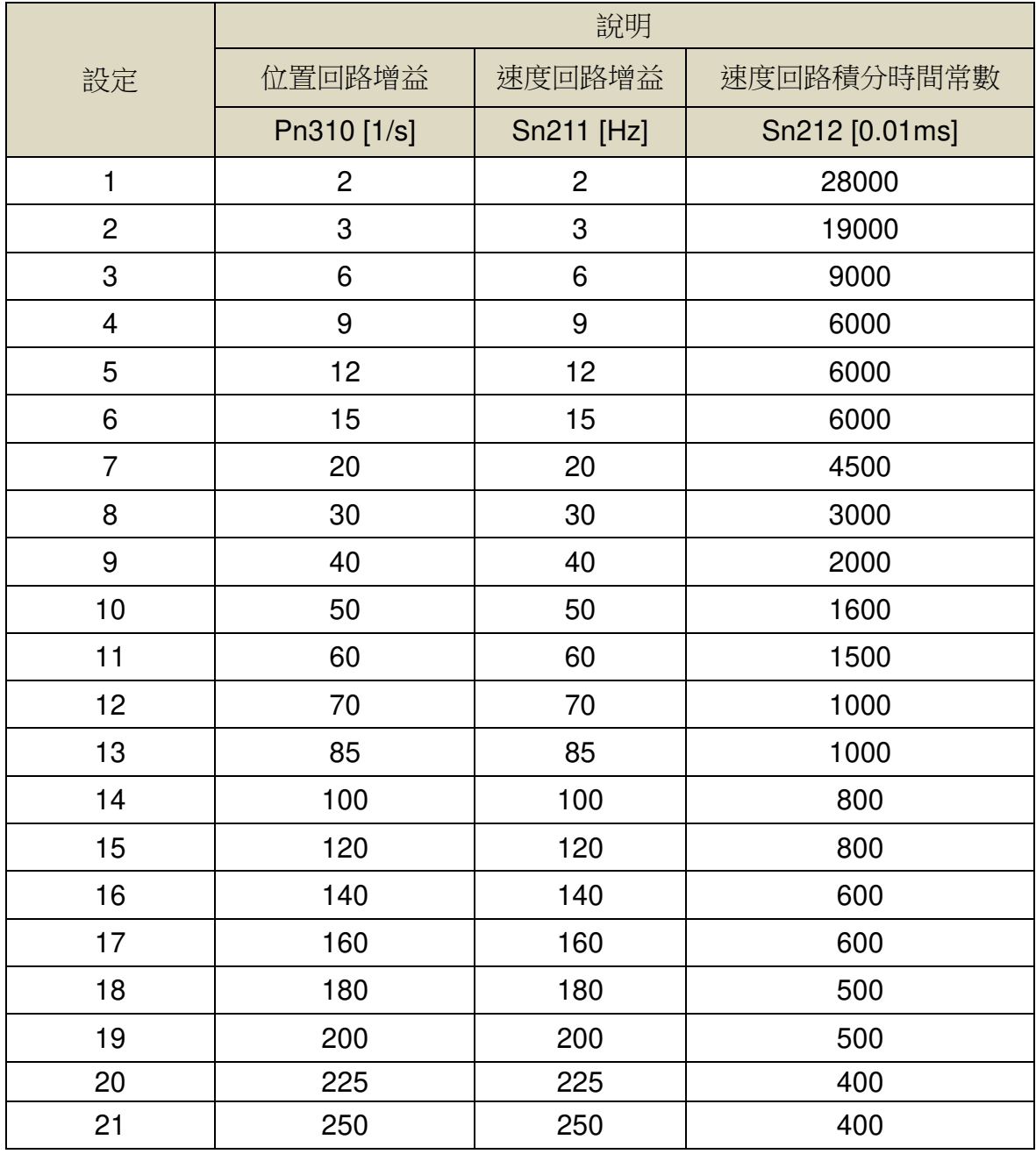

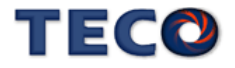

### 自動增益調整使用限制

以下為使用自動增益調適的限制事項:

- (1) 無法執行的系統
- ‧ 機械系統只能朝單一方向運作時
- ‧ 機械系統可動的旋轉範圍小於 3 圈時

(2) 無法正確執行的系統

- ‧ 無法取得適當的移動範圍時
- ‧ 負載慣量比變動大時
- ‧ 機械系統的剛性過低時
- ‧ 系統使用 P/PI 切換模式時
- ‧ 系統使用兩段增益切換時
- ‧ 系統使用位置回路前饋時

#### 自動增益調整執行前的確認事項

執行自動增益調整時,請務必確認下列事項

- ‧ 主電源電路為 ON 的狀態
- ‧ 伺服驅動器 OFF 的狀態
- ‧ 系統控制模式非轉矩控制
- ‧ 非馬達測試模式(JOG 機能)
- ‧ 非自動調適功能(OnLine tuning)
- ‧ 未發生警報
- 若使用速度控制執行自動增易調適,會在調整時自動切換為位置控制,並於調整結束後自 動切換回速度模式

#### 自動增益調整操作步驟

以下為使用自動增益調整時的操作步驟,步驟以 PC-Link 自動增益調適頁面進行說明。

**1.** 工具列點選「調適(T)」,並選擇「自動增益調適」選項

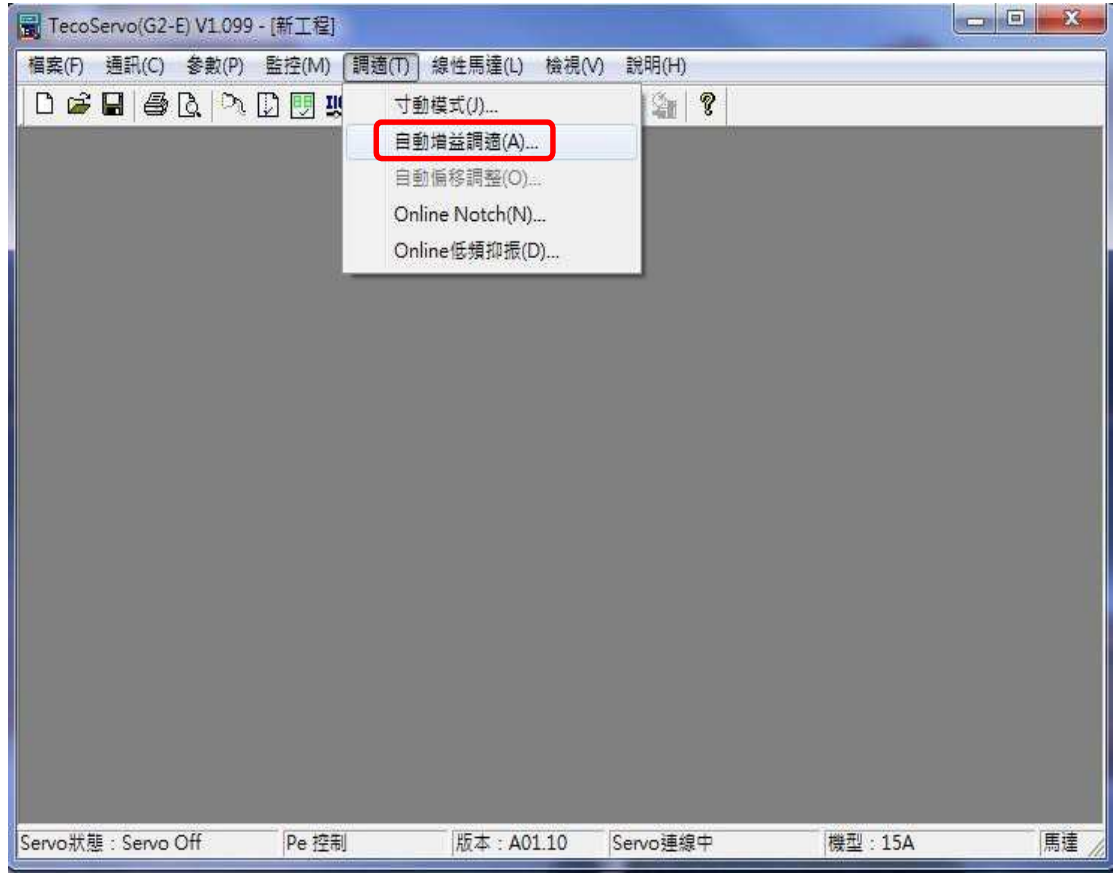

2. 注意事項頁面,請點選「實行」進行自動增益調適。

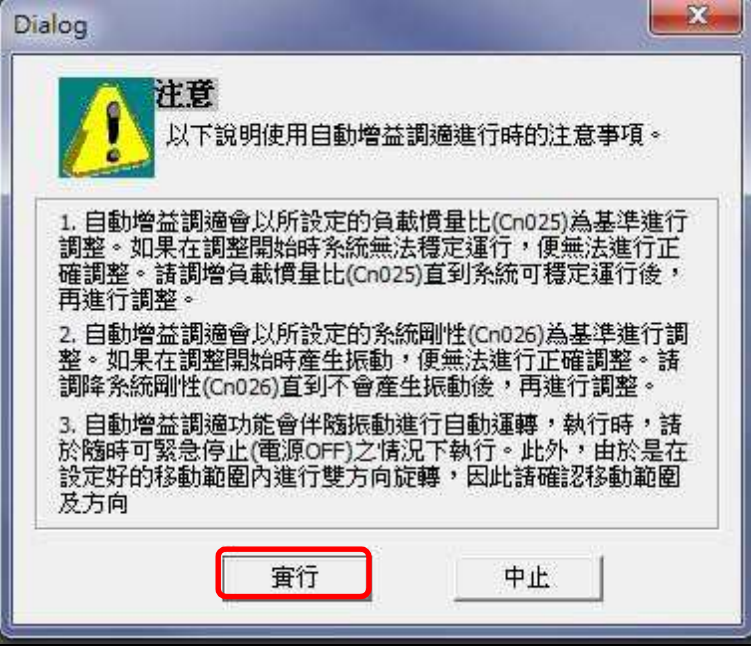

3. 自動增益調適頁面可進行參數設定。參數設定完成點選「參數寫入」。接著點選「開始調適」, 馬達開始旋轉進行調整。參數設定方式可點選「參數說明」的部分瞭解。點選「參數寫入」,若 成功會 點選「參數寫入」,若成功會 出現 寫入參數成功 ;寫入失敗需要確認各參數是否在範 圍內 。

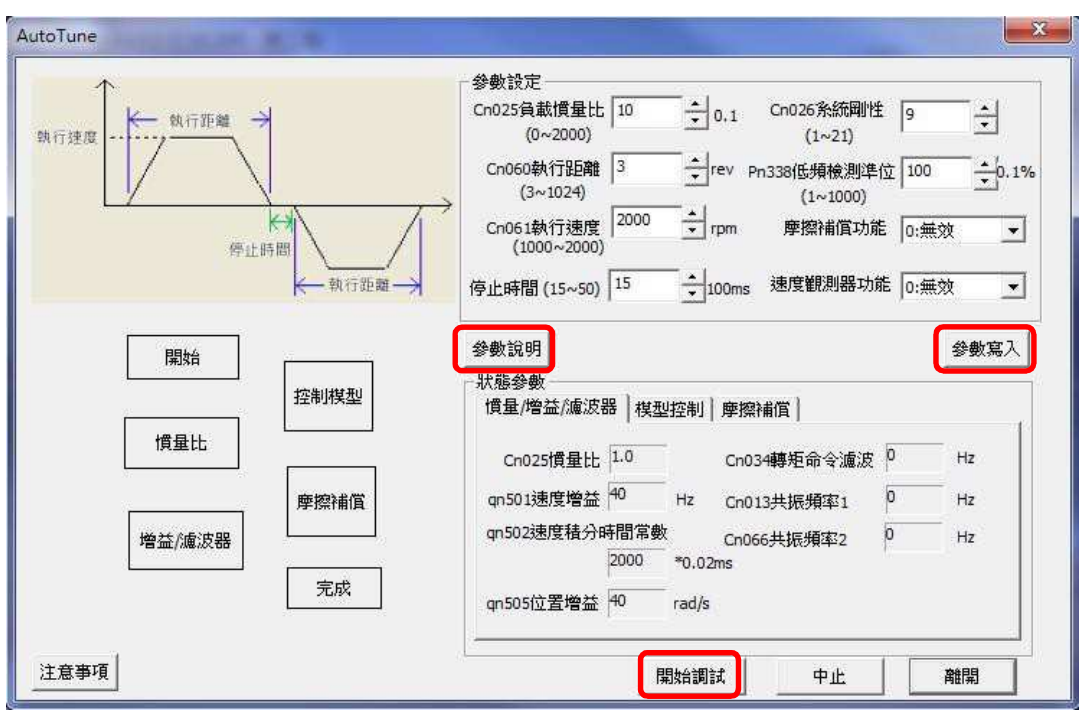

4. 執行時可由燈號得知當前調適狀態。調適完成的狀態會顯示綠燈;調適當下的狀態會顯示黃 燈。

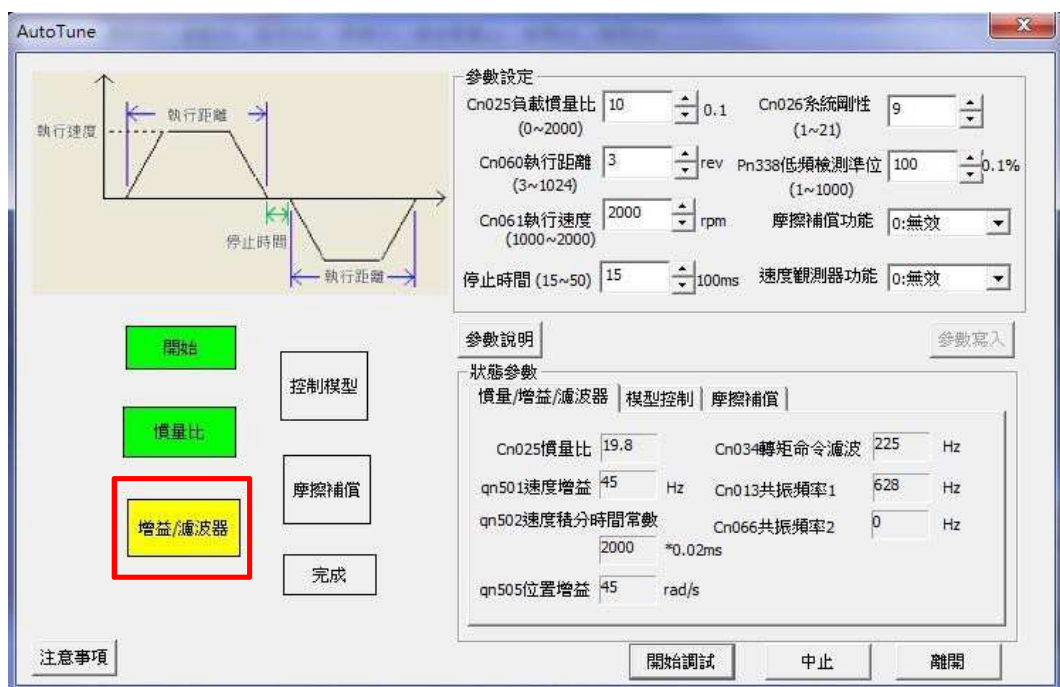

5. 調適失敗產生警報時,可依照處理方針進行調整。調適完成時,可選擇是否要寫入參數。最後 點選「離開」完成自動增益調適。

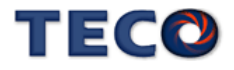
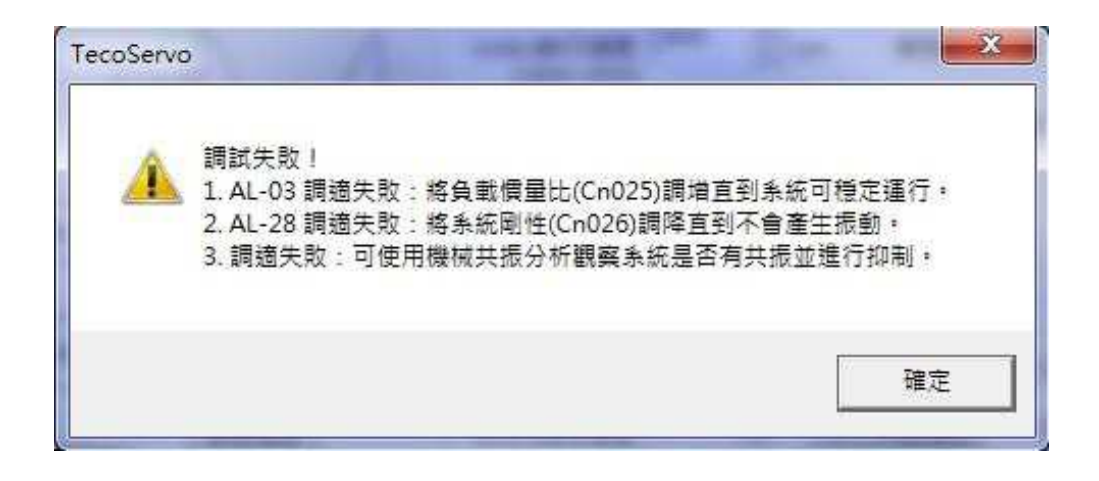

# 自動增益調整警報與處理措施

當自動增益調適的過程中發生錯誤時,可透過下列對策進行調整:

### **AL003** 馬達過負載

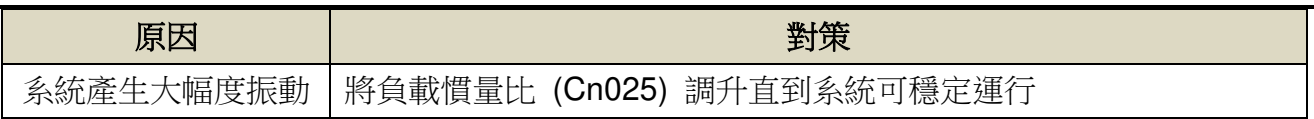

## **AL035** 調適失敗

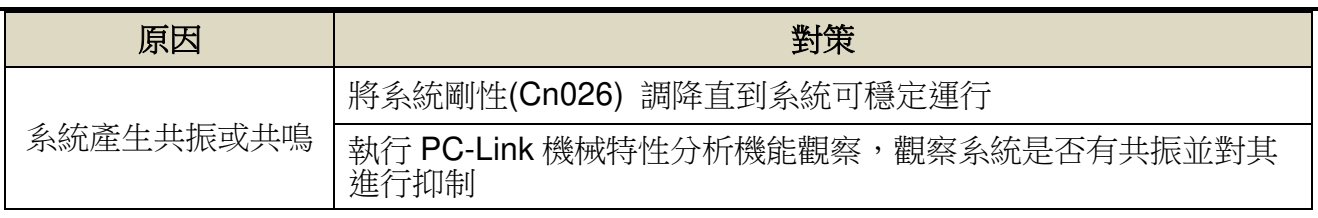

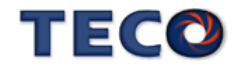

### 自動增益調整相關參數

# **Cn025** 負載慣量比

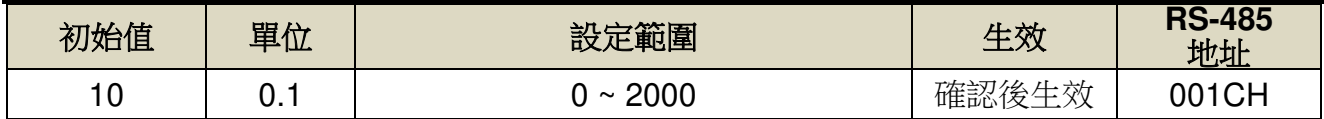

設定說明:

負載慣量比  $=$   $\overline{\phantom{a}}$  =  $\overline{\phantom{a}}$ 轉換到馬達軸的負載慣量 $\rm (J_L)$  $\times$  100%

伺服馬達轉子慣量(J<sub>M</sub>)

# **Cn026** 剛性設定

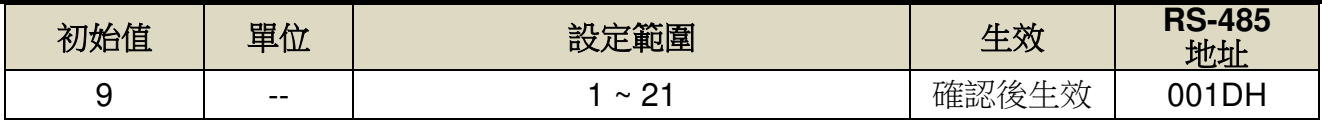

設定說明:

剛性設定數值改變時,將同時改變 Pn310、Sn211 與 Sn212 三個參數值

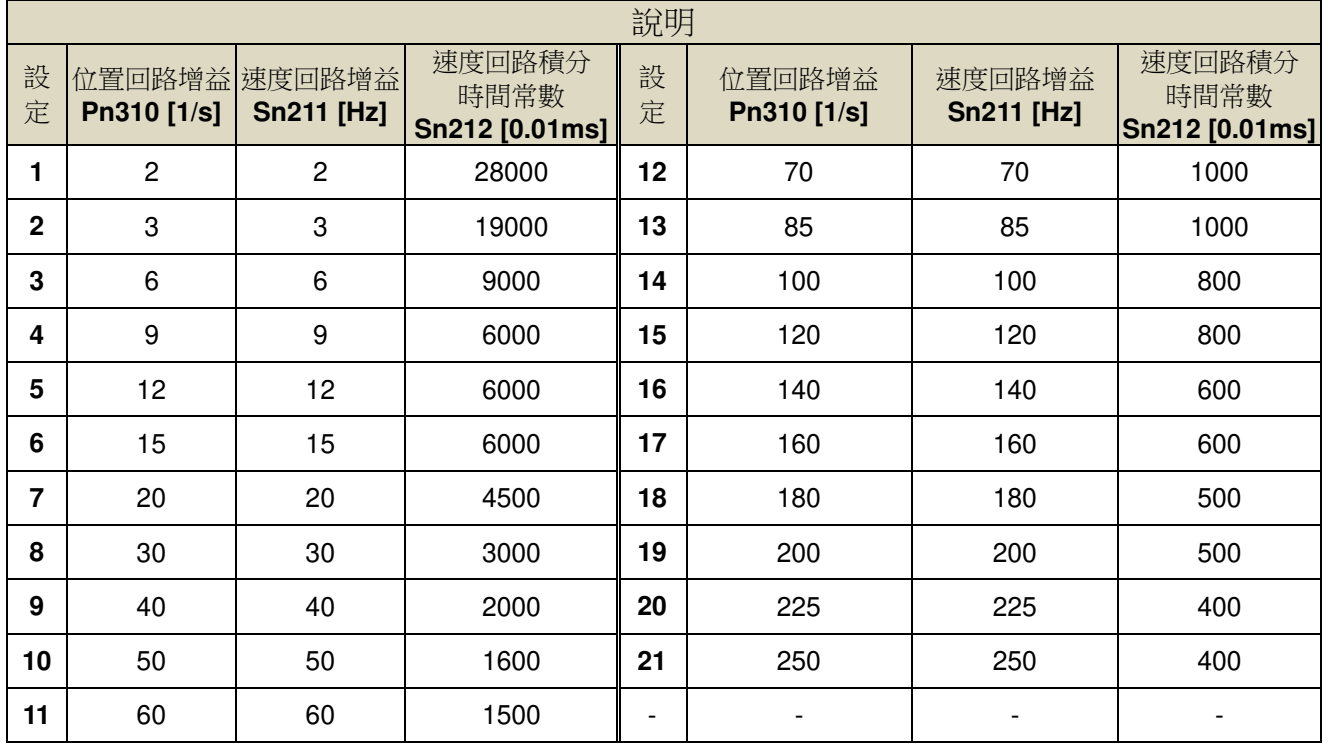

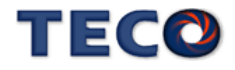

# **Cn031.3** 馬達系列選擇

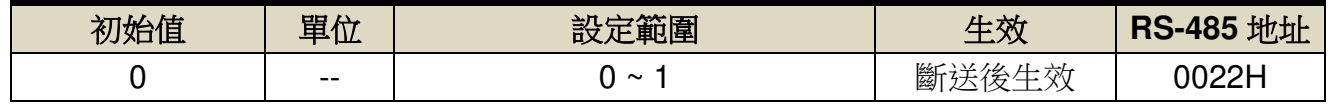

設定說明:

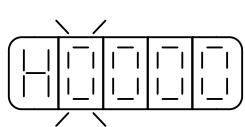

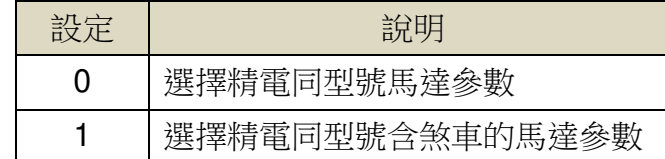

# **Cn059.0 AutoTuning** 致能選擇

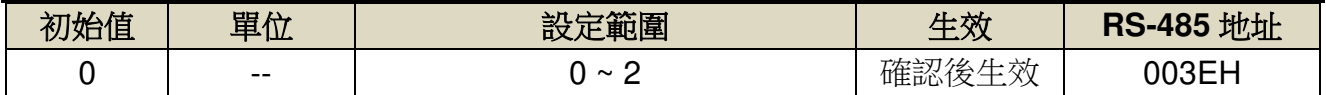

設定說明:

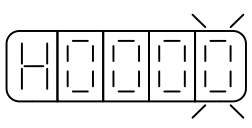

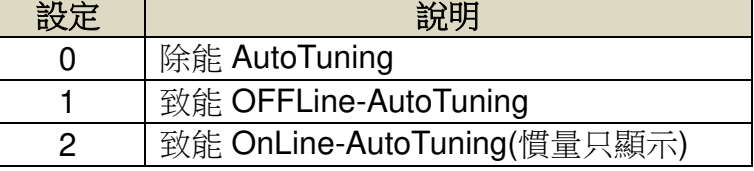

# **Cn060 OFFLine-tuning** 運行命令圈數設定

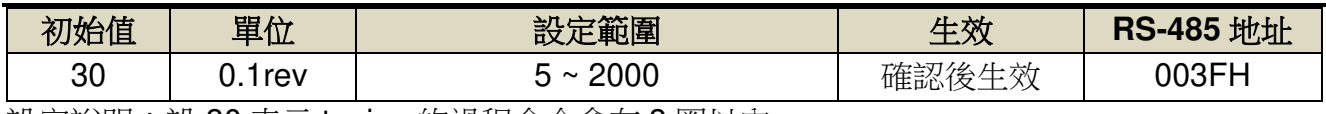

設定說明:設 30 表示 tuning 的過程命令會在 3 圈以內

# **Cn061 OFFLine-tuning** 運行最大轉速

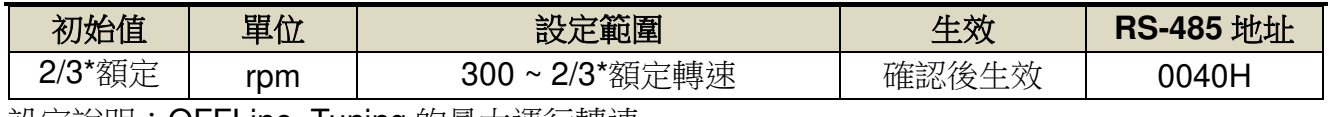

設定說明:OFFLine\_Tuning 的最大運行轉速

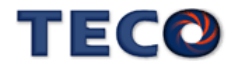

# **6-4** 共振抑制濾波器**(Notch Filter)**

當機械剛性低時,因軸承扭轉或是其他共振引起振動或噪音,振動頻率高於 100Hz,造成 機台無法再提高控制器增益時,本裝置提供共振抑制濾波器(Notch Filter)來消除此現象。

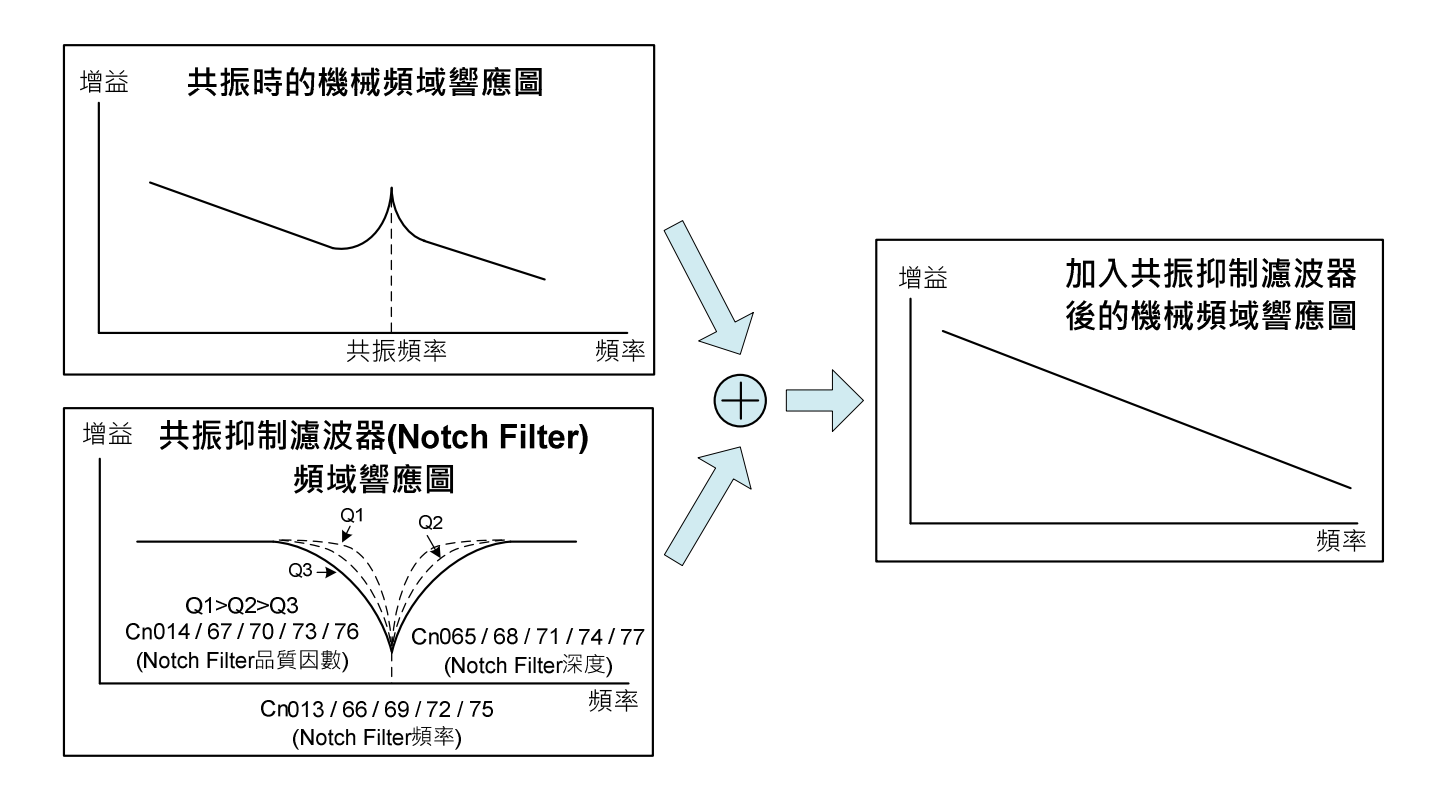

驅動器共有五組共振抑制可做設定,每組皆可設定濾波器頻率、品質因數以及深度,參數設定 如下:

### **Cn013/Cn066/Cn069/Cn072/Cn075** 共振抑制濾波器頻率**(**第一**/**二**/**三**/**四**/**五組**)**

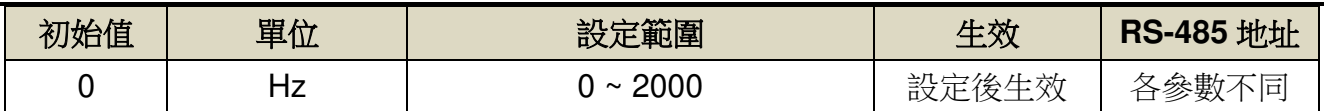

設定說明:若想要消除共振等而引起振動或噪音時,請在 Cn013/066/069/072/075 輸入發生

振動時的頻率,設定 0 表示不使用共振抑制濾波器。

### **Cn014/Cn067/Cn070/Cn073/Cn076** 共振抑制濾波器品質因數**(**第一**/**二**/**三**/**四**/**五組**)**

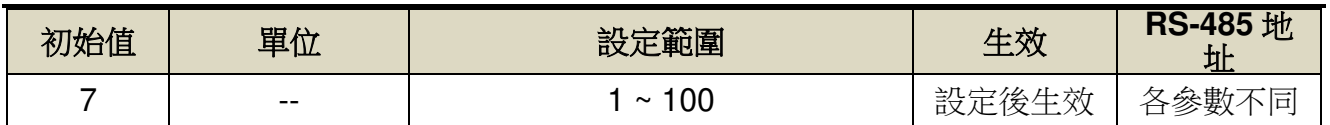

設定說明:用來調整欲抑制之頻率範圍, Cn014/067/070/73/076 值越小則抑制之頻率範圍越

廣,使用者可依實際情況調整。

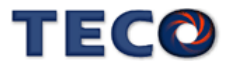

### **Cn065/Cn068/Cn071/Cn074/Cn077** 共振抑制濾波器深度**(**第一**/**二**/**三**/**四**/**五組**)**

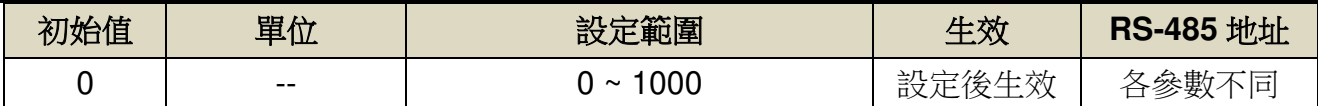

設定說明:用來調整欲抑制之頻率深度,Cn065/068/071/074/077 值越小則抑制之頻率深度越

深,使用者可依實際情況調整。

- 注意 共振抑制濾波器(Cn013、Cn066、Cn069、Cn072、Cn075)設定為零,表示不使用共振 抑制濾波器。 請務必在馬達停止時,才可變更共振抑制濾波器(Cn013、Cn066、Cn069、Cn072、 Cn075)。若在馬達運作時進行變更,可能會產生振動。 ● 請勿將共振抑制濾波器(Cn013、Cn066、Cn069、Cn072、Cn075)設定為速度回路的回  $\mathbf{I}$ 
	- 應頻率附近。請至少設定為速度回路增益(Sn211)的 4 倍以上的頻率(前提為 Cn025[負載 慣量比]的設定必須是正確的)。若設定錯誤可能會產生振動並導致機台受損。
	- 執行自動機械共振抑制時,請勿觸摸伺服馬達或機械,否則易導致受傷。

本驅動器共振抑制使用方法有下述幾種方式:

- (1) 使用面板按鍵執行自動機械抑振致能選擇參數找尋抑制的頻率
- 1. 依照需求設定 Cn064(機械振動檢測准位)[建議設定 50 以上]
- 2. 當系統發生共振時,設定 Cn063.0(自動機械抑振致能選擇)=1~5,致能自動偵測機械振動 頻率。
- 3. 當找尋到共振點後,會自動存入驅動器中,並將 Cn063.0 自動複歸至 0(除能自動偵測機械 振動頻率);若搜尋不到共振點,搜尋共振頻率一段時間後,Cn063.0 自動複歸至 0(除能自 動偵測機械振動頻率)。
- (2) 使用 PC-Link 執行自動機械抑振致能選擇功能找尋抑制的頻率
- 1. 工具列點選「調適(T)」,並點選「Online Notch(N)」選項

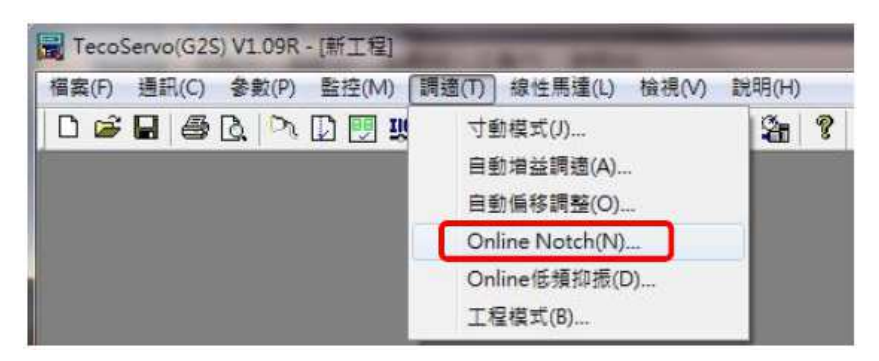

2. 設定 Cn063(自動機械抑振致能選擇)=1~5 並點選"寫入"鍵,致能自動偵測機械振動頻率

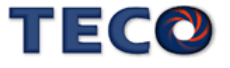

- 3. 當搜尋到共振點後,會顯示於共振抑制濾波器設定值欄位(Cn013、Cn066、Cn069、Cn072、 Cn075),並將 Cn063 自動複歸至 0(除能自動偵測機械振動頻率)
- 4. 若搜尋不到共振點,搜尋共振頻率一段時間後, Cn063 自動複歸至 0(除能自動偵測機械振 動頻率)。

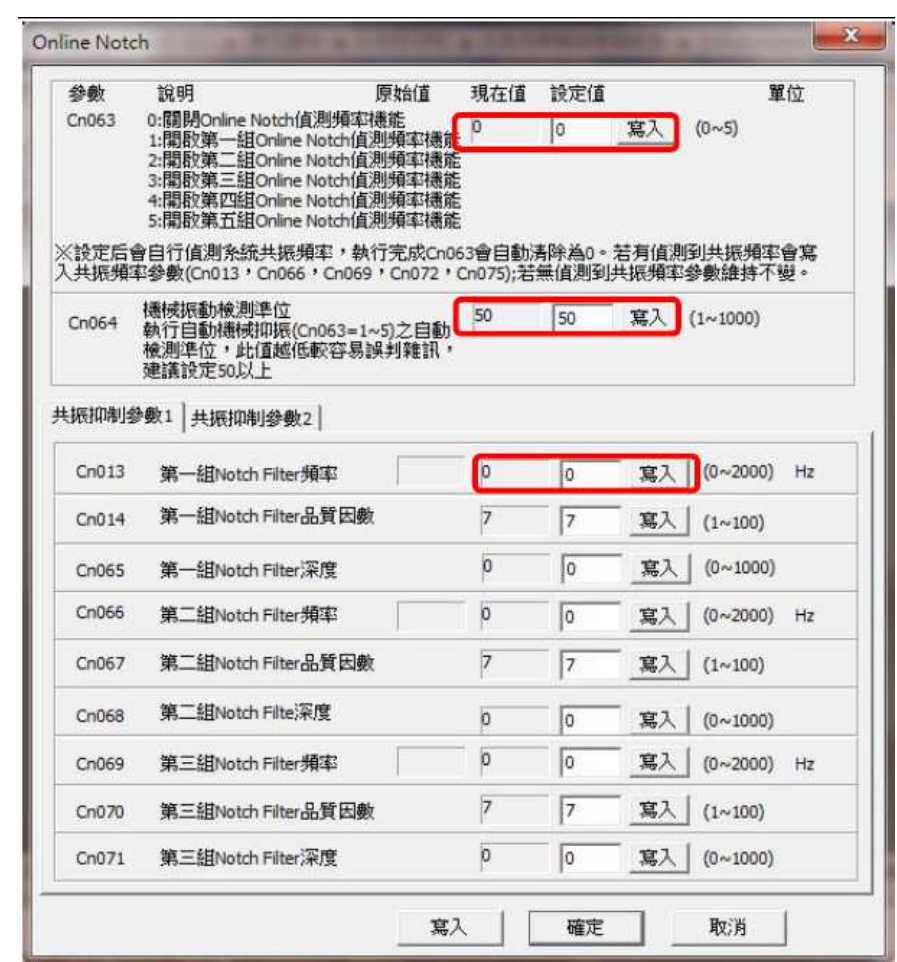

# **Cn063.0** 自動機械抑振致能選擇

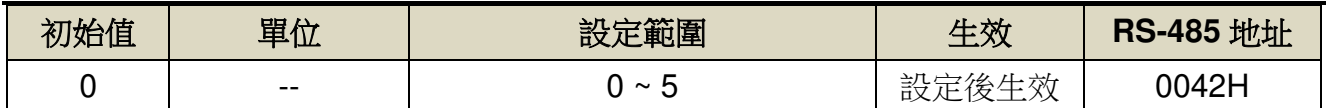

設定說明:

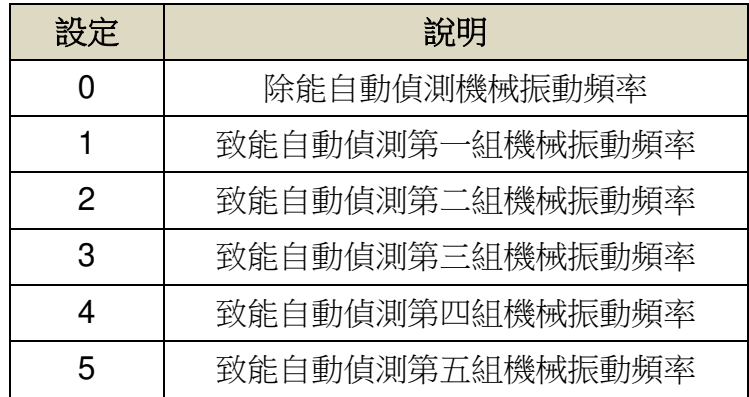

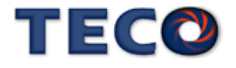

### **Cn064** 機械振動檢測准位

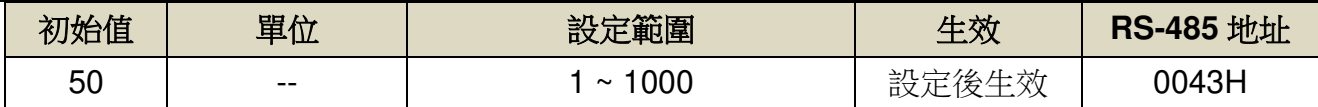

設定說明:執行自動機械抑振時(Cn063=1)之自動檢測准位,此值越低較容易誤判雜訊,建議設 定 50 以上。

#### (3) 使用 PC-Link 搜尋共振頻率,進而設定共振抑制濾波器

除了自動尋找外,亦可利用 PC-Link 機械特性分析,分析出共振頻率後,手動設定 **Cn013**(第 一組共振抑制濾波器頻率)發生振動時的頻率,再配合 **Cn014**(第一組共振抑制濾波器品質因數) 來調整欲抑制之頻率範圍,**Cn014** 值越小則抑制之頻率範圍越廣,接著配合 **Cn065**(第一組共 振抑制濾波器深度)來調整欲抑制之深度範圍,使用者可依實際情況調整。若平臺上有多點共振, 請依照第一組的設定方法,調整 Cn066~ Cn077 第二至五點共振抑制參數。

※注意!**Cn013**、**Cn066**、**Cn069**、**Cn072**、**Cn075** 設定為零時,表示不使用共振抑制濾波器。

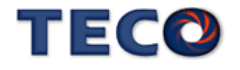

1. 工具列點選「參數(P)」,並選擇「機械特性分析」選項

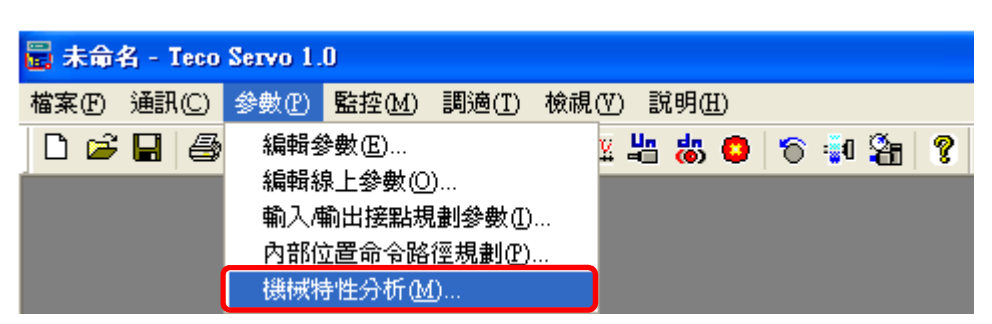

2. 機械特性分析畫面中,可以選擇載入轉矩,設定範圍為 1%~100%,使用者可在不同之轉 矩下進行搜尋,以增加搜尋之正確性;載入轉矩以不損傷機台為基準,以不同的載入轉矩 進行估測,而太低的載入轉矩可能無法使機台激發出共振,馬達電流回授訊號變化差異不 夠大,使得軟體無法正確計算出正確的振動頻率,錯誤的共振頻率設定會使得機台噪音更 為嚴重。建議使用者可以在不同的載入轉矩,每個載入轉矩搜尋四次以上,增加頻率搜尋 之正確性與判斷性。

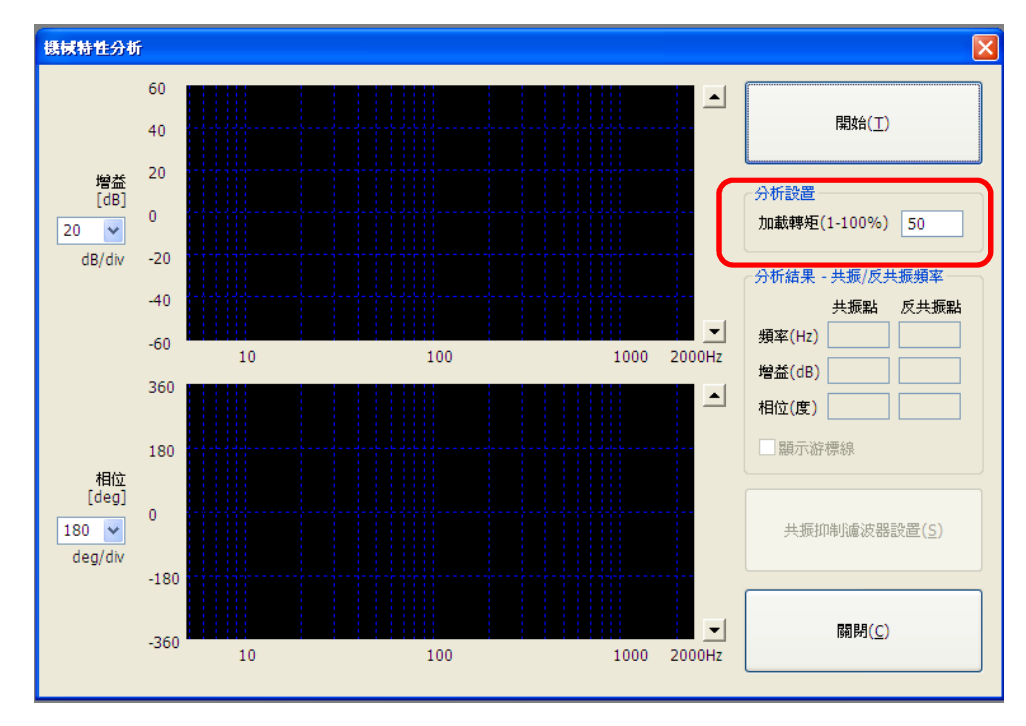

- 3. 在設定完載入轉矩後,按下"**開始"**,驅動器會送一高頻訊號至馬達,藉以擷取機械特性。 下圖舉例說明:在曲線圖可發現在頻率 34Hz 左右,有一個低頻共振點,在 459Hz 也似乎 有一個共振點,可將所發現振動頻率依頻率輸入至相對應之設定值:
	- 34Hz:屬於低頻抑振頻率範圍(1~100Hz),將數值設定至伺服驅動器第一組的低頻抑振 頻率 **Pn339**。
	- 459Hz:屬於共振頻率範圍(100Hz 以上),將數值設定至伺服驅動器第一組的共振抑制 濾波器頻率 **Cn013**。

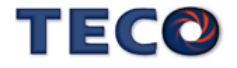

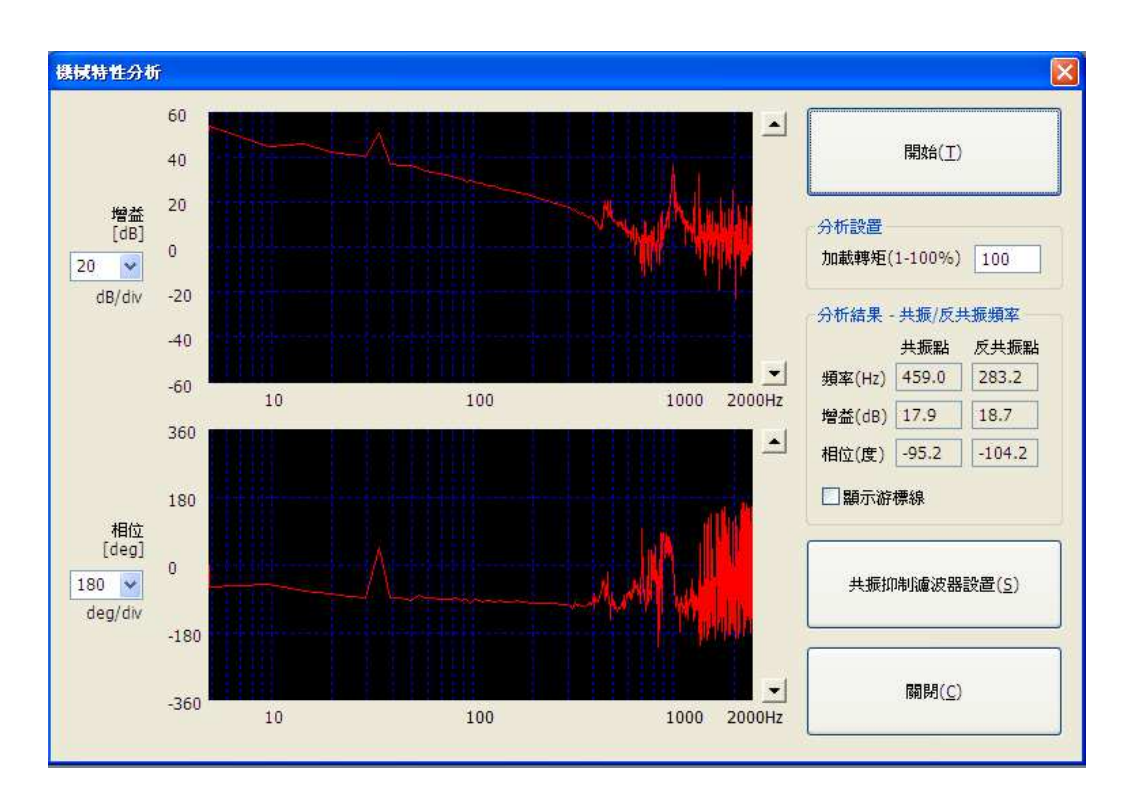

4. 當系統有共振時,則可鍵入介面上的"共振抑制濾波器設置"。此時會跳出視窗,針對判斷 系統共振頻率可設置在 Cn013;若系統有另外一個共振頻率則可設置再 Cn066。設置確 認後可鍵入"寫入",設置的值則可寫入系統。

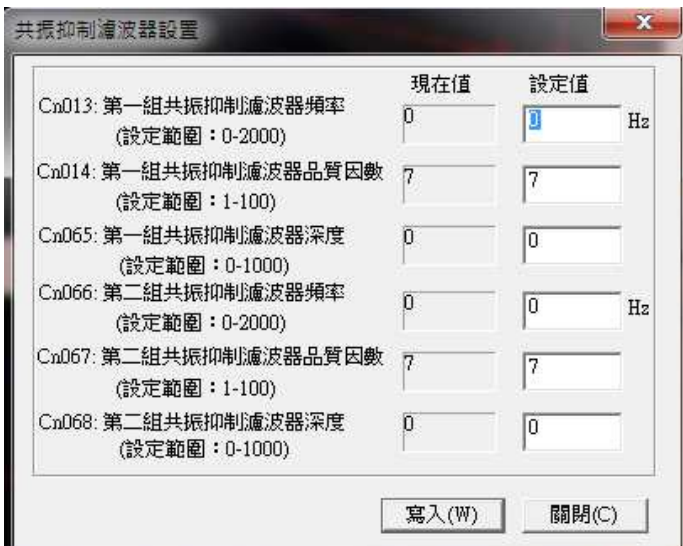

# **6-5** 低頻抑振機能

工具機等設備為低撓性或剛性,易造成馬達在急加減速時發生工件前端的低頻振動,本裝 置提供低頻抑振機能來消除此現象,低頻抑振主要針對振動頻率 100Hz 以下進行抑振。

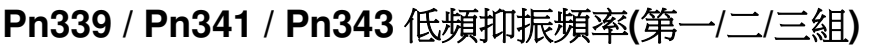

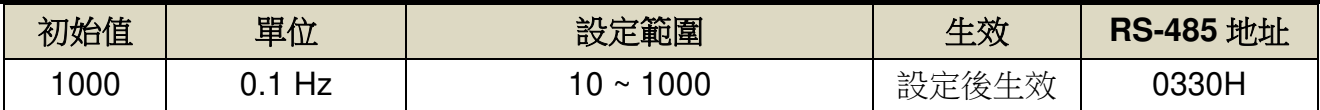

設定說明:用來消除機構剛性不足所產生的低頻振動。Pn340、Pn342、Pn344 設定為零時, 表示不使用低頻抑制。

### **Pn340 / Pn342 / Pn344** 低頻抑振參數**(**第一**/**二**/**三組**)**

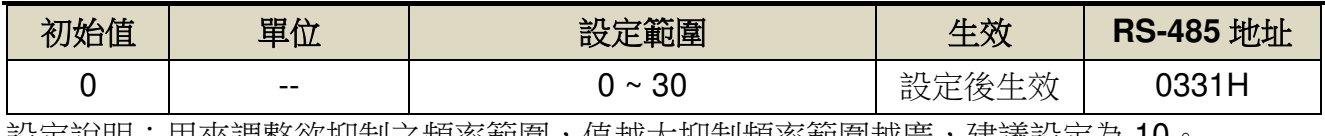

設疋説明•用來調整欲抑制∠頻率軛圍,徂越大抑制頻率軛圍越廣,建議設疋烏 Ⅰ∪

<u>।</u><br>–

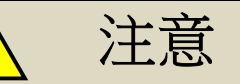

- 低頻振動抑制僅可於位置控制模式下使用。
- 執行自動低頻振動抑制時,會使系統回應在執行本功能的前後產生巨大變化,為確保安 全,請在處於隨時可緊急停止的狀態下執行本功能。
- 位置偏差中未產生振動時,或振動頻率非位於檢測頻率範圍內時,不會檢測頻率。此時 請使用位移儀或振動儀等可測量振動頻率的器材來測量振動。
- 使用自動檢測出的振動頻率仍無法排除振動時,可能是因為實際的振動頻率和檢測出的 振動頻率之間存有誤差,此時請微調檢測出的振動頻率。

本驅動器低頻振動抑制使用方法有兩種:

- (1) 使用面板按鍵執行自動機低頻抑振致能選擇參數找尋抑制的頻率
- 1. 設定 Pn337(自動低頻抑振延遲)調整自動抓取抑制頻率的延遲時間,並依照設備需求設定 Pn338(低頻擺動檢測准位)。
- 2. 當機台停止時,工件前端發生振動,設定 Pn336.0(自動低頻抑振致能選擇)=1~3, 致能自動 偵測低頻振動頻率。
- 3. 當找尋到低頻振動頻率,會自動將低頻振動頻率存至驅動器參數之中,並將 Pn336.0 自動 複歸至 0(除能自動偵測低頻振動頻率)。若搜尋不到低頻振動頻率,搜尋低頻振動頻率一段 時間後,Pn336.0 自動複歸至 0(除能自動偵測低頻振動頻率)。

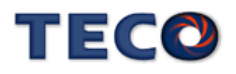

#### 注意 <u>ון</u>

- 欲使用自動低頻抑制功能,停止時間需為 **1.5** 秒**+Pn337** 的時間。
- **Pn340**、**Pn342**、**Pn344** 設定為零時,表示不使用低頻抑制。

### **Pn336.0** 自動低頻抑振致能選擇

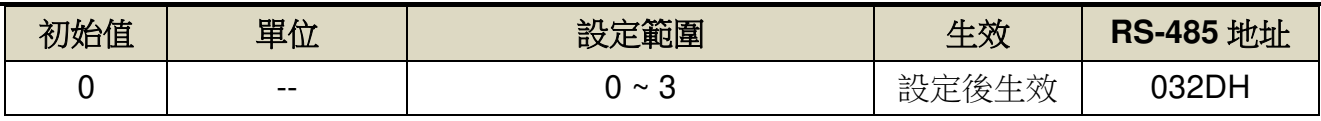

設定說明:

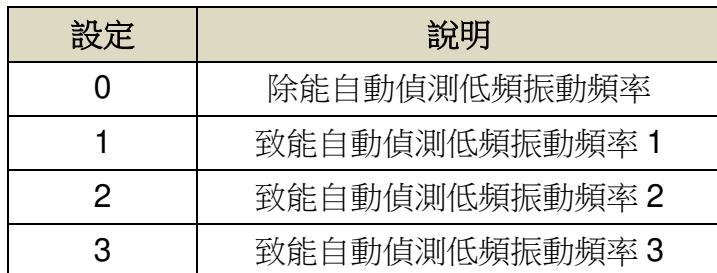

## **Pn337** 自動低頻抑振延遲

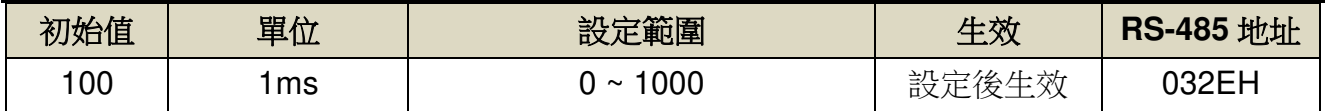

設定說明:自動偵測低頻振動頻率之延遲時間。

### **Pn338** 低頻擺動檢測准位

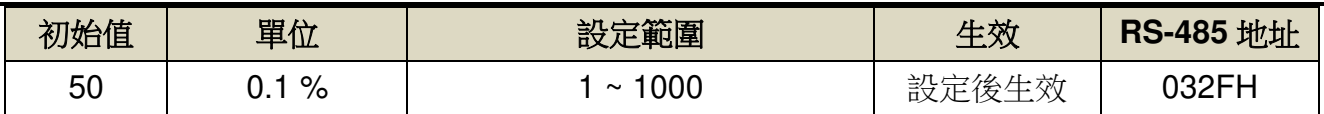

設定說明:執行自動低頻抑振時(Pn336=1~3)之檢測准位,此值設定方式為定位完成判定值 (Pn307)的百分比,調整低頻擺動檢測准位(Pn338)可調整檢測靈敏度,設定越低較容易誤判雜 訊。

(2) 使用 PC-Link 執行自動低頻抑振致能選擇功能找尋抑制的頻率

1. 工具列點選「調適(T)」,並點選「Online 低頻抑制(D)」選項

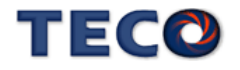

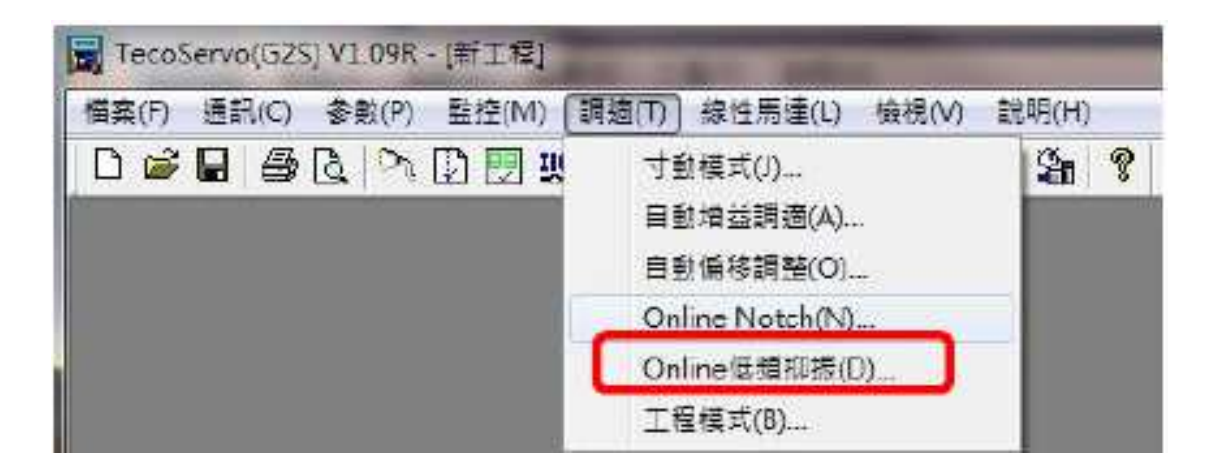

- 2. 設定 Pn336.0(自動低頻抑振致能選擇)=1~3 並點選"寫入"鍵,致能自動偵測低頻振動頻 率。
- 3. 當找尋到低頻振動頻率,會顯示於低頻振動抑制設定值欄位(Pn339、Pn341、Pn343)低頻 抑振參數也會自動設定(Pn340、Pn342、Pn344),並將 Pn336.0 自動複歸至 0。

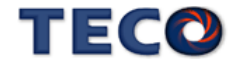

4. 若搜尋不到低頻振動頻率,搜尋低頻振動頻率一段時間後,Pn336.0 自動複歸至 0。

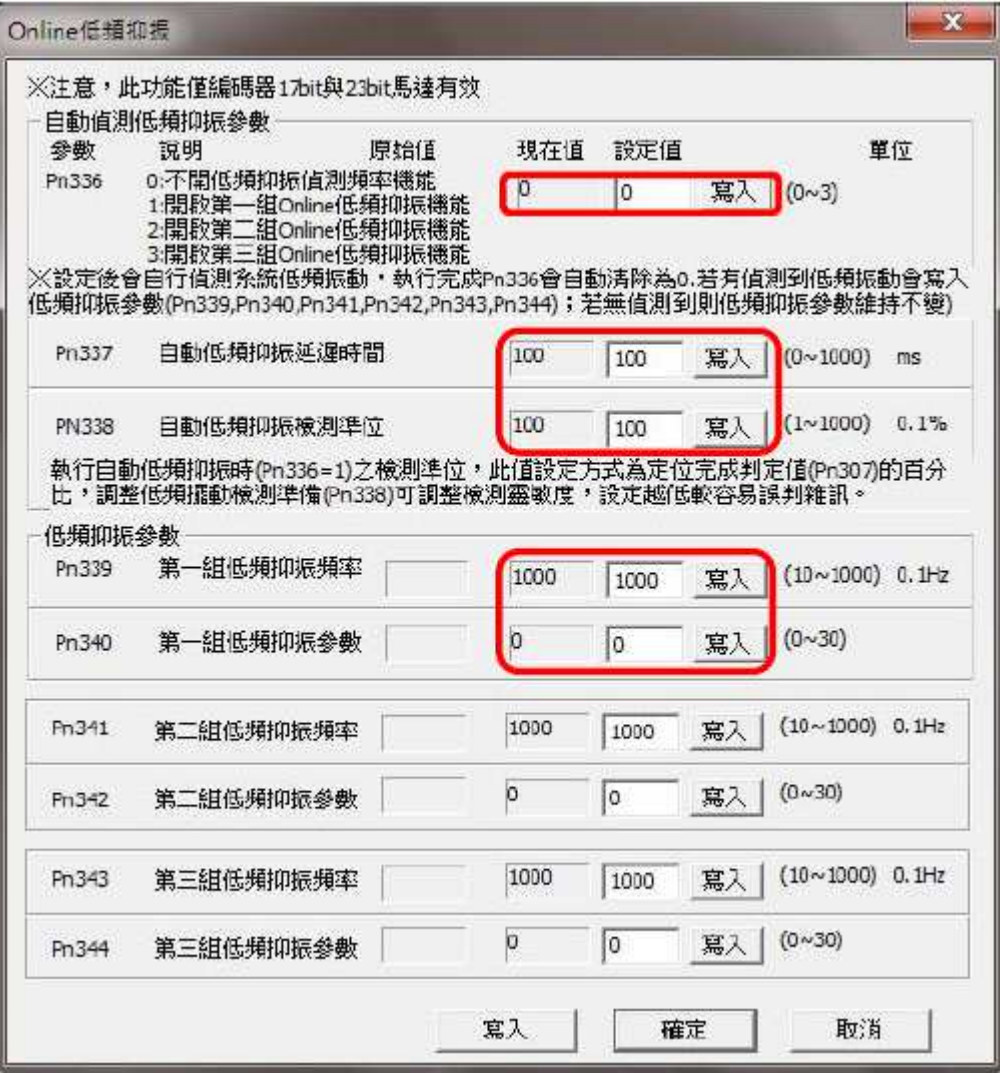

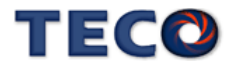

# **6-6** 手動增益調整

#### 速度控制模式手動增益調整

- 步驟 **1**:設定剛性等級並得到正確的負載慣量比,可參考【6-3 自動增益調整使用說明】與 【6-9 OnLine-Auto Tuning(慣量只顯示)】獲得負載慣量比。
- 步驟 **2**:如果本裝置(速度控制)與上位控制器形成位置控制,先將上位控制器的位置回路增益 設定相對低值。
- 步驟 **3**:手動調整 **Sn211**(速度回路增益 1):

先將 **Sn212**(速度回路積分時間常數 1)設定成比自動增益所調整後的值高,再增大速 度回路增益到不會產生振動或噪音為止。然後再將速度回路增益些微調小,增大上位 控制器的位置回路增益到不會產生振動或噪音為止。

步驟 **4**:手動調整 **Sn212**(速度回路積分時間常數 1):

以不產生機械振動為前提減少速度回路積分時間常數,縮短整定時間。

步驟 **5**:最後,慢慢微調速度回路增益、上位控制器的位置回路增益以及速度回路積分時間常 數,調整系統運作到最佳回應。

#### 位置控制模式手動增益調整

- 步驟 1:設定剛性等級並得到正確的負載慣量比,可參考【6-3 自動增益調整使用說明】與 【6-9 OnLine-Auto Tuning(慣量只顯示)】獲得負載慣量比。
- 步驟 2:將 Pn310(位置回路增益 1)設定成比自動增益所調整後的值低,
- 步驟 3:在系統不產生振動的情況下,調升轉矩命令濾波器 Cn034。
- 步驟 4:在系統不產生振動的情況下,盡可能調升速度回路增益 Sn211,同時調降速度積分時 間常數 Sn212。
- 步驟 5:重複步驟 3、4,產生振動或噪音為時,再將當下 Sn211 與 Sn212 的參數還原

10%~20%。

步驟 6:手動調整 Pn310(位置回路增益 1):

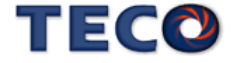

再將速度回路增益些微調小,增大位置回路增益到不會產生振動或噪音為止。

步驟7:最後,慢慢微調速度回路增益、位置回路增益以及速度回路積分時間常數,調整系統 運作到最佳回應。

#### 利用剛性表進行增益調整

步驟1:設定剛性等級並得到正確的負載慣量比,可參考【6-3 自動增益調整使用說明】與 【6-9 OnLine-Auto Tuning(慣量只顯示)】獲得負載慣量比。

步驟 2:調整 Cn026(剛性表),向上或向下調整數值,一次變動 1,直至所需之系統回應。

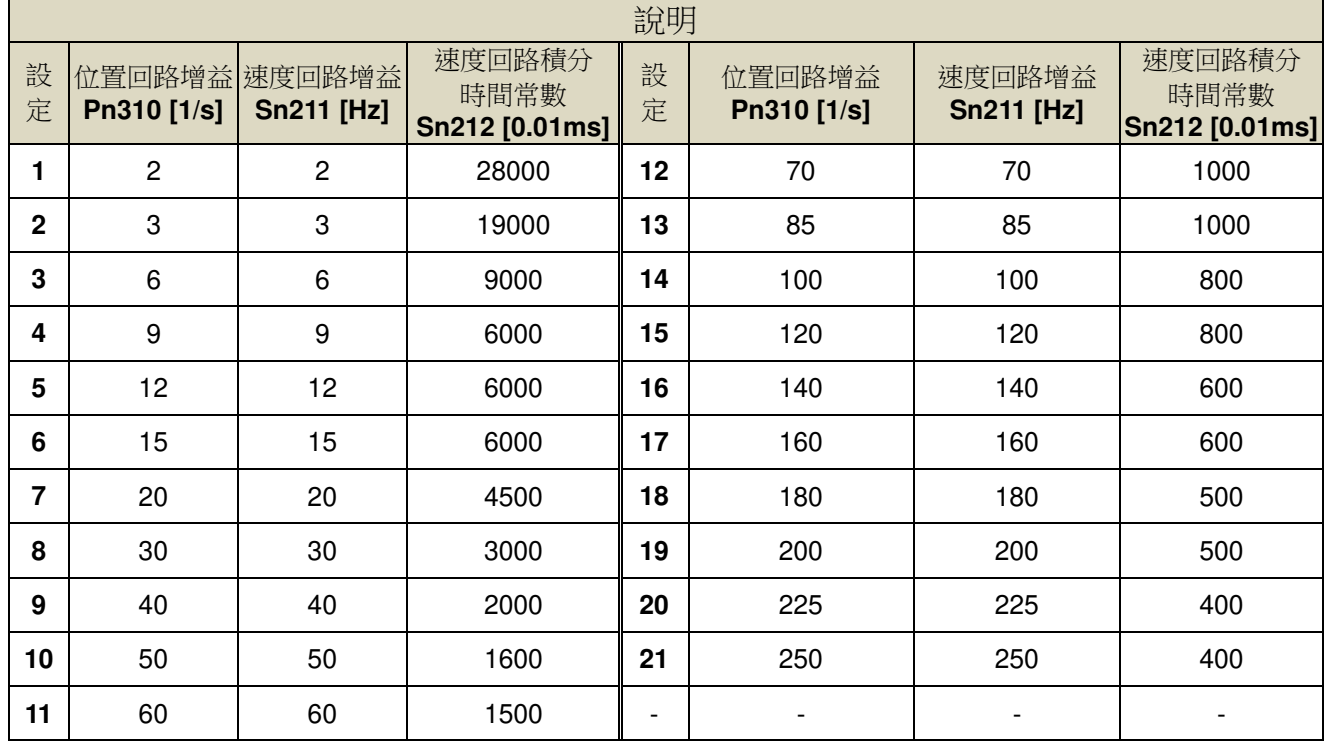

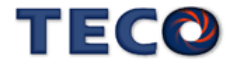

# **6-7** 增益切換機能

本裝置的增益切換機能分成速度回路增益 PI/P 切換與兩段增益切換兩種,機能用途如 下:

- (1) 在速度控制時,抑制加減速過沖現象。
- (2) 在位置控制時,抑制定位造成的震盪幅度,縮短整定時間。
- (3) 可以減低使用伺服鎖定(Servo Lock)機能而造成之刺耳噪音。

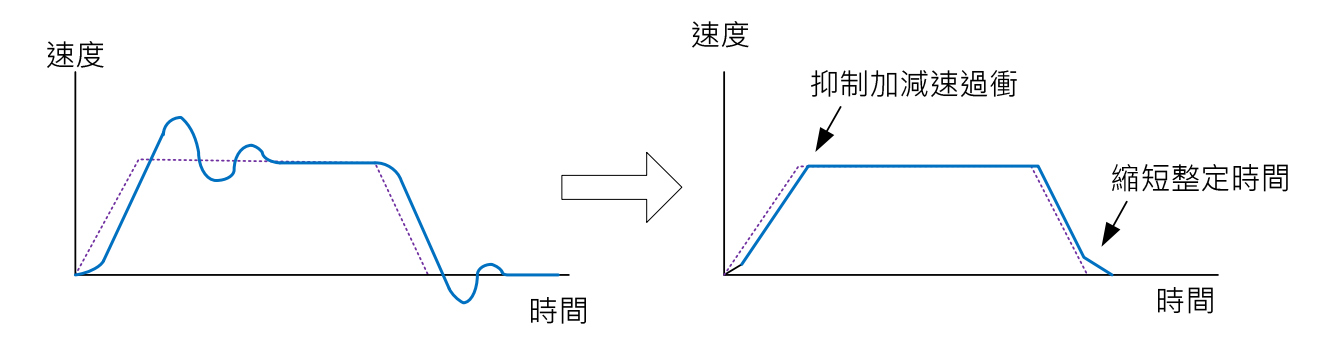

### **6-7-1 PI/P** 切換模式

在使用 PI/P 切換模式前,要先選擇 **Cn015.0**(PI/P 模式的切換判斷種類選擇),並在相對 的參數設定 PI/P 模式的切換條件,說明如下:

### **Cn015.0 PI/P** 模式的切換判斷種類選擇

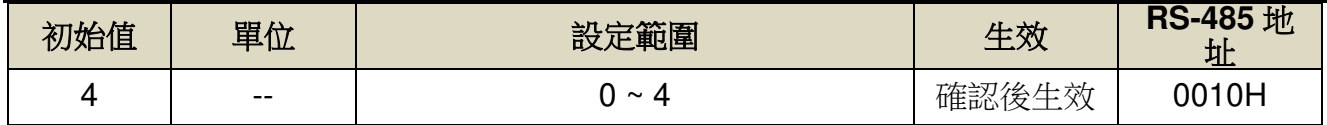

設定說明:

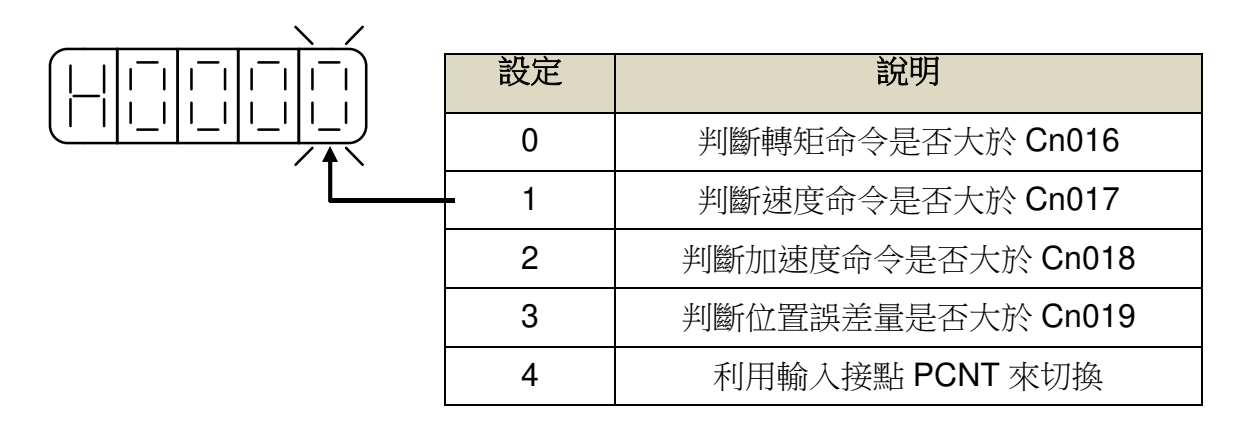

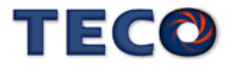

#### (1) 判斷轉矩命令來切換 PI/P 模式

當轉矩命令小於 Cn016 切換條件時,為 PI 控制;當轉矩命令大於 Cn016 切換條件時, 則切換成只有 P 控制,示意圖如下:

### **Cn016 PI/P** 模式的切換條件**(**轉矩命令**)**

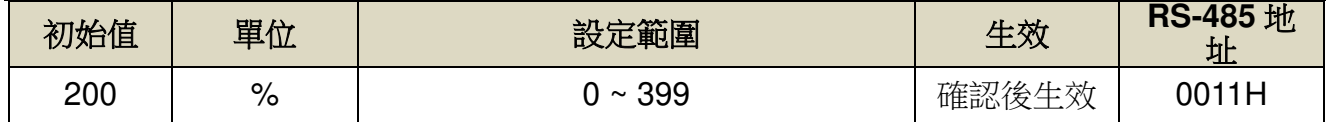

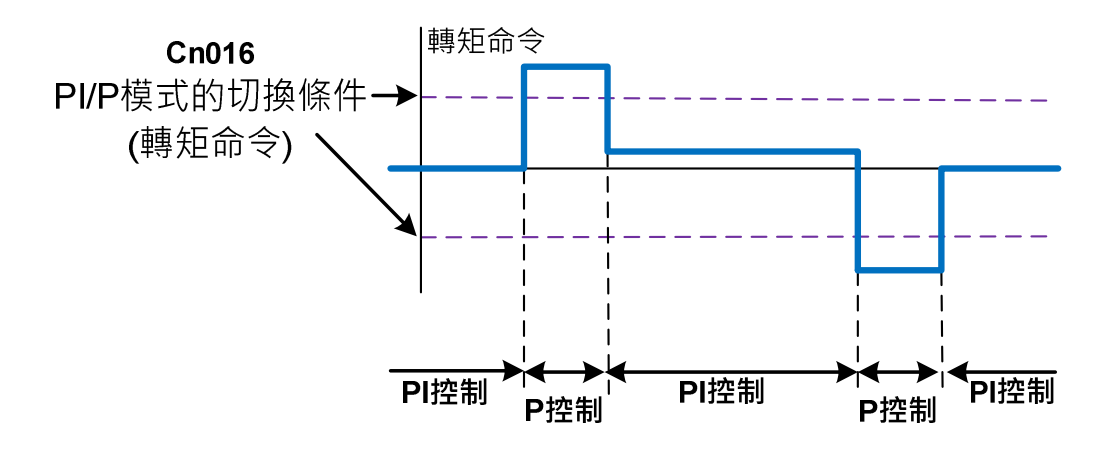

#### (2) 判斷速度命令來切換 PI/P 模式

當速度命令小於 Cn017 切換條件時,為 PI 控制;當速度命令大於 Cn017 切換條件時, 則切換成只有 P 控制,示意圖如下:

### **Cn017 PI/P** 模式的切換條件**(**速度命令**)**

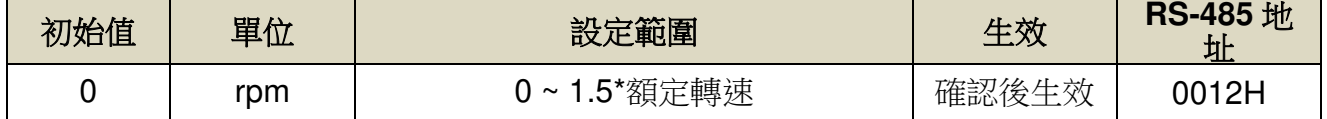

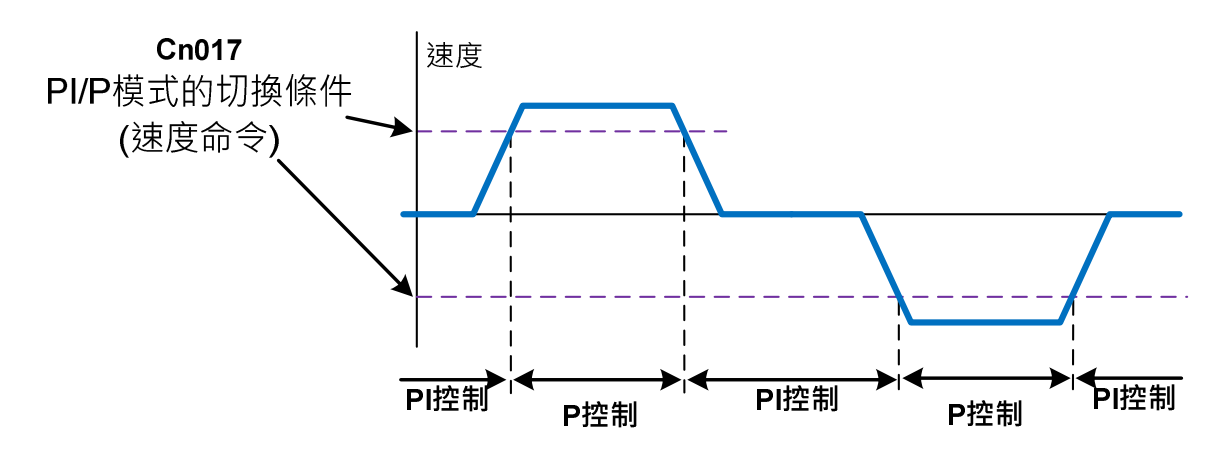

(3) 判斷加速度命令來切換 PI/P 模式

當加速度命令小於 Cn018 切換條件時,為 PI 控制;當加速度命令大於 Cn018 切換條件 時,則切換成只有 P 控制,示意圖如下:

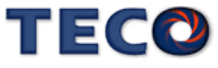

## **Cn018 PI/P** 模式的切換條件**(**加速度命令**)**

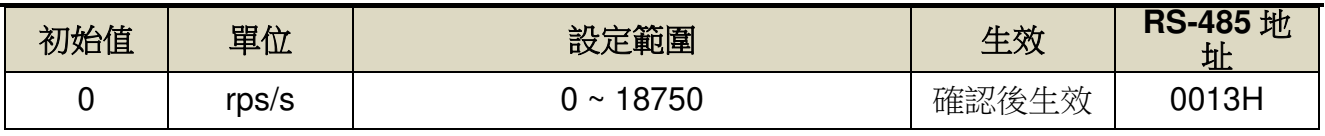

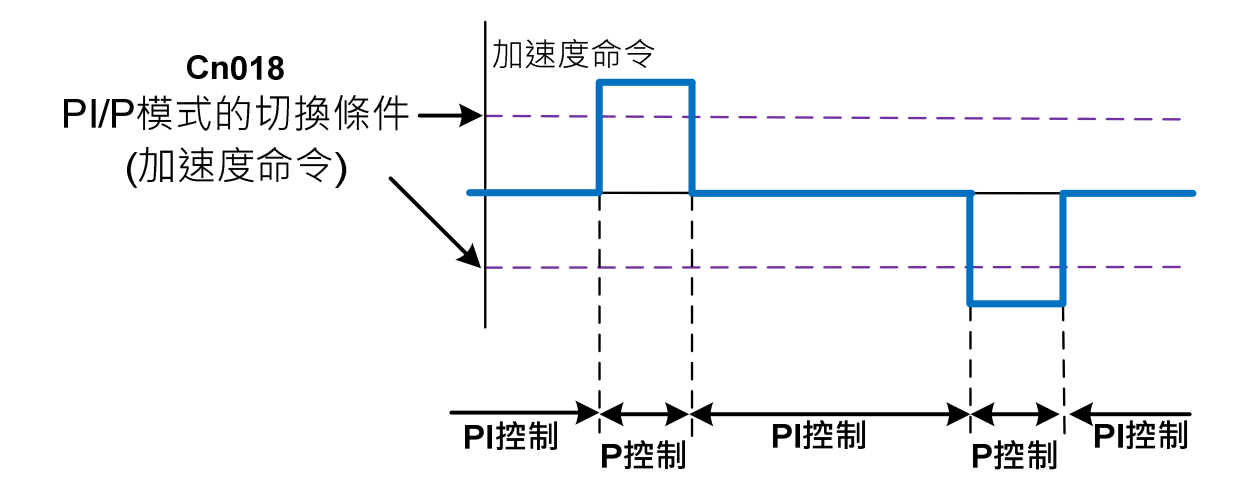

#### (4) 判斷位置誤差量來切換 PI/P 模式

當位置誤差量小於 Cn019 切換條件時,為 PI 控制;當位置誤差量大於 Cn019 切換條件 時,則切換成只有 P 控制,示意圖如下:

**Cn019 PI/P** 模式的切換條件**(**位置誤差量**)** 

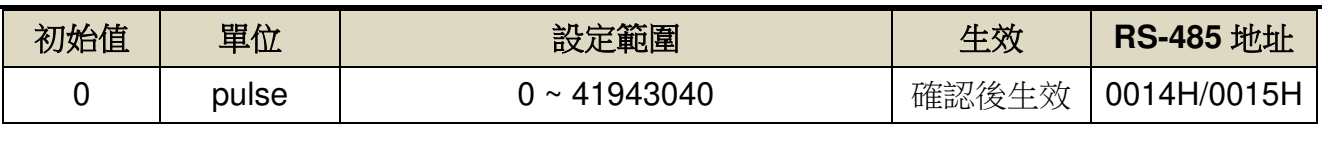

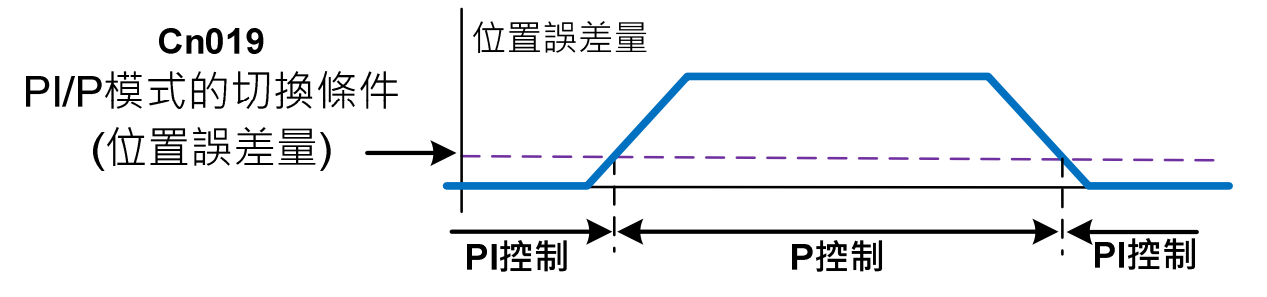

(5) 使用數位輸入接點 **PCNT** 來切換 PI/P 模式

當數位輸入接點 **PCNT** 不動作時,為 PI 控制;當數位輸入接點 **PCNT** 動作時,則切換成 只有 P 控制,示意圖如下:

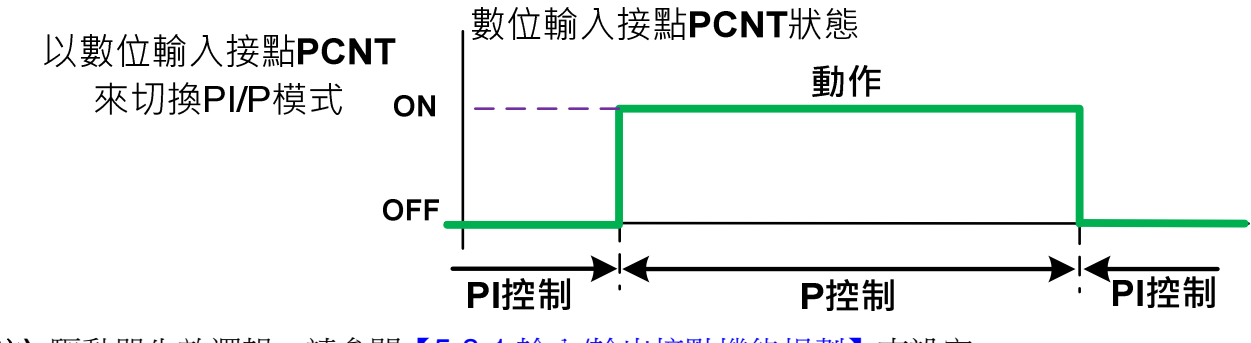

注**)** 驅動器生效邏輯,請參閱【5-3-1 輸入/輸出接點機能規劃】來設定。

# **6-7-2** 兩段增益切換模式

在使用兩段增益切換模式前,要先選擇 **Cn015.1**(兩段增益模式的切換判斷種類選擇),並 在相對的參數設定兩段增益模式的切換條件,此模式跟 PI/P 切換模式的不同處是多了可以設 定切換延遲時間與切換時間,說明如下:

### **Cn015.1** 兩段增益模式的切換判斷種類選擇

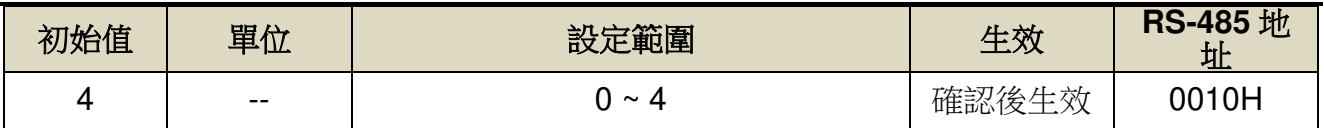

設定說明:

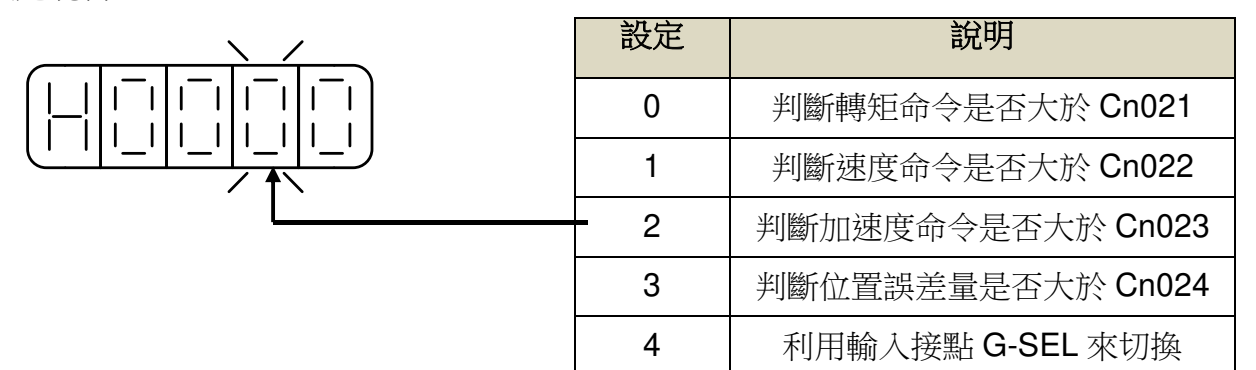

### 切換增益組合

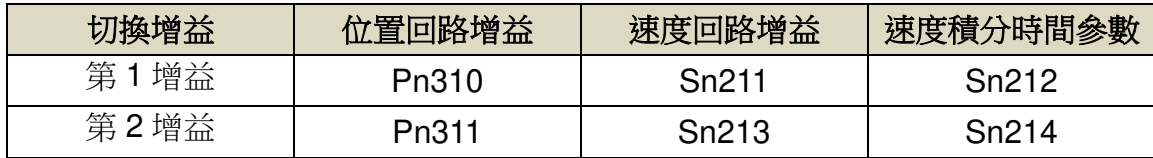

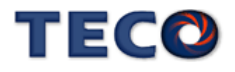

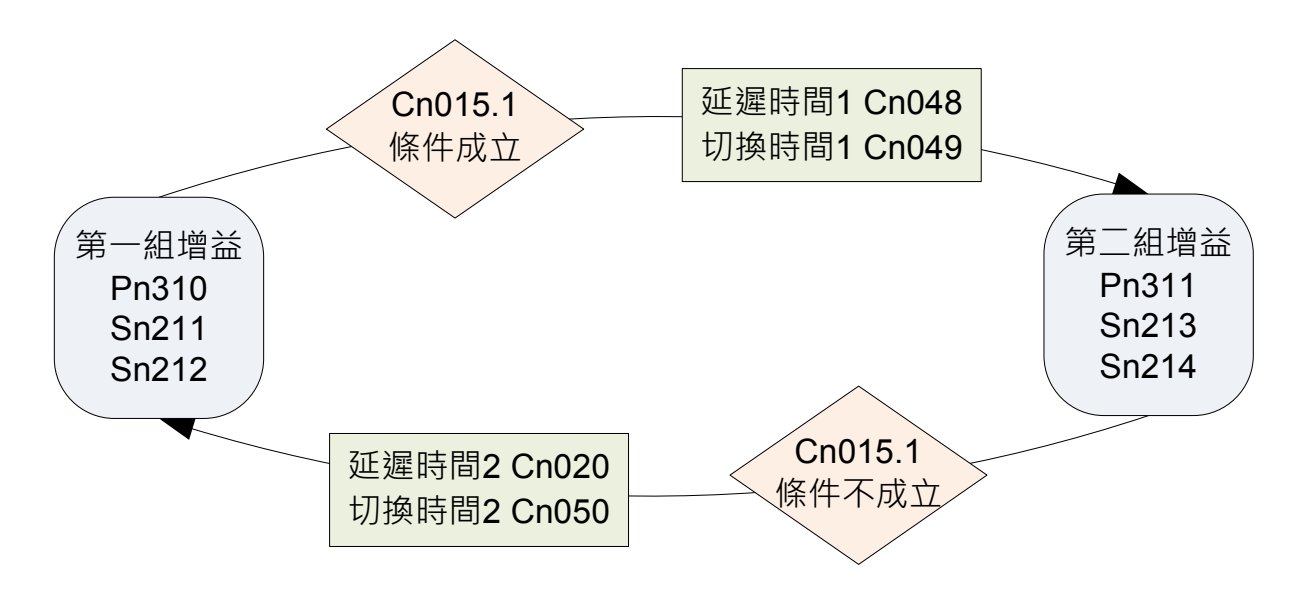

切換增益時的延遲時間與切換時間的關係:

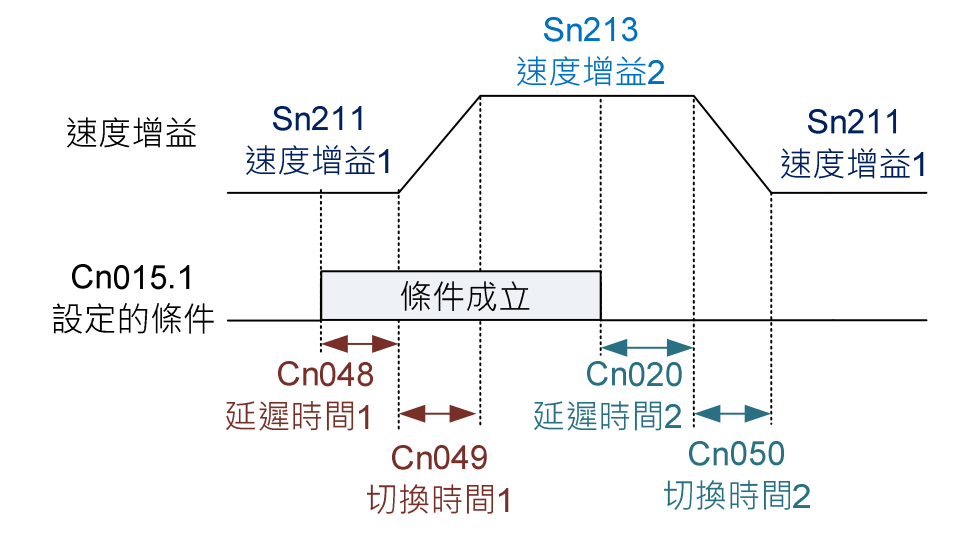

## **Cn020** 兩段增益模式的切換延遲時間 **2**

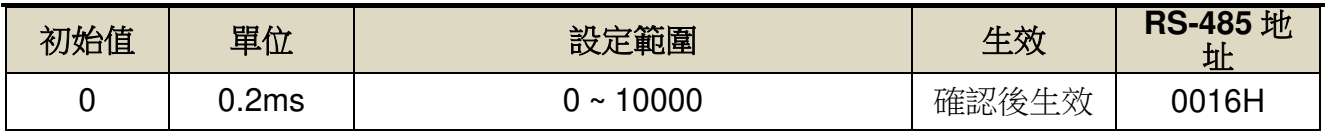

設定說明:使用兩段增益模式時,可設定從第二段增益切換到第一段增益的延遲時間。

## **Cn048** 兩段增益模式的切換延遲時間 **1**

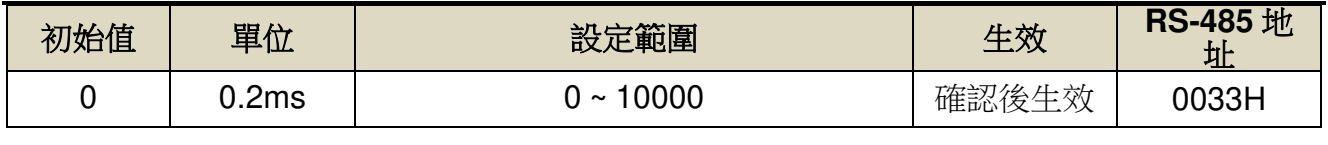

設定說明:使用兩段增益模式時,可設定從第一段增益切換到第二段增益的延遲時間。

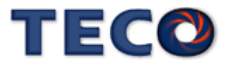

### **Cn049** 兩段增益模式的切換時間 **1**

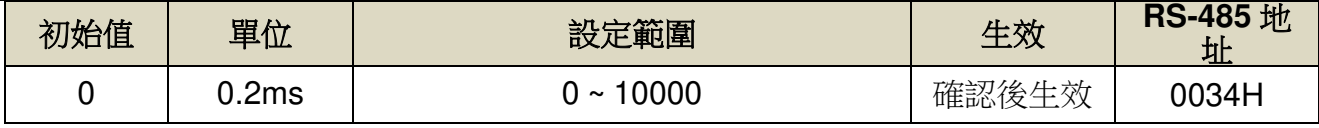

設定說明:使用兩段增益模式時,可設定從第一段增益切換到第二段增益的轉換時間。

#### **Cn050** 兩段增益模式的切換時間 **2**

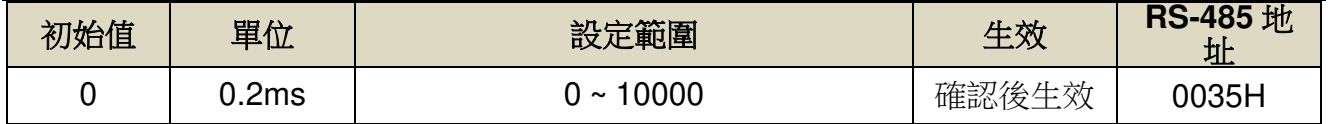

設定說明:使用兩段增益模式時,可設定從第二段增益切換到第一段增益的轉換時間。

#### (1) 判斷轉矩命令來切換兩段增益模式

當轉矩命令小於 **Cn021** 切換條件時,使用第一段增益控制;當轉矩命令大於 **Cn021** 切換 條件時,則切換成到第二段增益控制,若轉矩命令再次小於 **Cn021** 切換條件時,會切換到第 一段增益控制。

#### **Cn021** 兩段增益模式的切換條件**(**轉矩命令**)**

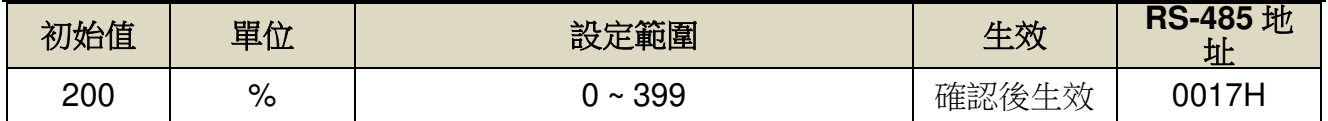

#### (2) 判斷速度命令來切換兩段增益模式

當速度命令小於 **Cn022** 切換條件時,使用第一段增益控制;當速度命令大於 **Cn022** 切換 條件時,則切換成到第二段增益控制,若速度命令再次小於 **Cn022** 切換條件時,會切換到第 一段增益控制。

#### **Cn022** 兩段增益模式的切換條件**(**速度命令**)**

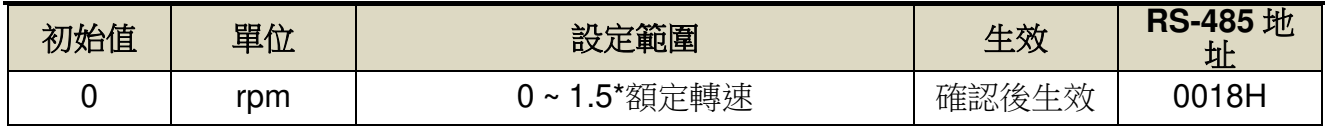

#### (3) 判斷加速度命令來切換兩段增益模式

當加速度命令小於 **Cn023** 切換條件時,使用第一段增益控制;當加速度命令大於 **Cn023** 切換條件時,則切換成到第二段增益控制,若加速度命令再次小於 **Cn023** 切換條件時,會切 換到第一段增益控制。

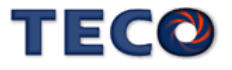

**Cn023** 兩段增益模式的切換條件**(**加速度命令**)** 

| 初始值 | 單位    | 設定範圍            | 生效    | <b>RS-485</b> 地<br>址 |
|-----|-------|-----------------|-------|----------------------|
|     | rps/s | 18750<br>$\sim$ | 確認後生效 | 0019H                |

#### (4) 判斷位置誤差量來切換兩段增益模式

當位置誤差量小於 **Cn024** 切換條件時,使用第一段增益控制;當位置誤差量大於 **Cn024** 切換條件時,則切換成到第二段增益控制,若位置誤差量再次小於 Cn024 切換條件時,會切 換到第一段增益控制。

#### **Cn024** 兩段增益模式的切換條件**(**位置誤差量**)**

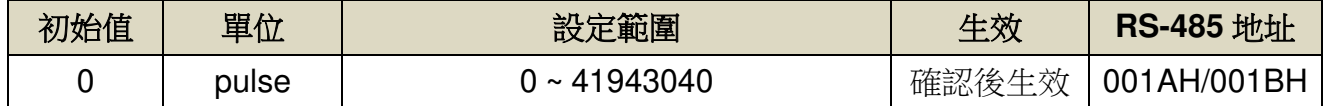

#### (5) 使用數位輸入接點 **G-SEL** 來切換兩段增益模式

當數位輸入接點 **G-SEL** 不動作時,使用第一段增益控制;當數位輸入接點 **G-SEL** 動作 時,則切換成到第二段增益控制,若數位輸入接點 **G-SEL** 再次不動作時,會切換到第一段增 益控制。

# **6-8** 改善回應特性

本伺服器提供增益切換機能和位置回路前饋增益來改善系統回應特性。注意!此兩種機能 必須正確使用才能改善回應特性,否則會使回應變差。說明如下:

#### 增益切換機能

本裝置的增益切換機能分成速度回路增益 PI/P 切換以及兩段增益切換兩種,此機能之用 途如下:

- (1) 在速度控制時,抑制加減速過沖現象。
- (2) 在位置控制時,抑制定位造成的震盪幅度,縮短整定時間。
- (3) 可以減低使用伺服鎖定(Servo Lock)機能而造成之刺耳噪音。

詳細說明請參閱【6-7 增益切換機能】。

#### 位置回路前饋增益

使用位置回路前饋增益可以減少位置控制的追隨誤差,加快反應速度。如果位置回路增益

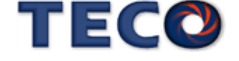

- 夠大的話,此機能的成效不大,因此適用于位置回路增益調不高卻想要提升回應速度的系統。 調整步驟如下:
	- 步驟 **1**:根據【6-6 手動增益調整】所述步驟調整速度以及位置回路。
	- 步驟 **2**:慢慢增大 **Pn312**(位置回路前饋增益),同時觀察數位輸出接點 **INP(**定位完成信 號)使之快速輸出,縮短整定時間。注意位置回路前饋增益不可過高,過高的前 饋增益會造成速度過沖以及數位輸出接點 **INP(**定位完成信號**)**反復開啟與關閉。

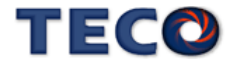

# **6-9 OnLine-AutoTuning(**慣量只顯示**)**

若使用者在不瞭解實際慣量比時,可使用 OnLine-AutoTuning(慣量只顯示)機能,在上位控 制器下達運動控制的情況下,驅動器會進行慣量評估,將慣量比結果產生至 Un-45 【OnLine\_AutoTuning 的慣量估測】

## **Cn059.0 AutoTuning** 致能選擇

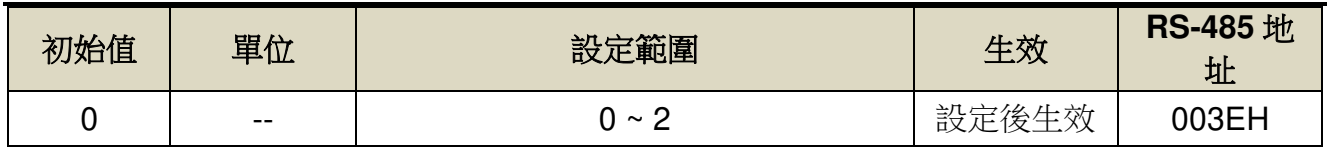

設定說明:

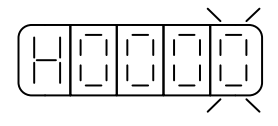

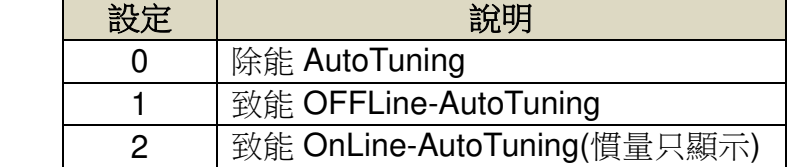

# **6-10** 速度參考控制

速度參考控制可針對以下因素導致系統產生超越量的影響進行補償

- 控制器補償量所產生的超越量 ♠
- 系統延遲所造成的超越量
- 回授延遲所引起的超越量

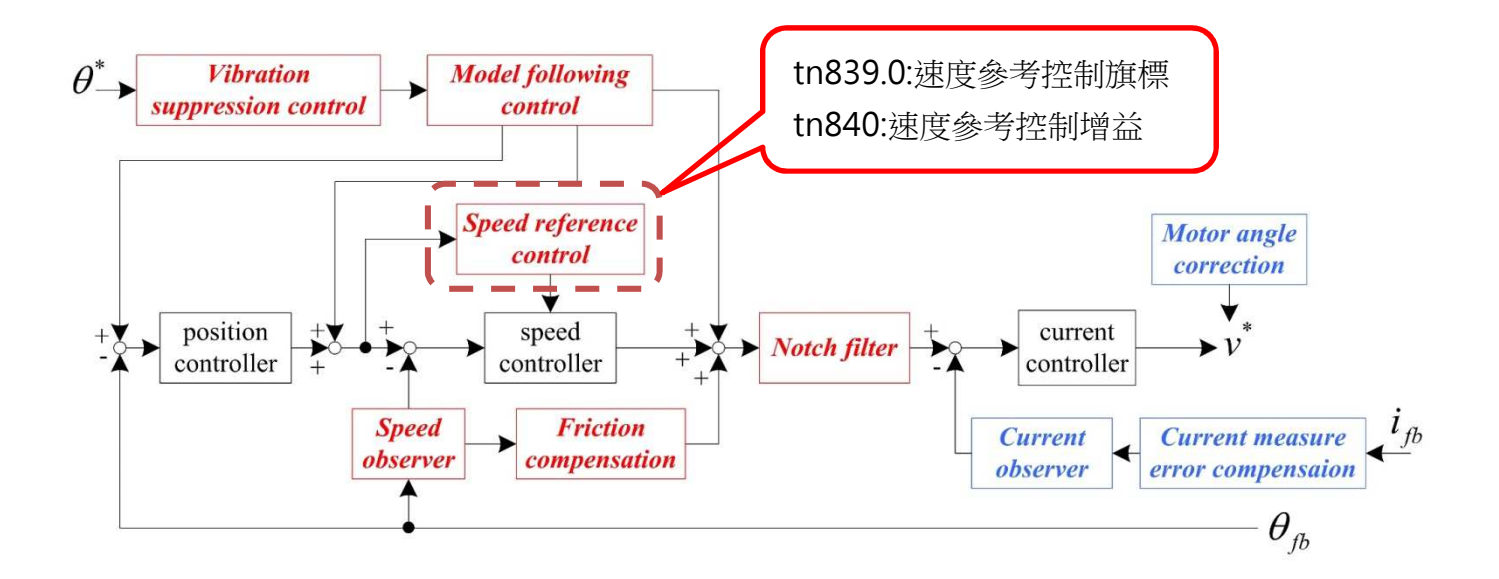

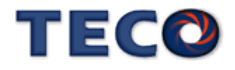

### **tn839.0** 速度模型參考控制旗標

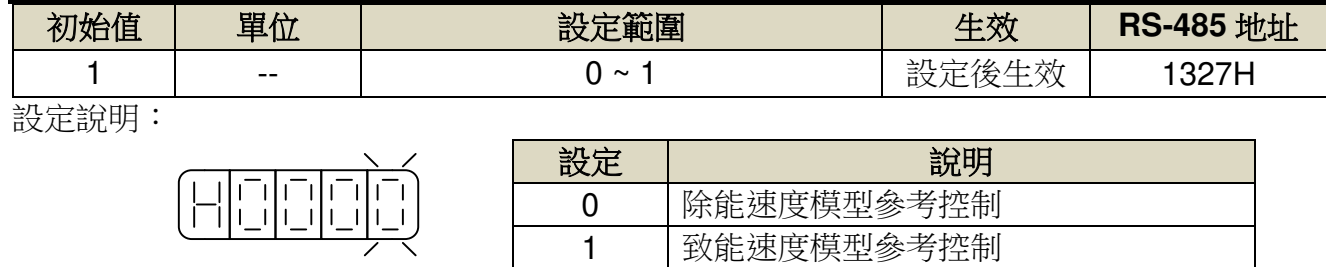

### **tn840** 速度模型參考控制增益

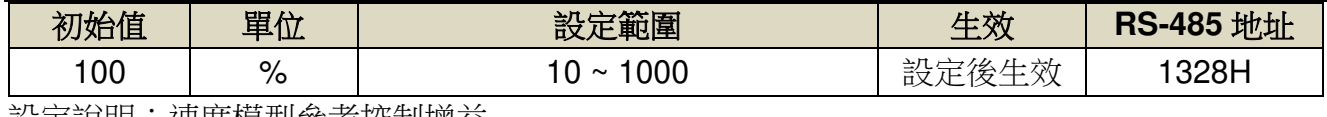

設定說明:速度模型參考控制增益

### ■ 速度參考控制調整方式

- 1. 請將速度參考控制參數設定為初始值。
- 2. 請正確設定負載慣量比(Cn025)。若未正確設定負載慣量比,可能會無法正常控制並產生 振動。
- 3. 開啟速度參考控制旗標(tn839.0=1)。[預設開啟]
- 4. 調整伺服增益(Sn211 速度控制增益、Sn212 速度積分時間常數)。在不發生過沖或振動的 範圍內,提高系統控制增益。
- 5. 在系統不產生振動與異音的範圍內,以 10%為單位調升速度參考控制增益(tn840)。調整 範圍請設定於 200%以內。
- ※ 此參數可透過 off-line tuning 進行調整

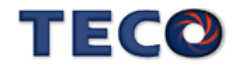

# **6-11** 摩擦補償控制

摩擦補償功能可針對以下狀態變化產生非線性摩擦力的影響進行補償

- 機械滑動部位的黏滯阻力變化
- 機械偏差所引起的摩擦阻力變化
- 機械老化所產生的摩擦阻力變化

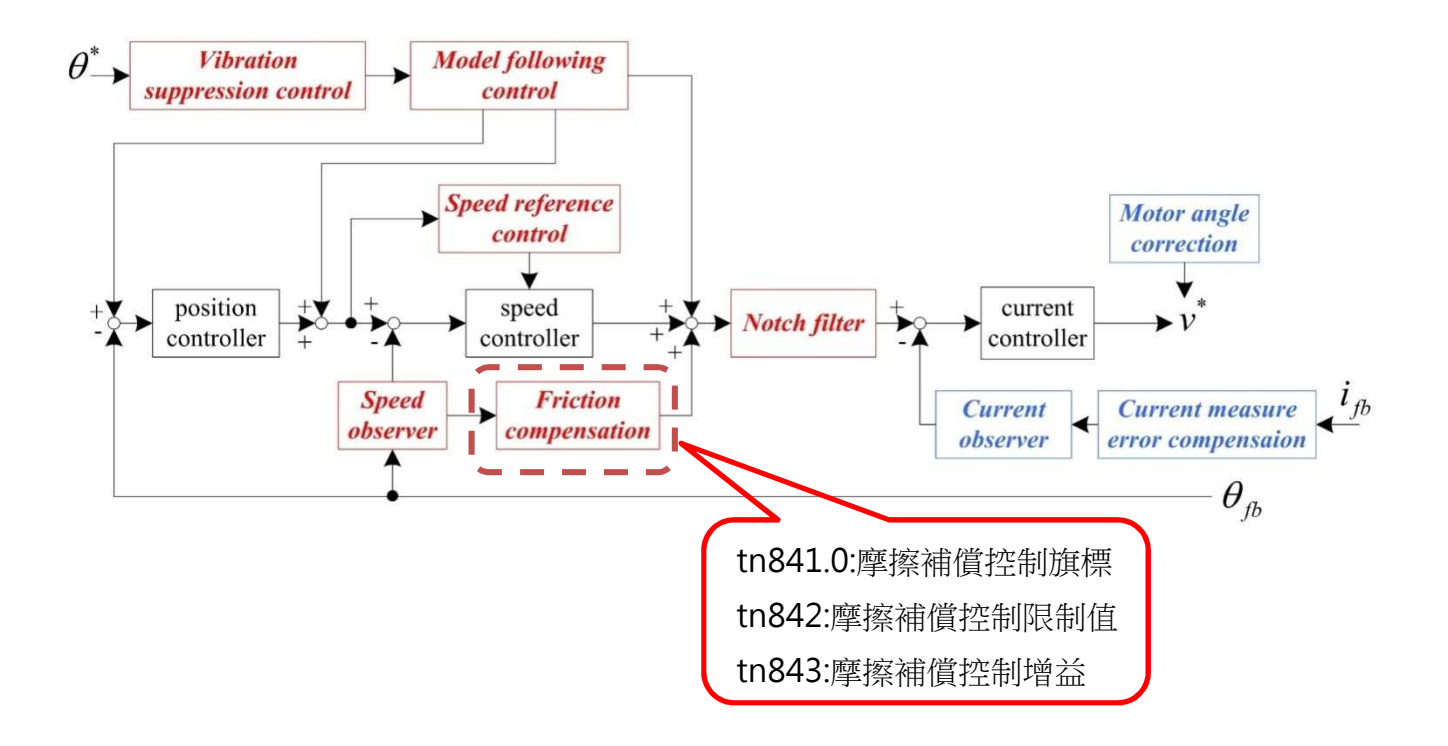

### **tn841.0** 摩擦補償控制旗標

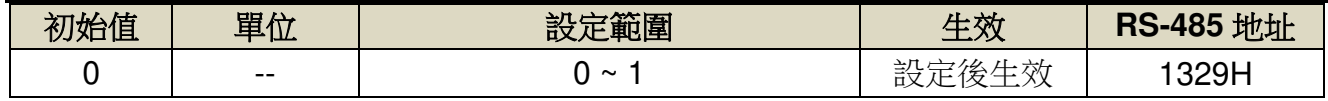

設定說明:

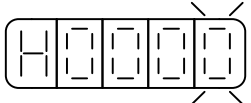

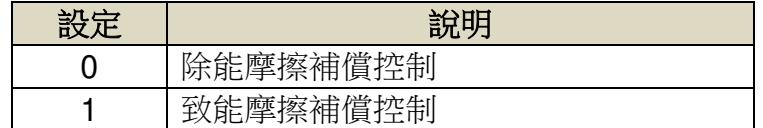

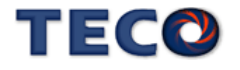

### **tn842** 摩擦補償控制限制值

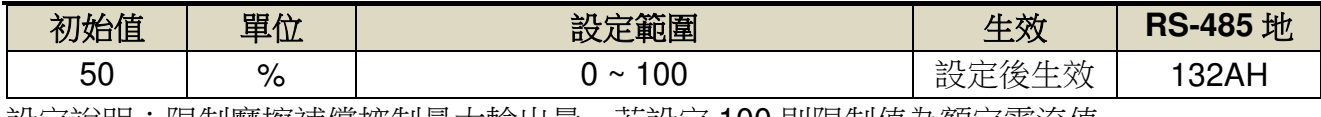

設定說明:限制摩擦補償控制最大輸出量,若設定 100 則限制值為額定電流值。

### **tn843** 摩擦補償控制增益

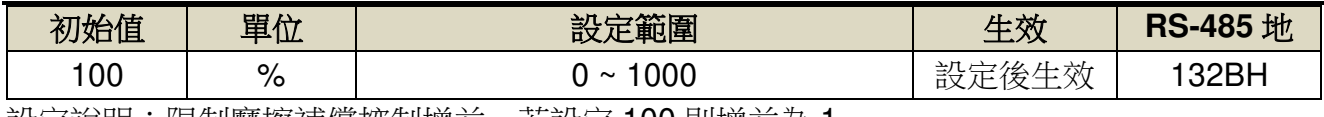

設定說明:限制摩擦補償控制增益,若設定 100 則增益為 1。

# ■ 摩擦補償調整方式

- 1. 請將摩擦補償參數設定為初始值。
- 2. 請正確設定負載慣量比(Cn025)。若未正確設定負載慣量比,可能會無法正常控制並產生 振動。
- 3. 開啟摩擦補償控制旗標(tn841.0=1),並確認補償效果。
- 4. 請將摩擦補償限制值保持在固定值(tn842=50)。
- 5. 若不能獲得充分的補償時,請在不產生振動的範圍內,以10%為單位調升摩擦補償增益

(tn843)。調整範圍請設定於 200%以內。

※ 此參數可透過 off-line tuning 進行調整

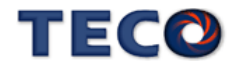

# **6-12** 速度觀測器

- 速度觀測器可使系統回應提升。
- 高回應狀態下開啟速度觀測器可使系統較不易產生振動。
- 速度觀測器是藉由負載模型進行估測,針對回授速度進行補償。

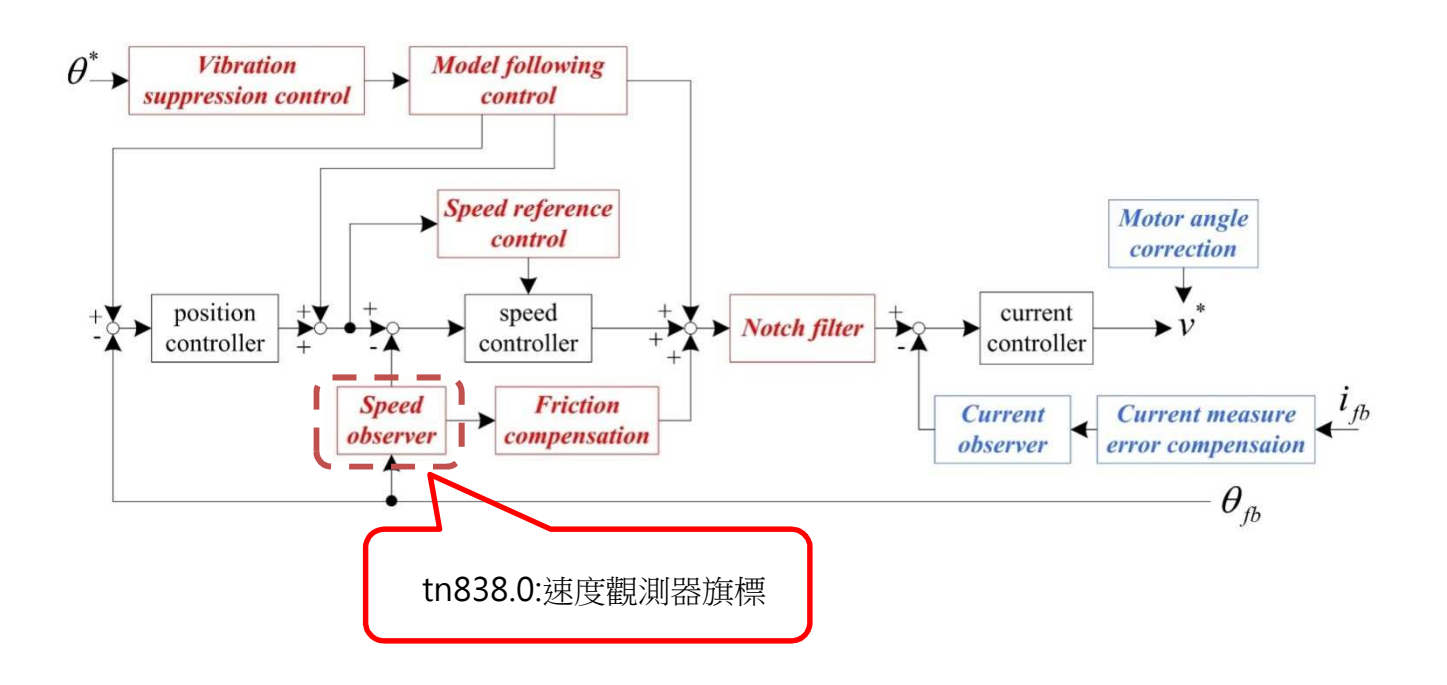

### **tn838.0** 速度觀測器

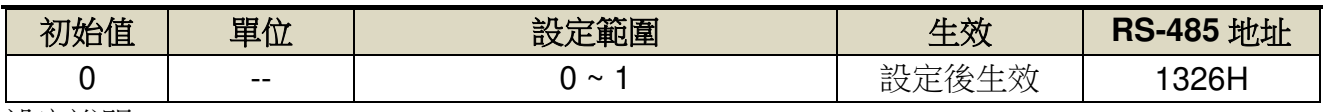

設定說明:

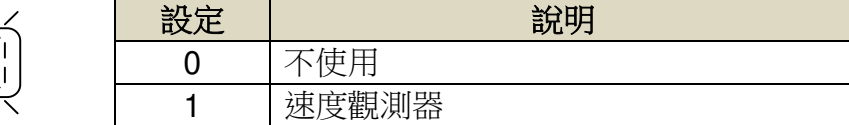

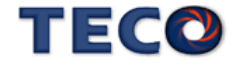

### ■ 速度觀測器注意事項

- 速度觀測器容易被系統慣量比 Cn025 精准度影響,使用時需先設定正確的負載慣量。
- 開啟速度觀測器功能後,系統回應會改變,請重新調整控制增益(位置增益 Pn310、速度 增益 Sn211、速度積分常數 Sn212)。
- 請關閉 on-line tuning 功能(tn837.0=H'□□□X)。
- 請關閉 P/PI 控制切換功能(Cn015 =H'□□□X)。
- 請關閉兩段增益切換功能(Cn015 = H'□□X□)。
- 當系統存在共振頻率時,容易有振動產生,速度觀測器無法正常執行。
- 當系統存在非線性因素時,如較大的背隙存在,速度觀測器無法正常執行。

#### ■ 速度觀測器調整方式:

1. 設定正確的負載慣量比 Cn025。

- 2. 開啟速度觀測器功能 tn838.0=1。
- 3. 當系統產生較大的振動時,請回到步驟 1 進行確認。
- 4. 在系統不產生振盪與異音的情況下,調升系統控制增益(位置增益 Pn310、速度增益

Sn211、速度積分時間常數 Sn212)。

※ 速度觀測器可透過自動增益調適(off-line tuning)

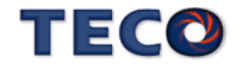

# **6-13** 模型追踪控制

- 模型追蹤控制可提高系統回應,縮短定位時間。
- 由上位裝置下達的位置指令,透過模型追蹤控制後,輸出參考位置命令、速度前饋與轉矩 前饋至各回路的指令端並與原本指令進行相加,提升系統回應。

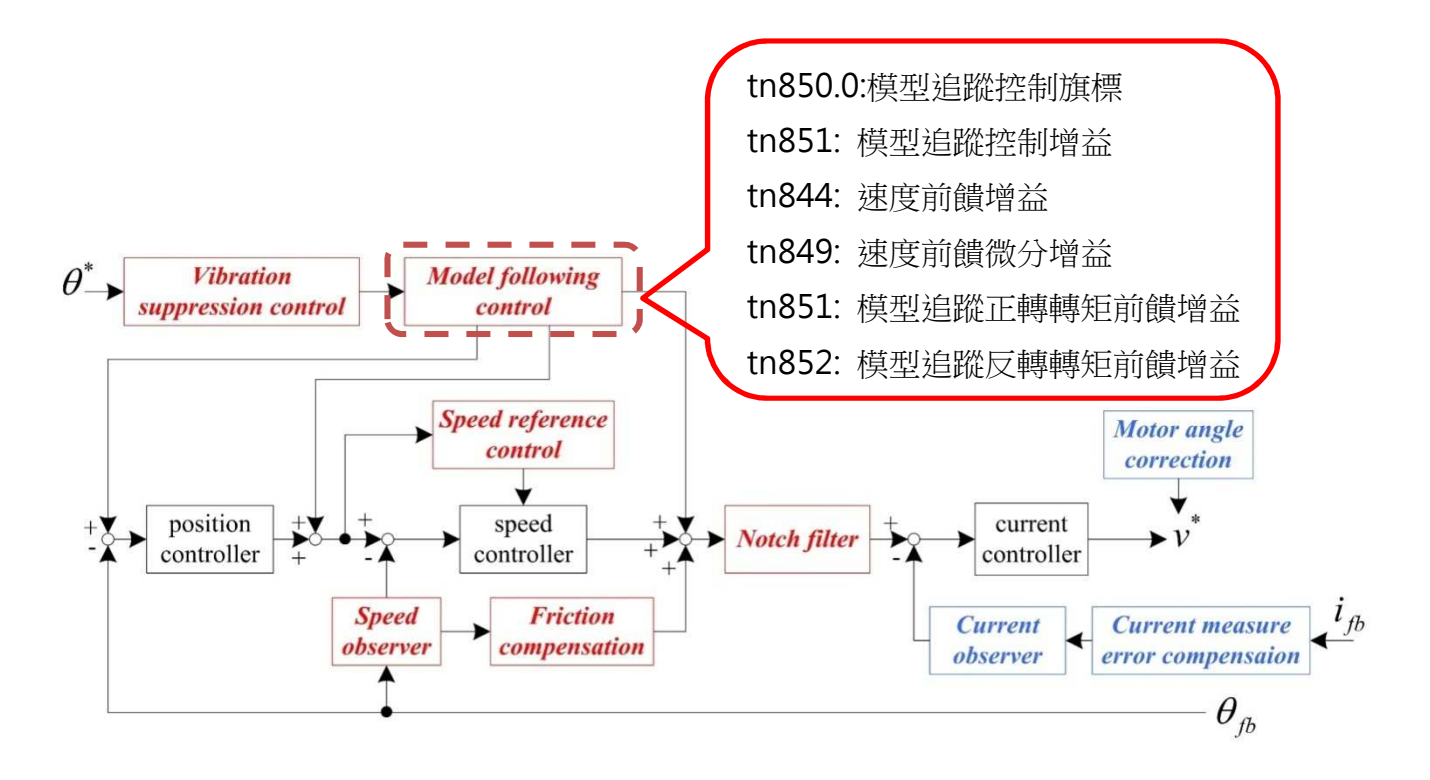

# **tn844** 位置回路前饋增益

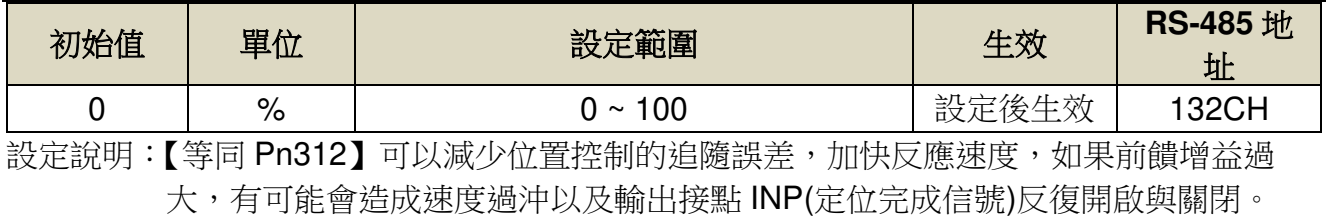

### **tn849** 速度前饋微分增益

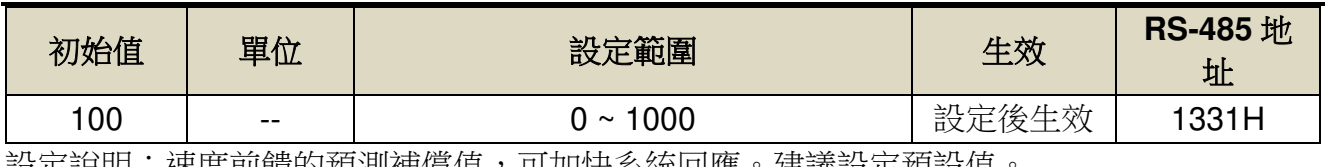

設定說明:速度前饋的預測補價值,可加快系統回應。建議設定預設值。

### **tn850.0** 模型追蹤控制開關

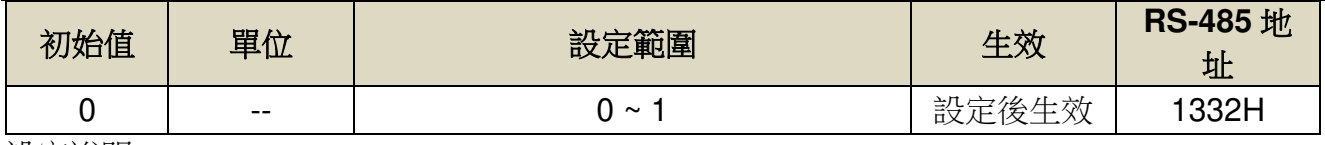

設定說明:

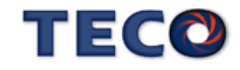

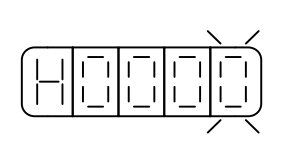

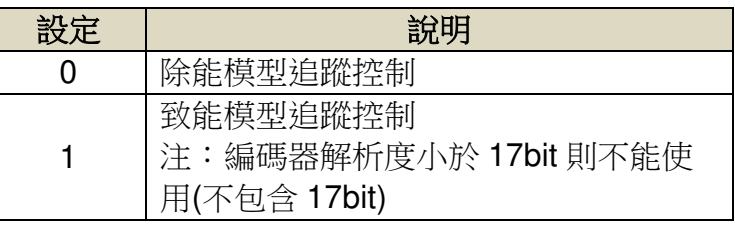

### **tn851** 模型追蹤控制增益

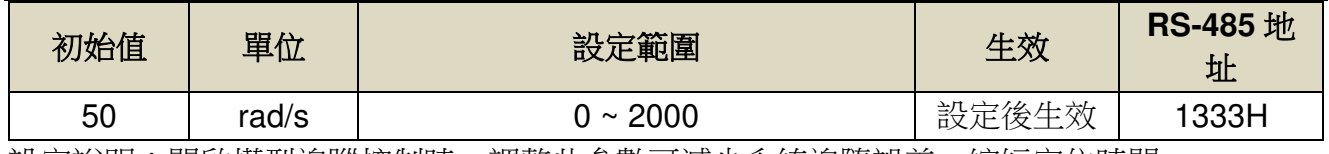

設定說明:開啟模型追蹤控制時,調整此參數可減少系統追隨誤差,縮短定位時間。

### **tn852** 模型追蹤控制正轉方向轉矩前饋增益

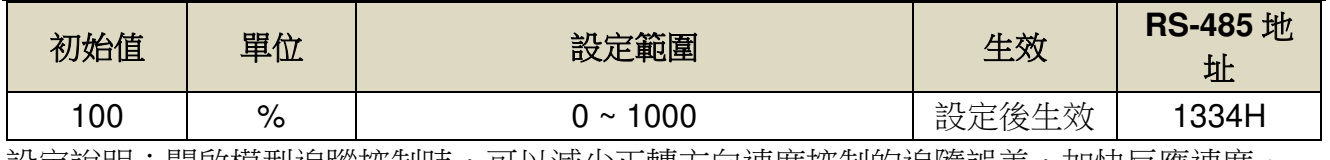

設定說明:開啟模型追蹤控制時,可以減少止轉万同速度控制的追隨誤差,加快反應速度。

## **tn853** 模型追蹤控制反轉方向轉矩前饋增益

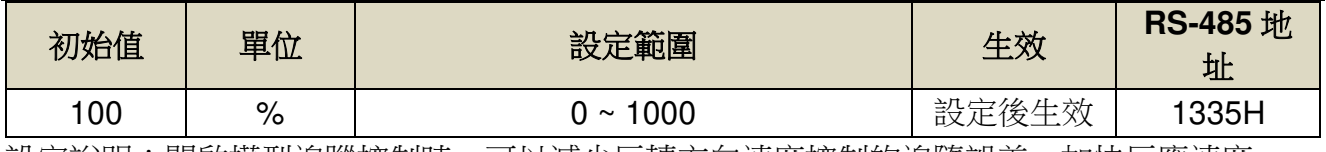

設定說明:開啟模型追蹤控制時,可以減少反轉方向速度控制的追隨誤差,加快反應速度。

### ■ 注意事項

- 模型追蹤控制僅可於位置控制模式下使用。
- 模型追蹤控制僅可於 17bit 與 23bit 的編碼器下進行運作。
- 使用模型追蹤控制時,請關閉 on-line tuning 功能 (tn837.0 = H'□□□X)。
- 使用模型追蹤控制時,請關閉 P/PI 控制切換功能 (Cn015 = H'□□□X)。
- 使用模型追蹤控制時,請關閉兩段增益切換功能 (Cn015 = H'□□X□)。

### ■ 模型追蹤控制時的調整步驟

- 1. 關閉模型追蹤控制旗標(tn850.0=0)。
- 2. 模型追蹤控制相關參數設定為初始值;位置前饋增益(tn844)設定為 0。
- 3. 請正確設定負載慣量比(Cn025)。若未正確設定負載慣量比,可能會無法正常控制並產 生振動。
- 4. 調整伺服增益(Pn310 位置控制增益、Sn211 速度控制增益、Sn212 速度積分常數)。 在不發生過沖或振動的範圍內,提高系統控制增益。
- 5. 開啟模型追蹤控制旗標(tn850.0=1);速度前饋增益(Pn312)設定為 100。
- 6. 在不發生過沖或振動的範圍內,請以 10rad/s 為基進單位提高模型追蹤控制增益 (tn851)。調整範圍請設定為位置增益(Pn310)的 4 倍以內。
- 7. 若發生過沖或正轉與反轉回應不同時,請將正轉方向轉矩前饋增益(tn852)、反轉方向 轉矩前饋增益(tn853) 以 5%為基準單位進行微調。
- 8. 若調整轉矩前饋增益系統仍然有過沖產生時,請將位置前饋增益(tn844)以 5%為基準單 位進行微調。
- ※ 模型追蹤控制可透過自動增益調適(off-line tuning)進行調整

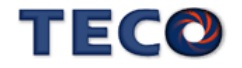

# **6-14** 擾動觀測器

以擾動觀測器估測外部擾動轉矩,以減少擾動轉矩的影響,進而減少速度漣波。

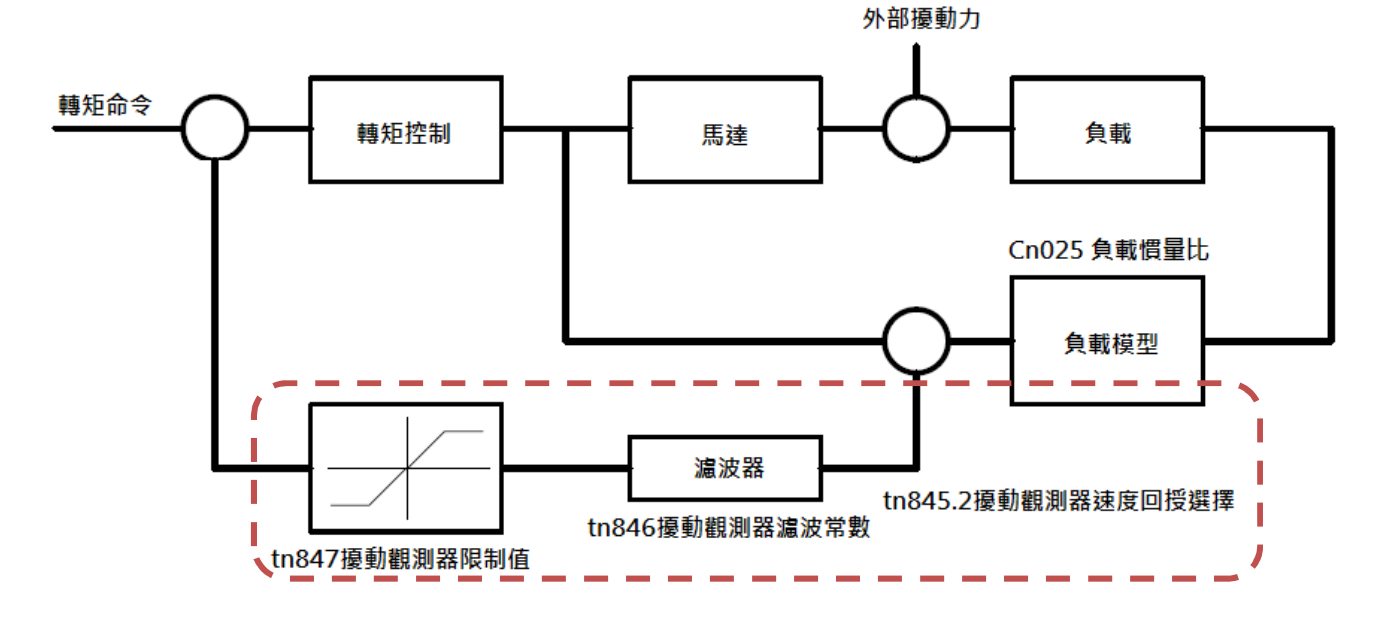

### **tn845.2** 擾動觀測器速度回授的選擇

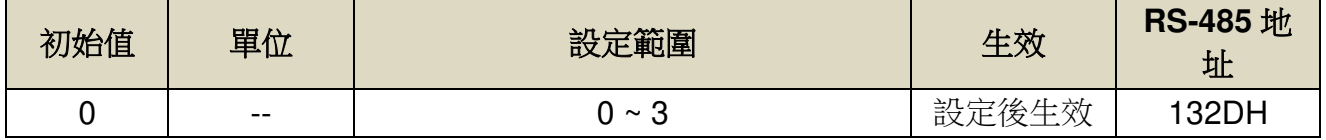

設定說明:

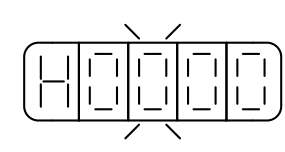

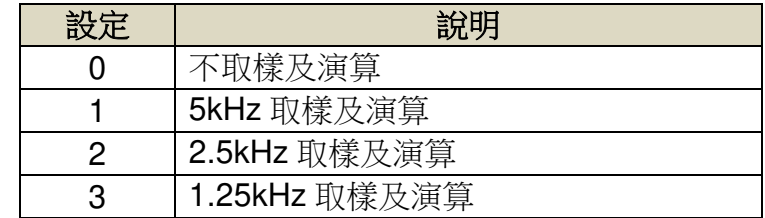

## **tn846** 擾動觀測器濾波常數

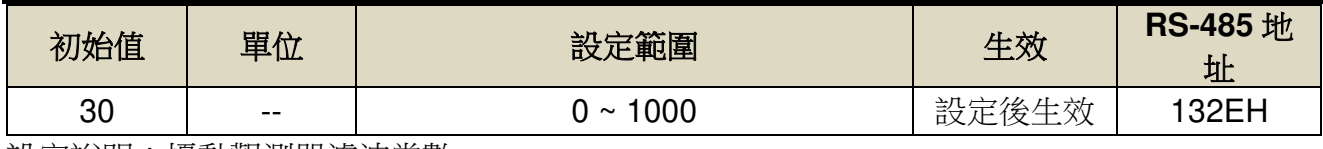

設定說明:擾動觀測器濾波常數

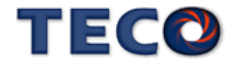

### **tn847** 擾動觀測器限制值

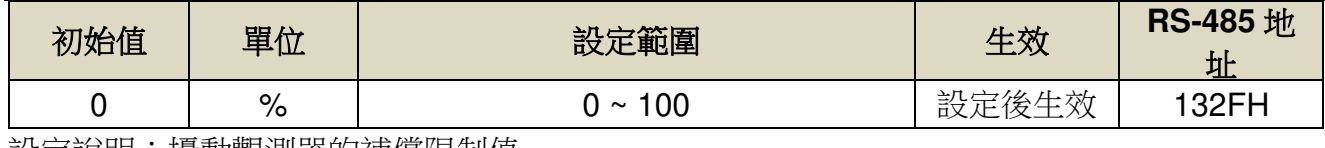

設定說明:擾動觀測器的補償限制值

### ■ 注意事項

**擾動觀測器的機械模型受負載慣量比影響,故建議輸入正確的慣量比或自動調滴後,使用此方** 塊。

### ■ 模型追蹤控制時的調整步驟

- 1. 關閉擾動觀測器的方式為,將 tn847 擾動觀測器限制值設定為 0。
- 2. 擾動觀測器限制值設定
	- A. 此參數表示擾動觀測器的補償限制值,建議設定值為 50,表示此方塊最大補償量為額 定轉矩的 50%。
	- B. 當慣量比(Cn25)與實際機械特性差距過大時,再加減速會有較大的震動,此時請降低擾 動觀測器限制值。
- 3. 擾動觀測器濾波常數設定
	- A. 以較小的值開始調適,並以較低的轉速進行測試。
	- B. 觀察速度漣波,調高濾波常數至適當的值。
	- C. 拉高轉速可能會使補償效果不明顯,此時需再拉高濾波常數。
	- D. 拉高濾波常數會使機械噪音變大,需要調整至較平衡性好的設定。

# **6-15 On-line tuning**

## **◆ On -line tuning** 使用說明

On -line tuning 是無關機械種類或負載變更狀態,都能透過自動調整獲得穩定性的功能。當 On-line tuning 功能開啟時系統會自動調整。

# 注意事項

- 轉矩控制 模式 時, On-line tuning 功能無效 。
- · 自動增益調適 (Off-line tuning)於執行 狀態 時, On-line tuning 功能無法啟用。
- · 可承受 最大 負載慣量比 30 倍,當超出馬達許可負載慣量比時能會產生振動此 時 可降低系統剛性選擇 (tn837.2 = H'□X□□) 。
- · 為確保 On-line tuning 操作中的安全,請 操作中的安全,請 保持隨時可以緊急停止 的狀態下執行 。

### **On-line tuning** 有效時變更為無效的功能

- · P/PI 控制切換功能 (Cn015.0 = H'□□□X)
- ‧ 兩段增益切換功能 (Cn015.1 = H'□□X□)
- 摩擦補償控制 (tn841.0 = H'□□□X)
- 速度觀測器 (tn838.0 = H'□□□X)

### **On-line tuning** 有效時自動調整的參數

- ‧ 負載慣量比 Cn025
- ‧ 轉矩命令濾波器 Cn034
- ‧ 速度回路增益 Sn211
- ‧ 速度回路積分時間常數 Sn212
- ‧ 位置回路增益 Pn310

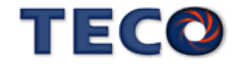

## **◆ On-line tuning 参數說明**

### **tn837.0 On-line tuning** 旗標

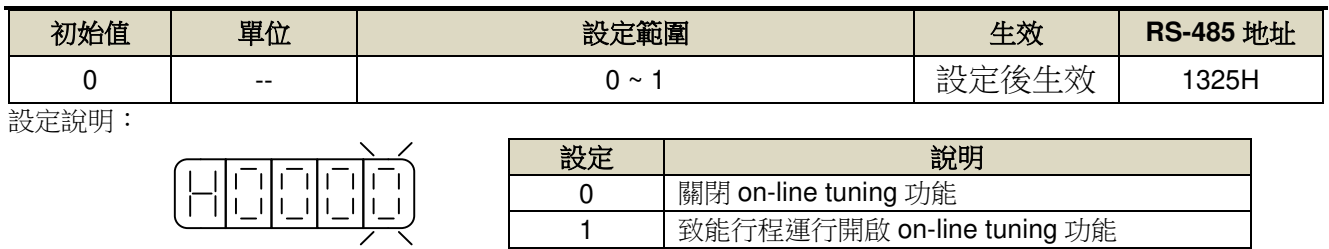

### **tn837.1 On-line tuning** 負載收斂選擇

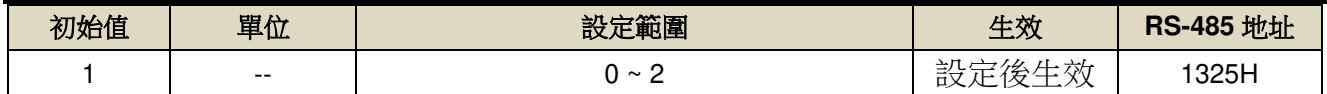

設定說明:

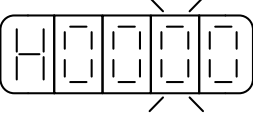

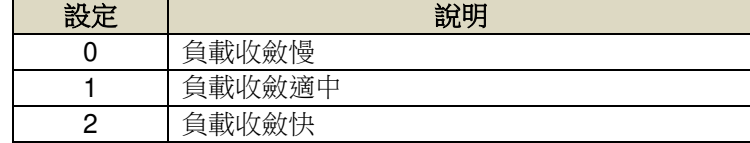

### **tn837.2 On-line tuning** 系統剛性選擇

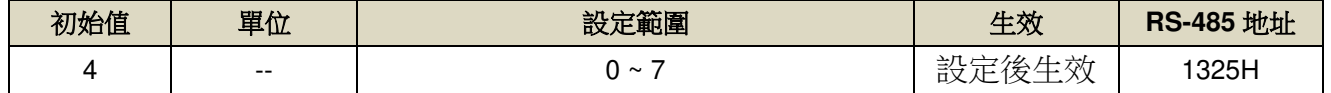

設定說明:

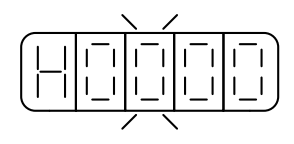

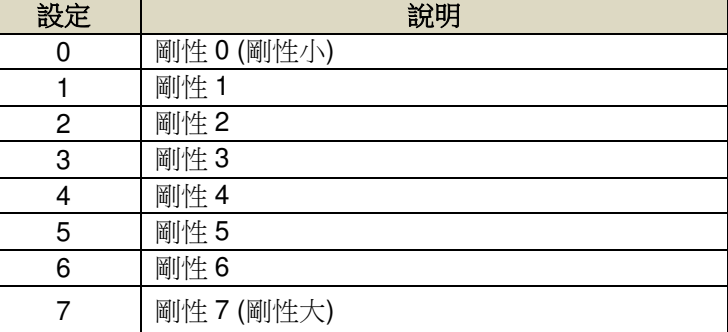

# 操作步驟

目前功能僅開放 Keypad 執行,以下說明操作步驟執行

- 1. 選擇參數 tn837.0, 開啟 On-line tuning 功能 (tn837.0 = H'□□□1)。
- 2. 負載收斂選擇保持在預設值 (tn837.1 = H'□□1□)。
- 3. 觀察系統運行狀態 ,並調整系統剛性選擇 (tn837.2 = H'□X□□) 。如欲提升系統回應
- 時,則加強系統剛性選擇;如欲抑制振動時,則可減少系統剛性選擇

## 警報與處理措施

‧ 當系統產生警報時,可透過 PC-link 機械特性分析或 On-line Notch 機能進行抑制 。

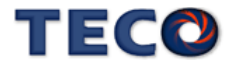
- ‧ 當系統產生共鳴或振時,可透過 PC-link 機械特性分析或 On -line Notch 機能進行抑制 。
- · 透過上述步驟 系統仍持續產生異音或振動,此時請減少剛性選擇 (tn837.2 = H'□X□□)

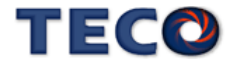

# Chap 7 參數機能

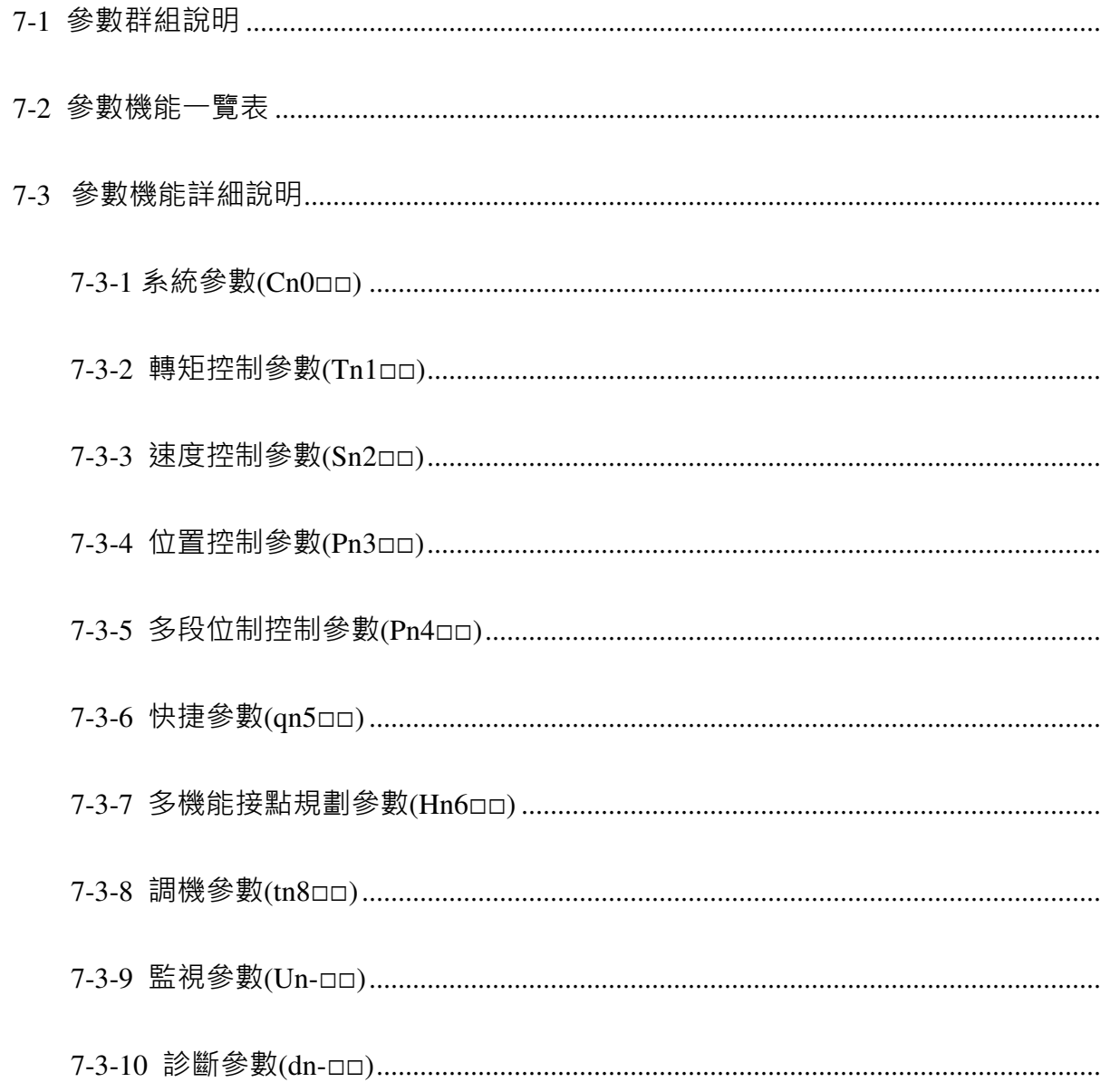

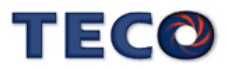

# **7-1** 參數群組說明

#### ■ 参數群組

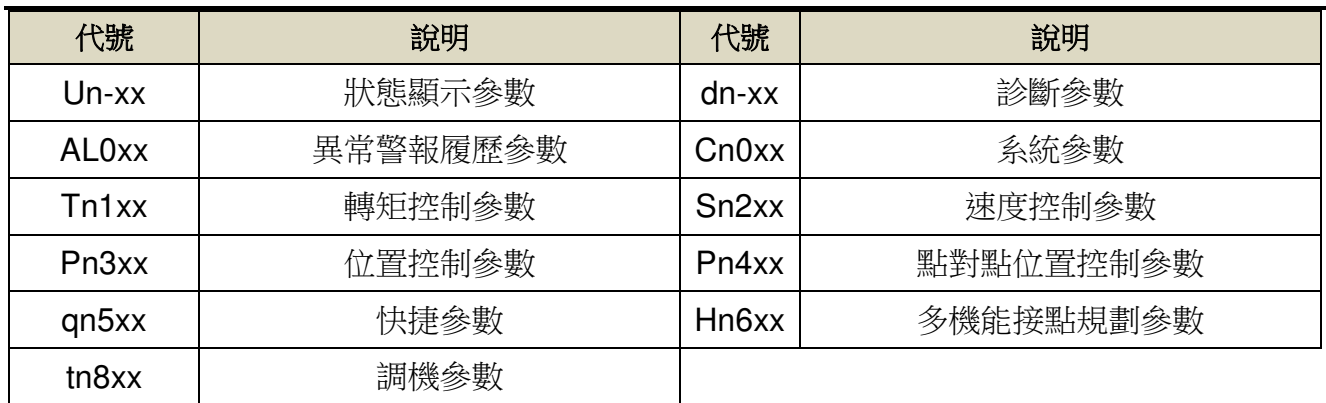

#### ■ 控制模式

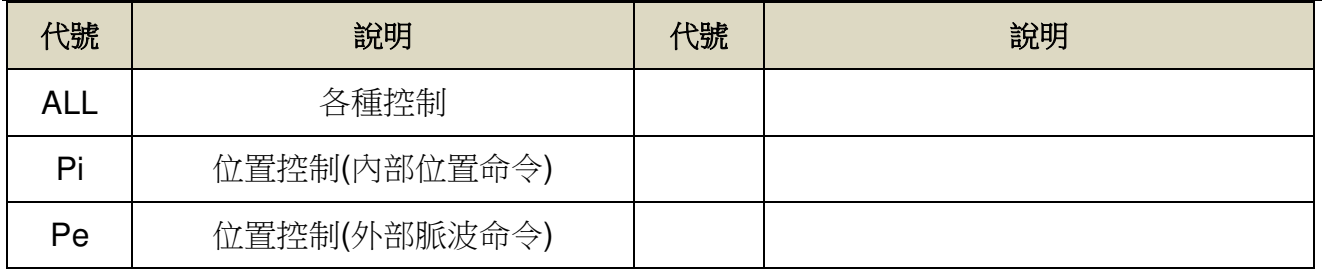

### ■ 参數生效方式

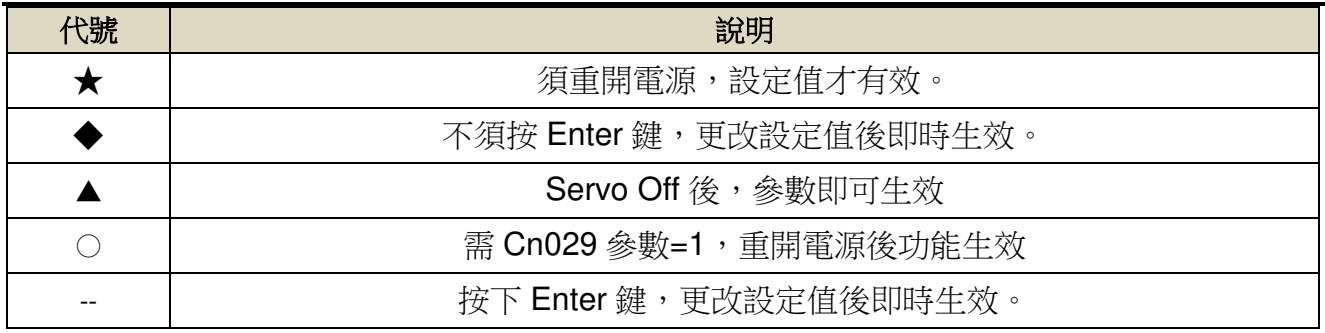

#### ■ Cn029(參數重置)影響

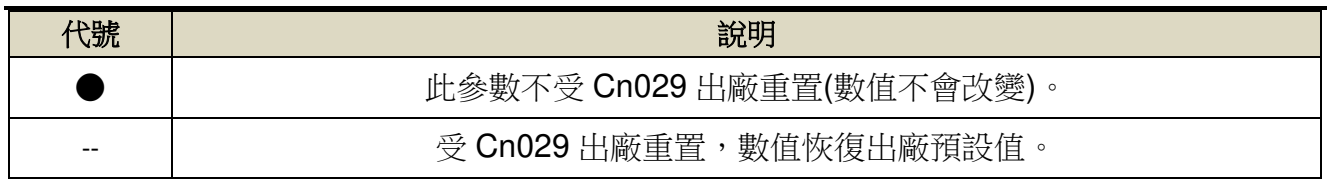

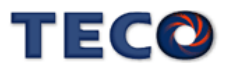

# **7-2** 參數機能一覽表

# ■ 系統參數(Cn0□□)

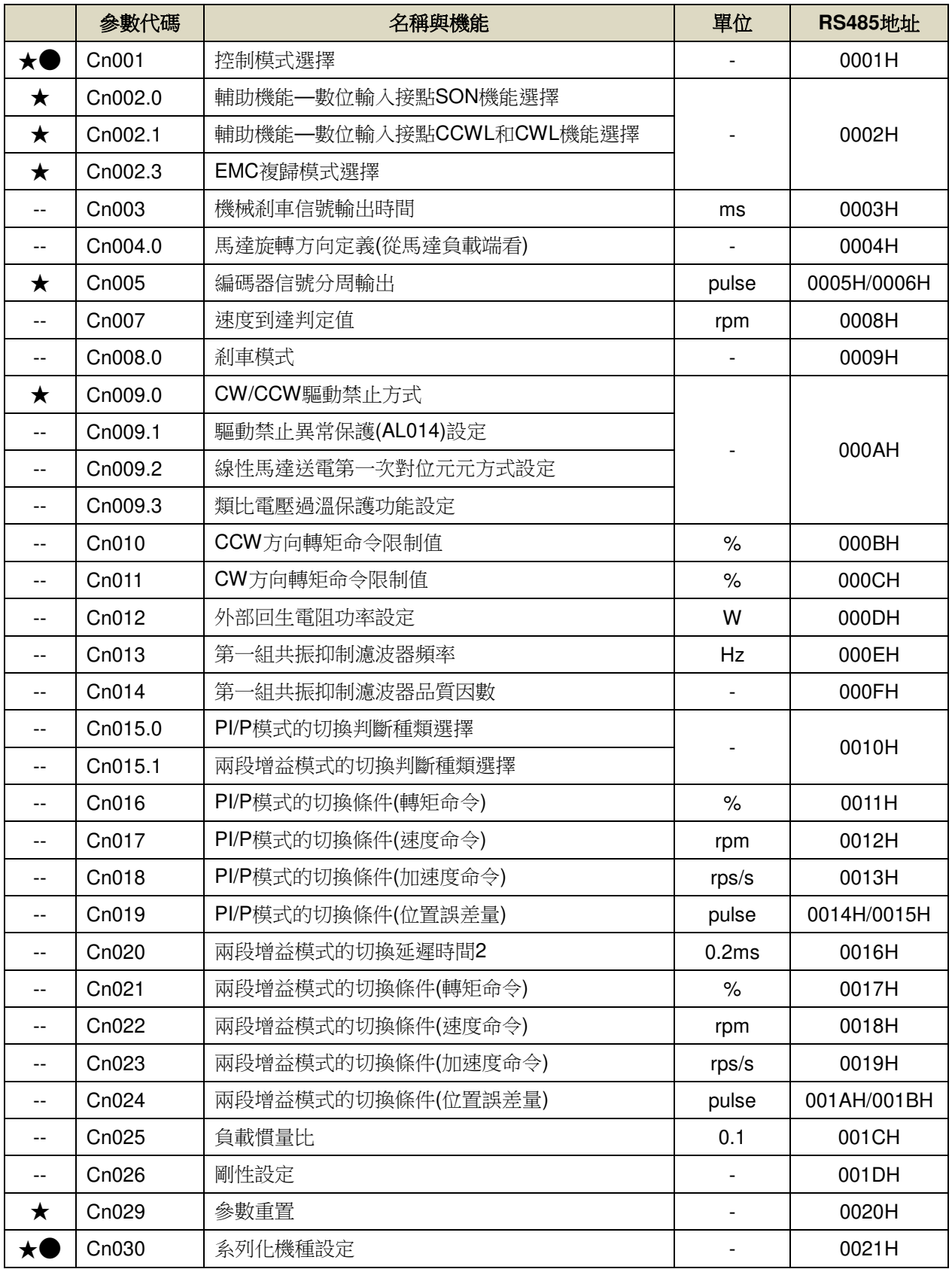

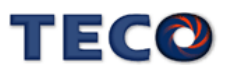

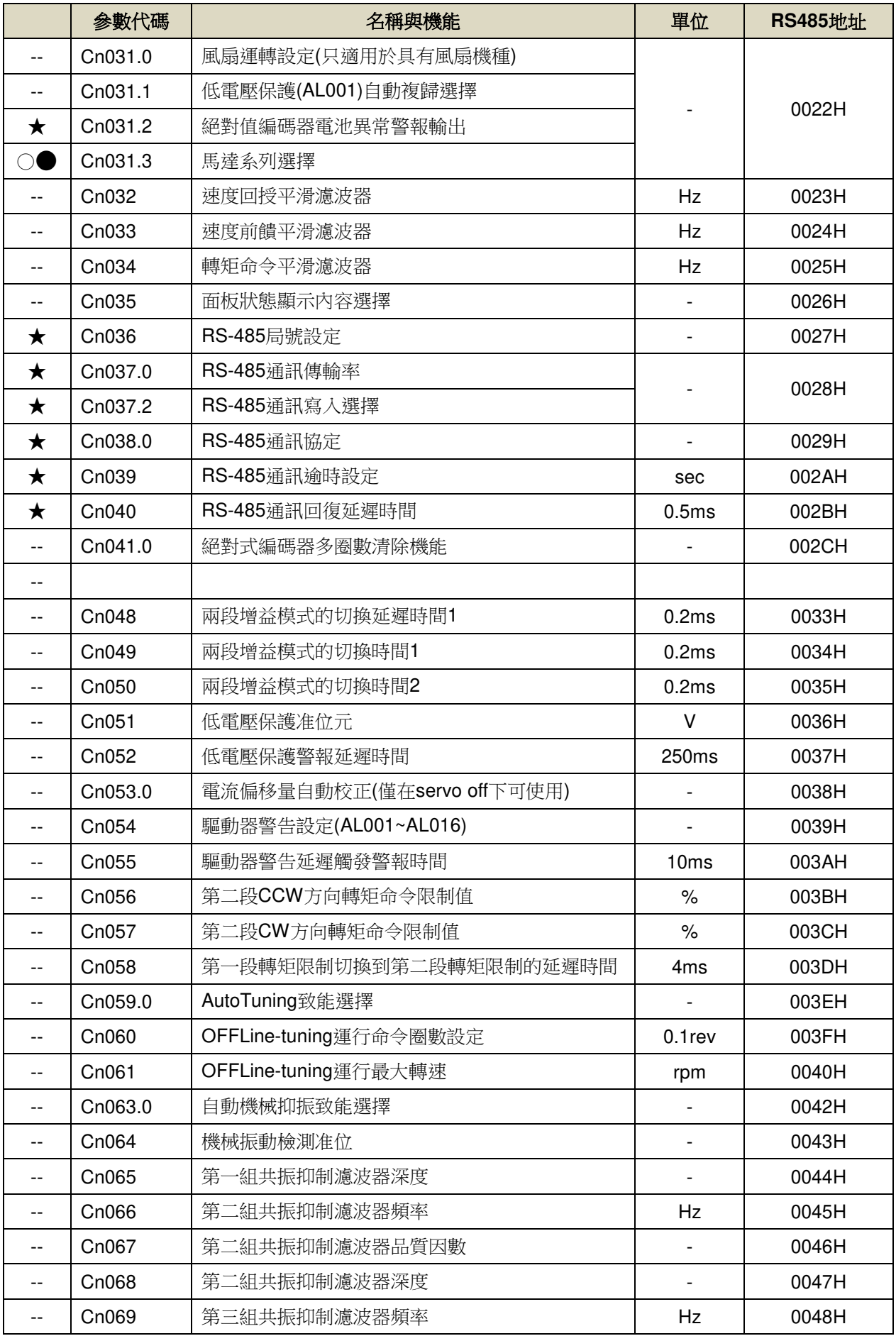

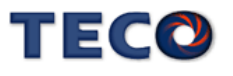

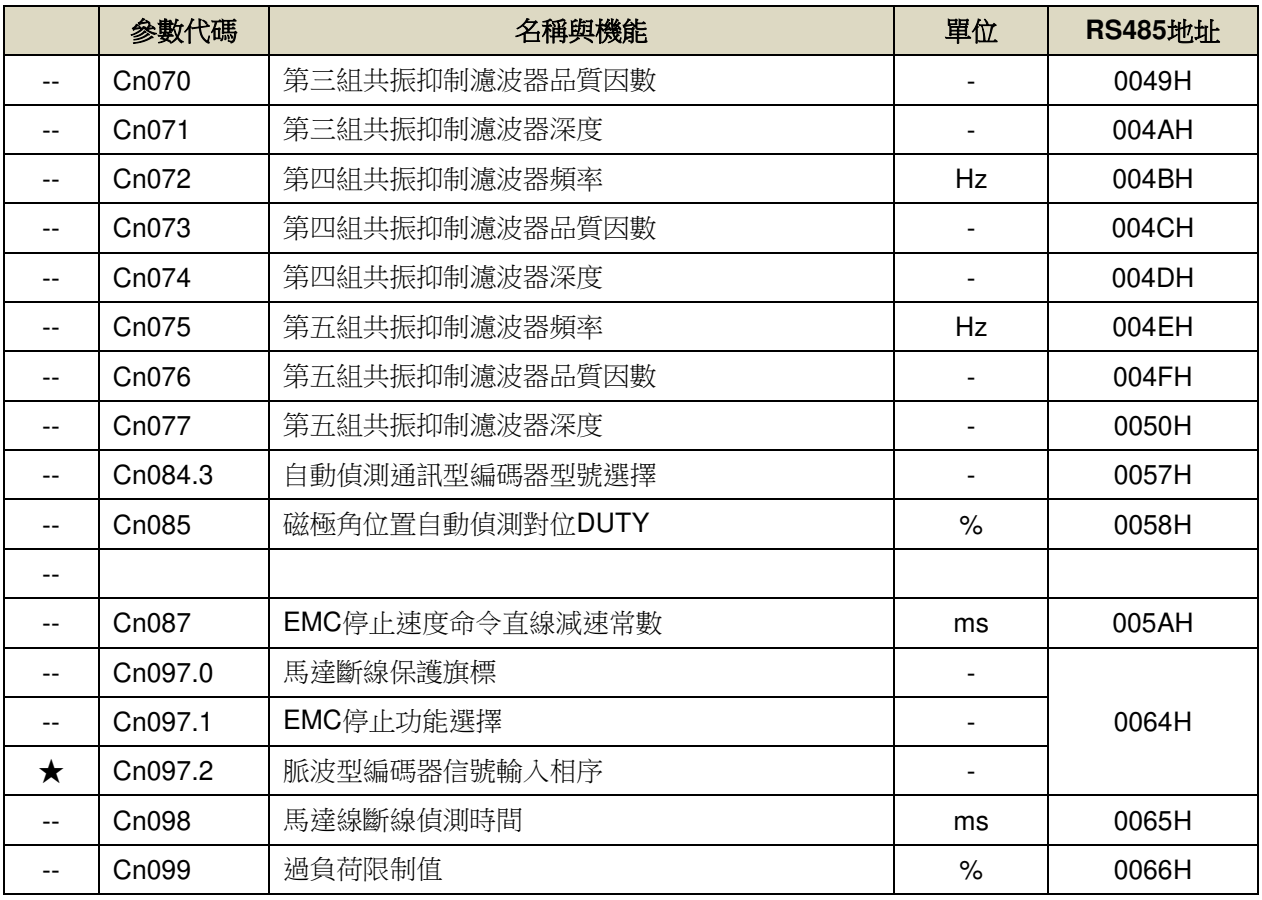

# ■ 轉矩控制參數(Tn1□□)

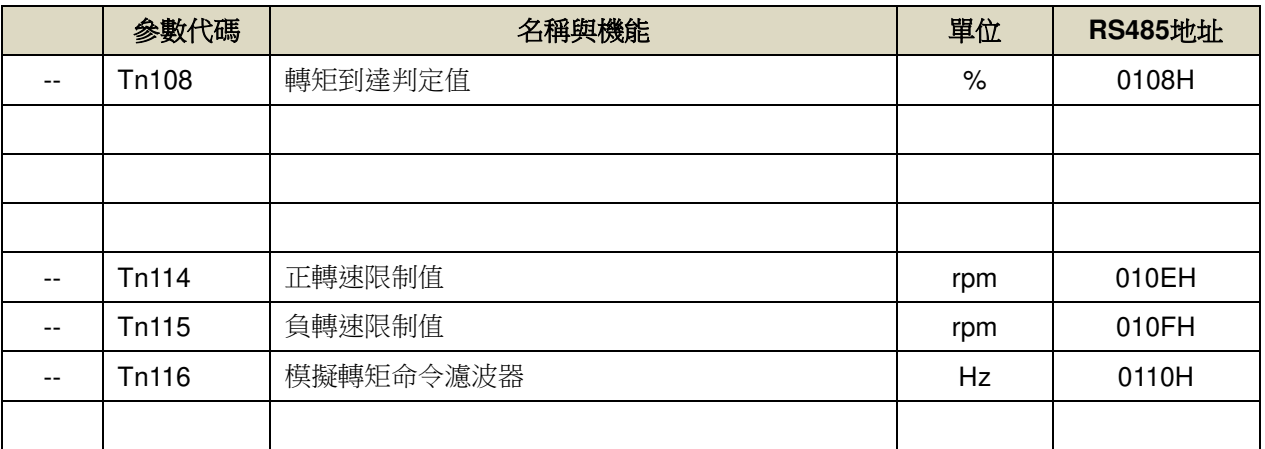

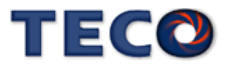

# ■ 速度控制參數(Sn2□□)

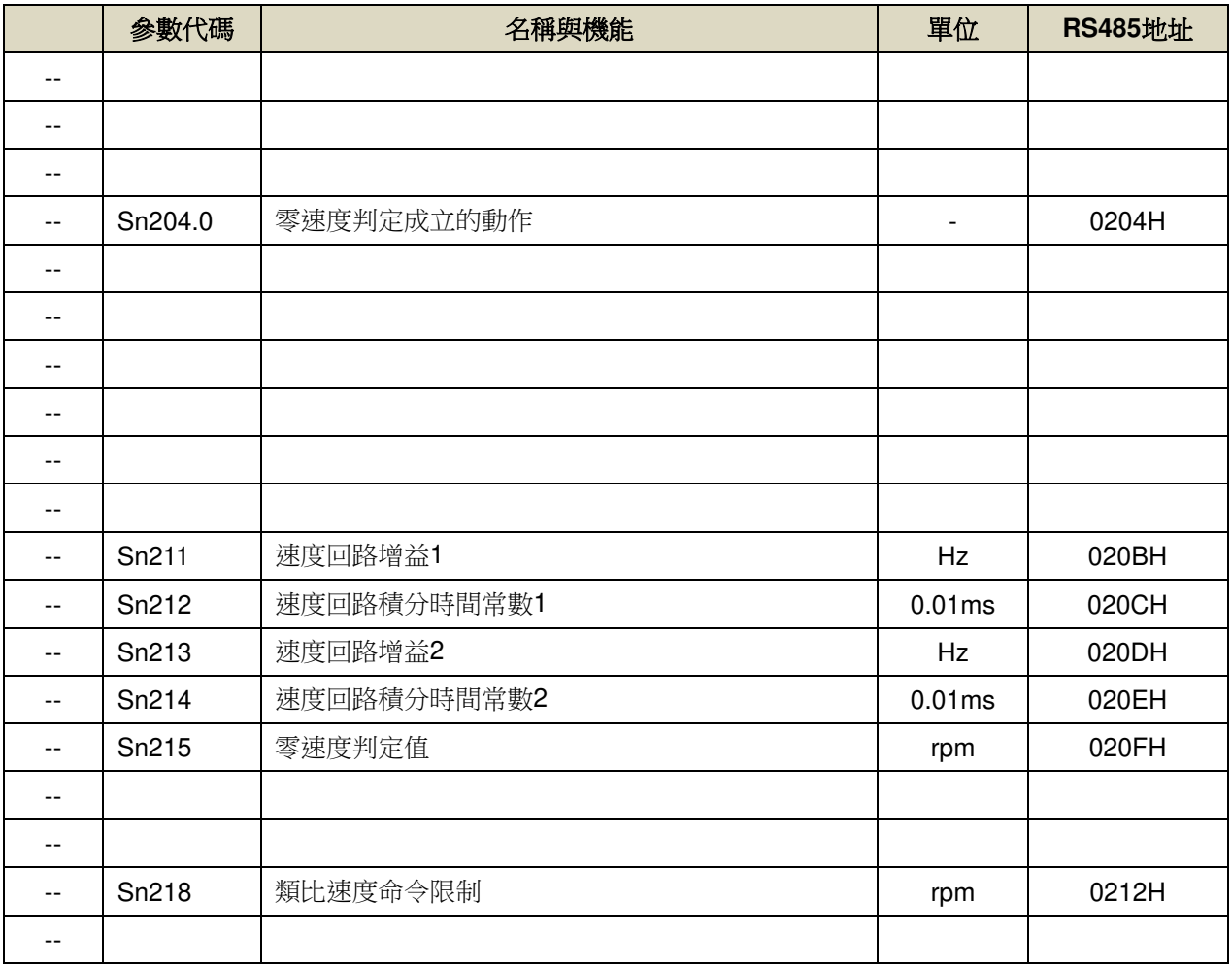

# ■ 位置控制參數(Pn3□□)

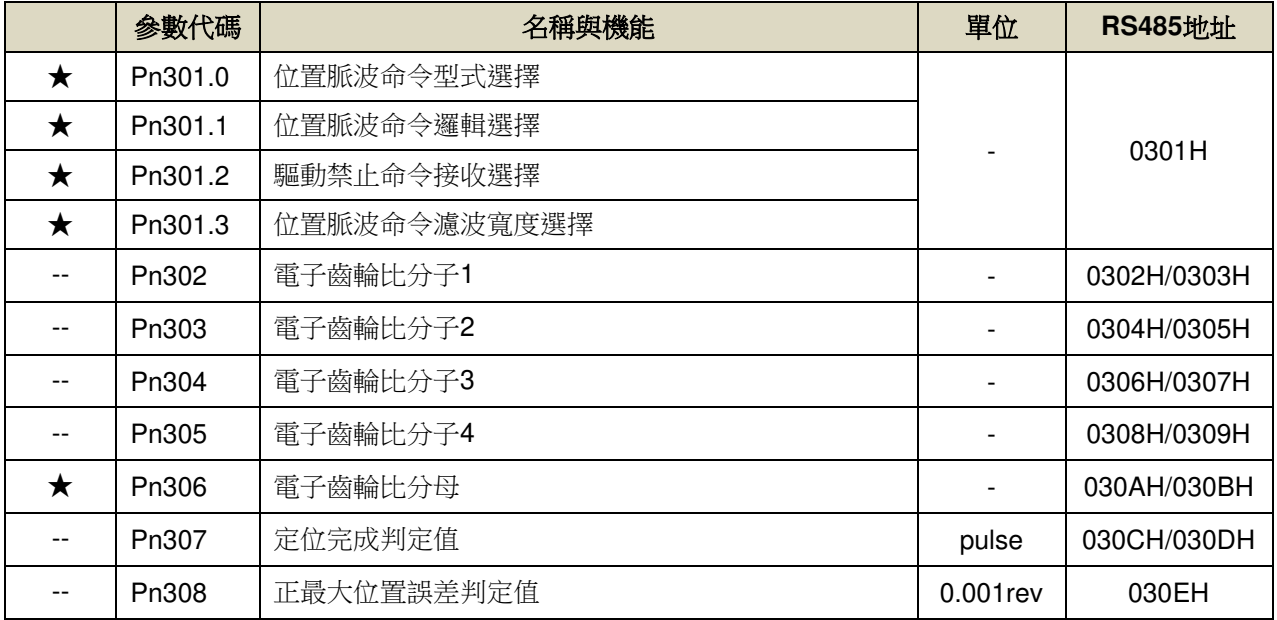

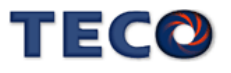

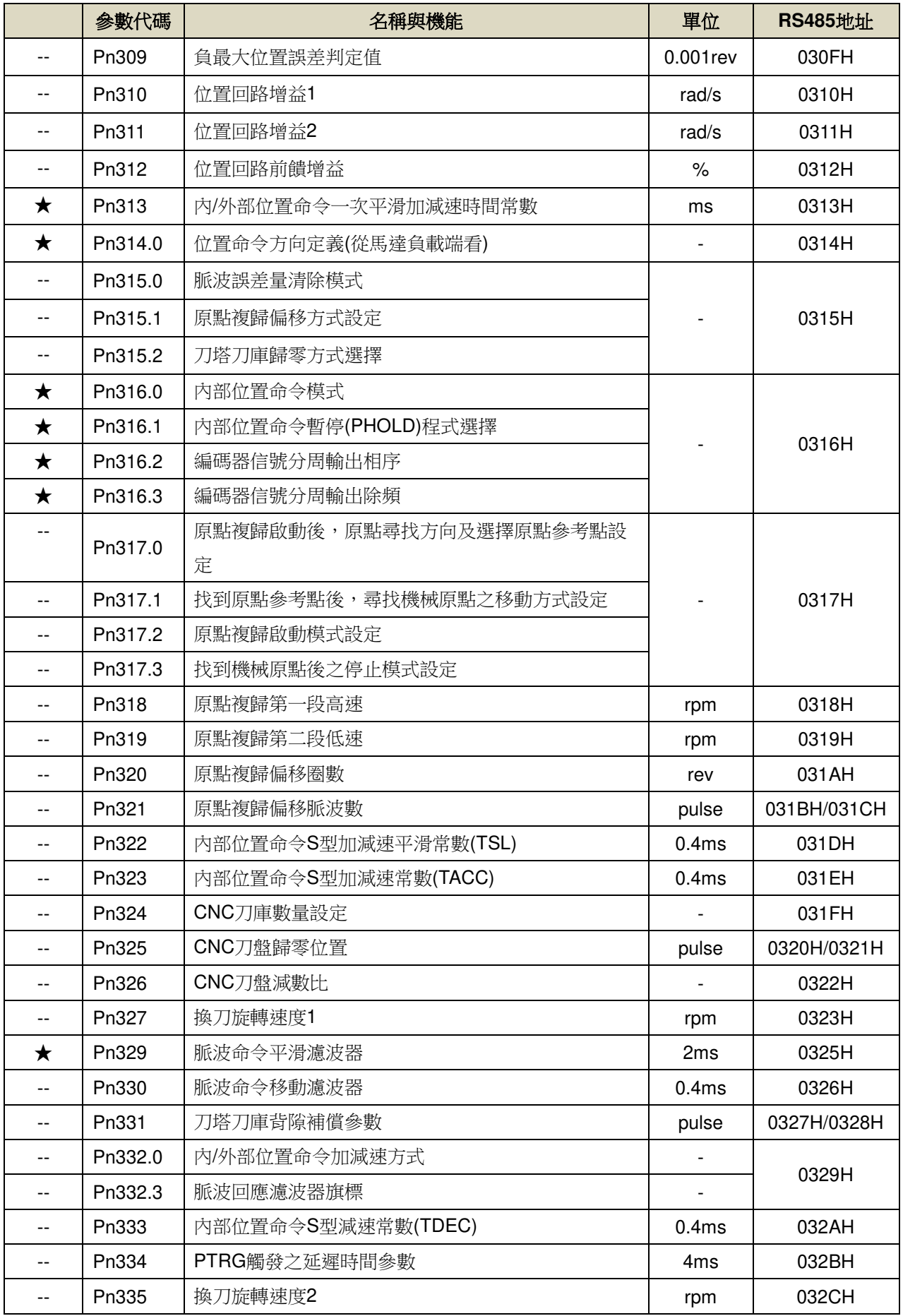

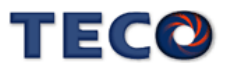

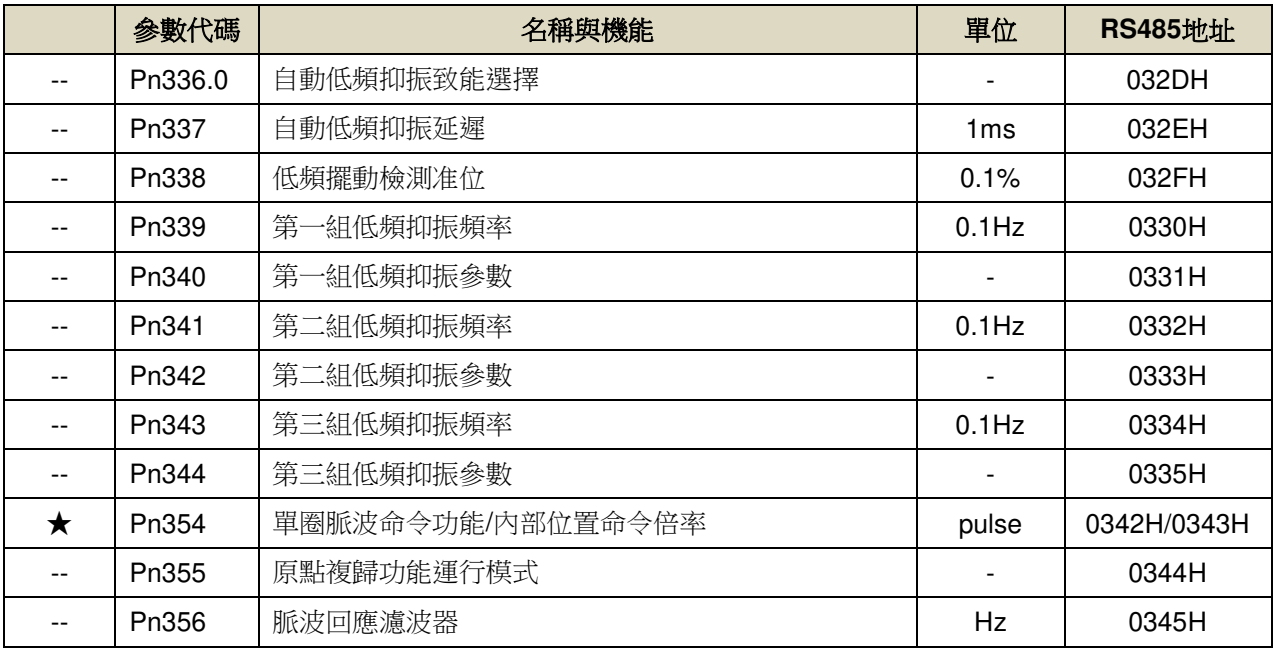

# ■ 多段位置控制参數(Pn4□□)

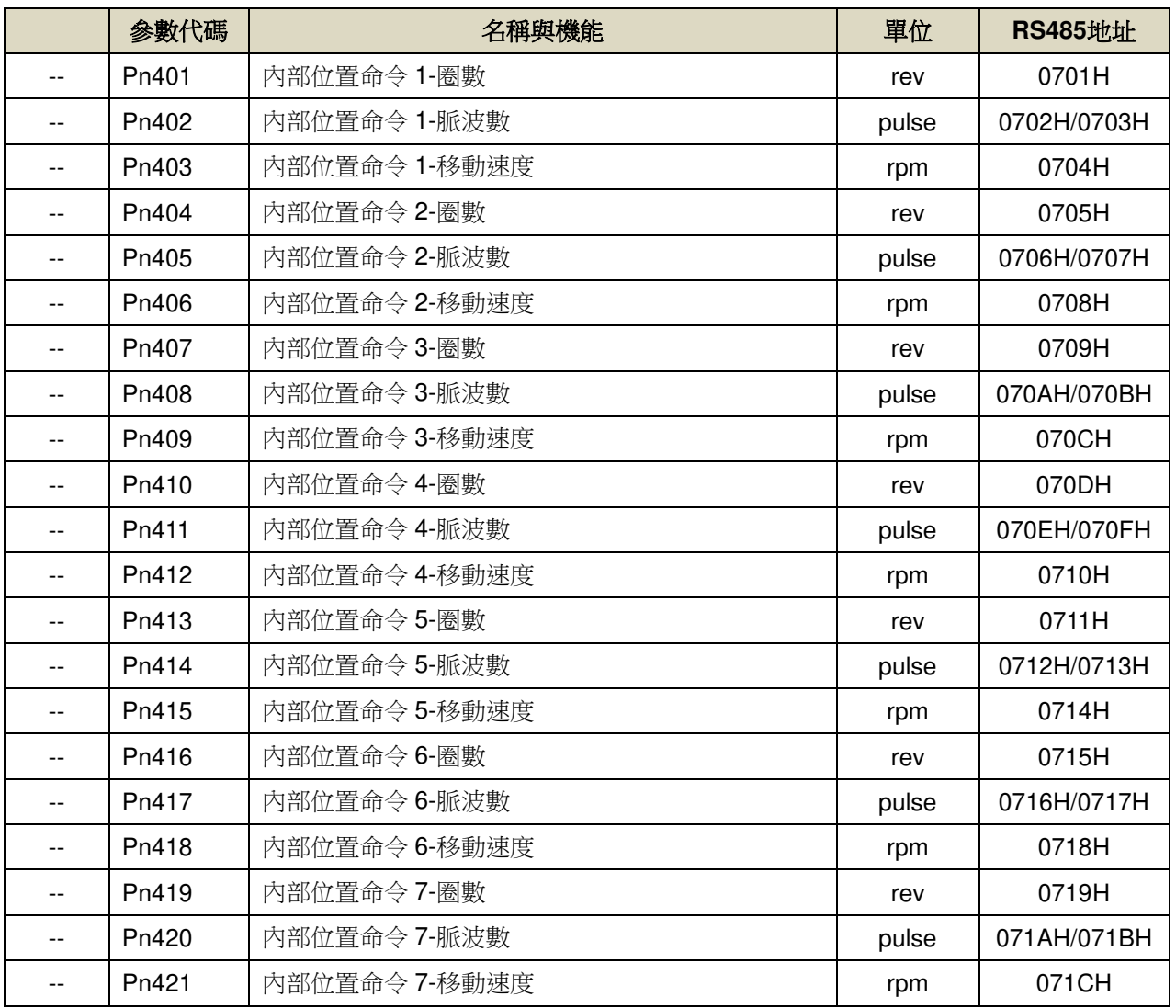

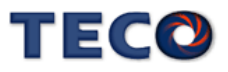

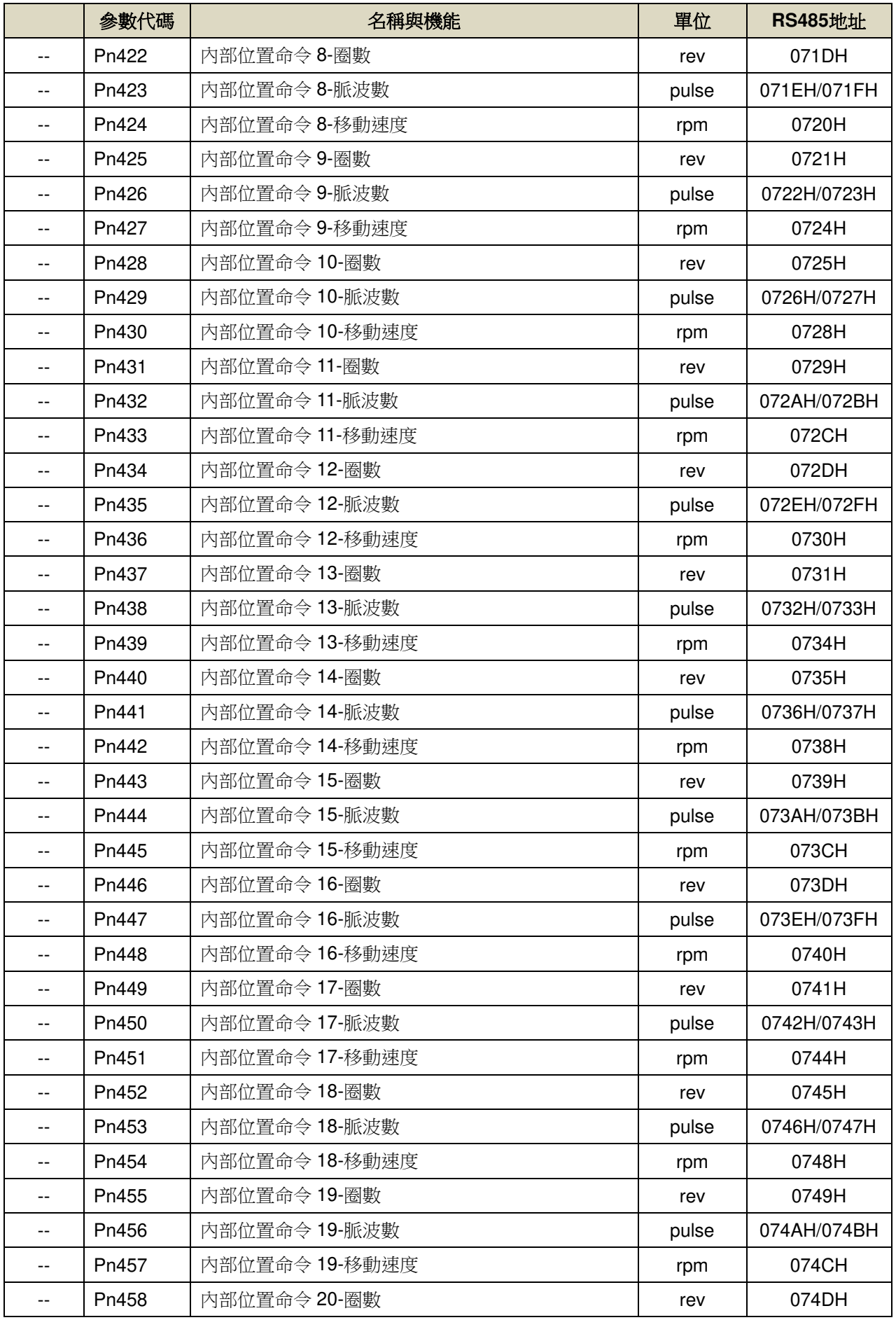

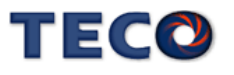

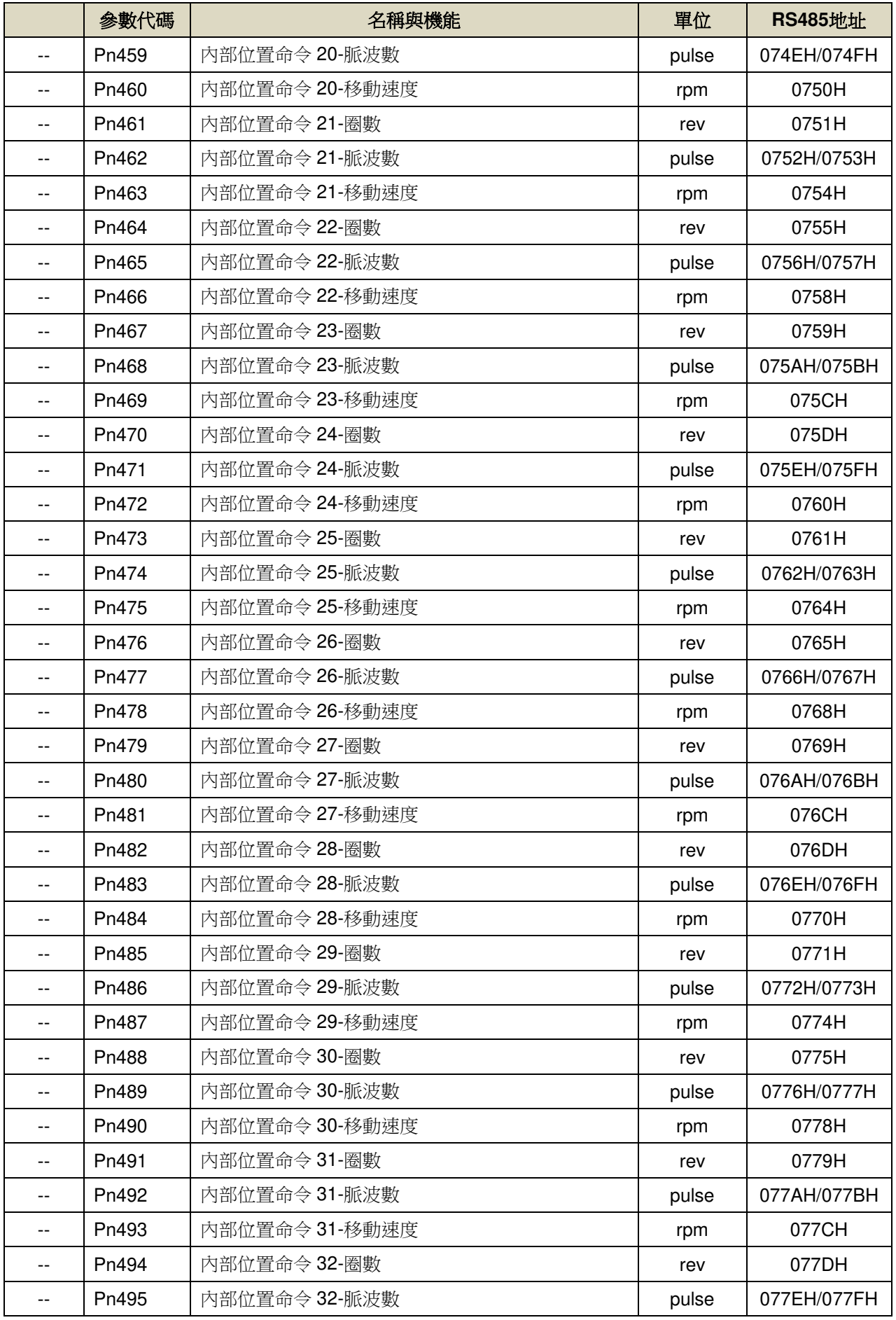

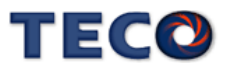

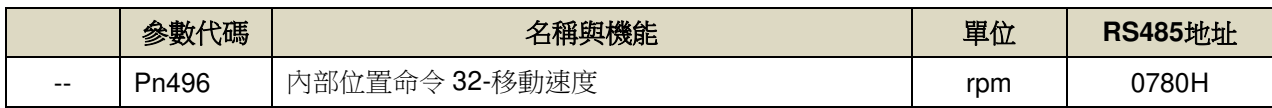

# **■ 快捷參數(qn5**□□)

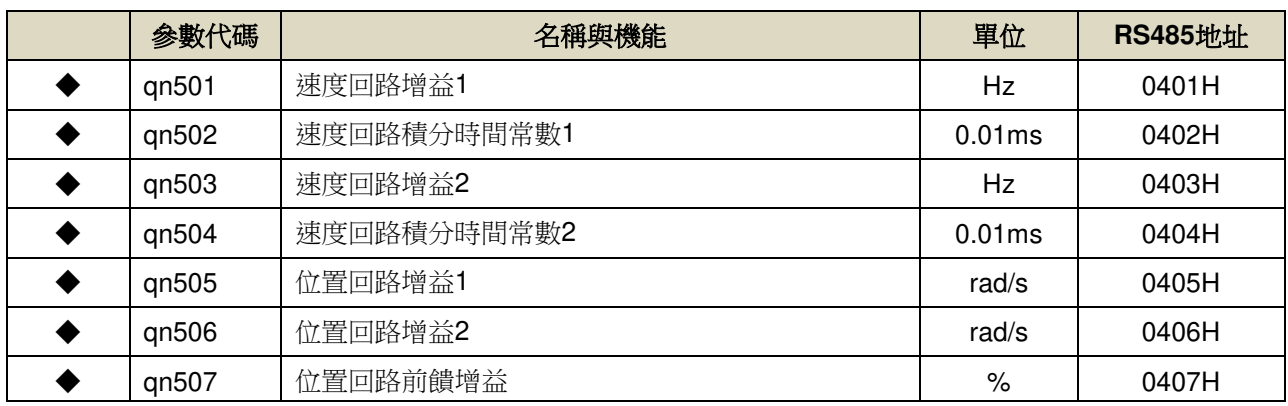

# ■ 多機能接點規劃參數(Hn6□□)

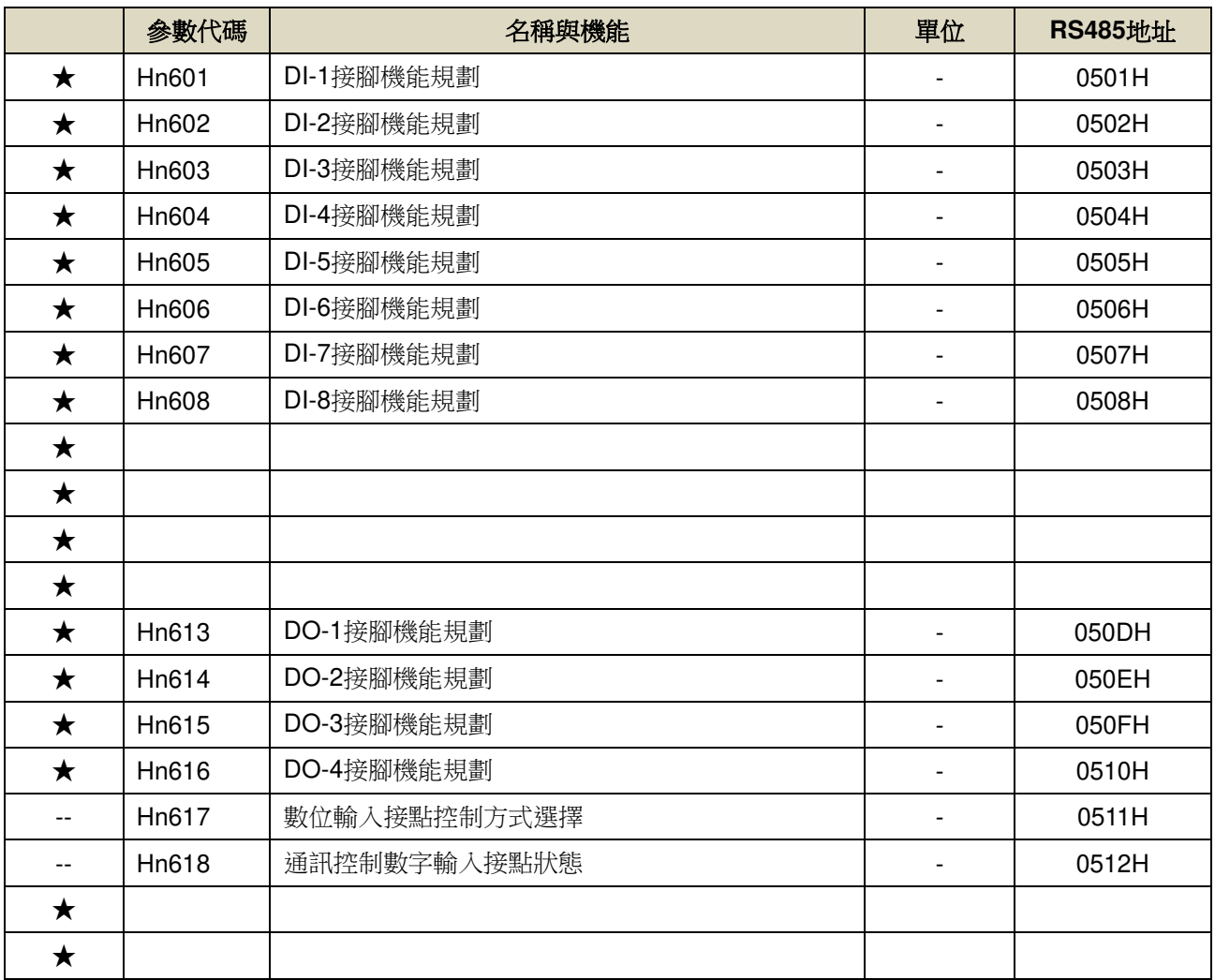

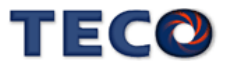

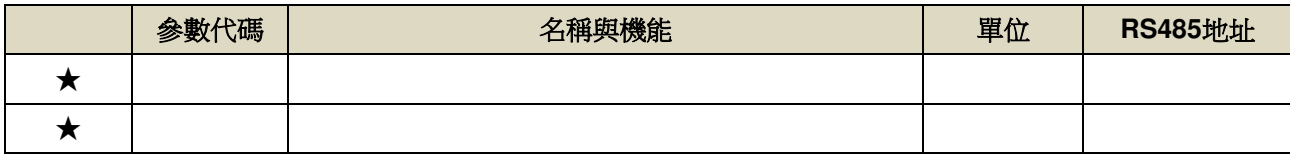

# **■** 調機參數(tn8□□)

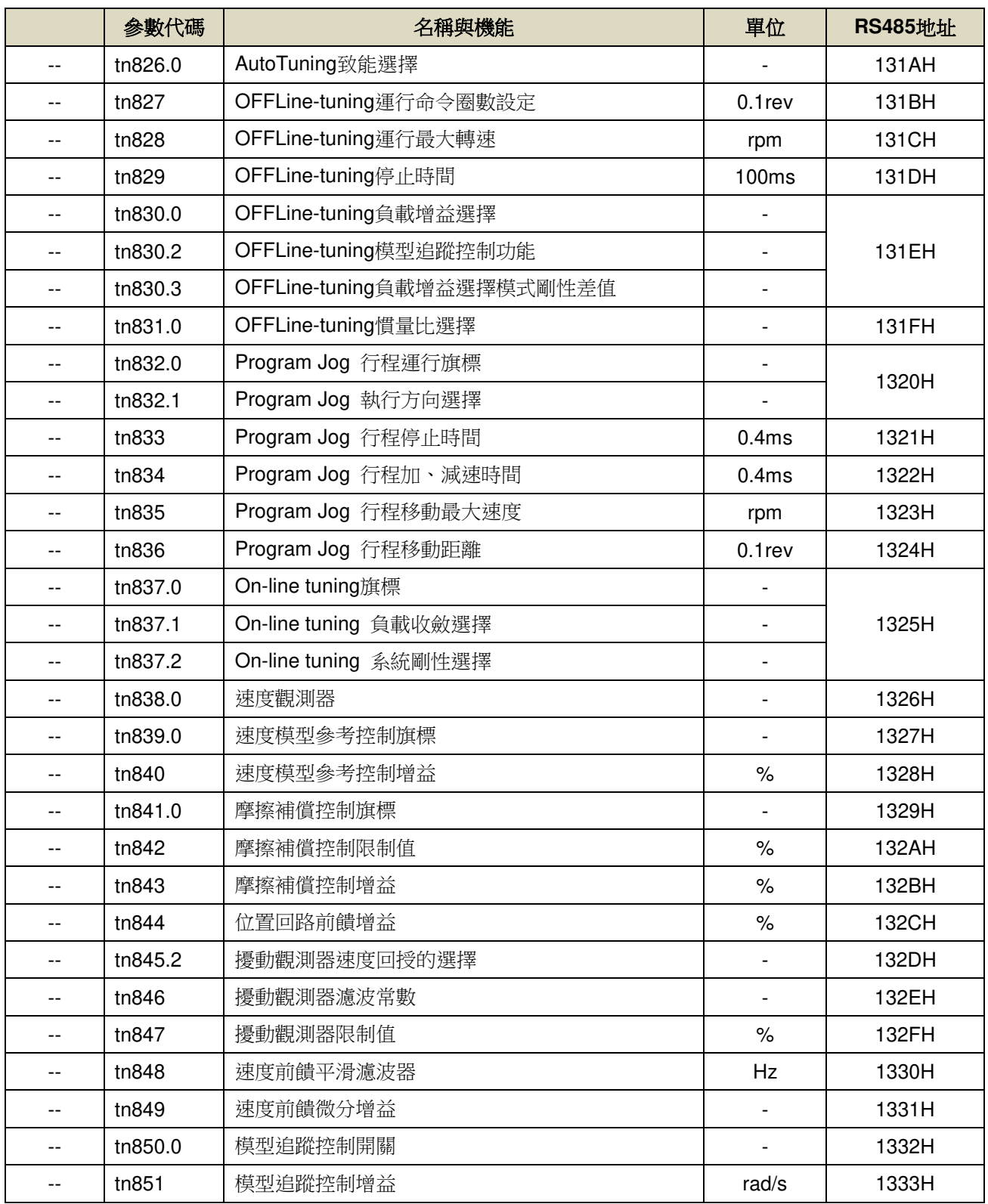

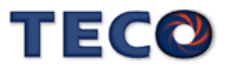

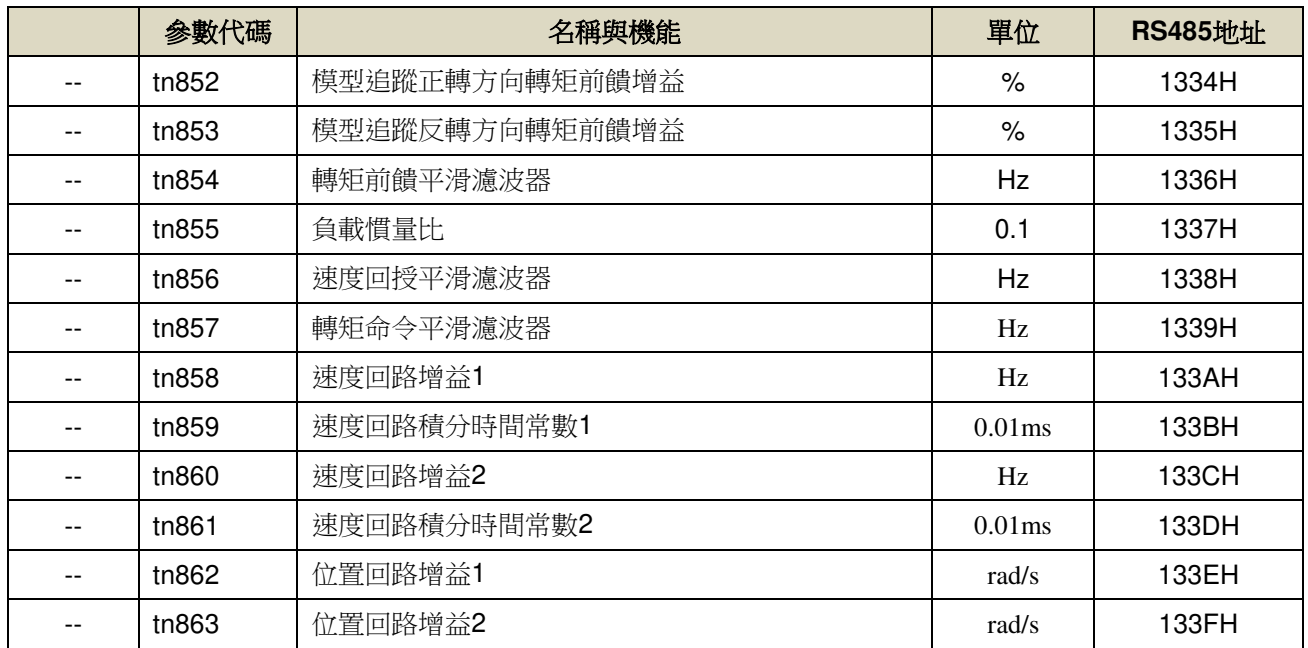

# ■ 監視參數(Un-□□)

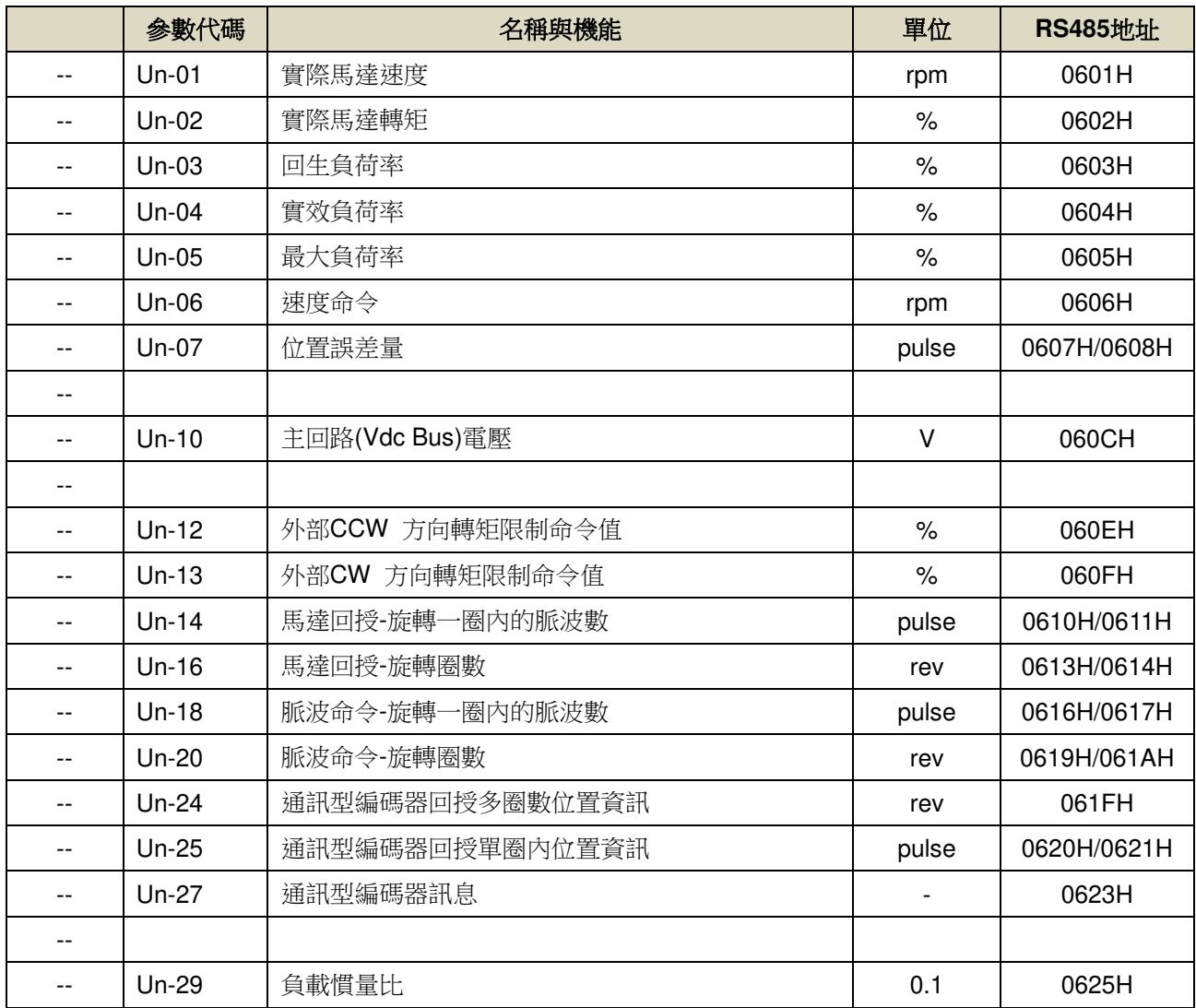

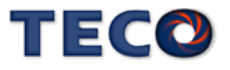

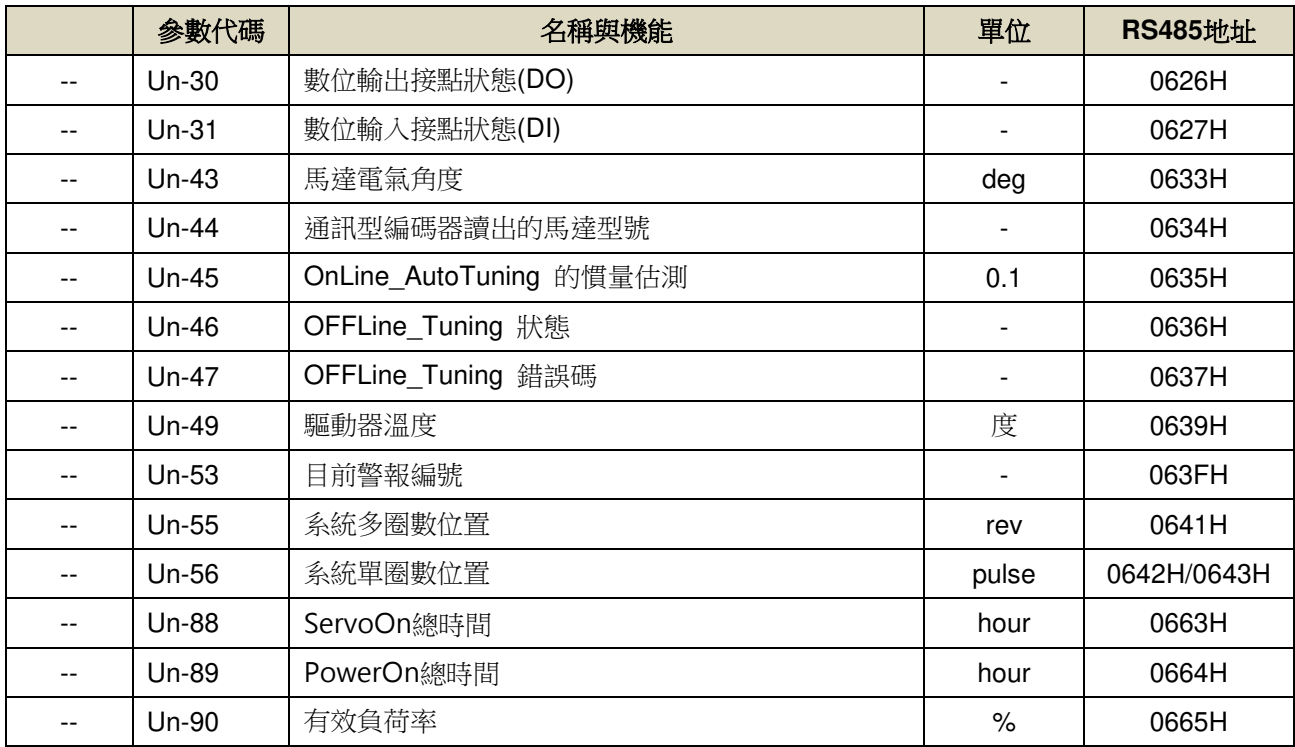

# **■ 診斷參數(dn-□□)**

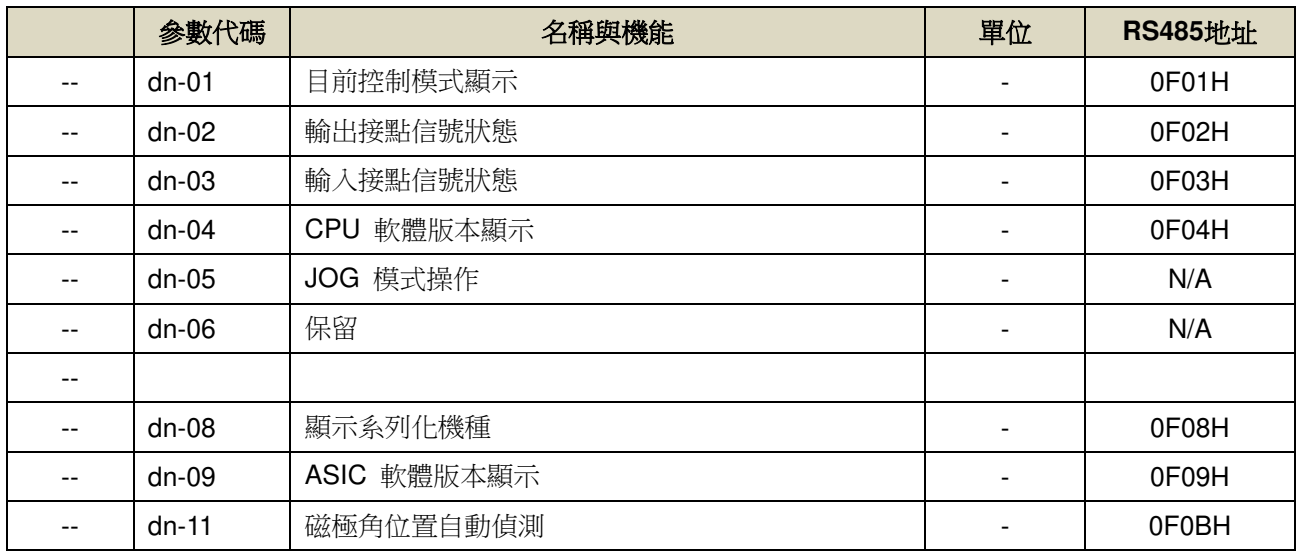

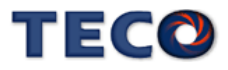

# **7-3** 參數機能詳細說明

# **7-3-1** 系統參數**(Cn0**□□**)**

#### **Cn001** 控制模式選擇 → 【5-1】

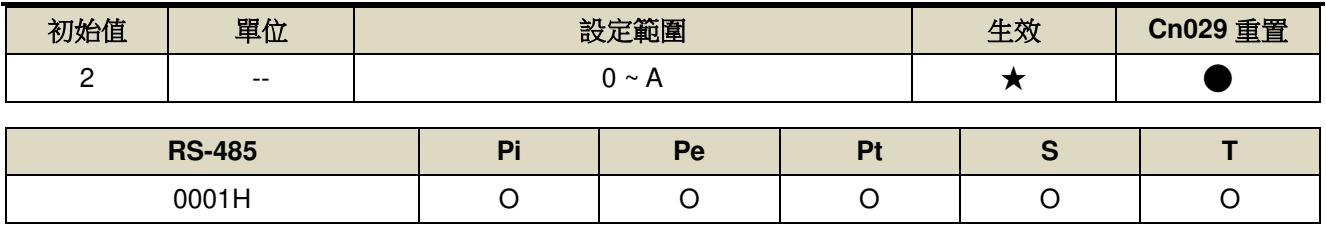

設定說明:

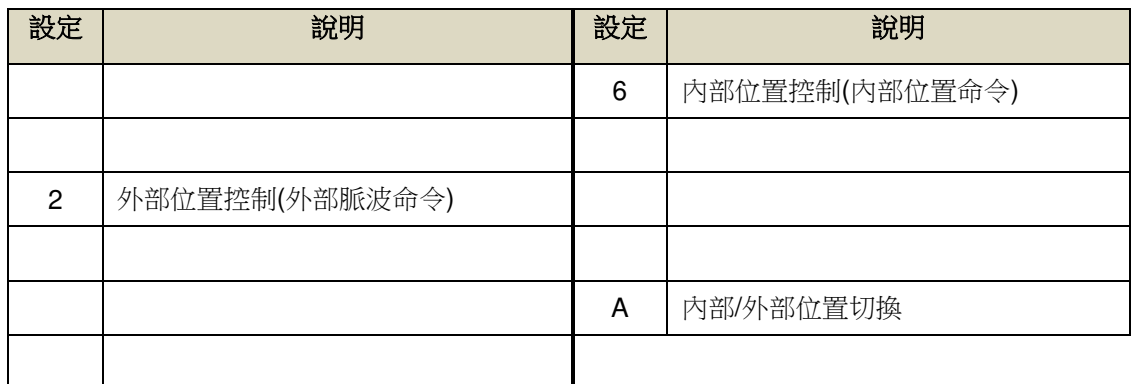

#### **Cn002.0 接點輔助機能—數位輸入接點 SON 機能選擇 → 【5-3-3】**

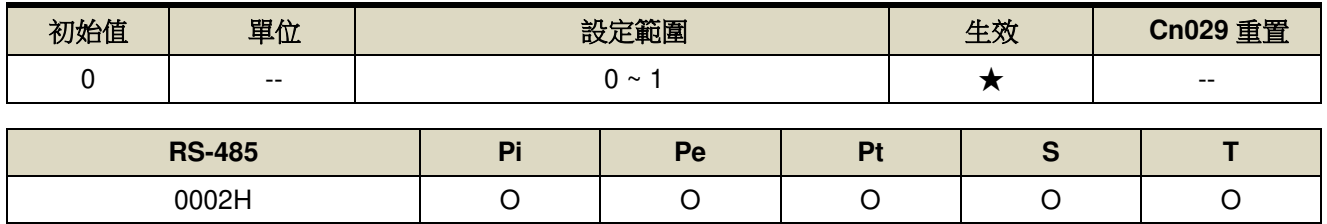

設定說明:

T||T

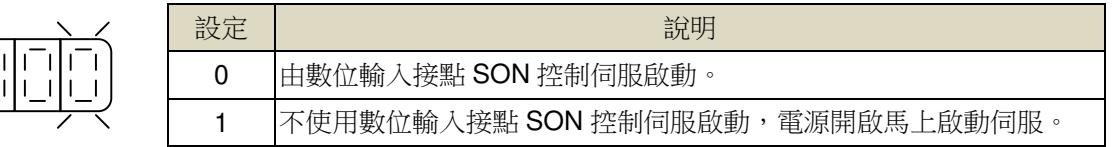

#### **Cn002.1 接點輔助機能—數位輸入接點 CCWL 和 CWL 機能選擇 → 【5-3-3】**

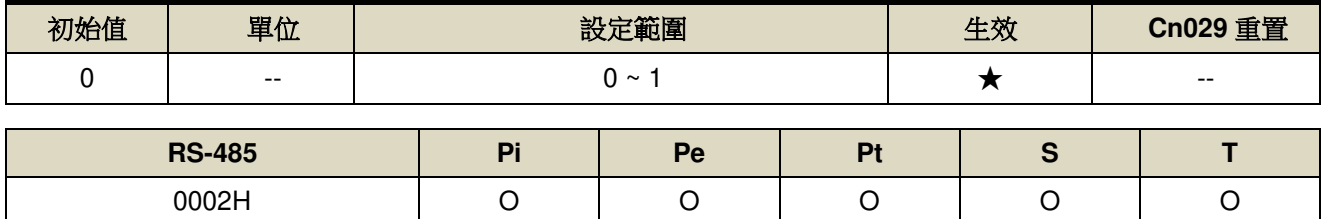

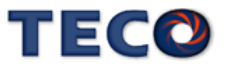

設定說明:

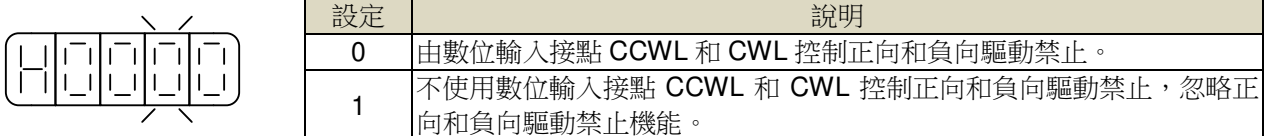

#### **Cn002.3 EMC** 複歸模式選擇 → 【5-3-13】

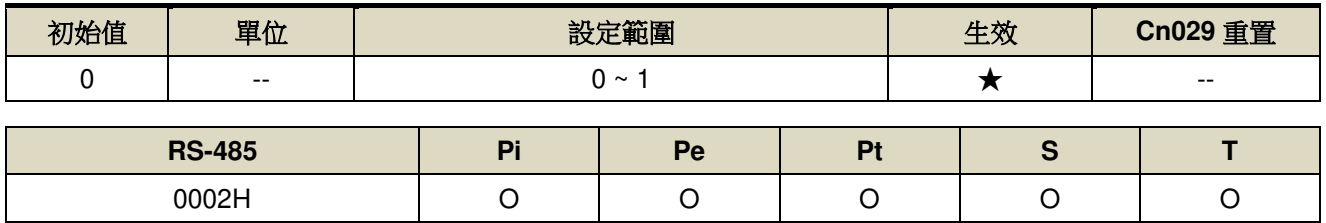

設定說明:

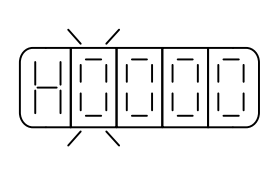

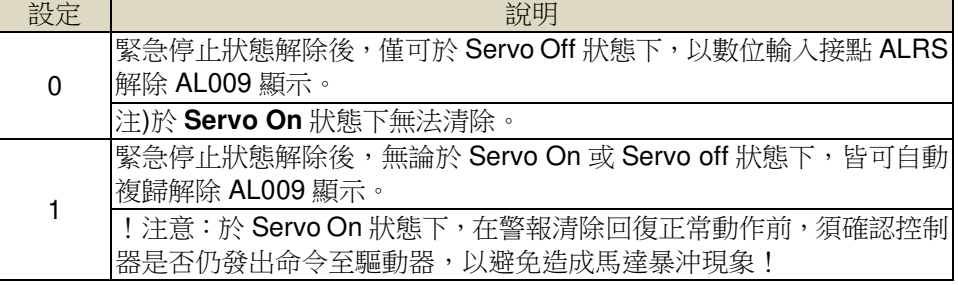

#### **Cn003 機械剎車信號輸出時間 → 【5-3-5】**

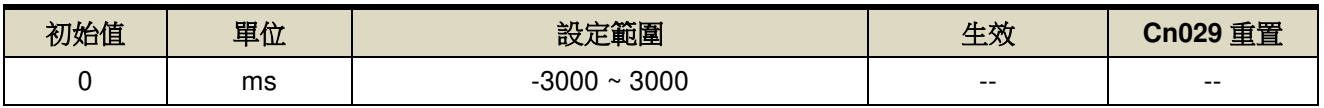

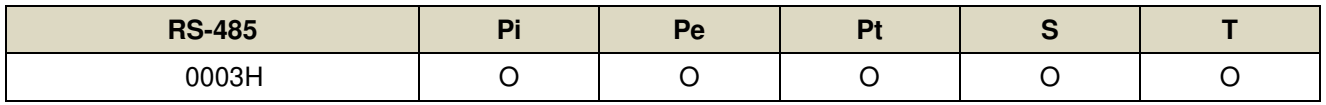

設定說明: 時序圖如下

Cn003(機械剎車信號輸出時間)為正值

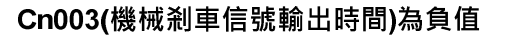

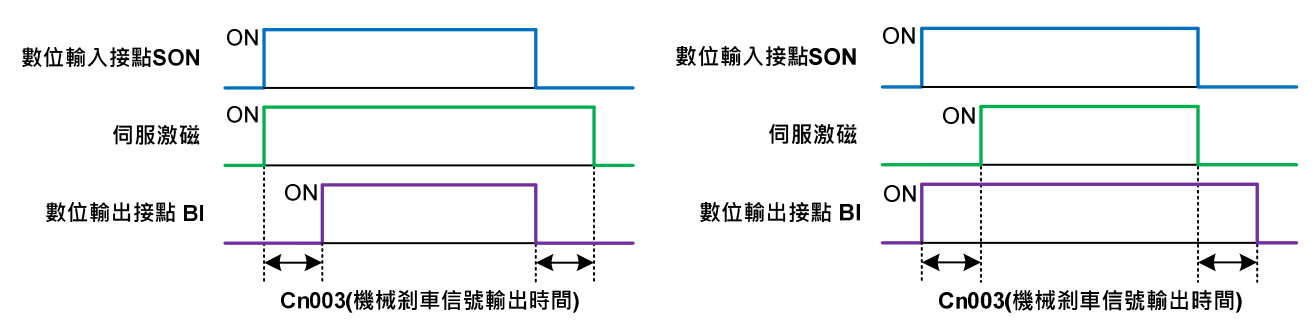

注**)**使用此機能前,須先規劃一數位輸出-機械剎車信號(**BI**)輸出接腳,Cn008.0 (剎車模式)必須設為 1。

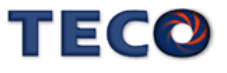

#### **Cn004.0** 馬達旋轉方向定義**(**從馬達負載端看**)** 【**5-2-4**】 【**5-3-5**】

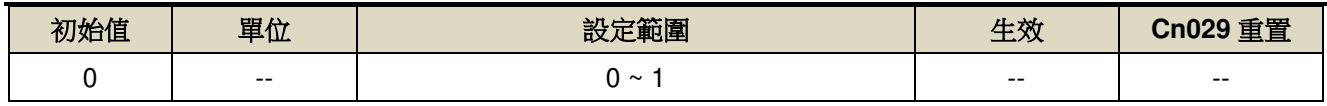

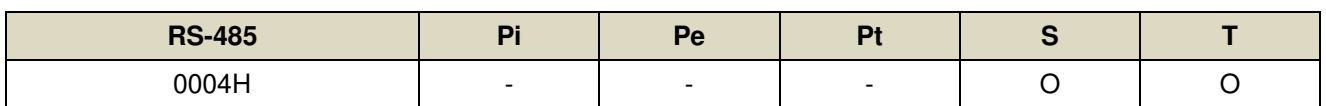

設定說明:當轉矩或是速度命令為正值時,從馬達負載端看的旋轉方向設定如下

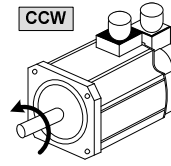

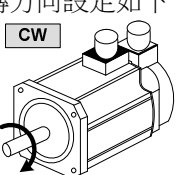

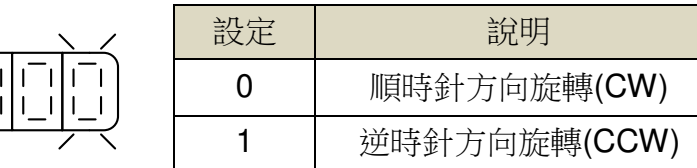

#### Cn005 編碼器信號分周輸出 → 【5-3-11】

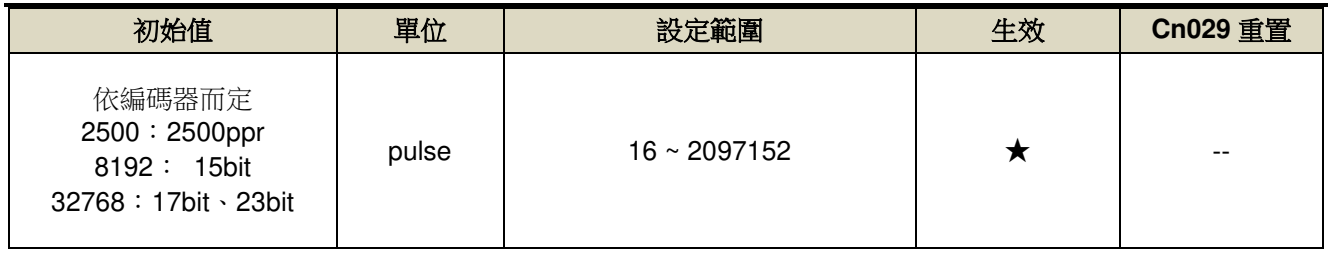

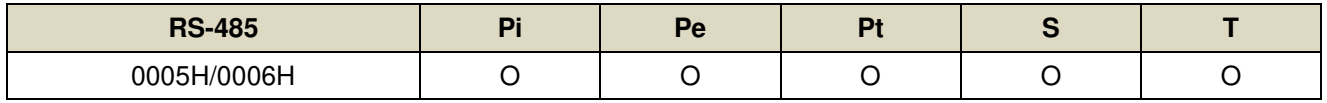

設定說明:分周處理表示將馬達的編碼器旋轉一轉所出現的脈波信號個數轉換成 **Cn005** 預設的脈波信號個數。

例:馬達編碼器為一轉 131072pulse 輸出,若是想獲得 1000pulse 的分周輸出,請直接設定

**Cn005**=1000 即可。

注)分周輸出與轉速有一定的關係限制。

<設定限制> 注意!設定範圍不可超過馬達編碼器一轉脈波數。

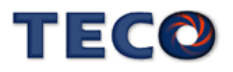

#### **Cn007 速度到達判定值 → 【5-3-7】**

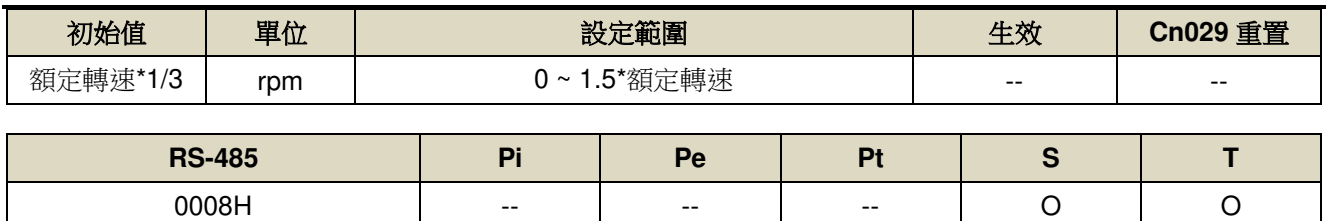

設定說明:當正轉或是反轉速度超過 Cn007(速度到達判定值)所設定的速度時,數位輸出接點 INS 動作。

#### Cn008.0 剎車模式 → 【5-3-4】

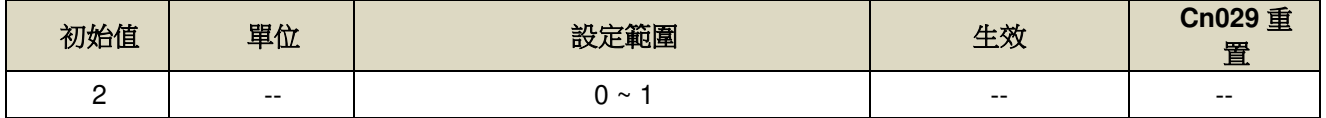

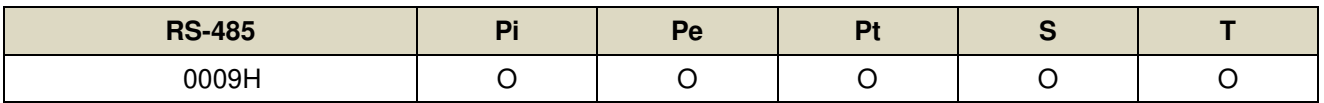

設定說明: 伺服關閉(Servo off)、緊急停止(EMC)、CCW/CW 驅動禁止時的剎車組合。

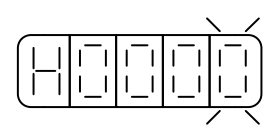

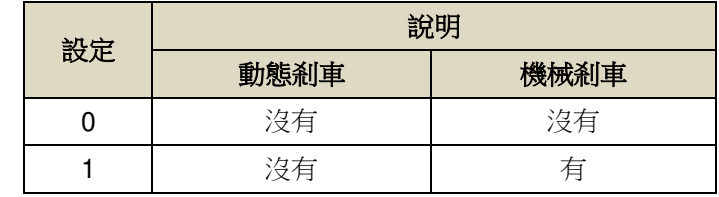

注意!當 **CCW/CW** 發生驅動禁止時,是否使用動態剎車的設定 **Cn009** 優先權高於 **Cn008**,也就是假設 **Cn008** 設定為 **0** 或 **1(**沒有動態剎車**)**而 **Cn009** 設定為 **1(**有動態剎車**)**,最後還是會使用動態剎車。

#### **Cn009.0 CW/CCW** 驅動禁止方式 → 【5-3-6】

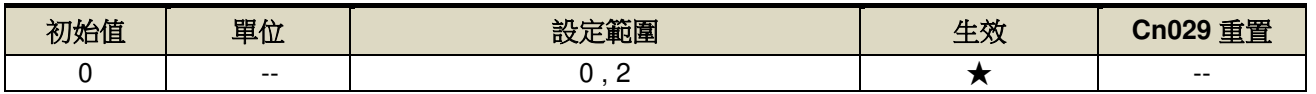

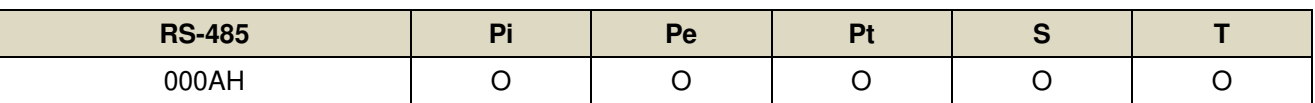

設定說明:

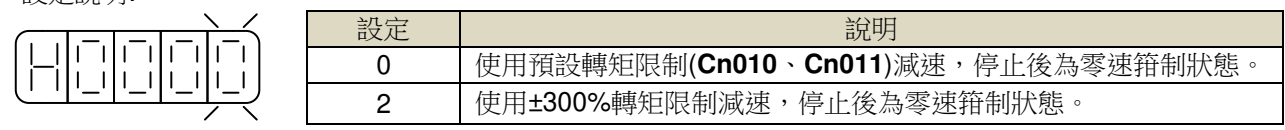

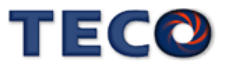

# **Cn009.1** 驅動禁止異常保護(AL014)設定 → 【5-3-6】

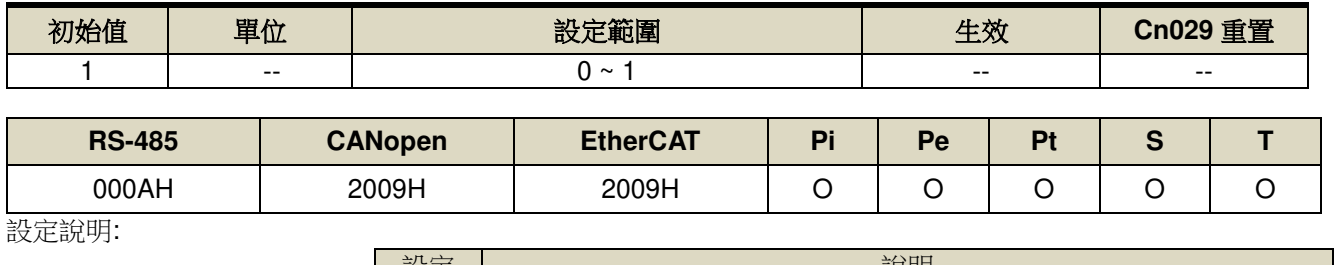

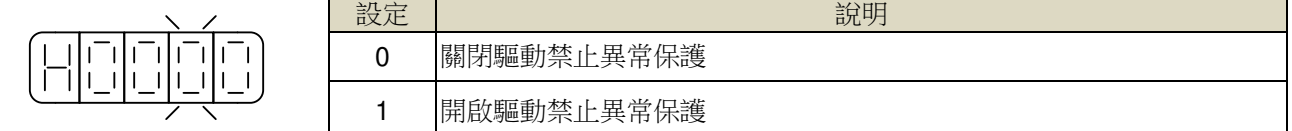

例:當 Cn009.1=1,當伺服馬達正方向運行時,若碰到負極限警報時,會產生 AL014 警報。

# Cn009.2 線性馬達送電第一次對位元方式設定 → 【5-3-13】

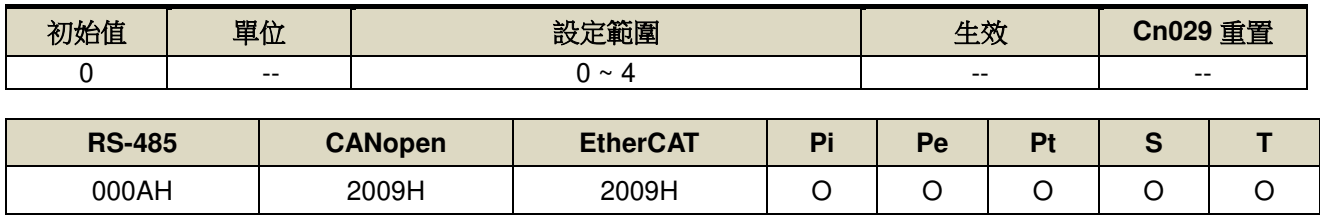

設定說明:

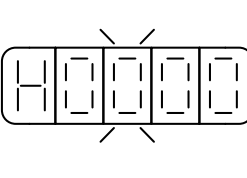

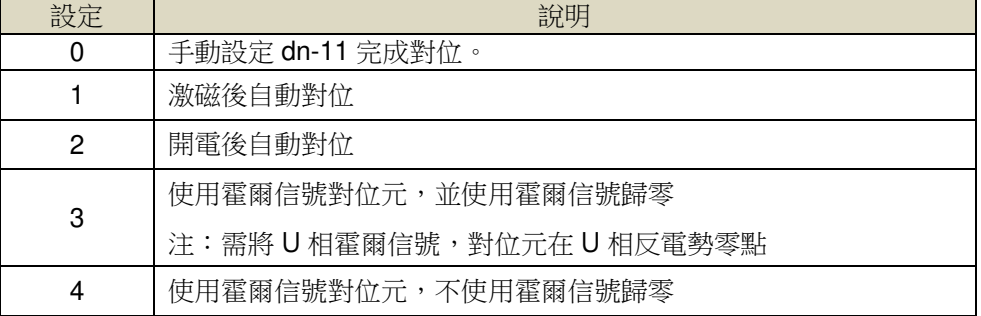

#### Cn009.3 類比電壓過溫保護功能設定 → 【5-3-13】

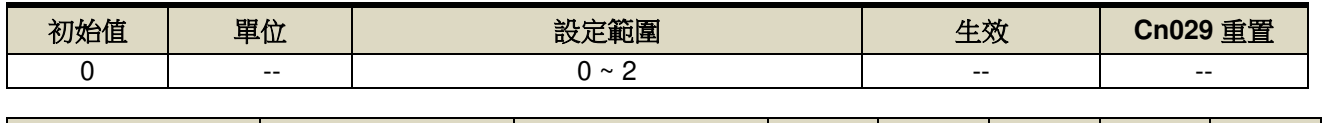

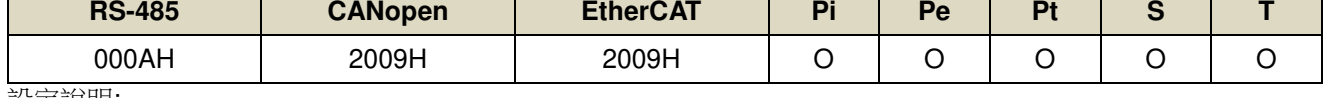

設定說明:

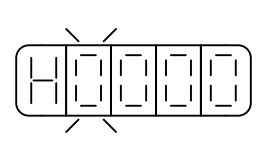

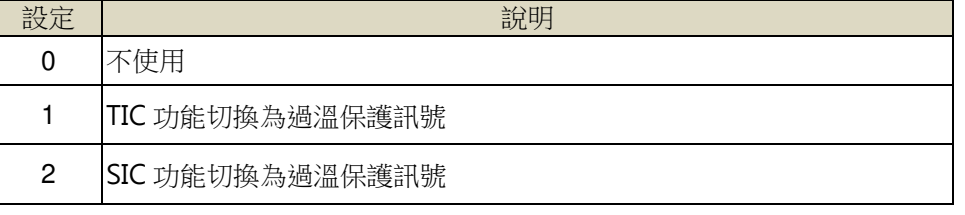

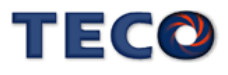

#### **Cn010 CCW** 方向轉矩命令限制值 → 【5-2-5】 → 【5-3-6】 → 【5-2-8】

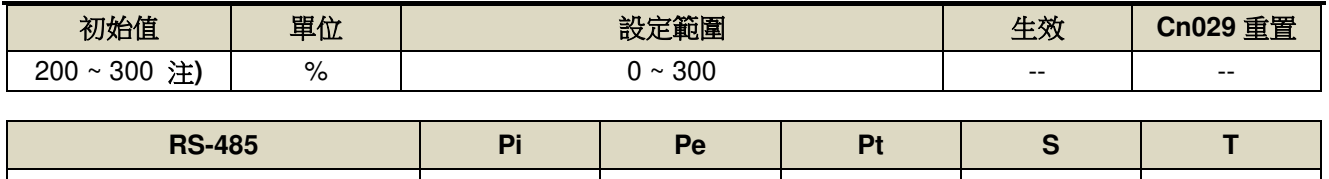

000BH O O O O O

設定說明:若要以二倍額定轉矩限制 CCW 方向的轉矩命令時,令 Cn010=200。

#### **Cn011 CW** 方向轉矩命令限制值 → 【5-2-5】 → 【5-3-6】 → 【5-2-8】

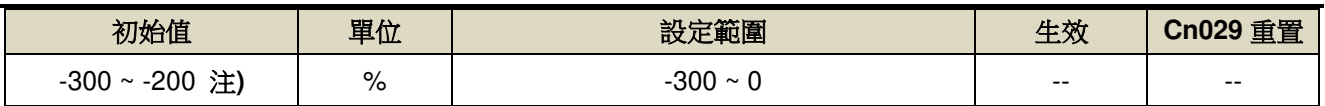

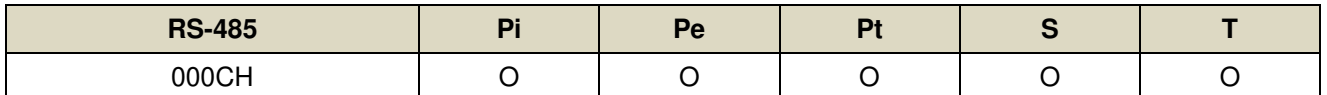

設定說明:若要以二倍額定轉矩限制 CW 方向的轉矩命令時,令 Cn011=-200。

#### 注**)**參數 **Cn010/Cn011** 於各驅動器機種有不同預設值與設定範圍。

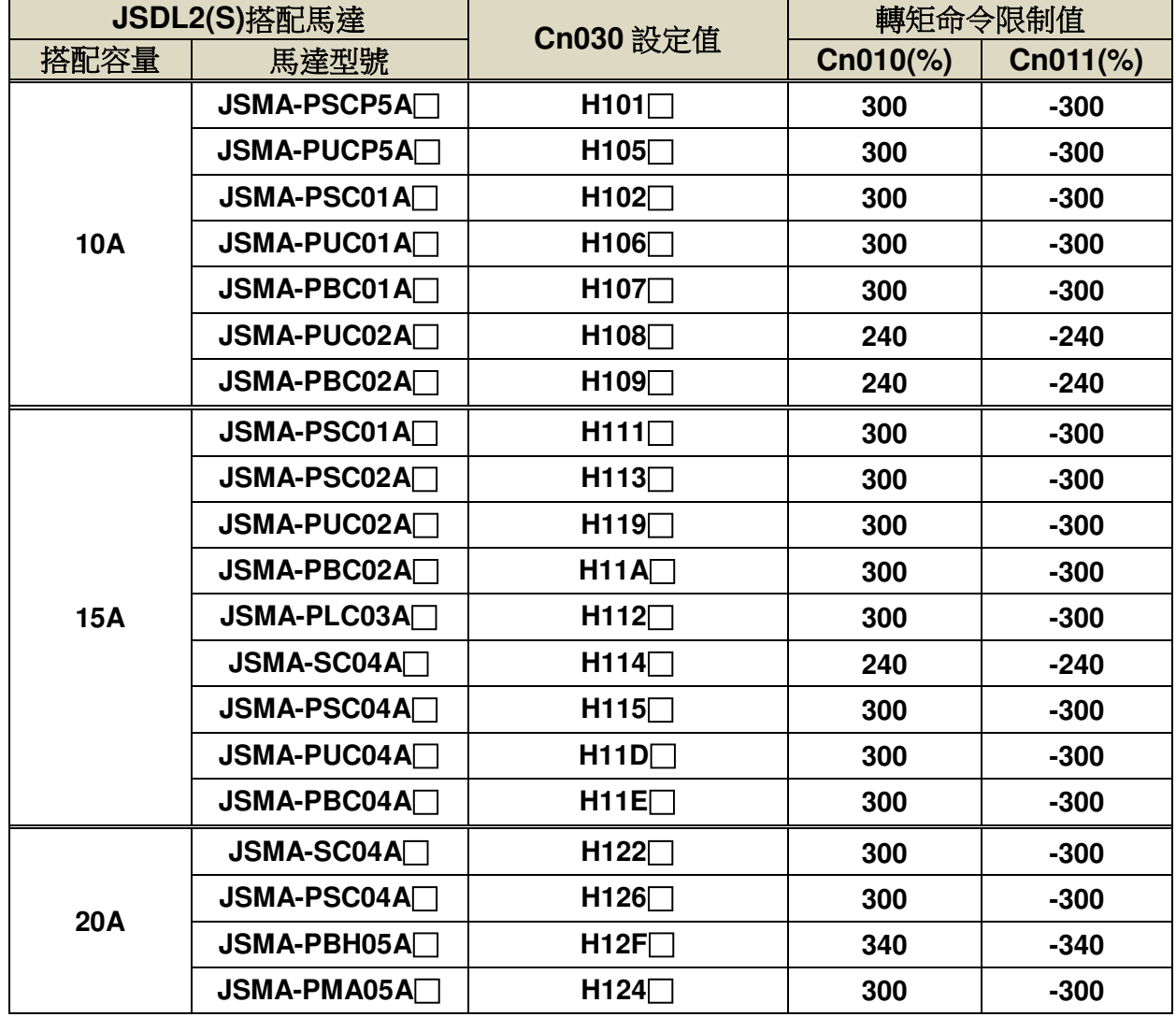

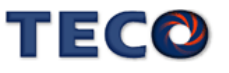

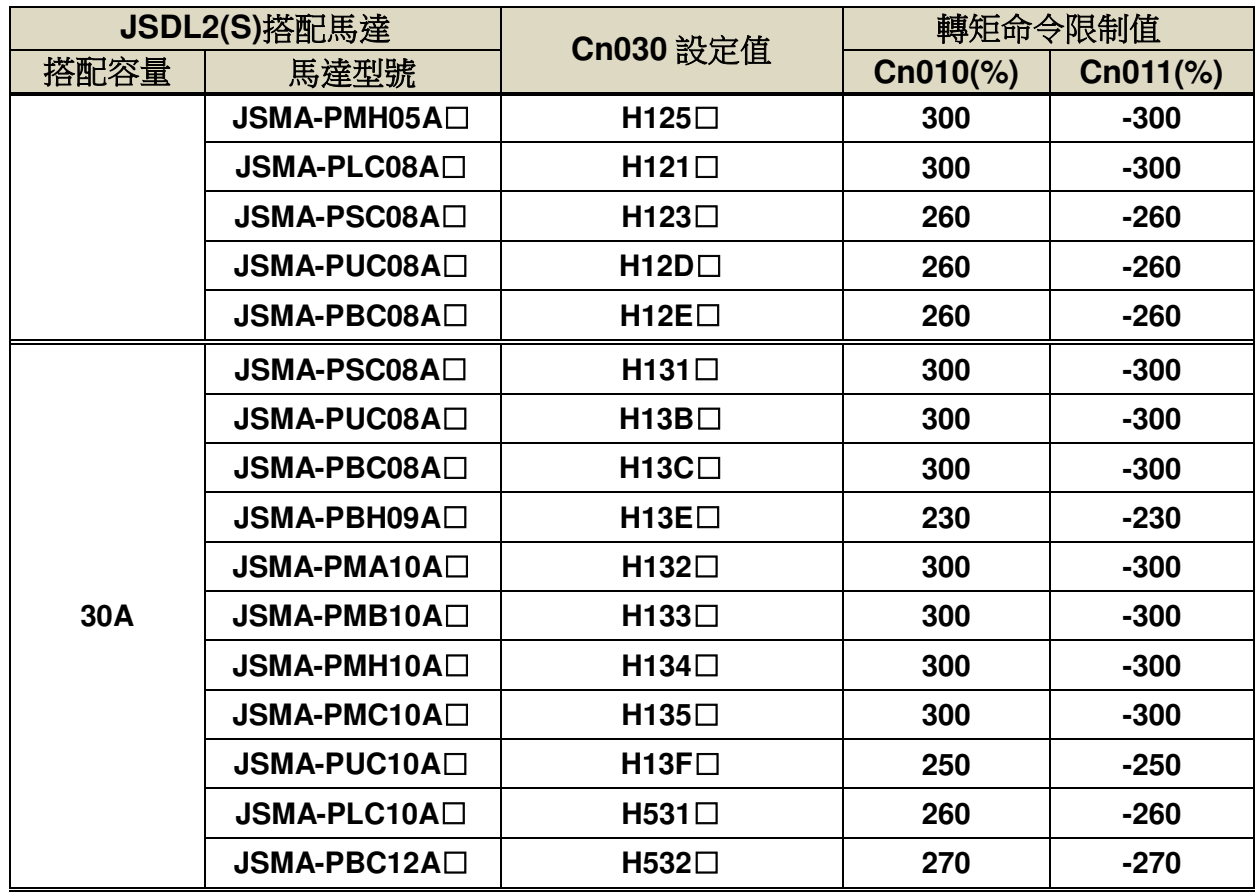

# **Cn012** 外部回生電阻功率設定 → 【5-3-7】

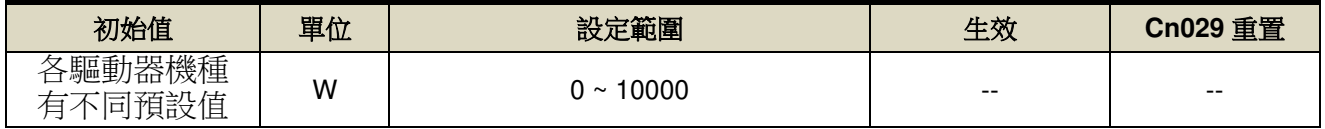

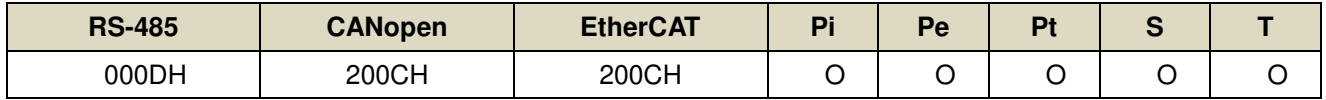

設定說明: 請將所選擇的外部電阻功率值正確設定在 Cn012。

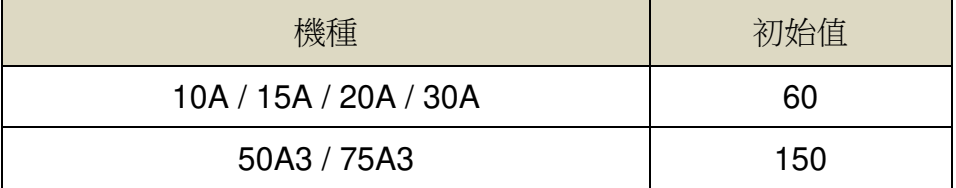

# **Cn013** 共振抑制濾波器頻率**(**第一組**)** 【**6-4**】

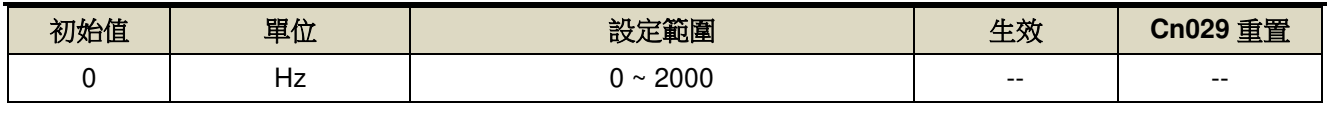

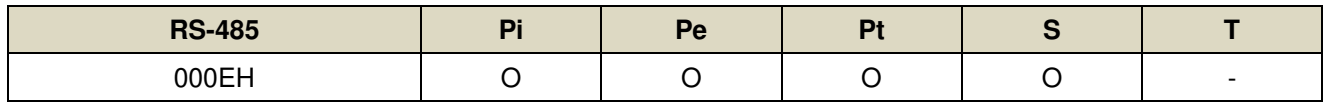

設定說明:若想要消除共振等而引起振動或噪音時,請在 Cn013 輸入發生振動時的頻率。

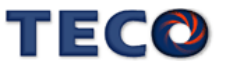

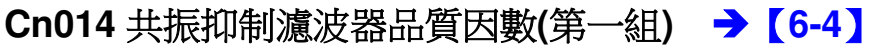

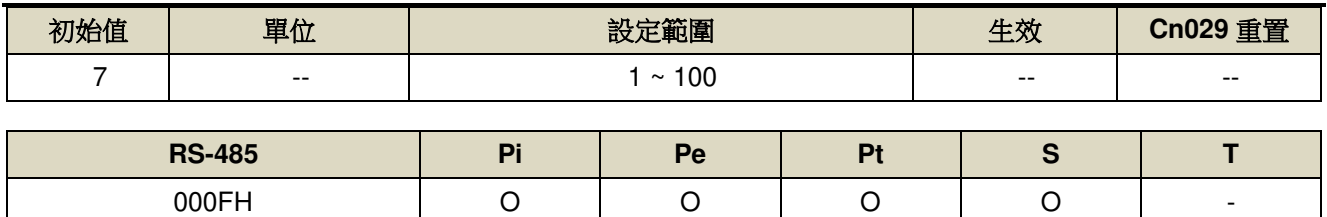

設定說明:用來調整欲抑制之頻率範圍,Cn014 值越小則抑制之頻率範圍越廣,使用者可依實際情況調整。

### **Cn015.0 PI/P** 模式的切換判斷種類選擇 → 【6-7-1】

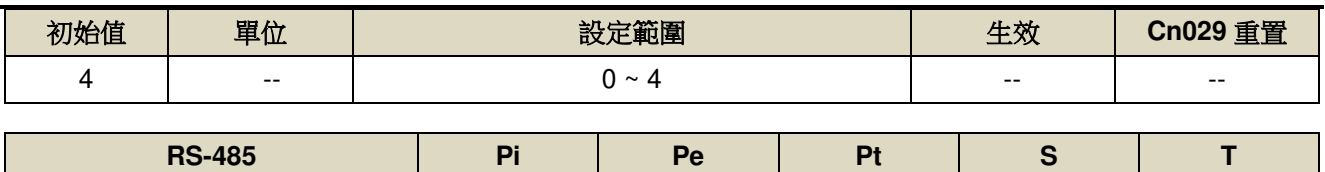

0010H O O O O --

設定說明:

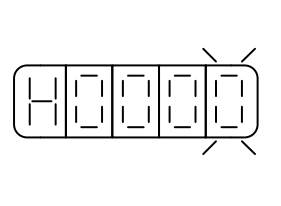

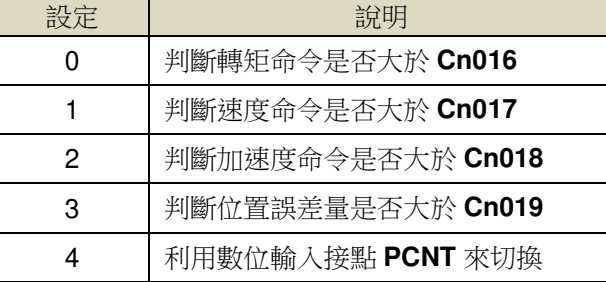

#### **Cn015.1** 兩段增益模式的切換判斷種類選擇 → 【6-7-2】

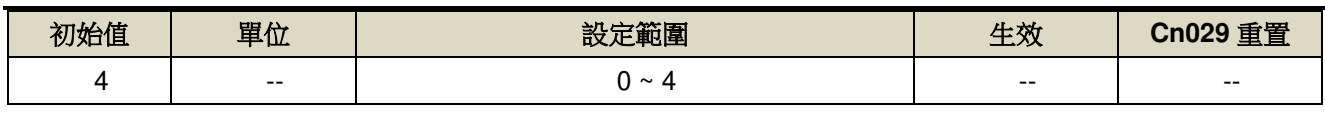

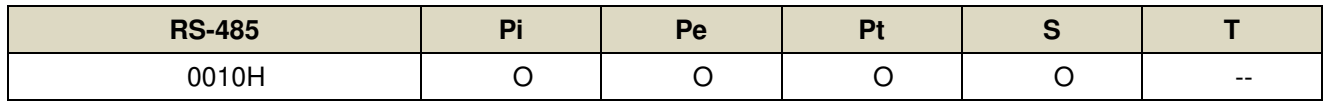

設定說明:

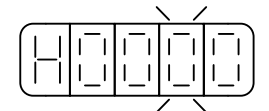

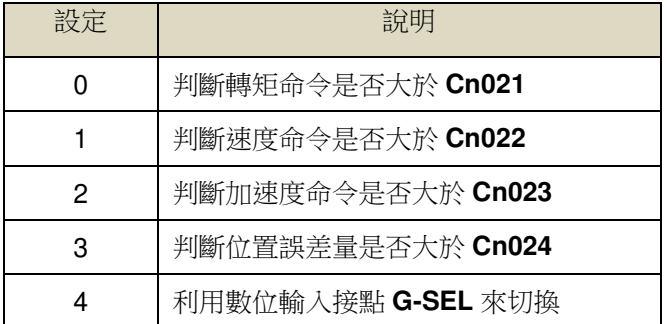

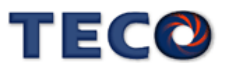

#### **Cn016 PI/P** 模式的切換條件**(**轉矩命令**)** 【**6-7-1**】

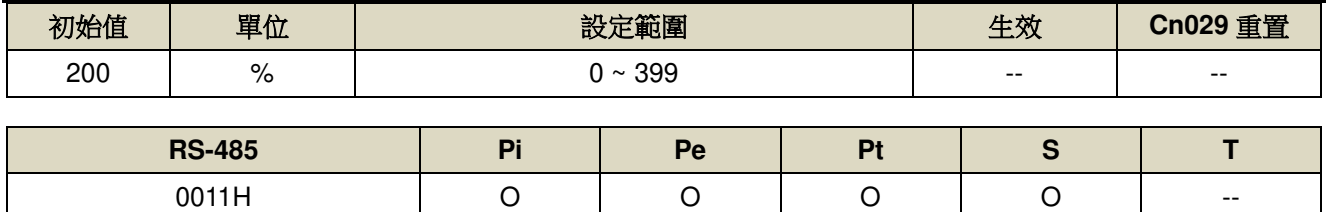

設定說明:先設定 Cn015.0=0,當轉矩命令小於 Cn016 切換條件時,為 PI 控制;當轉矩命令大於 Cn016 切換

條件時,則切換成只有 P 控制。

#### **Cn017 PI/P** 模式的切換條件**(**速度命令**)** 【**6-7-1**】

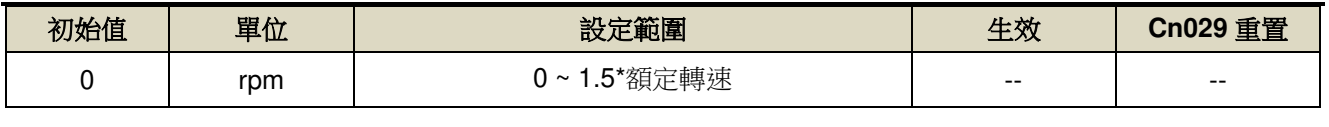

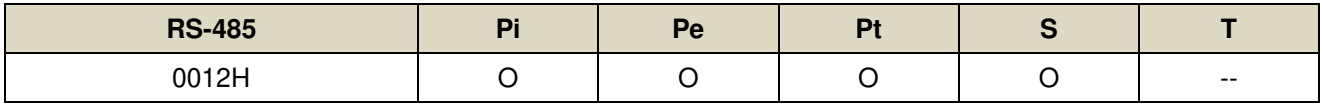

設定說明:先設定 Cn015.0=1,當速度命令小於 Cn017 切換條件時,為 PI 控制;當速度命令大於 Cn017 切換

條件時,則切換成只有 P 控制。

#### **Cn018 PI/P** 模式的切換條件**(**加速度命令**)** 【**6-7-1**】

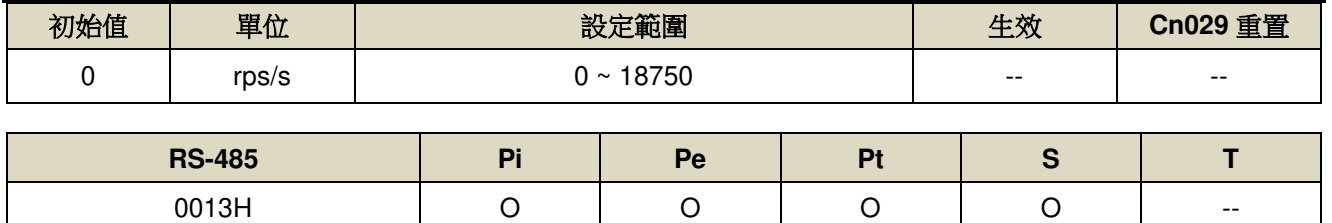

設定說明:先設定 Cn015.0=2,當加速度命令小於 Cn018 切換條件時,為 PI 控制;當加速度命令大於 Cn018 切換條件時,則切換成只有 P 控制。

#### **Cn019 PI/P** 模式的切換條件**(**位置誤差量**)** 【**6-7-1**】

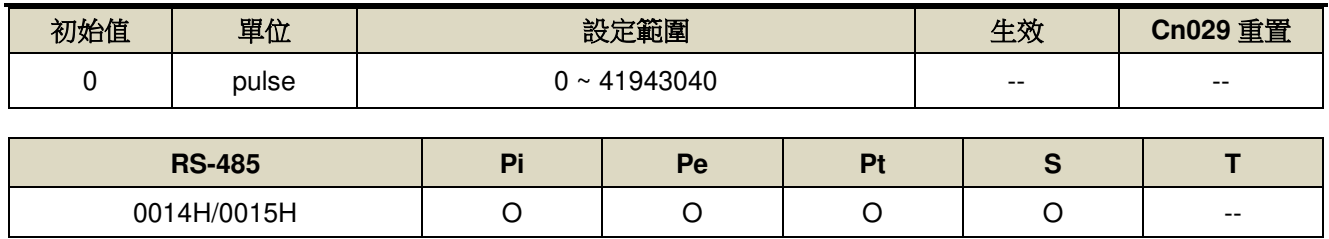

設定說明:先設定 Cn015.0=3,當位置誤差量小於 Cn019 切換條件時,為 PI 控制;當位置誤差量大於 Cn019

切換條件時,則切換成只有 P 控制。

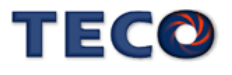

#### **Cn020** 兩段增益模式的切換延遲時間 **2** 【**6-7-2**】

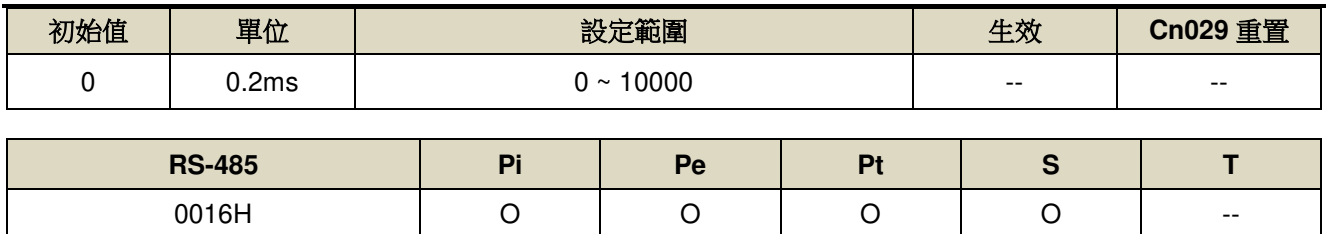

設定說明:使用兩段增益模式時,可設定從第二段增益切換到第一段增益的延遲時間。

#### **Cn021** 兩段增益模式的切換條件**(**轉矩命令**)** 【**6-7-2**】

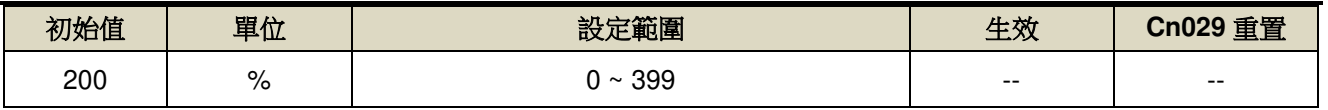

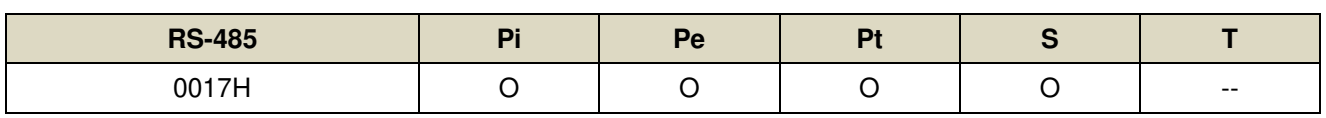

設定說明:先設定 Cn015.1=0,當轉矩命令小於 Cn021 切換條件時,使用第一段增益控制;當轉矩命令大於 Cn021 切換條件時,則切換成到第二段增益控制,若轉矩命令再次小於 Cn021 切換條件時,會依據 Cn020 切換延遲時間切換到第一段增益控制。

#### **Cn022** 兩段增益模式的切換條件**(**速度命令**)** 【**6-7-2**】

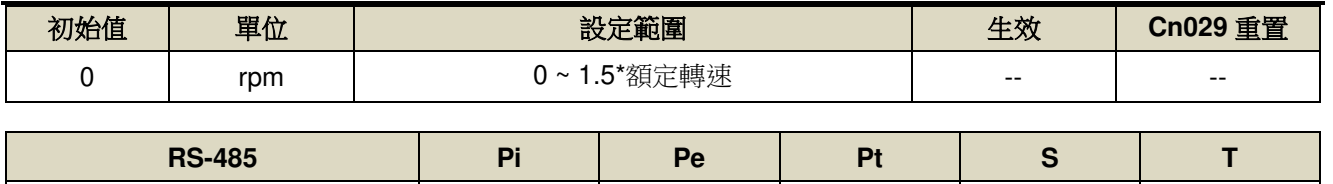

0018H O O O O --

設定說明:先設定 Cn015.1=1, 當速度命令小於 Cn022 切換條件時, 使用第一段增益控制; 當速度命令大於 Cn022 切換條件時,則切換成到第二段增益控制,若速度命令再次小於 Cn022 切換條件時,會依據 Cn020 切換延遲時間切換到第一段增益控制。

#### **Cn023** 兩段增益模式的切換條件**(**加速度命令**)** 【**6-7-2**】

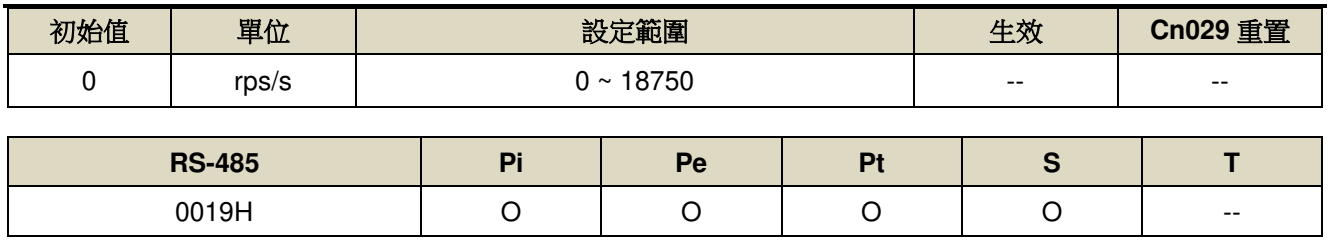

設定說明:先設定 Cn015.1=2,當加速度命令小於 Cn023 切換條件時,使用第一段增益控制;當加速度命令大 於 Cn023 切換條件時,則切換成到第二段增益控制,若加速度命令再次小於 Cn023 切換條件時,會 依據 Cn020 切換延遲時間切換到第一段增益控制。

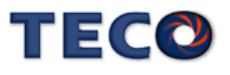

## **Cn024** 兩段增益模式的切換條件**(**位置誤差量**)** 【**6-7-2**】

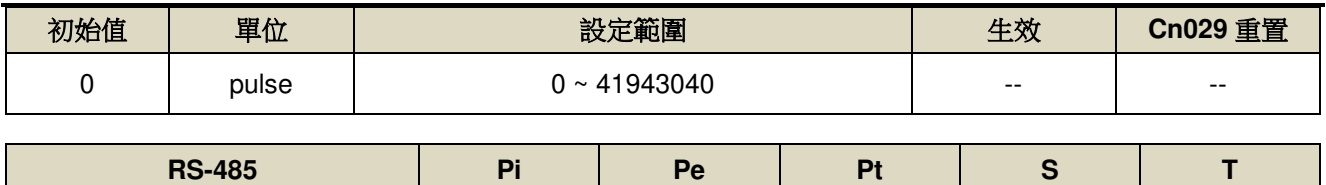

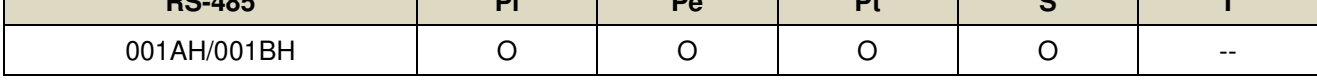

設定說明:先設定 Cn015.1=3,當位置誤差量小於 Cn024 切換條件時,使用第一段增益控制;當位置誤差量大 於 Cn024 切換條件時,則切換成到第二段增益控制,若位置誤差量再次小於 Cn024 切換條件時,會

依據 Cn020 切換延遲時間切換到第一段增益控制。

#### **Cn025** 負載慣量比 → 【6-2】

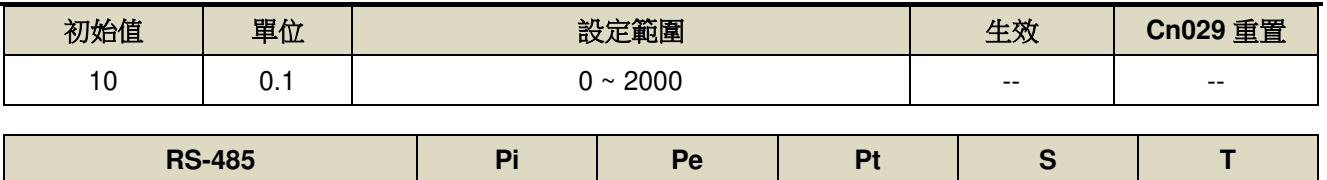

設定說明:

# \_\_\_\_\_\_\_\_\_\_\_轉換到馬達軸的負載慣量(J<sub>L</sub>)<br>負載慣量比 = ────────────────── × 100%

伺服馬達轉子慣量(I<sub>M</sub>)

001CH O O O O --

#### Cn026 剛性設定 → 【6-3】

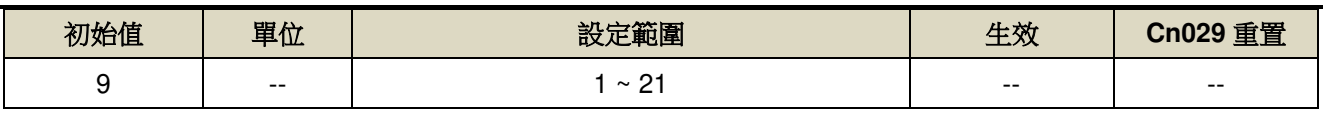

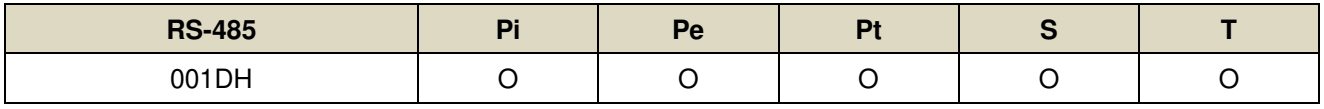

設定說明:

#### 剛性設定數值改變時,將同時改變 Pn310、Sn211 與 Sn212 三個參數值

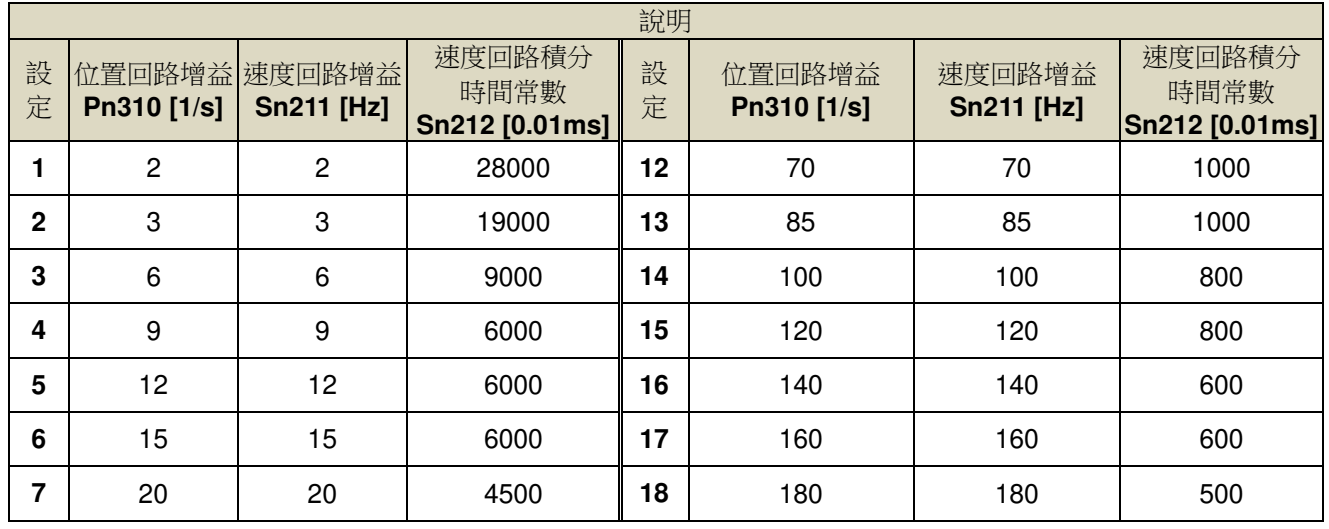

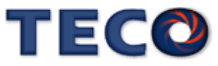

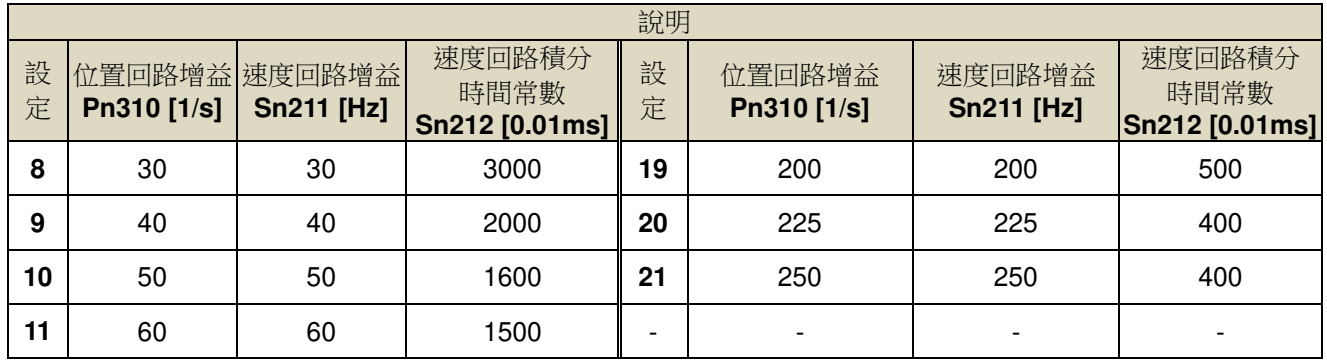

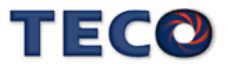

## Cn029 参數重置 → 【5-3-12】

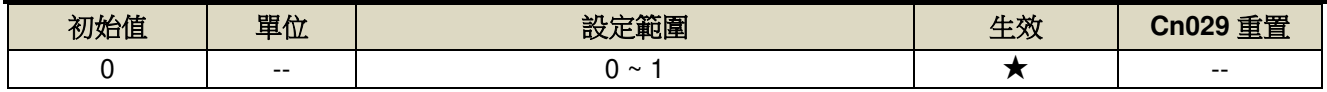

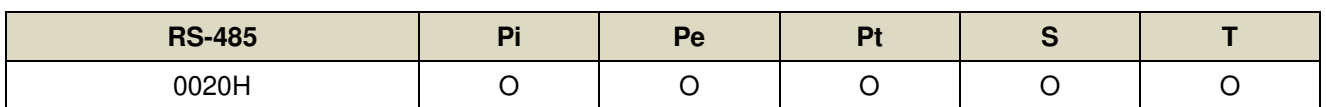

設定說明:

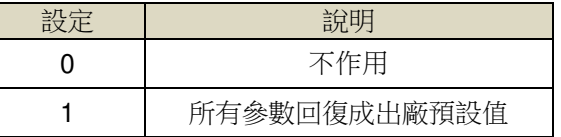

#### Cn030 系列化機種設定 → 【1-1-3】

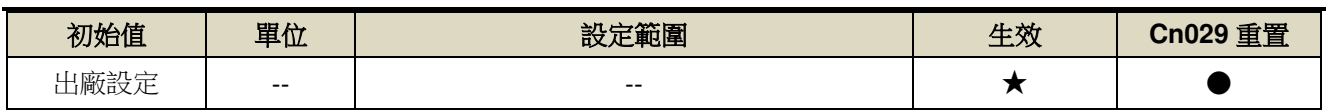

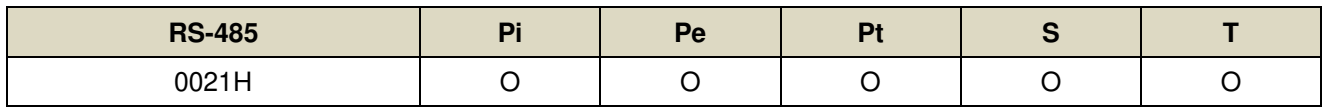

設定說明:此參數設定值相同於 dn-08 顯示值,詳細設定方式,請參閱【1-1-3 伺服驅動器與伺服馬達搭配對照

表】。

#### !注意:機械開始運轉前,務必確認此參數設定值為正確的驅動器和馬達組合!若與實際組合不相同,請重新設 定或與當地經銷商連系!

#### **Cn031.0** 風扇運轉設定**(**只適用於具有風扇機種**)** 【**5-3-8**】

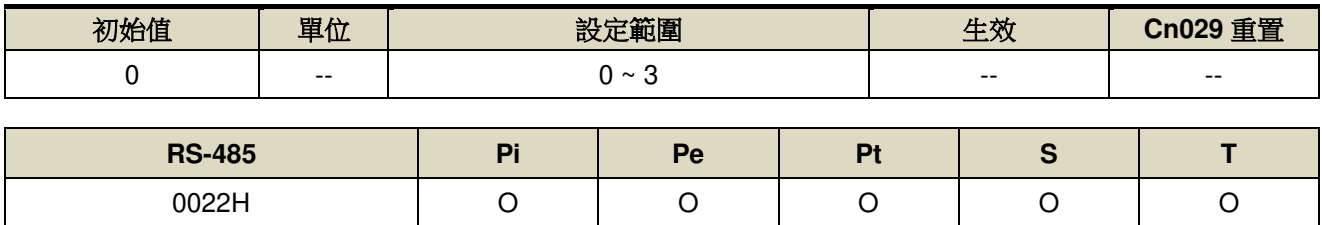

設定說明:

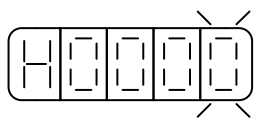

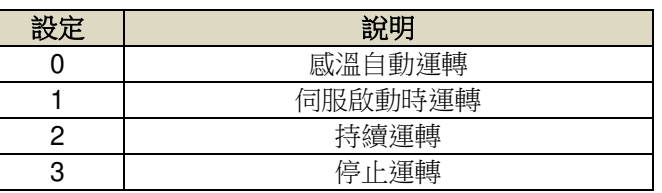

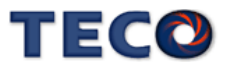

# **Cn031.1** 低電壓保護(AL001)自動複歸選擇 → 【5-3-9】

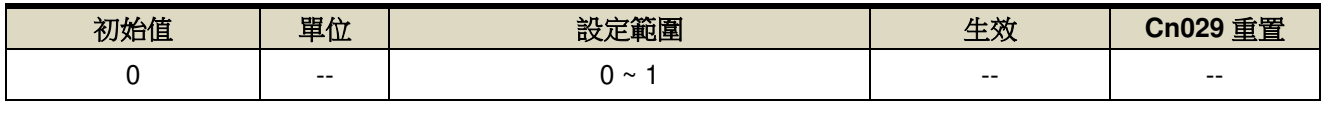

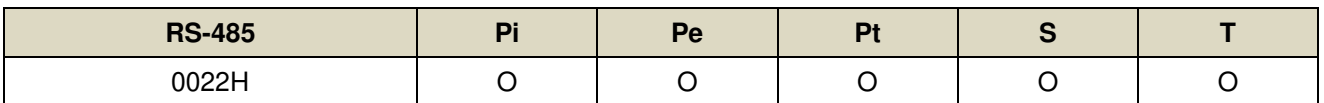

設定說明:此參數可設定低電壓保護(AL001)複歸方式

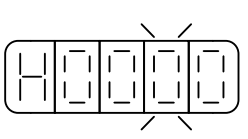

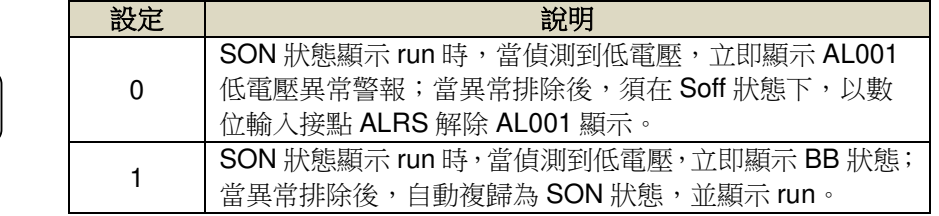

#### Cn031.2 絕對值編碼器電池異常警報輸出 → 【5-3-10】

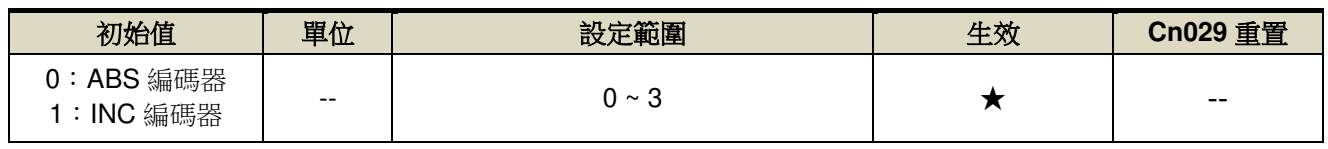

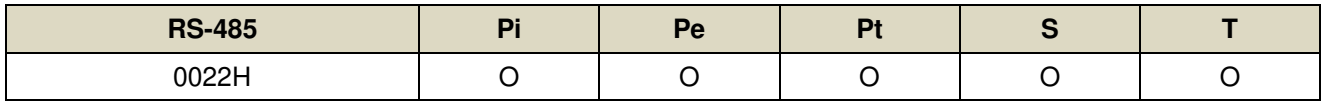

設定說明:

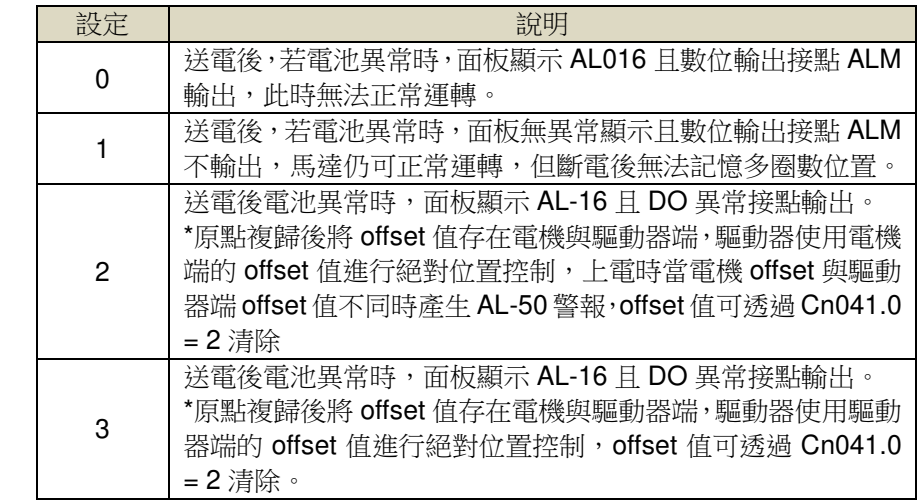

# Cn031.3 馬達系列選擇 → 【6-3】

円

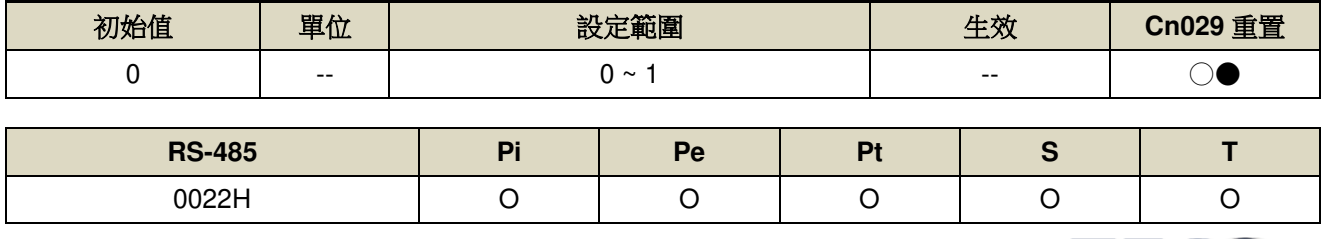

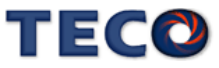

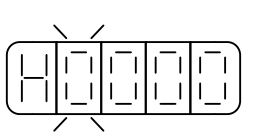

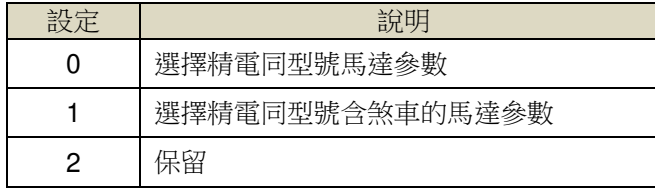

#### **Cn032** 速度回授平滑濾波器【**6-2**】

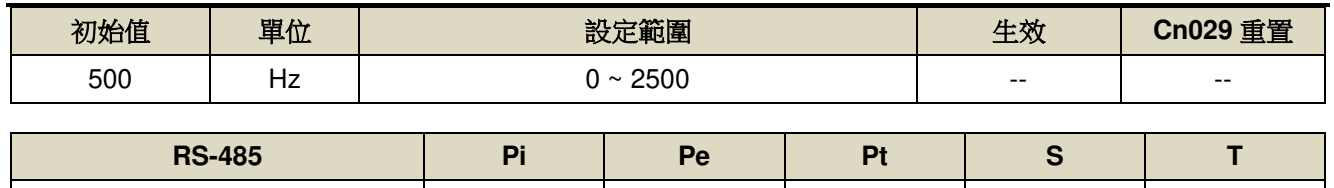

設定說明:當系統產生尖銳振動噪音,可以調整此參數來抑制振動噪音,加入此濾波器同時會延遲伺服系統回應

0023H O O O O --

速度。

#### **Cn033 速度前饋平滑濾波器 → 【6-2】**

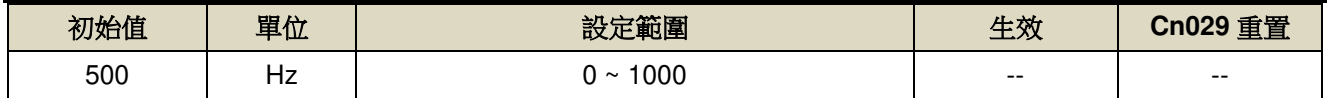

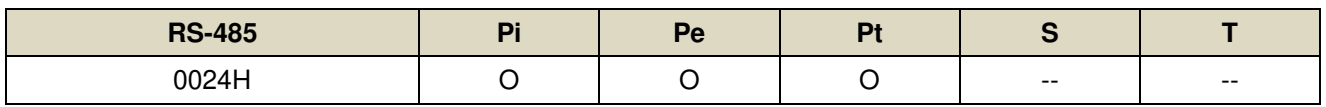

設定說明:將速度前饋命令平滑處理。

#### **Cn034** 轉矩命令平滑濾波器 → 【6-2】

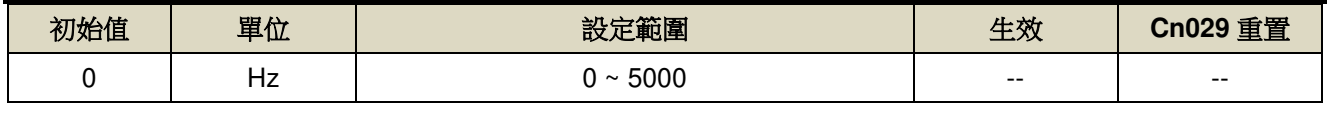

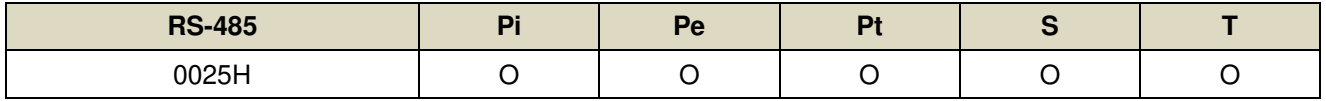

設定說明:當系統產生尖銳振動噪音,可以調整此參數來抑制振動噪音,加入此濾波器同時會延遲伺服系統回應

速度。

### **Cn035 面板狀態顯示內容選擇 → 【3-1-2】**

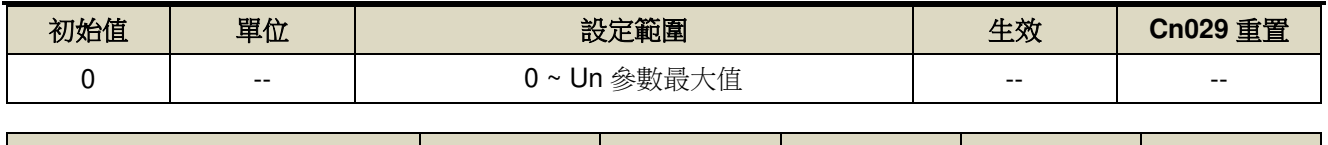

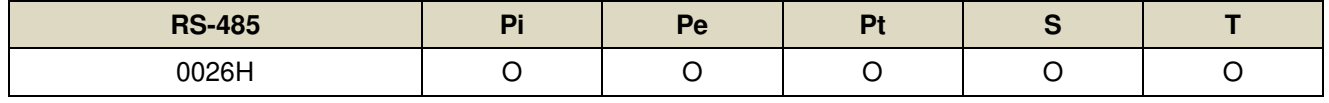

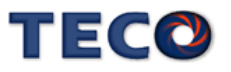

設定說明:

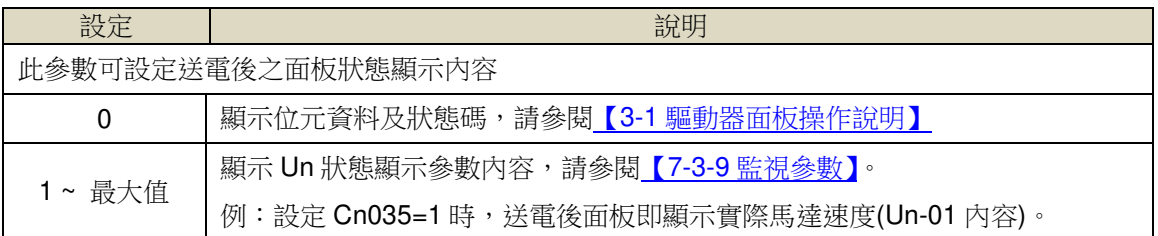

#### Cn036 局號設定 → 【8-1】

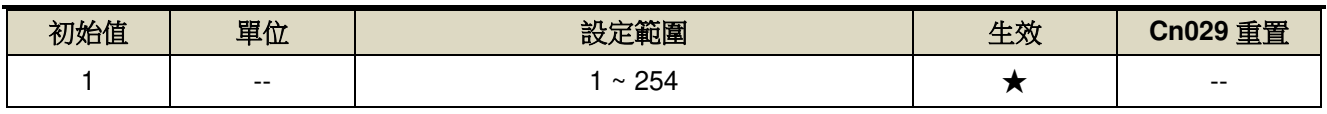

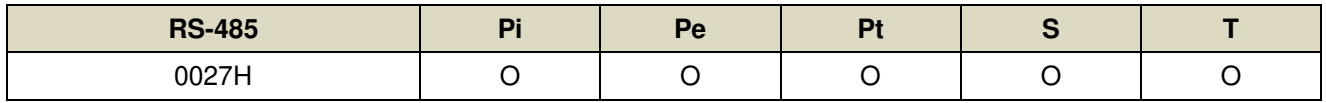

設定說明:使用 Modbus 通訊介面時,每一組驅動器需預先於此參數設定不同的局號;若重複設定局號,將導致 無法正常通訊。

### **Cn037.0 Modbus RS-485** 通訊傳輸率 【**8-1**】

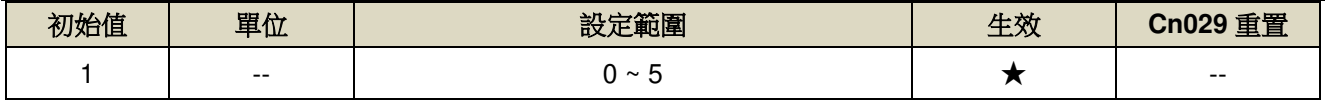

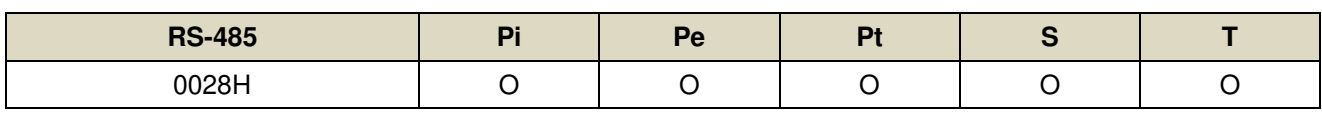

設定說明:

 $\left( \left\vert \cdot \right\vert \left\vert \cdot \right\vert \right)$ 

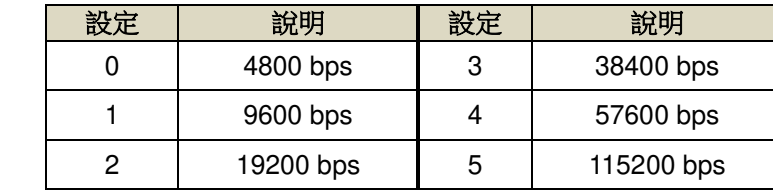

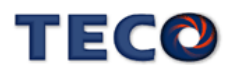

### **Cn037.2 RS-485 通訊寫入選擇→【8-1】**

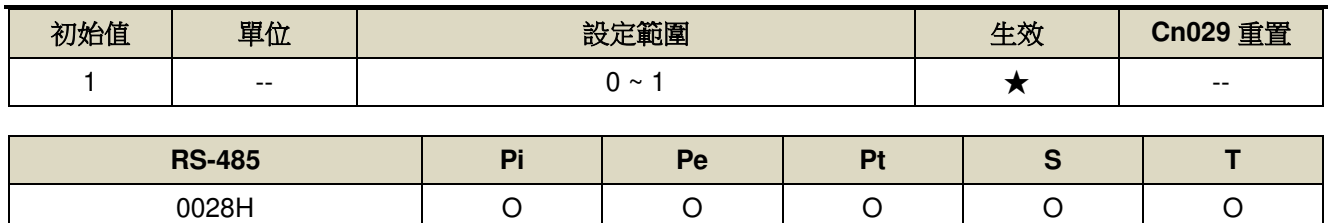

設定說明:

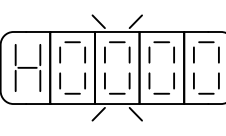

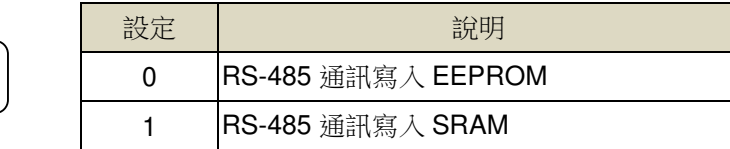

# Cn038.0 通訊協定 → 【8-1】

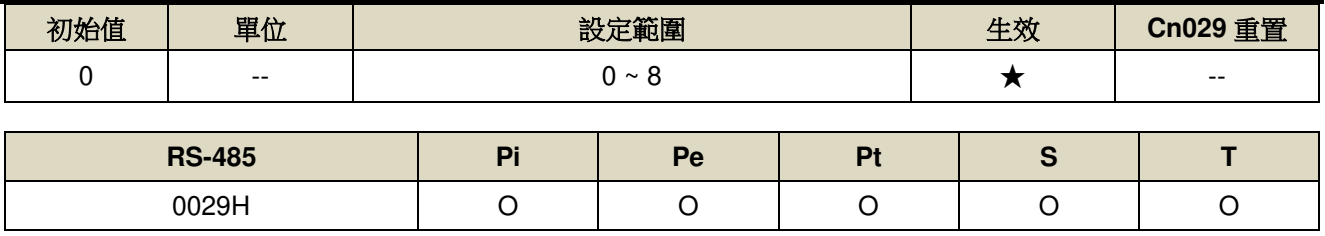

設定說明:

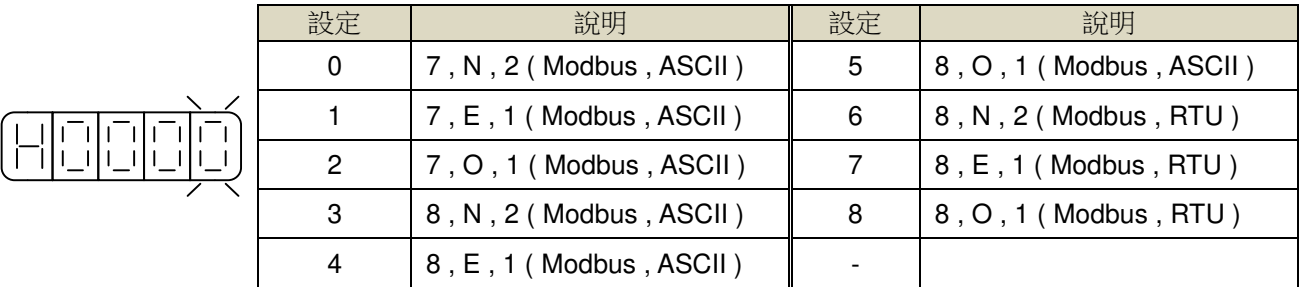

#### **Cn039 通訊逾時設定→【8-1】**

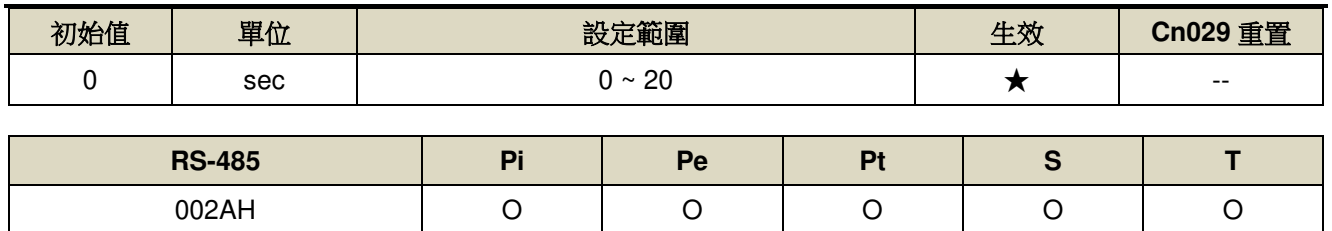

設定說明:若設定值大於 0 時,立即開啟通訊逾時功能,必須在設定的時間內進行通訊,否則將會出現通訊錯

誤;若設定值為 0 時,則表示關閉此功能。

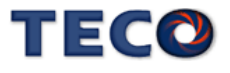

# Cn040 通訊回復延遲時間 → 【8-1】

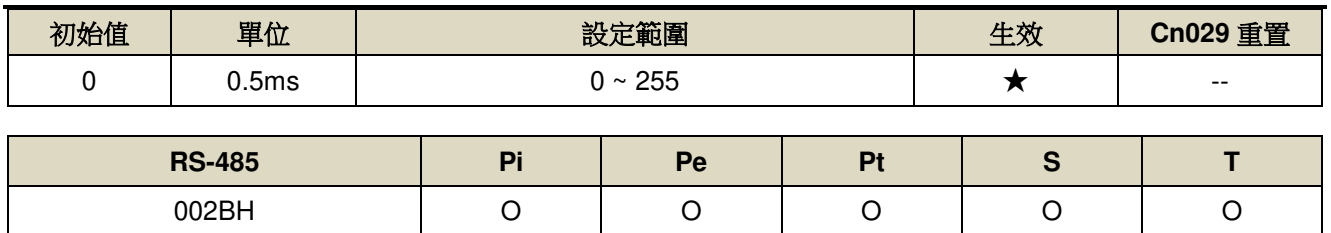

設定說明:延遲驅動器回復上位控制單元之通訊時間。

# Cn041.0 絕對式編碼器多圈數清除機能 → 【5-3-10】

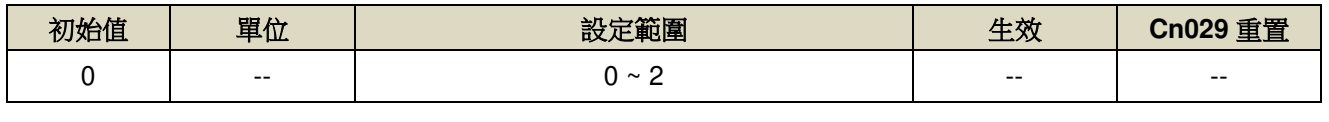

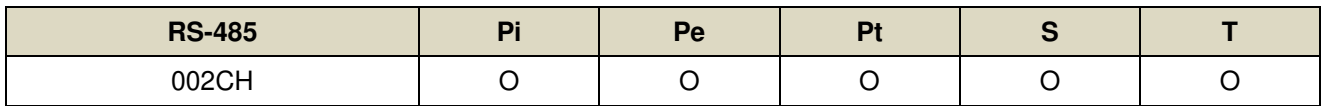

設定說明:

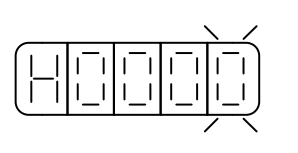

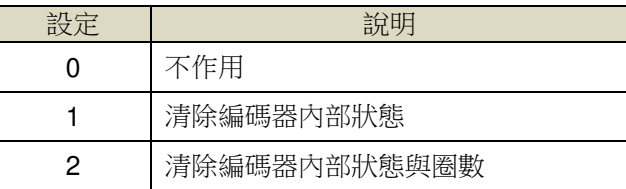

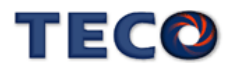

#### **Cn048** 兩段增益模式的切換延遲時間 **1** 【**6-7-2**】

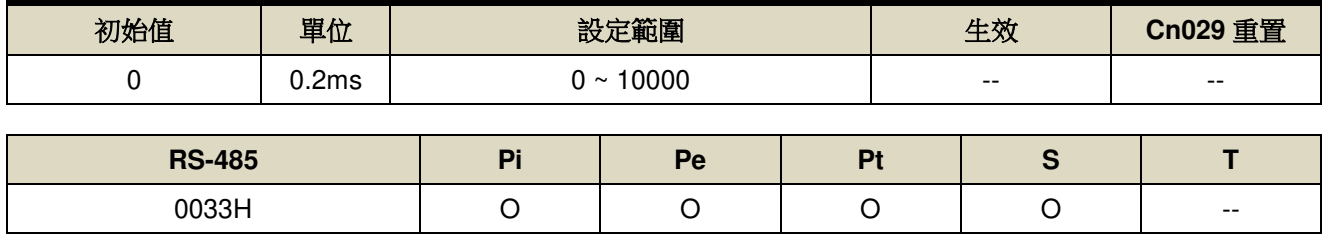

設定說明: 使用兩段增益模式時,可設定從第一段增益切換到第二段增益的延遲時間。

### **Cn049** 兩段增益模式的切換時間 **1** 【**6-7-2**】

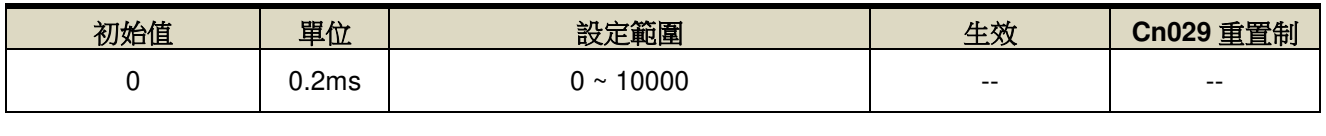

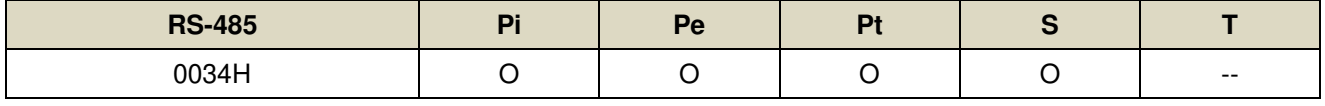

設定說明: 使用兩段增益模式時,可設定從第一段增益切換到第二段增益的轉換時間。

#### **Cn050** 兩段增益模式的切換時間 **2** 【**6-7-2**】

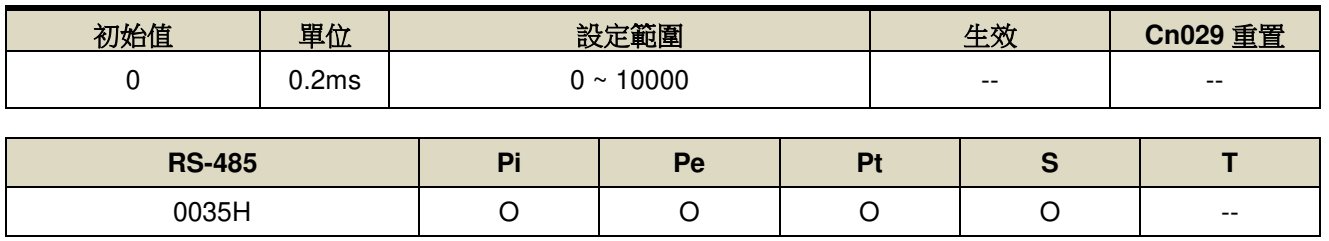

設定說明: 使用兩段增益模式時,可設定從第二段增益切換到第一段增益的轉換時間。

#### Cn051 低電壓保護準位 → 【5-3-9】

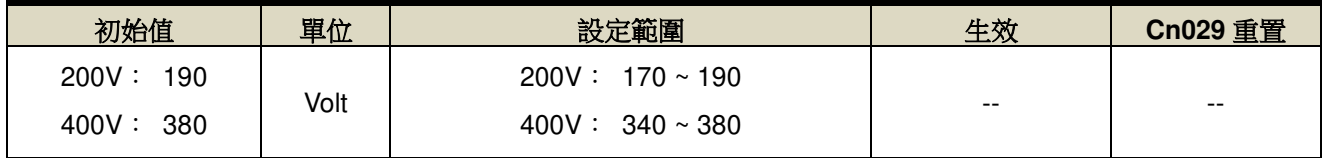

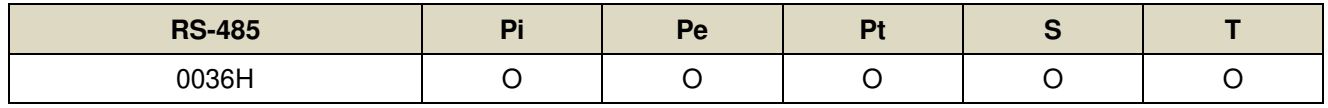

設定說明: 驅動器輸入電源電壓小於 Cn051 時延遲 Cn052 設定時間後觸發低電壓保護警報。但若電壓低於 170V 時,會直接執行低電壓保護,不管 Cn052 設定時間為多少。

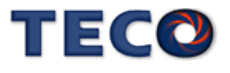

# Cn052 低電壓保護警報延遲時間 → 【5-3-9】

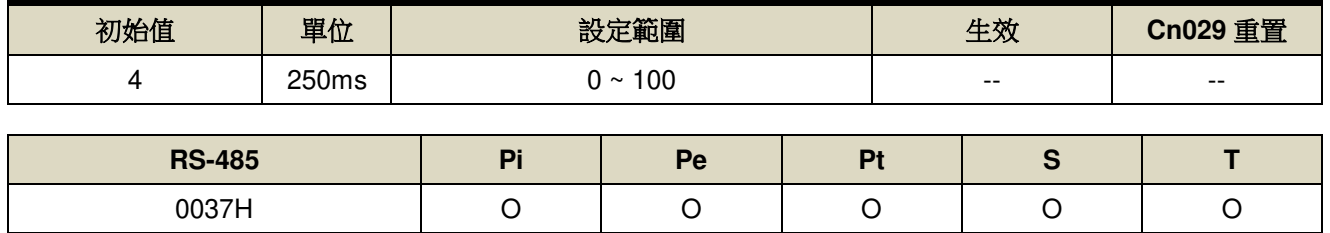

設定說明: 驅動器輸入電源電壓小於 Cn051 時延遲 Cn052 設定時間後觸發低電壓保護警報。但若電壓低於 170V 時,會直接執行低電壓保護,不管 Cn052 設定時間為多少。

### **Cn053.0** 電流偏移量自動校正**(**僅在 **Servo Off** 下可使用**)**

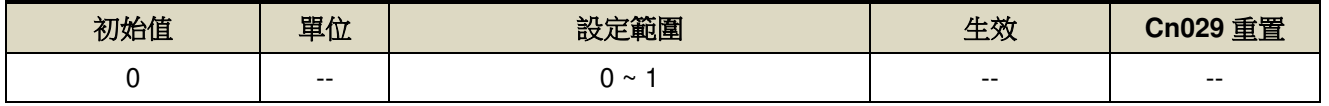

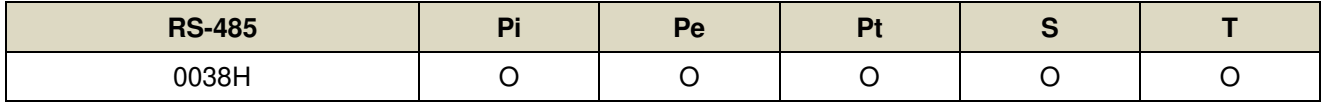

設定說明: 設定為 1 後驅動器執行電流偏移量校正,並在完成校正後自動將設定清除為 0。

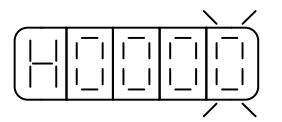

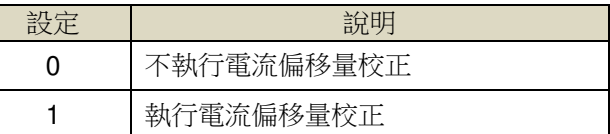

#### **Cn054** 驅動器警告設定**(AL001-AL016)**

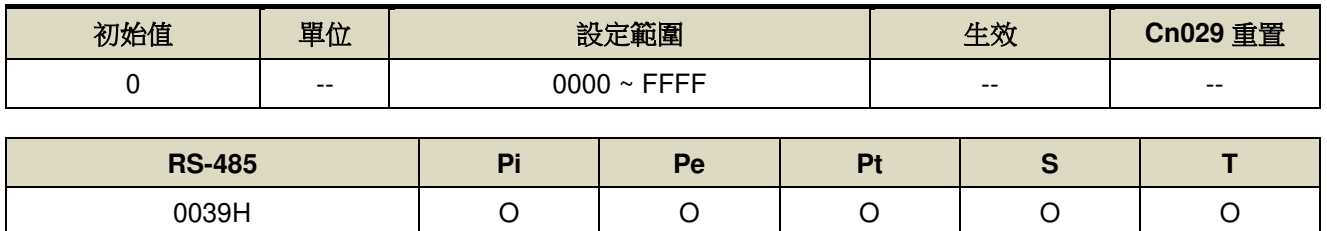

設定說明: Cn054 為 16 位參數, 其各位分別代表各個警報, 將警報相對應的位設定為 1 即為警告模式, 當警報

發生時驅動器先提出警告,持續運行 Cn055 設定之時間後觸發警報。

#### **Cn055** 驅動器警告延遲觸發警報時間

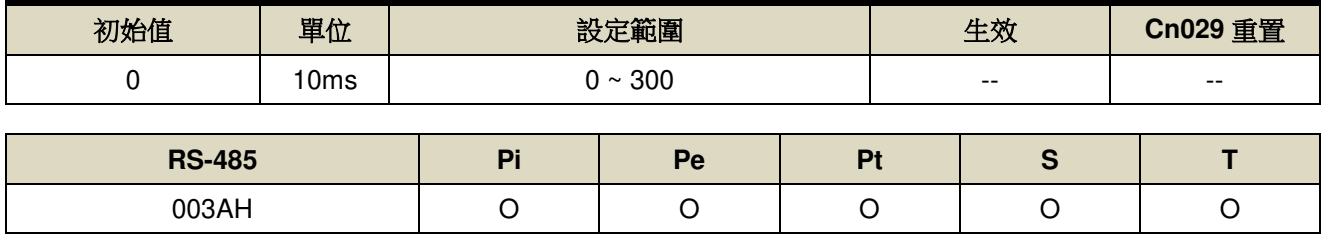

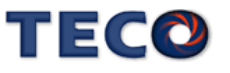

#### **Cn56 第二段 CCW** 方向轉矩命令限制值 → 【5-2-5】 → 【5-3-7】 → 【5-**2-8**】

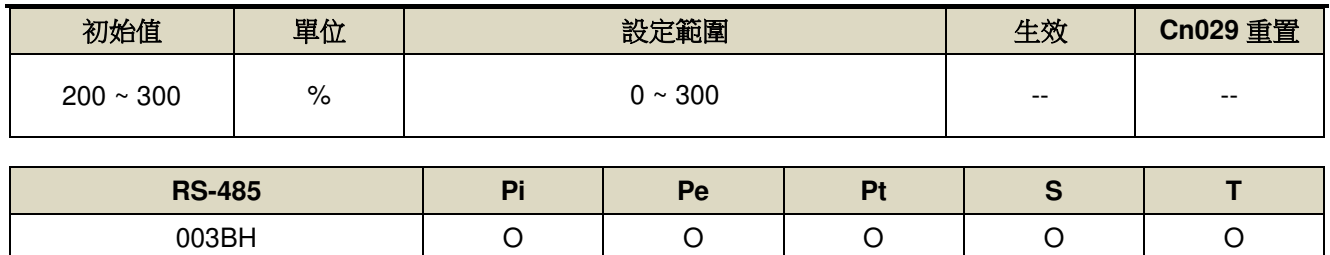

設定說明:說明同 Cn010

#### **Cn057 第二段 CW** 方向轉矩命令限制值 → 【5-2-5】 → 【5-3-7】 → 【5-**2-8**】

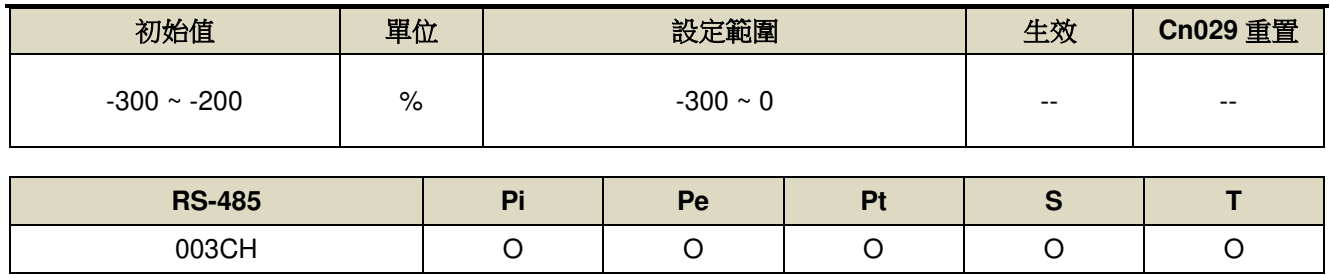

設定說明:說明同 Cn011

#### Cn058 第一段轉矩限制切換到第二段轉矩限制的延遲時間 → 【5-2-8】

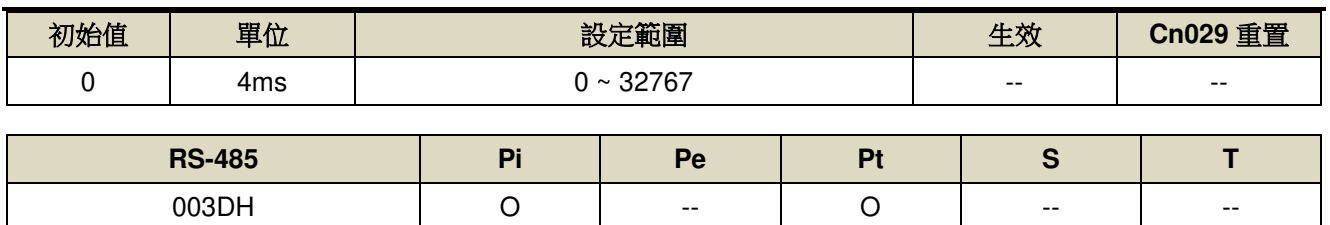

設定說明: 數位輸出接點 INP 依 Cn058 設定的時間延遲後,轉矩限制由(Cn010, Cn011)切換成(Cn056,

Cn057),PTRG 動作後轉矩限制再由(Cn056, Cn057)切換成(Cn010, Cn011)

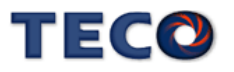
# **Cn059.0 AutoTuning 致能選擇 → 【6-3】**

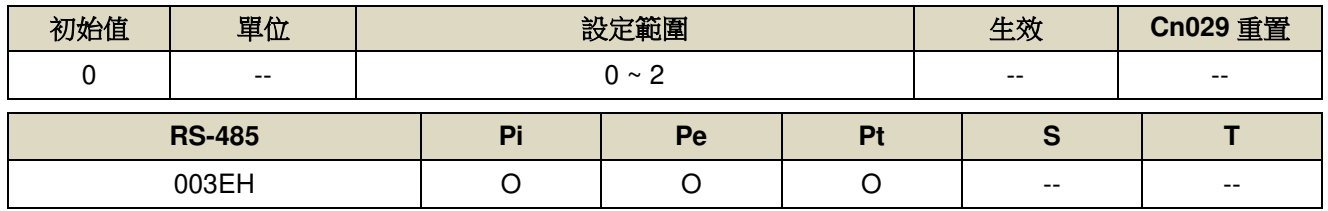

設定說明:

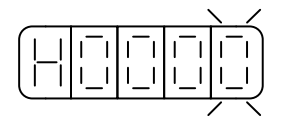

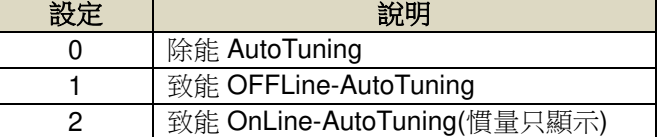

# **Cn060 OFFLine-tuning** 運行命令圈數設定 → 【6-3】

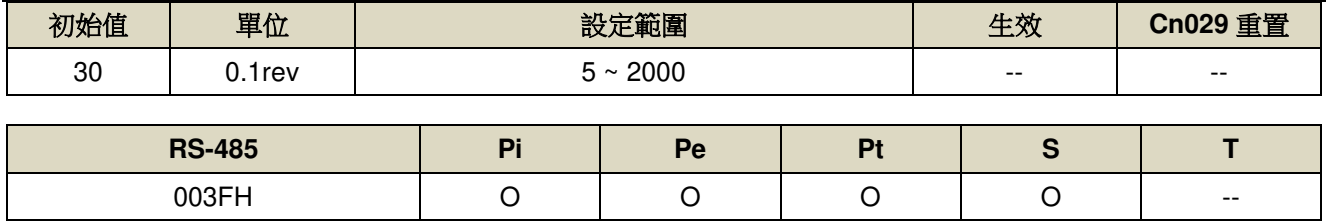

設定說明:設定 10 表示 tuning 的過程命令會在 10 圈以內

### **Cn061 OFFLine-tuning** 運行最大轉速 → 【6-3】

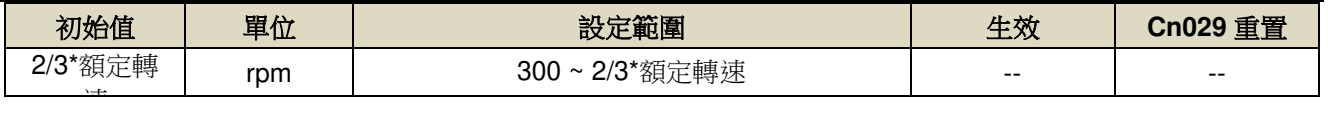

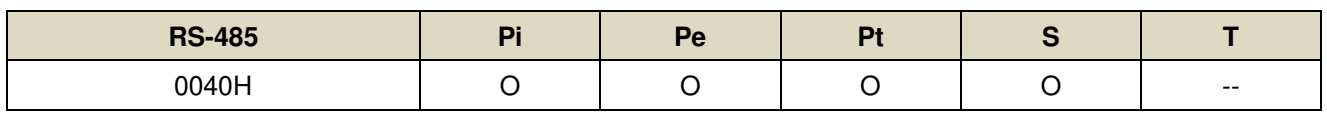

設定說明:OFFLine\_Tuning 的最大運行轉速

### **Cn063.0** 自動機械抑振致能選擇【**6-4**】

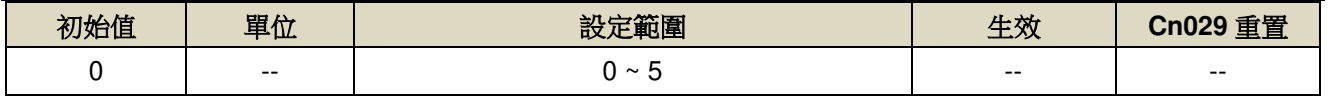

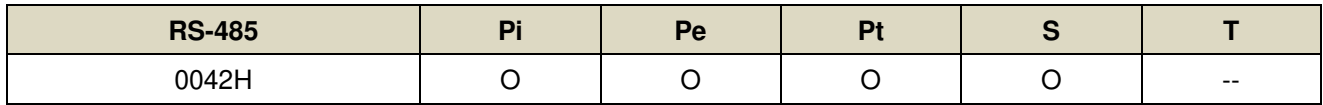

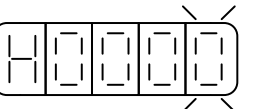

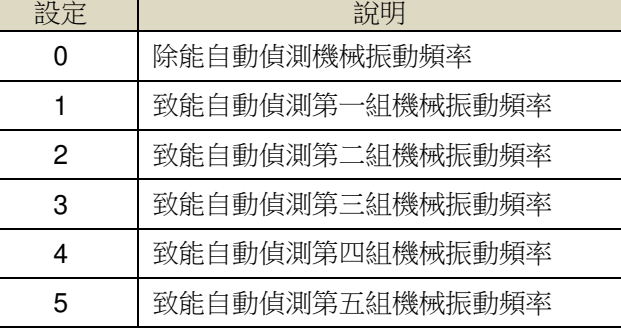

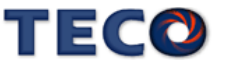

### **Cn064 機械振動檢測准位 → 【6-4】**

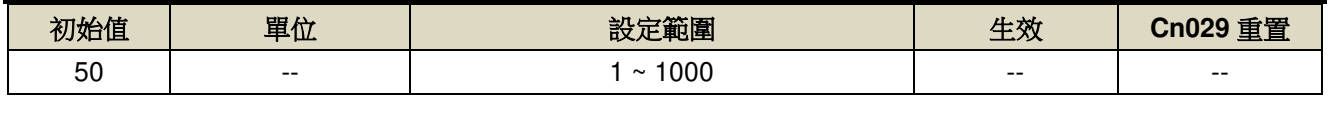

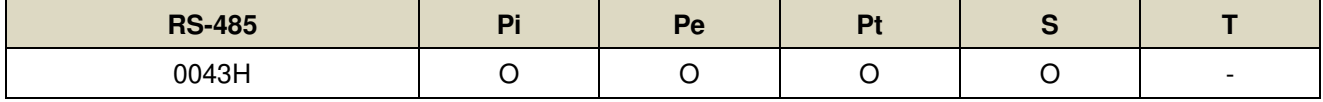

設定說明:執行自動機械抑振時(Cn063=1)之自動檢測准位,此值越低較容易誤判雜訊,建議設定 50 以上。

### **Cn065** 共振抑制濾波器深度**(**第一組**)** 【**6-4**】

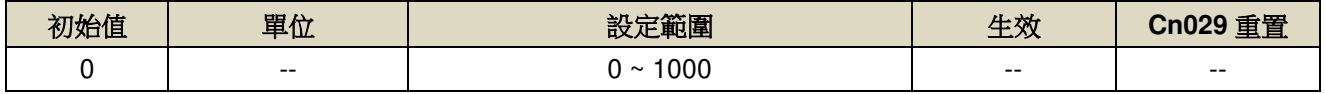

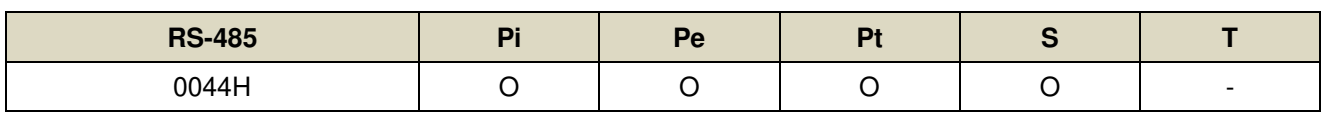

設定說明:用來調整欲抑制之頻率深度, Cn065 值越小則抑制之頻率深度越深, 使用者可依實際情況調整。

### **Cn066** 共振抑制濾波器頻率【**6-4**】

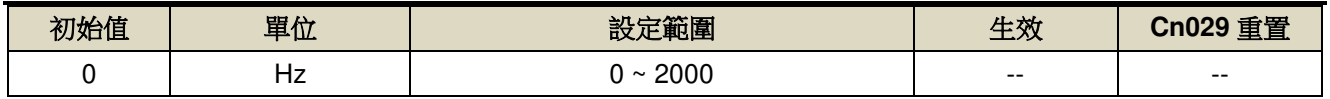

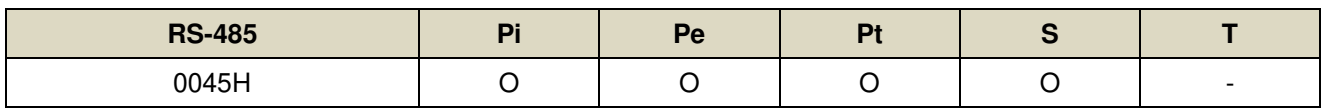

設定說明:若想要消除共振等而引起振動或噪音時,請在 Cn066 輸入發生振動時的頻率。

### **Cn067** 共振抑制濾波器品質因數**(**第二組**)** 【**6-4**】

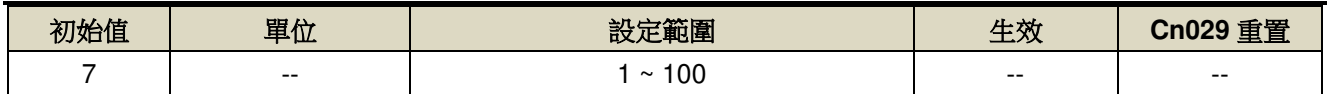

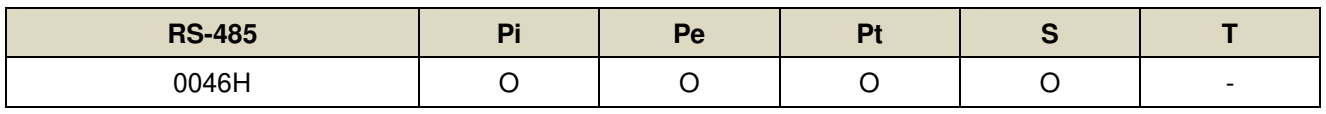

設定說明:用來調整欲抑制之頻率範圍,Cn067 值越小則抑制之頻率範圍越廣,可依實際情況調整。

## **Cn068** 共振抑制濾波器深度**(**第二組**)** 【**6-4**】

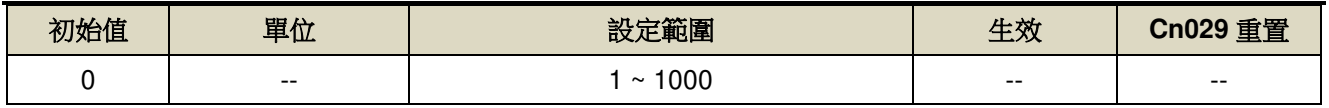

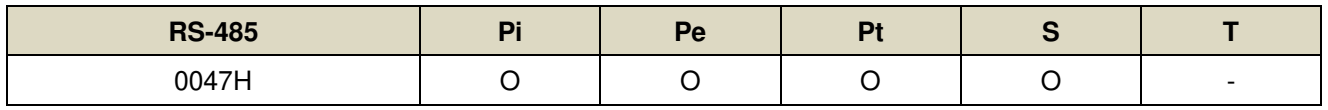

設定說明:用來調整欲抑制之頻率深度,Cn068 值越小則抑制之頻率深度越深,使用者可依實際情況調整。

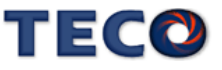

### **Cn069** 共振抑制濾波器頻率**(**第三組**)** 【**6-4**】

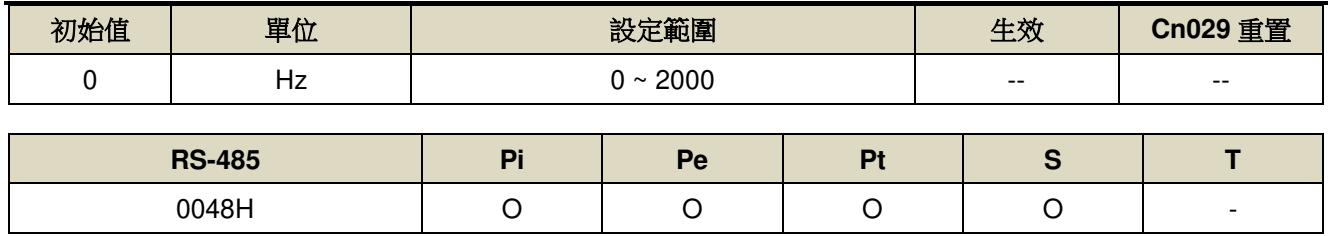

設定說明:若想要消除共振等而引起振動或噪音時,請在 Cn069 輸入發生振動時的頻率。

### **Cn070** 共振抑制濾波器品質因數**(**第三組**)** 【**6-4**】

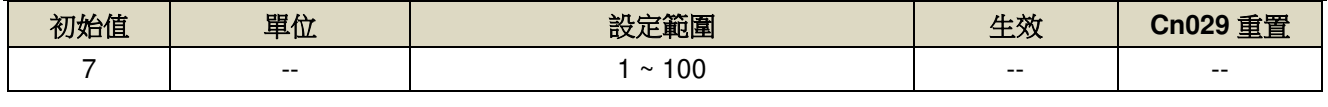

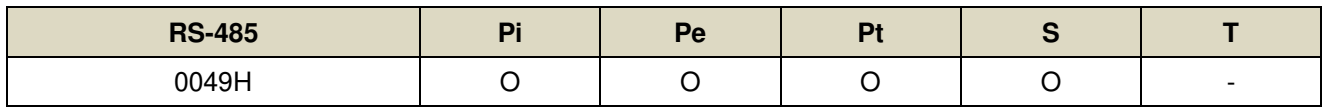

設定說明:用來調整欲抑制之頻率範圍,Cn070 值越小則抑制之頻率範圍越廣,使用者可依實際情況調整。

#### **Cn071** 共振抑制濾波器深度**(**第三組**)** 【**6-4**】

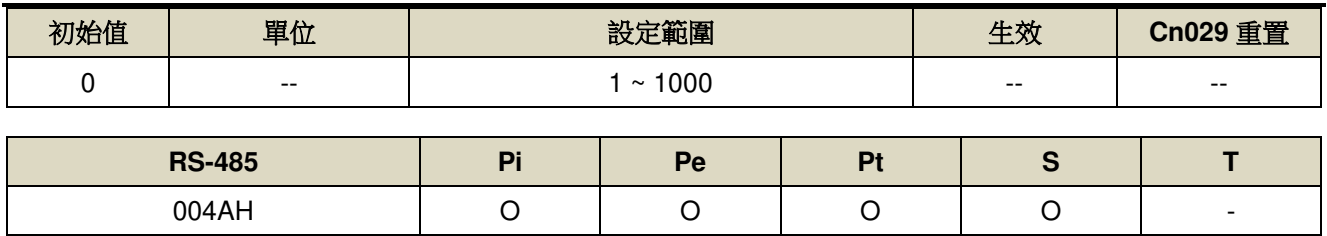

設定說明:用來調整欲抑制之頻率深度, Cn071 值越小則抑制之頻率深度越深, 使用者可依實際情況調整。

#### **Cn072** 共振抑制濾波器頻率**(**第四組**)** 【**6-4**】

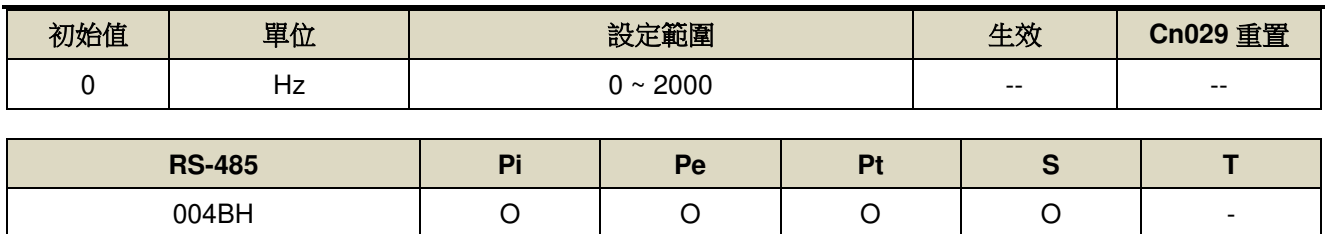

設定說明:若想要消除共振等而引起振動或噪音時,請在 Cn072 輸入發生振動時的頻率。

### **Cn073** 共振抑制濾波器品質因數**(**第四組**)** 【**6-4**】

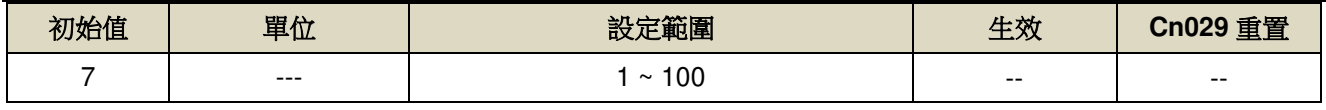

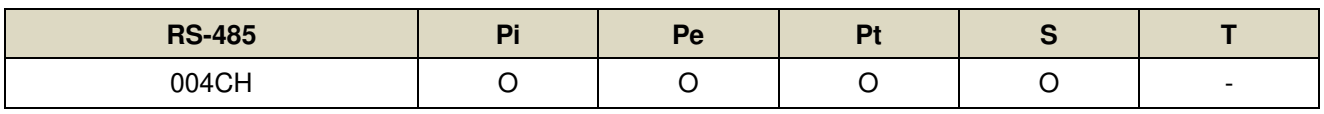

設定說明:用來調整欲抑制之頻率範圍,Cn073 值越小則抑制之頻率範圍越廣,使用者可依實際情況調整。

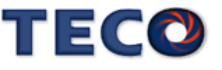

### **Cn074** 共振抑制濾波器深度**(**第四組**)** 【**6-4**】

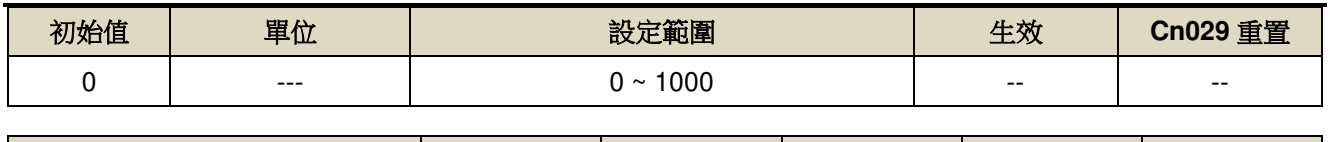

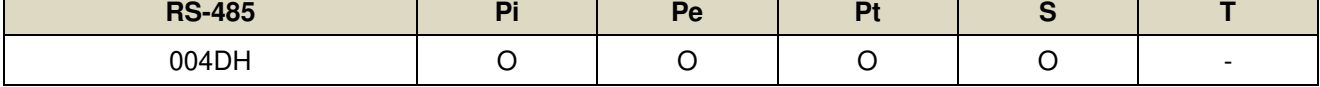

設定說明:用來調整欲抑制之頻率深度, Cn074 值越小則抑制之頻率深度越深, 使用者可依實際情況調整。

#### **Cn075** 共振抑制濾波器頻率**(**第五組**)** 【**6-4**】

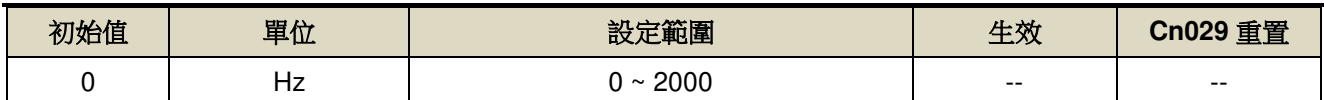

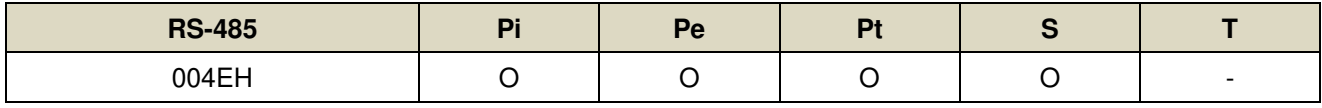

設定說明:若想要消除共振等而引起振動或噪音時,請在 Cn075 輸入發生振動時的頻率。

### **Cn076** 共振抑制濾波器品質因數**(**第五組**)** 【**6-4**】

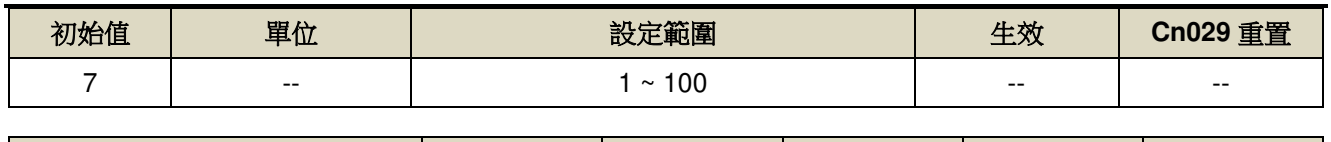

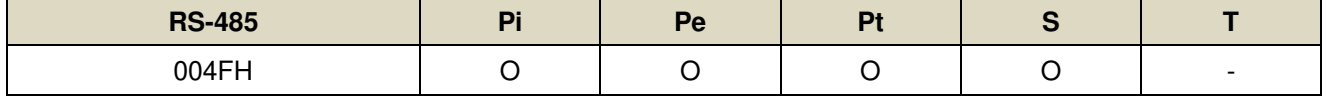

設定說明:用來調整欲抑制之頻率範圍,Cn076 值越小則抑制之頻率範圍越廣,使用者可依實際情況調整。

### **Cn077** 共振抑制濾波器深度**(**第五組**)** 【**6-4**】

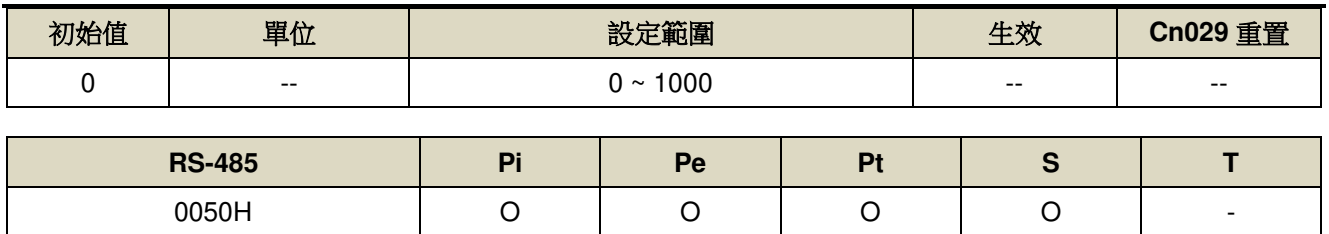

設定說明:用來調整欲抑制之頻率深度, Cn074 值越小則抑制之頻率深度越深, 使用者可依實際情況調整。

#### **Cn084.3** 自動偵測通訊型編碼器型號選擇

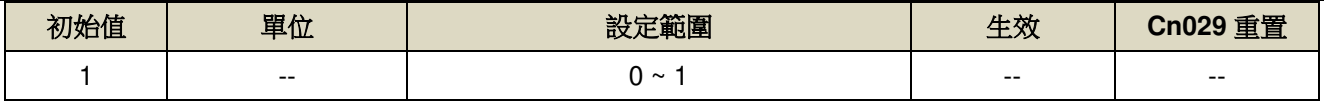

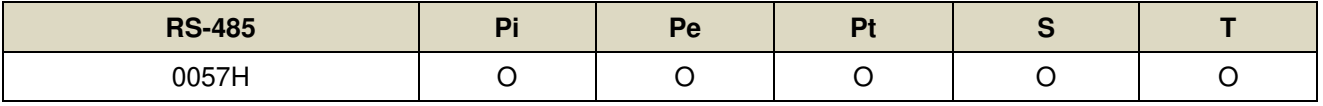

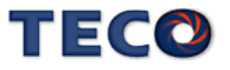

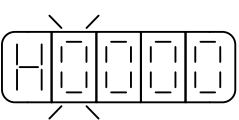

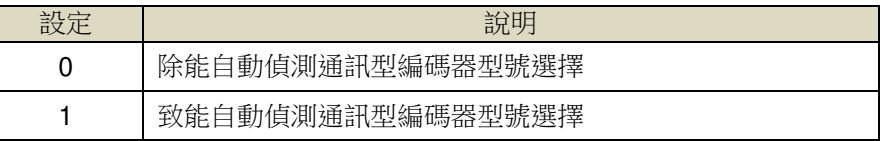

# **Cn085** 磁極角位置自動偵測對位 **DUTY** 【**5-3-13**】

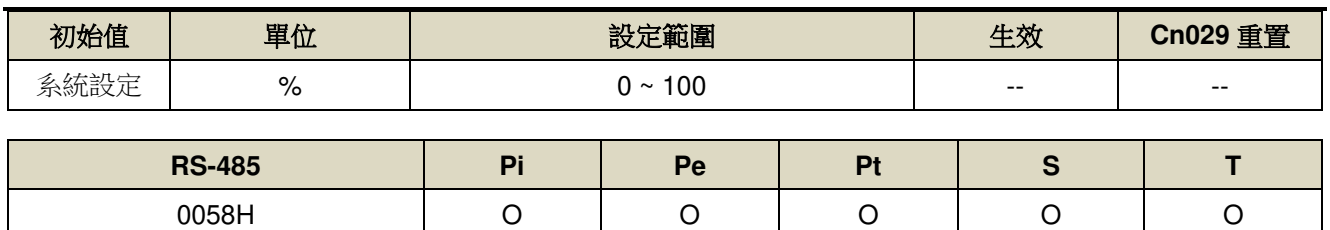

設定說明:馬達磁極對位使用,調整對位時的電流量,調整範圍為 VDC 電壓的百分比

# **Cn087 EMC** 停止速度直線減速常數 → 【5-3-13】

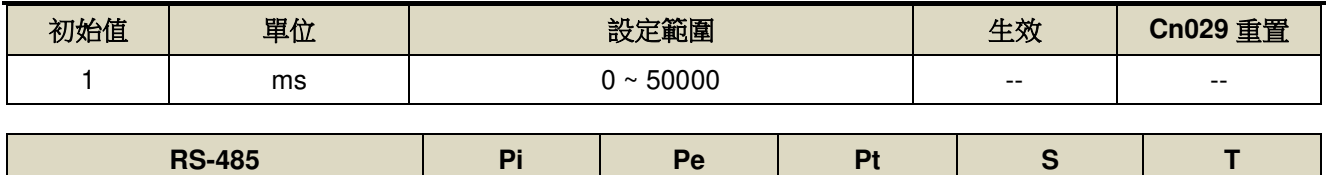

005AH | O | O | O | O | O

設定說明:設定 Cn097.1=1 開啟 EMC 停止速度命令減速機能。

速度命令直線減速常數的定義為由額定轉速直線下降到零的時間。

#### **Cn097.0** 馬達斷線保護旗標

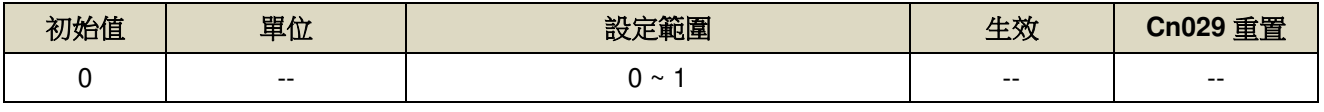

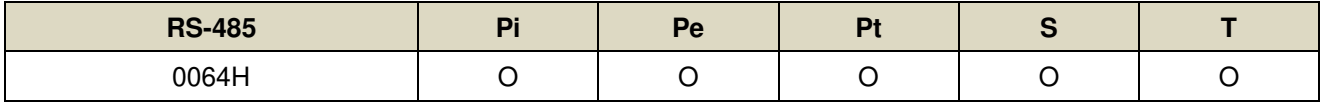

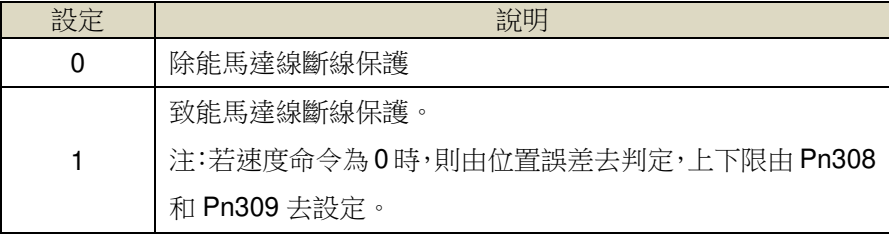

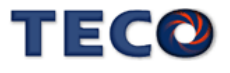

# **Cn097.1 EMC** 停止功能選擇 → 【5-3-13】

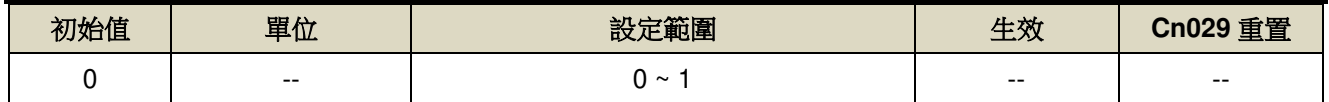

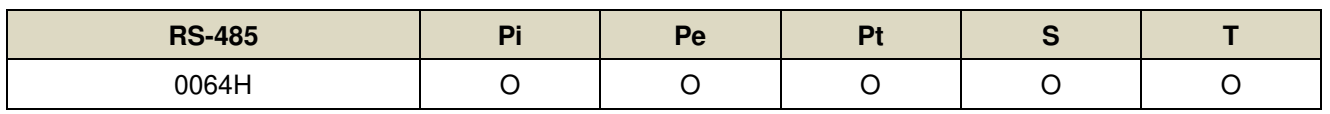

設定說明:

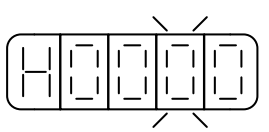

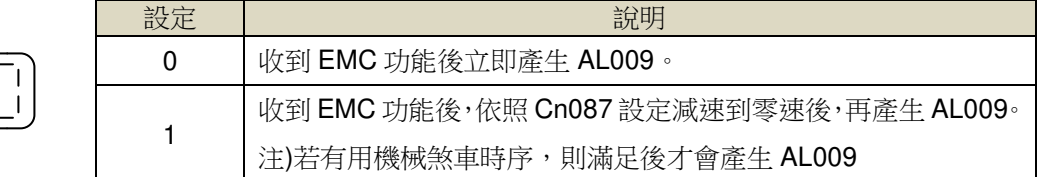

# **Cn097.2** 脈波型編碼器信號輸入相序【**5-3-13**】

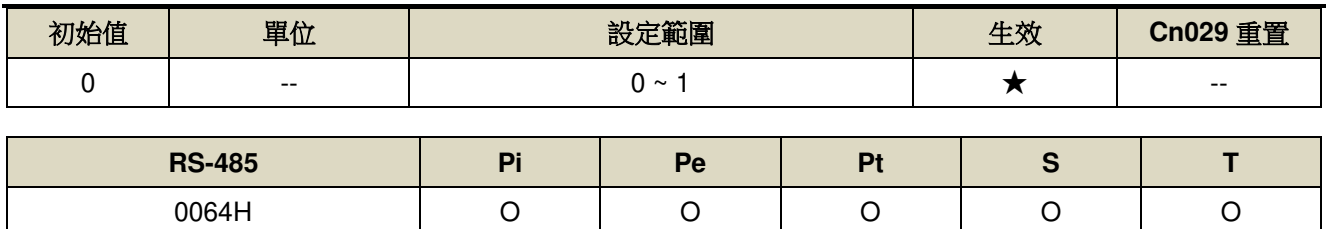

設定說明:

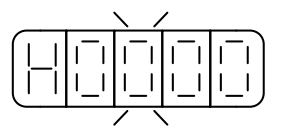

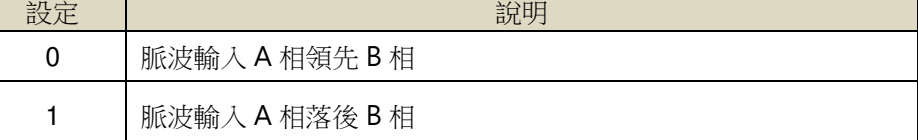

# **Cn098** 馬達線斷線偵測時間

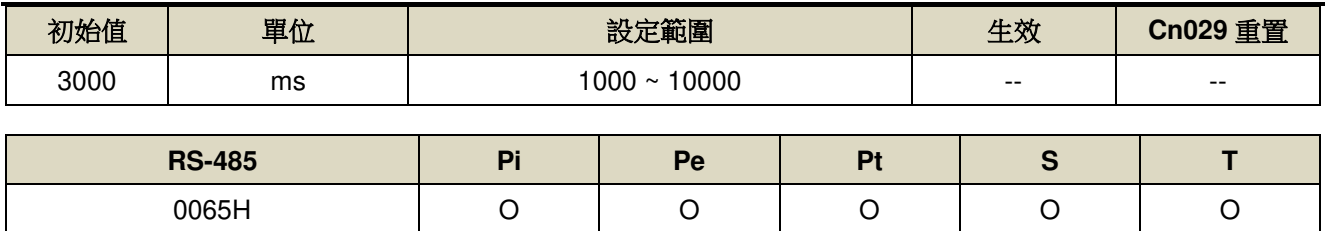

設定說明:馬達線斷線偵測時間,持續偵測,時間到會產生 AL-20。

#### **Cn099** 過負荷限制值

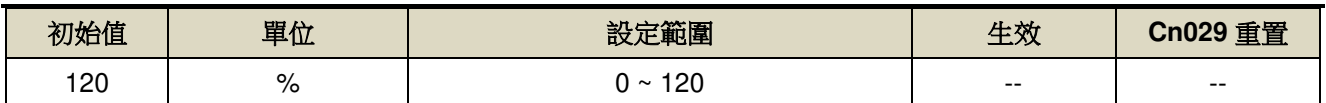

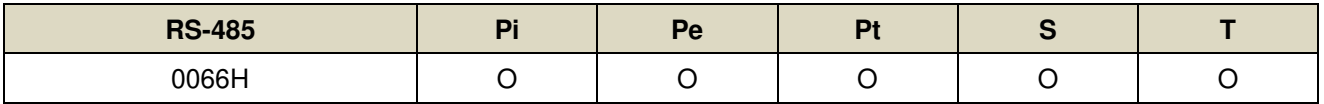

設定說明: 有效負荷率超過此限制值時, 則會跳 AL051。

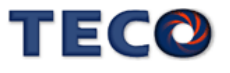

# **7-3-2** 轉矩控制參數**(Tn1**□□**)**

### **Tn108** 轉矩到達判定值 → 【5-2-7】

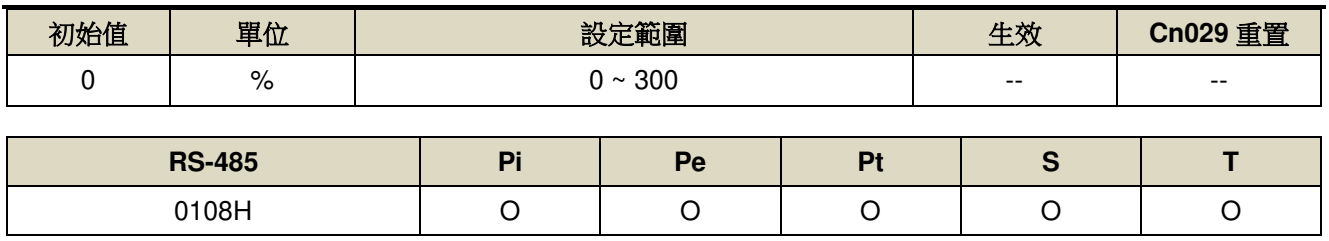

設定說明:當正向或是反向轉矩超過所設定之准位元時,數字輸出接點 INT 動作。

### Tn116 模擬轉矩命令濾波器 → 【5-2-1】

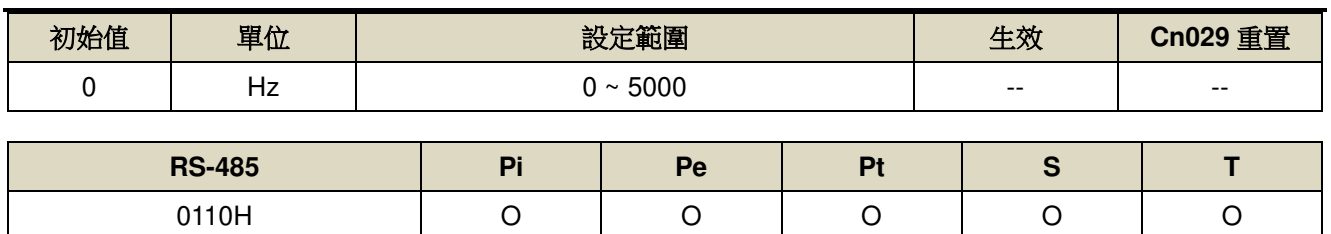

設定說明:設定 TIC 類比轉矩命令截止頻率,若設定 2500 則為 2500Hz。

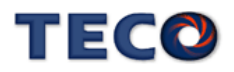

# **7-3-3** 速度控制參數**(Sn2**□□**)**

#### **Sn201** 內部速度命令 **1** 【**5-3-1**】

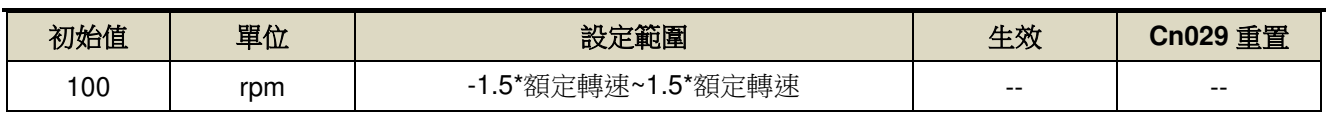

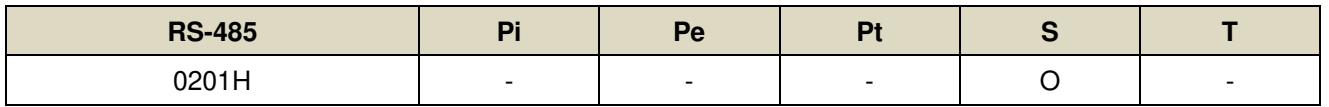

設定說明:在速度控制時,可利用數位輸入接點 SPD1、SPD2 切換三組內部速度命令,使用內部速度命令1時, 數位輸入接點 SPD1、SPD2 狀態如下組合:

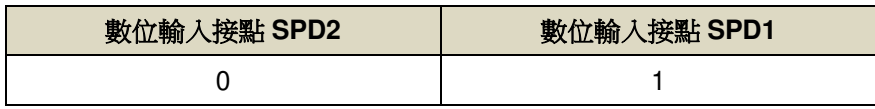

#### **Sn202** 內部速度命令 **2** 【**5-3-1**】

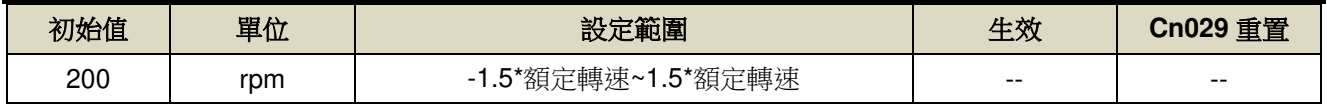

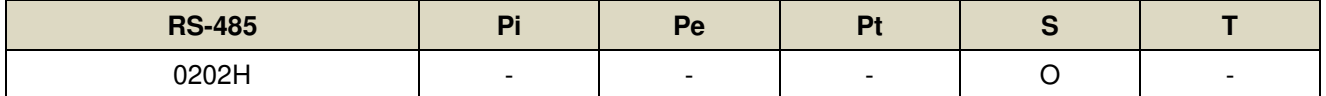

設定說明:在速度控制時,可利用數位輸入接點 SPD1、SPD2 切換三組內部速度命令,使用內部速度命令 2 時, 數位輸入接點 SPD1、SPD2 狀態如下組合:

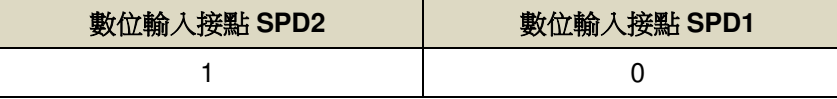

### **Sn203** 內部速度命令 **3** 【**5-3-1**】

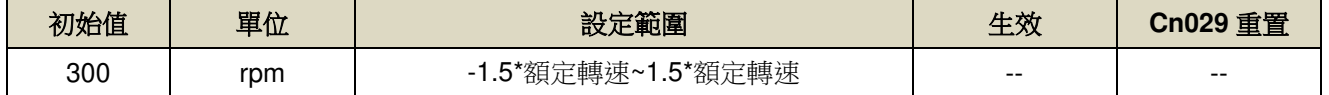

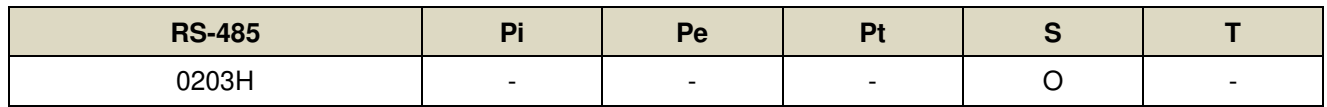

設定說明:在速度控制時,可利用數位輸入接點 SPD1、SPD2 切換三組內部速度命令,使用內部速度命令3時,

數位輸入接點 SPD1、SPD2 狀態如下組合:

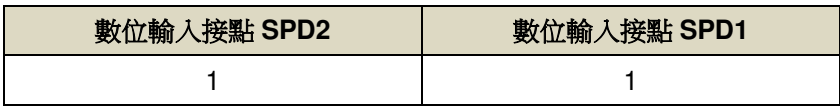

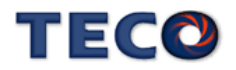

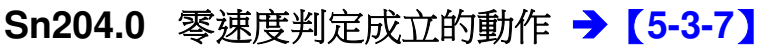

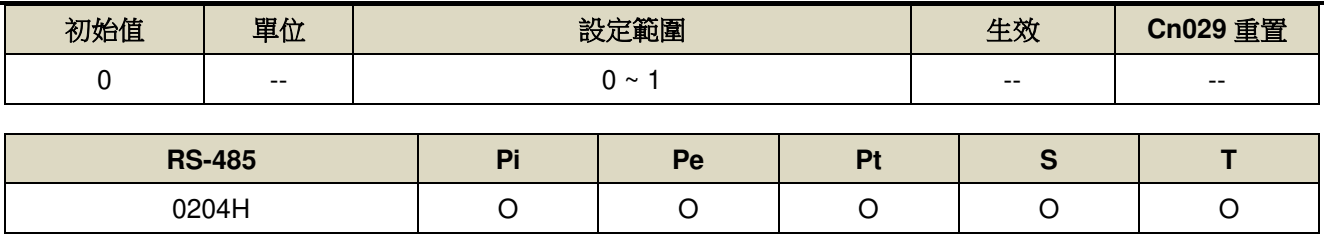

設定說明:

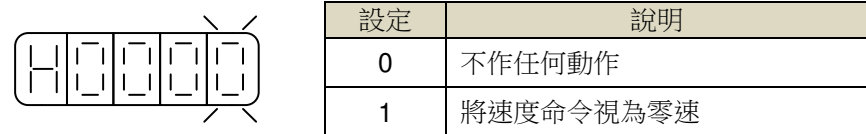

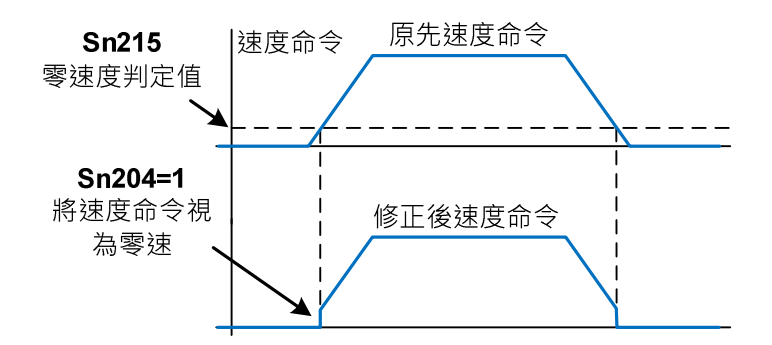

### **Sn211 速度回路增益 1 → 【6-2】**

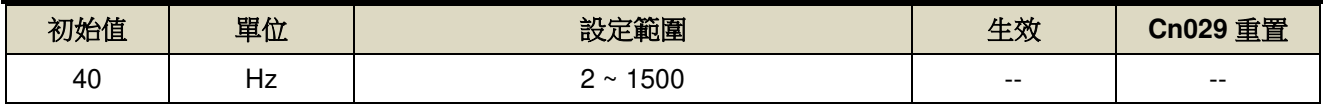

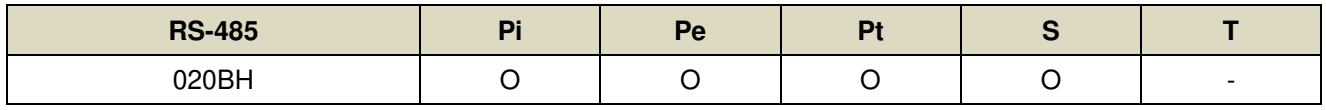

設定說明:速度回路增益直接決定速度控制回路的回應頻寬,在機械系統不產生振動或是噪音的前提下,增大速 度回路增益值,則速度回應會加快。如果 Cn025(負載慣量比)設定正確,則速度回路頻寬就等於速度 回路增益。

# **Sn212** 速度回路積分時間常數 **1** 【**6-2**】

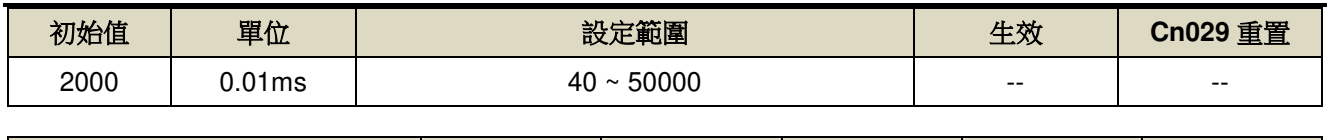

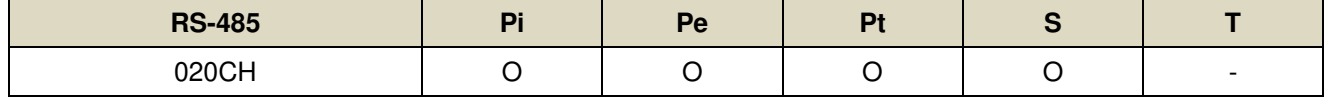

設定說明:速度控制回路加入積分元件,可有效的消除速度穩態誤差,快速反應細微的速度變化。一般而言,在

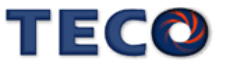

機械系統不產生振動或是噪音的前提下,減小速度回路積分時間常數,以增加系統剛性。請利用以下 公式得到速度回路積分時間常數:

速度ੜtext> 稉分時間常數 ≥ 5 × 
$$
\frac{1}{2\pi \times \text{ } \times \text{ } \times \
$$

### **Sn213** 速度回路增益 **2** 【**6-2**】

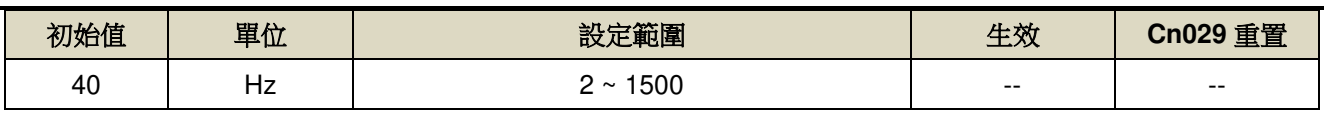

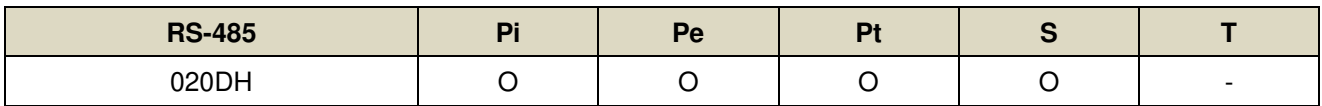

設定說明:設定方式請參考 Sn211 說明

### **Sn214** 速度回路積分時間常數 **2** 【**6-2**】

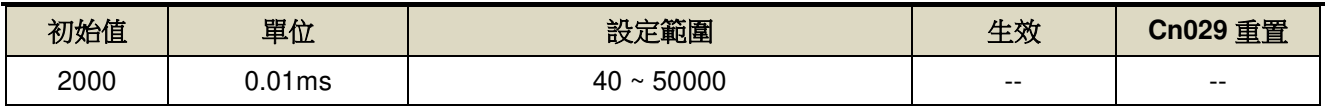

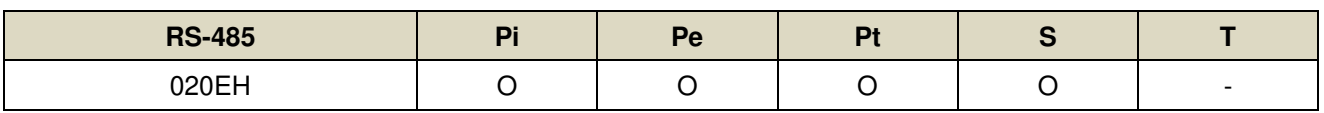

設定說明:設定方式請參考 Sn212 說明

### **Sn215 零速度判定值 → 【5-3-7】**

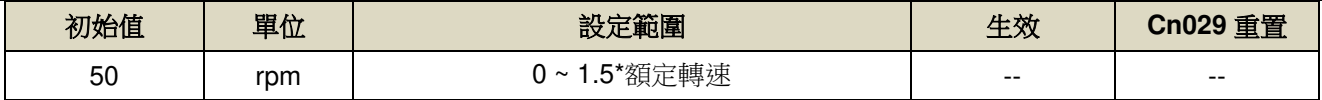

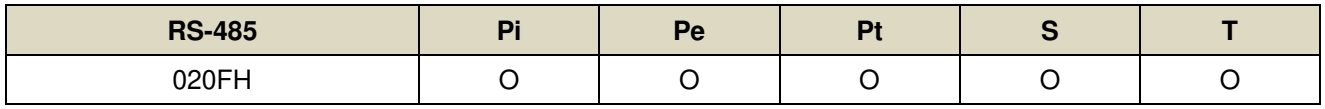

設定說明:當速度低於 Sn215(零速度判定值)所設定的速度時,數位輸出接點 ZS 動作。

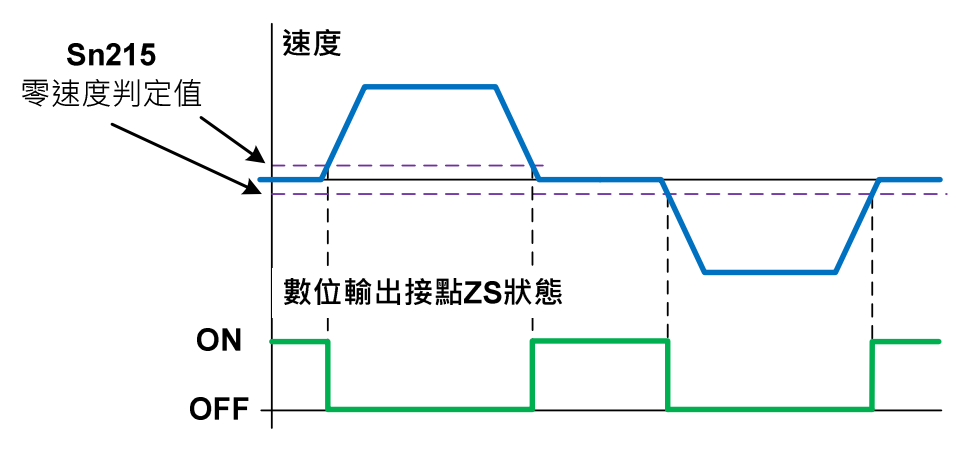

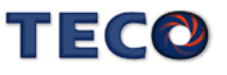

# **Sn218** 類比速度命令限制 → 【5-3-3】

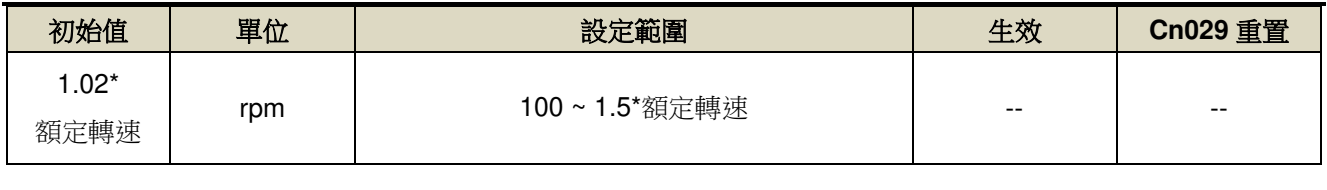

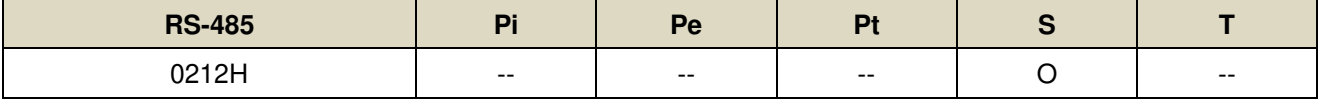

設定說明:用戶可以設定 Sn218 來限制類比輸入最高速度。

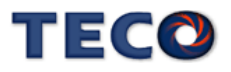

# **7-3-4** 位置控制參數**(Pn3**□□**)**

### **Pn301.0** 位置脈波命令型式選擇 → 【5-2-1】

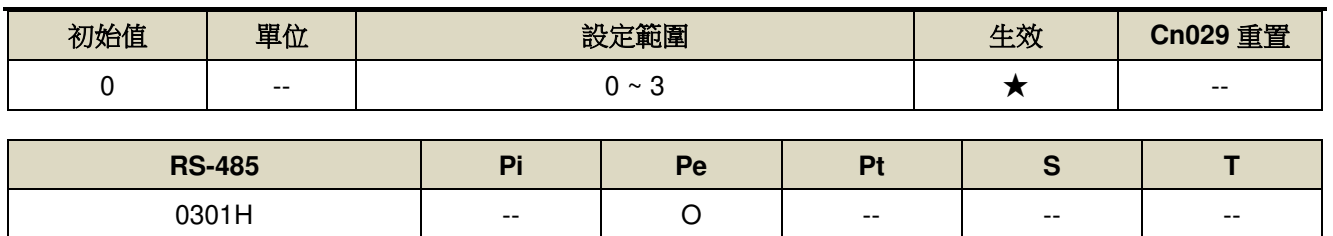

設定說明:

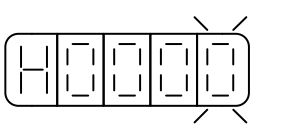

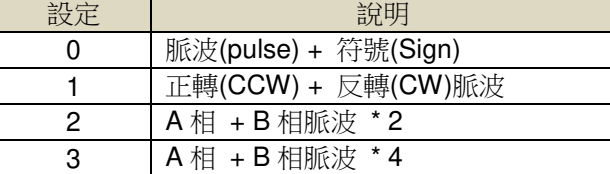

# **Pn301.1** 位置脈波命令邏輯選擇 → 【5-2-1】

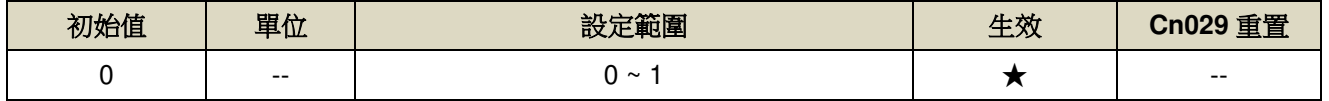

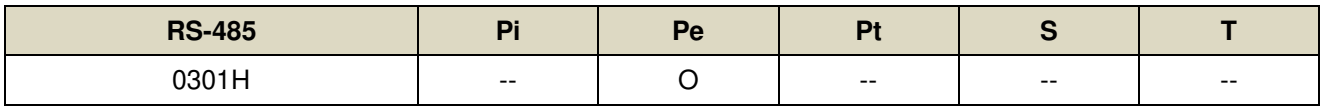

設定說明:

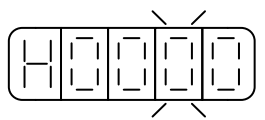

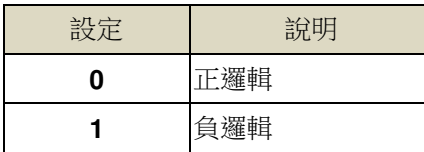

#### **Pn301.2** 驅動禁止命令接收選擇 → 【5-2-1】

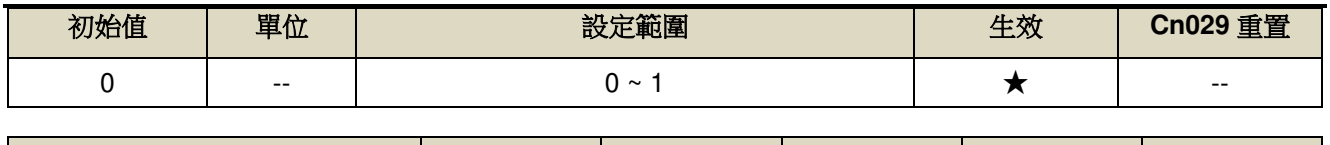

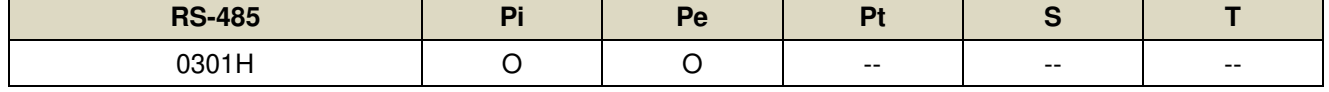

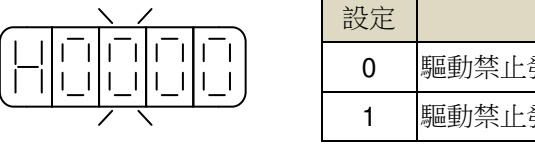

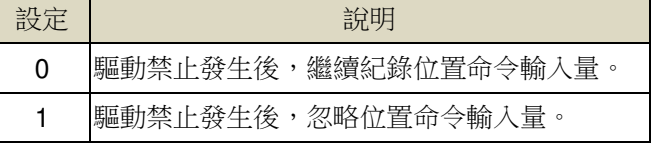

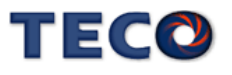

### **Pn301.3** 位置脈波命令濾波寬度選擇 → 【5-2-1】

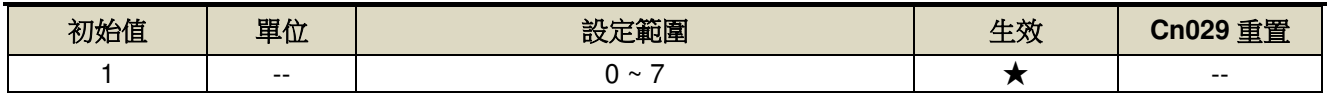

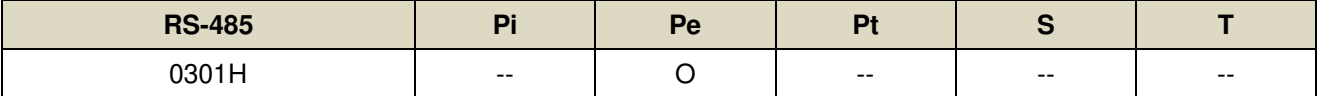

設定說明:

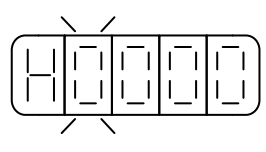

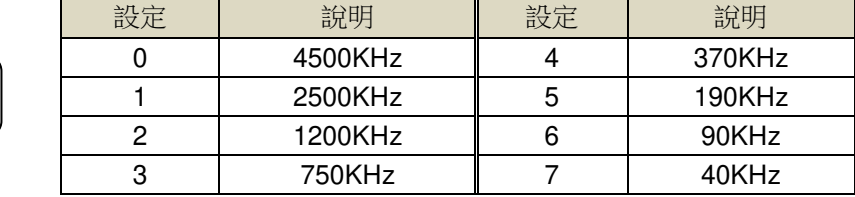

# **Pn302 電子齒輪比分子1→【5-2-3】**

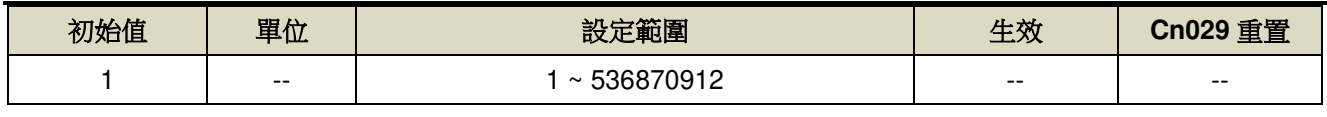

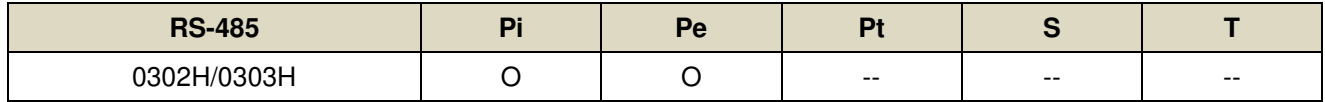

設定說明:使用 Pn302~Pn306 之功能時,請確認已設置 Pn354 = 0 ~ 63。利用數位輸入接點 GN1、GN2 切換

四組電子齒輪比分子,使用電子齒輪比分子1時,數位輸入接點 GN1、GN2 狀態如下組合:

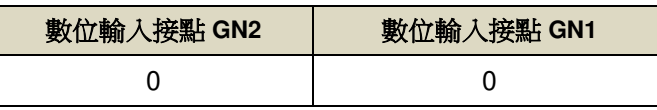

# **Pn303** 電子齒輪比分子 **2** 【**5-2-3**】

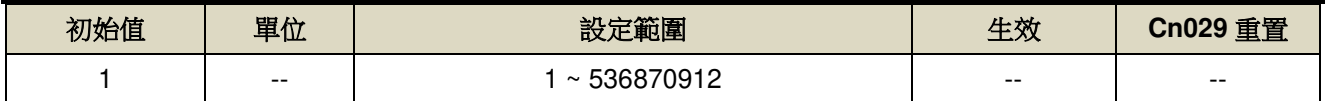

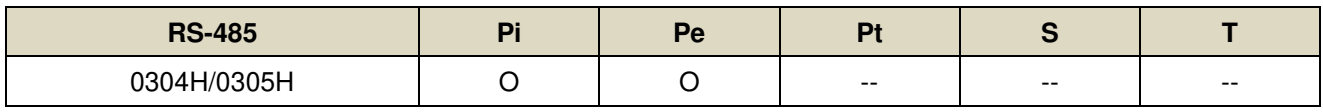

設定說明:使用 Pn302~Pn306 之功能時,請確認已設置 Pn354 = 0 ~ 63。利用數位輸入接點 GN1、GN2 切換 四組電子齒輪比分子,使用電子齒輪比分子 1 時,數位輸入接點 GN1、GN2 狀態如下組合:

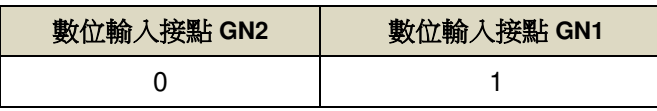

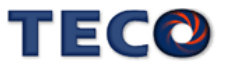

#### **Pn304** 電子齒輪比分子 **3** 【**5-2-3**】

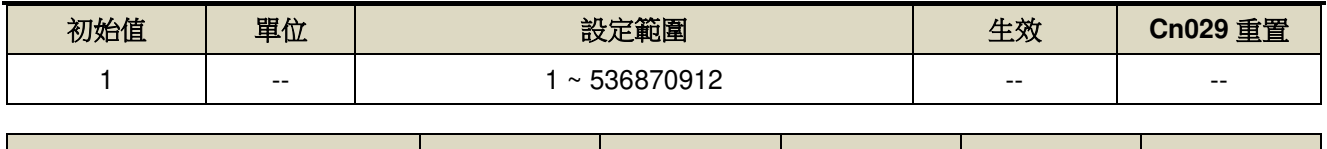

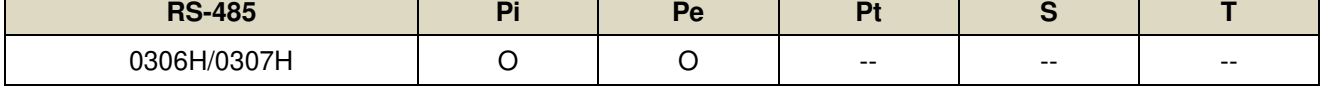

設定說明:使用 Pn302~Pn306 之功能時,請確認已設置 Pn354 = 0 ~ 63。利用數位輸入接點 GN1、GN2 切換

四組電子齒輪比分子,使用電子齒輪比分子1時,數位輸入接點 GN1、GN2 狀態如下組合:

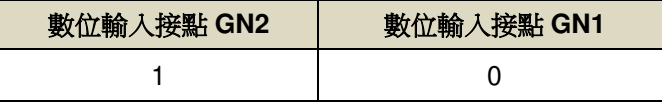

### **Pn305** 電子齒輪比分子 **4** 【**5-2-3**】

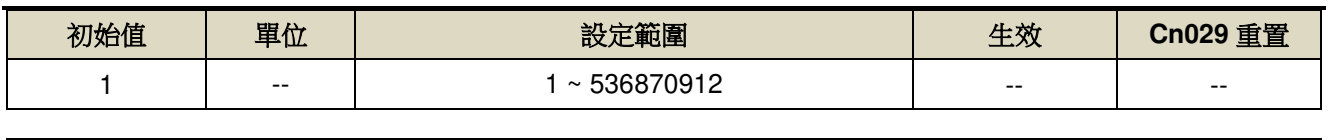

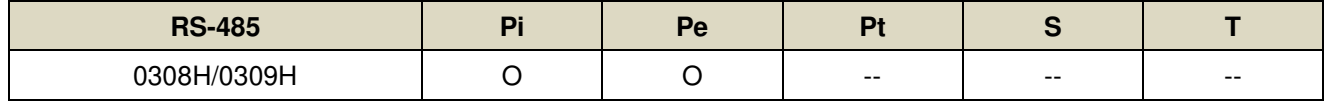

設定說明:使用 Pn302~Pn306 之功能時,請確認已設置 Pn354 = 0 ~ 63。利用數位輸入接點 GN1、GN2 切換

四組電子齒輪比分子,使用電子齒輪比分子 1 時,數位輸入接點 GN1、GN2 狀態如下組合:

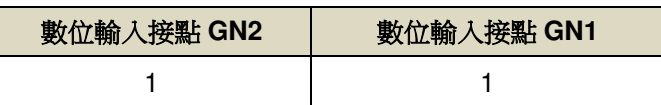

#### **Pn306 雷子齒輪比分母 / CNC 刀盤分母減數比 → 【5-2-3】**

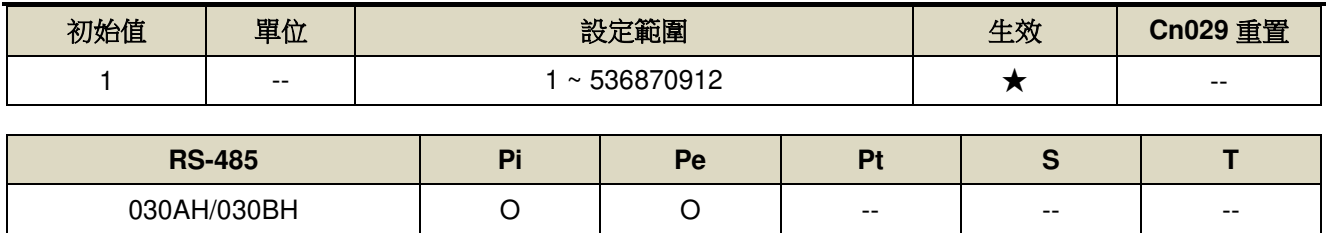

設定說明:使用 Pn302~Pn306 之功能時,請確認已設置 Pn354 = 0 ~ 63。設定 Pn306(電子齒輪比分母)再配合 數位輸入接點 GN1、GN2 所選擇的電子齒輪比分子,所得到的電子齒輪比必須符合下列條件,否則 本裝置無法正常運作。

$$
\frac{1}{1000} \leq 127
$$

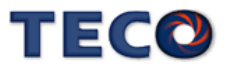

### **Pn307** 定位完成判定值 → 【5-2-9】

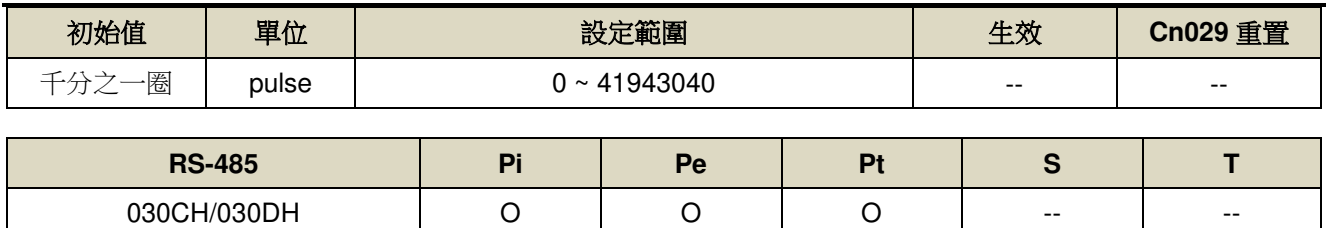

設定說明:當位置誤差量低於 Pn307(定位完成判定值)所設定的脈波數時,數位輸出接點 INP 動作。

#### **Pn308 正最大位置誤差判定值 → 【5-2-9】**

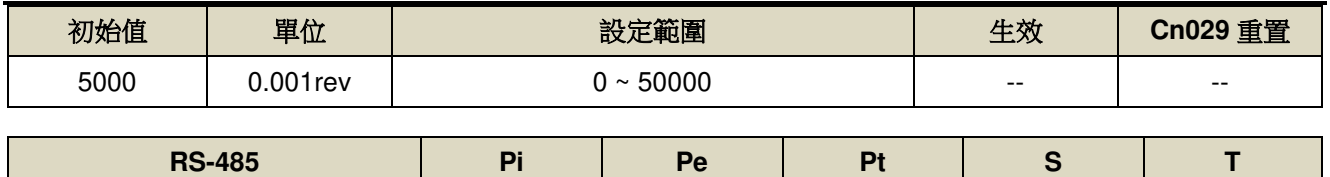

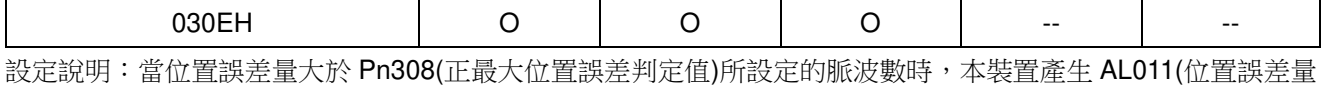

過大警報)。

### **Pn309** 負最大位置誤差判定值 → 【5-2-9】

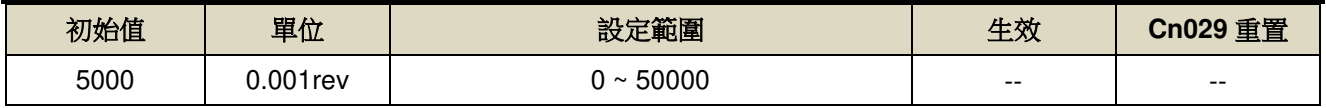

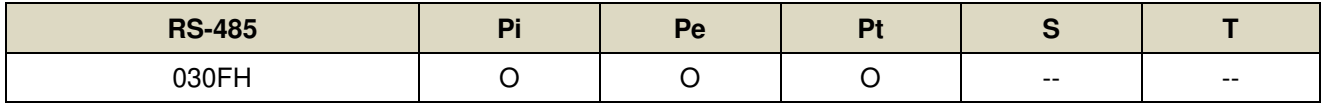

設定說明:當位置誤差量大於 Pn309(負最大位置誤差判定值)所設定的脈波數時,本裝置產生 AL011(位置誤差量 過大警報)。

### **Pn310** 位置回路增益 1 → 【6-2】

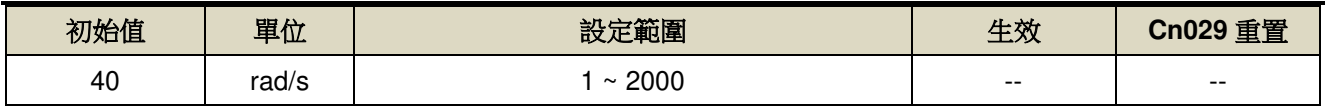

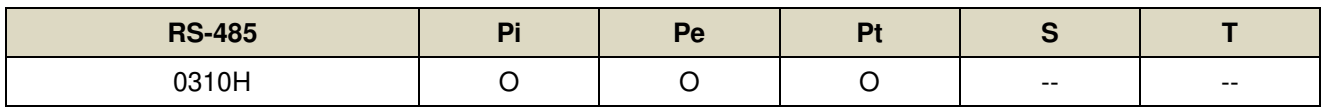

設定說明:在機械系統不產生振動或是噪音的前提下,增加位置回路增益值,以加快反應速度,縮短定位時間。

一般而言,位置回路頻寬不可高於速度回路頻寬,建議公式如下:

位置迴路增益 ≤ 2π × 速度迴路增益 5

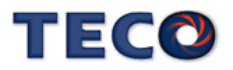

### **Pn311** 位置回路增益 **2** 【**6-2**】

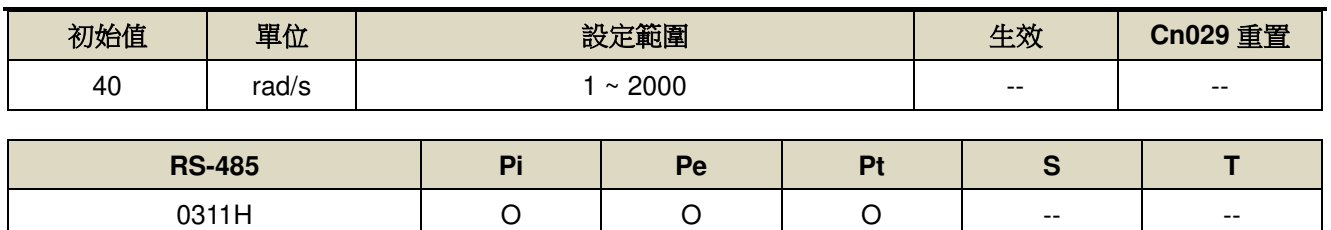

設定說明:設定方式請參考 Pn310 說明

### **Pn312** 位置回路前饋增益 → 【6-2】

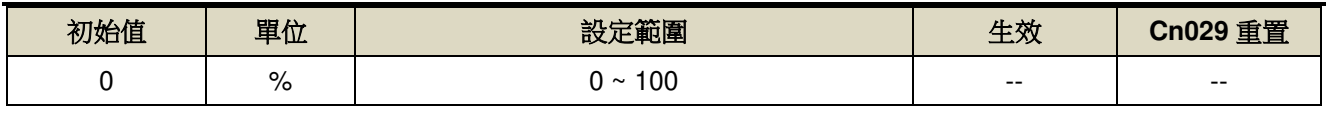

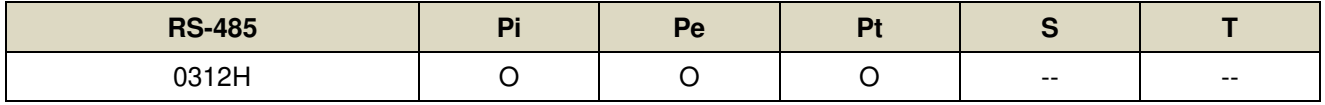

設定說明:可以減少位置控制的追隨誤差,加快反應速度,如果前饋增益過大,有可能會造成速度過沖以及數位 輸出接點 INP(定位完成信號)反復開啟與關閉。

#### **Pn313** 內/外部位置命令一次平滑加減速時間常數 → 【5-2-4】

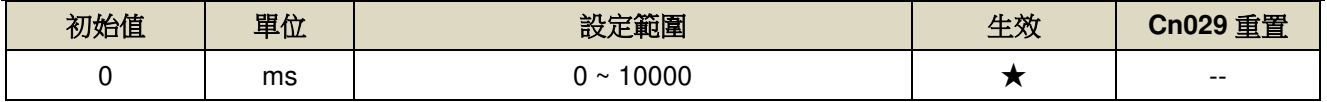

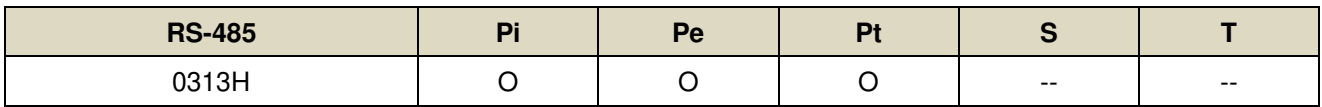

設定說明:會使原本固定頻率的位置脈波命令平滑化。外部位置命令一次平滑加減速時間常數的定義為外部位置 脈波命令頻率由零開始一次延遲上升到 63.2%外部位置脈波命令頻率的時間,示意圖如下:

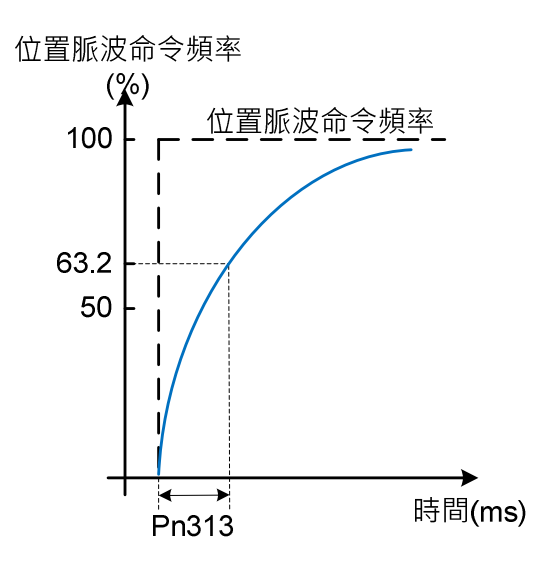

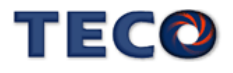

# **Pn314.0** 位置命令方向定義**(**從馬達負載端看**)** 【**5-2-5**】

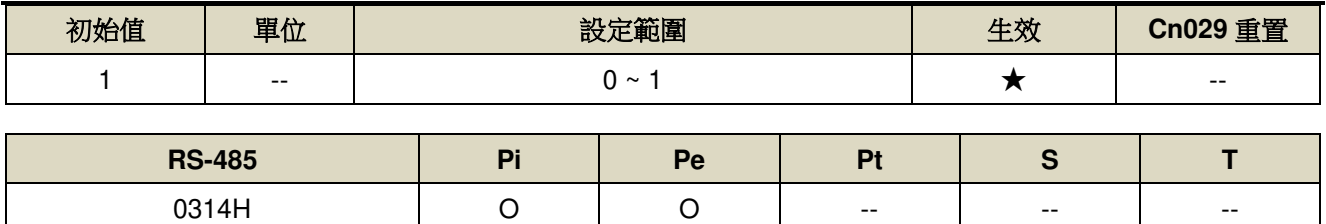

設定說明:

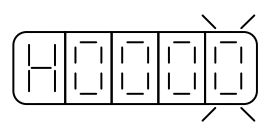

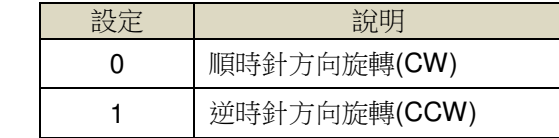

# **Pn315.0** 脈波誤差量清除模式 → 【5-2-6】

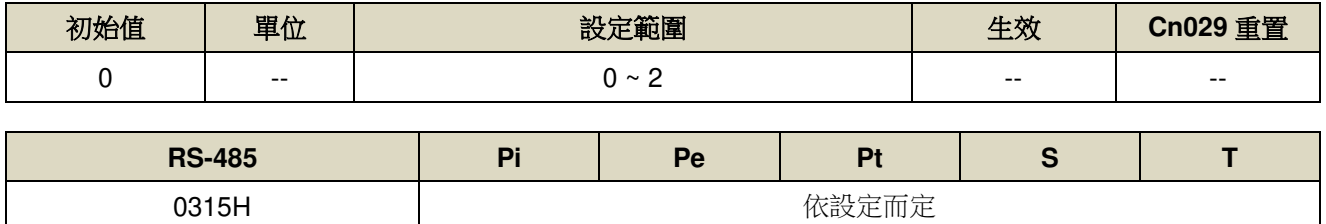

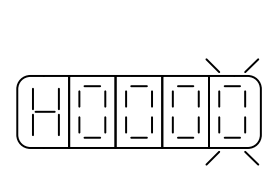

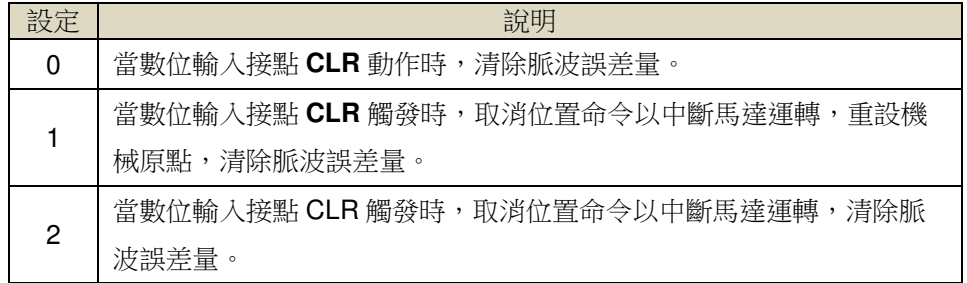

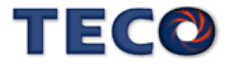

### **Pn315.1** 原點複歸偏移方式設定 → 【5-2-7】

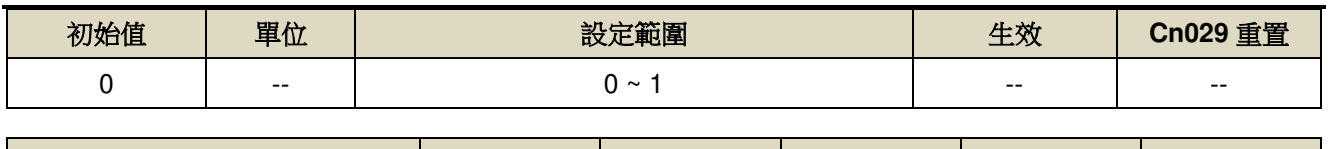

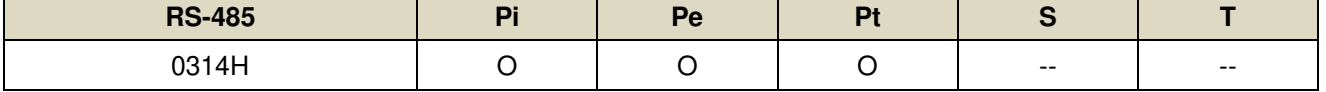

設定說明:

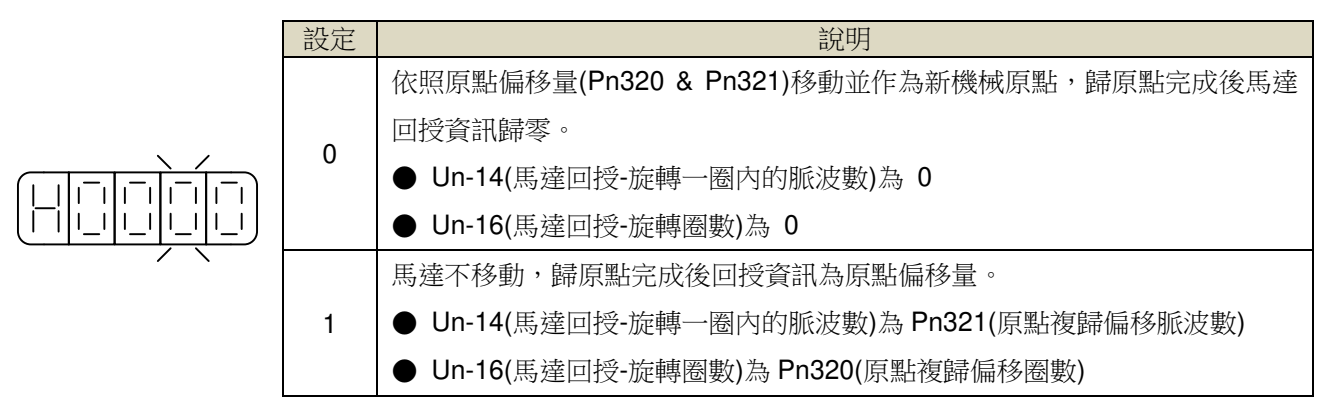

#### **Pn315.2** 刀塔刀庫歸零方式選擇 → 【5-5】

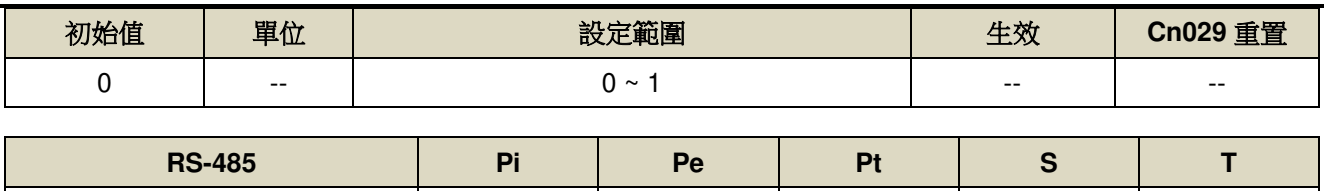

0315H | -- | -- | O | -- | --

$$
\left(\begin{array}{c|c} -1 & -1 & -1 \\ -1 & -1 & -1 \\ -1 & -1 & -1 \\ -1 & -1 & -1 \end{array}\right)
$$

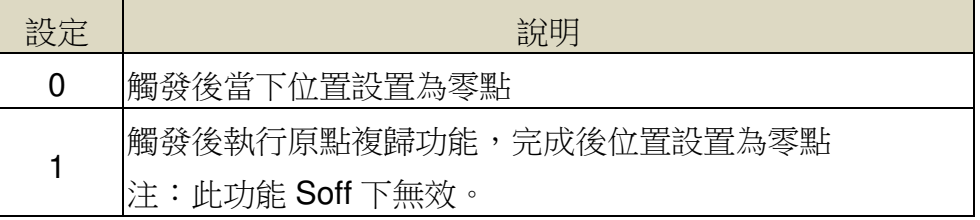

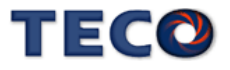

# **Pn316.0** 內部位置命令模式 → 【5-2-2】

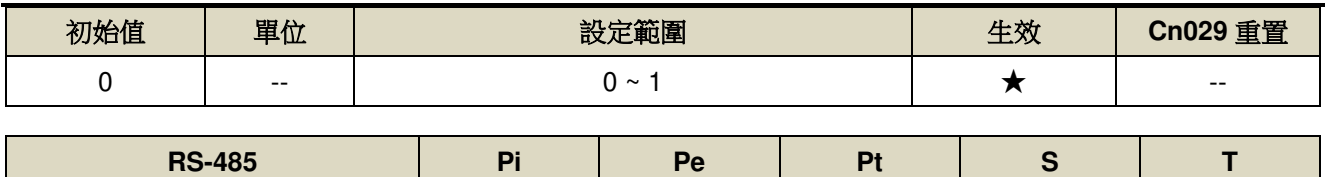

0316H O -- -- -- --

設定說明:

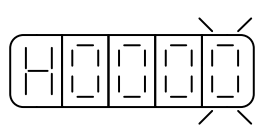

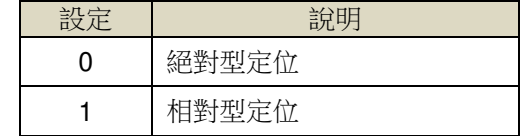

# **Pn316.1** 内部位置命令暫停(PHOLD)程式選擇 → 【5-2-2】

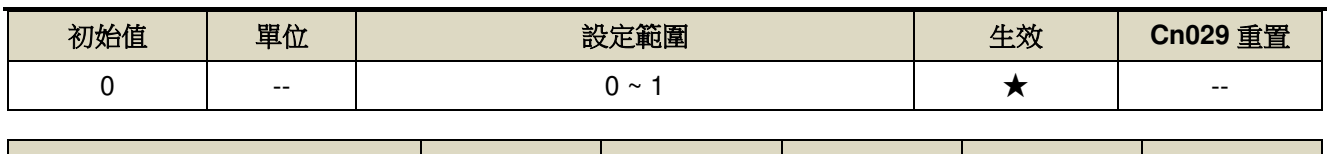

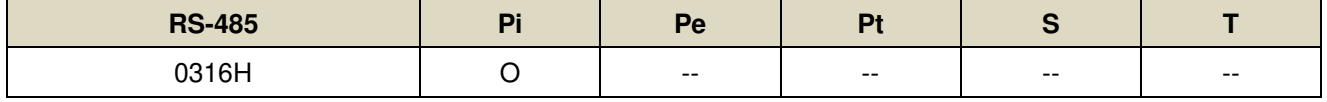

設定說明:

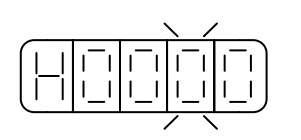

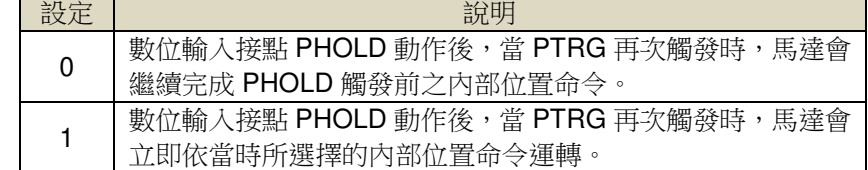

# **Pn316.2** 編碼器信號分周輸出相序 → 【5-3-11】

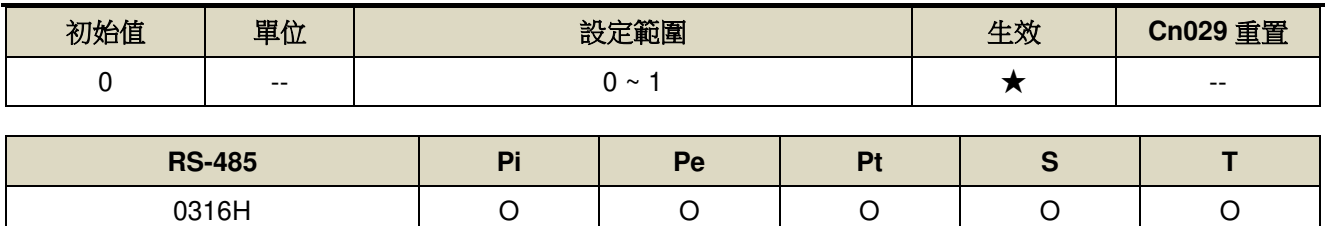

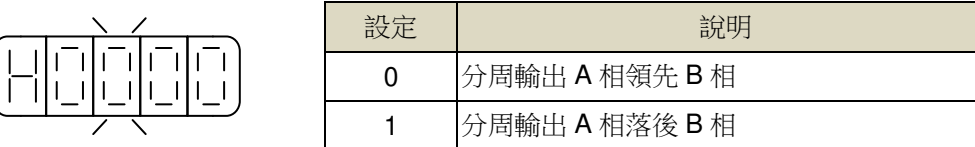

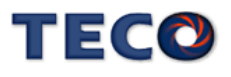

# **Pn316.3** 編碼器信號分周輸出除頻 → 【5-3-11】

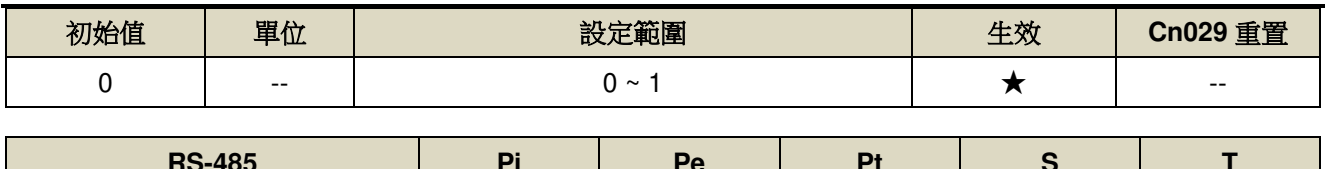

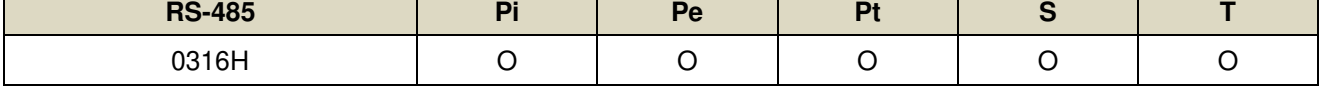

設定說明:

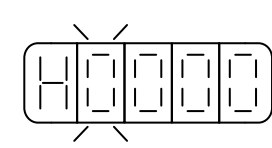

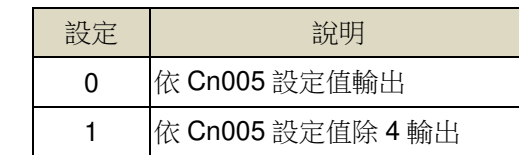

# Pn317.0 原點複歸啟動後,原點尋找方向及選擇原點參考點設定 → 【5-2-7】

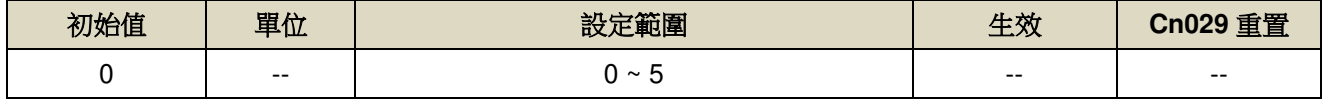

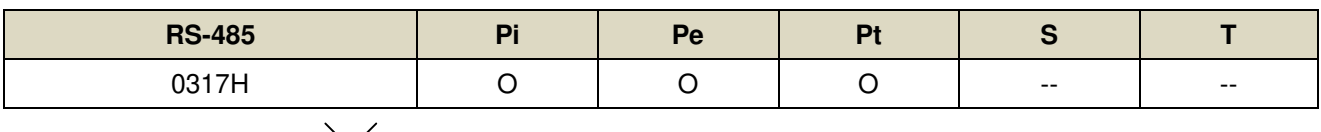

$$
\left( \frac{\left| \left| \left| \left| \left| \left| \left| \left| \left| \left| \right| \right| \right| \right| \right| \right| ^\frac{1}{\left| \left| \right| } \right| ^\frac{1}{\left| \left| \right| } \right| ^\frac{1}{\left| \left| \right| } \right| ^\frac{1}{\left| \left| \right| } \right| ^\frac{1}{\left| \left| \right| } \right| ^\frac{1}{\left| \left| \right| } \right| ^\frac{1}{\left| \left| \right| } \right| ^\frac{1}{\left| \left| \right| } \right| ^\frac{1}{\left| \left| \right| } \right| ^\frac{1}{\left| \left| \right| } \right| ^\frac{1}{\left| \left| \right| } \right| ^\frac{1}{\left| \left| \right| } \right| ^\frac{1}{\left| \left| \right| } \right| ^\frac{1}{\left| \left| \right| } \right| ^\frac{1}{\left| \left| \right| } \right| ^\frac{1}{\left| \left| \right| } \right| ^\frac{1}{\left| \left| \right| } \right| ^\frac{1}{\left| \left| \right| } \right| ^\frac{1}{\left| \left| \right| } \right| ^\frac{1}{\left| \left| \right| } \right| ^\frac{1}{\left| \left| \right| } \right| ^\frac{1}{\left| \left| \right| } \right| ^\frac{1}{\left| \left| \right| } \right| ^\frac{1}{\left| \left| \right| } \right| ^\frac{1}{\left| \left| \right| } \right| ^\frac{1}{\left| \left| \right| } \right| ^\frac{1}{\left| \left| \right| } \right| ^\frac{1}{\left| \left| \right| } \right| ^\frac{1}{\left| \left| \right| } \right| ^\frac{1}{\left| \left| \right| } \right| ^\frac{1}{\left| \left| \right| } \right| ^\frac{1}{\left| \left| \right| } \right| ^\frac{1}{\left| \left| \right| } \right| ^\frac{1}{\left| \left| \right| } \right| ^\frac{1}{\left| \left| \right| } \right| ^\frac{1}{\left| \left| \right| } \right| ^\frac{1}{\left| \left| \right| } \right| ^\frac{
$$

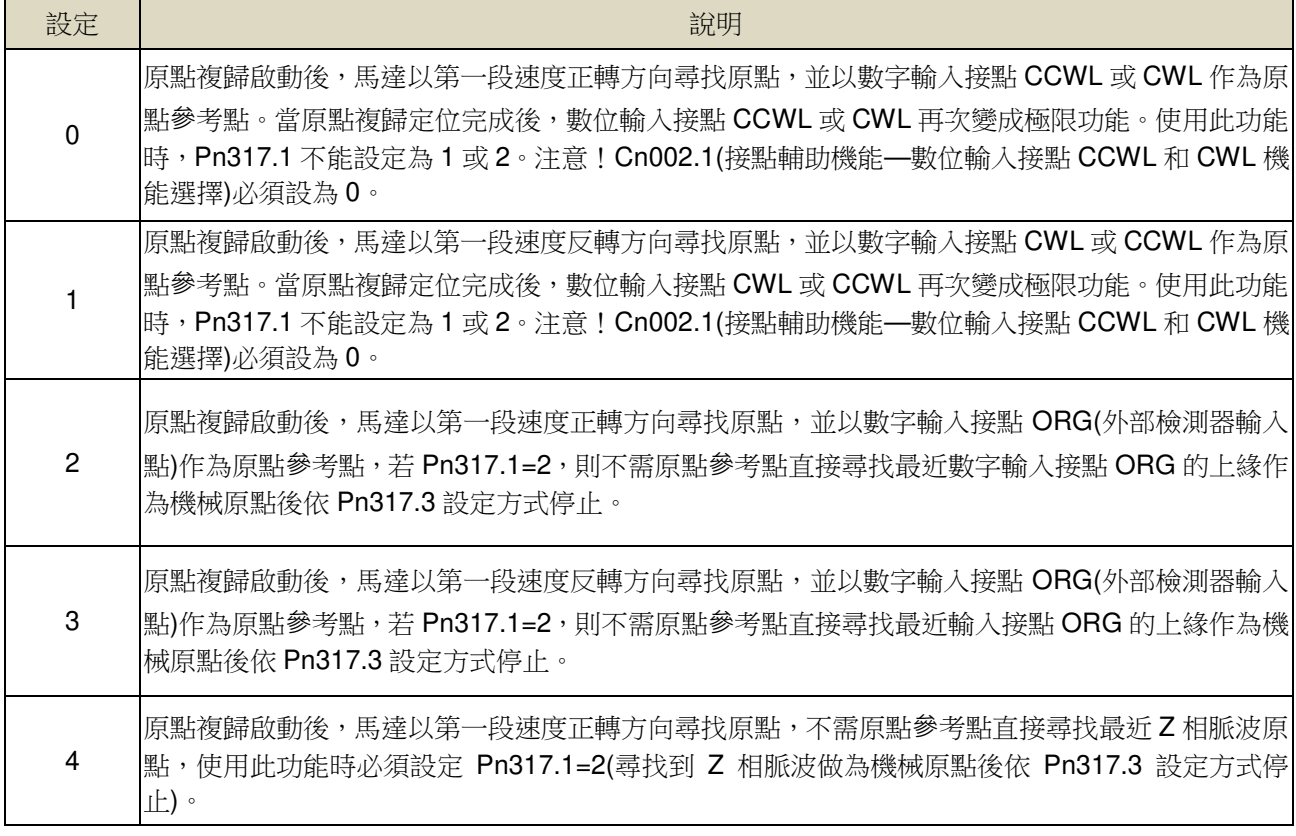

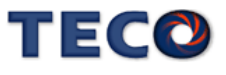

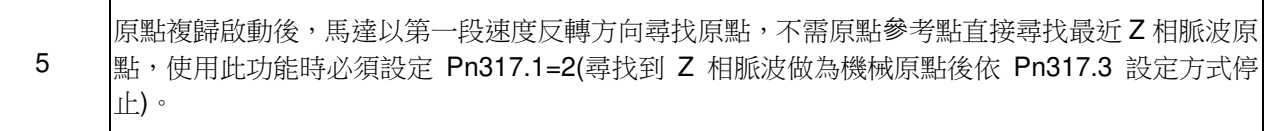

注:使用 ABS 型編碼器執行原點複歸,需依照需求設定 Cn031.2 功能。

# **Pn317.1** 找到原點參考點後,尋找機械原點之移動方式設定 → 【5-2-7】

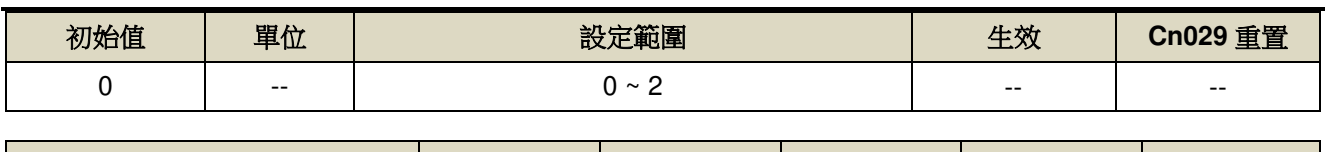

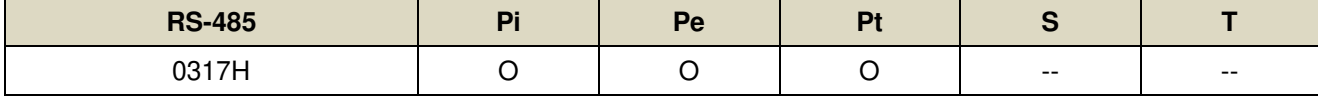

設定說明:

 $\begin{picture}(20,5) \put(0,0){\line(0,1){10}} \put(15,0){\line(0,1){10}} \put(15,0){\line(0,1){10}} \put(15,0){\line(0,1){10}} \put(15,0){\line(0,1){10}} \put(15,0){\line(0,1){10}} \put(15,0){\line(0,1){10}} \put(15,0){\line(0,1){10}} \put(15,0){\line(0,1){10}} \put(15,0){\line(0,1){10}} \put(15,0){\line(0,1){10}} \put(15,0){\line(0,$ 

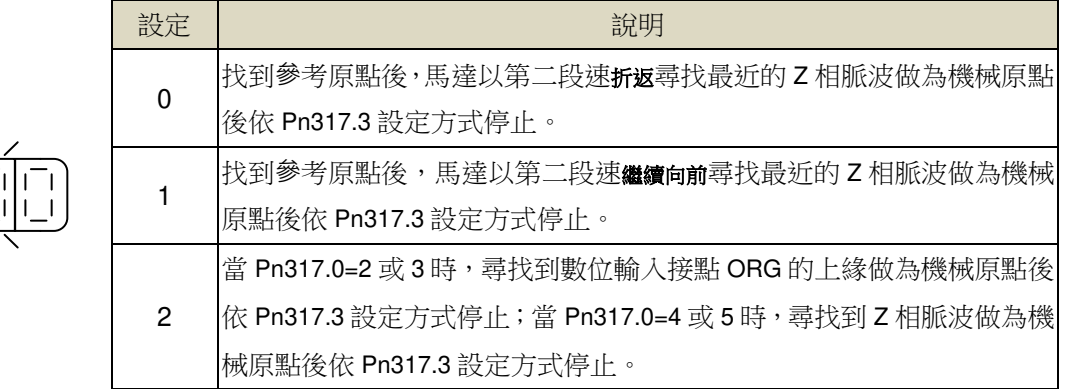

# **Pn317.2** 原點複歸啟動模式設定 → 【5-2-7】

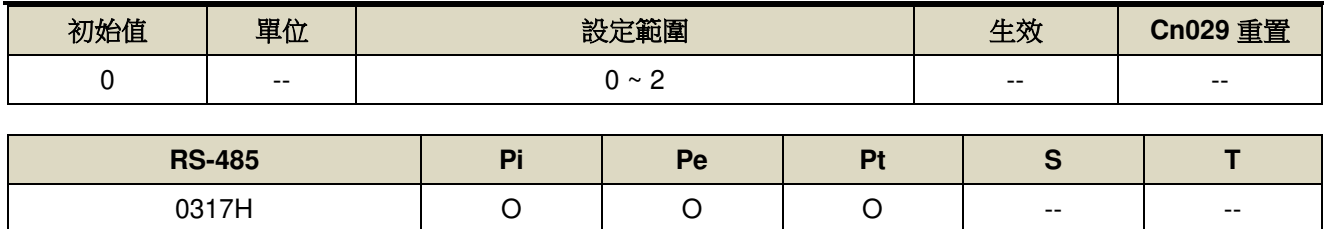

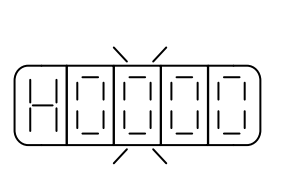

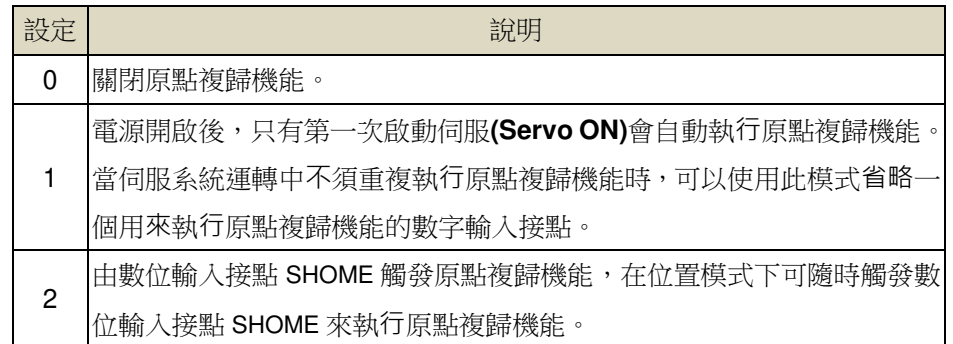

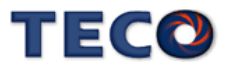

### **Pn317.3 找到機械原點後之停止模式設定 → 【5-2-7】**

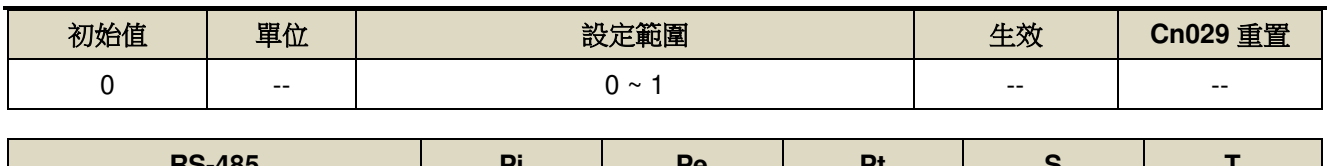

**RS-485 Pi Pe Pt S T**  0317H O O O -- --

設定說明:

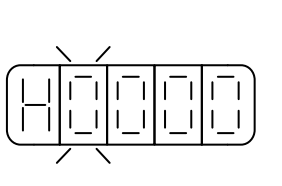

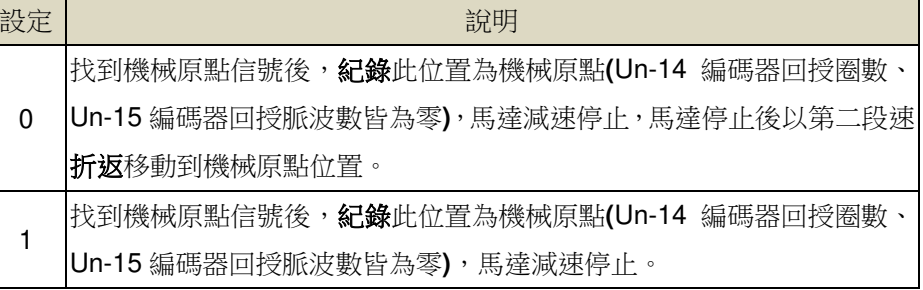

# **Pn318** 原點複歸第一段高速 → 【5-2-7】

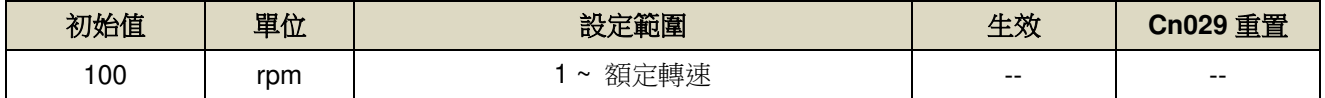

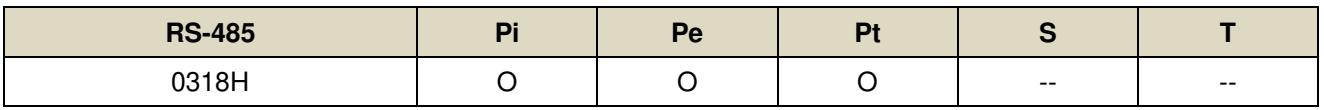

設定說明:設定原點複歸第一段移動速度

# **Pn319** 原點複歸第二段低速 → 【5-2-7】

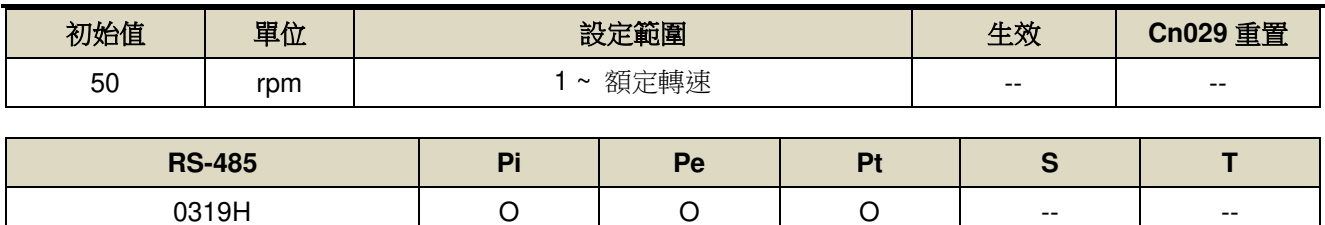

設定說明:設定原點複歸第二段移動速度

# **Pn320** 原點複歸偏移圈數 → 【5-2-7】

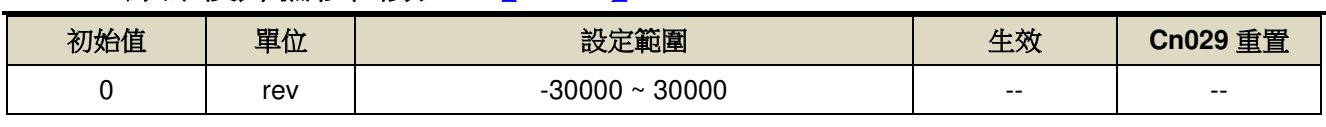

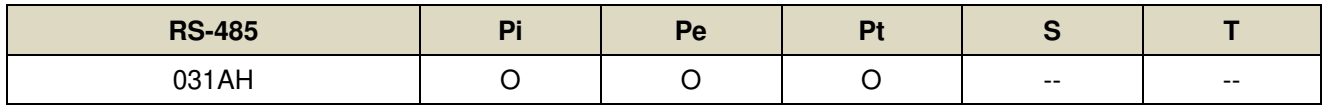

設定說明:當馬達依照 Pn317(原點複歸模式)找到機械原點後,會再依照 Pn320(原點複歸偏移圈數)和 Pn321(原 點複歸偏移脈波數)定位作為新的機械原點。

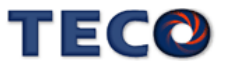

#### **Pn321** 原點複歸偏移脈波數 → 【5-2-7】

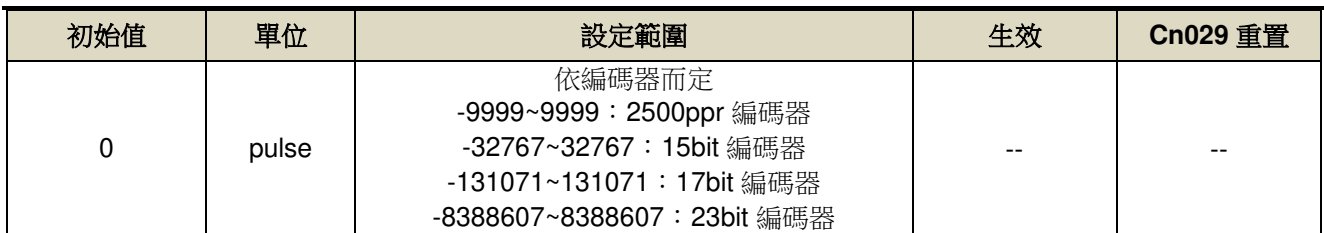

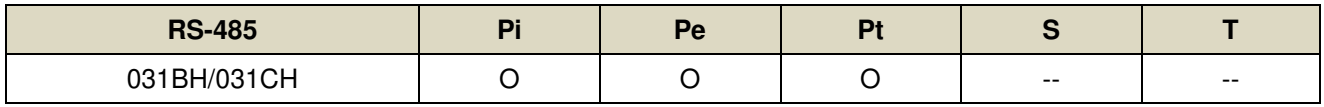

設定說明:原點複歸偏移位置=Pn320(圈數) \* 編碼器一轉脈波數 + Pn321(脈波數)

# **Pn322** 內部位置命令 **S** 型加減速平滑常數**(TSL)** 【**5-2-4**】

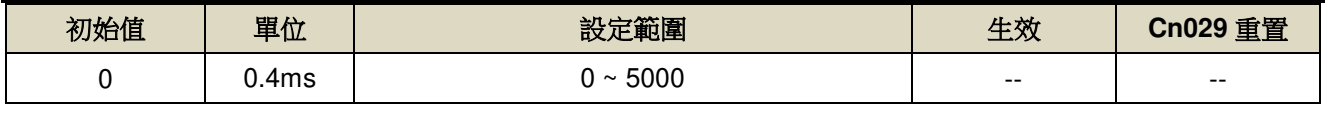

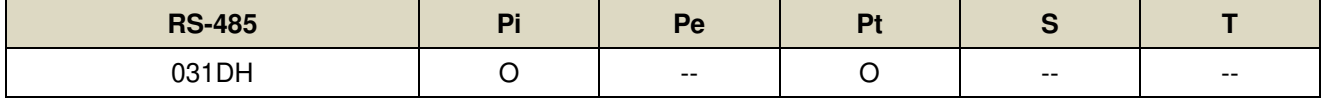

設定說明:位置 S 型平滑器適用於内部位置命令輸入時之控制模式,提供運動命令的平滑化處理,其產生的速度 與加速度是連續的,而且加速度的急跳度較小,可改善馬達的加減速特性,在機械結構的運轉上也更加 平順。

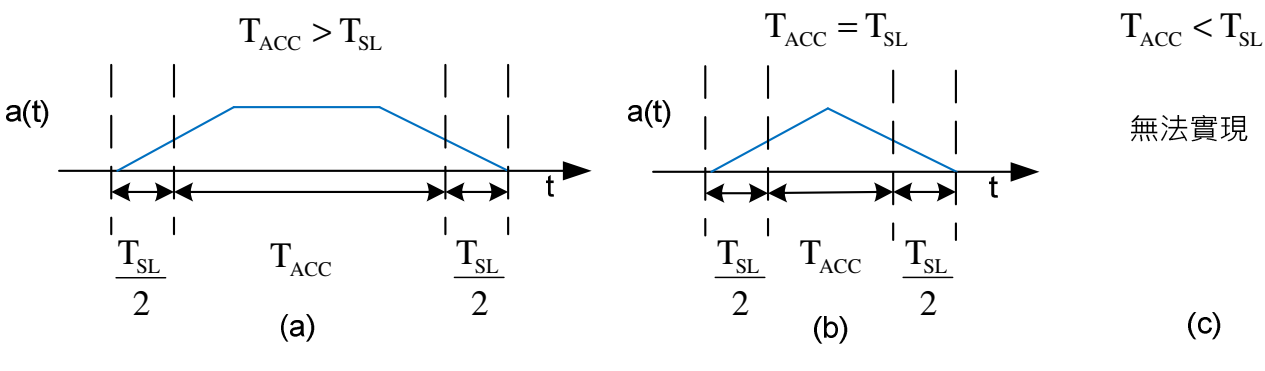

圖:S型曲線之行程時間定義。

# **Pn323** 內部位置命令 **S** 型加減速常數**(TACC)** 【**5-2-4**】

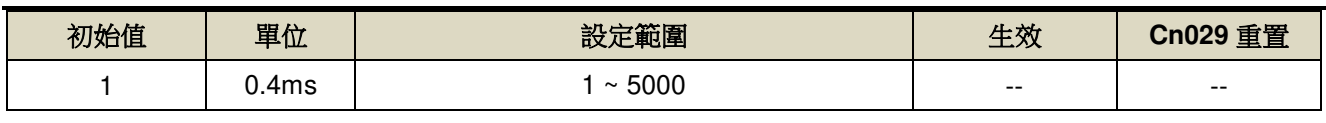

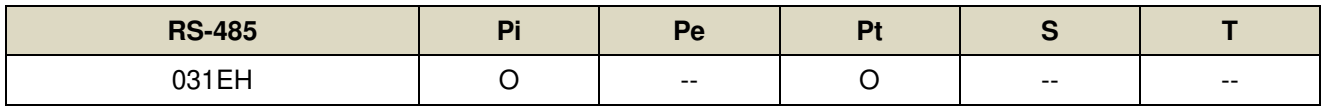

設定說明:請參考 Pn322 說明。

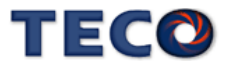

# **Pn329 脈波命令平滑濾波器 →【5-2-4】**

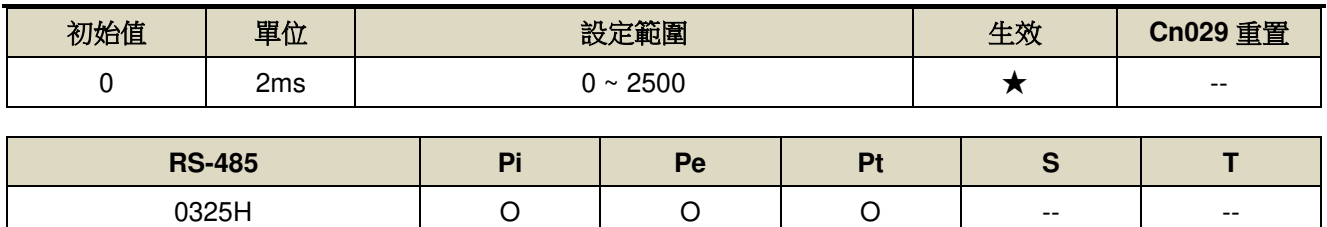

設定說明:可選擇濾波平滑時間

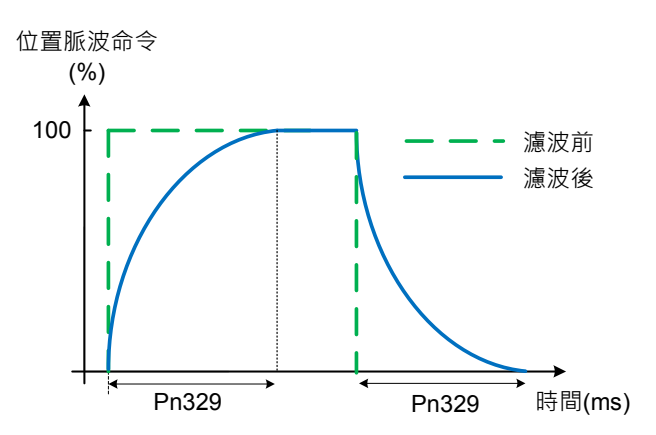

# **Pn330 脈波命令移動濾波器 →【5-2-4】**

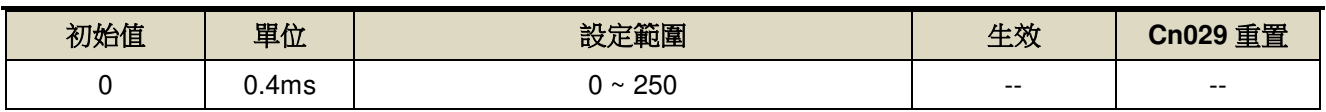

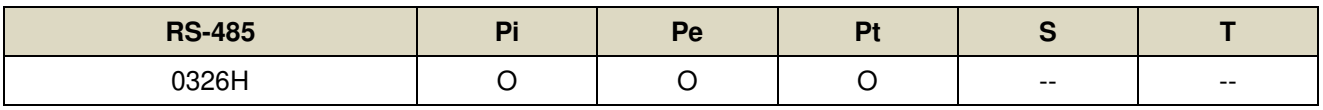

設定說明:脈波命令移動濾波器

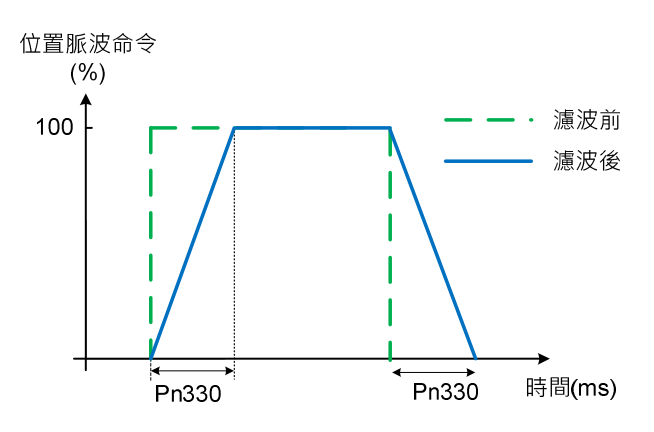

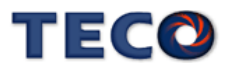

# **Pn332.0** 内部位置命令加減速方式 → 【5-2-4】

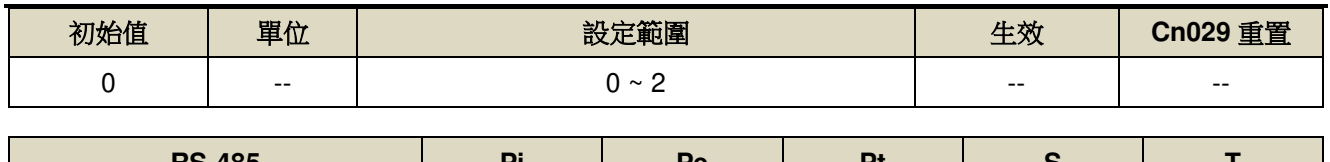

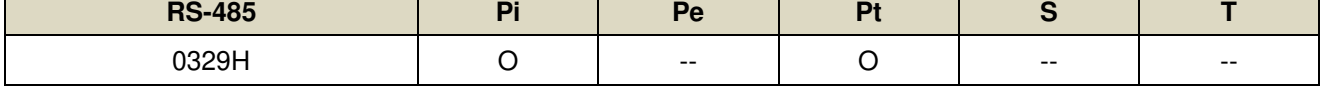

設定說明:

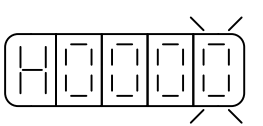

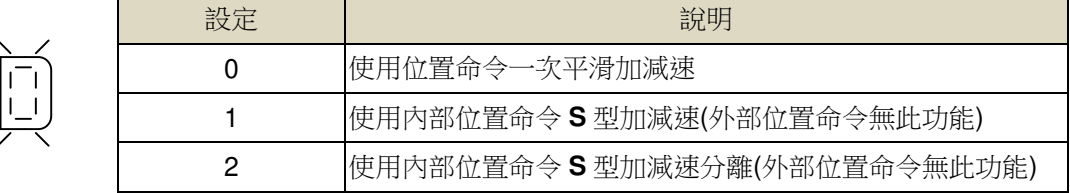

# **Pn332.3** 脈波回應濾波器旗標 → 【5-2-1】

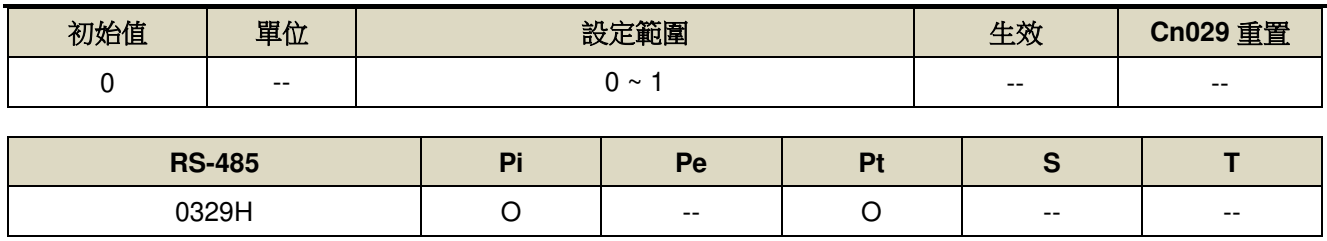

設定說明:

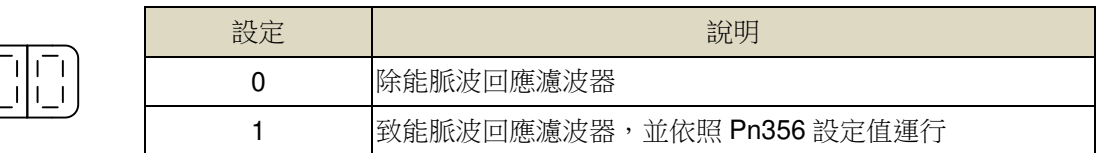

# **Pn333** 內部位置命令 **S** 型減速常數**(TDEC)** 【**5-2-4**】

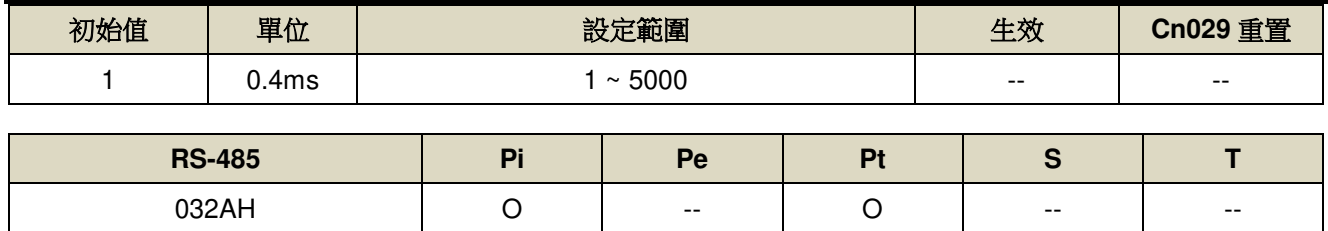

設定說明:請參考 Pn322 說明

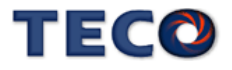

### **Pn334 PTRG** 觸發之延遲時間參數 → 【5-2-2】

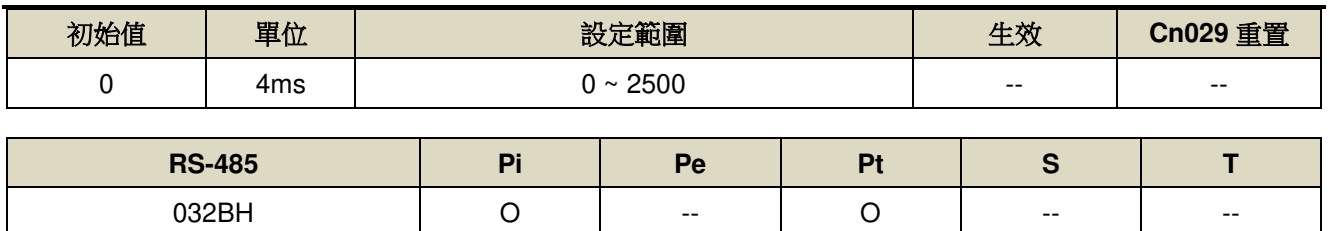

設定說明:觸發 PTRG 後,延遲所設定時間後,PTRG 功能才正式生效。

# **Pn336.0** 自動低頻抑振致能選擇 → 【6-5】

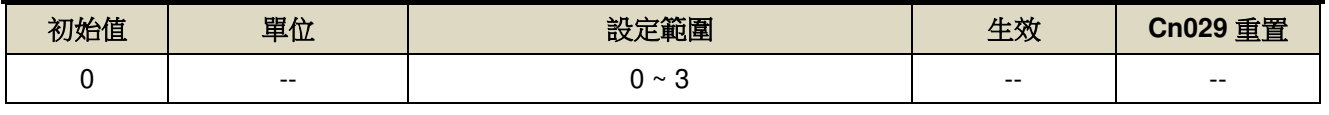

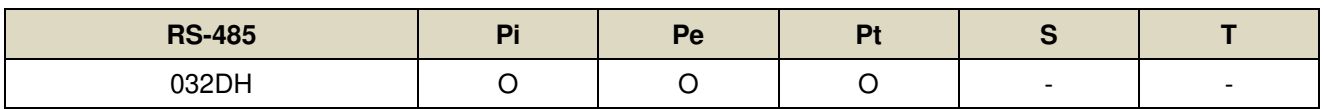

設定說明:

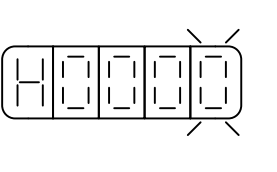

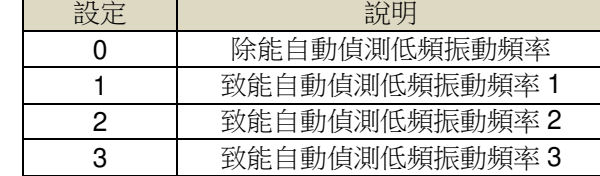

# **Pn337** 自動低頻抑振延遲 → 【6-5】

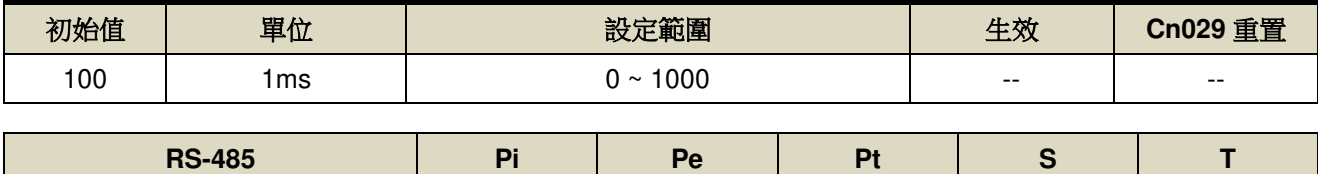

032EH O O O - -

設定說明:自動偵測低頻振動頻率之延遲時間。

### **Pn338 低頻擺動檢測準位 → 【6-5】**

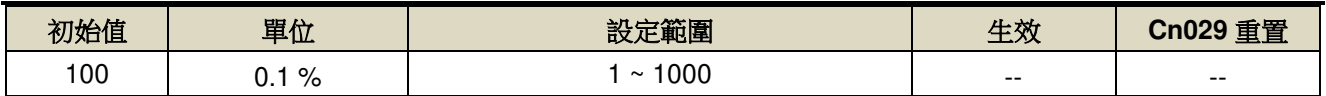

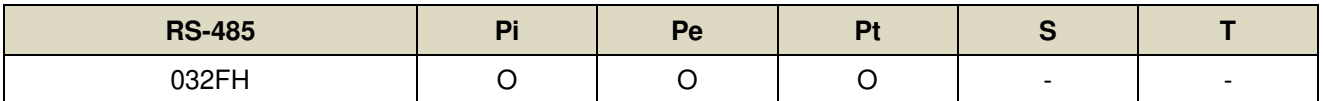

設定說明:執行自動低頻抑振時(Pn336=1~3)之檢測准位,此值設定方式為定位完成判定值(Pn307)的百分比,調 整低頻擺動檢測准位(Pn338)可調整檢測靈敏度,設定越低較容易誤判雜訊。

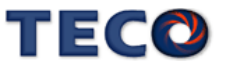

### **Pn339** 低頻抑振頻率**(**第一組**)** 【**6-5**】

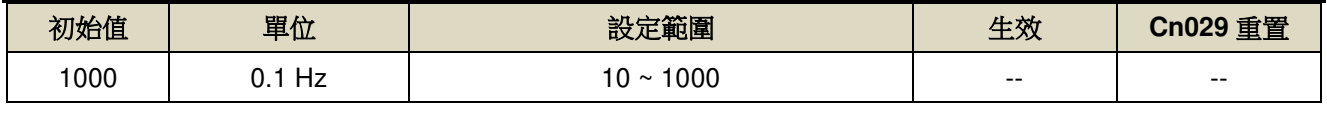

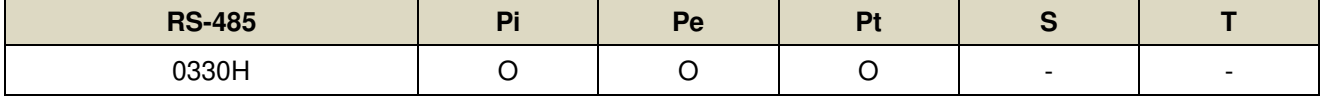

設定說明:用來消除機構剛性不足所產生的低頻振動。

### **Pn340** 低頻抑振參數**(**第一組**)** 【**6-5**】

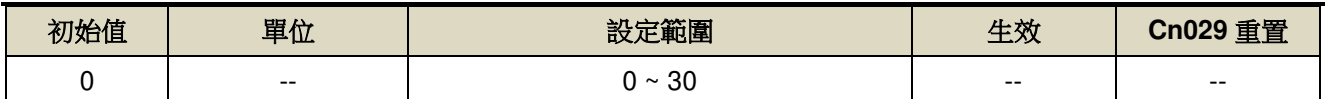

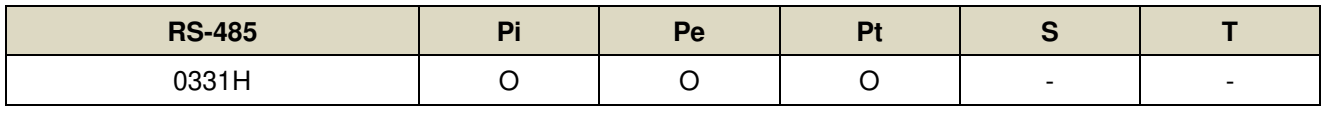

設定說明:用來調整欲抑制之頻率範圍,值越大抑制頻率範圍越廣,建議設定為10。

### **Pn341** 低頻抑振頻率**(**第二組**)** 【**6-5**】

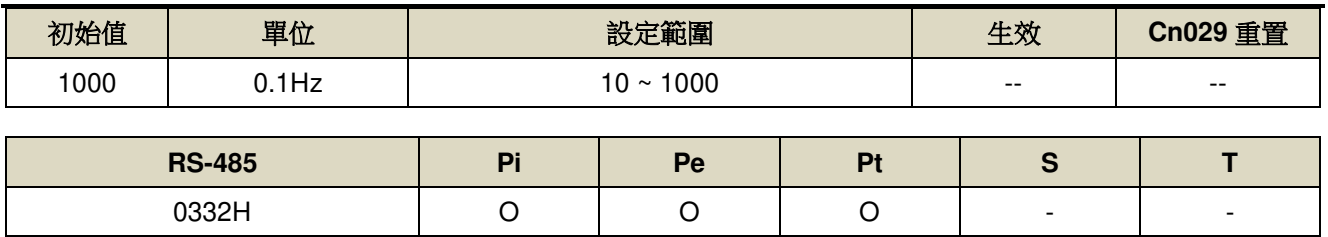

設定說明:用來消除機構剛性不足所產生的低頻振動。

# **Pn342** 低頻抑振參數**(**第二組**)** 【**6-5**】

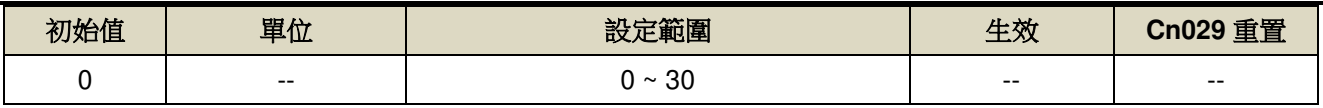

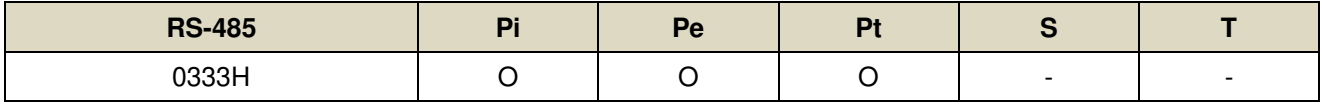

設定說明:用來調整欲抑制之頻率範圍,值越大抑制頻率範圍越廣,建議設定為10。

#### **Pn343** 低頻抑振頻率**(**第三組**)** 【**6-5**】

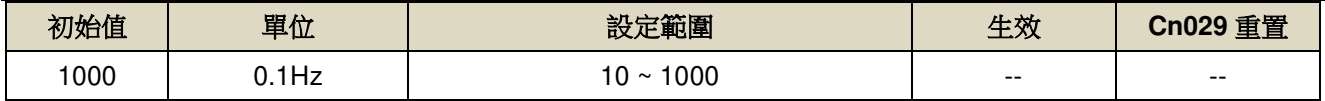

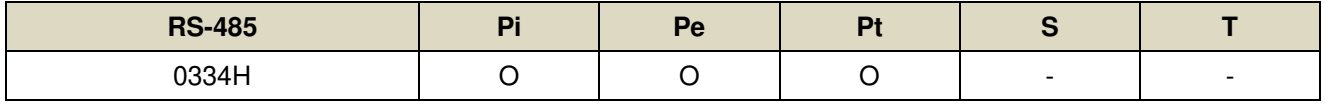

設定說明:用來消除機構剛性不足所產生的低頻振動。

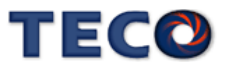

### **Pn344** 低頻抑振參數**(**第三組**)** 【**6-5**】

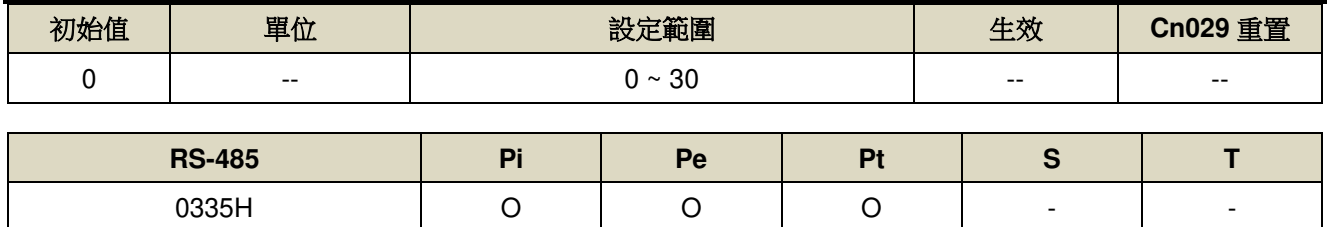

設定說明:用來調整欲抑制之頻率範圍,值越大抑制頻率範圍越廣,建議設定為10。

#### **Pn354 單圈脈波命令功能** / 內部位置命令倍率 → 【5-2-3】

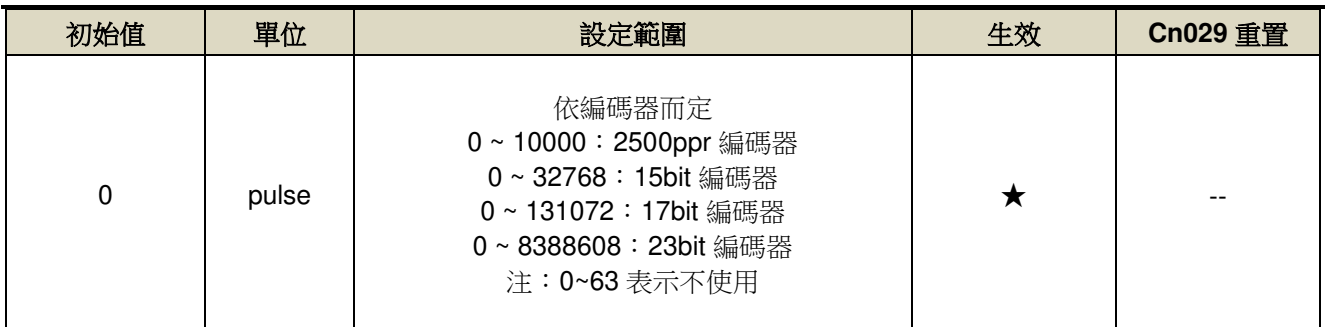

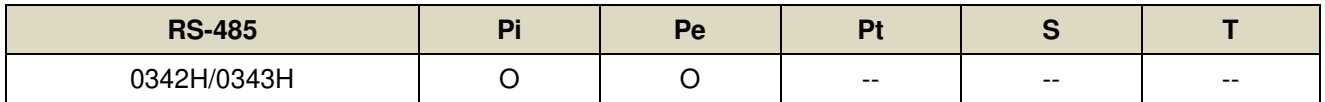

設定說明:外部脈波模式:馬達旋轉一圈所需的脈波命令,當設定≥64 之數值時,單圈脈波命令功能開啟,

#### Pn302~Pn306 電子齒輪比功能無效。

內部位置模式:內部位置命令移動的倍率,當設定≥64 之數值時,內部位置命令倍率開啟,

#### Pn302~Pn306

電子齒輪比功能無效。

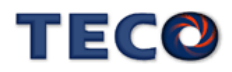

### **Pn355** 原點複歸功能運行模式 → 【5-2-7】

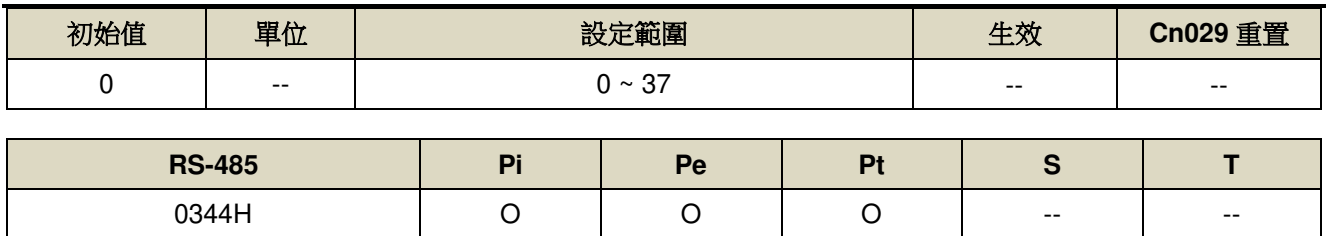

設定說明:設定為 0 時依據 Pn317.0、Pn317.1、Pn317.3,設定為 1 到 37 依據 CiA402 規範

# **Pn356 脈波回應濾波器 →【5-2-1】**

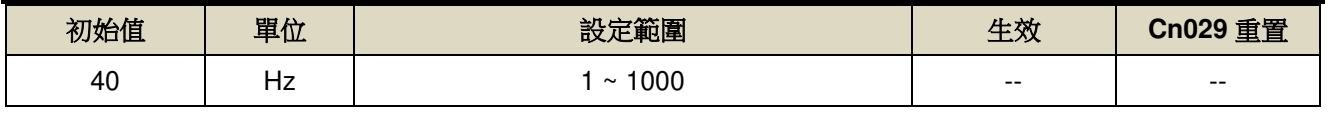

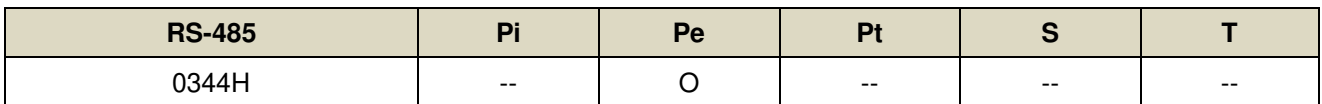

設定說明:調整脈波命令回應,數值愈大,回應愈快

※建議數值為位置回路增益的 2 倍

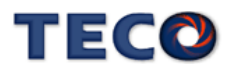

# **7-3-5** 多段位制控制參數**(Pn4**□□**)**

# 内部位置命令 1~32-圈數 → 【5-2-2】

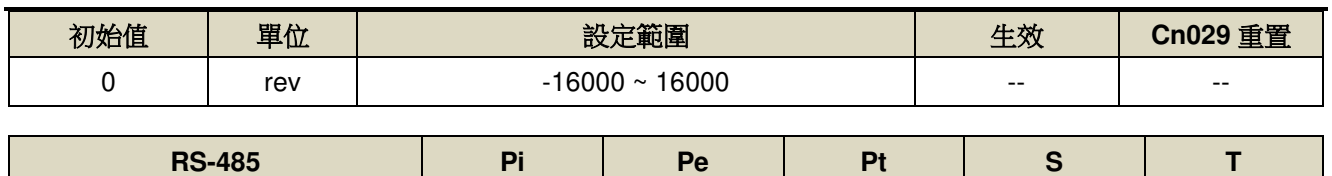

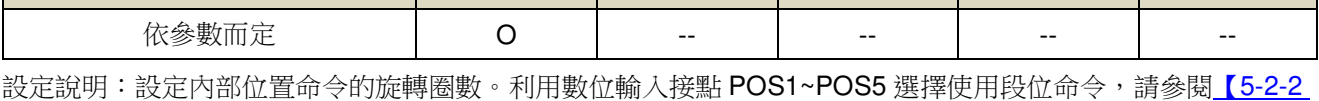

內部命令位置模式】。以下為相關參數列表。

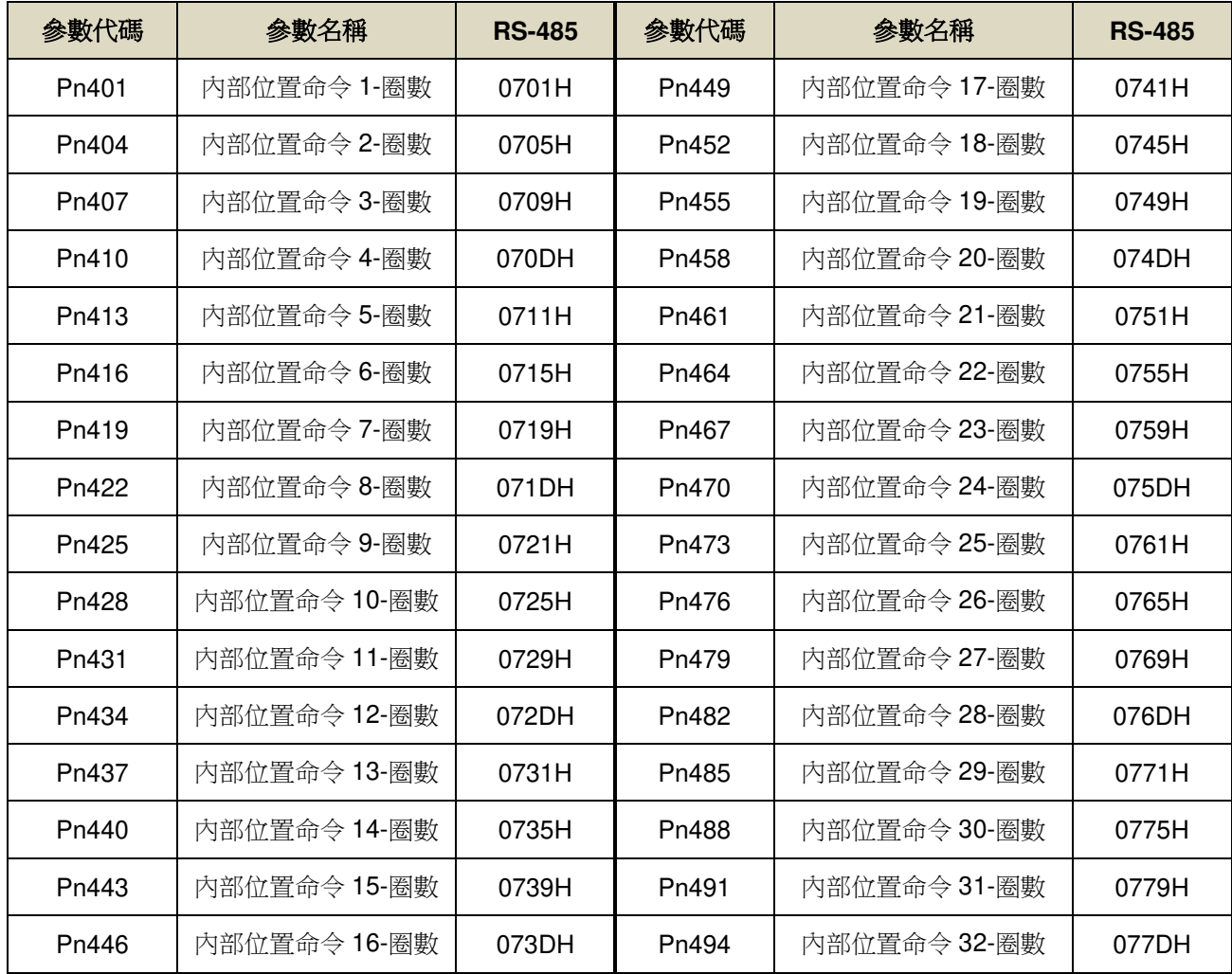

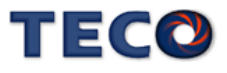

# 内部位置命令 1~32-脈波數 → 【5-2-2】

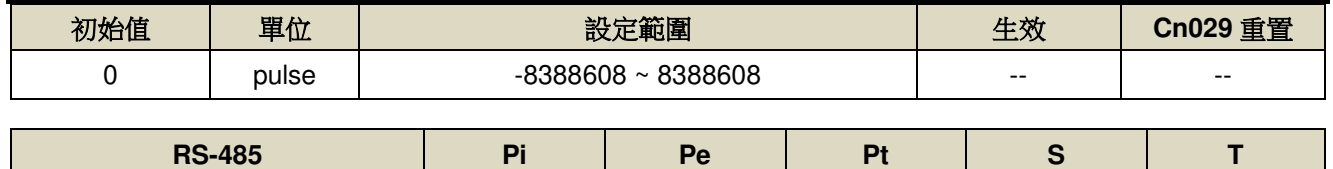

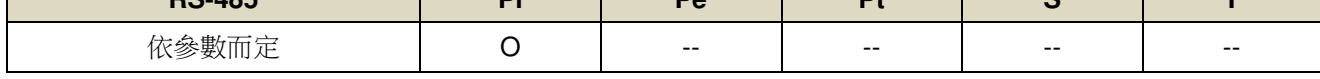

設定說明:設定內部位置命令的旋轉脈波數,以下為相關參數列表。

內部位置命令 1 = Pn401(圈數) \* 編碼器一轉脈波數 + Pn402(脈波數)。

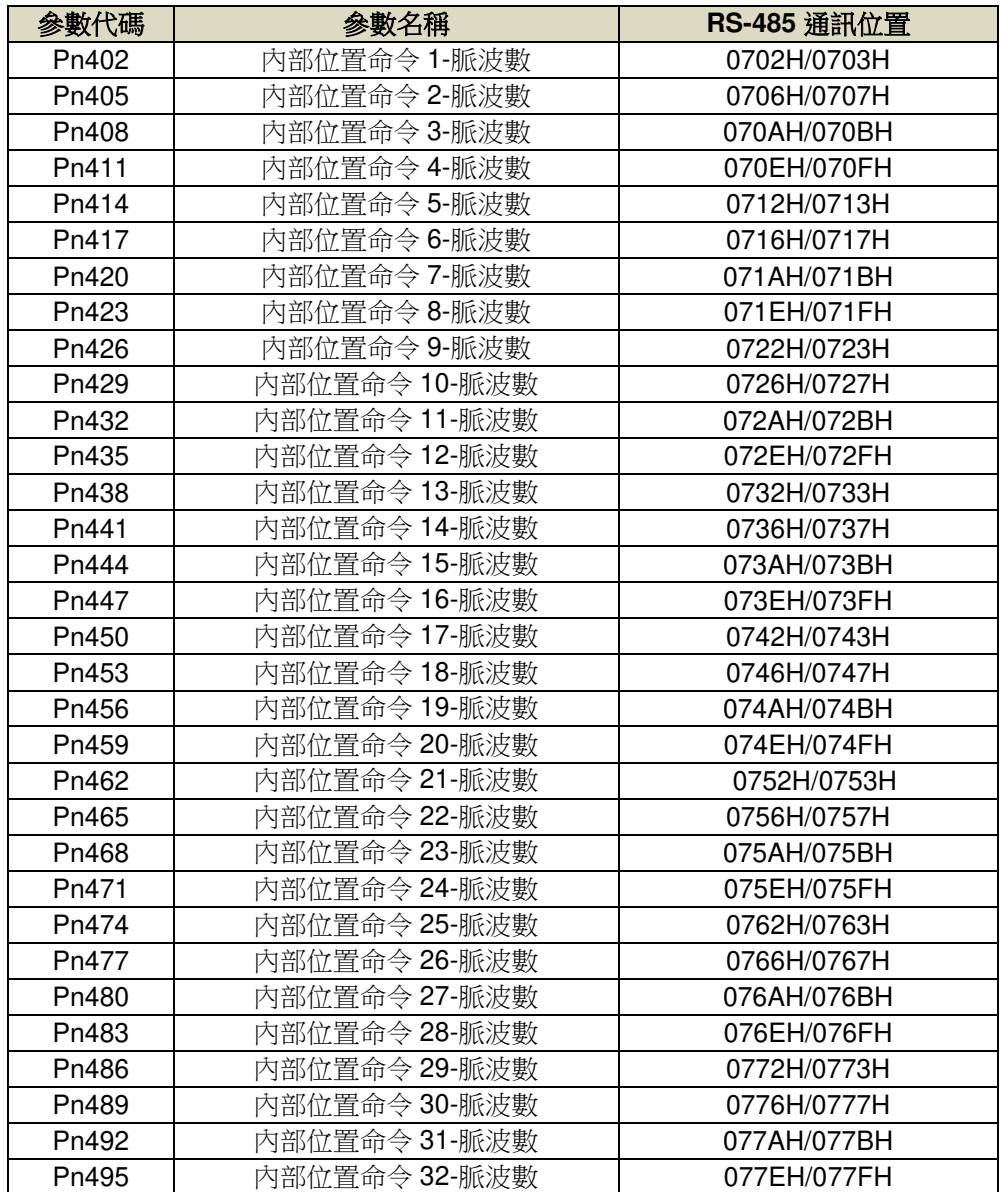

# 内部位置命令 1~32-移動速度 → 【5-2-2】

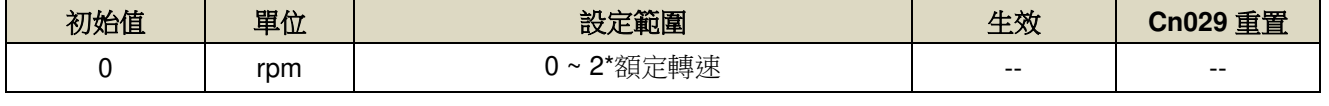

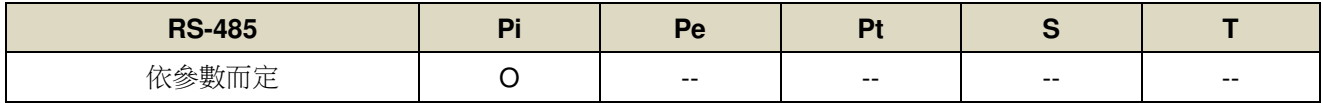

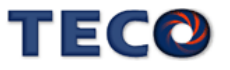

#### 設定說明:設定內部位置命令的移動速度。

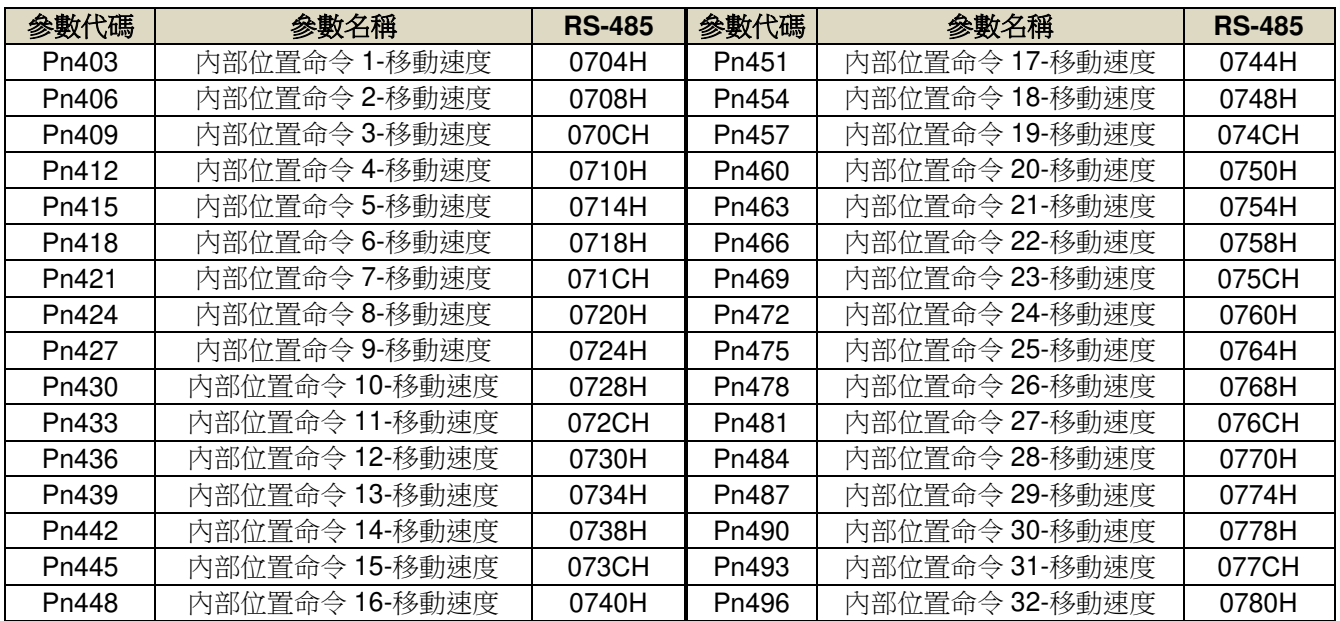

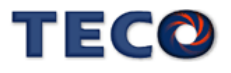

# **7-3-6** 快捷參數**(qn5**□□**)**

#### **qn501** 速度回路增益 **1** 【**6-2**】

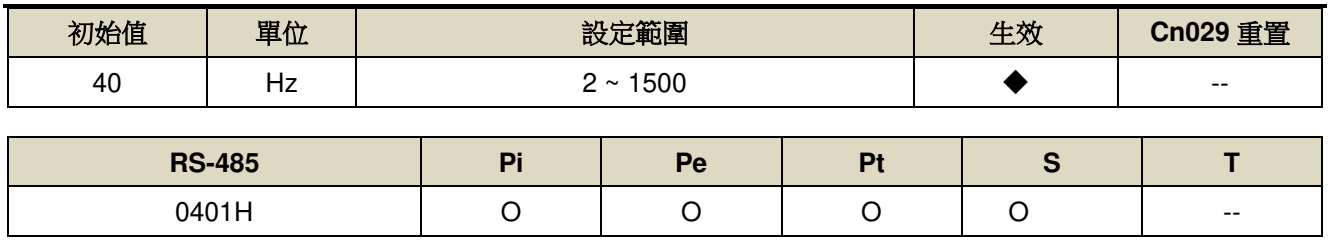

設定說明:等同 Sn211。

### **qn502** 速度回路積分時間常數 **1** 【**6-2**】

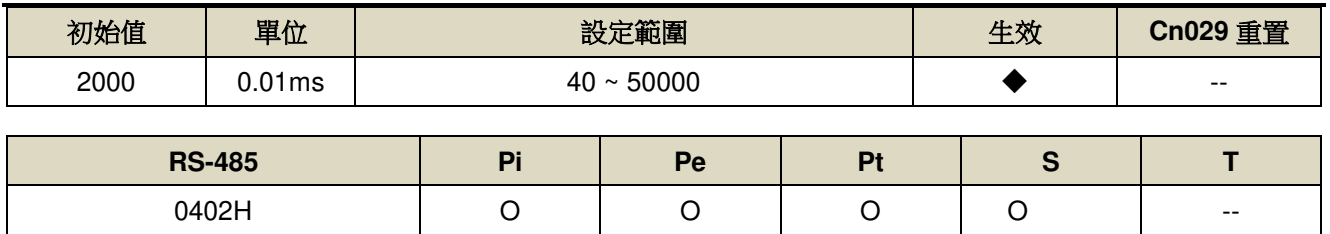

設定說明:等同 Sn212。

### **qn503** 速度回路增益 **2** 【**6-2**】

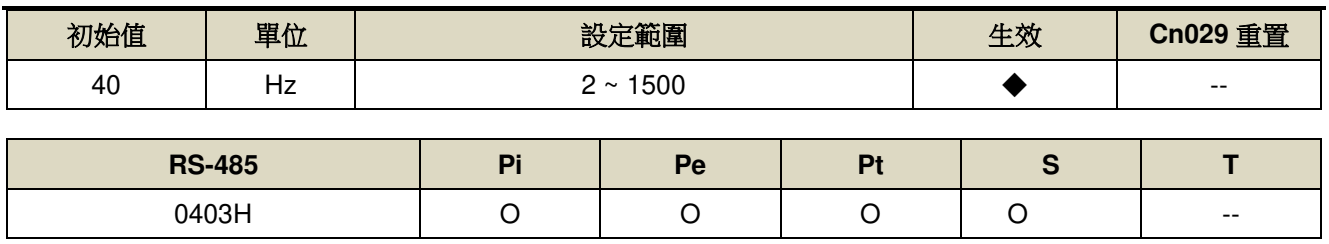

設定說明:等同 Sn213。

#### **qn504** 速度回路積分時間常數 **2** 【**6-2**】

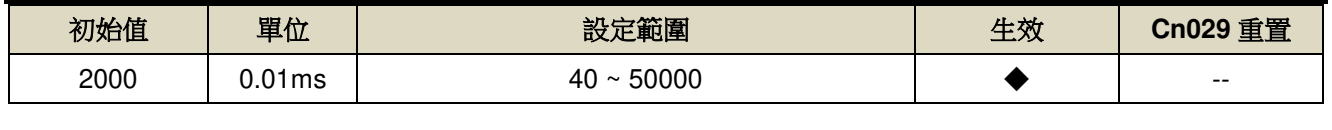

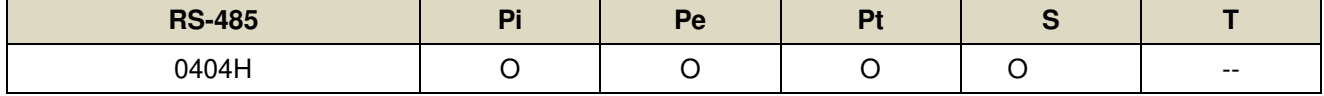

設定說明:等同 Sn214。

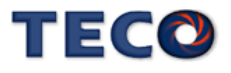

# **qn505** 位置回路增益 **1** 【**6-2**】

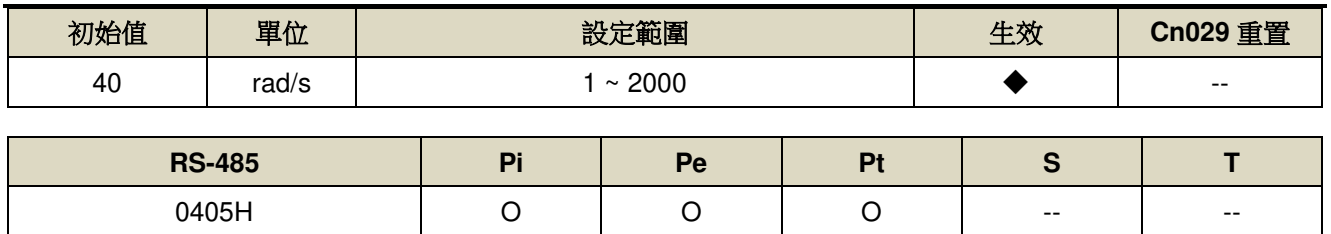

設定說明:等同 Pn310。

# **qn506** 位置回路增益 **2** 【**6-2**】

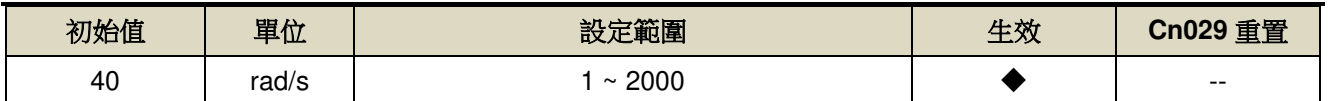

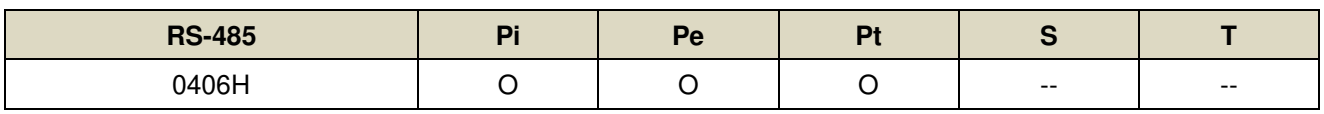

設定說明:等同 Pn311。

# **qn507** 位置回路前饋增益【**6-2**】

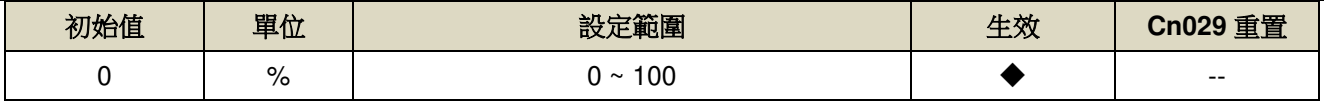

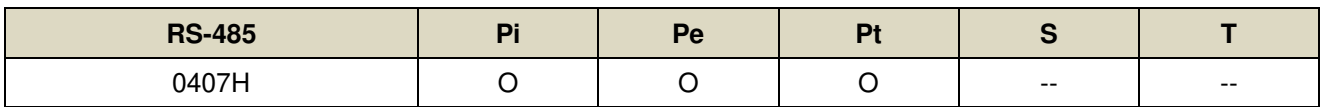

設定說明:等同 Pn312。

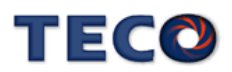

# **7-3-7** 多機能接點規劃參數**(Hn6**□□**)**

# **Hn601.0/Hn601.1 DI-1** 接腳機能 → 【5-3-1】

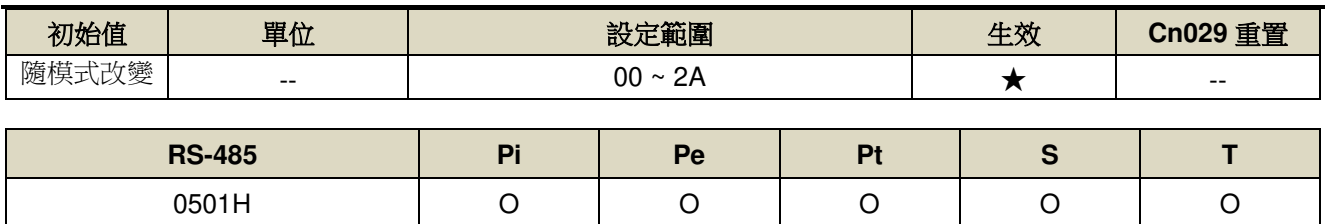

設定說明:

H

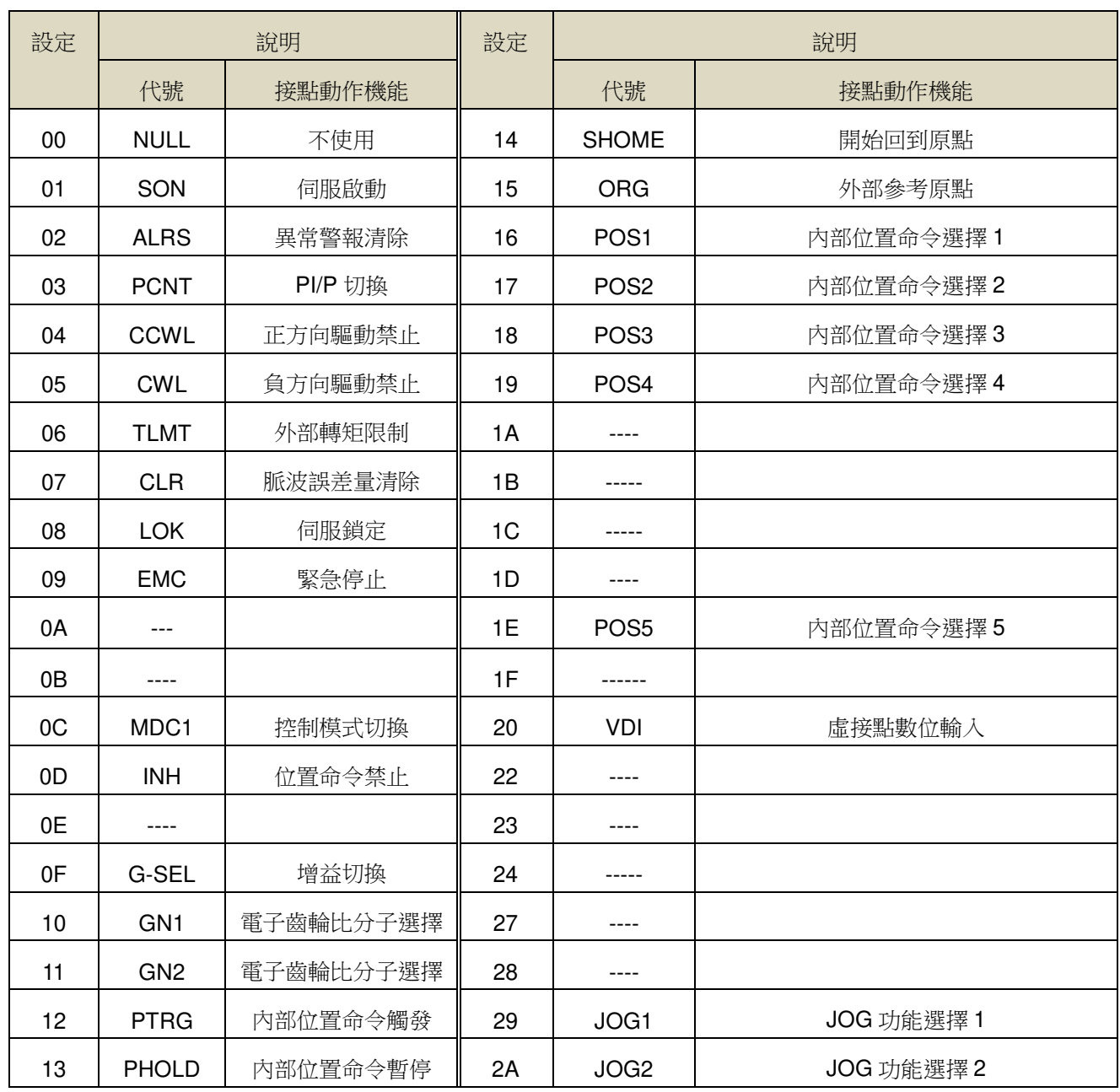

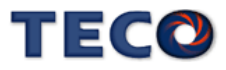

# **Hn601.2 DI-1** 接腳機能動作電位 → 【5-3-1】

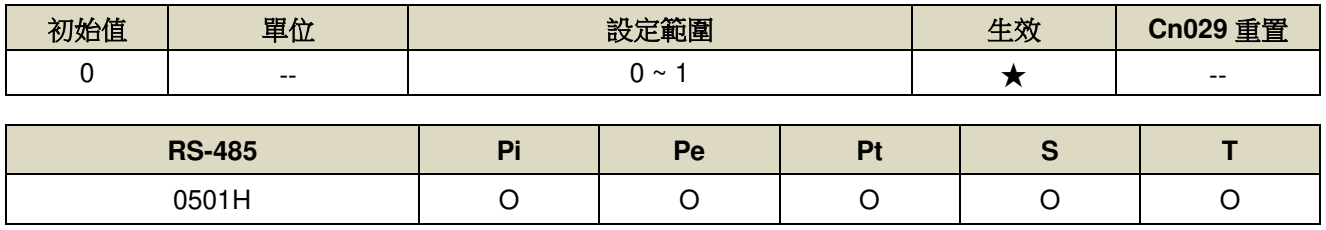

設定說明:

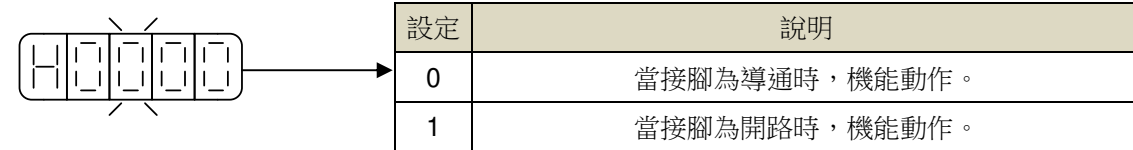

# **Hn602-Hn608 DI** 接腳機能規劃**(DI-2~DI-8)** 【**5-3-1**】

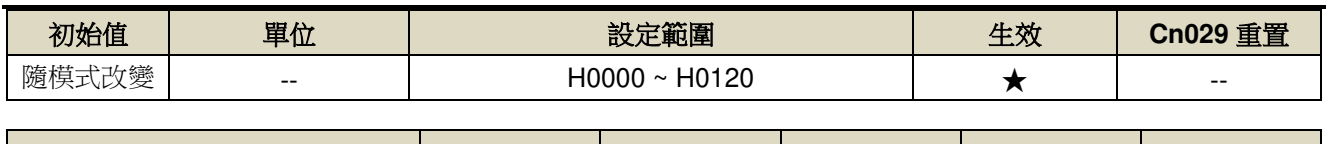

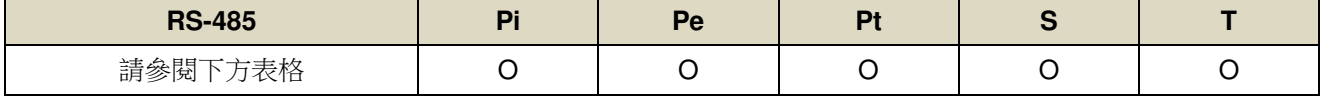

設定說明:設定方式請參考 Hn601 說明。

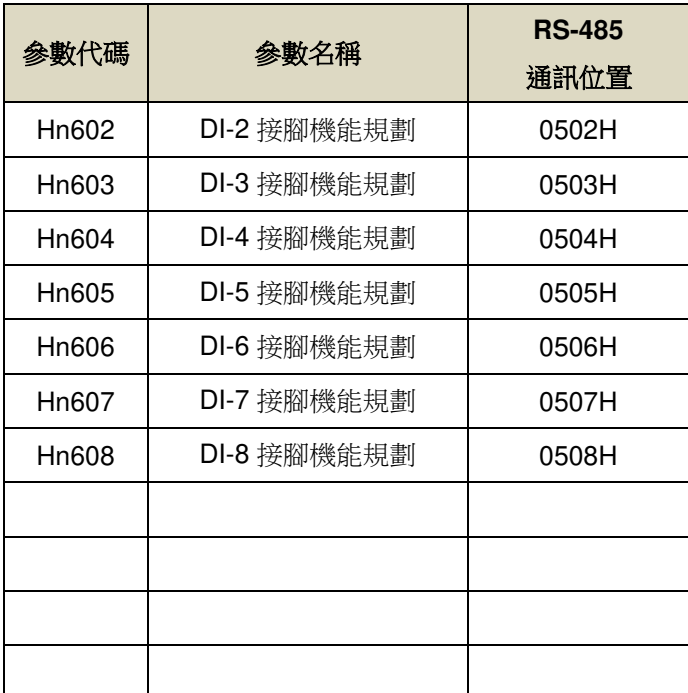

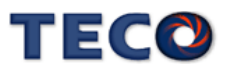
# **Hn613.0/Hn613.1 DO-1** 接腳機能 → 【5-3-1】

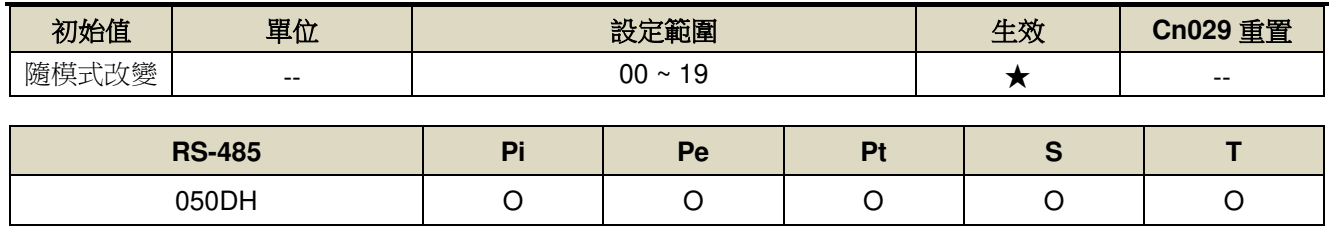

設定說明:

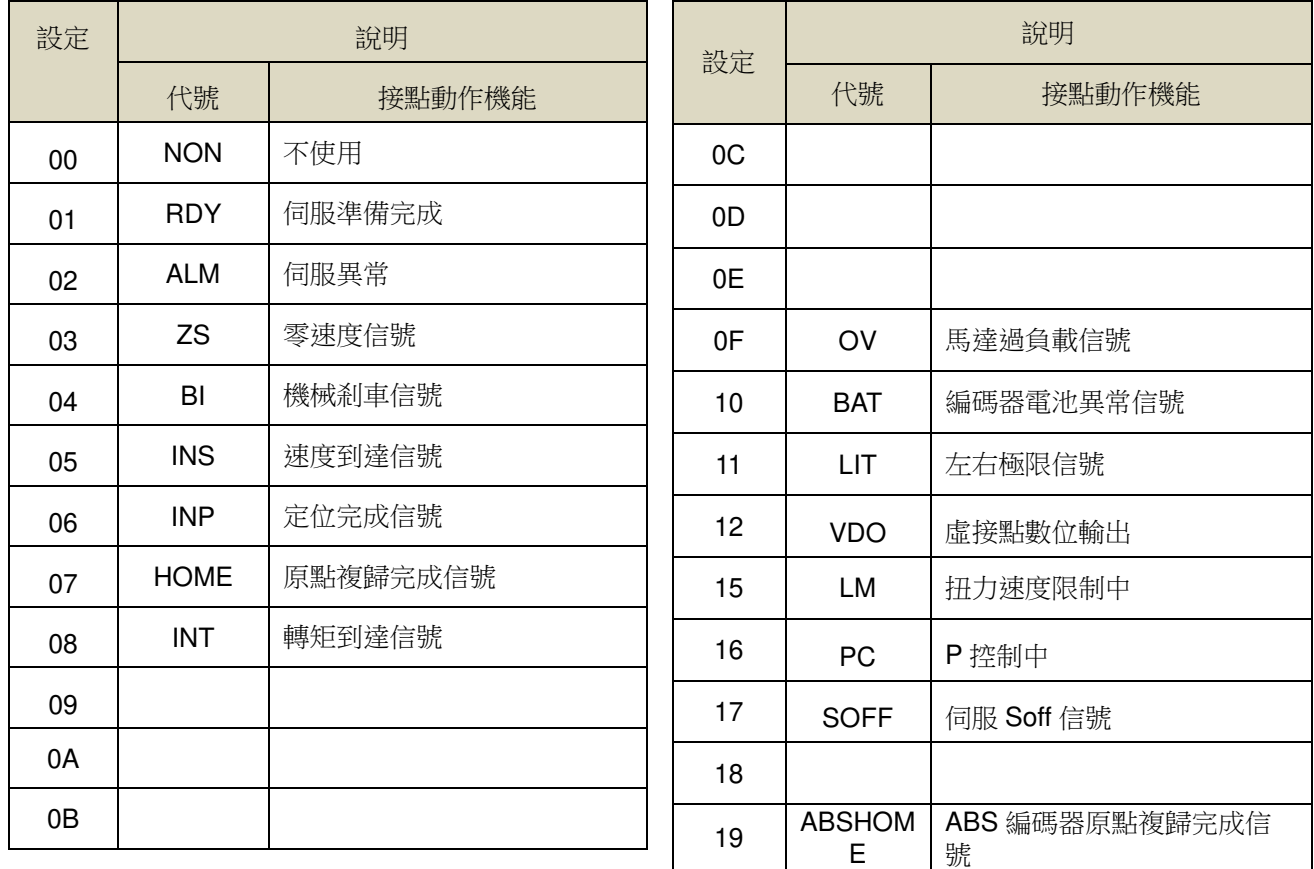

# Hn613.2 DO-1 接腳機能動作電位 → 【5-3-1】

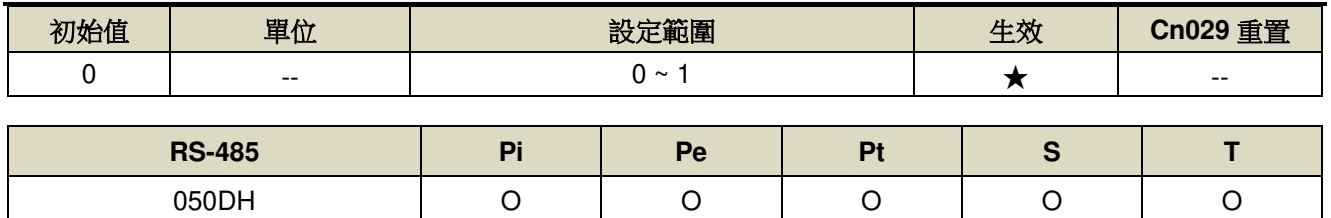

設定說明:設定方式請參考 Hn601 說明。

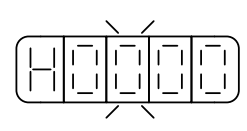

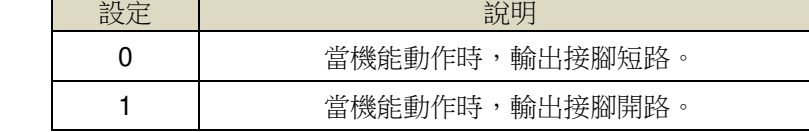

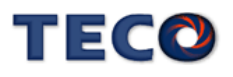

# **Hn614-Hn616 DO** 接腳機能規劃**(DO-2~DO-4)** 【**5-3-1**】

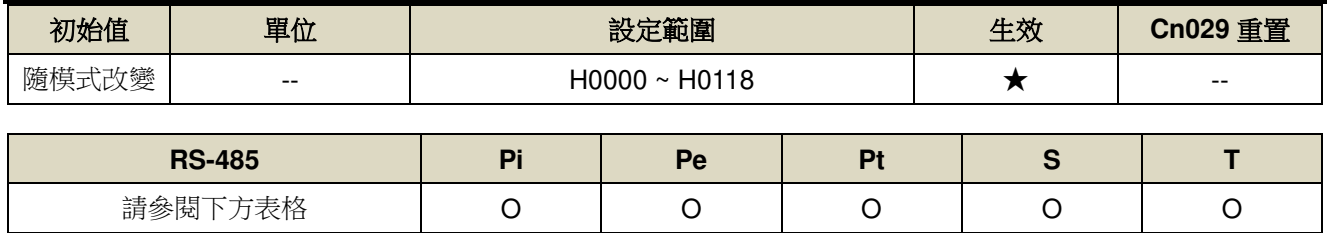

設定說明:設定方式請參考 Hn613 說明。

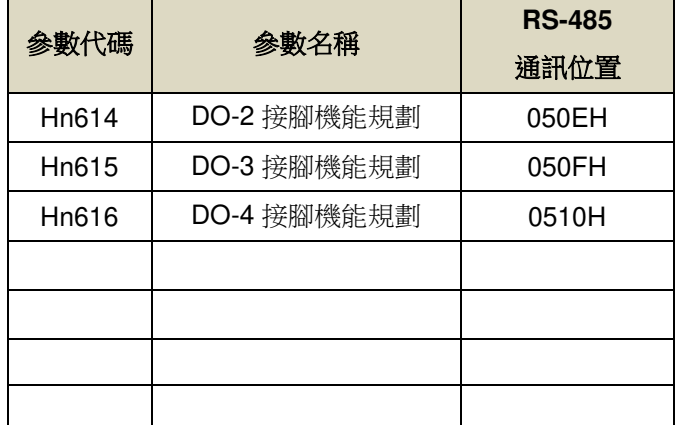

#### Hn617 數位輸入接點控制方式選擇 → 【5-3-1】

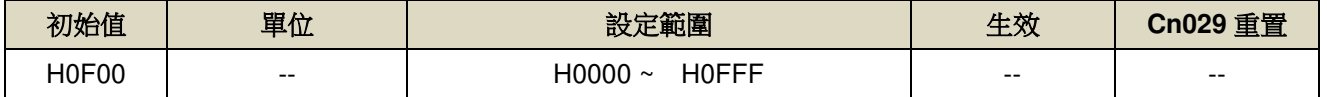

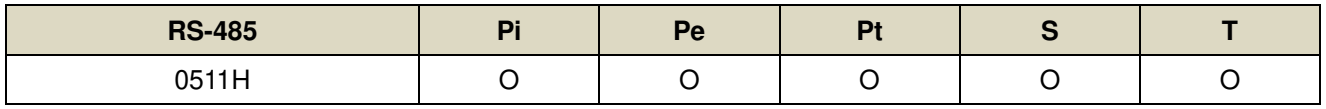

設定說明:藉由位元設定方式決定十二點數位輸入接點由外部端子或採通訊控制;先將數位輸入接點 DI-1 ~ DI-

12分別對應二進位第0~11位元,再將規劃完成之二進位位元換算為十六進位後設定。

二進位位元表示:0:數位輸入接點由外部端子控制。

1:數位輸入接點由通訊控制。

#### **Hn618** 通訊控制數字輸入接點狀態→【5-3-1】

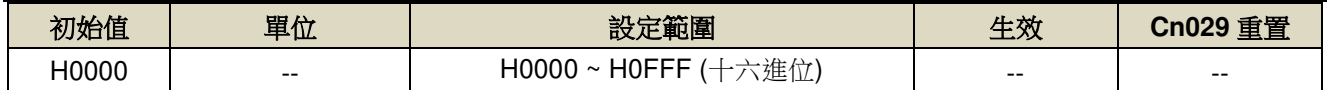

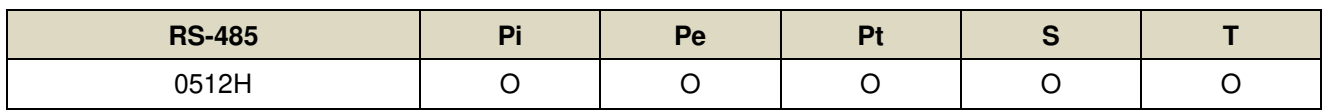

設定說明:藉由位元設定方式決定十二點數位輸入接點採通訊控制時之接點狀態;位元設定方式請參考 Hn617 說 明。

二進位位元表示:0:數位輸入接點 OFF

1:數位輸入接點 ON

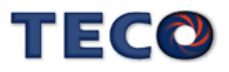

# **Hn 601~Hn 622**對應不同模式出廠設定值

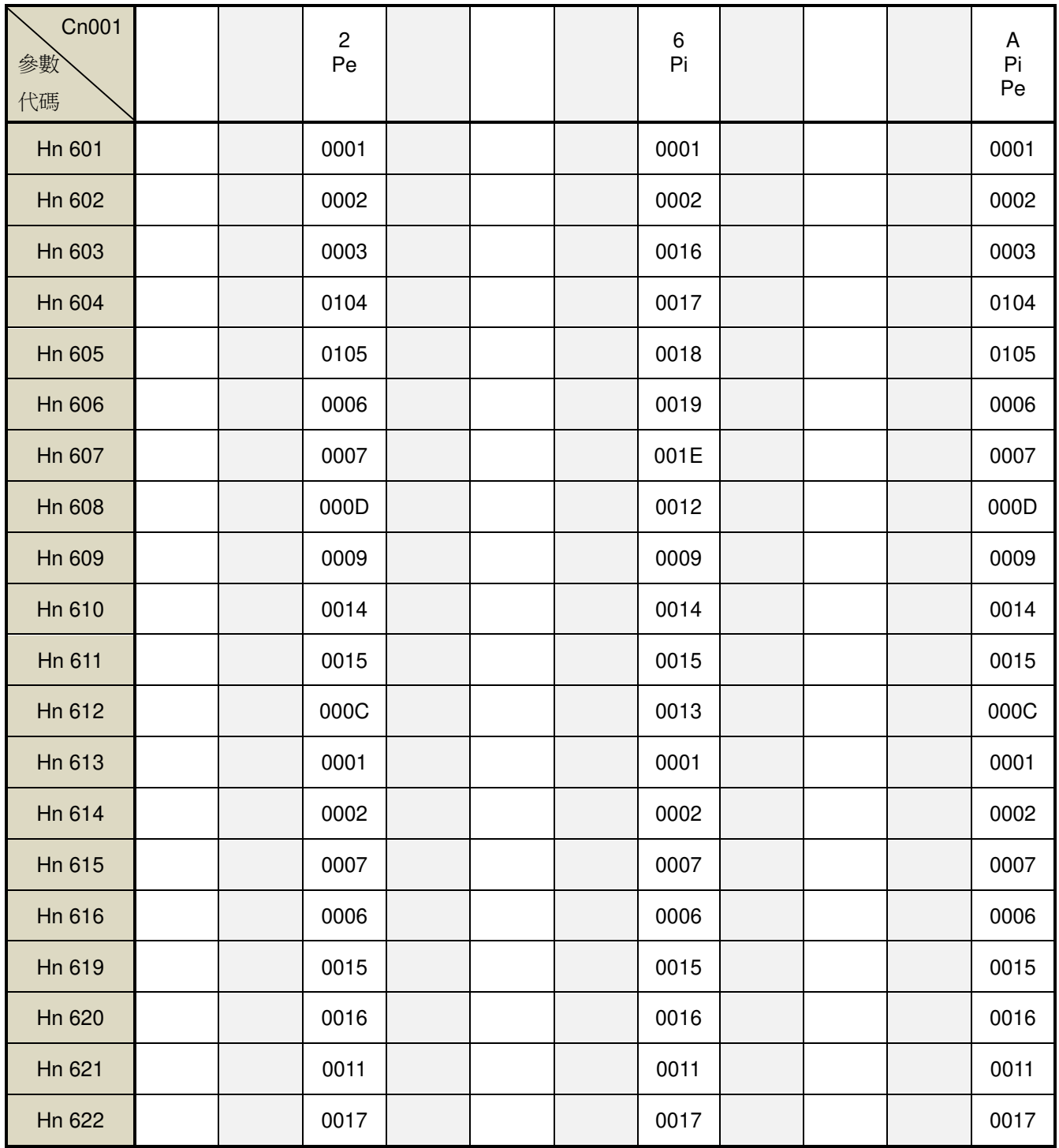

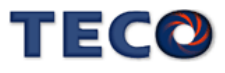

## Hn623 數位輸出接點控制方式選擇 → 【5-3-1】

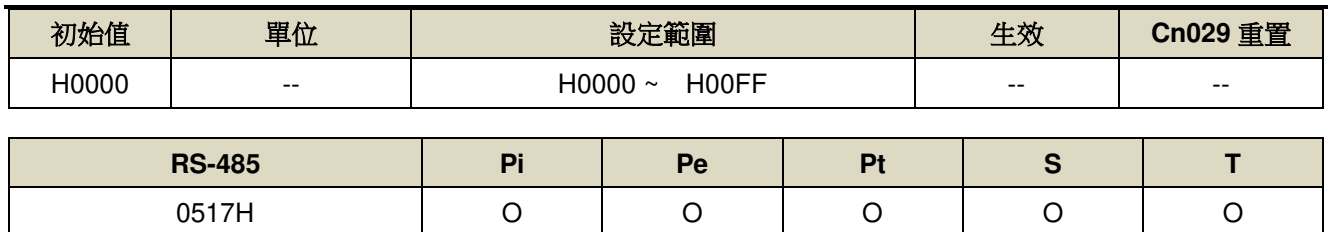

設定說明:藉由位元設定方式決定數位輸出接點輸出狀態,位元設定採二進位換算十六進位方式;先將 DO-01 ~

DO-08 分別對應二進位第1~8位元,再將規劃完成之二進位位元換算為十六進位後設定。

二進位位元表示:0:由功能設定決定 DO ON 或 OFF

1:由通訊設定決定 DO ON 或 OFF

### **Hn624 通訊控制數字輸出接點狀態→【5-3-1】**

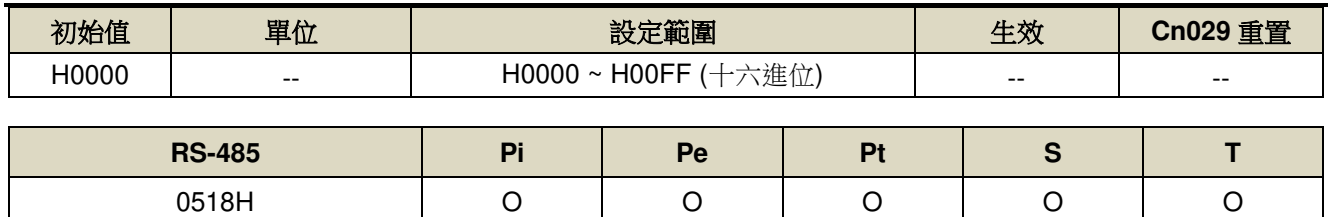

設定說明: 藉由位元設定方式決定通訊控制數字輸出接點採通訊控制時之接點狀態; 位元設定方式請參考 Hn623 說明。

二進位位元表示:0:數位輸出接點 OFF

1:數位輸出接點 ON

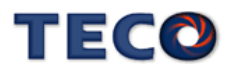

# **7-3-8** 調機參數**(tn8**□□**)**

## tn826.0 AutoTuning 致能選擇 → 【6-3】

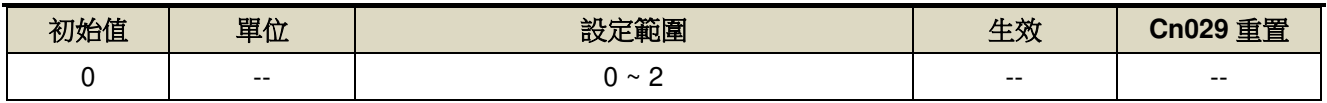

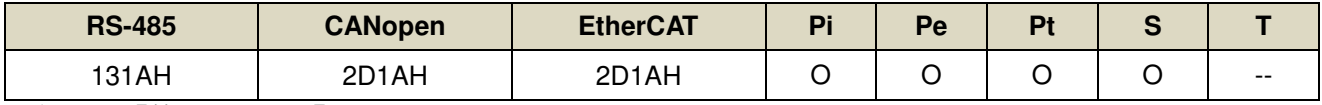

設定說明:【等同 Cn059.0】

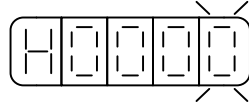

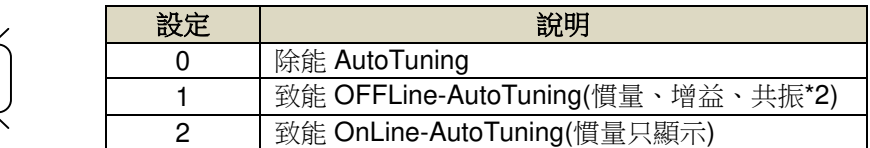

## **tn827 OFFLine-tuning** 運行命令圈數設定 → 【6-3】

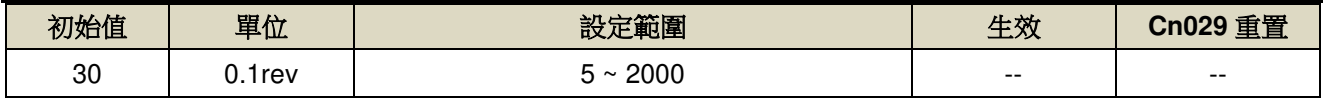

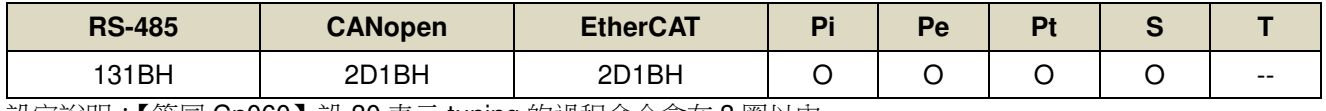

設定說明:【等同 Cn060】設 30 表示 tuning 的過程命令會在 3 圈以內

## **tn828 OFFLine-tuning** 運行最大轉速 【**6-3**】

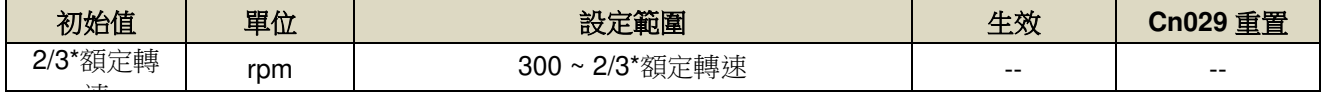

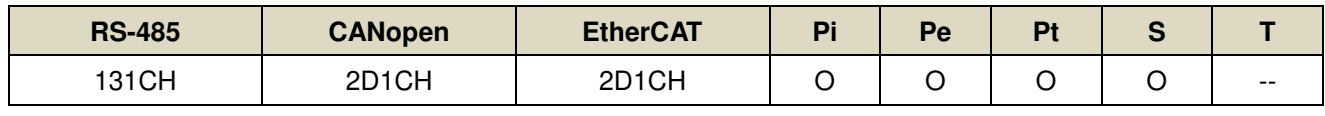

設定說明:【等同 Cn061】OFFLine\_Tuning 的最大運行轉速

### **tn829 OFFLine-tuning** 停止時間

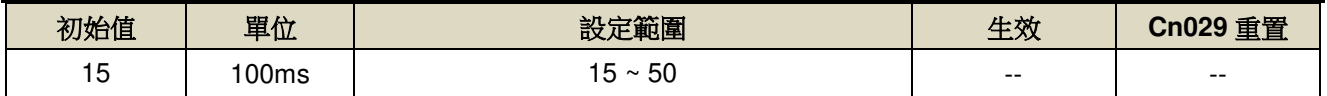

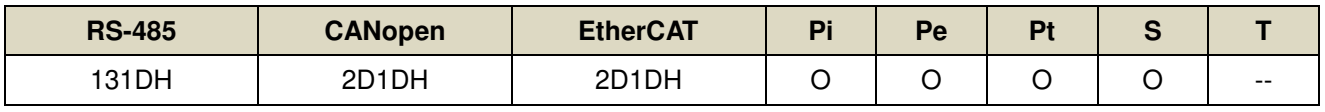

設定說明: OFFLine\_Tuning 正(反)轉到位停止, 等待反(正)轉停止時間

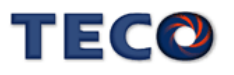

# **tn830.0 OFFLine-tuning** 負載增益選擇

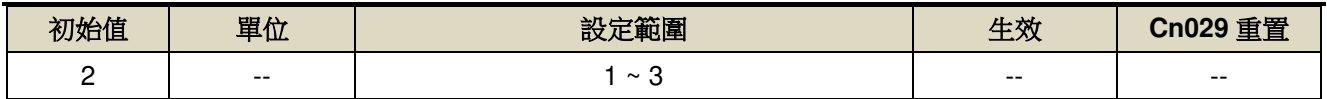

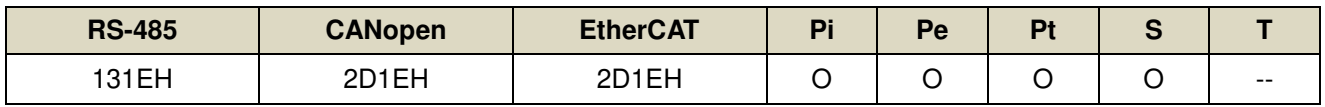

設定說明:

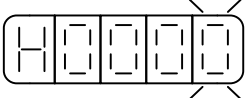

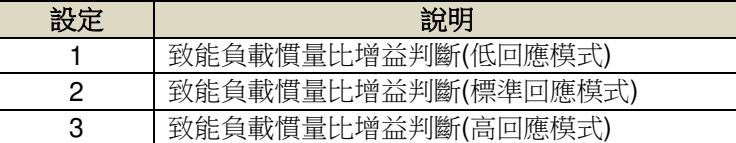

# **tn830.2 OFFLine-tuning** 模型追蹤控制功能

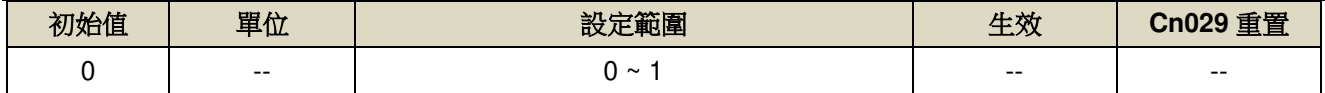

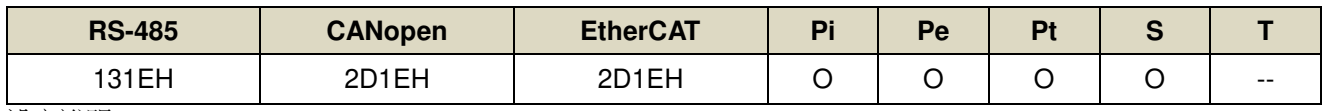

設定說明:

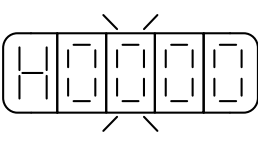

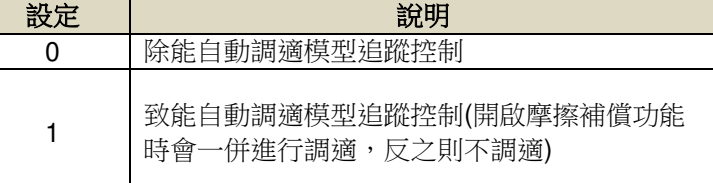

# **tn830.3 OFFLine-tuning** 負載增益選擇模式剛性差值

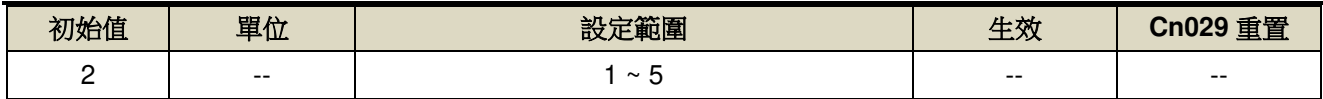

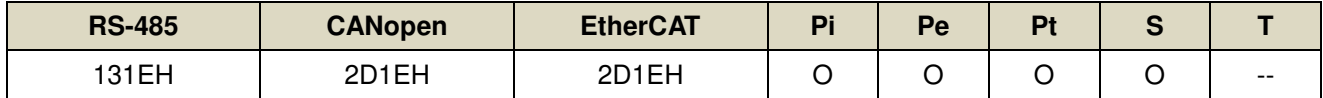

設定說明:致能負載增益選擇時,可透過此參數調整各模式的剛性差異,剛性差值設定越大不同模式之間的差異 越大。

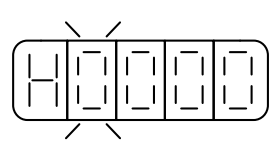

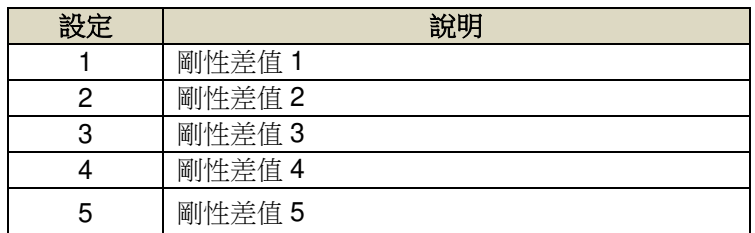

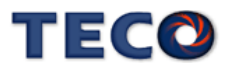

# **tn831.0 OFFLine-tuning** 慣量比選擇

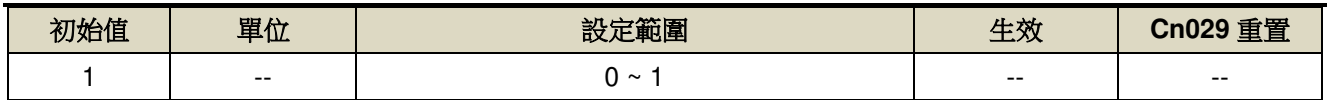

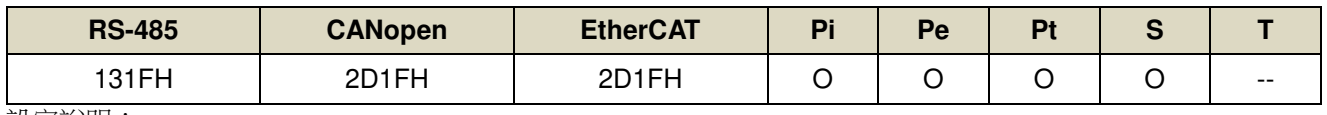

設定說明:

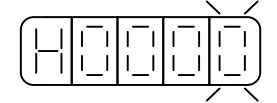

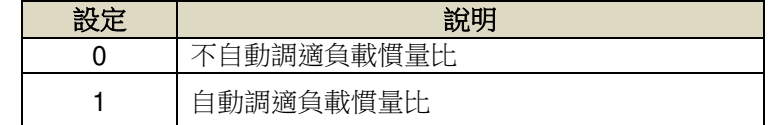

# tn832.0 Program Jog 行程運行旗標 → 【4-4】

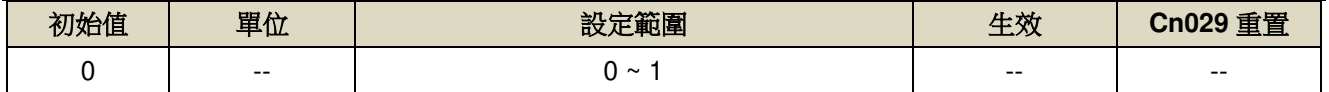

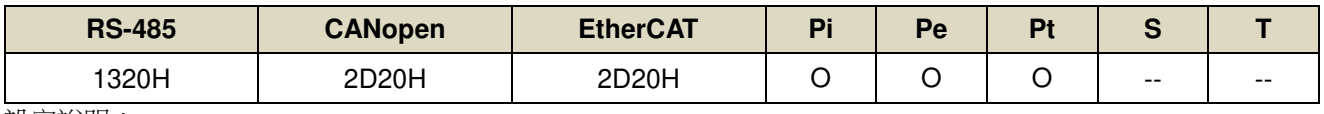

設定說明:

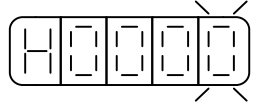

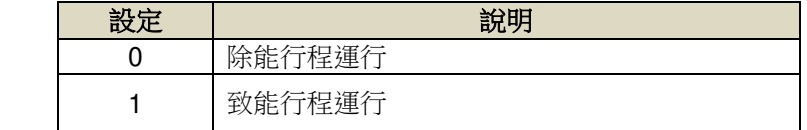

# **tn832.1 Program Jog 執行方向選擇 → 【4-4】**

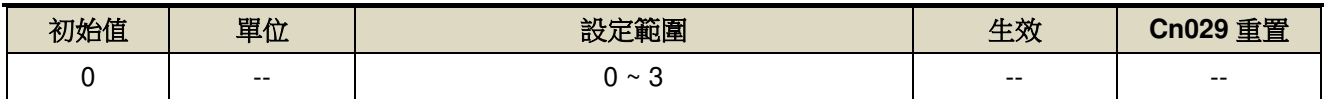

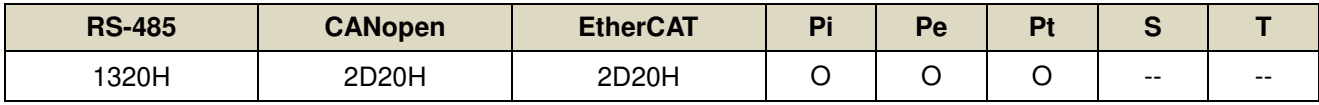

設定說明:

$$
\left(\begin{array}{|c|c|c|c|} \hline | & | & | & | & | & | \\ \hline | & | & | & | & | & | & | \\ \hline | & | & | & | & | & | & | & | \\ \hline | & | & | & | & | & | & | & | & | \end{array}\right)
$$

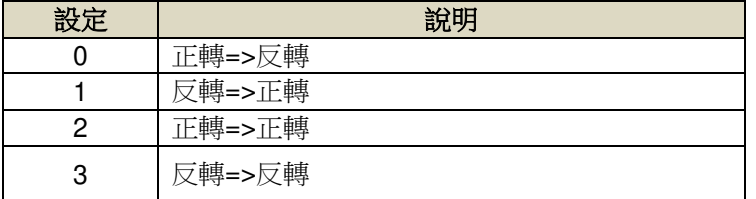

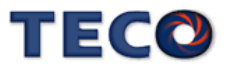

# **tn833 Program Jog 行程停止時間→【4-4】**

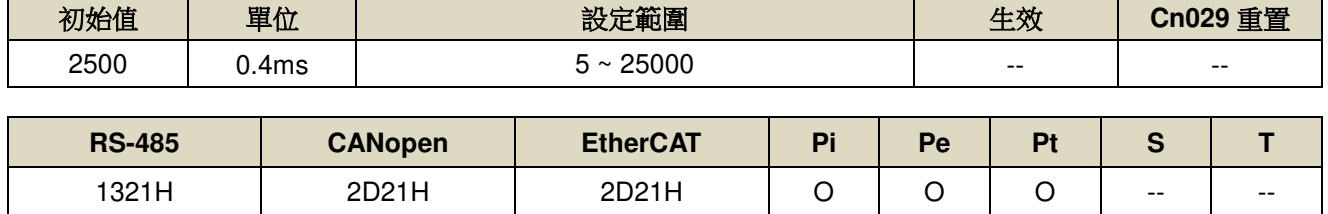

設定說明:Program Jog 行程停止時間

## tn834 Program Jog 行程加、減速時間 → 【4-4】

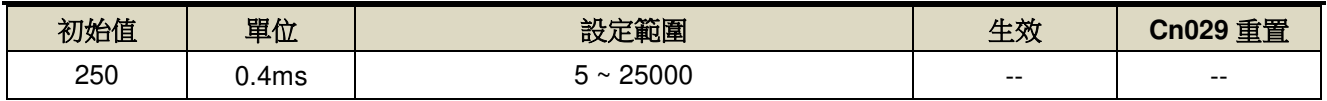

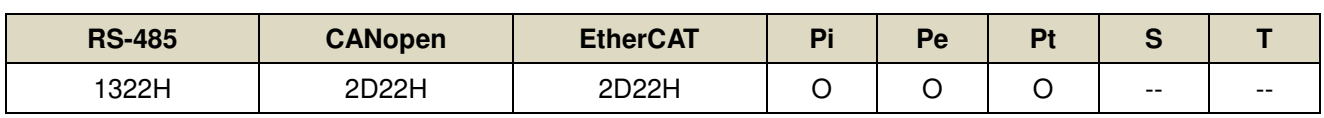

設定說明:Program Jog 行程加、減速時間

#### **tn835 Program Jog** 行程移動最大速度 → 【4-4】

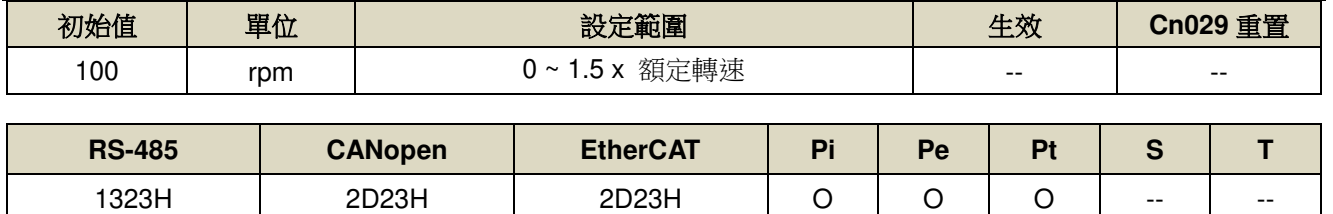

設定說明:Program Jog 行程移動最大速度

## **tn836 Program Jog** 行程移動距離 → 【4-4】

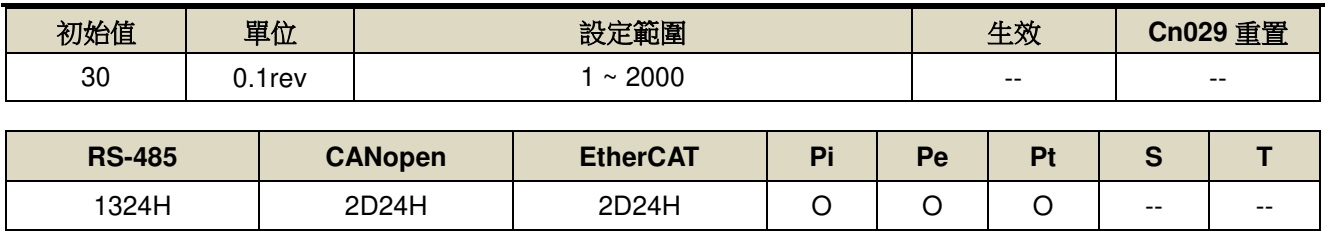

設定說明:Program Jog 行程移動距離

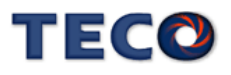

# **tn837.0 On-line tuning** 旗標

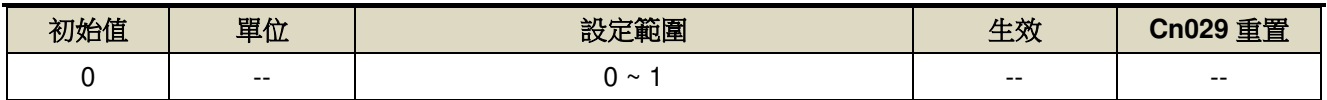

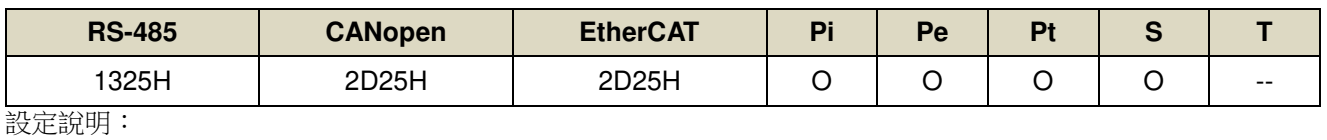

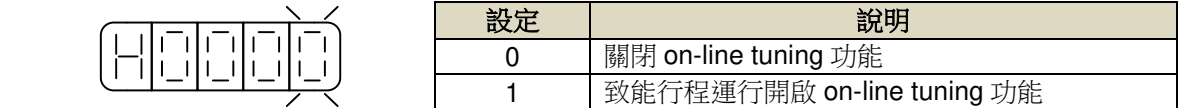

## **tn837.1 On-line tuning** 負載收斂選擇

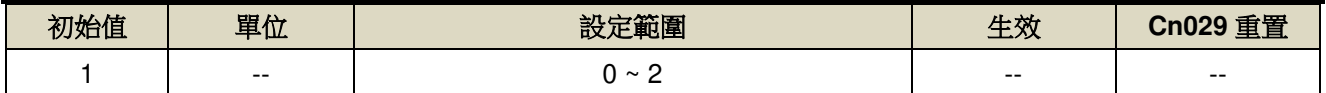

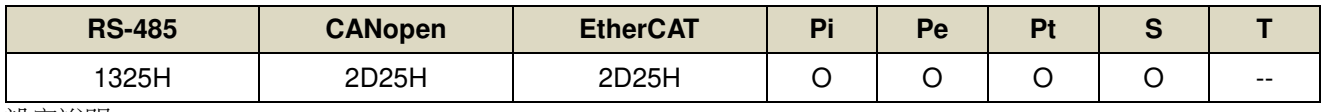

設定說明:

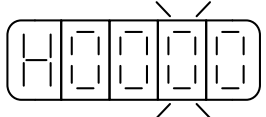

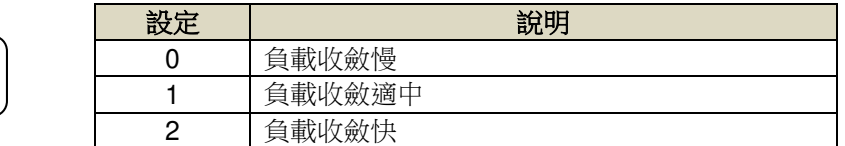

## **tn837.2 On-line tuning** 系統剛性選擇

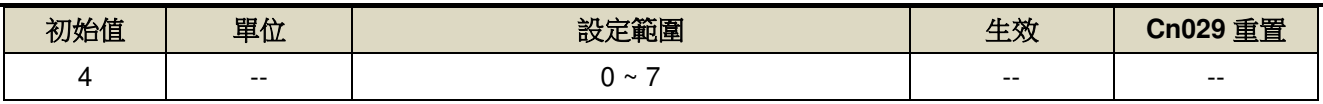

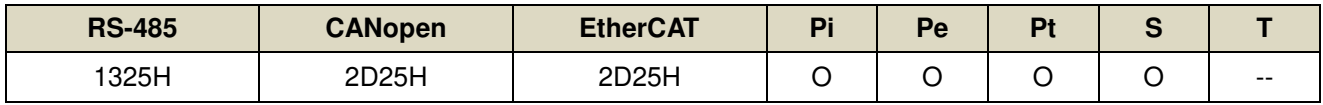

設定說明:

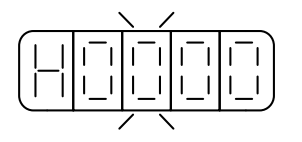

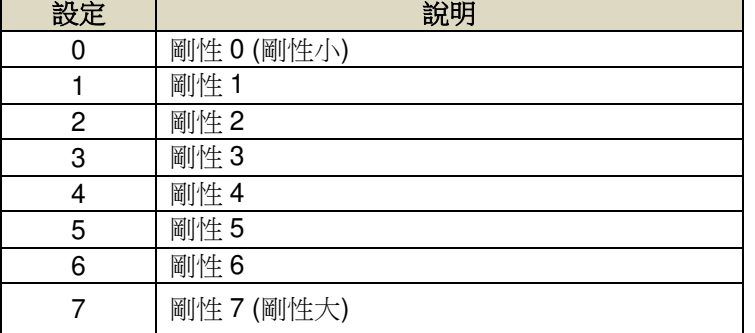

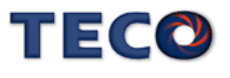

# tn838.0 速度觀測器 → 【6-12】

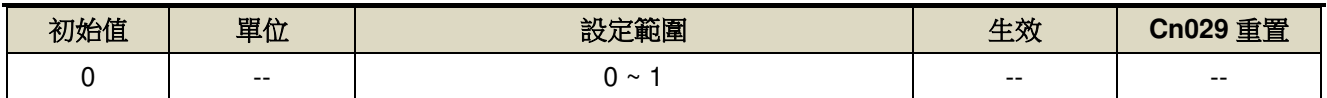

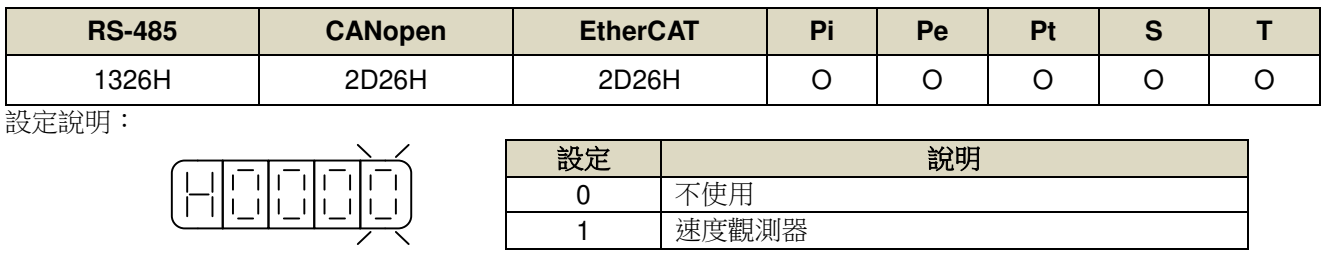

# tn839.0 速度模型参考控制旗標 → 【6-10】

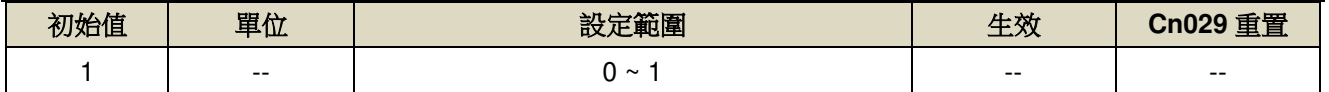

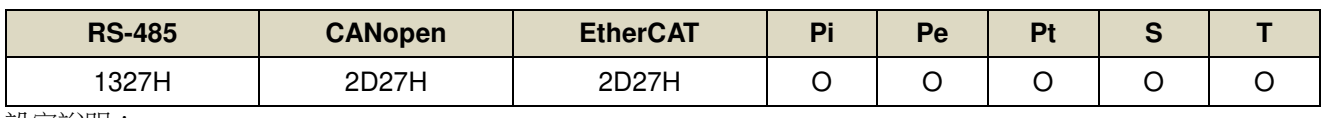

設定說明:

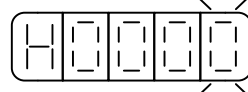

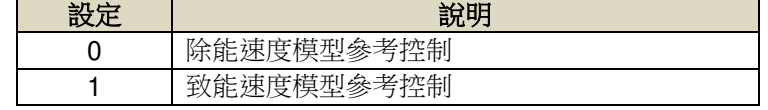

## tn840 速度模型参考控制增益 → 【6-10】

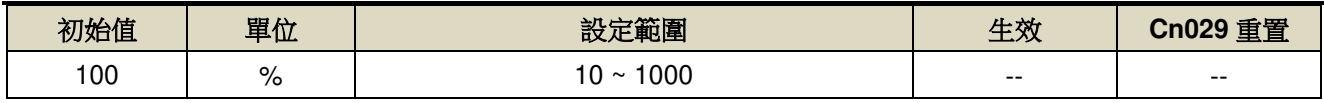

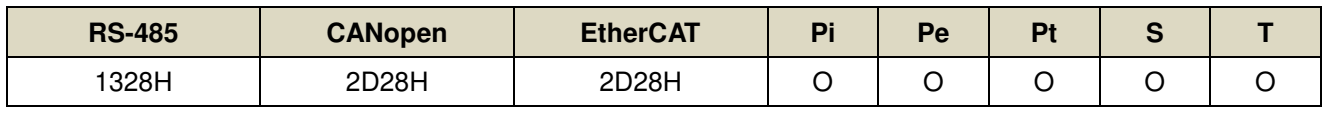

設定說明:速度模型參考控制增益

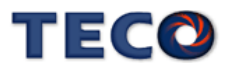

## tn841.0 摩擦補償控制旗標 → 【6-11】

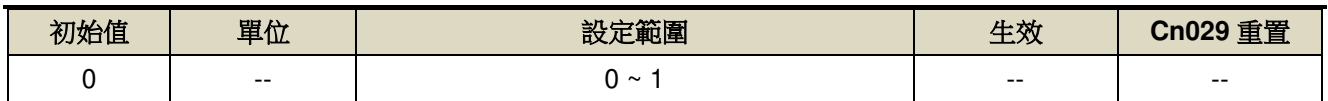

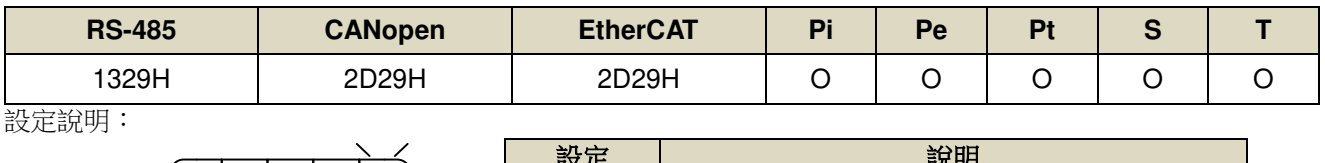

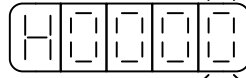

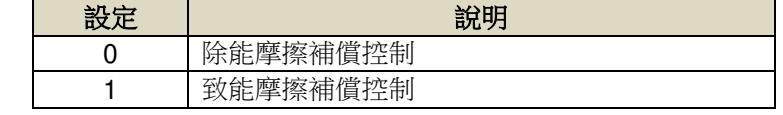

# tn842 摩擦補償控制限制值 → 【6-11】

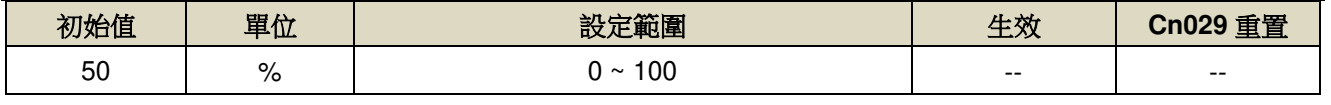

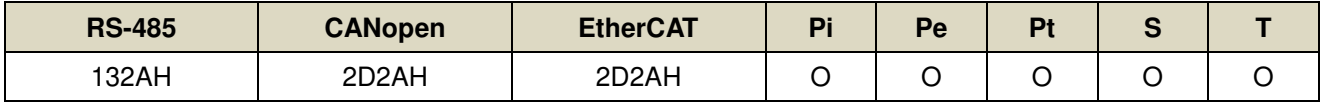

設定說明:限制摩擦補償控制最大輸出量,若設定 100 則限制值為額定電流值。

## tn843 摩擦補償控制增益 → 【6-11】

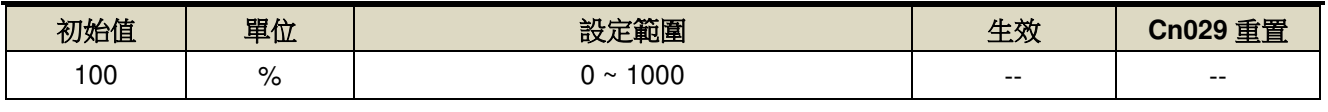

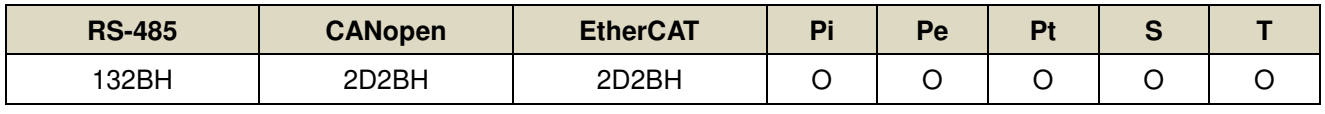

設定說明:限制摩擦補償控制增益,若設定 100 則增益為 1。

## tn844 位置回路前饋增益 → 【6-13】

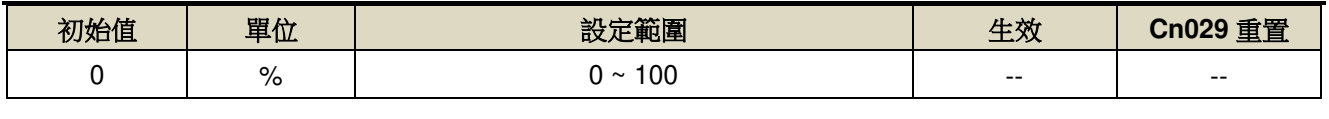

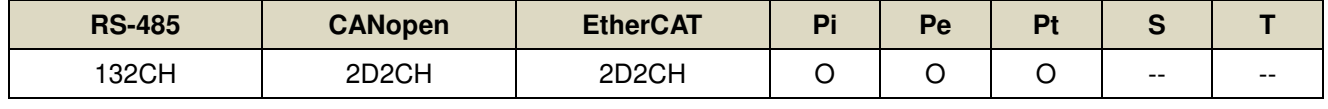

設定說明:【等同 Pn312】可以減少位置控制的追隨誤差,加快反應速度,如果前饋增益過大,有可能會造成速 度過沖以及輸出接點 INP(定位完成信號)反復開啟與關閉。

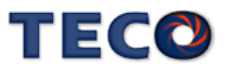

## tn845.2 擾動觀測器速度回授的選擇 → 【6-14】

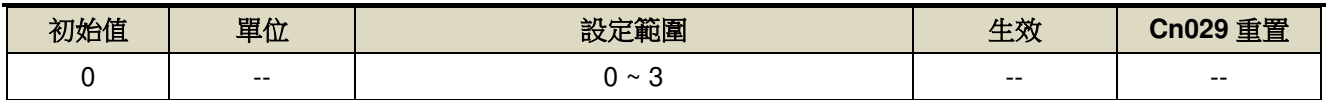

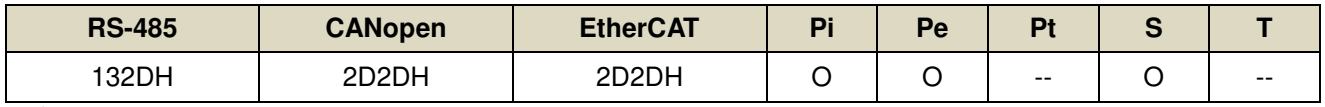

設定說明:

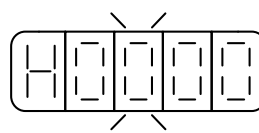

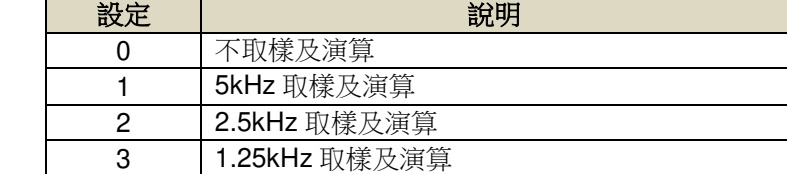

## tn846 擾動觀測器濾波常數 → 【6-14】

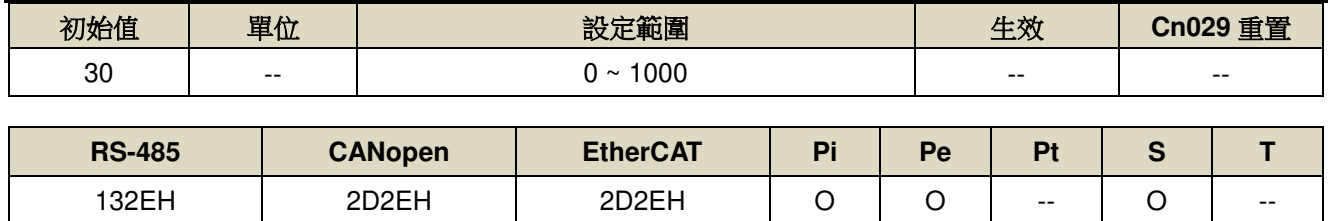

設定說明:擾動觀測器濾波常數

# tn847 擾動觀測器限制值 → 【6-14】

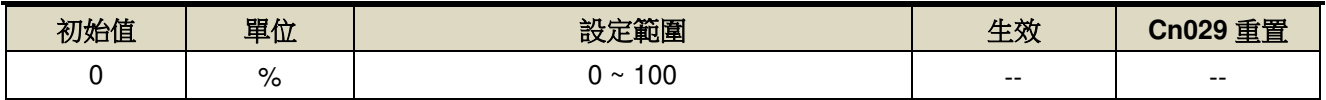

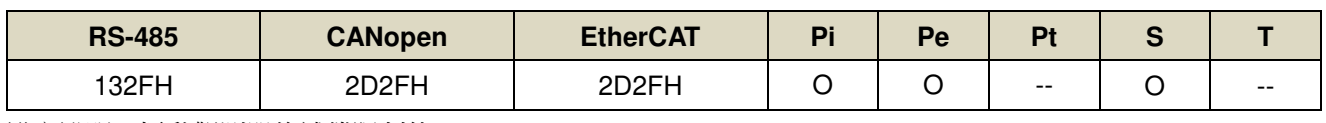

設定說明:擾動觀測器的補償限制值

# tn848 速度前饋平滑濾波器 → 【6-2】

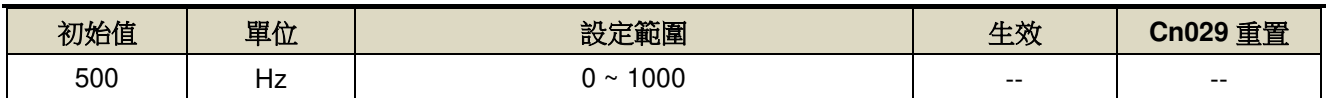

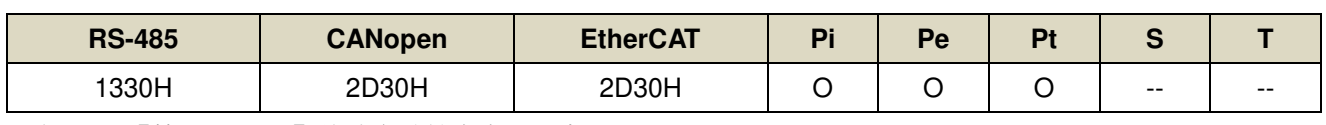

設定說明:【等同 Cn033】將速度前饋命令平滑處理。

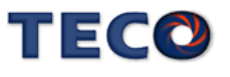

# tn849 速度前饋微分增益 → 【6-13】

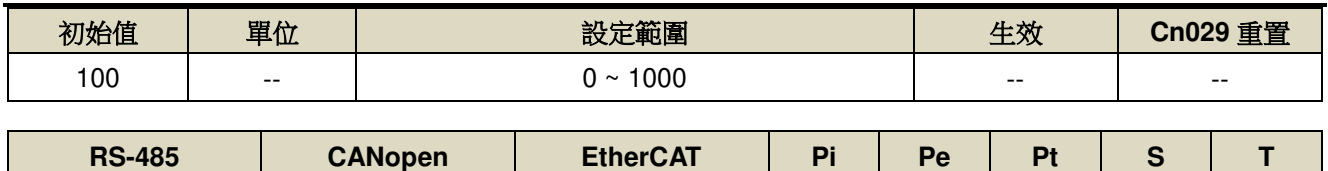

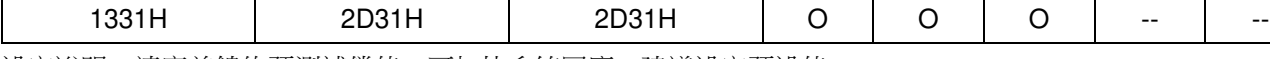

設定說明:速度前饋的預測補償值,可加快系統回應。建議設定預設值。

## tn850.0 模型追蹤控制開關 → 【6-13】

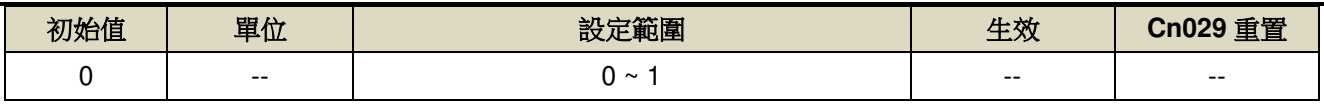

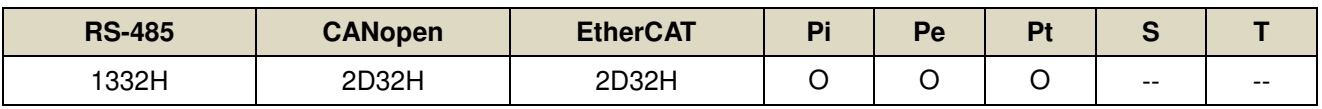

設定說明:

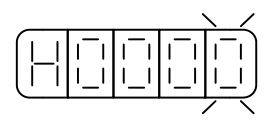

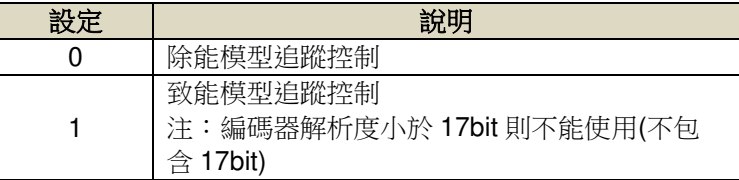

# tn851 模型追蹤控制增益 → 【6-13】

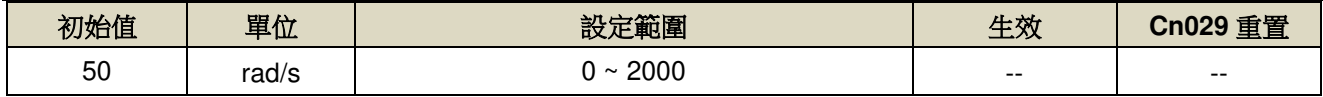

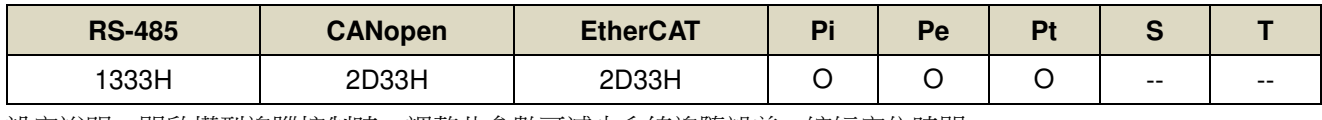

設定說明:開啟模型追蹤控制時,調整此參數可減少系統追隨誤差,縮短定位時間。

## **tn852** 模型追蹤控制正轉方向轉矩前饋增益 【**6-13**】

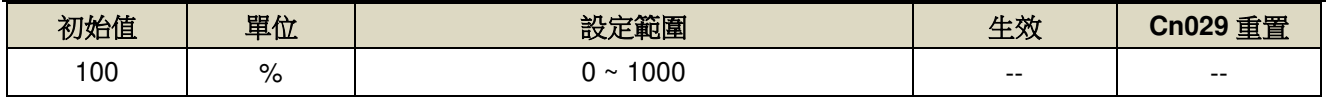

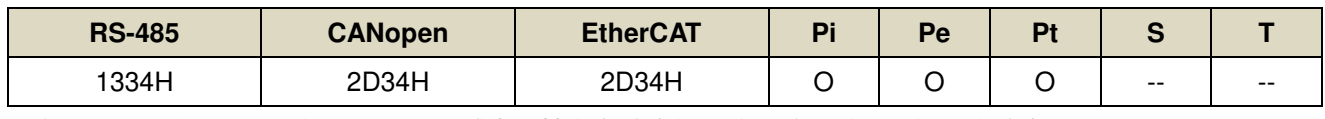

設定說明:開啟模型追蹤控制時,可以減少正轉方向速度控制的追隨誤差,加快反應速度。

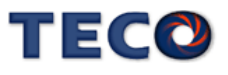

# tn853 模型追蹤控制反轉方向轉矩前饋增益 → 【6-13】

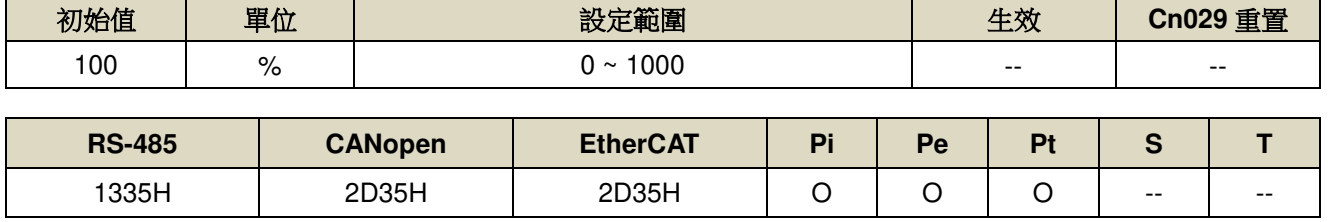

設定說明:開啟模型追蹤控制時,可以減少反轉方向速度控制的追隨誤差,加快反應速度。

#### **tn854** 轉矩前饋平滑濾波器

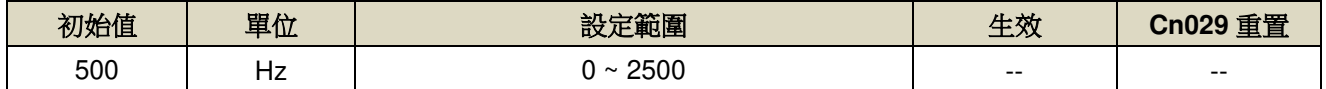

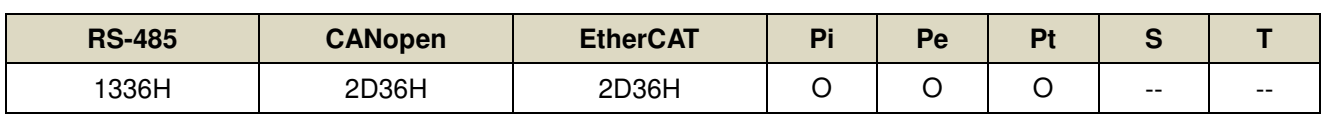

設定說明:將轉矩前饋命令進行平滑處理。

# tn855 負載慣量比 → 【6-2】

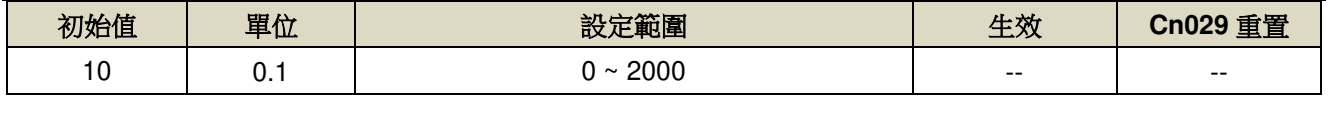

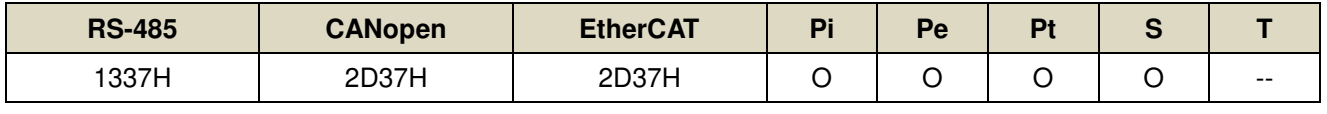

設定說明:【等同 Cn025】

\n
$$
\text{其{100\%}
$$
\n

\n\n $\text{100\%}$ \n

\n\n $\text{100\%}$ \n

\n\n $\text{100\%}$ \n

\n\n $\text{100\%}$ \n

#### tn856 速度回授平滑濾波器 → 【6-2】

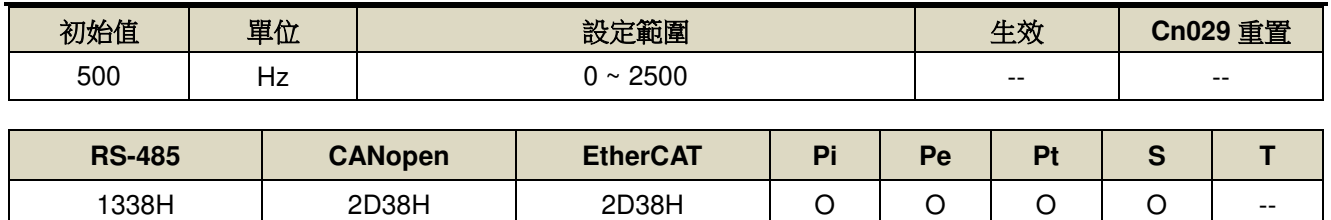

設定說明: 【等同 Cn032】當系統產生尖銳振動噪音,可以調整此參數來抑制振動噪音,加入此濾波器同時會延 遲伺服系統回應速度。

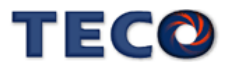

### tn857 轉矩命令平滑濾波器 → 【6-2】

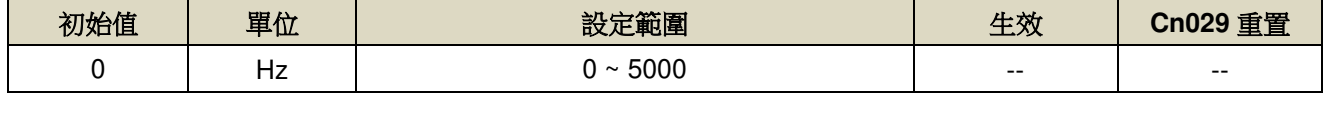

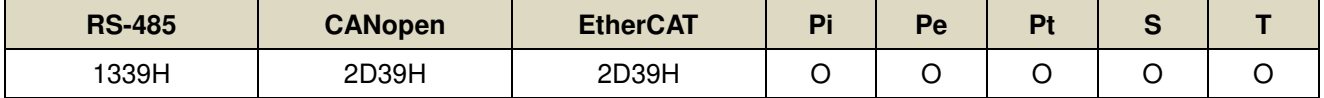

設定說明:【等同 Cn034】當系統產生尖銳振動噪音,可以調整此參數來抑制振動噪音,加入此濾波器同時會延 遲伺服系統回應速度。

#### **tn858** 速度回路增益 **1** 【**6-2**】

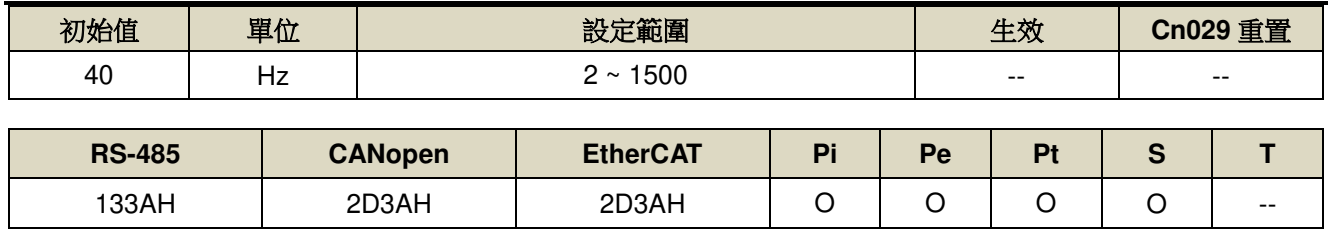

設定說明:【等同 Sn211】速度回路增益直接決定速度控制回路的回應頻寬, 在機械系統不產生振動或是噪音的 前提下,增大速度回路增益值,則速度回應會加快。如果 Cn025(負載慣量比)設定正確,則速度回路 頻寬就等於速度回路增益。

#### **tn859** 速度回路積分時間常數 **1** 【**6-2**】

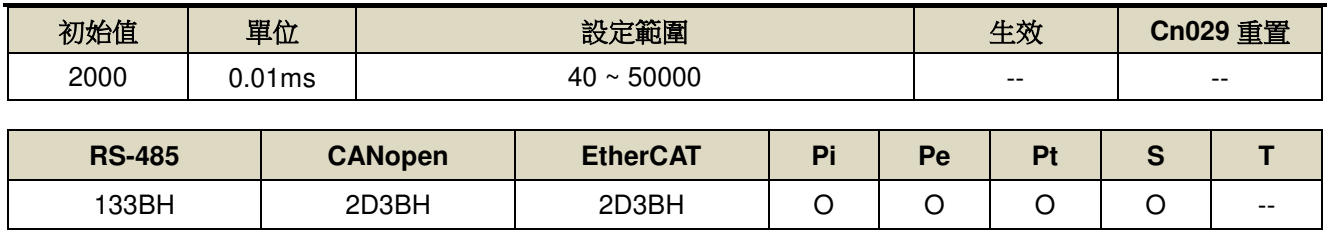

設定說明:【等同 Sn212】速度控制回路加入積分元件,可有效的消除速度穩態誤差,快速反應細微的速度變

化。一般而言,在機械系統不產生振動或是噪音的前提下,減小速度回路積分時間常數,以增加系統 剛性。請利用以下公式得到速度回路積分時間常數:

速度迴路積分時間常數 ≥ 5 × 1

 $2\pi \times \overline{B}$ 度迴路增益

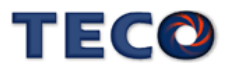

## **tn860** 速度回路增益 **2** 【**6-2**】

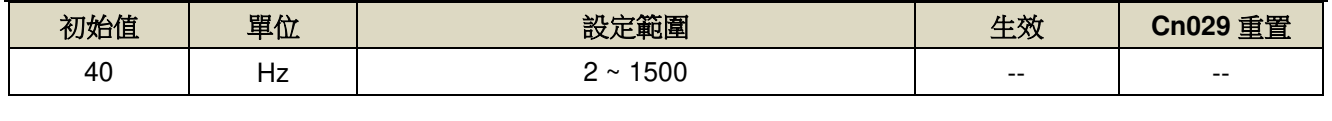

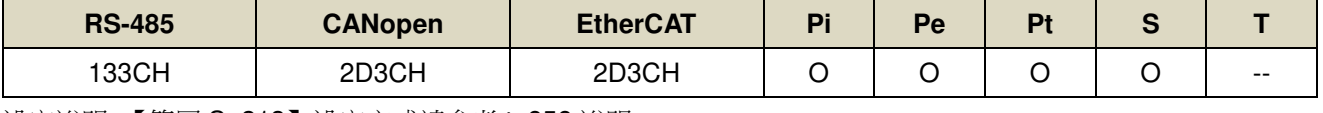

設定說明:【等同 Sn213】設定方式請參考 tn858 說明。

#### **tn861** 速度回路積分時間常數 **2** 【**6-2**】

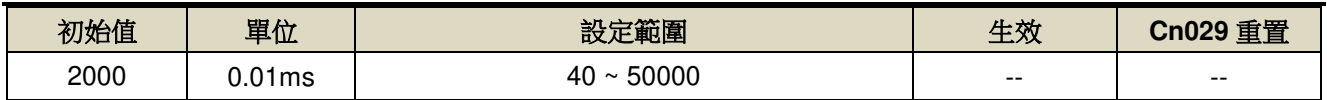

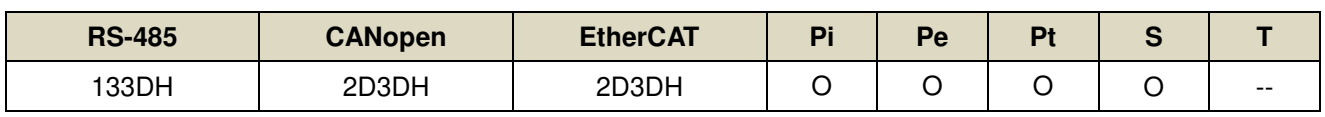

設定說明:【等同 Sn214】設定方式請參考 tn859 說明。

#### **tn862** 位置回路增益 **1** 【**6-2**】

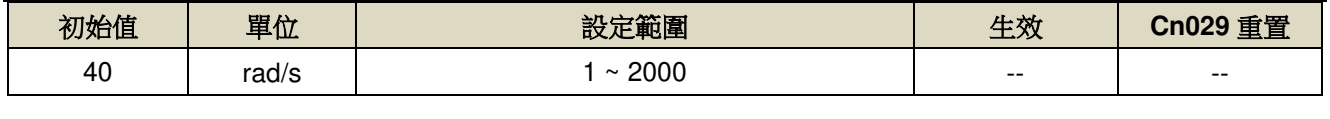

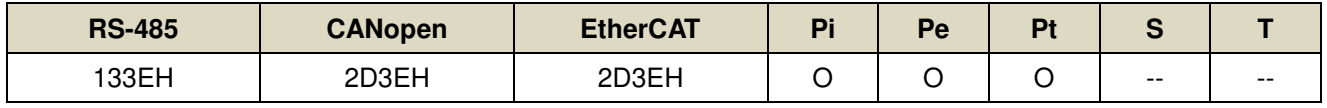

設定說明:【等同 Pn310】在機械系統不產生振動或是噪音的前提下,增加位置回路增益值,以加快反應速度,

縮短定位時間。一般而言,位置回路頻寬不可高於速度回路頻寬,建議公式如下:。

位置迴路增益  $\leq 2\pi \times \frac{1}{2\pi}$ 速度迴路增益 5

#### **tn863** 位置回路增益 **2** 【**6-2**】

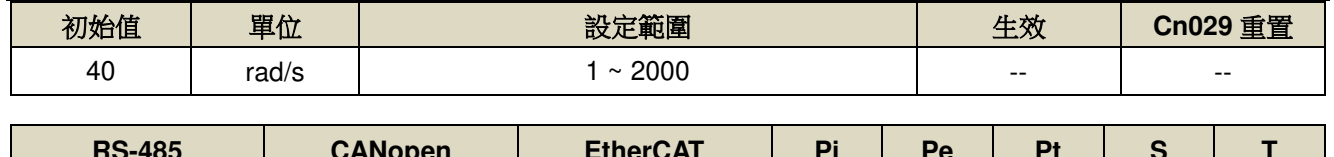

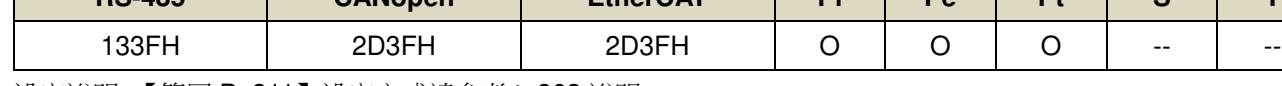

設定說明:【等同 Pn311】設定方式請參考 tn863 說明。

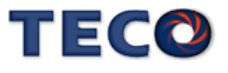

# **7-3-9** 監視參數**(Un-**□□**)**

#### **Un-01** 實際馬達速度

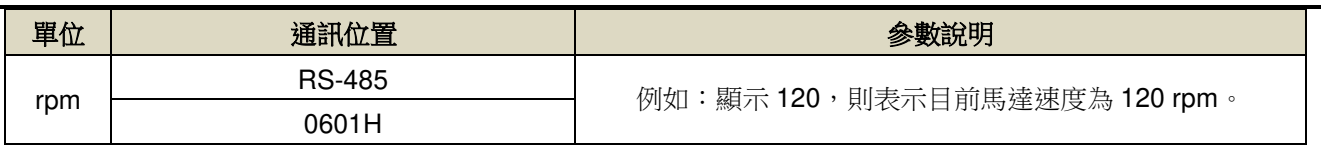

#### **Un-02** 實際馬達轉矩

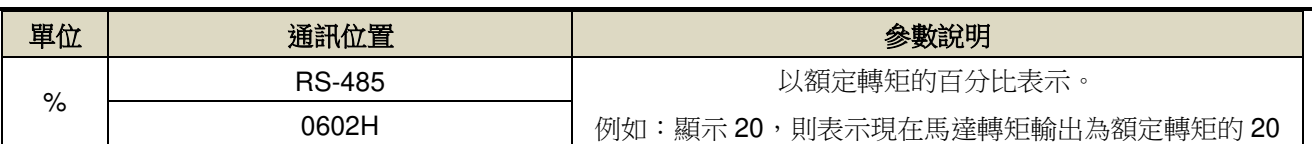

#### **Un-03** 回生負荷率

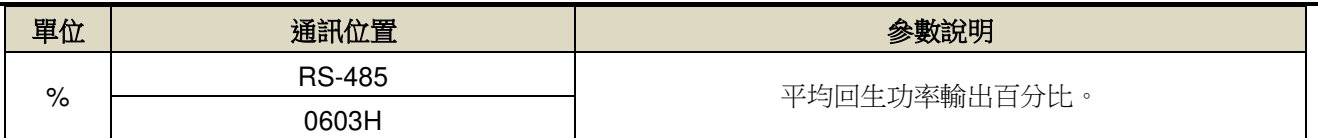

#### **Un-04** 實效負荷率

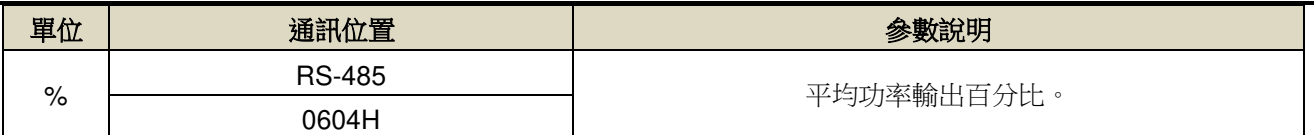

## **Un-05** 最大負荷率

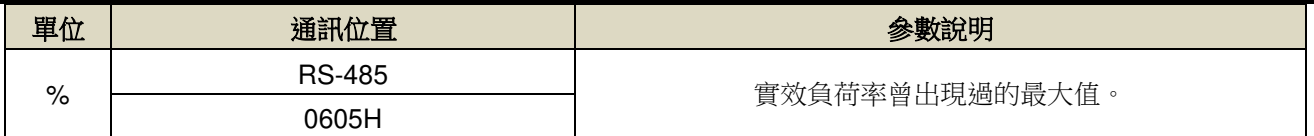

#### **Un-07** 位置誤差量 ※範圍大於 5 位數

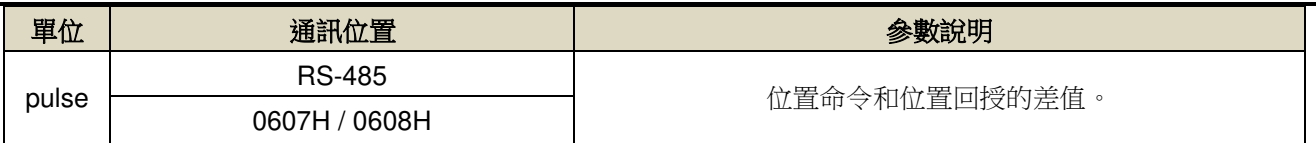

#### **Un-10** 主回路**(Vdc Bus)**電壓

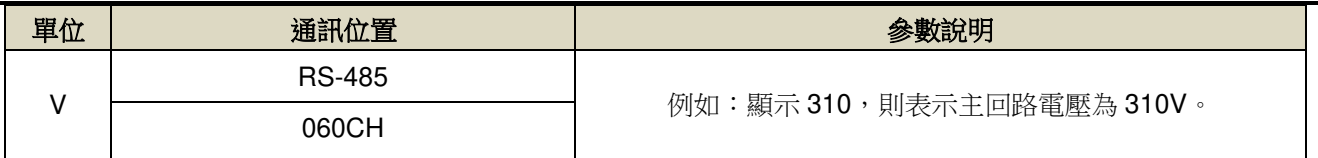

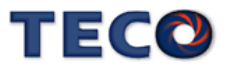

## **Un14** 馬達回授**-**旋轉一圈內的脈波數 ※範圍大於 5 位數

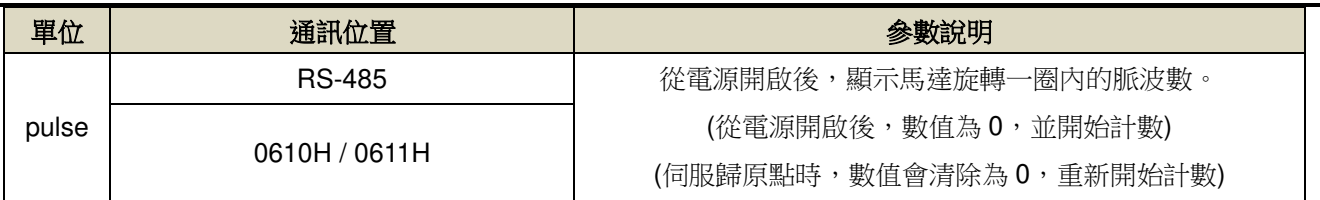

#### **Un-16** 馬達回授**-**旋轉圈數 ※範圍大於 5 位數

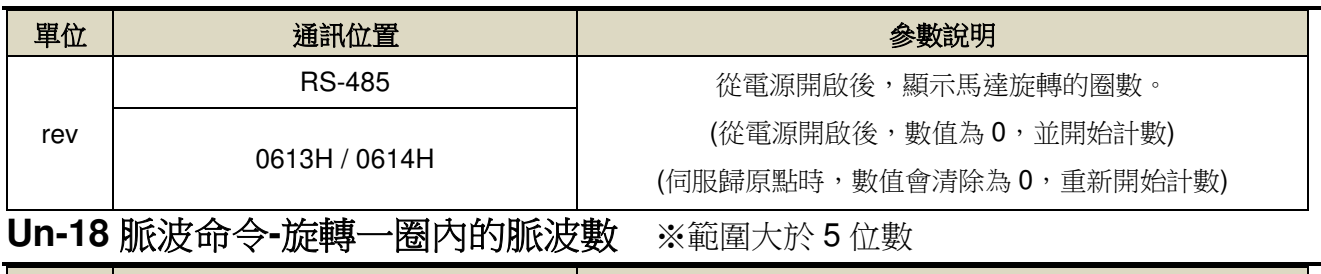

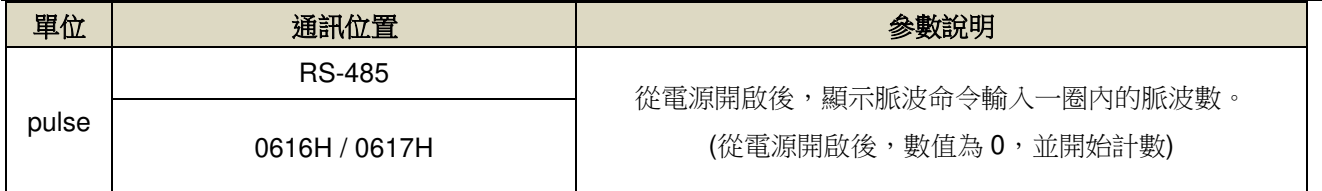

#### **Un-20** 脈波命令**-**旋轉圈數※範圍大於 5 位數

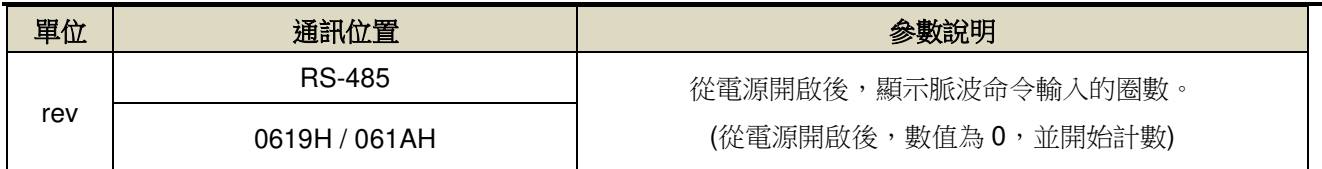

## **Un-24** 通訊型編碼器回授多圈數位置資訊

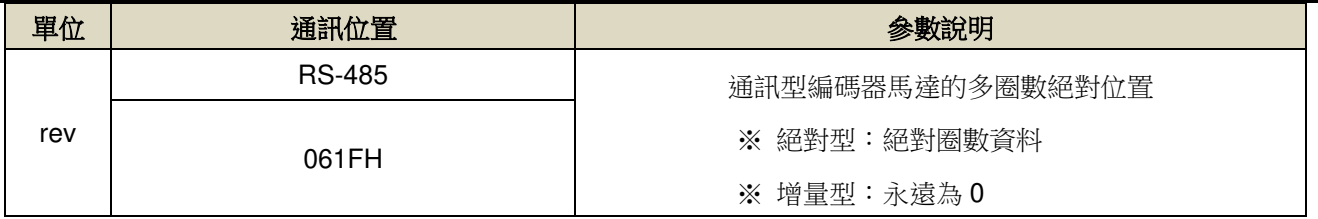

## **Un-25** 通訊型編碼器回授單圈內位置資訊※範圍大於 5 位元數

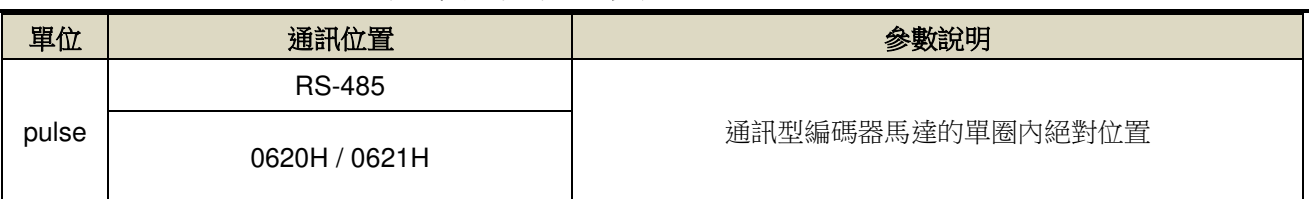

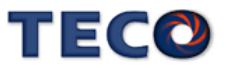

#### **Un-27** 通訊型編碼器訊息

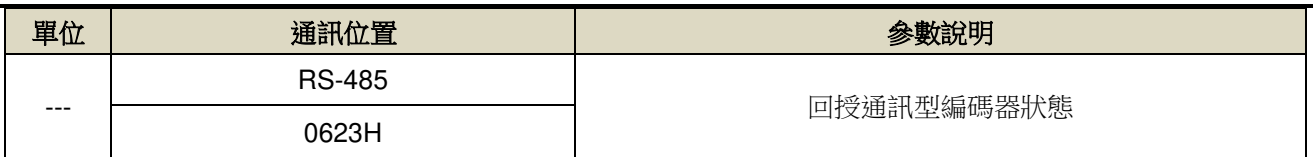

#### **Un-29** 負載慣量比

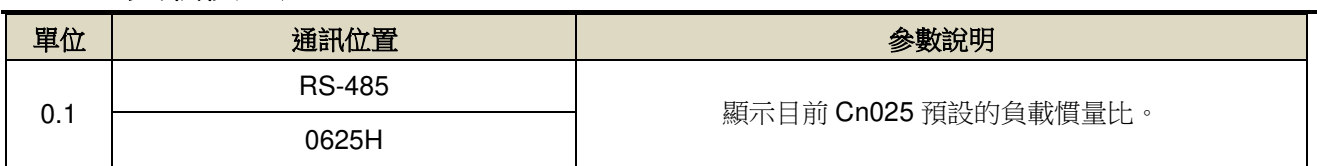

## **Un-30** 數位輸出接點狀態**(DO)**

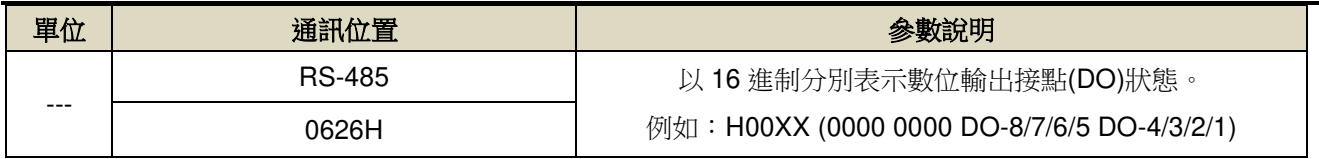

# **Un-31** 數位輸入接點狀態**(DI)**

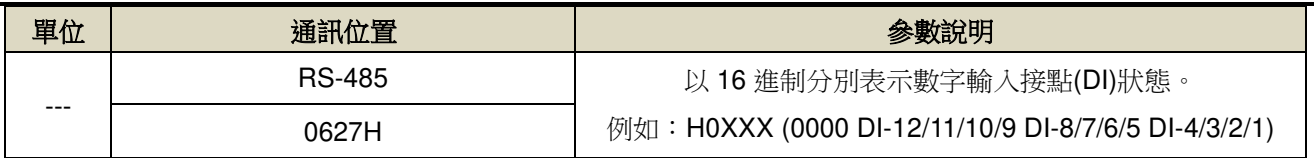

#### **Un-43** 馬達電氣角度

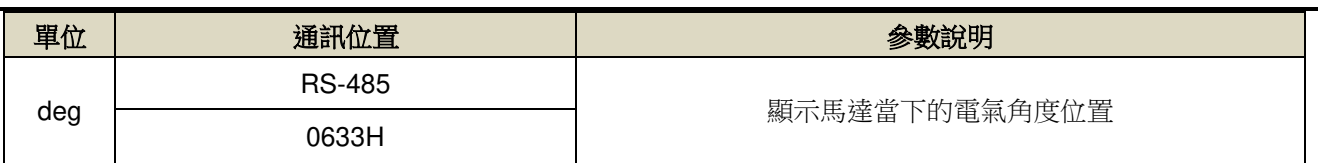

## **Un-44** 通訊型編碼器讀出的馬達型號

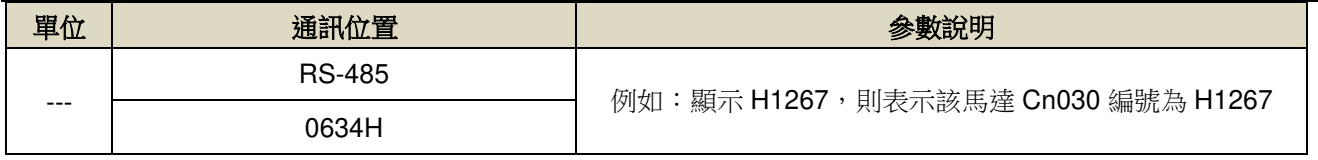

# **Un-45 OnLine\_AutoTuning** 的慣量估測

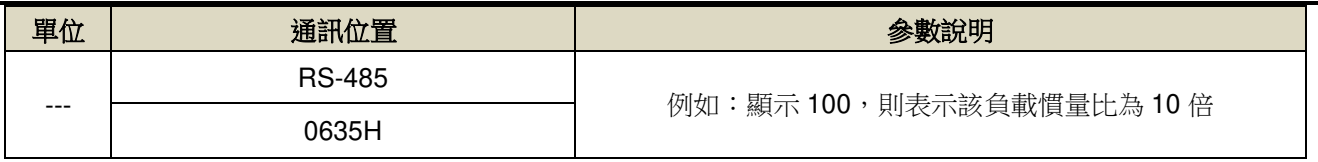

## **Un-46 OFFLine\_Tuning** 狀態

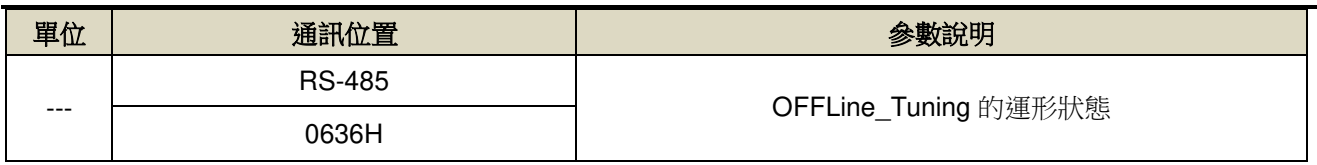

## **Un-47 OFFLine\_Tuning** 錯誤碼

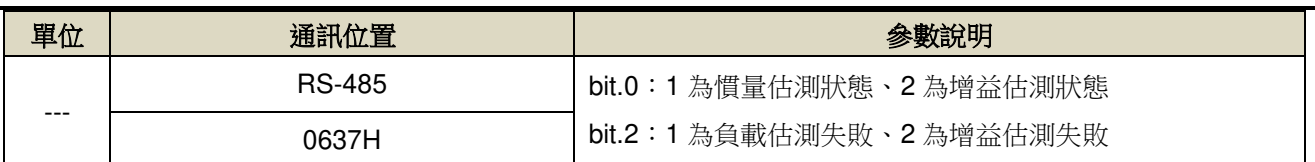

#### **Un-49** 驅動器溫度

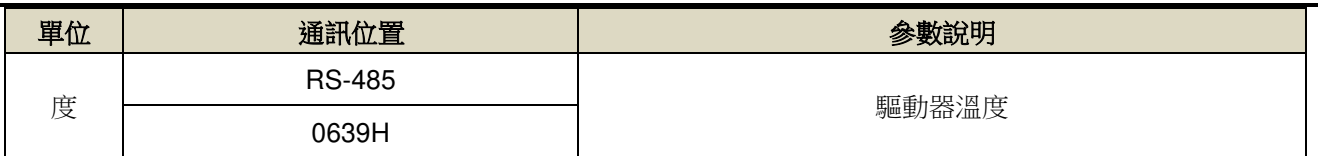

#### **Un-53** 目前警報編號

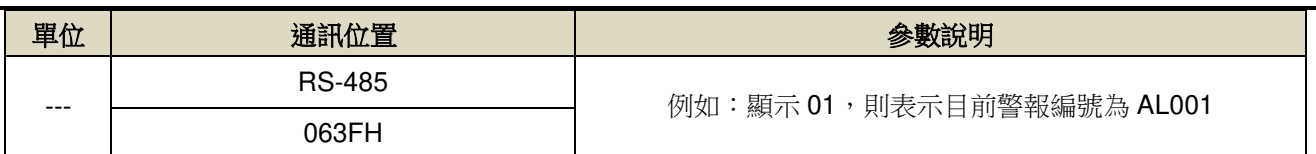

# **Un-55** 系統多圈數位置

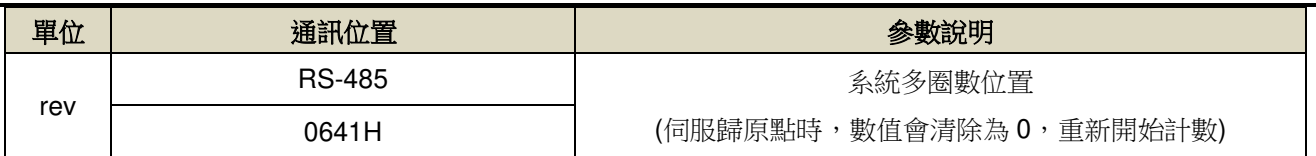

# **Un-56** 系統單圈數位置※範圍大於 5 位數

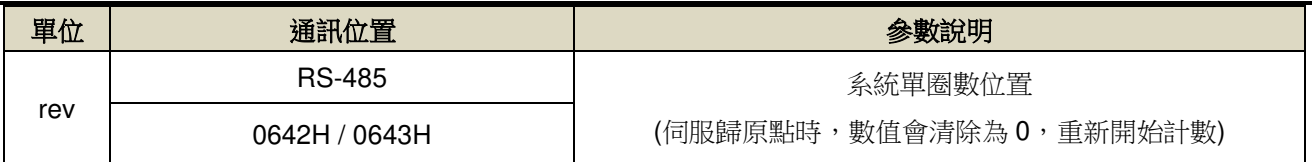

#### **Un-88 ServoOn** 總時間

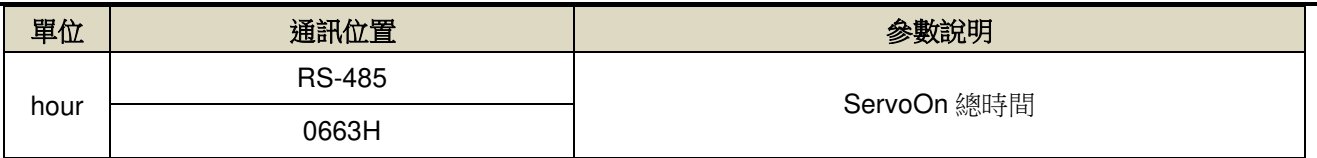

## **Un-89 PowerOn** 總時間

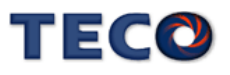

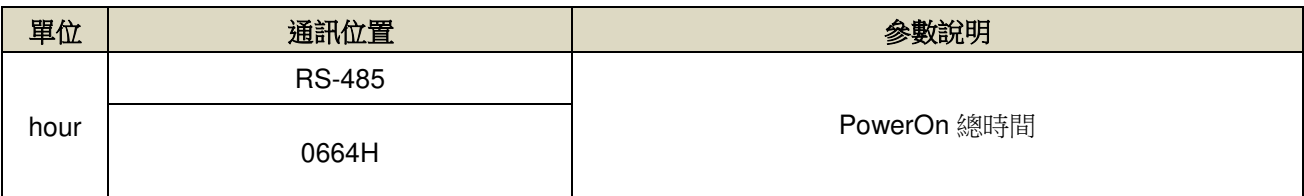

# **Un-90** 有效負荷率

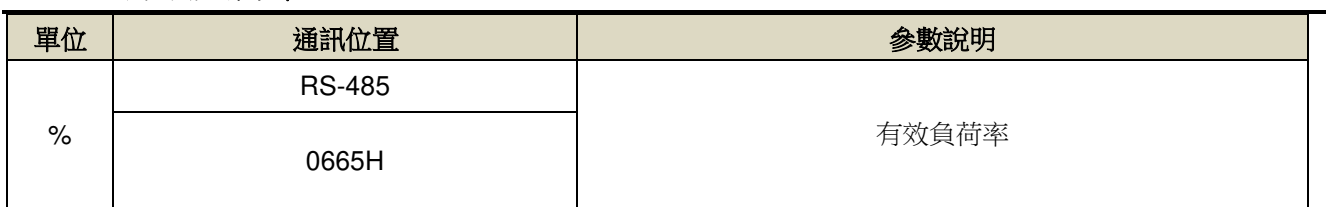

# **7-3-10** 診斷參數**(dn-**□□**)**

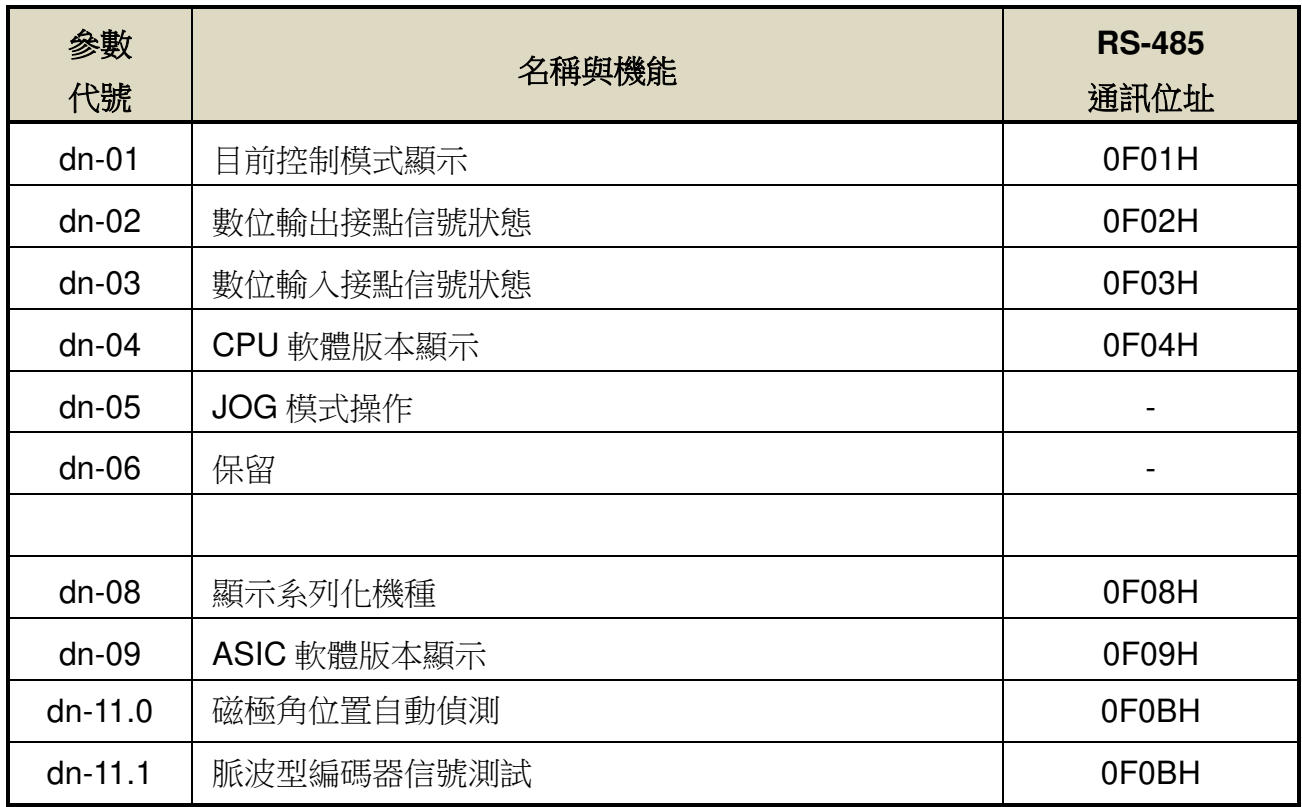

注:詳細功能使用說明請參閱 【3-3 診斷功能說明】

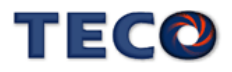

# Chap 8 通訊機能

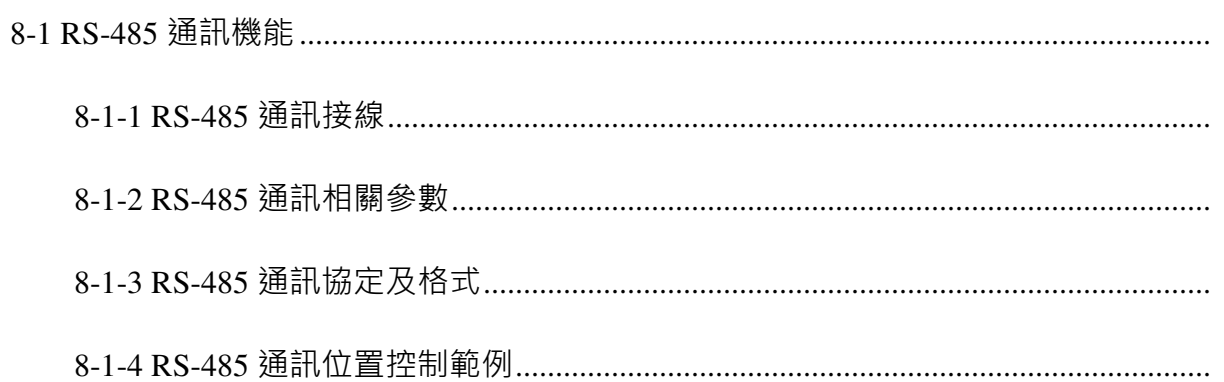

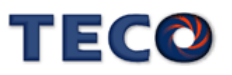

# **8-1 RS-485** 通訊機能

本伺服驅動器提供 RS-485 之通訊機能,以下針對通訊接線以及通訊協定說明。

 $4 \mid D+$ 

Servo

## **8-1-1 RS-485** 通訊接線

## **CN3 / CN4** 接線方式

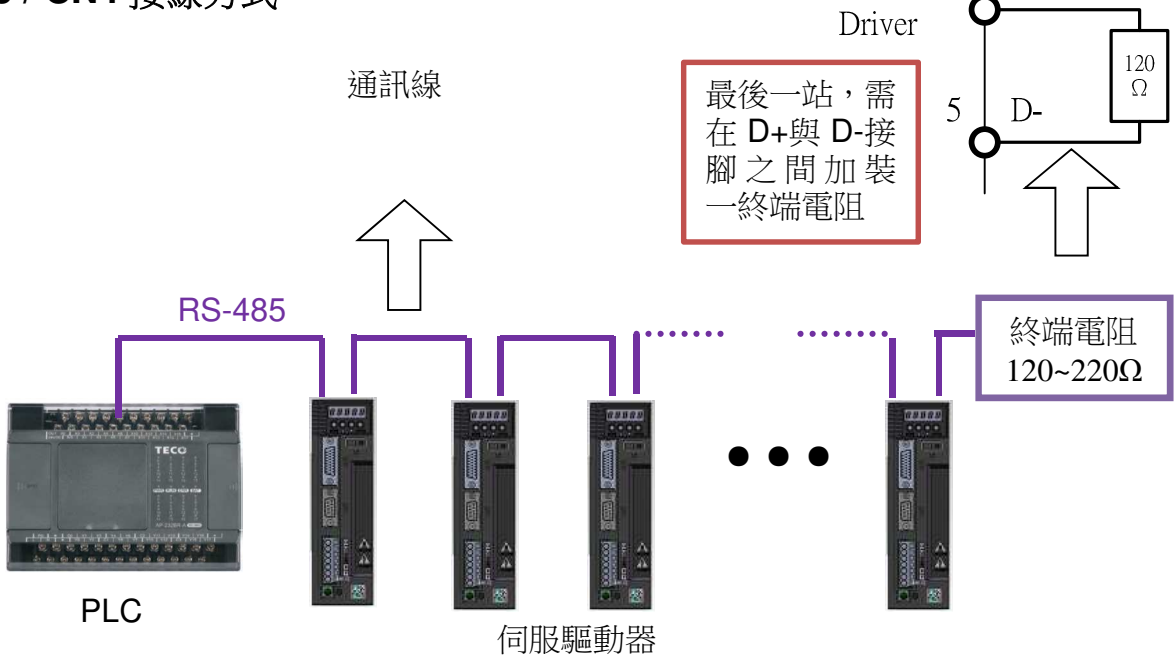

#### CN3 / CN4 端子配置圖(RS-485 通訊):

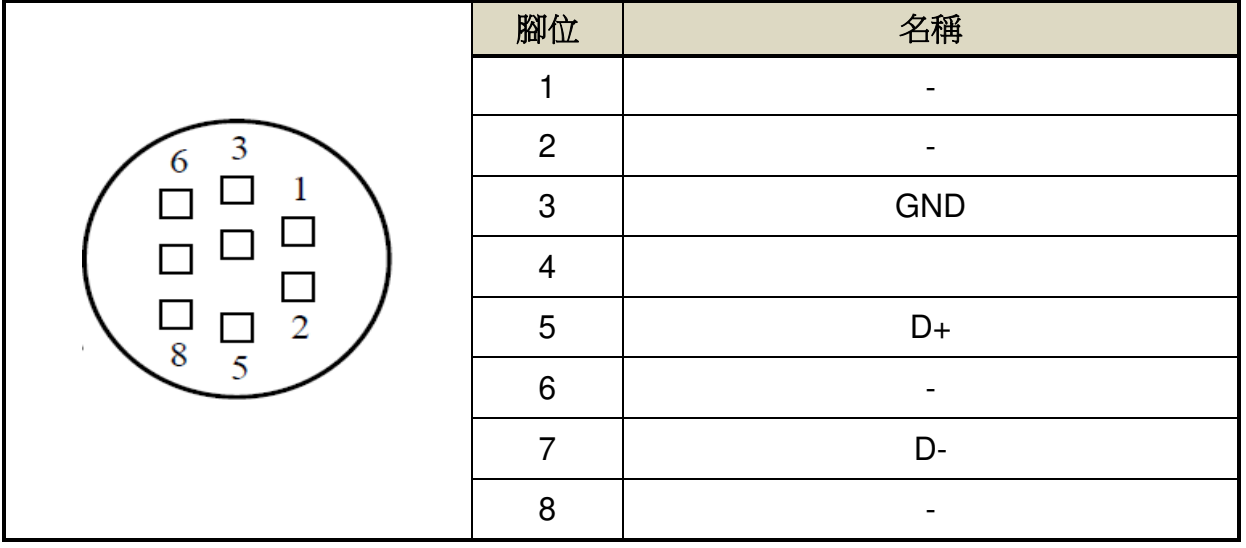

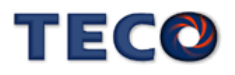

# **8-1-2 RS-485** 通訊相關參數

## **Cn036** 局號設定

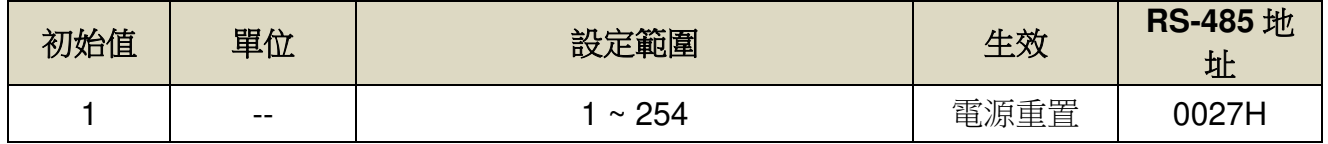

設定說明:使用 Modbus 通訊介面時,每一組驅動器需預先於此參數設定不同的局號;若重複 設定局號,將導致無法正常通訊。

## **Cn037.0 Modbus RS-485** 通訊傳輸率

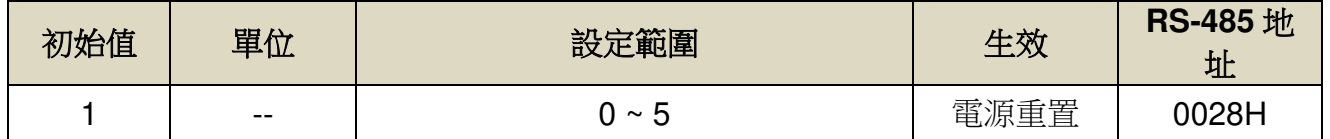

設定說明:

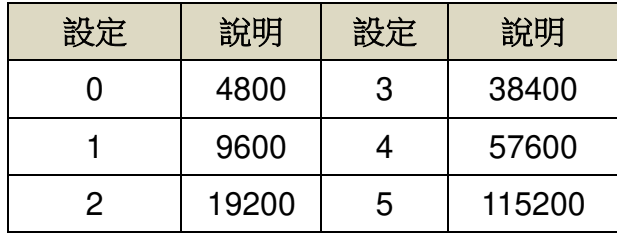

### **Cn037.2 RS-485** 通訊寫入選擇

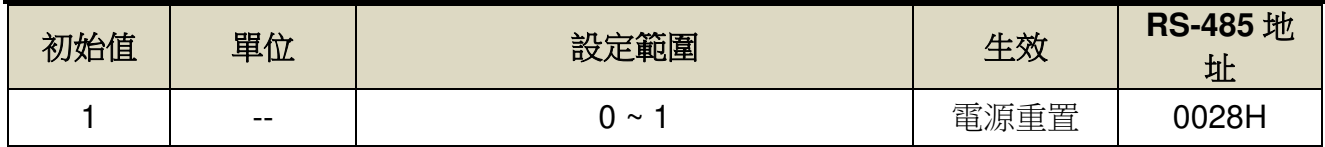

設定說明:

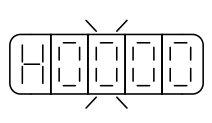

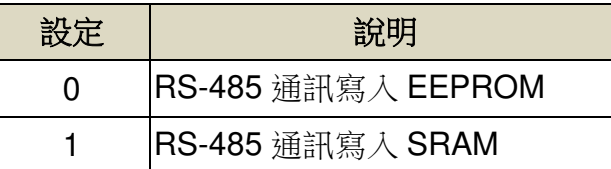

- Cn037.2 預設值為 1 (RS-485 通訊寫入 SRAM),因此透過 RS-485 寫入的參數, <u>伺服斷送電都將無</u> 法保存。
- 若將 Cn037.2 設定為 0(RS-485 通訊寫入 EEPROM),雖然資料在伺服斷送電後會進行保存,但由 於 EEPROM 有寫入次數的限制,若使用上會有頻繁透過通訊修改參數的情況下,會造成伺服內部的 EEPROM 壽命減短。

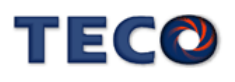

## **Cn038.0** 通訊協定

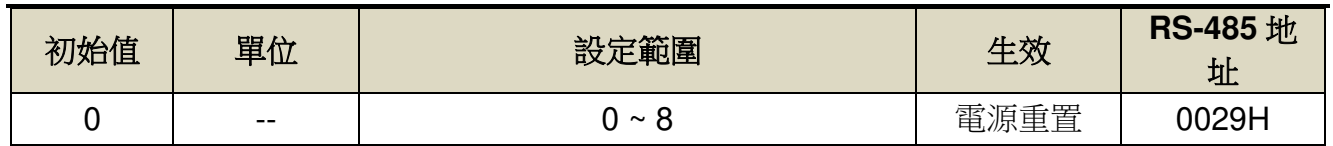

設定說明:

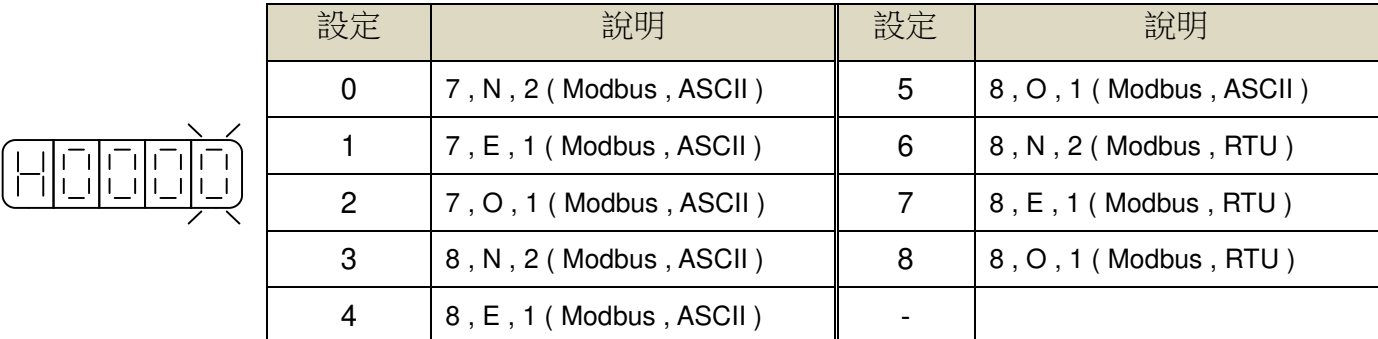

### **Cn039** 通訊逾時設定

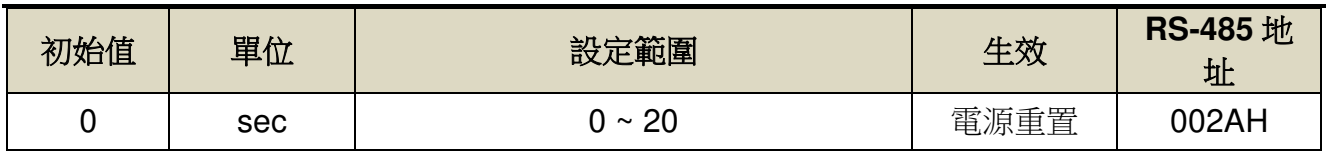

設定說明:若設定值大於 0 時,立即開啟通訊逾時功能,必須在設定的時間內進行通訊,否則 將會出現通訊錯誤;若設定值為 0 時,則表示關閉此功能。

## **Cn040** 通訊回復延遲時間

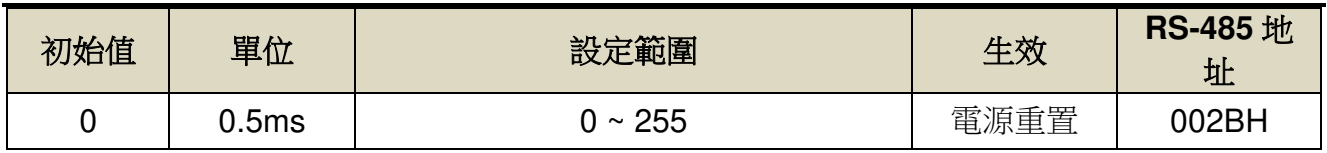

設定說明:延遲驅動器回復上位控制單元之通訊時間。

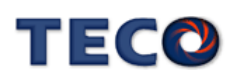

#### **Hn617** 數位輸入接點控制方式選擇

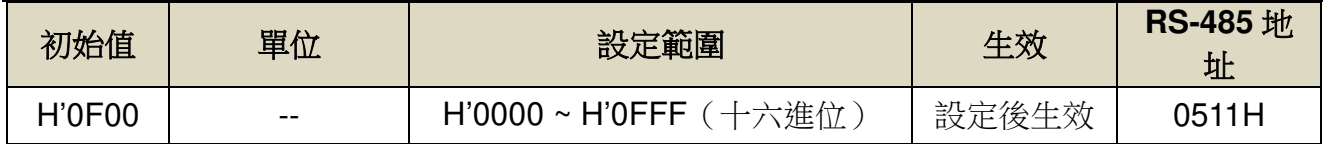

設定說明:藉由位元設定方式決定數位輸入接點(共十二點)由外部端子或采通訊控制;位元設 定采二進位換算十六進位方式;先將數位輸入接點 DI-1 ~ DI-12 分別對應二進位第 0 ~ 11 位 元,再將規劃完成之二進位位元換算為十六進位後設定。

二進位位元表示:0:數位輸入接點由外部端子控制,

1:數位輸入接點由通訊控制。

參數設定為 H'0000 即表示所有數位輸入接點都由外部端子控制,設為 H'0FFF 即表示所有數 位輸入接點由通訊控制。

例: 欲設定數位輸入接點 DI-1、DI-3、DI-6、DI-10、DI-12 采涌訊控制, 其餘接點由外部端子 控制;數位輸入接點對應二進位位元為:〔0000 1010 0010 0101〕,其中第 0 位設為 1 表 示 DI-1 為通訊控制, 第 1 位元設為 0 表示 DI-2 為外部端子控制, 其他位依此類推; 換算十六 進位後,即可設定為:〔H 0 A 2 5〕

#### **Hn618** 通訊控制數字輸入接點狀態

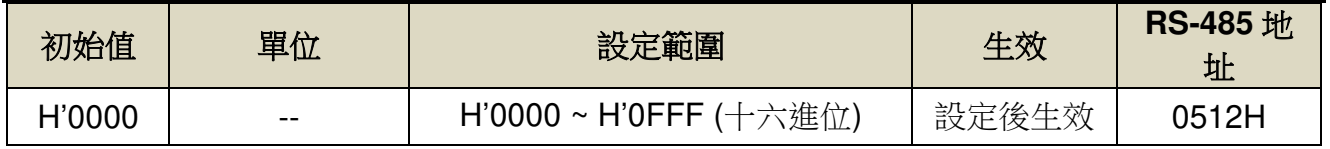

設定說明:藉由位元設定方式決定數位輸入接點(共十二點)采通訊控制時之接點狀態;位元設定 方式請參考 Hn617 說明。參數設定為 H'0000 即表示所有數位輸入接點都由外部端子控制,設 為 H'0FFF 即表示所有數位輸入接點由通訊控制。

二進位位元表示:0:數位輸入接點 OFF

1:數位輸入接點 ON

參數設定為 H'0000 即表示所有數位輸入接點都由外部端子控制,說為 H'0FFF 即表示所有數 位輸入接點由通訊控制。

#### 注**)**使用此機能須配合參數 **Hn617** 之設定。

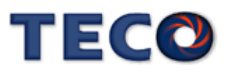

#### **Hn623** 數位輸出接點控制方式選擇

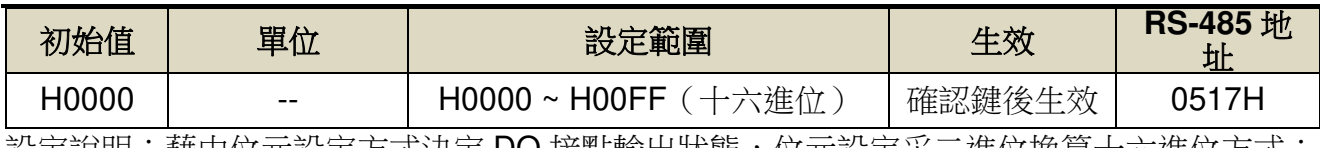

設定說明:藉由位元設定方式決定 DO 接點輸出狀態,位元設定采二進位換算十六進位方式; 先將 DO-01 ~ DO-08 分別對應二進位第 1 ~ 8 位元,再將規劃完成之二進位位元 換算為十六進位後設定。

二進位位元表示:0:由功能設定決定 DO ON 或 OFF

1:由通訊設定決定 DO ON 或 OFF

參數設定為 H0000 即表示所有 DO 接點都由功能設定控制,設為 H00FF 即表示所 有 DO 接點由 Hn624 控制。

例:欲設定 DO 接點 DO-1、DO-3、DO-6 采通訊控制,其餘由功能設定控制;數 位輸入接點對應二進位位元為:〔0010 0101〕,其中第 1 位設為 1 表示 DO-1 為通 訊控制,第 2 位元設為 0 表示 DO-2 為功能選擇,其他位依此類推;換算十六進位 後, 即可設定為: [H0025]

#### **Hn624** 通訊控制數字輸出接點狀態

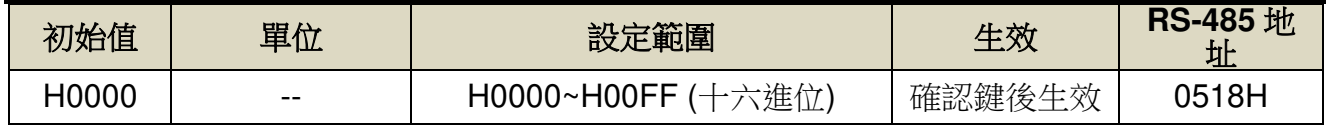

設定說明:藉由位元設定方式決定通訊控制 DO 接點採通訊控制時之接點狀態;位元設定方式 請參考 Hn623 說明。

二進位位元表示:0:DO 接點 OFF

1:DO 接點 ON

注)使用此機能須配合參數 Hn623 之設定。

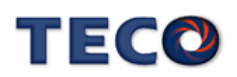

# **8-1-3 RS-485** 通訊協定及格式

使用 RS-485 Modbus 通訊介面時,每一組驅動器必須預先在參數 **Cn036** 上設定其驅動器局號 (ID),上位控制單元才可依據局號對個別的驅動器進行通訊控制。

通訊的方法是採用 Modbus network 通訊,可使用下列兩種通訊協定: ASCII (American Standard Code for information interchange)模式和 RTU (Remote Terminal Unit)模式,可 使用參數 **Cn038.0** 設定所需的模式。

#### 編碼意義

#### **ASCII** 模式

每個 byte 資料皆由兩個 ASCII 位所組成。

例如:一個 1-byte 資料 26H,以 ASCII 碼表示 '26',包含了 '2' 的 ASCII 碼〈32H〉

及 '6' 的 ASCII 碼〈36H〉。

ASCII 碼表示的數位 0~9 及英文字母 A~F, 如下表所示:

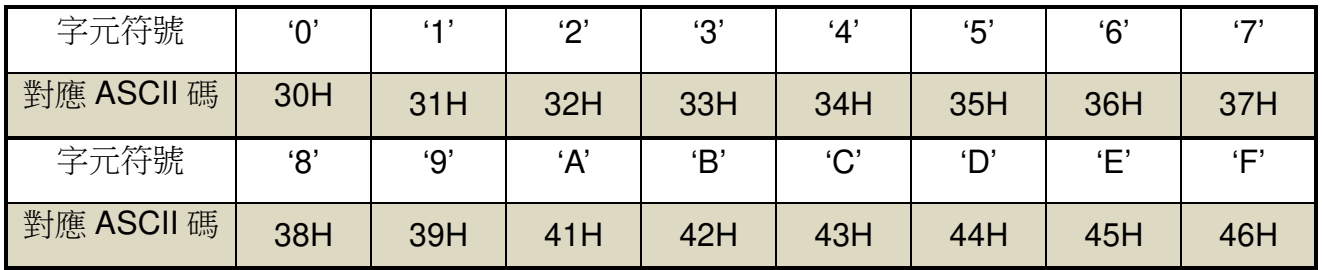

#### **RTU** 模式

每個 byte 資料皆由兩個 4-bit 的十六進位位所組成。

例如︰一個 1-byte 資料 26H。

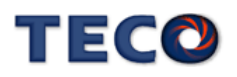

## 位元結構

#### **10 bit** 位元框(用於 **7-bit** 位元資料)

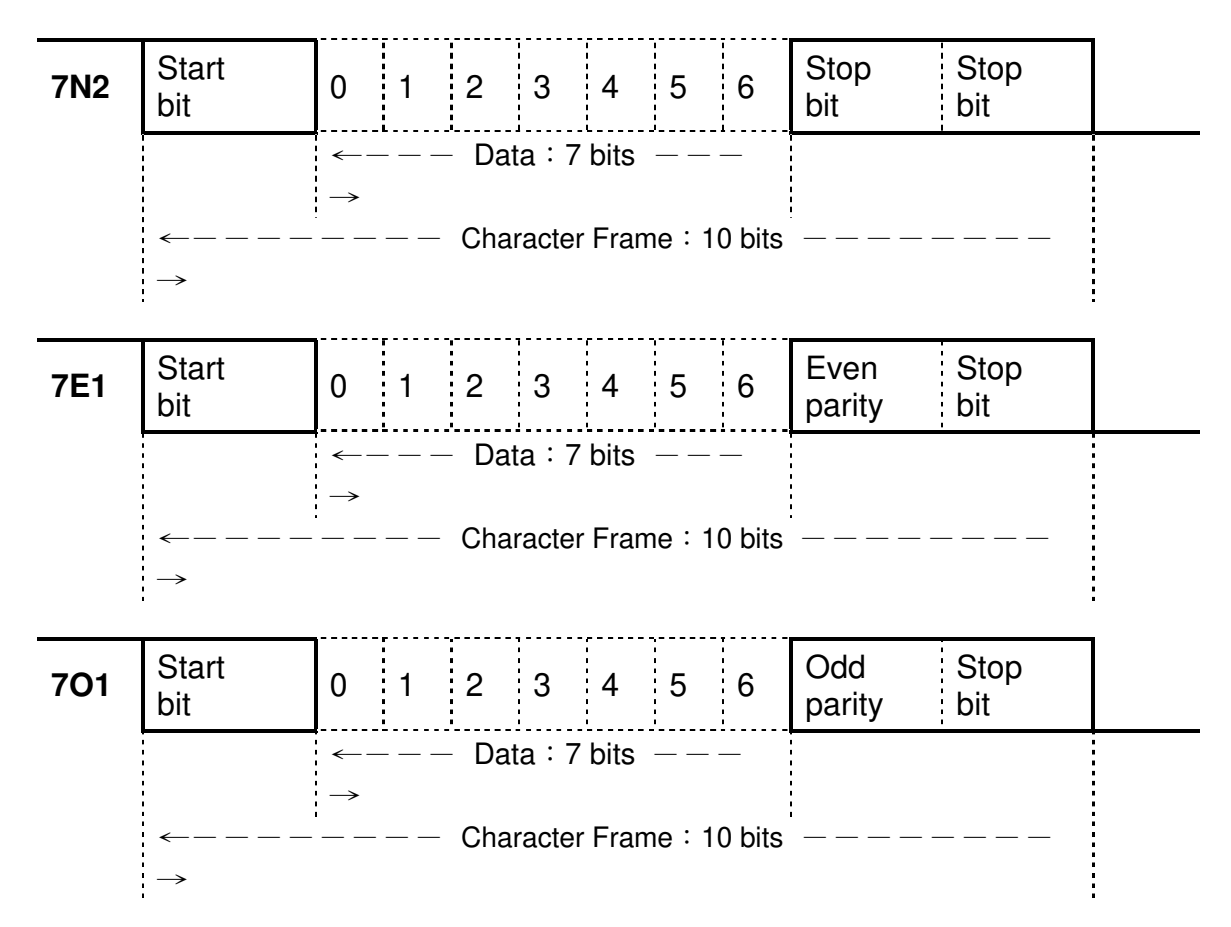

#### **11 bit** 位元框(用於 **8-bit** 位元資料)

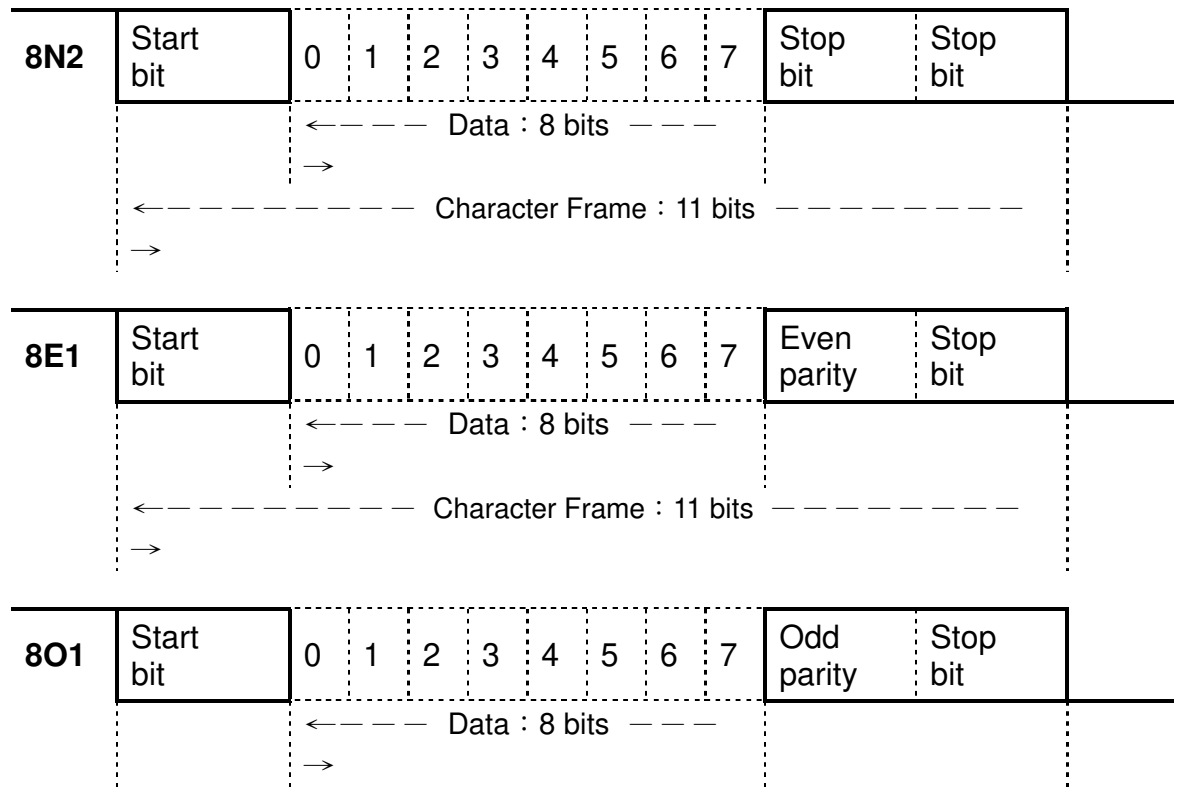

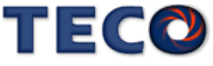

 $\leftarrow - - - - - - -$  Character Frame: 11 bits  $- - - - - - - -$ 

 $\rightarrow$ 

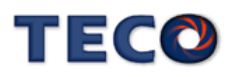

# 通訊資料結構

#### **ASCII** 模式

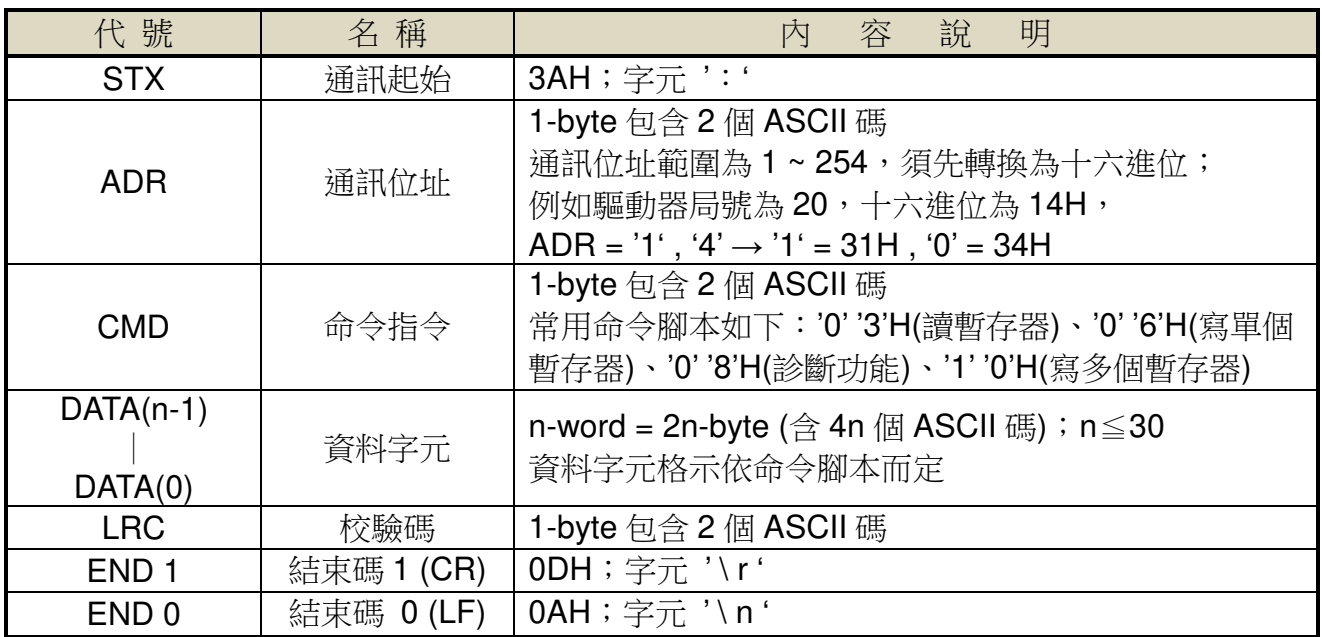

#### **RTU** 模式

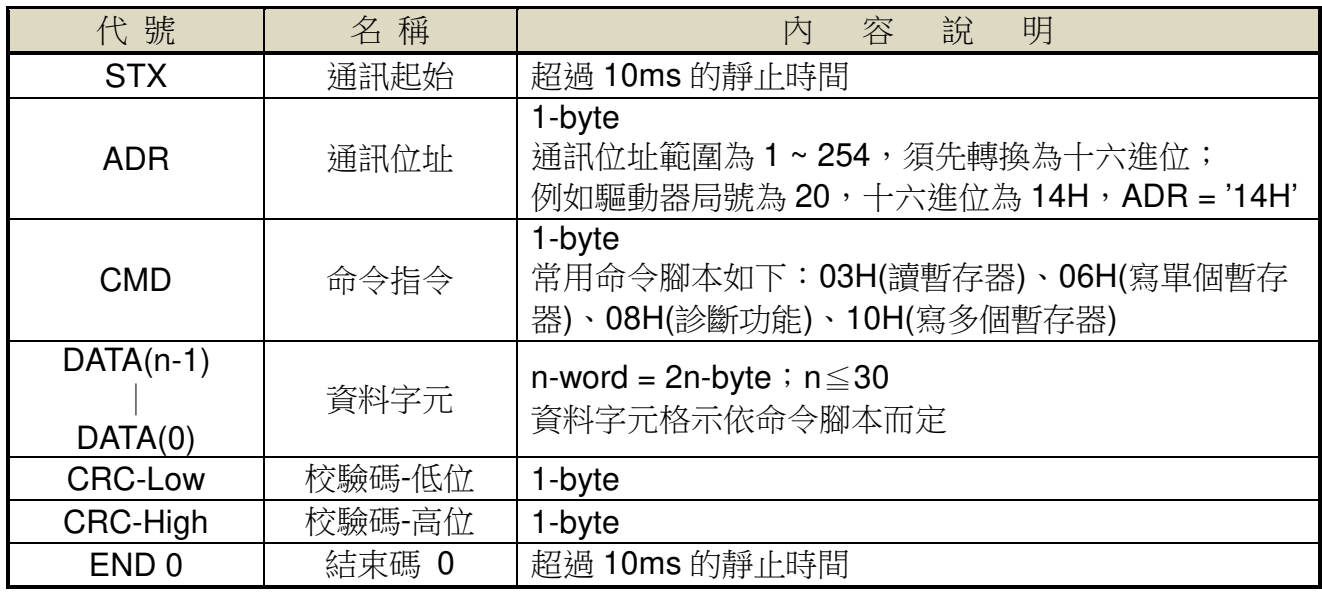

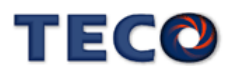

#### 常用命令腳本

#### **03H**:讀暫存器

連續讀取 N 個字 (word), N 最大為 29 (1DH)。 例如:從局號 01H 驅動器的起始位址 0200 連續讀取 2 個字。

#### **ASCII** 模式

指令訊息 PC → Servo 回應訊息 Servo → PC (OK)

起始 資料 位址 (高位)  $\overline{\cdot 0}$ (低位)  $\overline{0}$   $\overline{0}$   $\overline{0}$   $\overline{0}$   $\overline{0}$ 數據長度 (以 word 計算)  $\frac{0}{2}$ LRC  $\begin{array}{|c|c|c|c|c|}\hline \text{`F'}&\text{ } &\hline \text{`Q;}&\hline \end{array}$  (低位)  $\begin{array}{|c|c|c|c|}\n\hline \text{END1 (CR)} & \text{(ODH)} \\
\hline \text{END0 (LF)} & \text{(OAH)} \\
\hline \end{array}$  $ENDO(LF)$ 

| <b>STX</b>             |      | $\cdots$                   |                          |                       | <b>STX</b> | $\sim$                                 |  | <b>STX</b> | $\mathbf{C}=\mathbf{C}$                 |
|------------------------|------|----------------------------|--------------------------|-----------------------|------------|----------------------------------------|--|------------|-----------------------------------------|
| <b>ADR</b>             |      | $\overline{\cdot 0}$       |                          | <b>ADR</b>            |            | $\cdot$ 0 $\cdot$                      |  | <b>ADR</b> | $\overline{\phantom{a}}$ .              |
|                        |      | $^{\circ}$ 1 $^{\circ}$    |                          |                       |            | $^{\circ}$ 1 $^{\circ}$                |  |            | $\overline{\cdot}$ 1 $\overline{\cdot}$ |
| <b>CMD</b>             |      | $\cdot$ 0 $\cdot$          |                          | <b>CMD</b>            |            | $\cdot$ 0 $\cdot$                      |  | <b>CMD</b> | $\overline{\cdot 8}$                    |
|                        |      | $^{\prime}$ 3 $^{\prime}$  |                          |                       |            | '3'                                    |  |            | $\cdot$ 3 $\cdot$                       |
|                        | (高位) | $\cdot$ 0 $\cdot$          |                          | 資料<br>(位數)            |            | $^\cdot$ 0 $^\cdot$                    |  | 異常碼        | $\overline{\cdot 0}$                    |
|                        |      | '2'                        |                          |                       |            | .4                                     |  |            | '2'                                     |
|                        | (低位) | $\cdot$ 0 $\cdot$          |                          | 地址                    | (高位)       | $^\cdot$ 0 $^\cdot$                    |  | <b>LRC</b> | $\overline{7}$                          |
|                        |      | $\cdot 0$ <sup>7</sup>     |                          |                       |            | $\cdot$ 0 $\cdot$                      |  |            | A                                       |
| 據長度<br><b>vord</b> 計算) |      | $\overline{\phantom{a}}$ . |                          | 0200H<br>内容           | (低位)       | $\overline{\cdot$ B $\overline{\cdot}$ |  | END1 (CR)  | (ODH)                                   |
|                        |      | $^\cdot$ 0 $^\cdot$        |                          |                       |            | $^{\circ}$ 1 $^{\circ}$                |  | ENDO (LF)  | (0AH)                                   |
|                        |      | $\overline{\phantom{a}}$   |                          | 地址<br>0201H<br>内容     | (高位)       | $\overline{1}$                         |  |            |                                         |
|                        |      | $^{\circ}$ 2 $^{\circ}$    |                          |                       |            | F                                      |  |            |                                         |
| <b>LRC</b>             |      | F                          |                          |                       | (低位)       | $\cdot$ 4 $\cdot$                      |  |            |                                         |
|                        |      | .8,                        |                          |                       |            | $\cdot$ 0 $\cdot$                      |  |            |                                         |
| D1 (CR)                |      | (ODH)                      |                          |                       |            | E                                      |  |            |                                         |
| IDO (LF)               |      | (0AH)                      |                          | <b>LRC</b>            |            | .8,                                    |  |            |                                         |
|                        |      |                            |                          | END <sub>1</sub> (CR) |            | (ODH)                                  |  |            |                                         |
|                        |      |                            | END <sub>0</sub><br>(LF) |                       | (OAH)      |                                        |  |            |                                         |
|                        |      |                            |                          |                       |            |                                        |  |            |                                         |

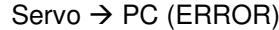

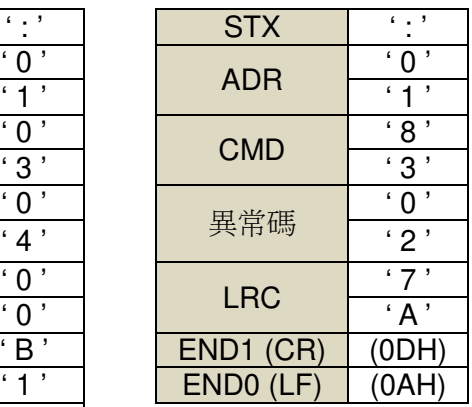

#### **RTU** 模式

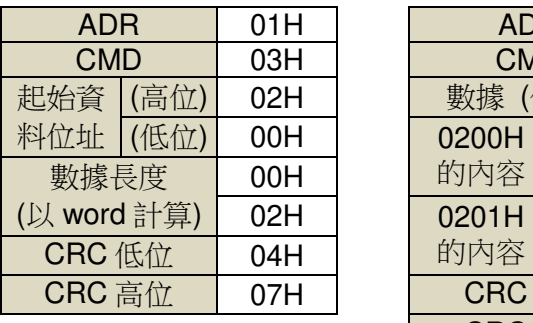

指令訊息 PC → Servo 回應訊息 Servo → PC (OK) Servo → PC (ERROR)

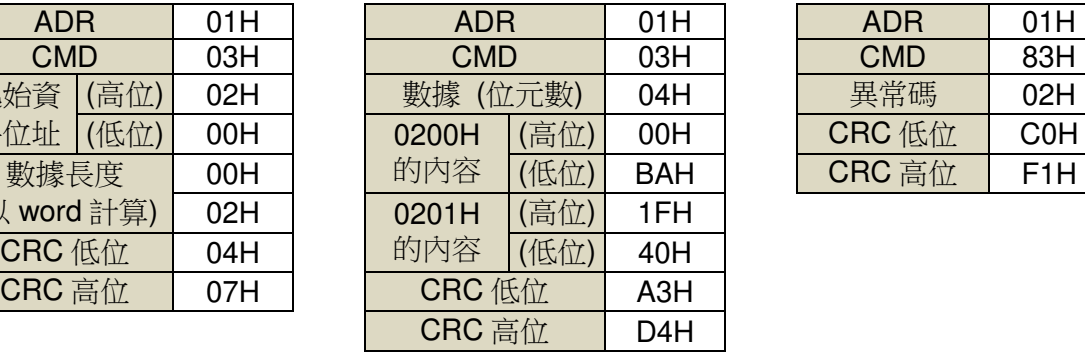

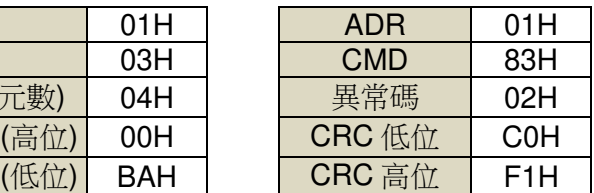

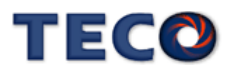

#### **06H**:寫單個暫存器

寫一個字到暫存器。

例如︰將 100 (0064H) 寫到局號為 01 驅動器的起始位址 0200H 中。

#### **ASCII** 模式

#### 指令訊息 PC → Servo 回應訊息 Servo → PC (OK) Servo → PC (ERROR)

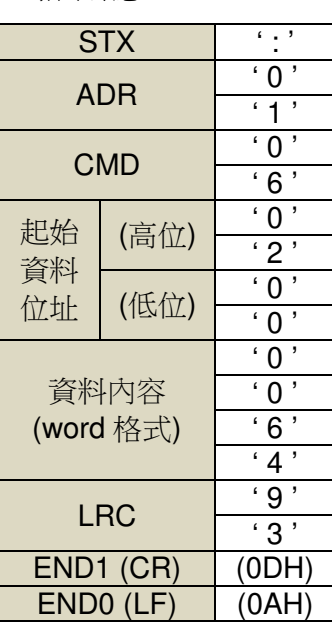

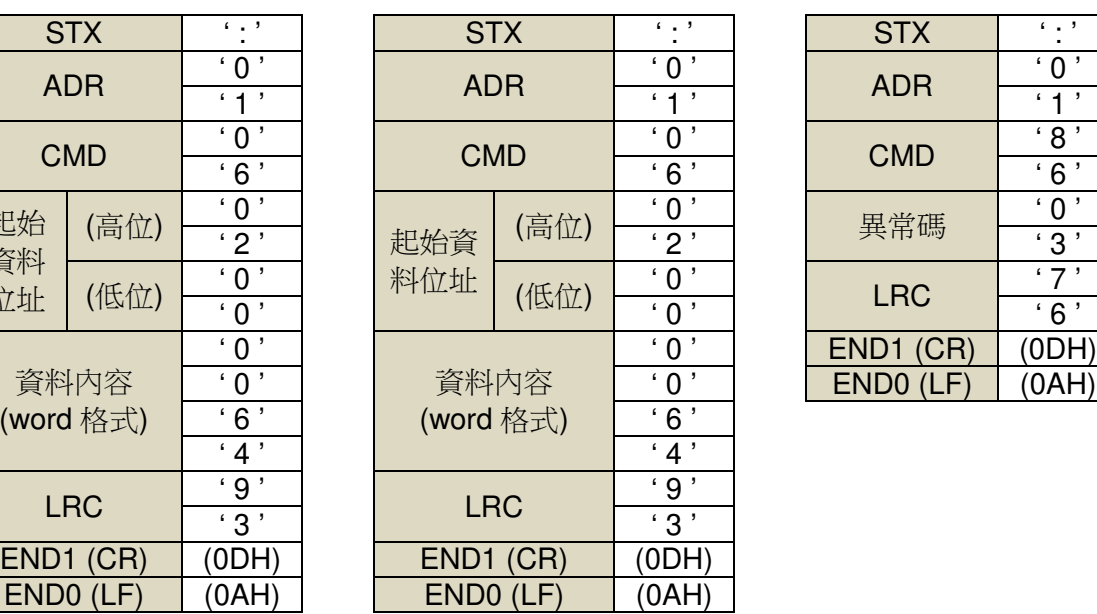

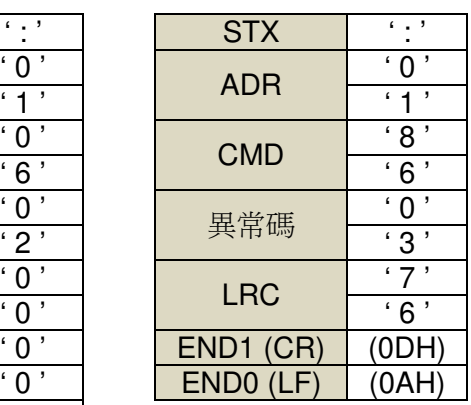

#### **RTU** 模式

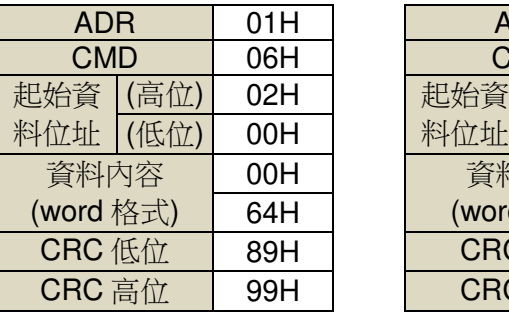

指令訊息 PC → Servo 回應訊息 Servo → PC (OK) Servo → PC (ERROR)

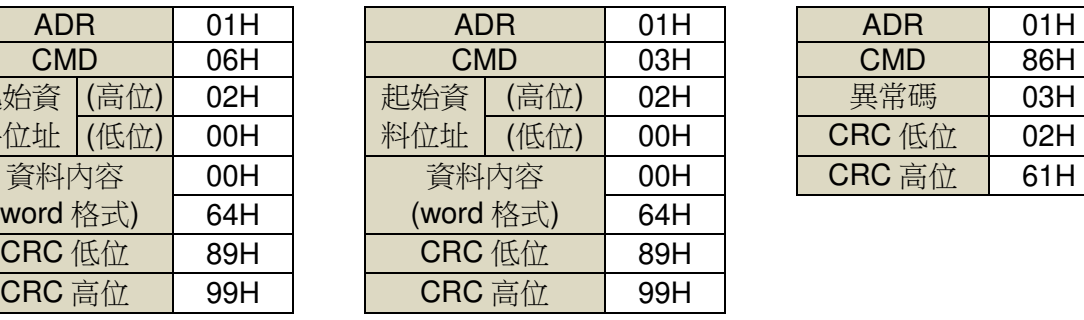

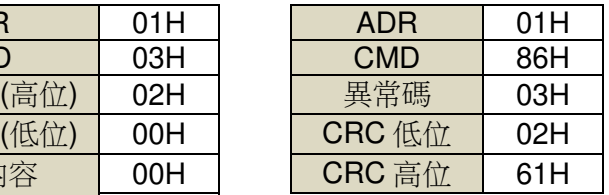

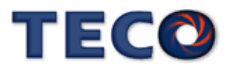

#### **08H**:診斷功能

使用子功能碼 0000H,檢查在 Master 和 Slaver 之間的傳輸信號。資料內容可為任意數。 例如︰對局號為 01H 的驅動器使用診斷功能。

#### **ASCII** 模式

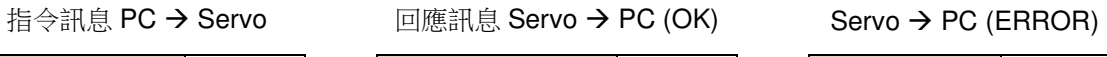

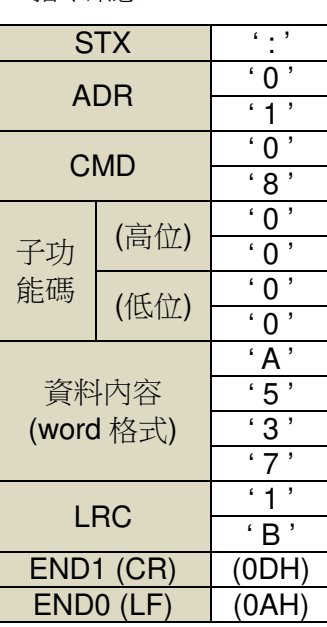

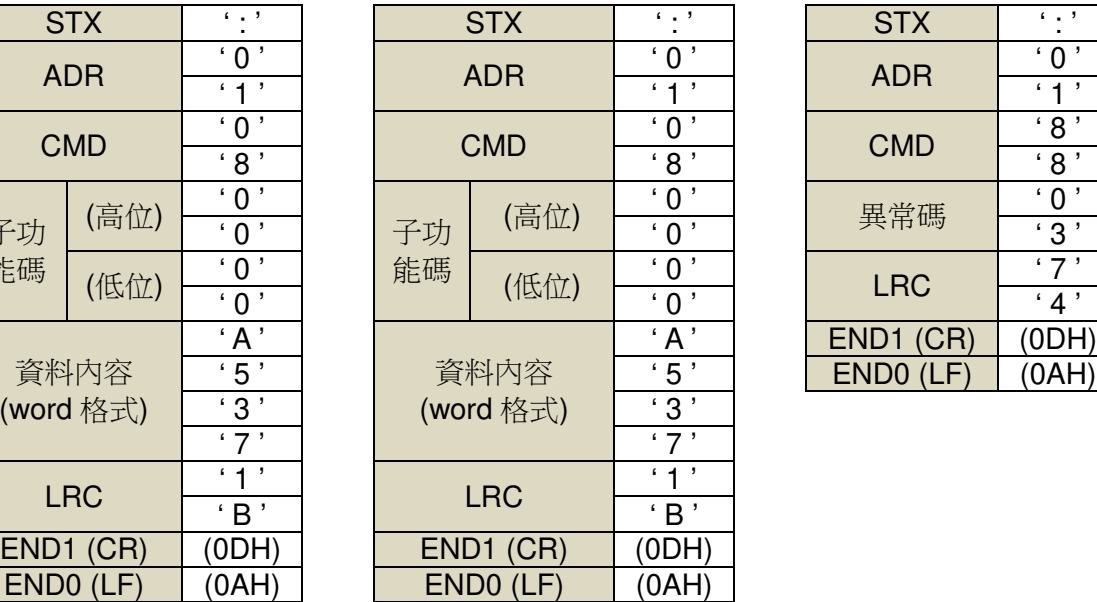

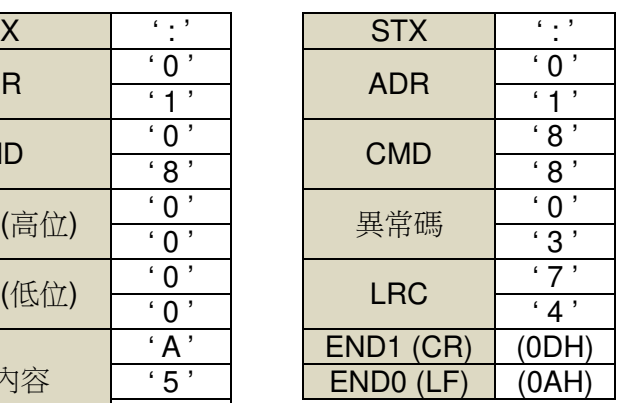

#### **RTU** 模式

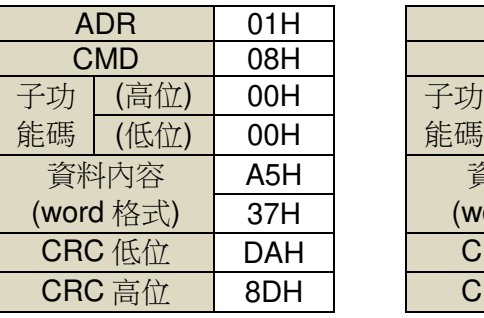

指令訊息 PC → Servo 回應訊息 Servo → PC (OK) Servo → PC (ERROR)

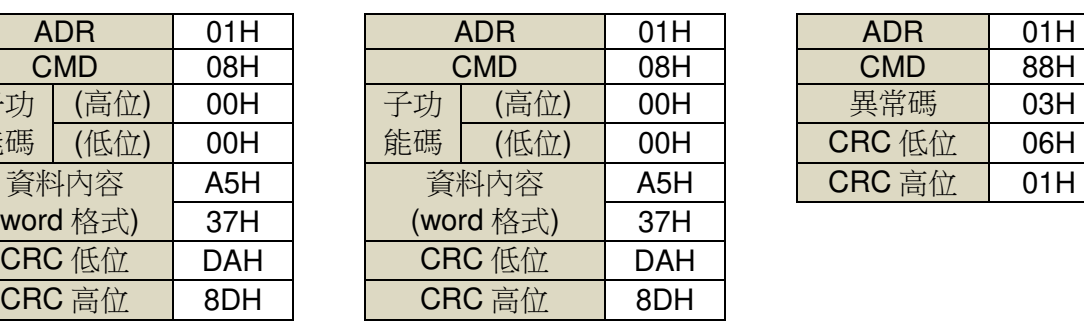

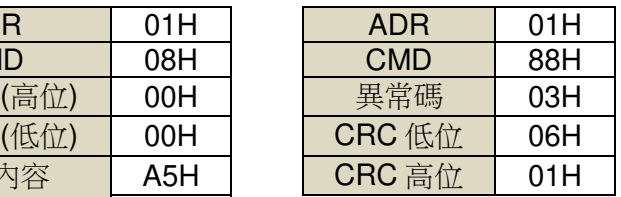

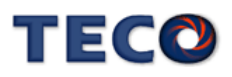

#### **10H**:寫多個暫存器 **(Long word** 參數需使用寫多個暫存器**(10H)**完成**)**

將 N 個字寫到連續暫存器中,N 最大為 27 (1BH)。

例如︰將 100 (0064H)、300 (012CH) 寫到局號為 01 伺服驅動器的起始位址 0100H 的連續兩 個暫存器中。

起始資

 $ENDO(LF)$ 

#### **ASCII** 模式

起始資料 位址 (高位)  $\frac{0}{1}$ <u>' 0 '</u> N 》 料位址 | <sub>(低位)</sub> (低位) 數據長度 (以 word 計算)  $\overline{\phantom{a}}$   $\overline{\phantom{a}}$ 數據長度 (位數) 寫資料到 0100H (高位)  $\begin{array}{|c|c|c|c|c|}\hline \text{`0'}&\text{END1 (CR)}&\text{(ODH)} \ \hline \text{`0'}&\text{END0 (LF)}&\text{(0AH)}\hline \end{array}$ (低位)  $.6'$  $\cdot$  4  $\cdot$ 寫資料到 0101H (高位)  $\overline{\phantom{a}}$   $\overline{\phantom{a}}$  $^{\circ}$  1  $^{\circ}$ (低位)  $\overline{C}$  $\frac{1}{1}$ <br> $\frac{1}{5}$  $LRC$  $\overline{\cdot 7}$ END1 (CR) (0DH) END0 (LF) (0AH)

指令訊息 PC → Servo <br>
□應訊息 Servo → PC (OK)

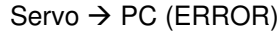

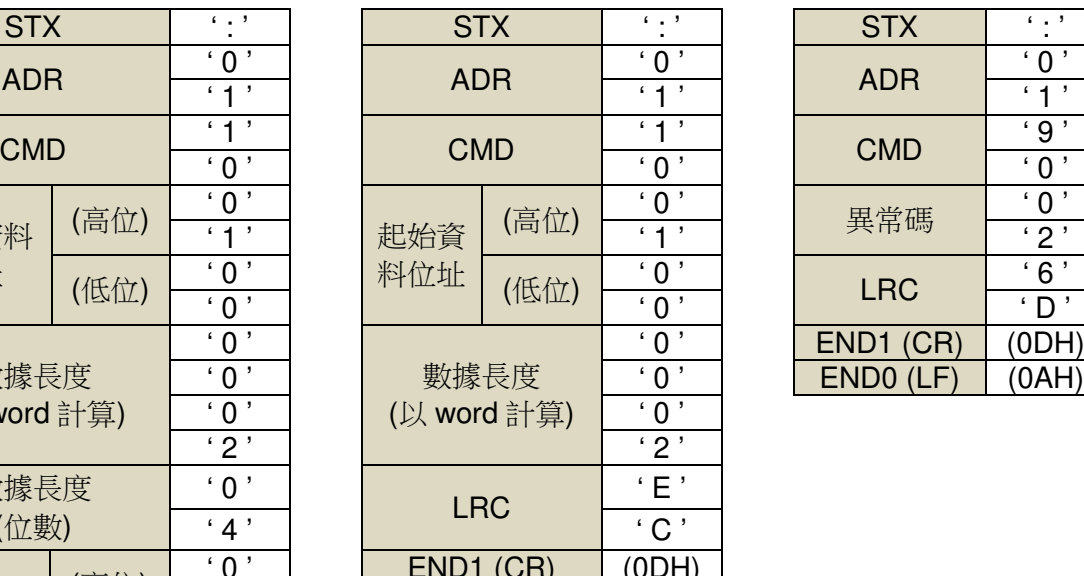

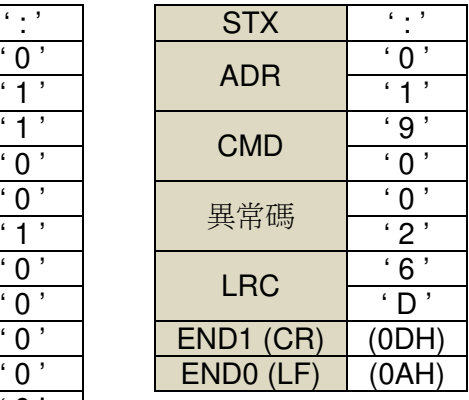

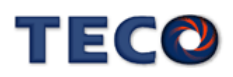

#### **RTU** 模式

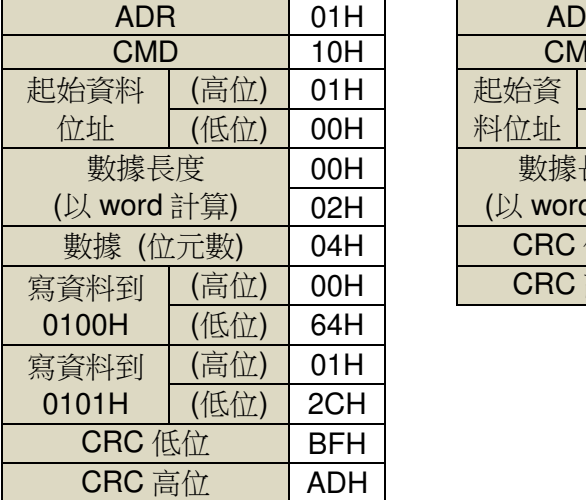

指令訊息 PC Servo 回應訊息 Servo PC (OK) Servo PC (ERROR)

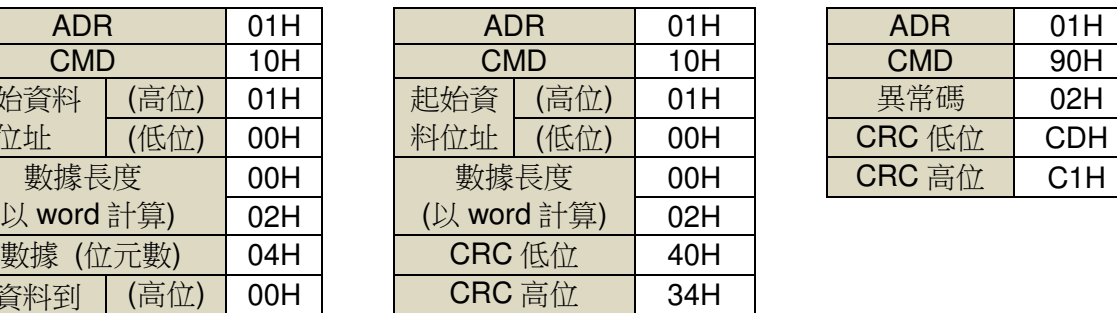

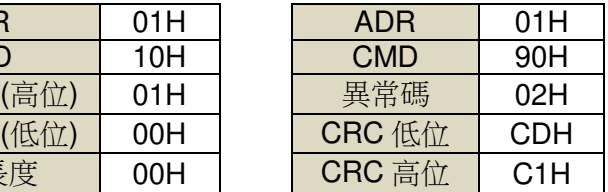

# **LRC (ASCII** 模式**)** 與 **CRC (RTU** 模式**)** 校驗碼

#### **LRC** 校驗碼:

ASCII 模式採用 LRC (Longitudinal Redundancy Check)校驗碼。

LRC 校驗是計算 ADR、CMD、起始資料位址及資料內容之總和,將總和結果以 256 (100H) 為 單位取餘數 (若總和結果為 19DH, 則只取 9DH) 後, 再將餘數計算二的補數, 最後得到的結 果即為 LRC 校驗碼。

例如︰對局號為 01H 的驅動器使用診斷功能。

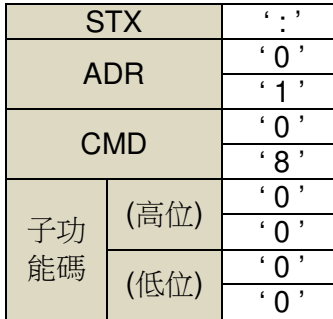

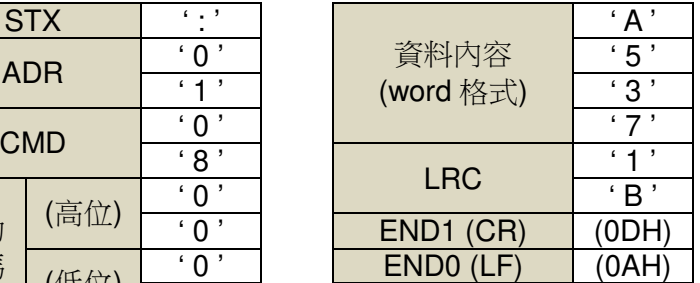

#### $01H+08H+00H+00H+ABH+37H = E5H$

將 E5H 取二的補數為 1BH, 故可知 LRC 為'1', 'B'

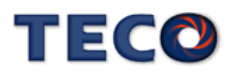
#### **CRC** 校驗碼:

RTU 模式採用 CRC (Cyclical Redundancy Check)校驗碼。

CRC 校驗計算方法如下:

- 1. 載入一個 16-bits 之 CRC 暫存器,內容為 FFFFH;
- 2. 將資料內容第一個 8-bits 位元值與 CRC 暫存器之低位元組做 XOR (Exclusive OR)運 算,然後將結果存入 CRC 暫存器內;
- 3. 將 CRC 暫存器右移一位(LSB), 然後將 0 填入至高位(MSB);
- 4. 檢查右移位元(LSB)的值:

若為 0,則將新值放入 CRC 暫存器內;

若為 1,則將新值與 A001H 做 XOR 運算後,再將結果存入 CRC 暫存器內;

- 5. 重複步驟 3~4, 直到8個 bit 全部運算完成後,再進行步驟6;
- 6. 取資料內容下一個 8-bits 訊息資料,重複步驟 2~5 做運算, 直到所有訊息資料運算 完成後, 此時 CRC 暫存器內容即是 CRC 的校驗碼。

#### 異常碼

若在通訊連接過程中發生錯誤,驅動器將發送錯誤異常碼,並將命令功能碼加 80H

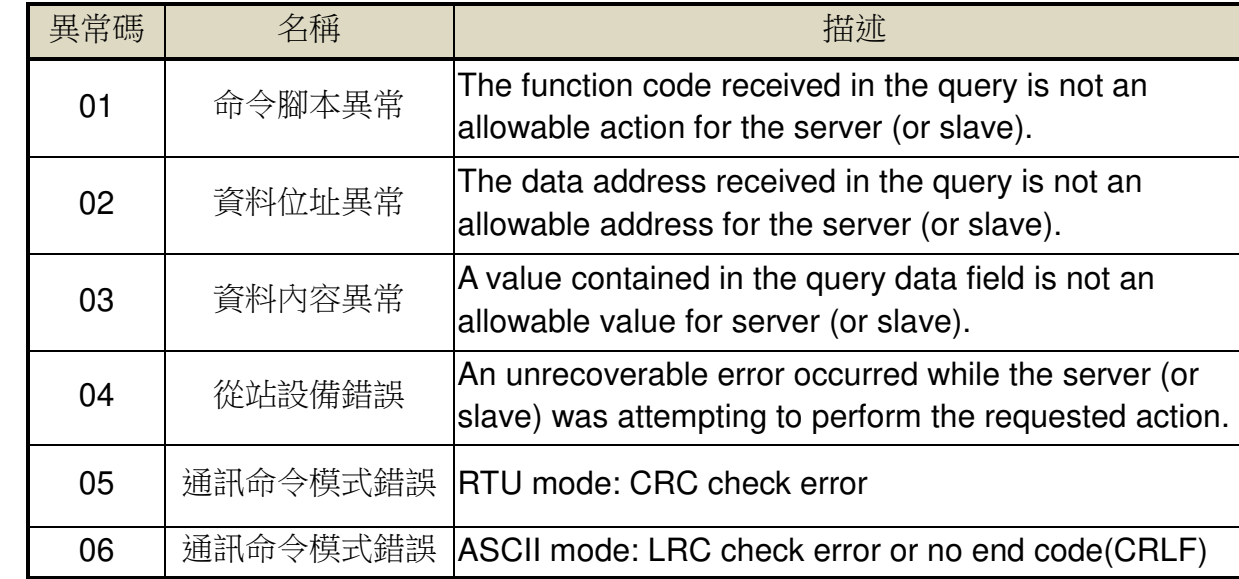

後一起傳送給 ModBus 主站系統。

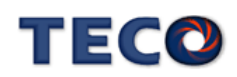

### **8-1-4 RS-485** 通訊位置控制範例

### 一、設定參數

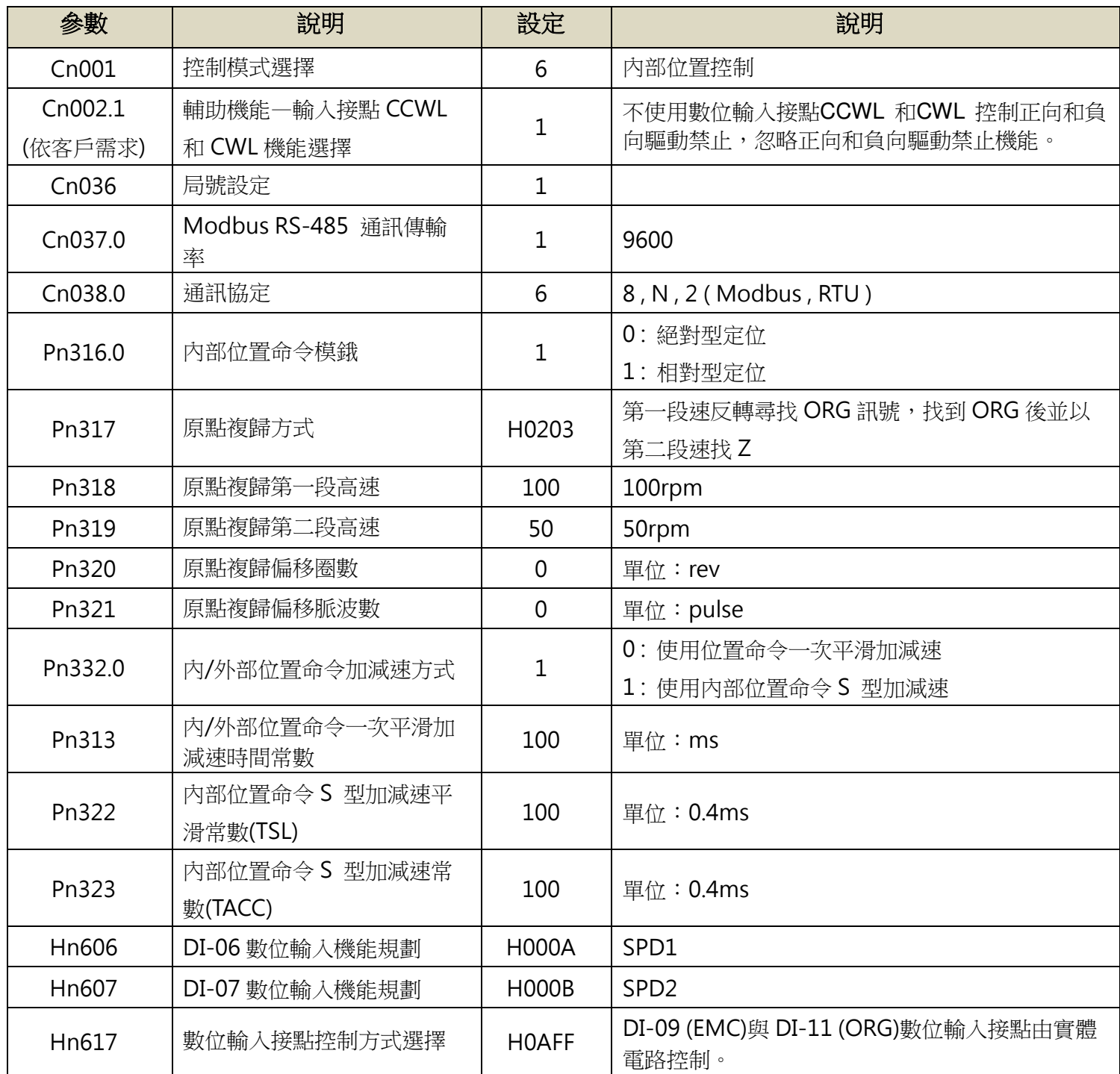

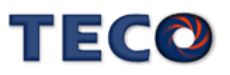

#### 二、控制與監視參數

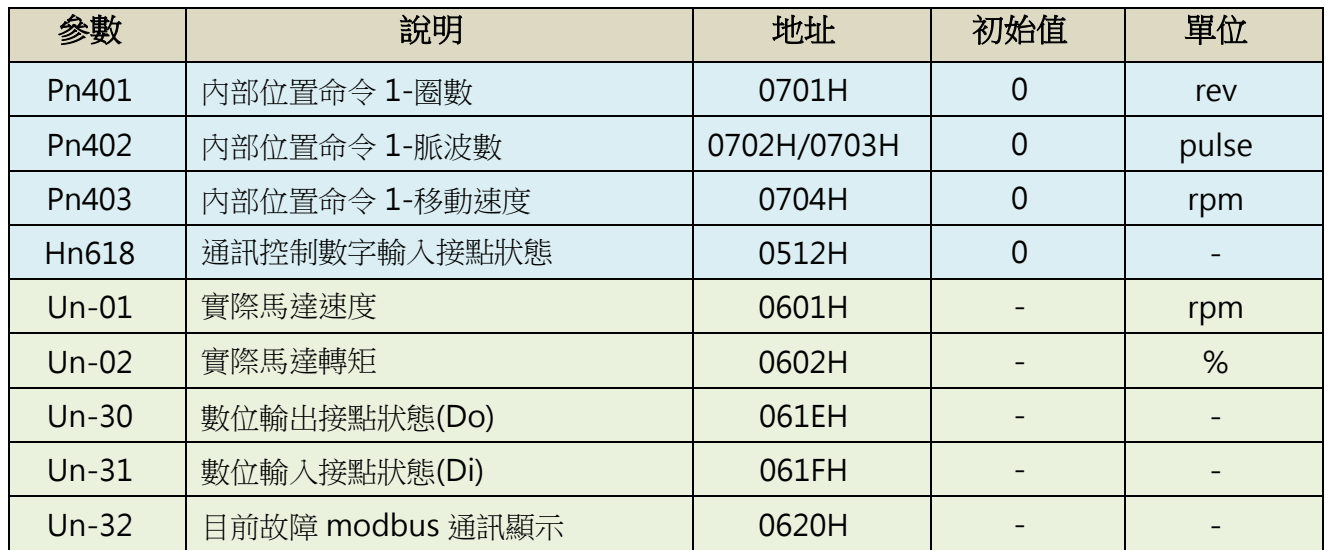

#### 三、控制步驟

● 控制 SERVO ON : Hn618 = H0001 【DI-01(SON)=ON】 傳送:01 06 05 12 00 01 E8 C3 (後面 2 碼為 CRC)

● 内部 JOG,速度為 Sn201 所設定(預設 100rpm),控制 SPD1 ON : Hn618 = H0021 【DI-01(SON)=ON、DI-06(SPD1)=ON】

傳送:01 06 05 12 00 21 E9 1B (後面 2 碼為 CRC)

在位置模式下(Cn01 = 2、6、A),才可以啟動 DI\_Jog 功能

| $DI\_log_1$ | $DI\_Jog_2$ |                     |
|-------------|-------------|---------------------|
|             |             | 無 JOG 功能            |
|             |             | JOG 激磁_正轉(速度 Sn201) |
|             |             | JOG 激磁_反轉(速度 Sn201) |
|             |             | JOG 激磁 零轉           |

● 控制 JOG 速度 : Sn201 = 200rpm

傳送:01 06 02 01 00 C8 D8 24 (後面 2 碼為 CRC)

● 停止内部 JOG,控制 SPD1 OFF : Hn618 = H0001 【DI-01(SON)=ON、DI-06(SPD1)=OFF】

傳送:01 06 05 12 00 01 E8 C3 (後面 2 碼為 CRC)

● 控制歸原點開始,控制 SHOME ON : Hn618 = H0201 (碰到 ORG 後,再去找 Z)

TECO

#### 【DI-01(SON)=ON、DI-10(SHOME)=ON】

傳送:01 06 05 12 02 01 E9 A3(後面 2 碼為 CRC)

● 監視歸原點是否完成,讀取 DO 狀態(Un-30),若已完成會如下狀態 傳送:01 03 06 1E 00 01 E4 84 (後面 2 碼為 CRC) 回傳:01 03 02 00 0D 79 81

000D (16 進制) = 0000 0000 0000 1101(二進位) 代表 DO1(RDY)=ON、DO3(HOME)=ON、DO4(INP)=ON

**● 關閉歸原點,控制 SHOME OFF : Hn618 = H0001** 【DI-01(SON)=ON、DI-10(SHOME)=OFF】

傳送:01 06 05 12 00 01 E8 C3 (後面 2 碼為 CRC)

● 設定移動距離,移動目標為 1 圈半,速度 100rpm,若使用的編碼器為 15bit (1rev = 32768pulse)

- $\bullet$  Pn401=1 (rev)
- Pn402=16384 (pulse)

• Pn403=100 (rpm) 傳送: 01 10 07 01 00 04 08 00 01 40 00 00 00 00 64 5F 15 (後面 2 碼為 CRC)

**● 觸發開始位移,控制 PTRG=ON : Hn618 = H0081** 【DI-01(SON)=ON、DI-8(PTRG)=ON】

傳送:01 06 05 12 00 81 E9 63 (後面 2 碼為 CRC)

**●** 再次位移,控制 PTRG =OFF( Hn618 = H0001)後,再控制 PTRG=ON (Hn618 = H0081) 傳送:01 06 05 12 00 01 E8 C3 (後面 2 碼為 CRC) 【DI-01(SON)=ON、DI-8(PTRG)=OFF】 傳送: 01 06 05 12 00 81 E9 63 (後面 2 碼為 CRC) 【DI-01(SON)=ON、DI-8(PTRG)=ON】

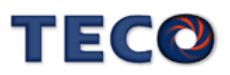

# Chap 9 異常警報排除

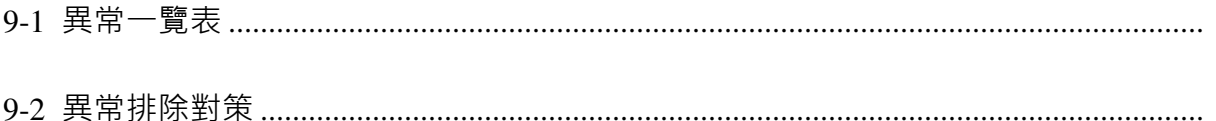

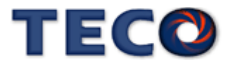

## **9-1** 異常一覽表

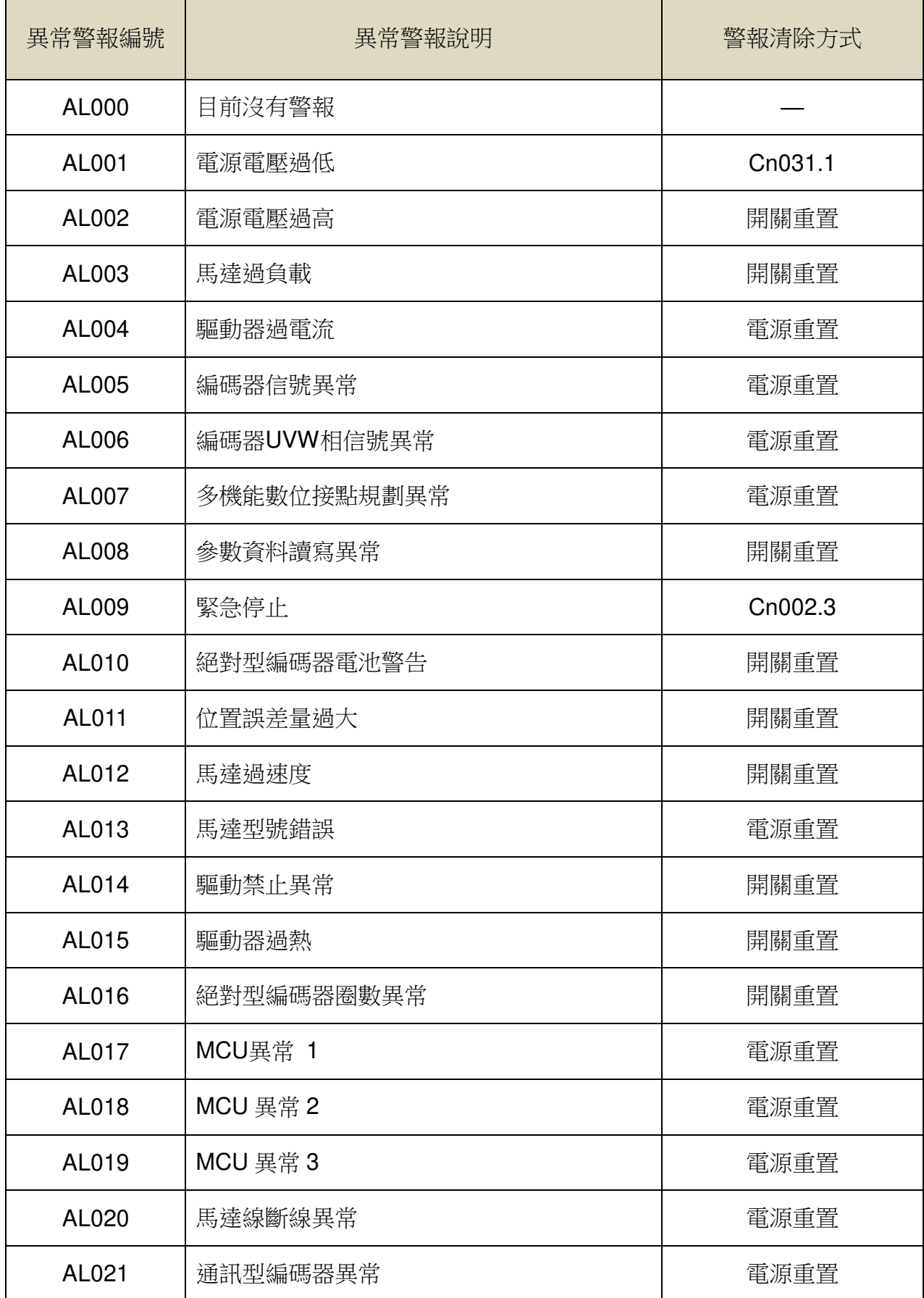

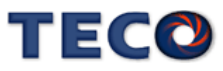

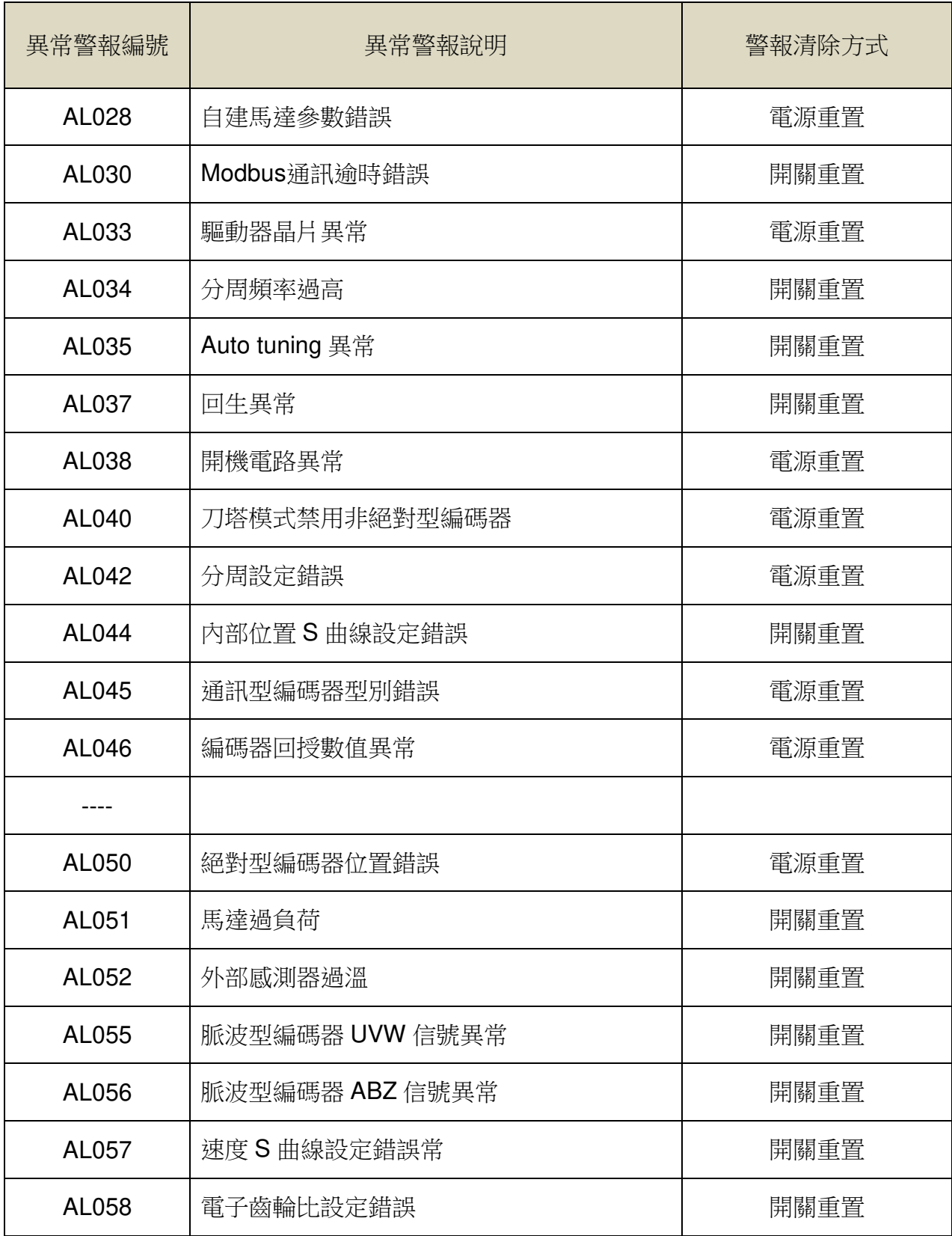

(注) X:無警報代碼輸出功能

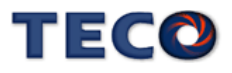

## **9-2** 異常排除對策

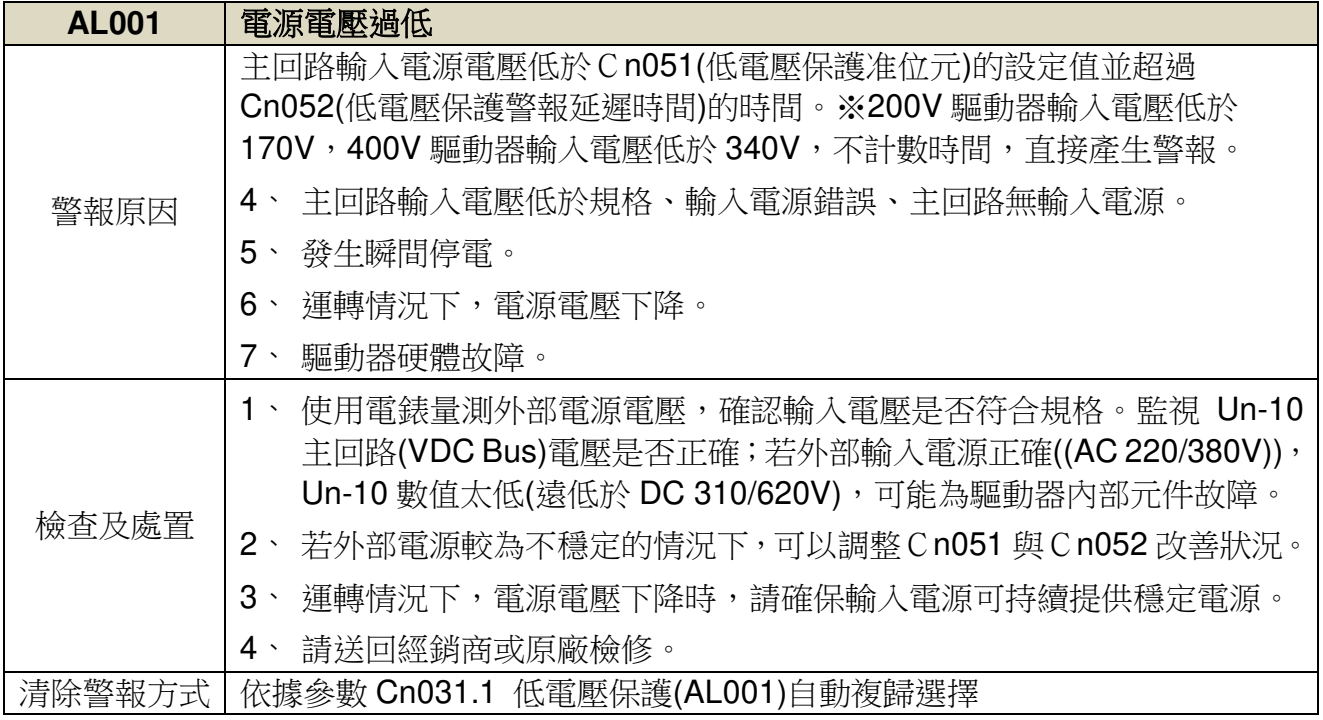

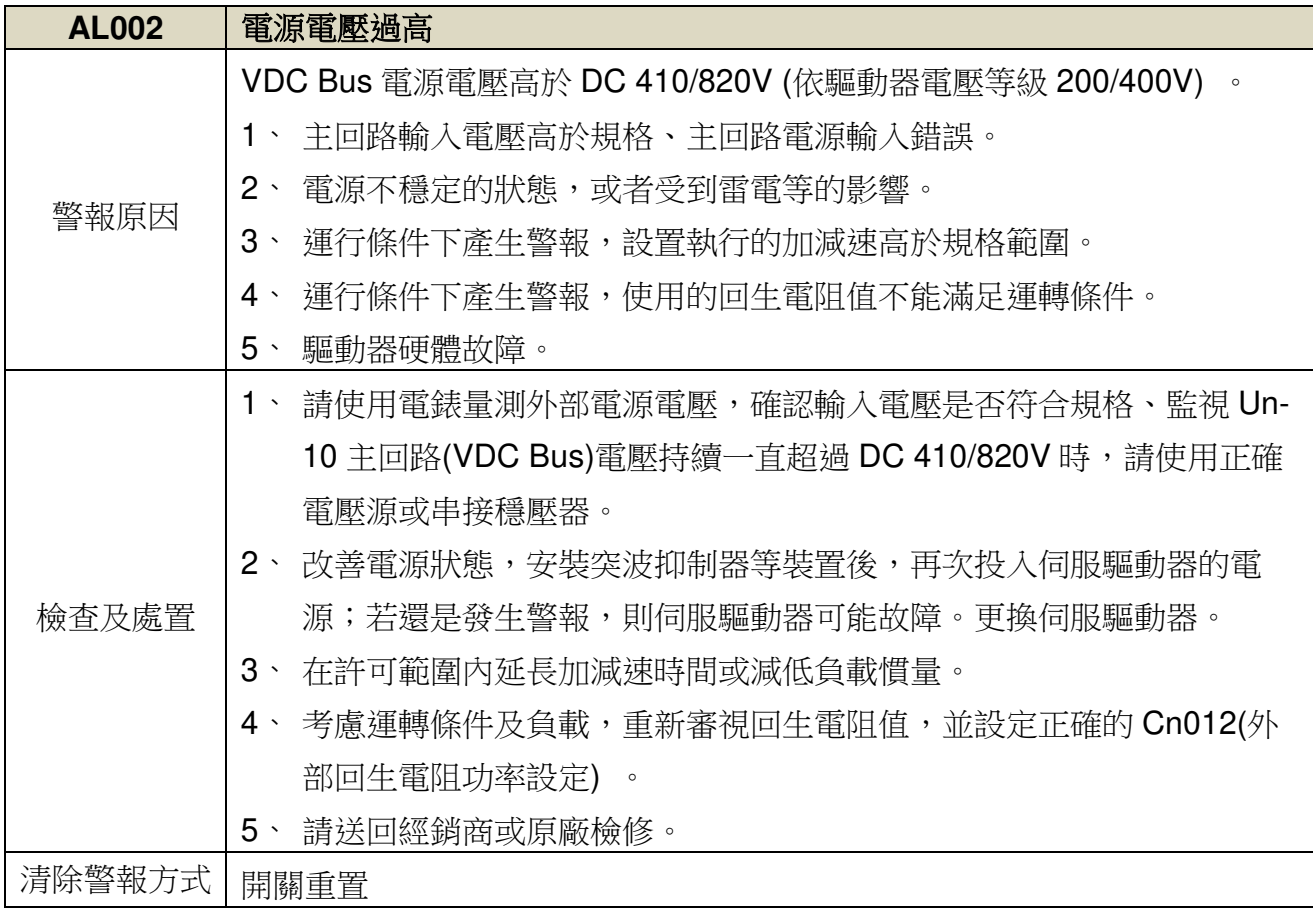

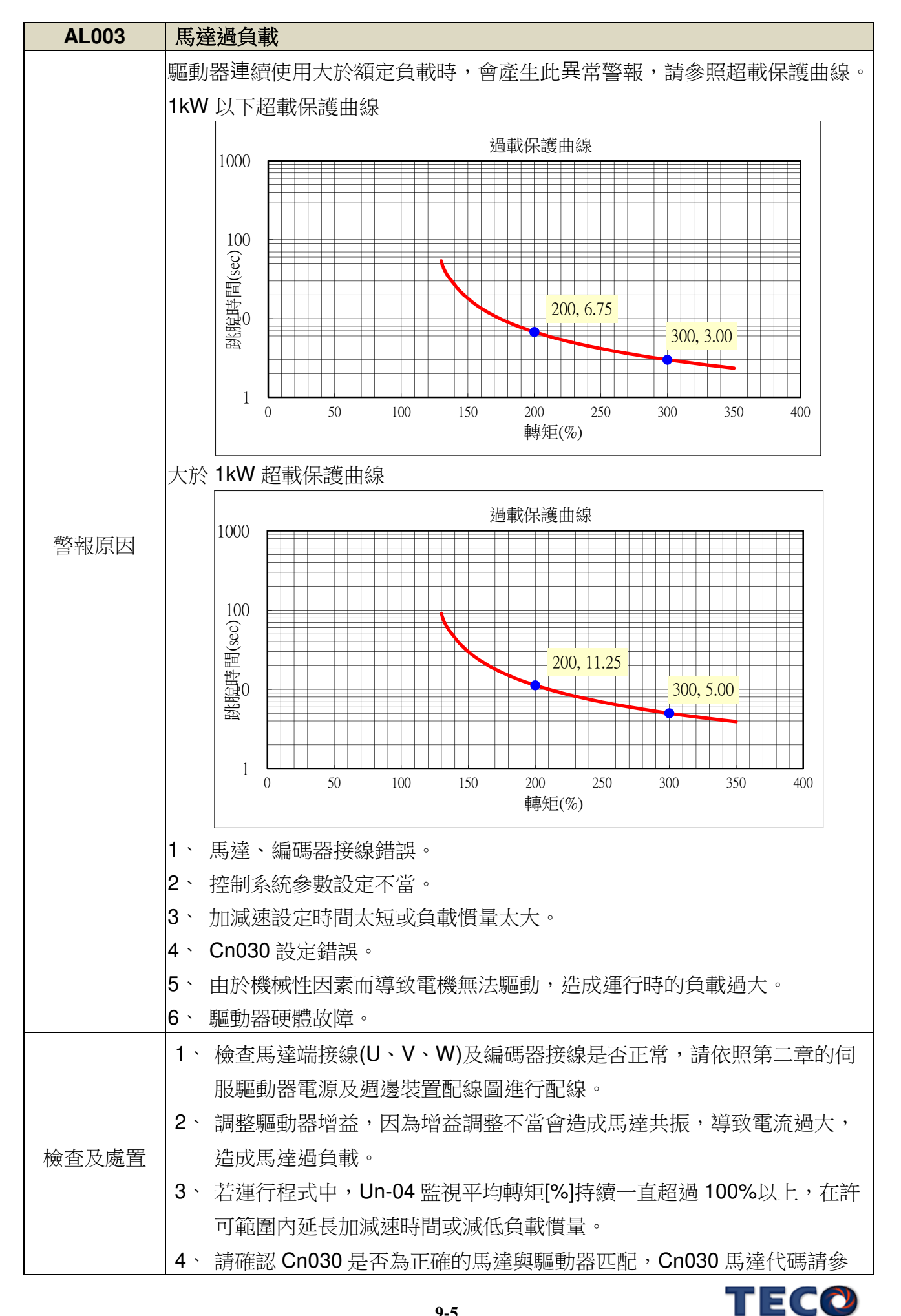

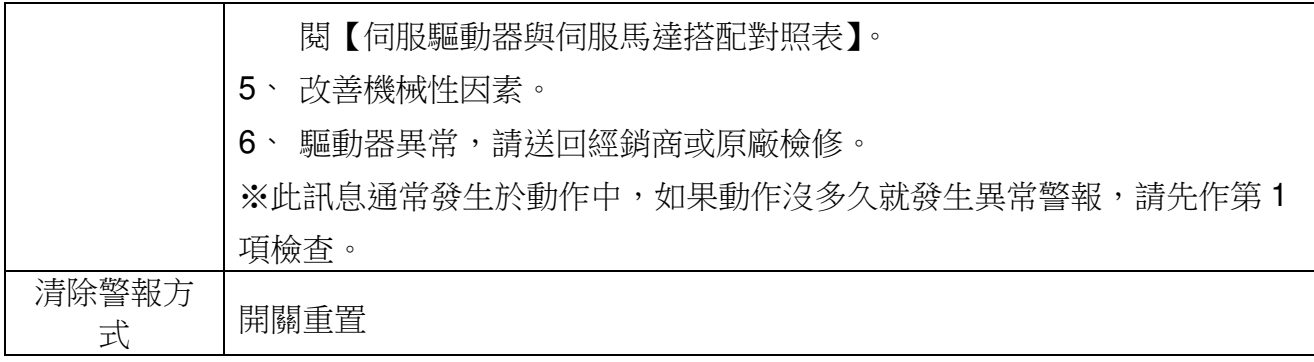

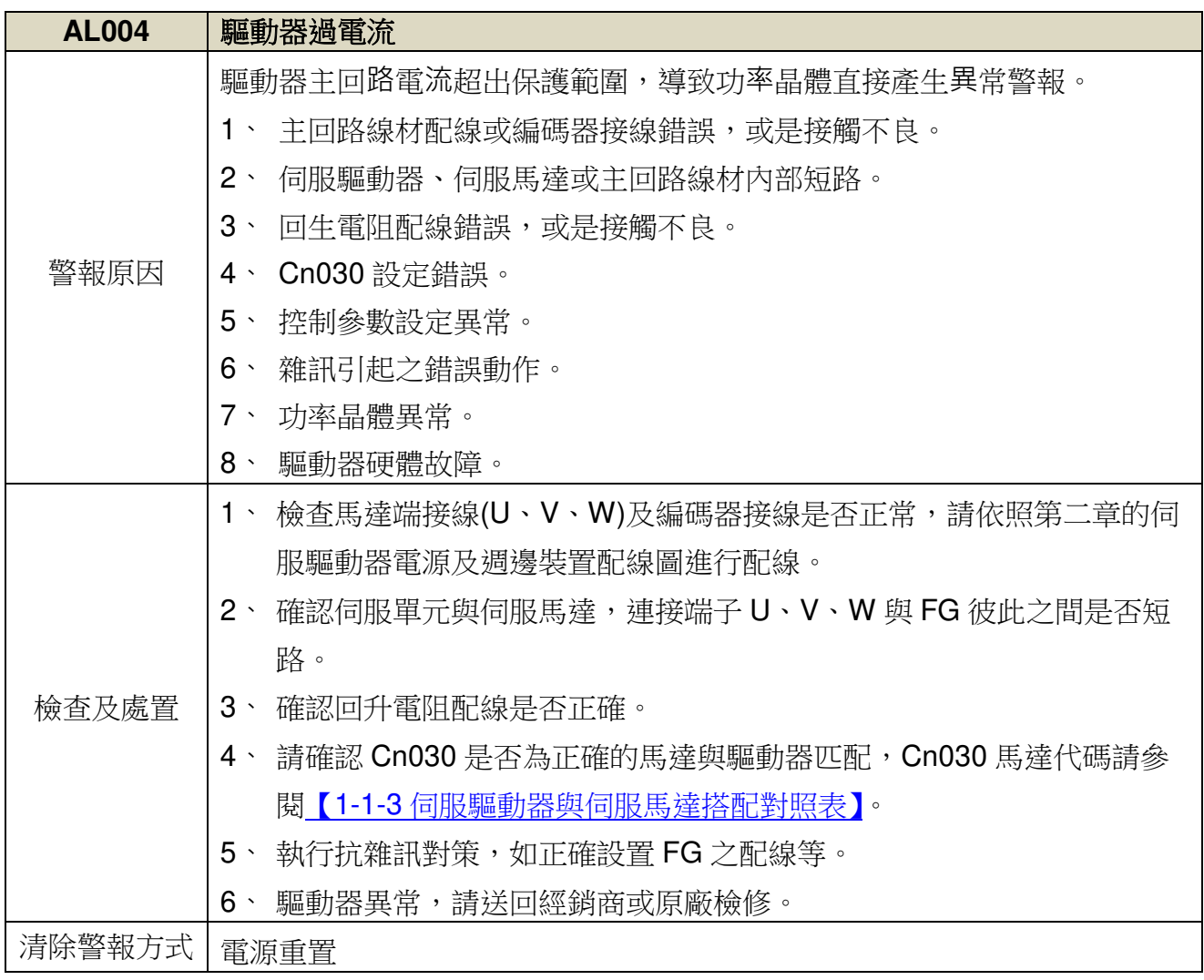

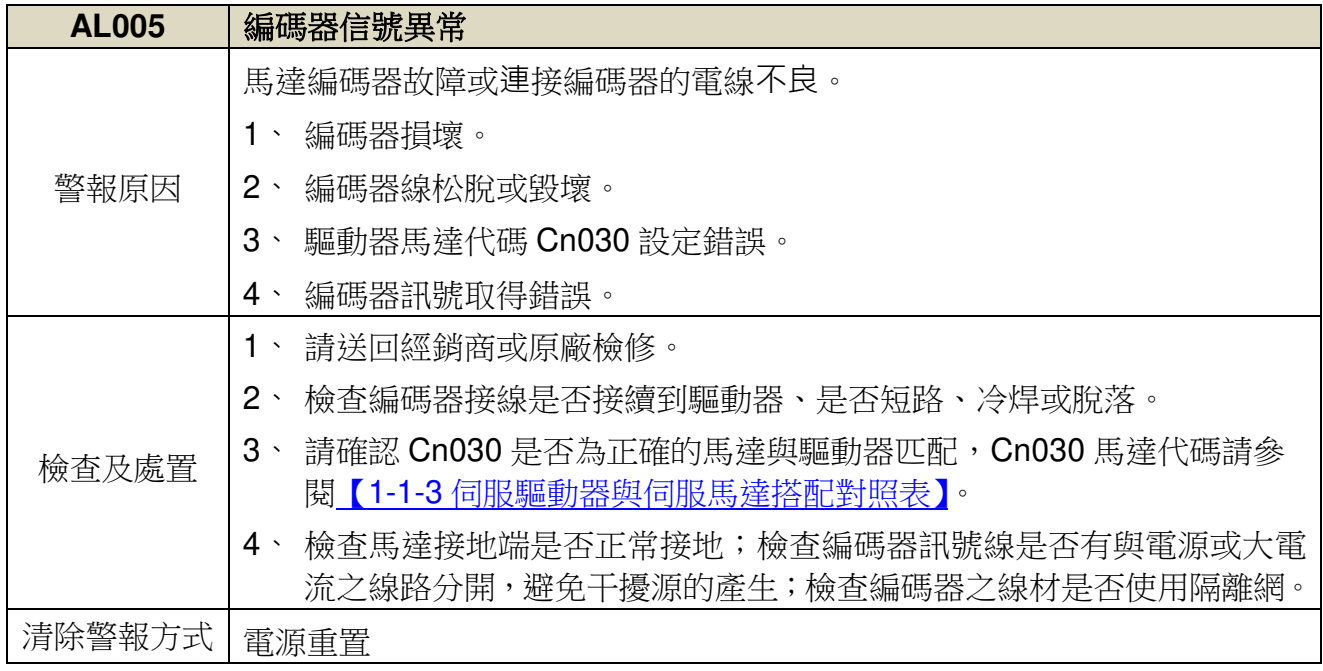

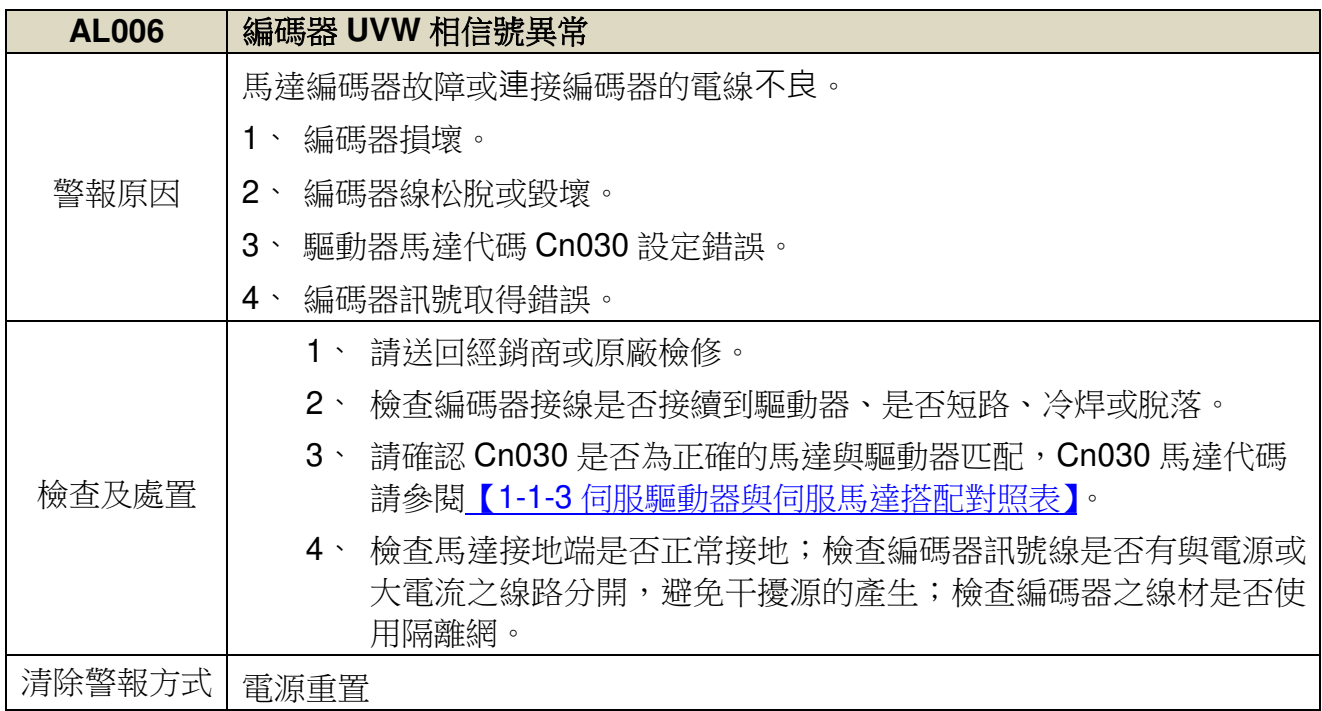

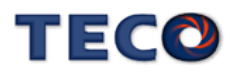

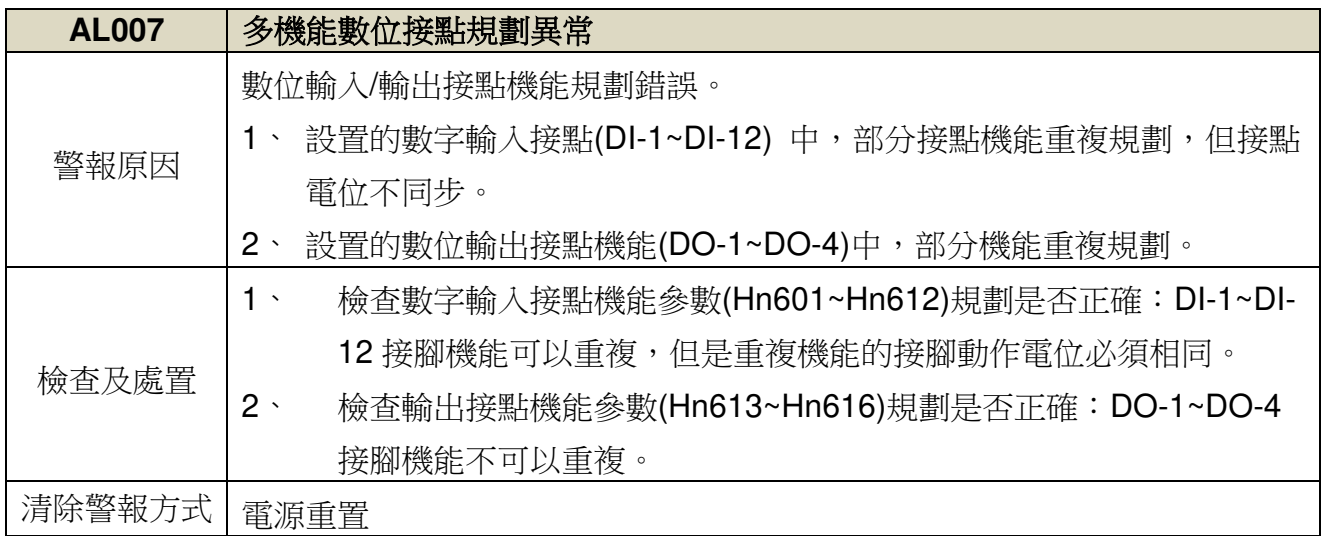

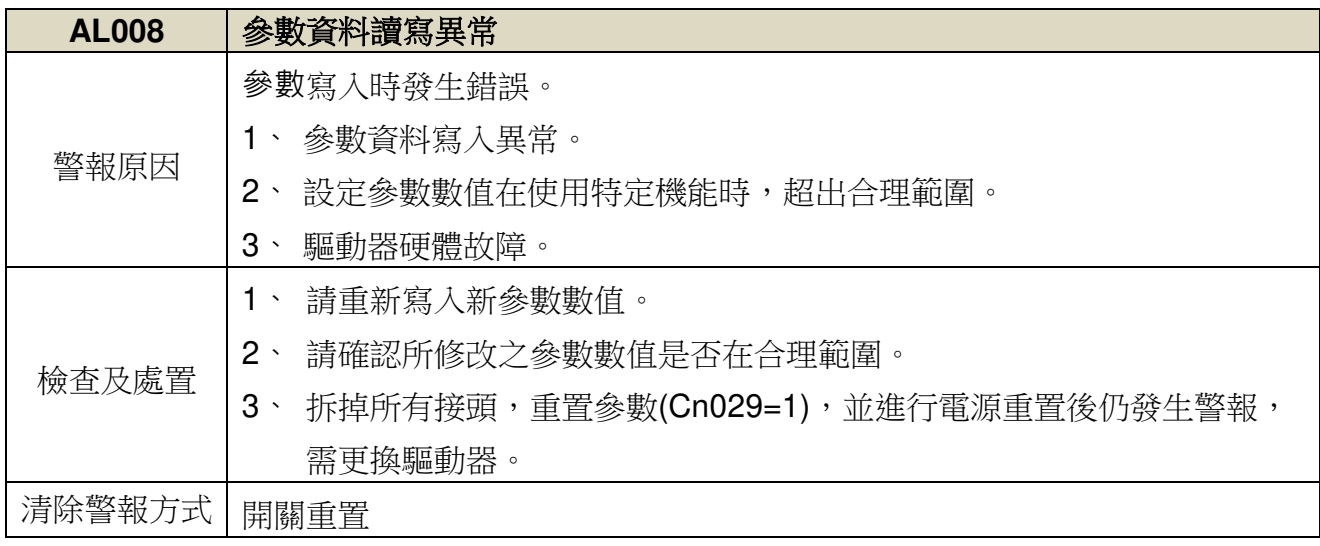

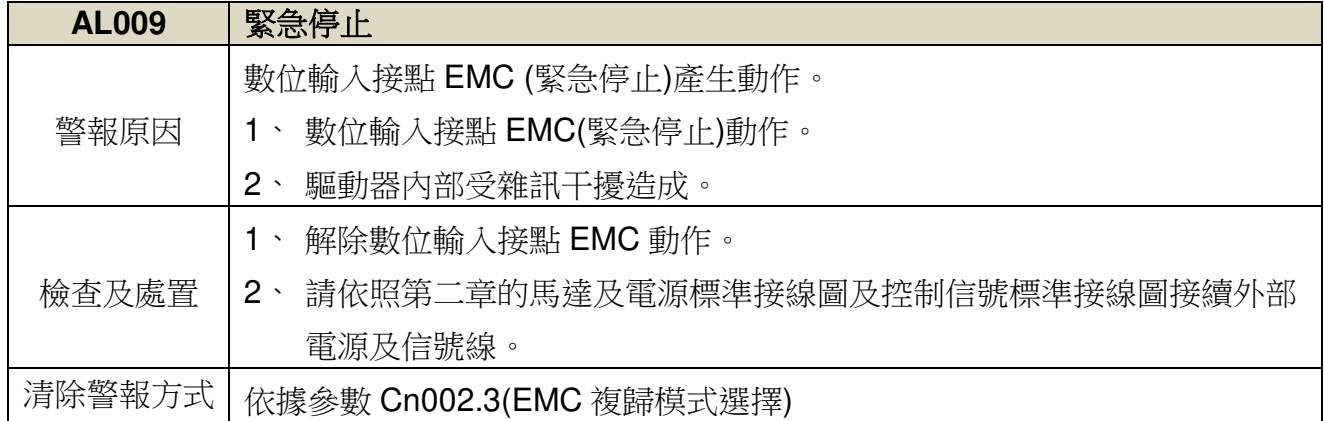

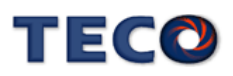

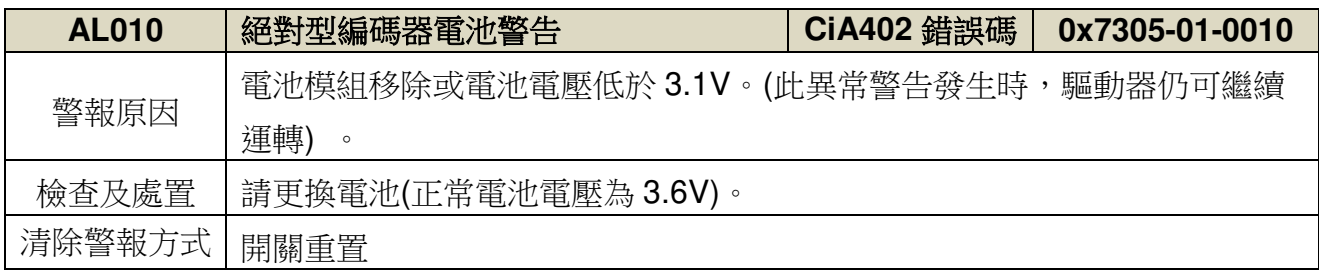

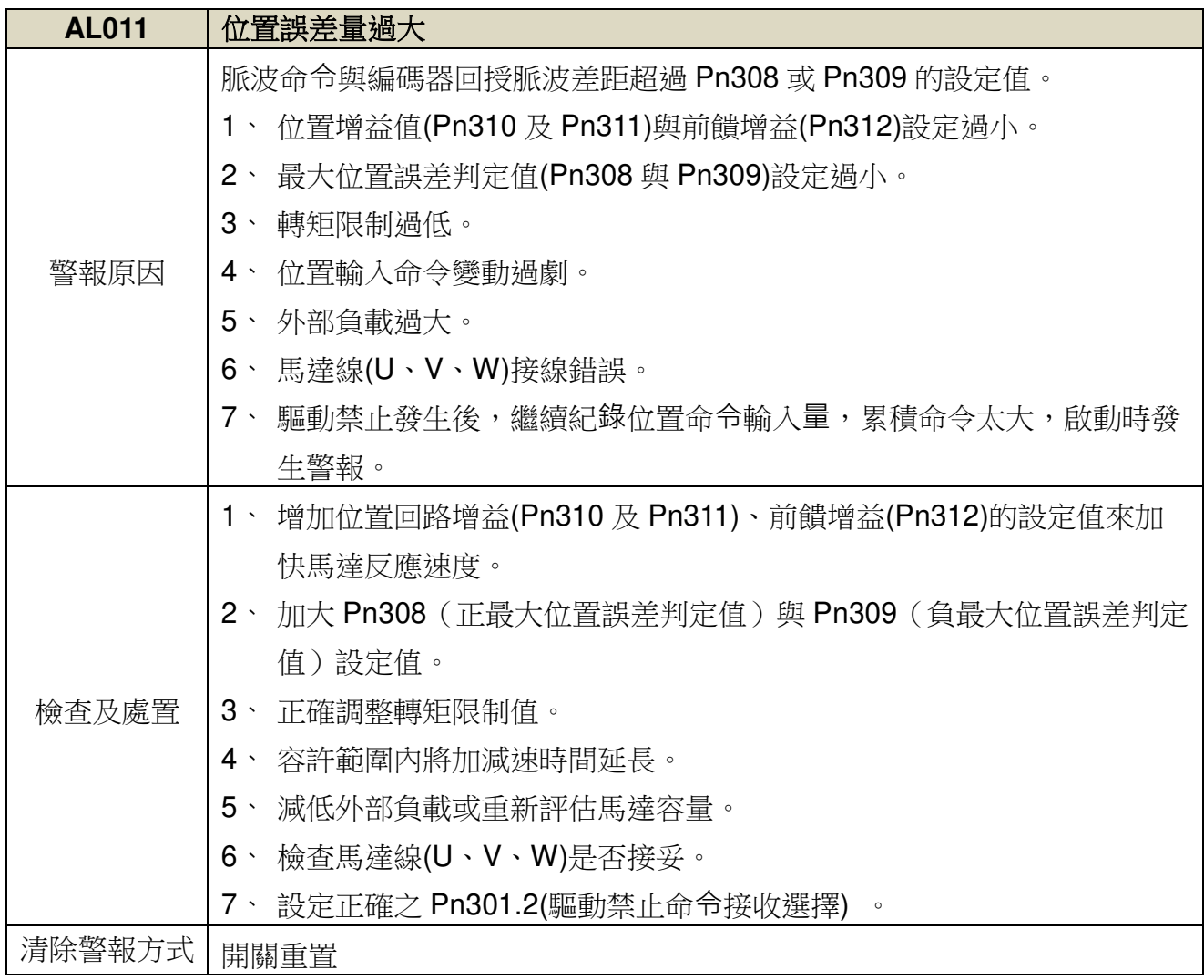

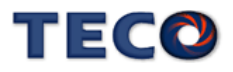

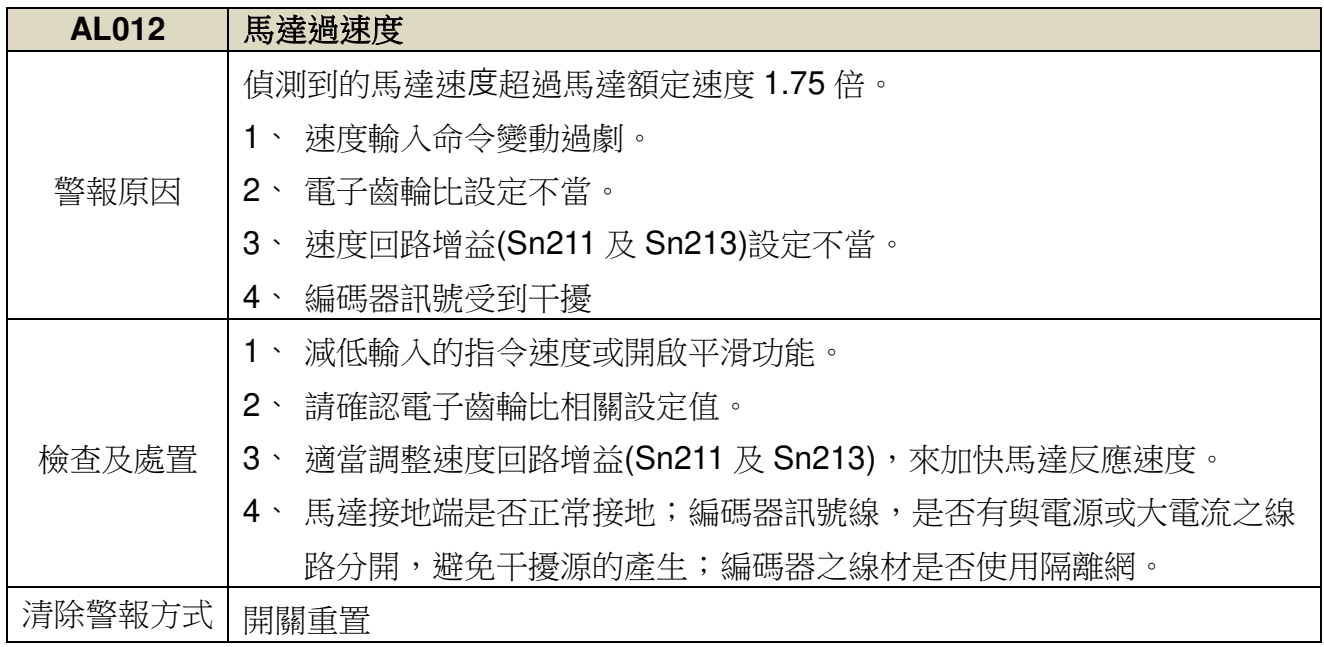

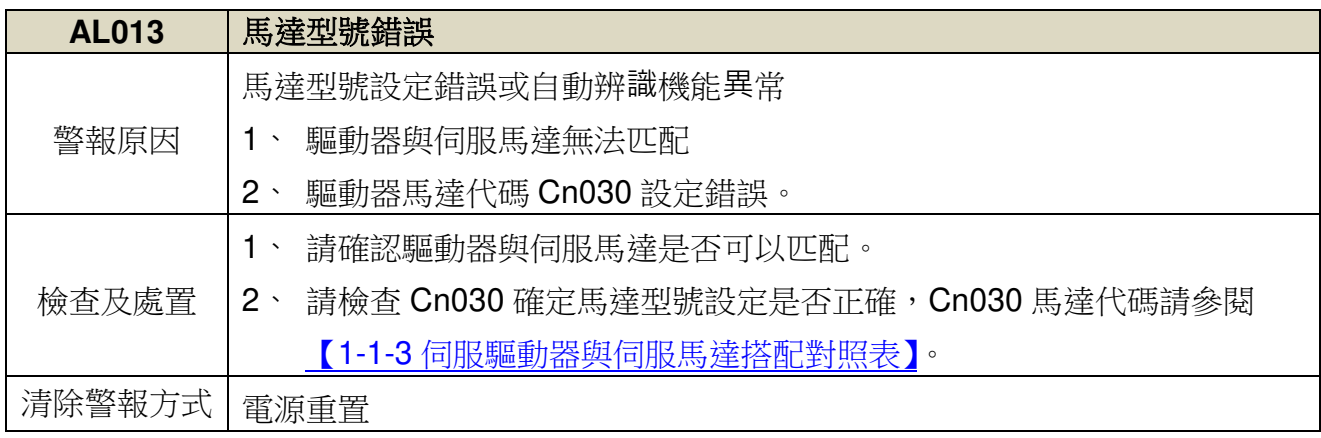

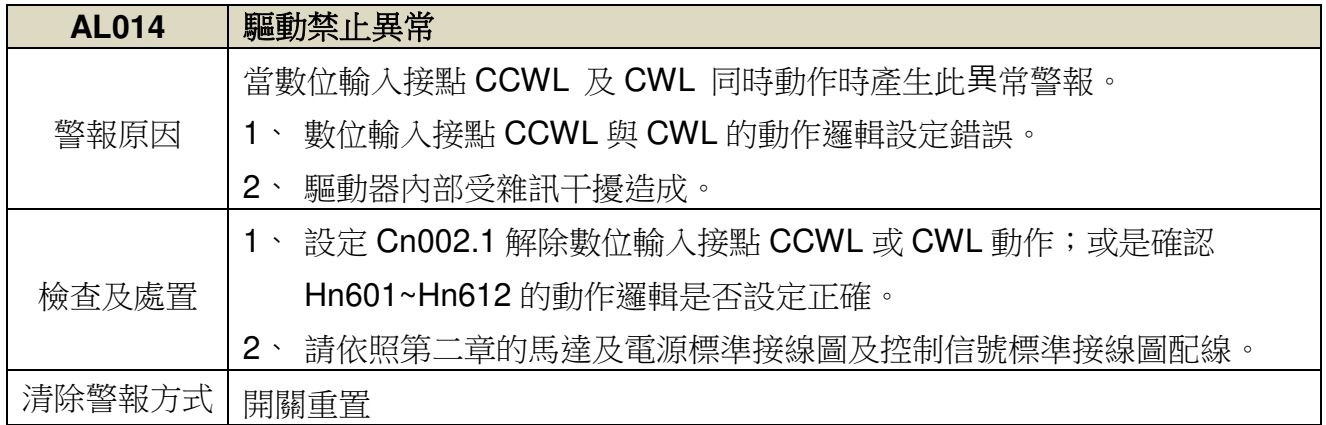

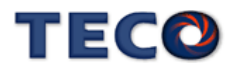

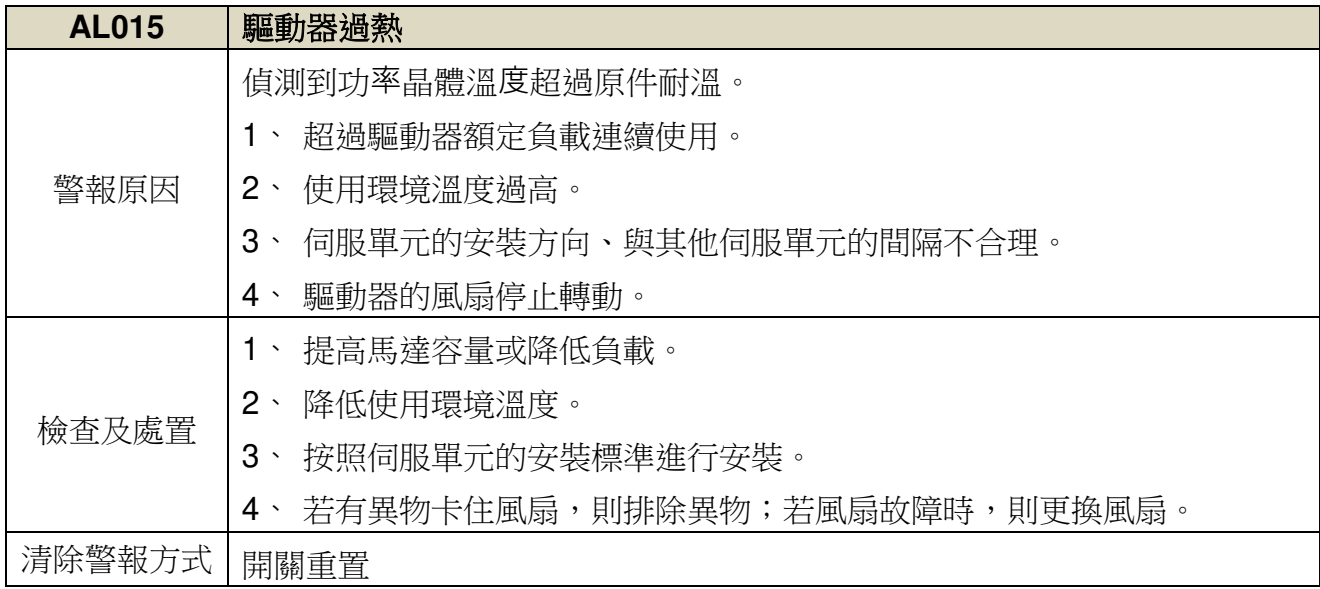

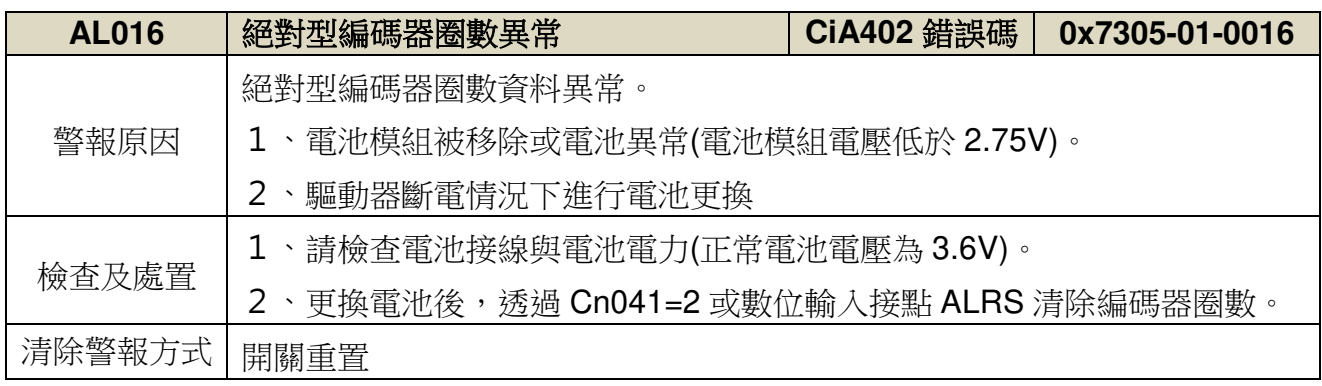

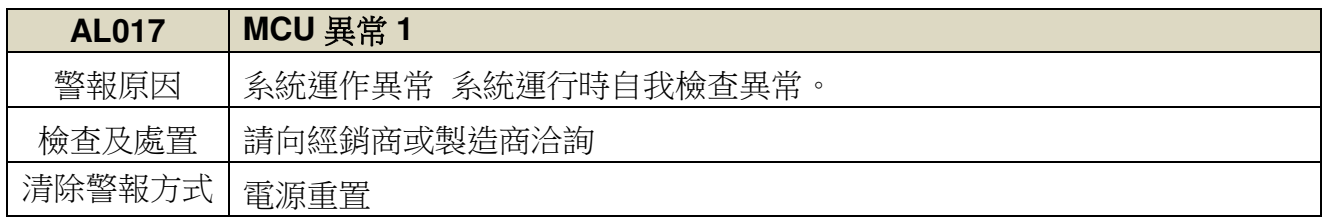

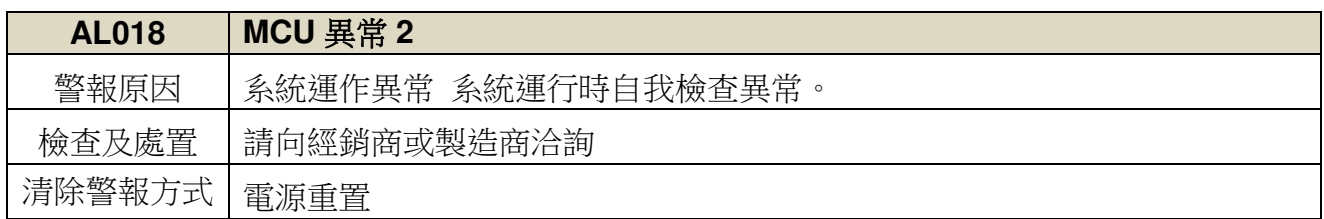

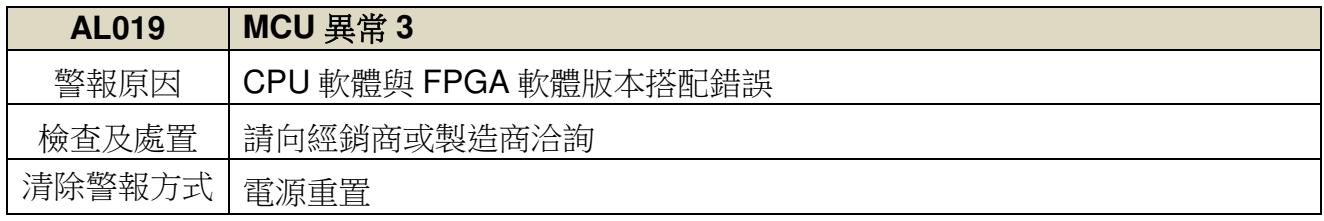

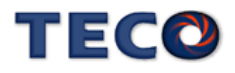

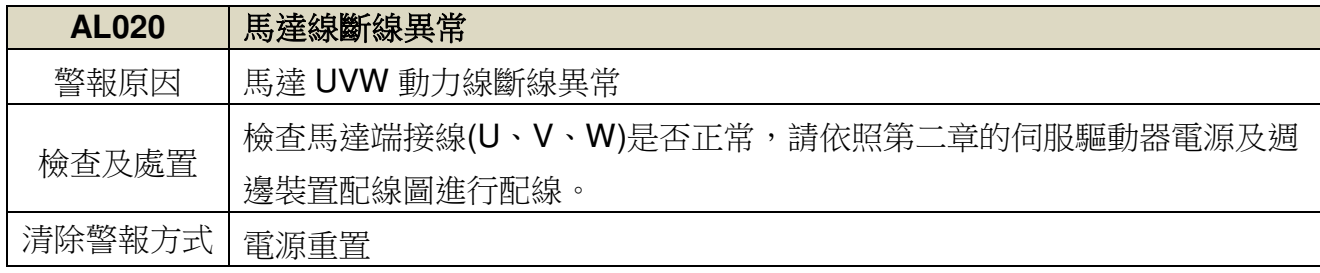

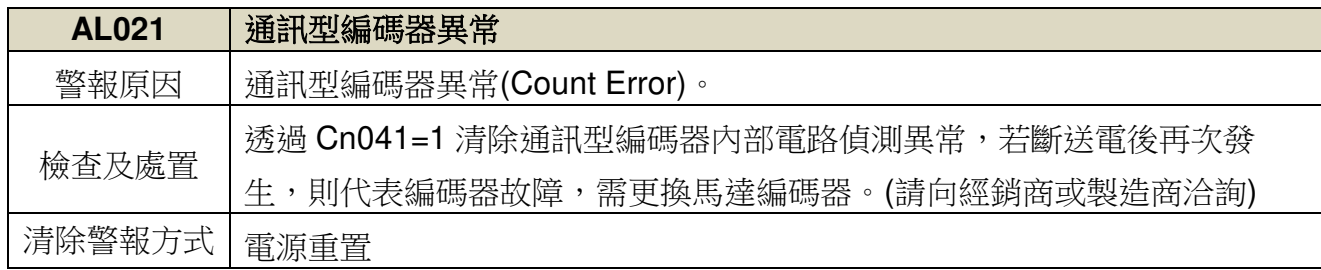

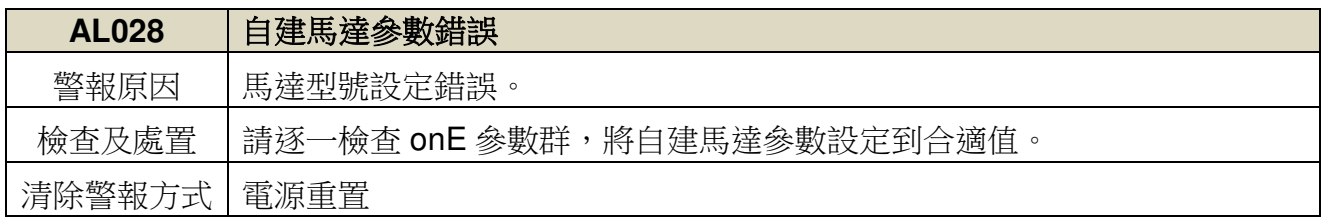

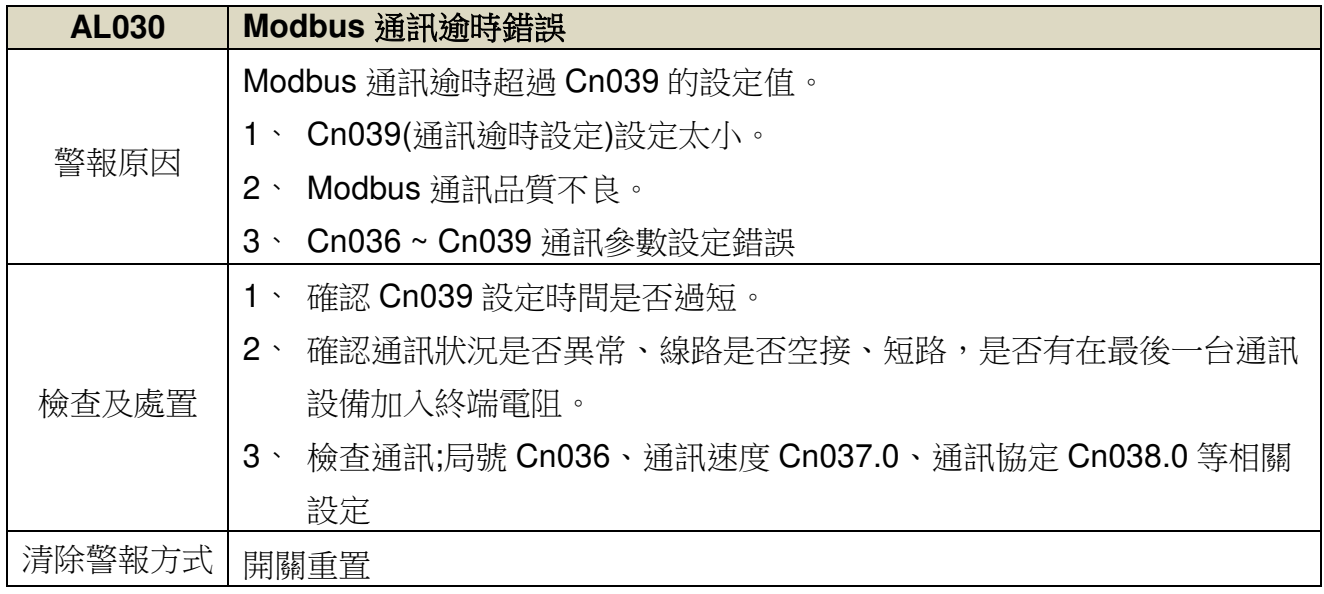

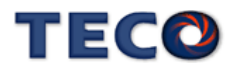

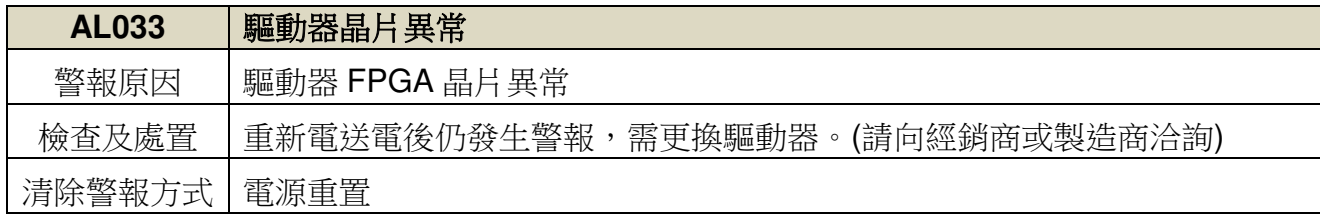

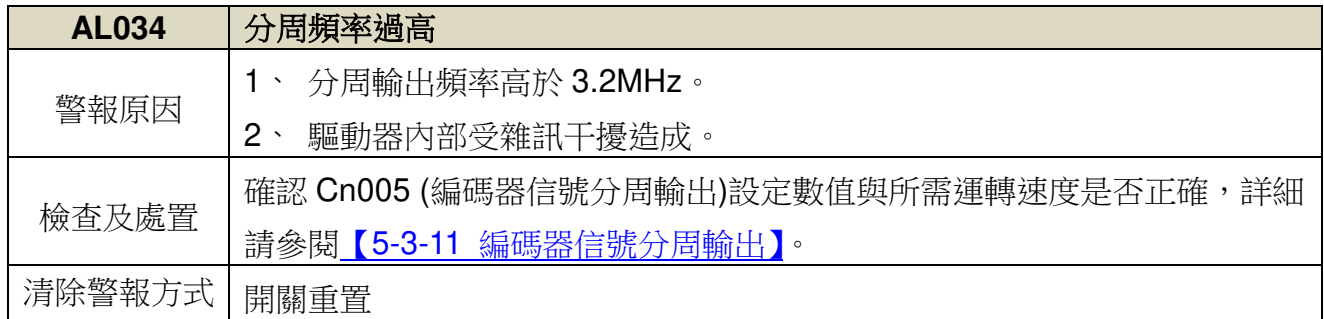

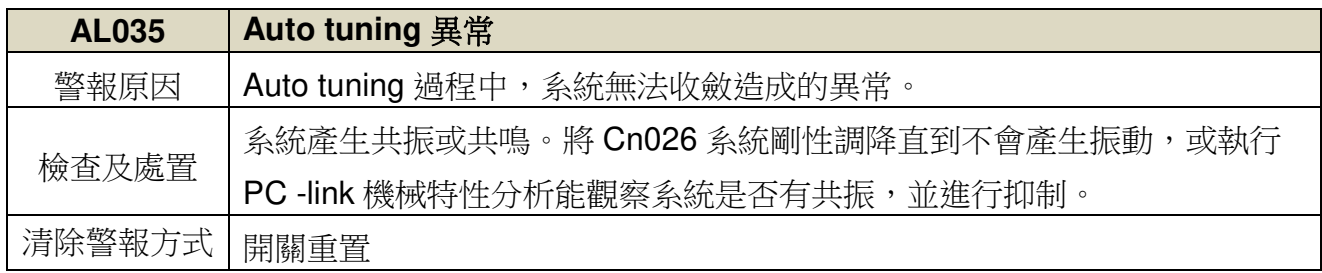

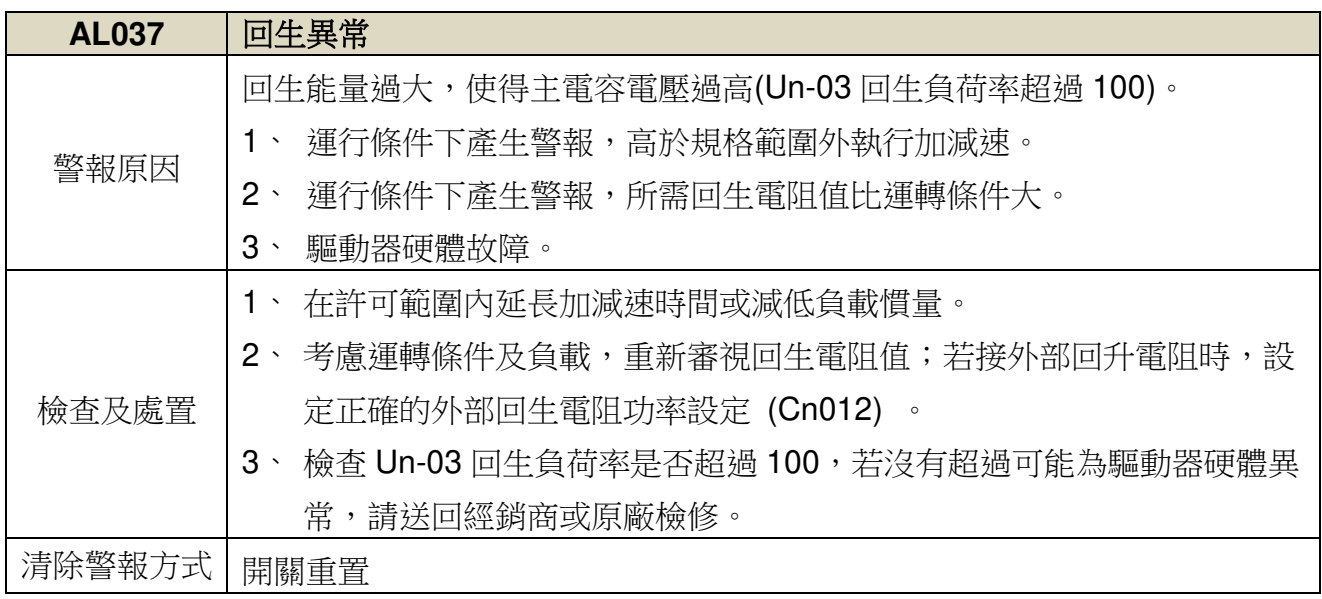

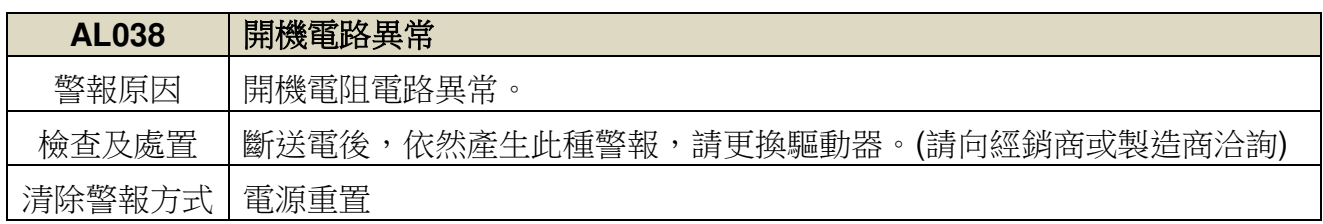

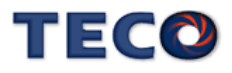

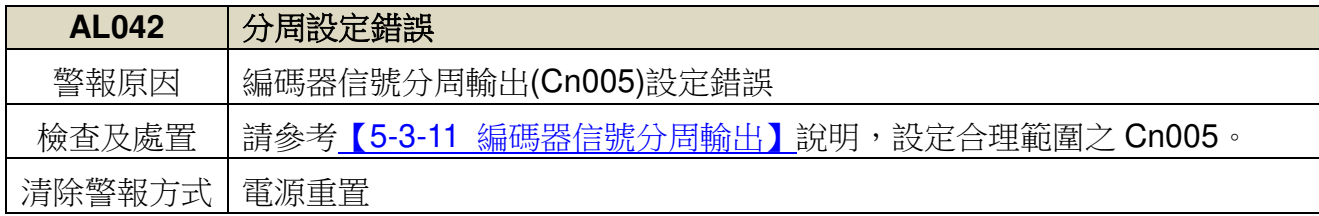

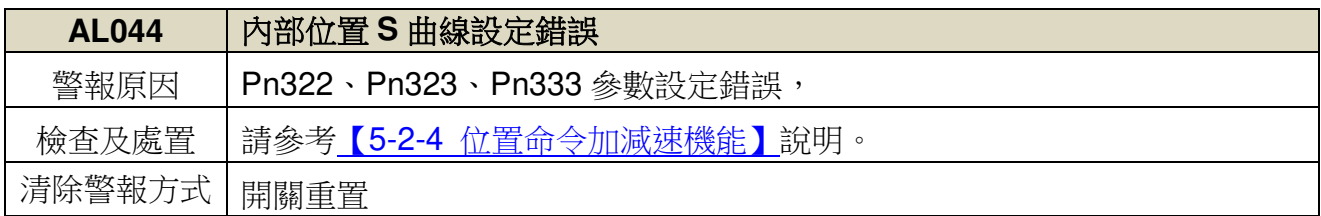

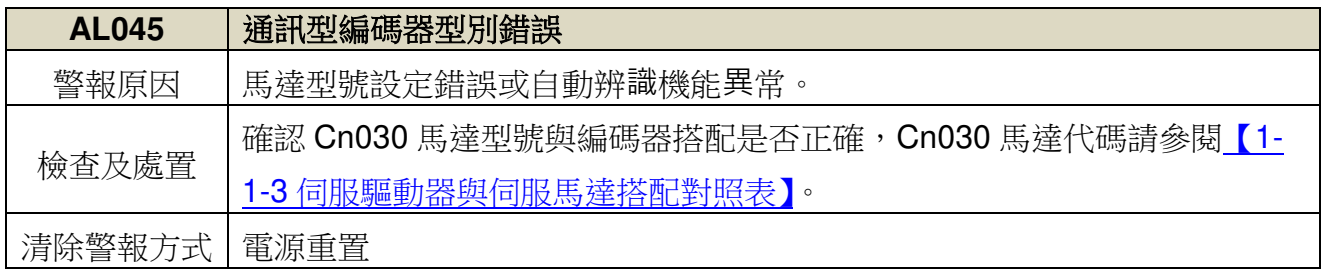

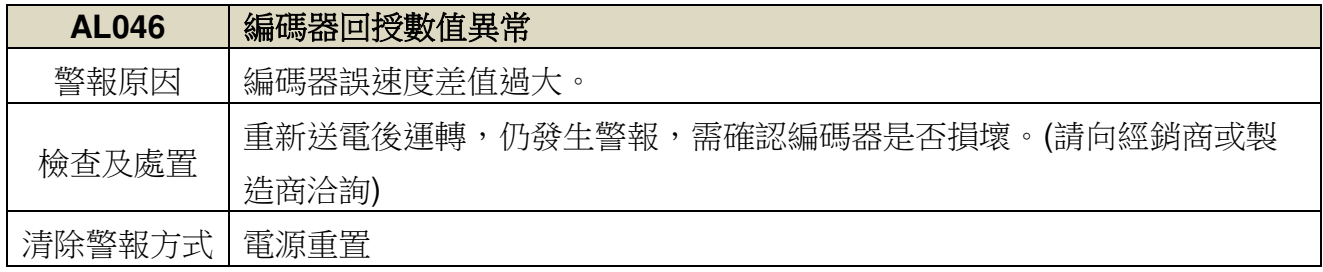

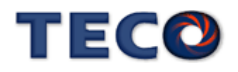

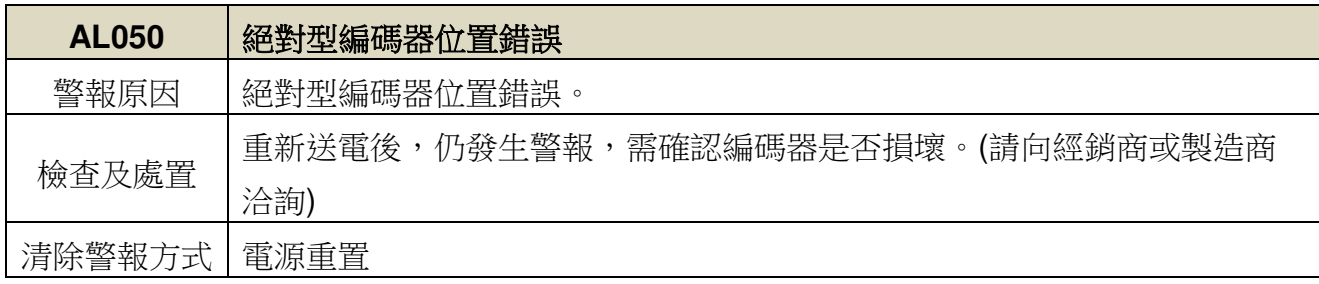

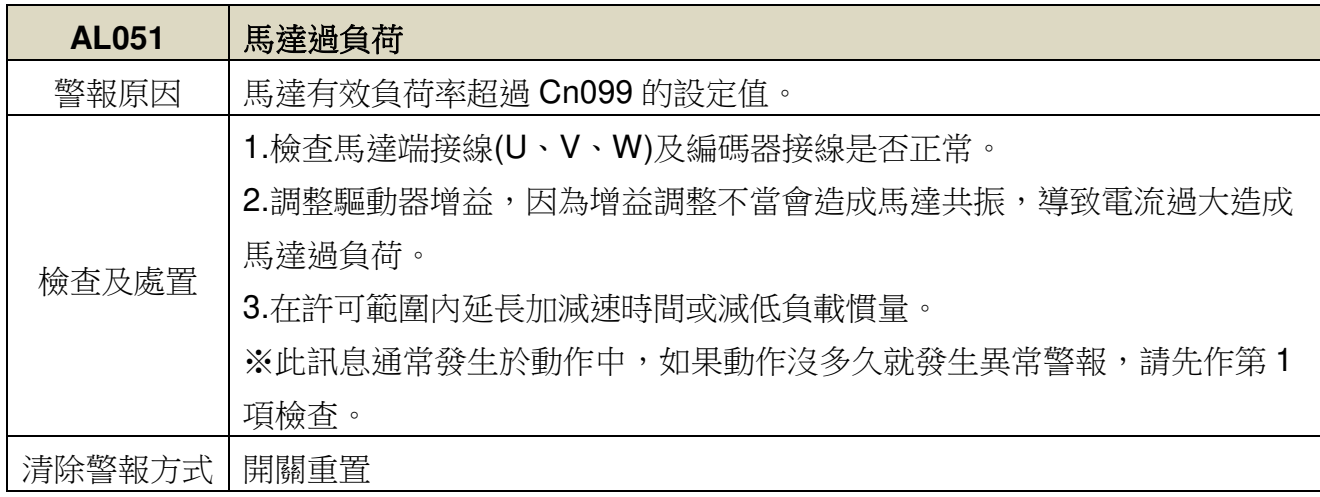

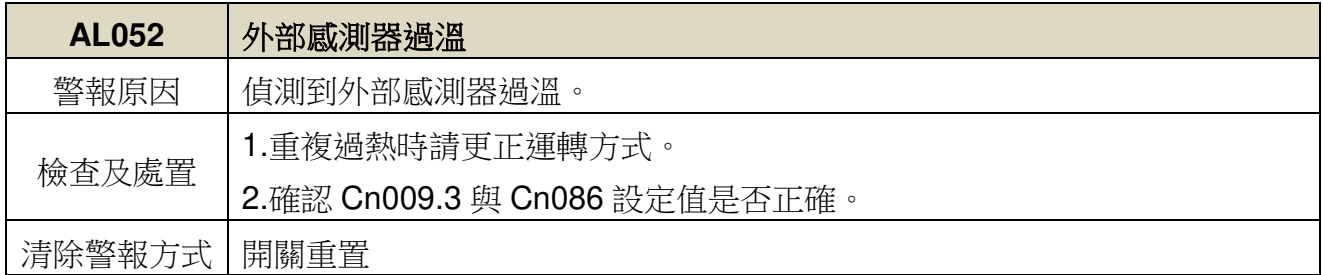

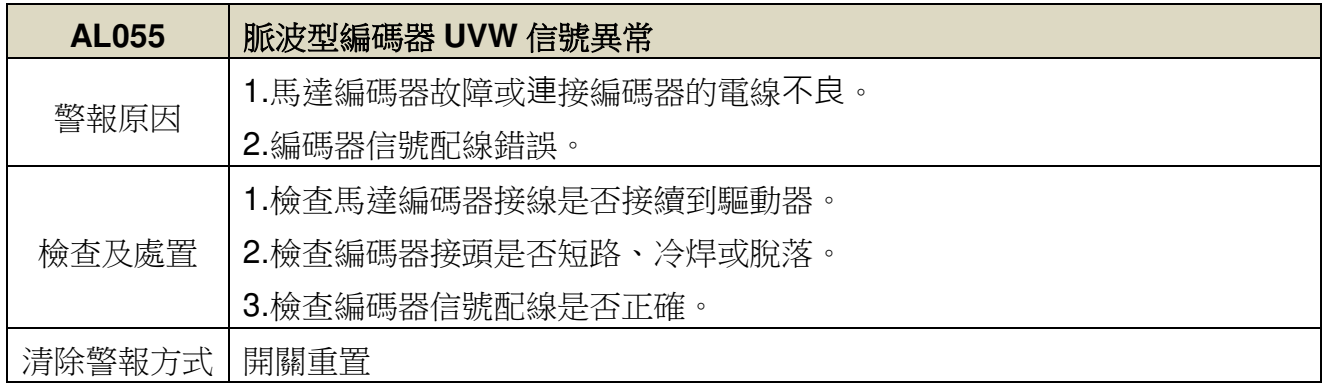

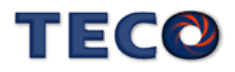

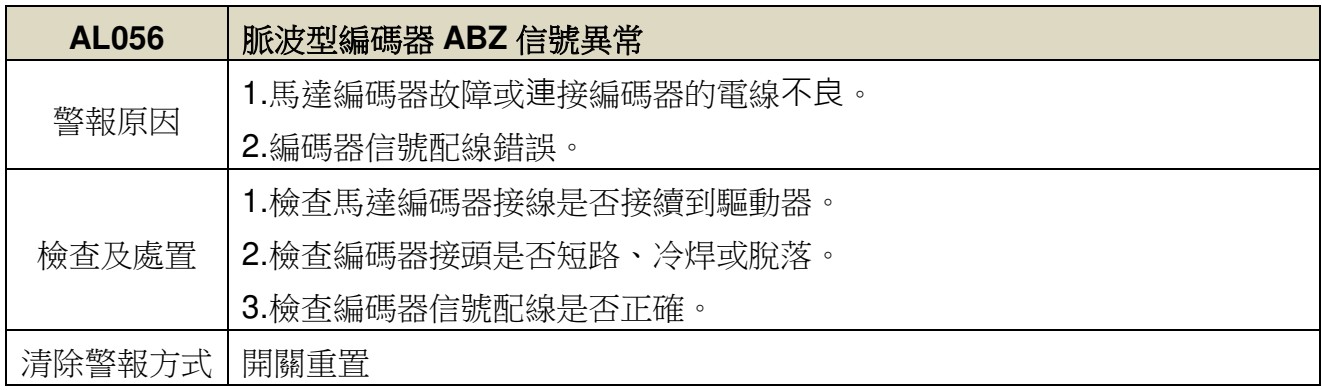

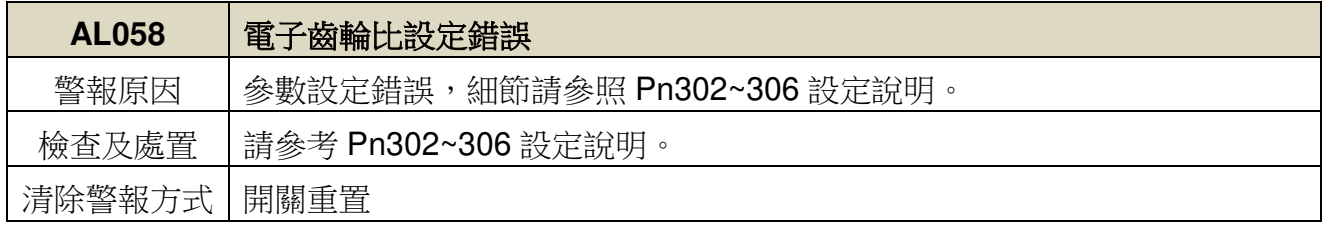

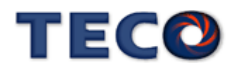

#### 異常警報清除方式說明:

- 1、開關重置:可以利用以下兩種方式清除異常警報:
	- (a) 數位輸入接點重置:當異常排除後,先解除數位輸入接點 **SON** 動作(亦即解除馬達激磁 狀態),再使數位輸入接點 **ALRS** 動作,即可清除異常警報,使驅動器回復正常運作。 至於數位輸入接點生效邏輯,請參閱【**5-3-1** 數位輸入/輸出接點機能規劃】來設定。
	- (b) 按鍵重置:當異常排除後,先解除數位輸入接點 **SON** 動作(亦即解除馬達激磁狀態),

再同時按下 $\left(\bigodot_{\mathcal{B}}\right)_{\mathcal{B}}$  , 即可清除異常警報, 使驅動器回復正常運作。

2、電源重置:當異常排除後,需**重新啟動**(關閉電源後再重新輸入電源),才能清除異常警 報,使驅動器回復正常運作。強烈建議使用電源重置來清除異常警報時,最好先解除數位 輸入接點 **SON** 動作**(**亦即解除馬達激磁狀態**)**。

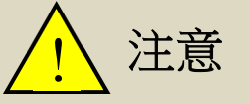

異常警報清除前,需確認控制器沒有發出命令給驅動器,以免造成馬達暴沖

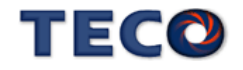

# Chap 10 綜合規格與配件

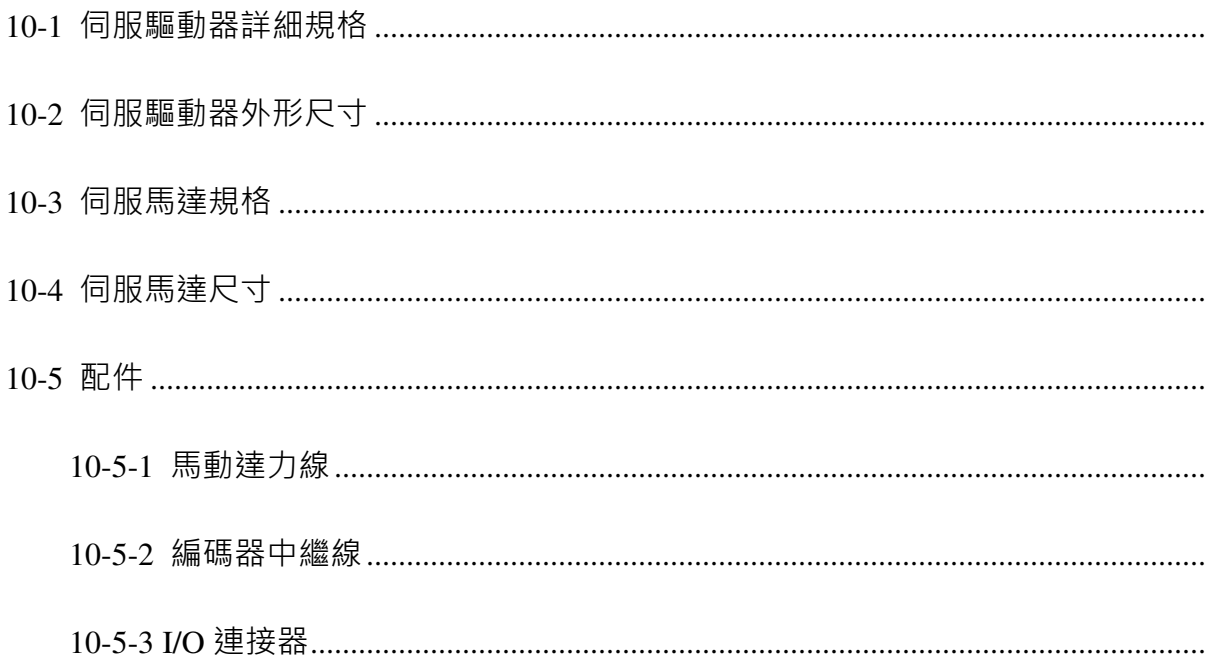

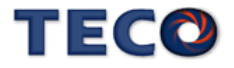

# **10-1** 伺服驅動器詳細規格

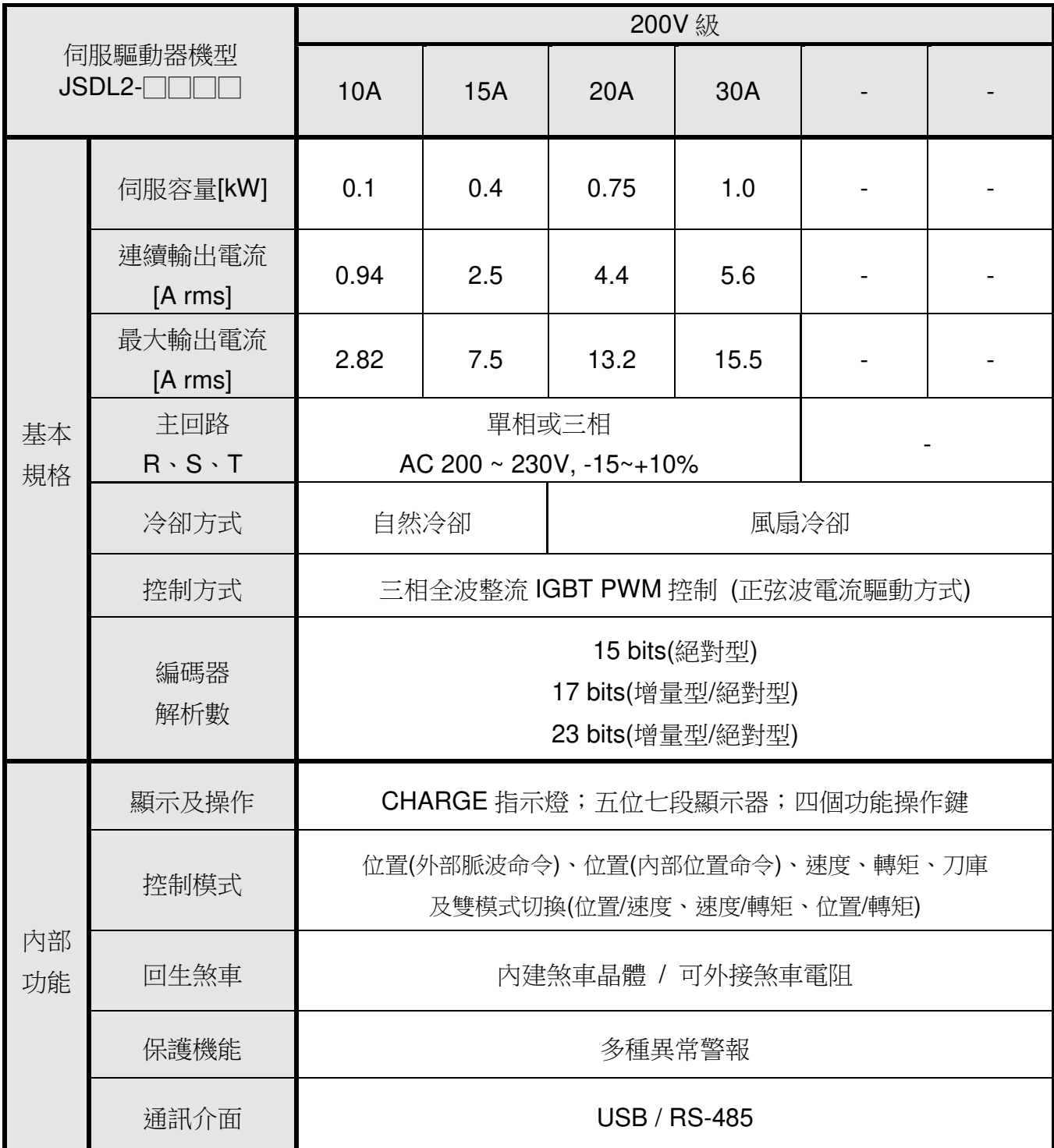

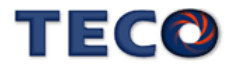

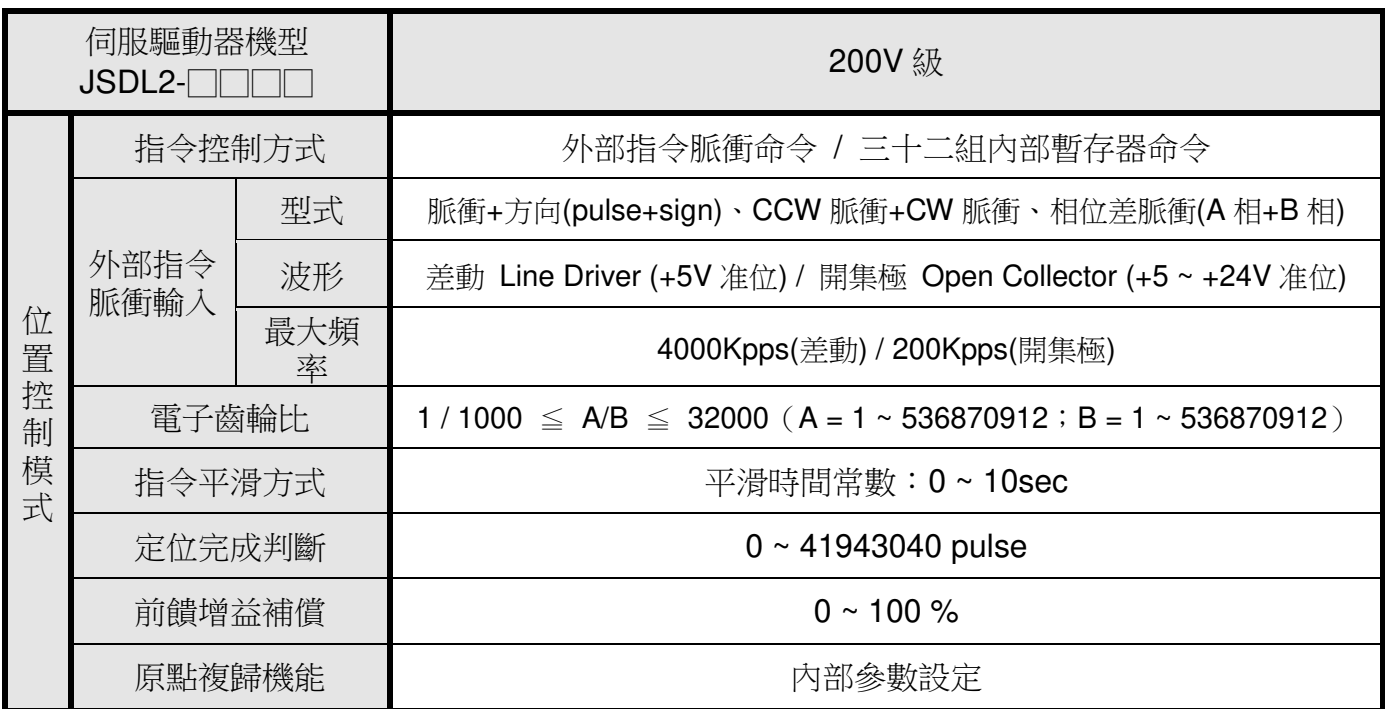

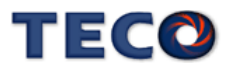

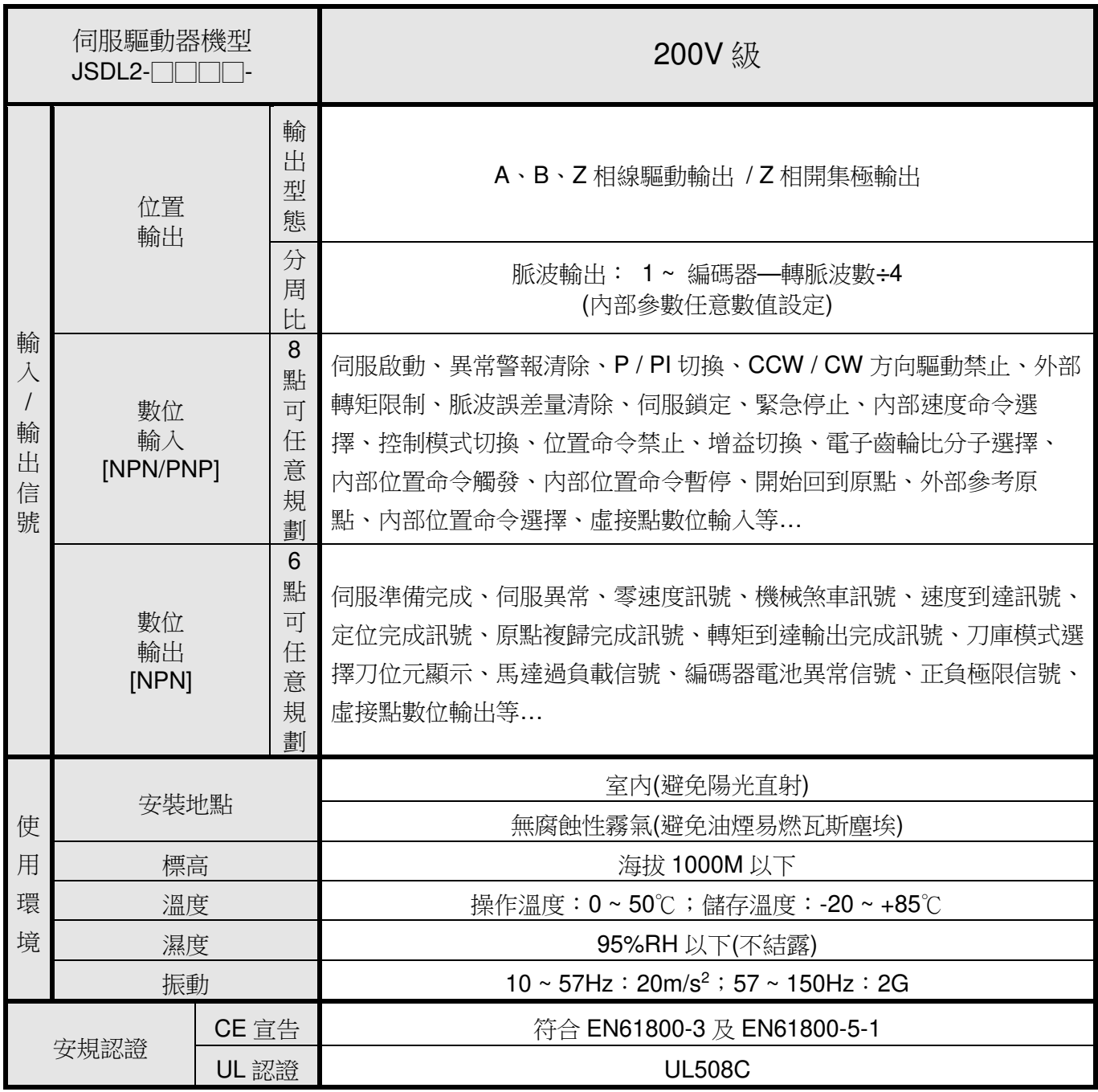

# **10-2** 伺服驅動器外形尺寸

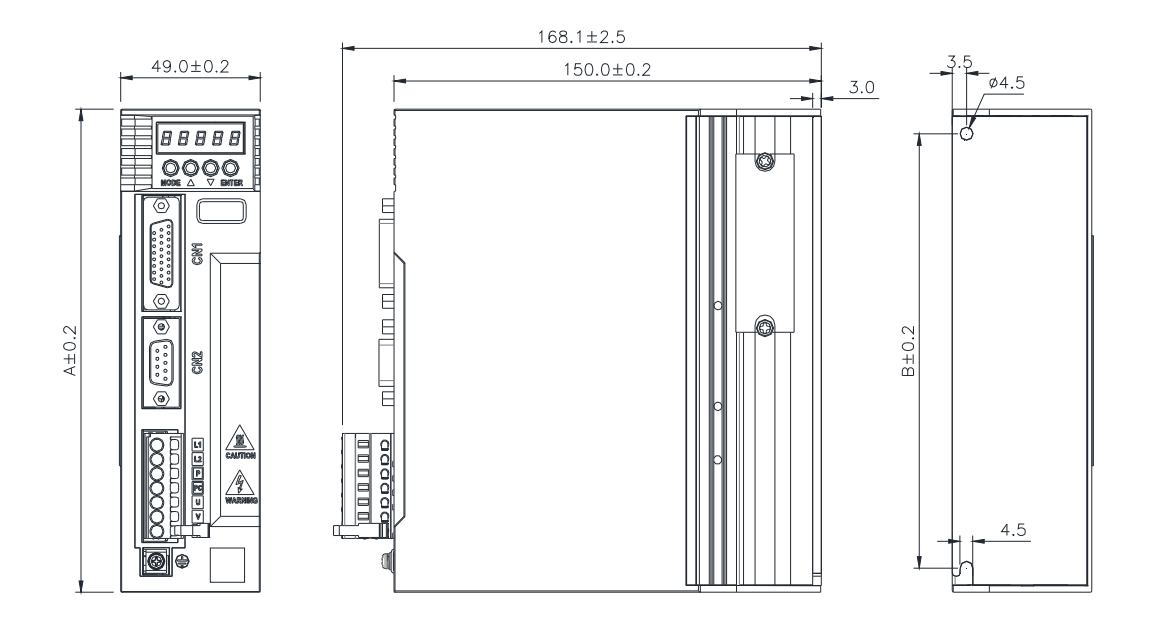

單位:mm

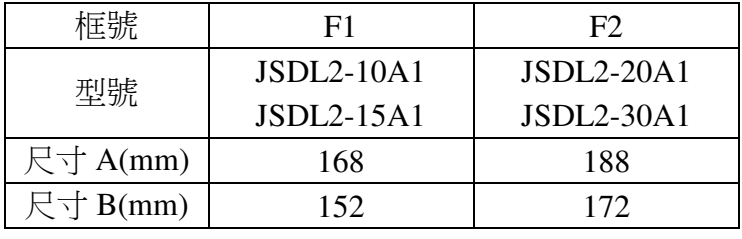

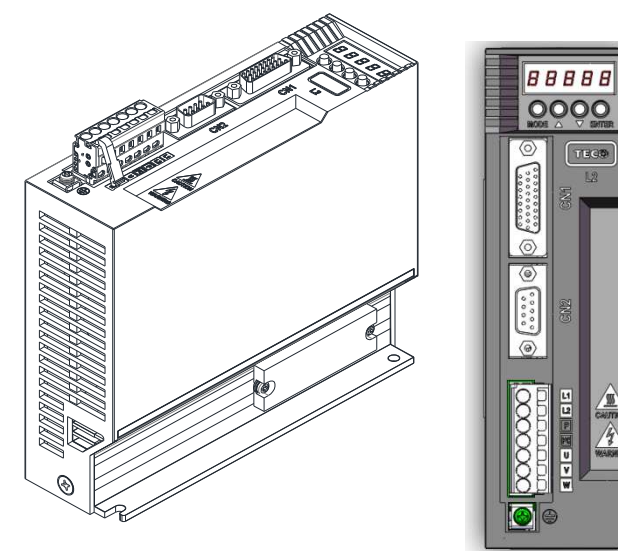

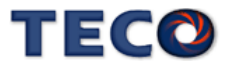

 $\begin{array}{c}\n\hline\n\text{AB} \\
\hline\n\text{AB} \\
\hline\n\text{AB} \\
\hline\n\end{array}$ 

# **10-3** 伺服馬達規格

低慣量系列

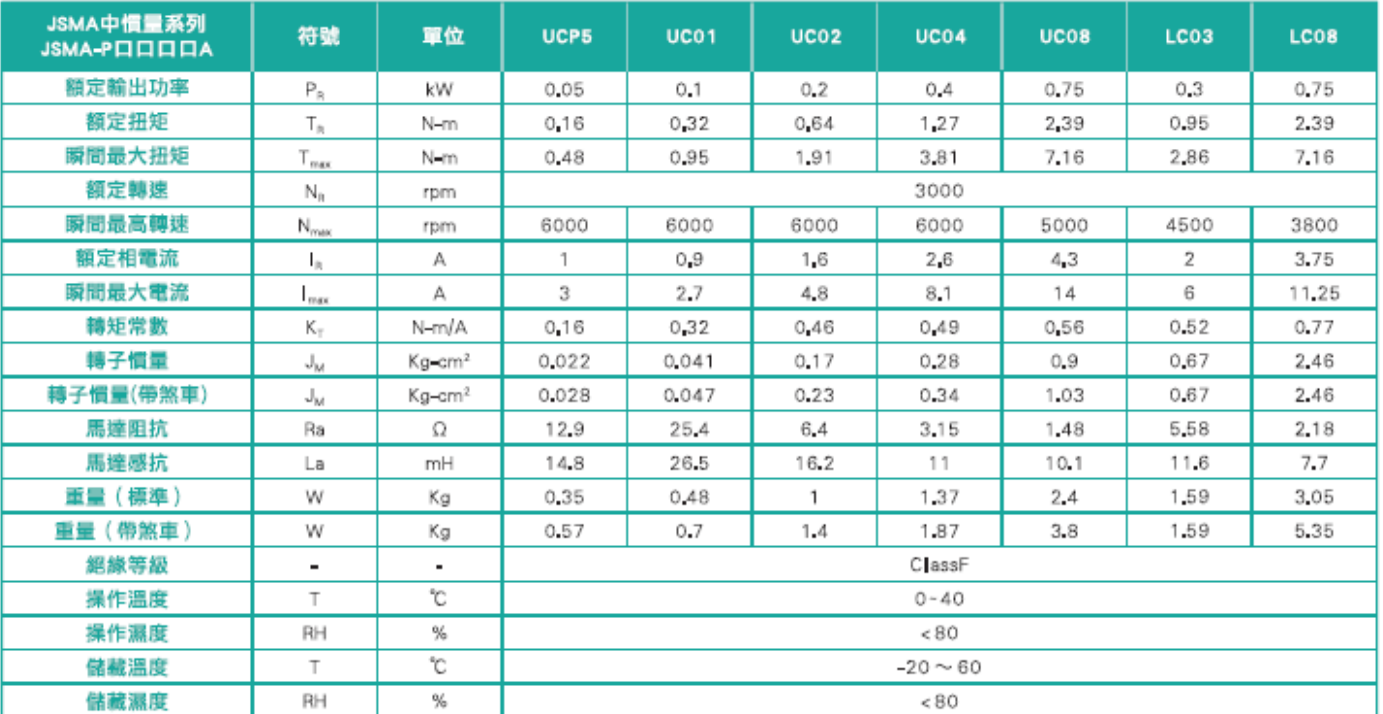

中慣量系列

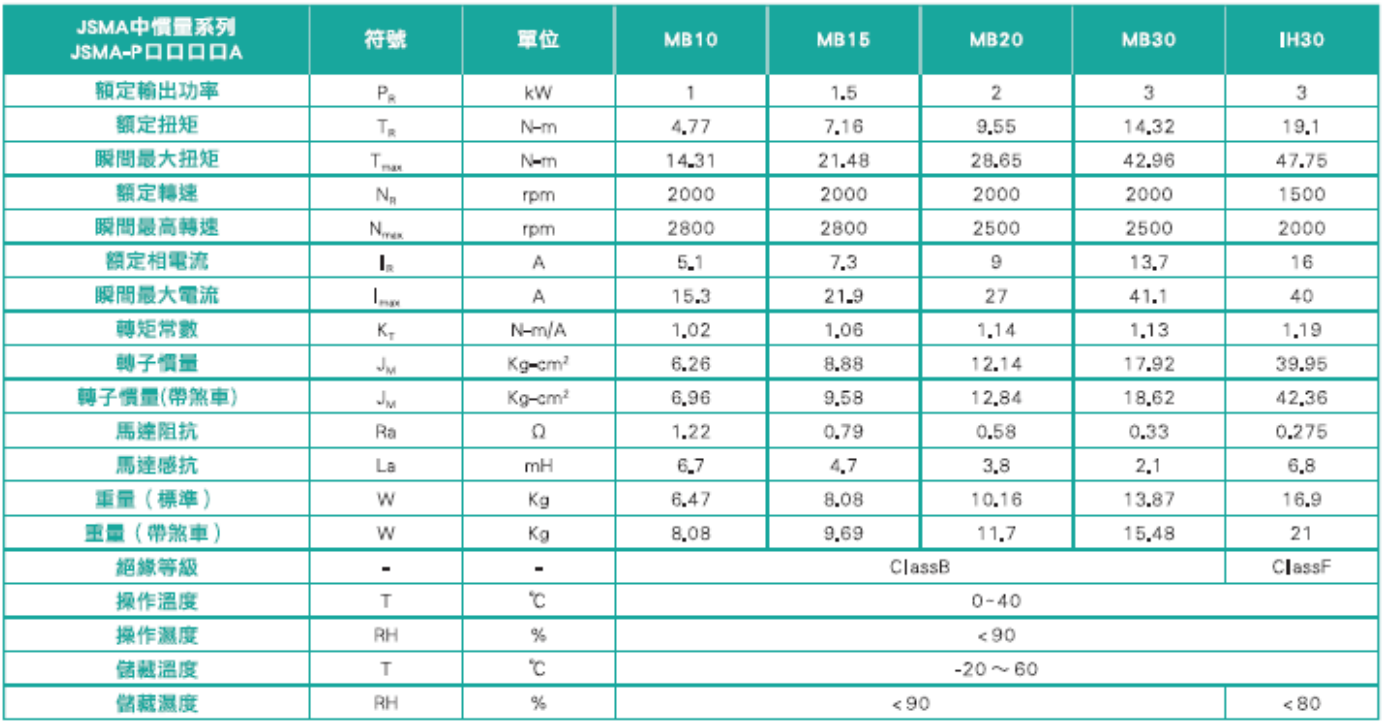

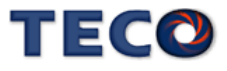

#### 中慣量系列

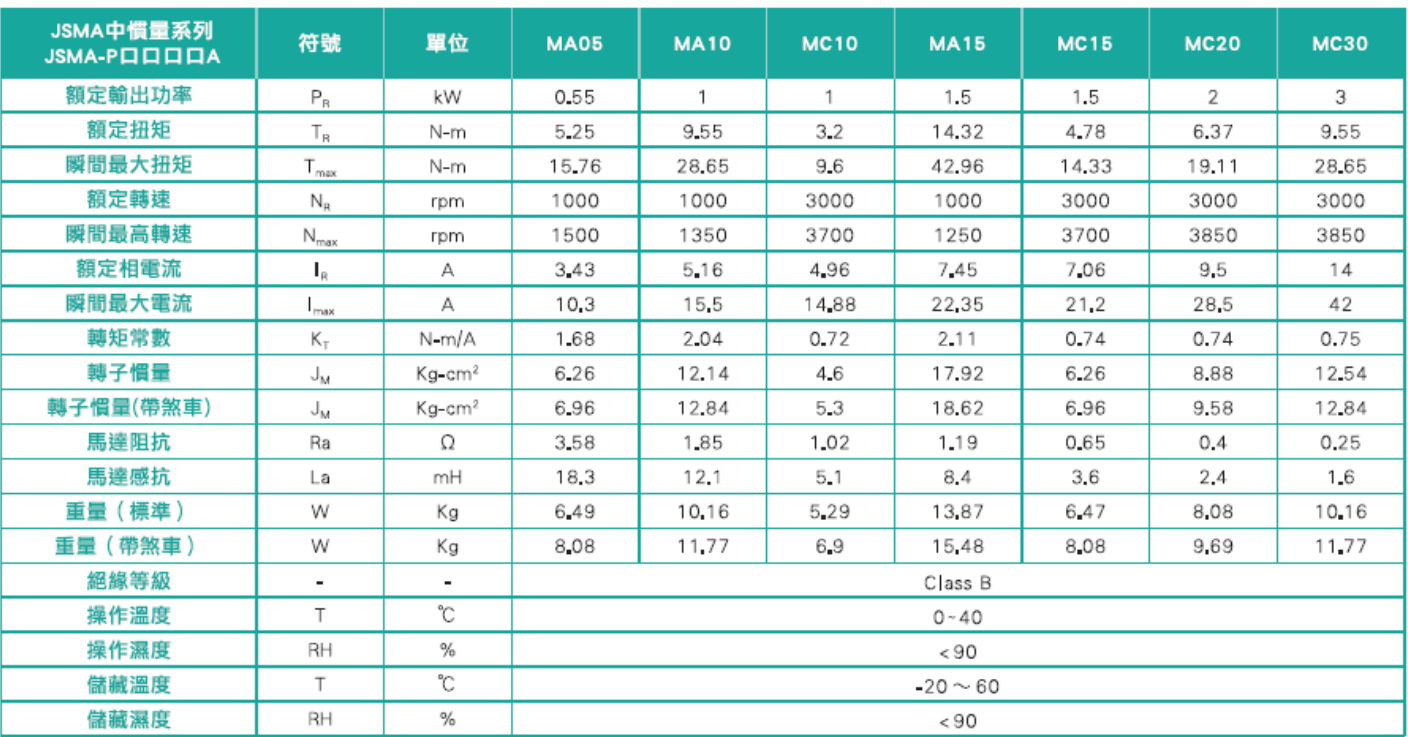

### 高慣量系列

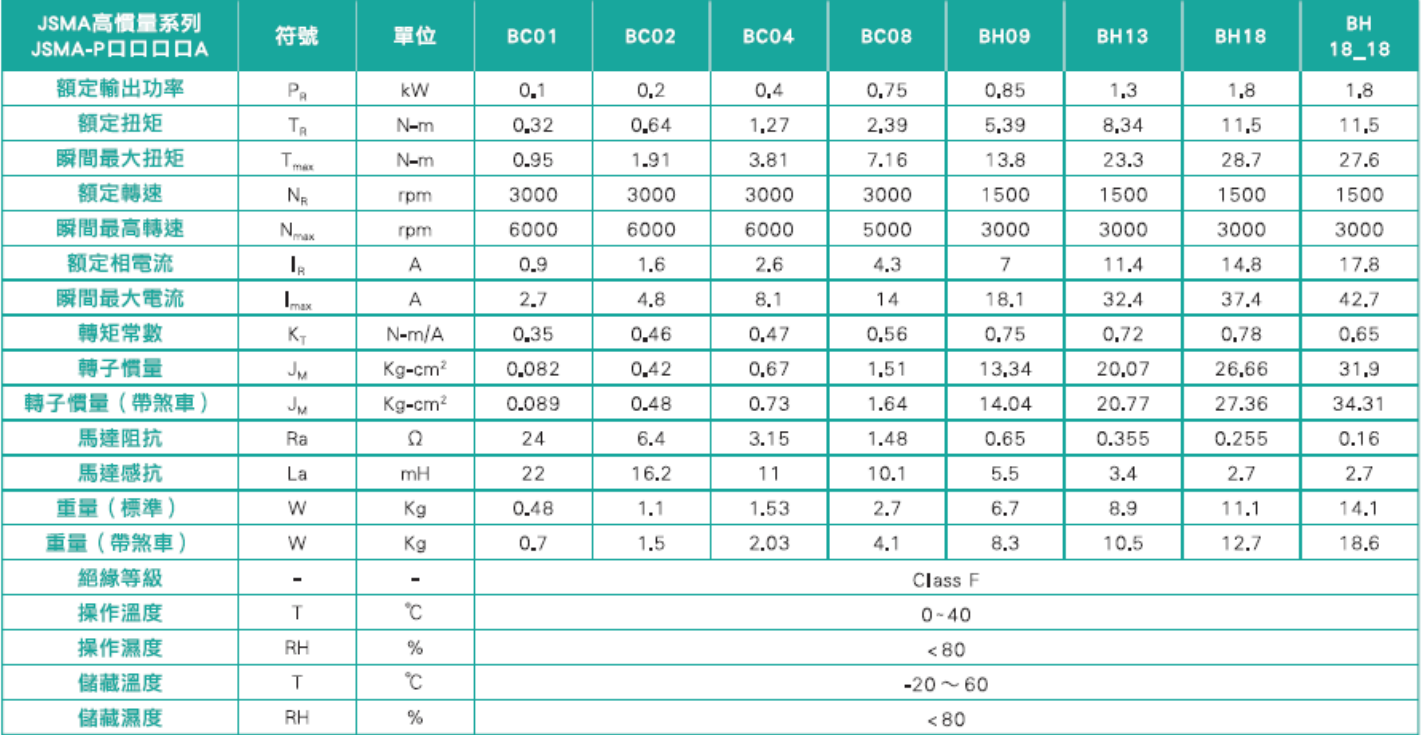

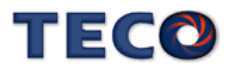

#### 80框以下系列

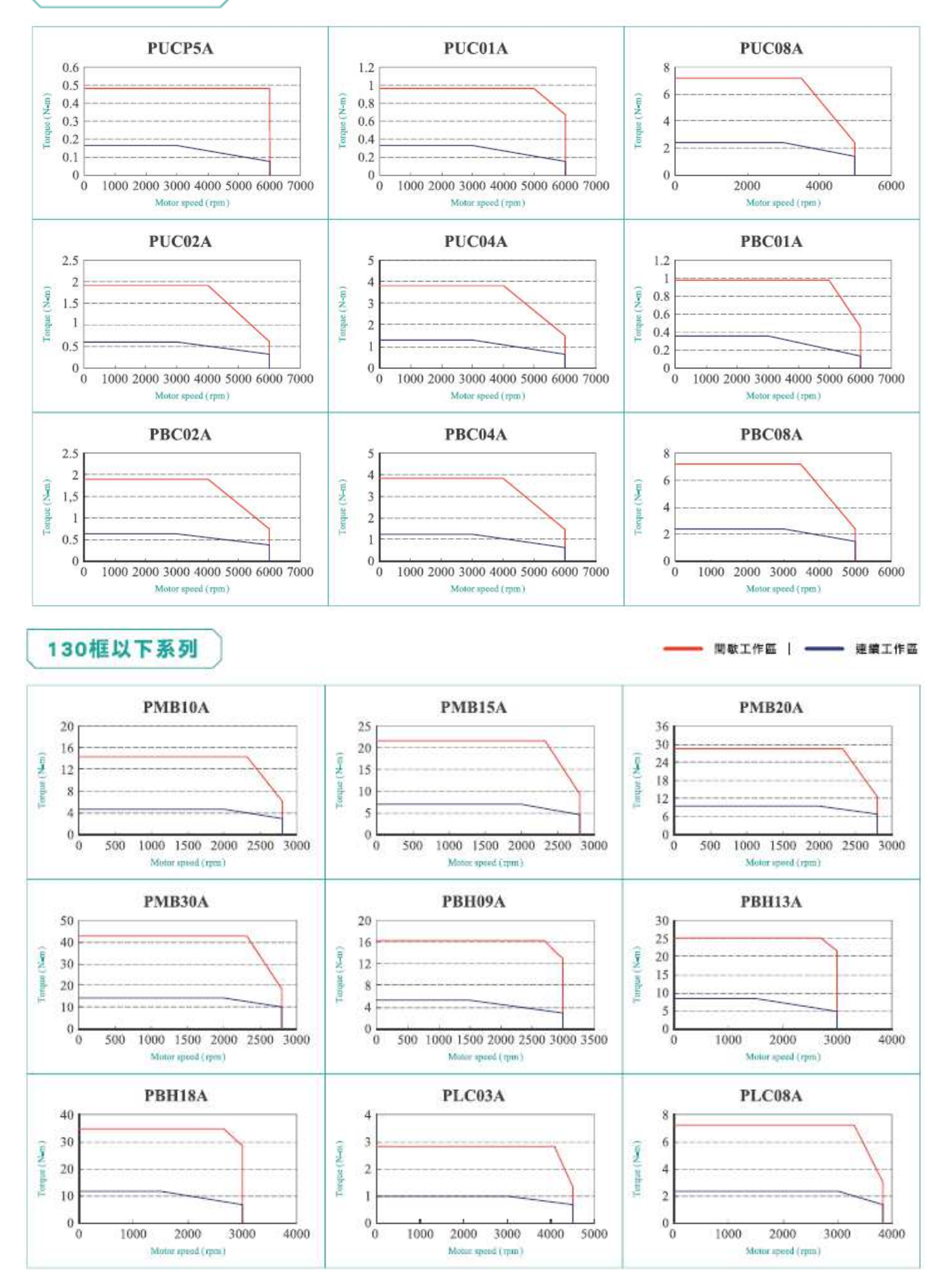

**TECO** 

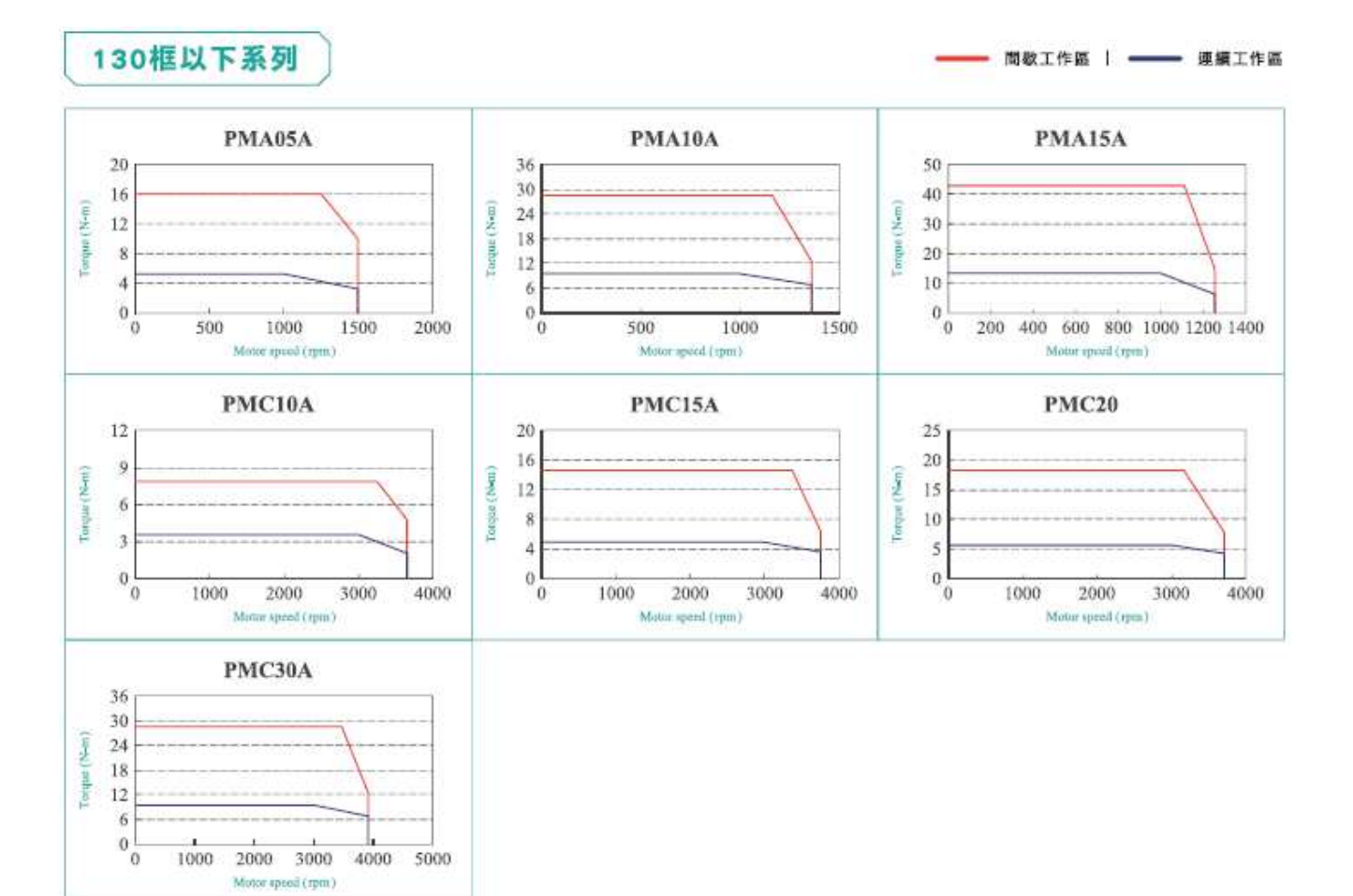

#### 220框以下系列

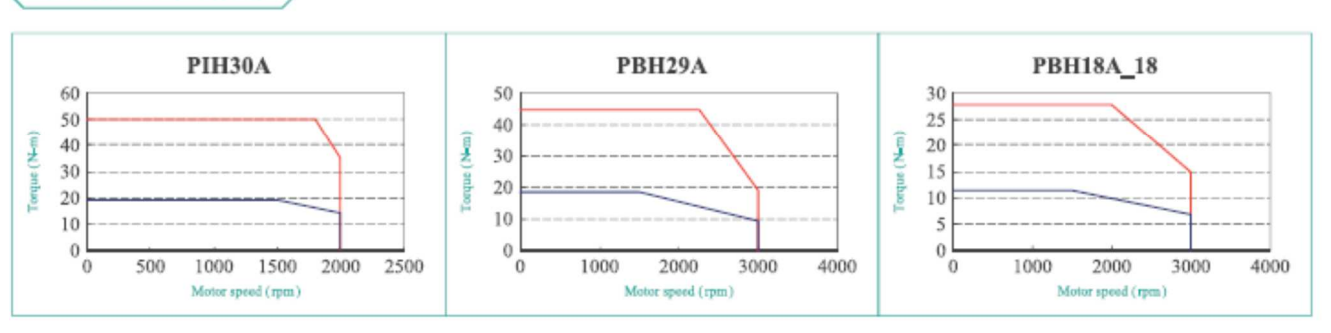

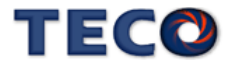

- 間歇工作區 | ━━━━ 連續工作區

## **10-4** 伺服馬達尺寸

框號80以下系列

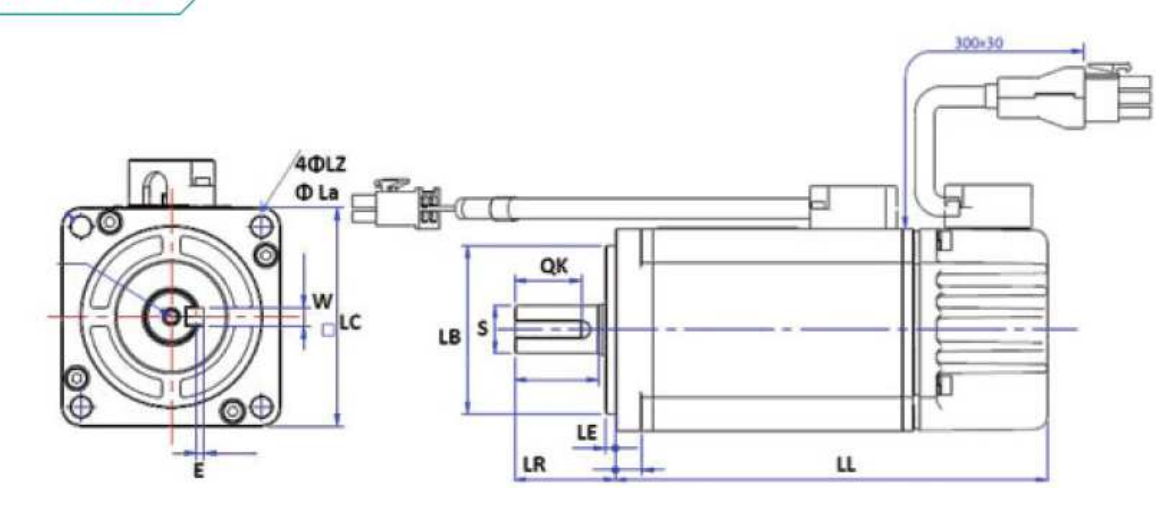

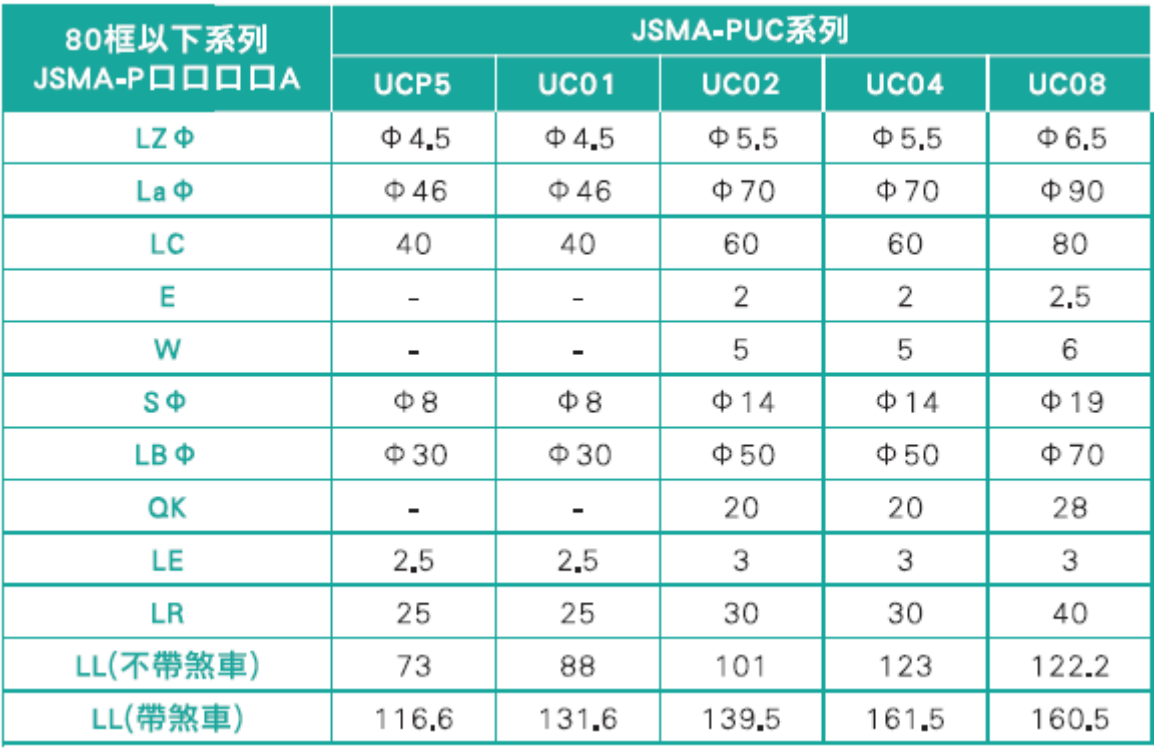

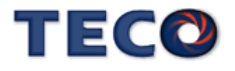

### 框號80以下系列

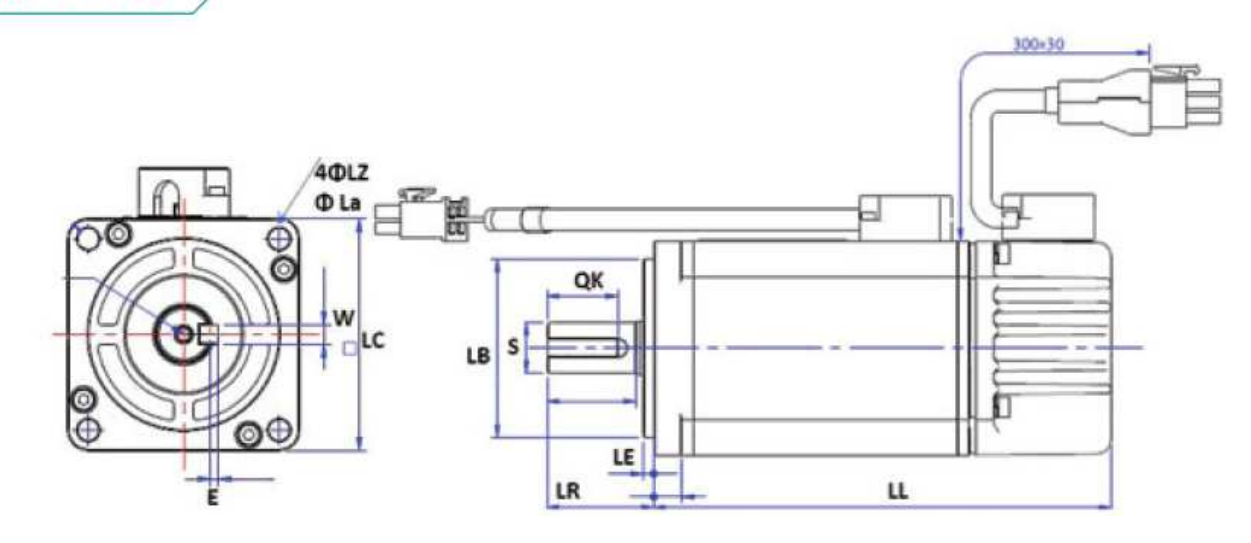

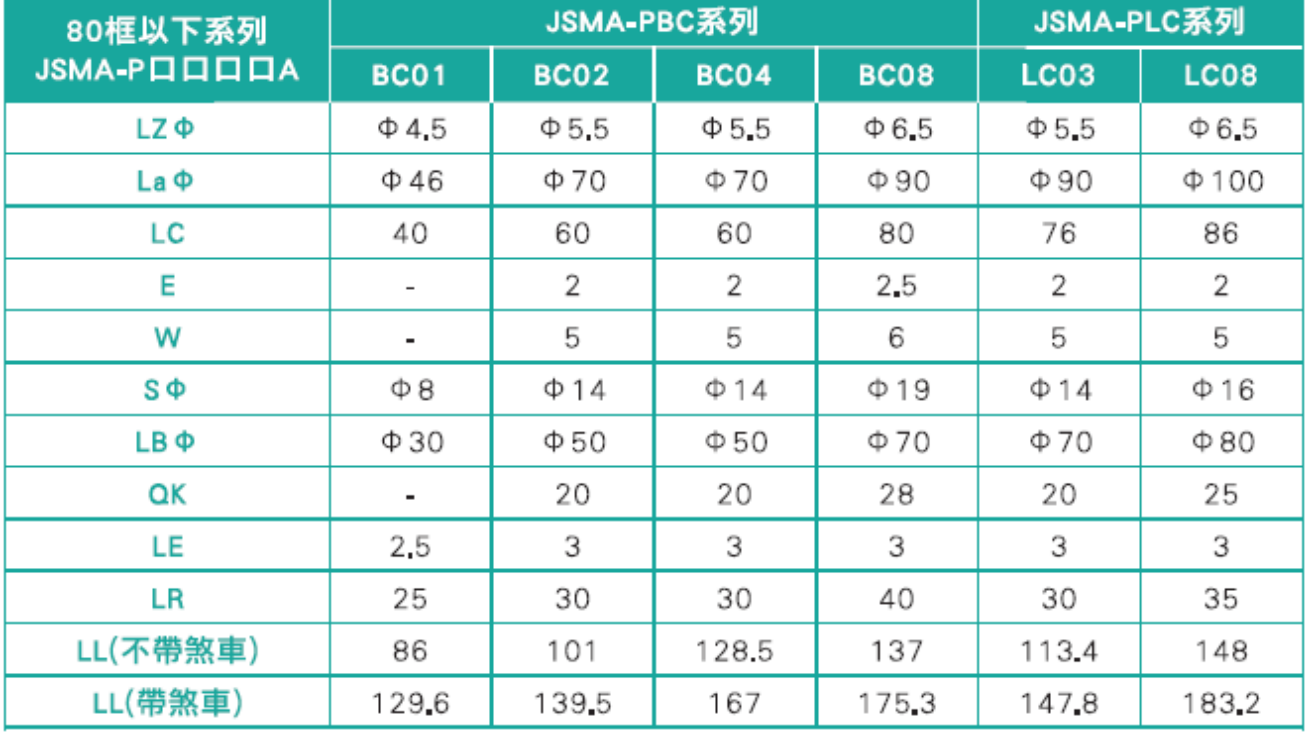

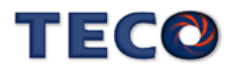

# 框號130以下系列

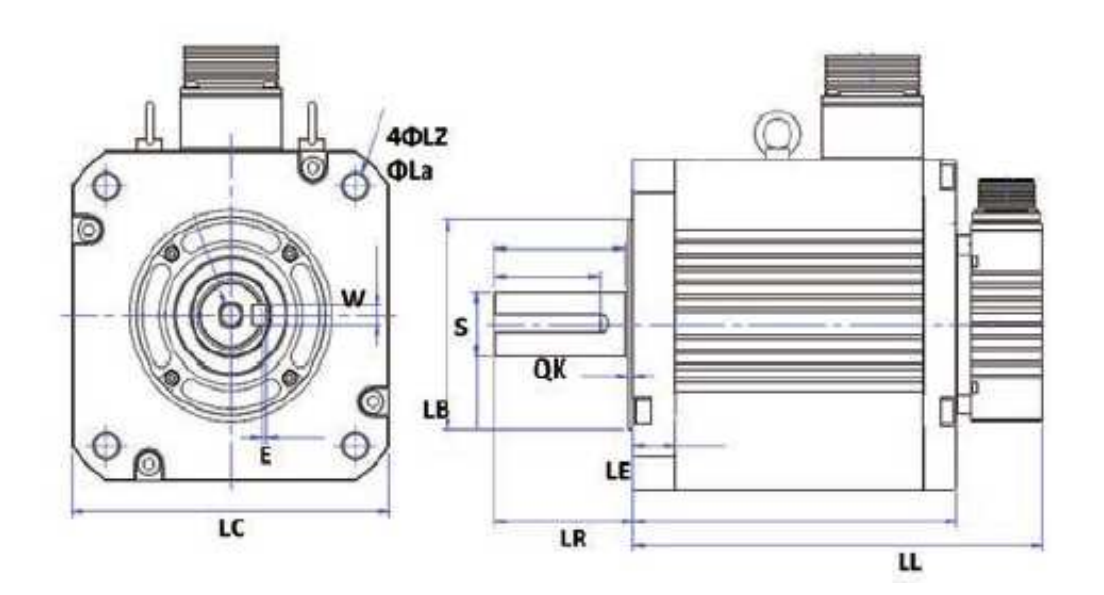

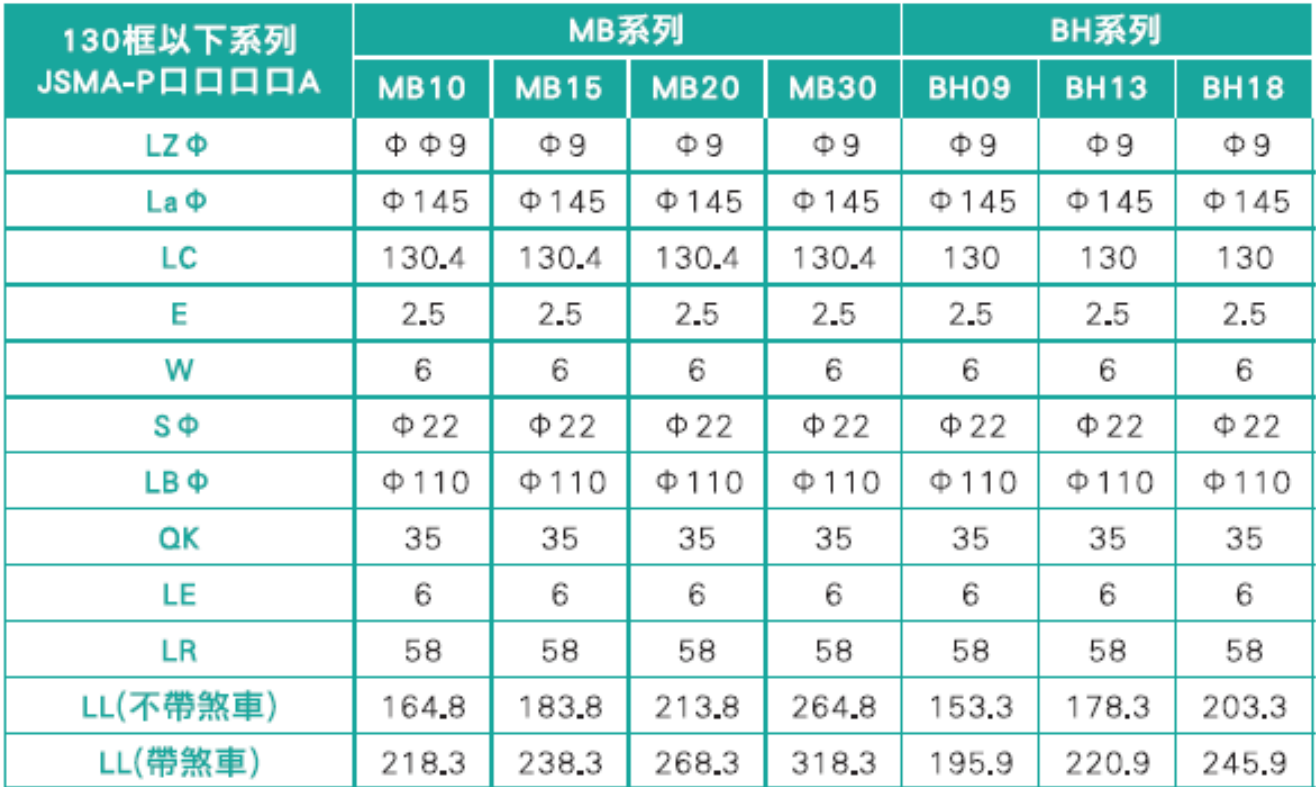

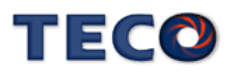

# 框號130以下系列

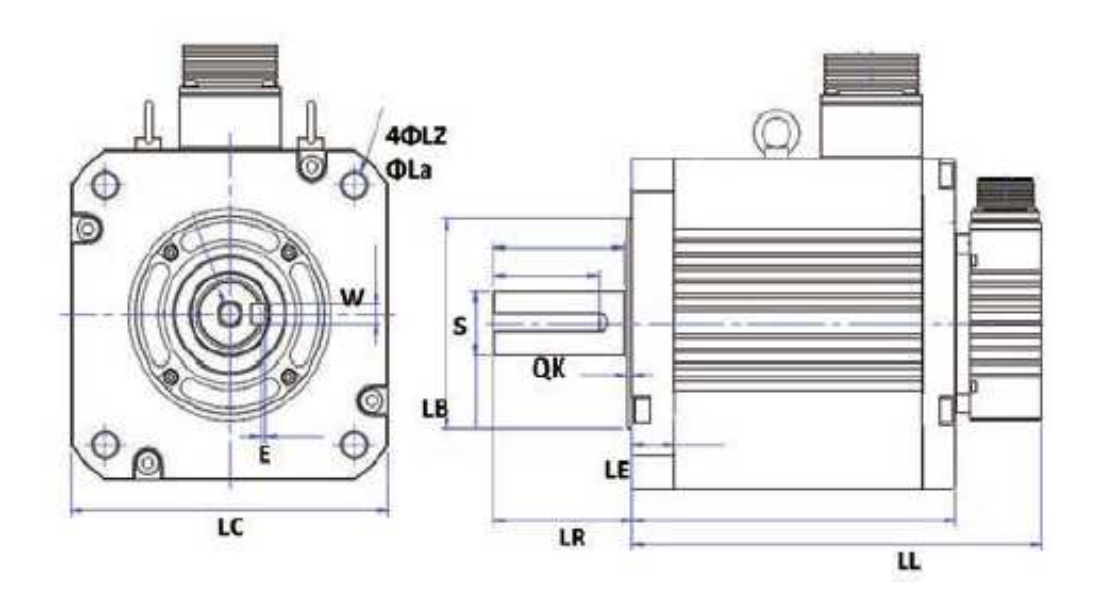

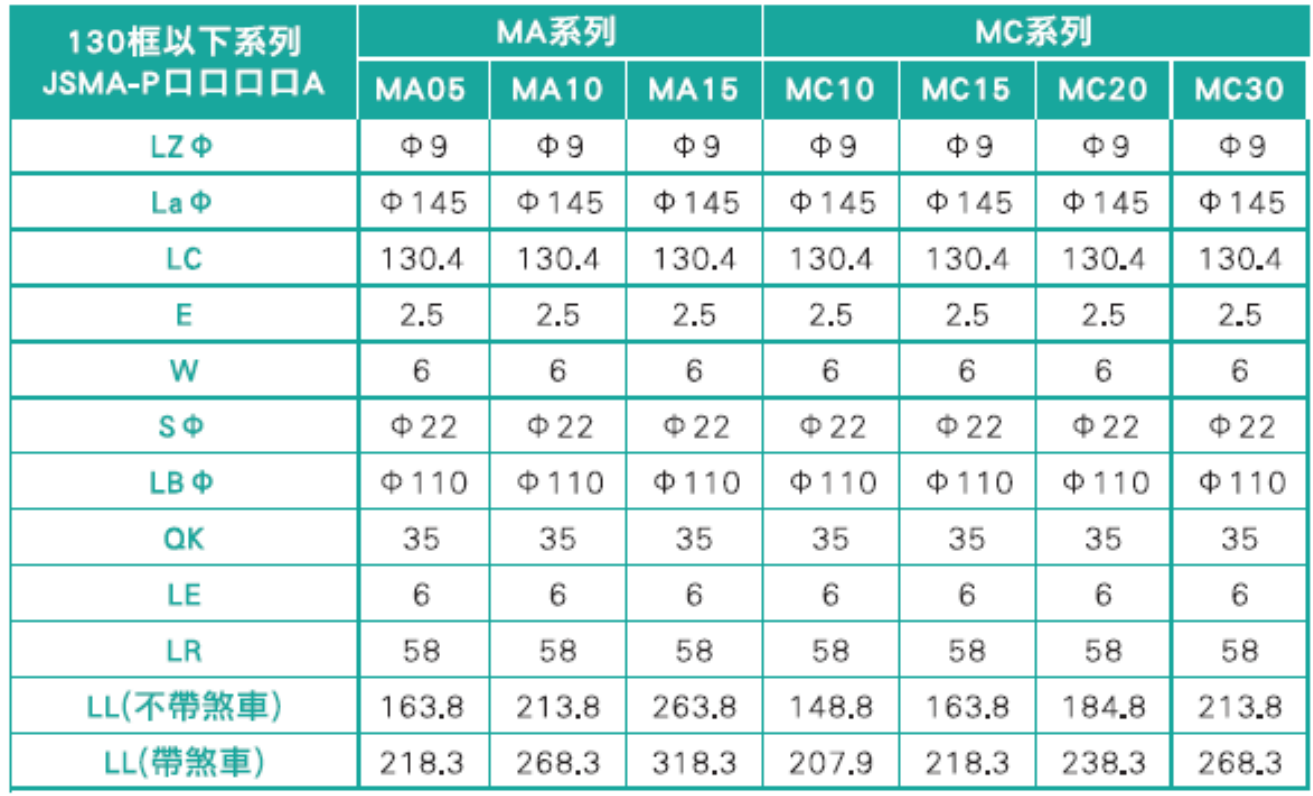

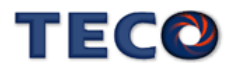

### **10-5** 配件

### **10-5-1** 馬動達力線

### **§** 馬達動力線 **§**

#### JSSLM – 搭配 UC / BC / LC03~08 系列馬達

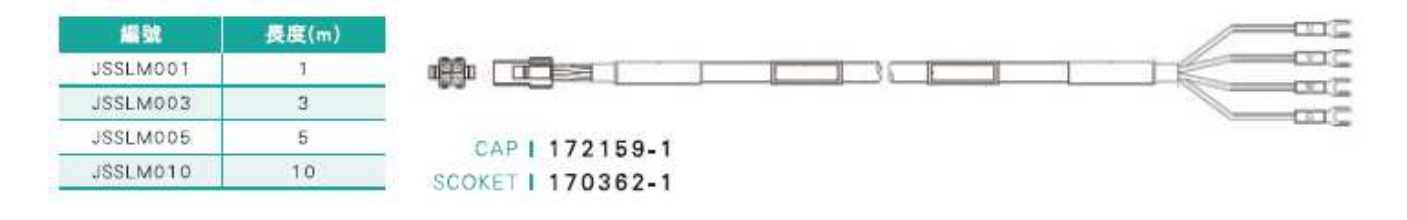

#### JSSMLM –搭配 MA / MB / MC 系列馬達

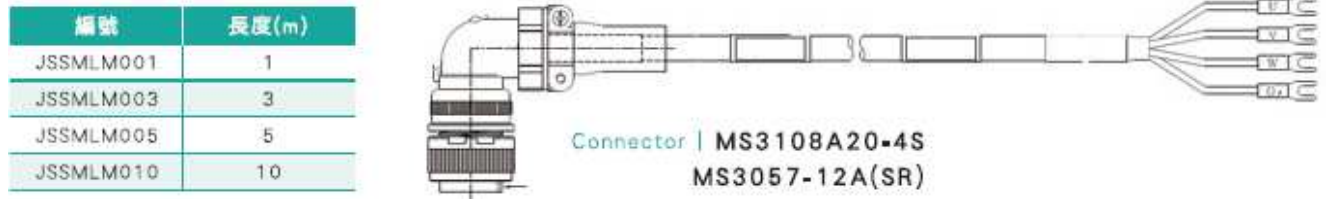

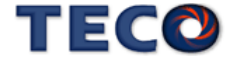

### **§** 馬達動力接頭 **§**

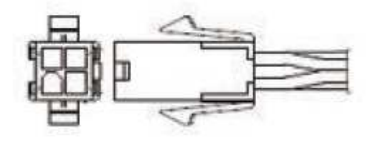

**JSSCNM04** CAP SCOKET 172159-1 170362-1

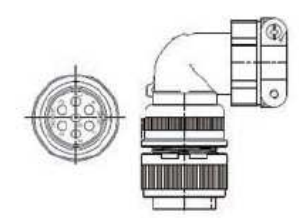

**JSSCNML07** (含煞車接點) Connector MS310820-15S MS3057-12A(SR)

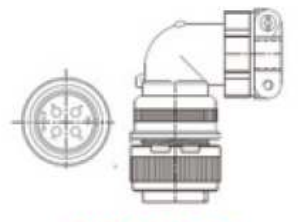

**JSSCNML04** Connector MS3108A20-4S MS3057-12A(SR)

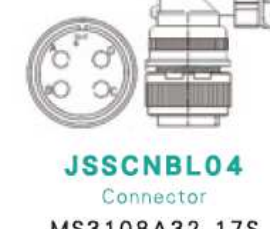

MS3108A32-17S MS3057-20A(SR)

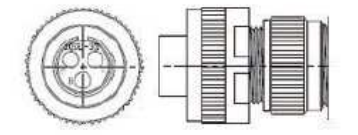

JSSCNBL03 (煞車接頭) Connector MS3106A10SL-3S MS3057-4A(SR)

#### **10-5-2** 編碼器中繼線

### **§** 增量型編碼器中繼線 **§**

JSSELP – 搭配 UC / BC / LC03~08 系列馬達

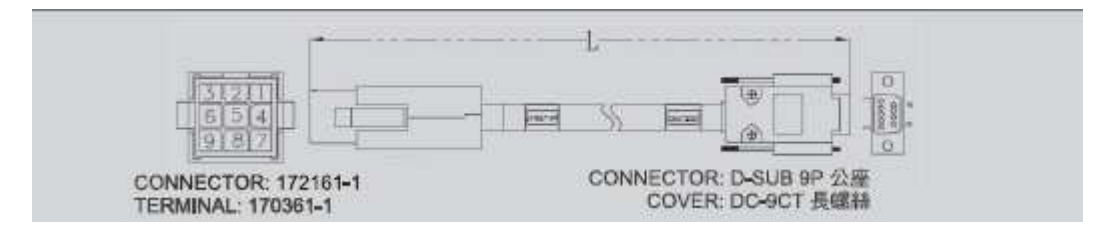

JSSMELP –搭配 MA / MB / MC 系列馬達

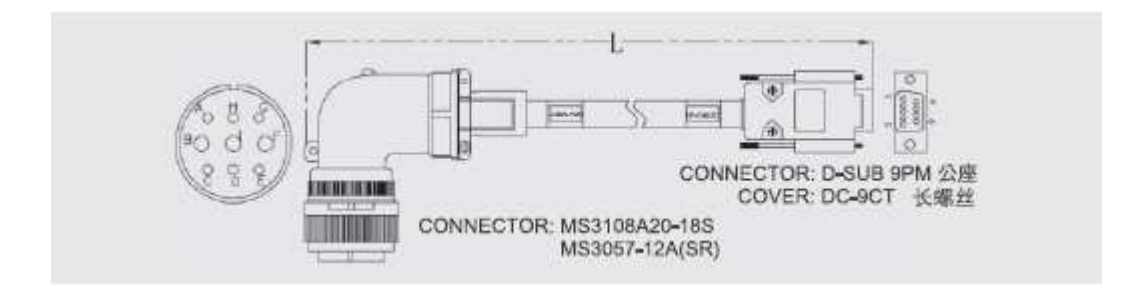

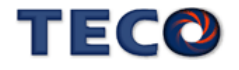
## **§** 編碼器接頭 **§**

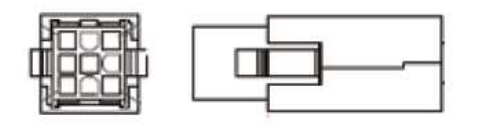

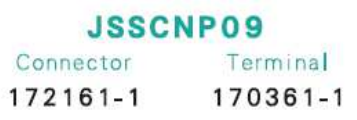

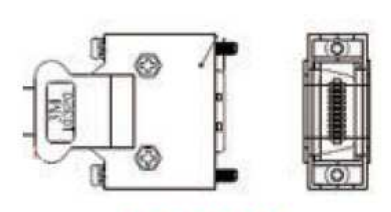

**JSSCN2OP** Connector 10320-52A0-008 10120-3000PE

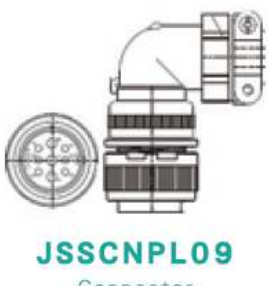

Connector MS3108A20-18S MS3057-12A(SR)

**10-5-3 I/O** 連接器

## **§ I/O** 連接器端子 **§**

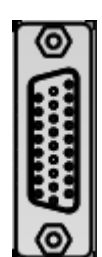

**JSSECN26P** 

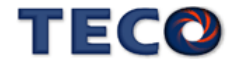

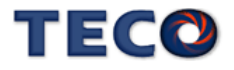

## **11-1** 手冊修改履歷

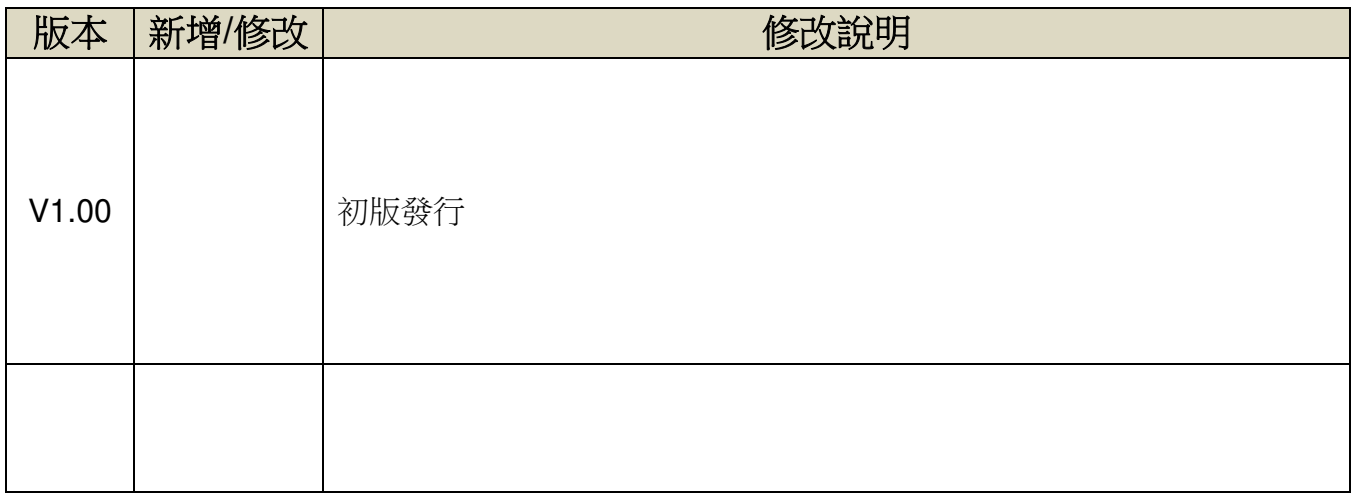

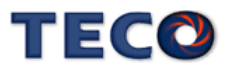

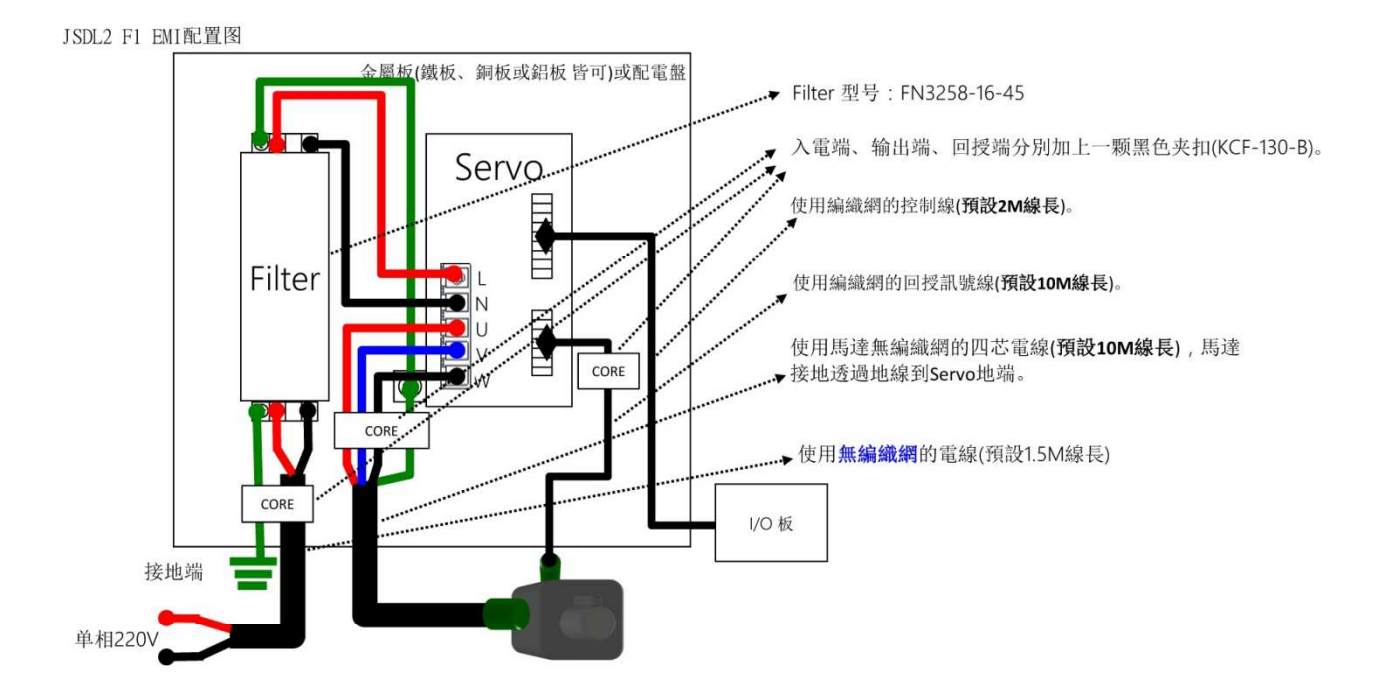

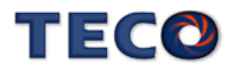

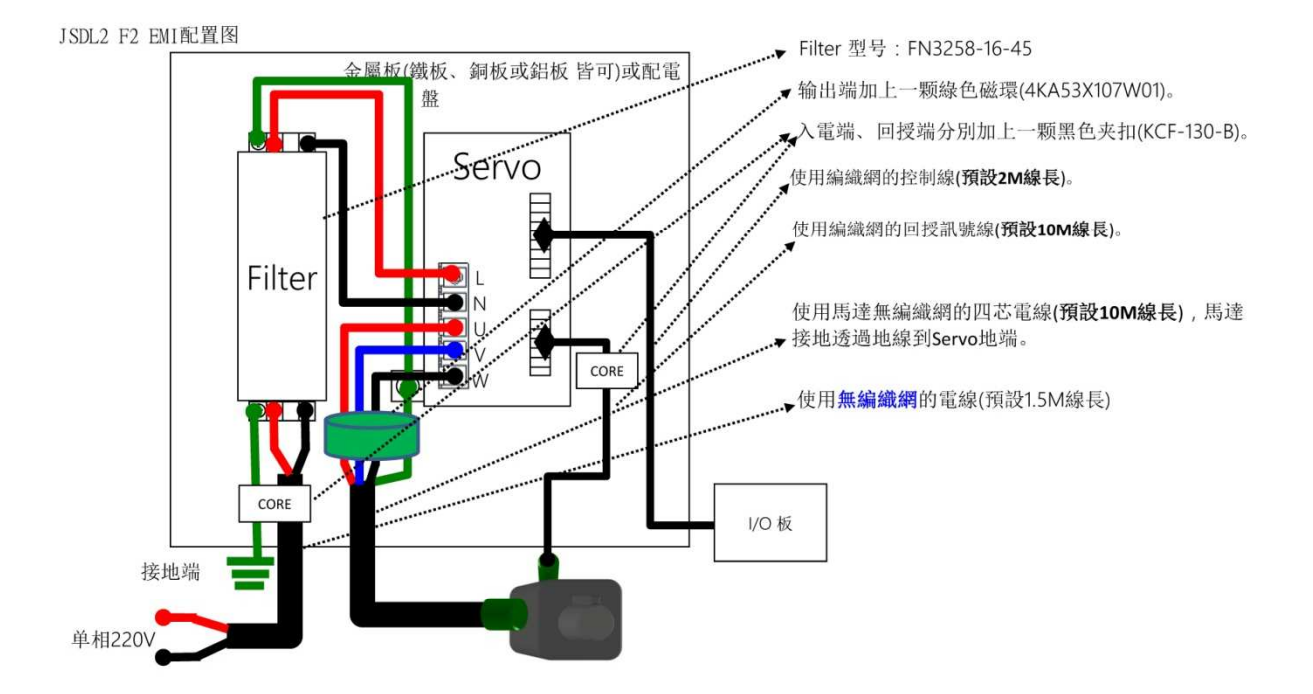

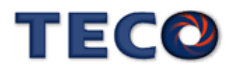

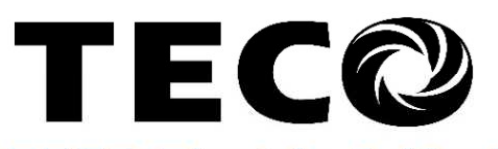

## **TECO Electric & Machinery Co., Ltd.** 東元電機股份有限公司

10F., No.3-1, Yuancyu St., Nangang District, Taipei City 115, Taiwan 台北聯絡處: 115台北市南港區園區街3-1號10樓 

台中聯絡處: 407台中市四川路66號3樓 TEL: (04)2317-3919 FAX: (04)2312-5106

高雄聯絡處: 802高雄市苓雅區自強三路3號33樓之1 TEL: (07)566-5312 FAX: (07)566-5287

台安科技(無錫)有限公司 地址:無錫國家高新技術產業開發區66-0號 TEL: (0510-85227555 FAX: 0510-85227556

http://www.teco.com.tw http://www.taian-technology.com Distributor

Ver:1.0A Data:2020.08

This manual may be modified when necessary because of improvement of the product, modification, or changes in specifications. This manual is subject to change without notice.

爲持續改善產品,本公司保留變更設計規格之權利。